Załącznik nr 1 do Uchwały nr 9923/2023 Zarządu Województwa Opolskiego z 29 czerwca 2023 r.

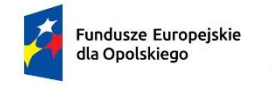

Rzeczpospolita Polska

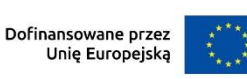

# **COPOLSKIE**

# **Regulamin wyboru projektów nr FEOP.05.03-IZ.00-001/23**

**dotyczący projektów złożonych w ramach postępowania konkurencyjnego działania 5.3 Wyrównywanie szans kobiet i mężczyzn na rynku pracy priorytetu 5 Fundusze Europejskie wspierające opolski rynek pracy i edukację programu regionalnego FEO 2021-2027 nabór I**

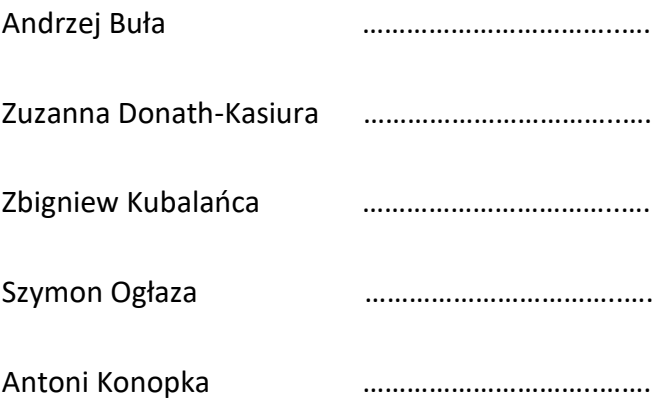

# **Wersja nr 2**

Dokument przyjęty przez Zarząd Województwa Opolskiego Uchwałą nr 9923/2023 z 29 czerwca 2023 r. Stanowiący załącznik nr 1 do niniejszej uchwały

Opole, czerwiec 2023 r.

# Spis treści

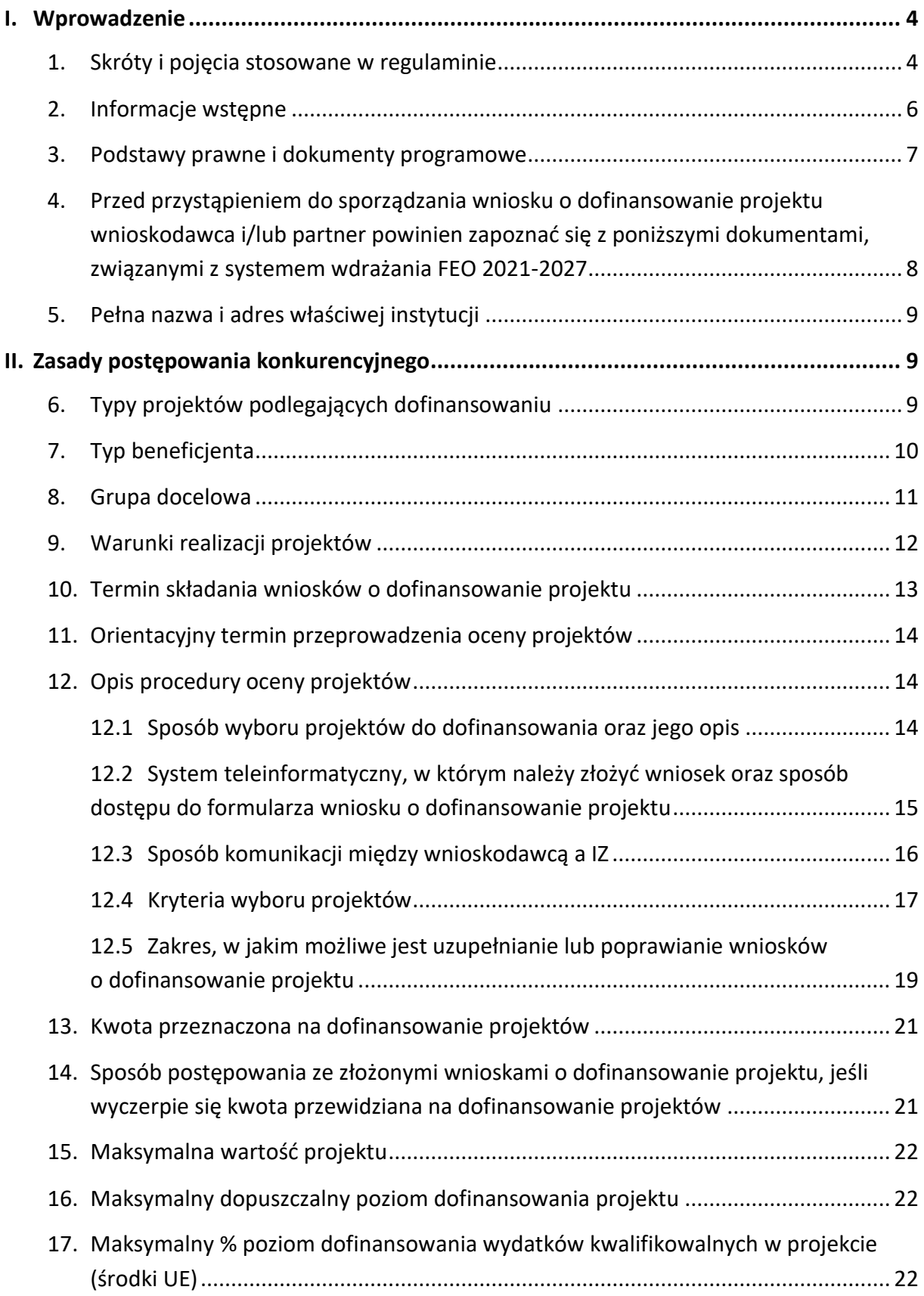

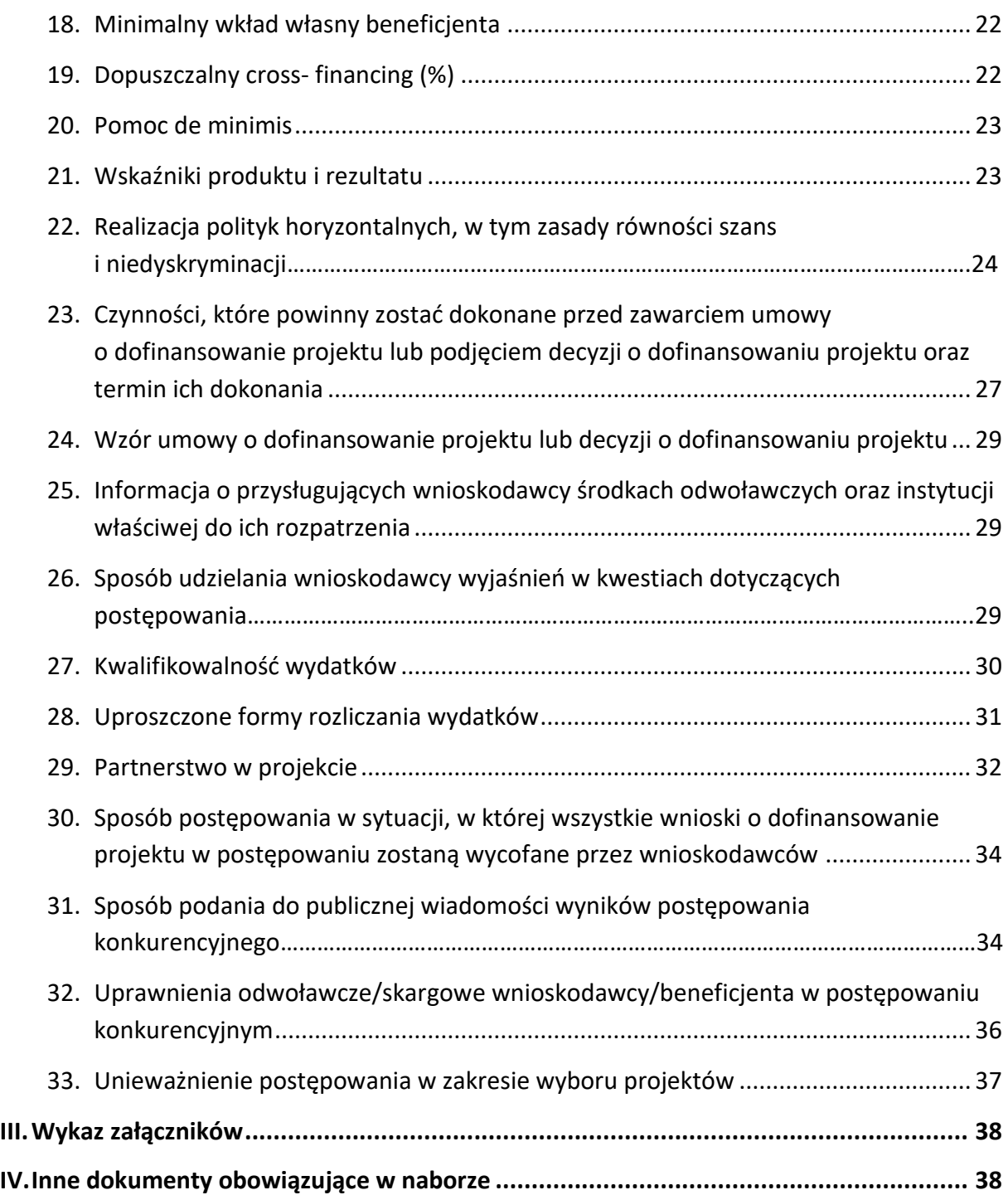

# <span id="page-3-0"></span>I. Wprowadzenie

## <span id="page-3-1"></span>1. Skróty i pojęcia stosowane w regulaminie

**Beneficjent** - podmiot, o którym mowa w art. 2 pkt 9 rozporządzenia ogólnego

**BP** – budżet państwa

**CST 2021** - centralny system teleinformatyczny, o którym mowa w art. 4 ust. 2 pkt 6 ustawy o zasadach realizacji zadań finansowanych ze środków europejskich w perspektywie finansowej 2021-2027

**Cross-financing** – zasada w rozumieniu podrozdziału 2.4 pkt 6 Wytycznych dotyczących kwalifikowalności wydatków na lata 2021-2027

**DPF** – Departament Programowania Funduszy Europejskich wykonujący zadania Instytucji Zarządzającej programem regionalnym Fundusze Europejskie dla Opolskiego 2021-2027

**EFS+** - Europejski Fundusz Społeczny Plus

**FEO 2021-2027** - program regionalny Fundusze Europejskie dla Opolskiego 2021- 2027 przyjęty Decyzją Wykonawczą Komisji Europejskiej z dnia 29.11.2022 r. zatwierdzającą program "Fundusze Europejskie dla Opolskiego 2021-2027" do wsparcia z Europejskiego Funduszu Rozwoju Regionalnego i Europejskiego Funduszu Społecznego Plus w ramach celu "Inwestycje na rzecz zatrudnienia i wzrostu" dla regionu Opolskiego w Polsce CCI 2021PL16FFPR008

**FERS** – program krajowy pn. Fundusze Europejskie dla Rozwoju Społecznego

**IZ** - rozumie się przez to Instytucję Zarządzającą programem regionalnym Fundusze Europejskie dla Opolskiego 2021-2027, tj. Zarząd Województwa Opolskiego (wykonujący swoje zadania przy pomocy pracowników odpowiednich komórek Urzędu Marszałkowskiego)

**JST** - Jednostki Samorządu Terytorialnego

**KE** - Komisja Europejska

**KM FEO 2021-2027** - Komitet Monitorujący program regionalny Fundusze Europejskie dla Opolskiego 2021-2027

**KOP** - Komisja Oceny Projektów

**KPO** - Krajowy Plan Odbudowy i Zwiększania Odporności

**KPON** - Konwencja o prawach osób niepełnosprawnych, sporządzona w Nowym Jorku dnia 13 grudnia 2006 r. (Dz. U. z 2012 poz. 1169, ze zm.)

**KPP** - Karta praw podstawowych Unii Europejskiej z dnia 26 października 2012 r. (Dz. Urz. UE C 326 z 26.10.2012, str. 391)

**LSI 2021-2027** - Lokalny System Informatyczny na lata 2021-2027, którego elementem jest Panel Wnioskodawcy

**MFiPR** - Ministerstwo Funduszy i Polityki Regionalnej

**MRU** - mechanizm racjonalnych usprawnień, oznacza możliwość sfinansowania specyficznych działań dostosowawczych, uruchamianych wraz z pojawieniem się w projekcie realizowanym w ramach polityki spójności osoby z niepełnosprawnością (w charakterze uczestnika/uczestniczki lub personelu projektu). Racjonalne usprawnienie oznacza konieczne i odpowiednie zmiany oraz dostosowania, nie nakładające nieproporcjonalnego lub nadmiernego obciążenia, jeśli jest to potrzebne w konkretnym przypadku

**MŚP** - Mikro, małe i średnie przedsiębiorstwa

**Partnerzy** - partnerzy, o których mowa w art. 8 rozporządzenia ogólnego

**PZP** - Prawo Zamówień Publicznych

**Rozporządzenie EFS+** - Rozporządzenie Parlamentu Europejskiego i Rady (UE) nr 2021/1057 z dnia 24 czerwca 2021 r. ustanawiające Europejski Fundusz Społeczny Plus (EFS+) oraz uchylające rozporządzenia (UE) nr 1296/2013

**Rozporządzenie ogólne** - Rozporządzenie Parlamentu Europejskiego i Rady (UE) nr 2021/1060 z dnia 24 czerwca 2021 r. ustanawiające wspólne przepisy dotyczące Europejskiego Funduszu Rozwoju Regionalnego, Europejskiego Funduszu Społecznego Plus, Funduszu Spójności, Funduszu na rzecz Sprawiedliwej Transformacji i Europejskiego Funduszu Morskiego, Rybackiego i Akwakultury, a także przepisy finansowe na potrzeby tych funduszy oraz na potrzeby Funduszu Azylu, Migracji i Akwakultury, Funduszu Bezpieczeństwa Wewnętrznego i Instrumentu Wsparcia Finansowego na rzecz Zarządzania Granicami i Polityki Wizowej

**STEAM** - kształcenie w pięciu dyscyplinach (science – nauka, technology – technologia, engineering – inżynieria, arts – sztuka, mathematics – matematyka)

**STEM** - kształcenie w czterech dyscyplinach (science – nauka, technology – technologia, engineering – inżynieria, mathematics – matematyka)

**SZOP** - Szczegółowy Opis Priorytetów Programu Fundusze Europejskie dla Opolskiego 2021- 2027, Wersja SZOP.FEOP.003

**TFUE** - Traktat o funkcjonowaniu Unii Europejskiej

**UE** – Unia Europejska

**UP** - Umowa Partnerstwa dla realizacji Polityki Spójności 2021-2027 w Polsce

**Ustawa wdrożeniowa** - ustawa z dnia 28 kwietnia 2022 r. o zasadach realizacji zadań finansowanych ze środków europejskich w perspektywie finansowej 2021-2027 (Dz. U. 2022 poz. 1079)

**WE** - Wspólnota Europejska

**Wniosek o dofinansowanie projektu** - wniosek, w którym zawarte są informacje na temat wnioskodawcy oraz opis projektu, na podstawie których dokonuje się oceny spełniania przez ten projekt kryteriów wyboru projektów

**Wnioskodawca** - podmiot, który złożył wniosek o dofinansowanie projektu

**ZWO** – Zarząd Województwa Opolskiego

### <span id="page-5-0"></span>2. Informacje wstępne

- 1. Celem regulaminu jest dostarczenie potencjalnym wnioskodawcom informacji przydatnych na etapie przygotowywania wniosku o dofinansowanie projektu, złożenia do oceny w ramach postępowania konkurencyjnego ogłoszonego przez IZ, a następnie realizacji projektu.
- 2. IZ zastrzega sobie prawo do wprowadzania zmian w regulaminie do czasu zakończenia postępowania, za wyjątkiem części dotyczącej wskazania sposobu wyboru projektów do dofinansowania i jego opisu. W zakresie kryteriów wyboru projektów może zostać dokonana zmiana regulaminu, wyłącznie w sytuacji, w której w ramach postępowania w zakresie wyboru projektów do dofinansowania, nie złożono jeszcze wniosku o dofinansowanie projektu, chyba że konieczność dokonania ww. zmian wynika z przepisów odrębnych. W sytuacji zmiany kryteriów w trakcie postępowania IZ wydłuży termin składania wniosków o dofinansowanie projektu, biorąc pod uwagę zakres i znaczenie zmian oraz szacując czas potrzebny wnioskodawcom, aby uwzględnić je we wnioskach o dofinansowanie projektu.
- 3. IZ udostępnia zmiany regulaminu wraz z ich uzasadnieniem i terminem, od którego są stosowane na stronie internetowej [FEO 2021-2027](https://www.funduszeue.opolskie.pl/) oraz na [portalu Funduszy](https://www.funduszeeuropejskie.gov.pl/)  [Europejskich.](https://www.funduszeeuropejskie.gov.pl/) W związku z tym zaleca się, by potencjalni wnioskodawcy na bieżąco zapoznawali się z informacjami zamieszczanymi na ww. stronach.
- 4. Jeżeli IZ zmieni regulamin, a w naborze zostaną już złożone wnioski o dofinansowanie projektu, to niezwłocznie i indywidualnie poinformuje o tym każdego wnioskodawcę. W sytuacji zmiany regulaminu w trakcie trwania naboru, wnioskodawcy będą mieli możliwość wycofania złożonych wniosków o dofinansowanie projektu oraz ich ponownego złożenia.
- 5. IZ zastrzega sobie prawo do możliwości wydłużenia lub skrócenia terminu naboru wniosków o dofinansowanie projektu, co może nastąpić jedynie z bardzo ważnych

i szczególnie uzasadnionych powodów, po akceptacji zmiany regulaminu oraz ogłoszenia przez ZWO.

6. W celu równego traktowania wnioskodawców, IZ nie będzie stosowała w trakcie postępowania żadnych indywidualnych, podmiotowych preferencji, zarówno w zakresie procedur wyboru projektów, jak i kryteriów.

## <span id="page-6-0"></span>3. Podstawy prawne i dokumenty programowe

- 1. Rozporządzenie Parlamentu Europejskiego i Rady (UE) nr 2021/1060 z dnia 24 czerwca 2021 r. ustanawiające wspólne przepisy dotyczące Europejskiego Funduszu Rozwoju Regionalnego, Europejskiego Funduszu Społecznego Plus, Funduszu Spójności, Funduszu na rzecz Sprawiedliwej Transformacji i Europejskiego Funduszu Morskiego, Rybackiego i Akwakultury, a także przepisy finansowe na potrzeby tych funduszy oraz na potrzeby Funduszu Azylu, Migracji i Akwakultury, Funduszu Bezpieczeństwa Wewnętrznego i Instrumentu Wsparcia Finansowego na rzecz Zarządzania Granicami i Polityki Wizowej.
- 2. Rozporządzenie Parlamentu Europejskiego i Rady (UE) nr 2021/1057 z dnia 24 czerwca 2021 r. ustanawiające Europejski Fundusz Społeczny Plus (EFS+) oraz uchylające rozporządzenia (UE) nr 1296/2013.
- 3. Ustawa z dnia 28 kwietnia 2022 r. o zasadach realizacji zadań finansowanych ze środków europejskich w perspektywie finansowej 2021-2027 (Dz. U. 2022 poz. 1079).
- 4. Ustawa z dnia 14 czerwca 1960 r. Kodeks postępowania administracyjnego (t.j. Dz.U. 2023 poz. 775 ze zm.).
- 5. Ustawa z dnia 11 września 2019 r. Prawo zamówień publicznych (t.j. Dz.U. 2022 poz. 1710 ze zm.).
- 6. Ustawa z dnia 27 sierpnia 2009 r. o finansach publicznych (t.j. Dz.U. 2022 poz. 1634 ze zm.).
- 7. Ustawa z dnia 30 kwietnia 2004 r. o postępowaniu w sprawach dotyczących pomocy publicznej (t.j. Dz.U. 2023 poz. 702).
- 8. Konwencja o prawach osób niepełnosprawnych, sporządzona w Nowym Jorku dnia 13 grudnia 2006 r. (Dz. U. z 2012 poz. 1169, ze zm.).
- 9. Karta praw podstawowych Unii Europejskiej (2012/C 326/02).
- 10. Samoocena spełnienia warunku Skuteczne stosowanie i wdrażanie Karty praw podstawowych w Polsce.
- 11. Wytyczne dotyczące zapewnienia poszanowania Karty praw podstawowych Unii Europejskiej przy wdrażaniu europejskich funduszy strukturalnych i inwestycyjnych (2016/C 269/01) Komisji Europejskiej.
- 12. Rozporządzenie Parlamentu Europejskiego i Rady (UE) 2016/679 z dnia 27 kwietnia 2016 r. w sprawie ochrony osób fizycznych w związku z przetwarzaniem danych

osobowych i w sprawie swobodnego przepływu takich danych oraz uchylenia dyrektywy 95/46/WE (ogólne rozporządzenie o ochronie danych) (Dz.U.UE.L.2016.119.1).

- 13. Rozporządzenie komisji (UE) nr 1407/2013 z dnia 18 grudnia 2013 r. w sprawie stosowania art. 107 i 108 Traktatu o funkcjonowaniu Unii Europejskiej do pomocy de minimis (Dz. Urz. UE L 352 z 24.12.2013, str. 1 ze zm.).
- 14. Rozporządzenie Ministra Funduszy i Polityki Regionalnej z dnia 20 grudnia 2022 r. w sprawie udzielania pomocy de minimis oraz pomocy publicznej w ramach programów finansowanych z Europejskiego Funduszu Społecznego Plus na lata 2021- 2027 (Dz.U. 2022 poz. 2782).
- 15. Rozporządzenie Rady Ministrów z dnia 27 grudnia 2022 r. zmieniające rozporządzenie w sprawie sprawozdań o udzielonej pomocy publicznej, informacji o nieudzieleniu takiej pomocy oraz sprawozdań o zaległościach przedsiębiorców we wpłatach świadczeń należnych na rzecz sektora finansów publicznych (Dz.U. 2022 poz. 2864).
- 16. Rozporządzenie Ministra Finansów, Funduszy i Polityki Regionalnej z dnia 12 marca 2021 r. zmieniające rozporządzenie w sprawie rejestru podmiotów wykluczonych z możliwości otrzymania środków przeznaczonych na realizację programów finansowanych z udziałem środków europejskich (Dz.U. 2021 poz. 493).
- 17. Rozporządzenie Ministra Funduszy i Polityki Regionalnej z dnia 21 września 2022 r. w sprawie zaliczek w ramach programów finansowanych z udziałem środków europejskich (Dz.U. 2022 poz. 2055).
- <span id="page-7-0"></span>4. Przed przystąpieniem do sporządzania wniosku o dofinansowanie projektu wnioskodawca i/lub partner powinien zapoznać się z poniższymi dokumentami, związanymi z systemem wdrażania FEO 2021-2027
- 1. Program regionalny Fundusze Europejskie dla Opolskiego 2021-2027.
- 2. Szczegółowy Opis Priorytetów programu Fundusze Europejskie dla Opolskiego 2021- 2027 Europejski Fundusz Społeczny Plus.
- 3. Wytyczne dotyczące wyboru projektów na lata 2021-2027 z 12 października 2022 r.
- 4. Wytyczne dotyczące kwalifikowalności wydatków na lata 2021-2027 z 18 listopada 2022 r.
- 5. Wytyczne dotyczące realizacji zasad równościowych w ramach funduszy unijnych na lata 2021-2027 z 29 grudnia 2022 r.
- 6. Wytyczne dotyczące informacji i promocji Funduszy Europejskich na lata 2021-2027 z 19 kwietnia 2023 r.
- 7. Wytyczne dotyczące monitorowania postępu rzeczowego realizacji programów na lata 2021-2027 z 12 października 2022 r.
- 8. Wytyczne dotyczące warunków gromadzenia i przekazywania danych w postaci elektronicznej na lata 2021-2027 z 25 stycznia 2023 r.
- 9. Wytyczne dotyczące kontroli realizacji programów polityki spójności na lata 2021– 2027 z 26 października 2022 r.
- 10. Podręcznik wnioskodawcy i beneficjenta Funduszy Europejskich na lata 2021-2027 w zakresie informacji i promocji z maja 2023 r.

Nieznajomość powyższych dokumentów może spowodować niewłaściwe przygotowanie projektu, nieprawidłowe wypełnienie formularza wniosku o dofinansowanie projektu (części merytorycznej oraz budżetu) i inne konsekwencje skutkujące obniżeniem liczby przyznanych punktów lub uzyskaniem oceny negatywnej.

# <span id="page-8-0"></span>5. Pełna nazwa i adres właściwej instytucji

Instytucją przeprowadzającą postępowanie konkurencyjne jest Zarząd Województwa Opolskiego pełniący funkcję IZ, której zadania wykonuje:

Urząd Marszałkowski Województwa Opolskiego Departament Programowania Funduszy Europejskich ul. Krakowska 38 (budynek w podwórku, wejście od ul. Krakowskiej lub ul. Leona Powolnego), 45-075 Opole

# <span id="page-8-1"></span>II. Zasady postępowania konkurencyjnego

# <span id="page-8-2"></span>6. Typy projektów podlegających dofinansowaniu

- 1) Bezpośrednie wsparcie (przykładowo: szkolenia, warsztaty, kampanie, doradztwo, konsultacje indywidualne, wsparcie grupowe, panele, grupy doradcze) kobiet, a także ich otoczenia, lokalnej społeczności mające na celu:
	- a) zwiększenie udziału w rynku pracy kobiet, zwłaszcza mieszkających na obszarach wiejskich,
	- b) zwalczanie stereotypów związanych z płcią oraz zapobieganie i zwalczanie konkretnych form przemocy ze względu na płeć w systemach zatrudnienia, kształcenia i szkolenia, w tym molestowania seksualnego, nadużyć wobec kobiet określanych jako europrzestępstwo w rozumieniu art. 83 ust. 1 TFUE,
	- c) rozwój i wdrażanie zrównoważonego życia zawodowego i prywatnego, w tym zwalczanie stereotypów związanych z płcią w odniesieniu do dzielenia się

obowiązkami opiekuńczymi między mężczyznami i kobietami oraz wspieranie większego zaangażowania mężczyzn w obowiązki opiekuńcze,

- d) podnoszenie świadomości i mobilizowanie do działań służących rozwiązaniu problemu segregacji płciowej na rynku pracy oraz likwidowania różnic w wynagrodzeniach ze względu na płeć lub niepełnosprawność,
- e) przeciwdziałanie problemowi feminizacji, ubóstwa.

#### **Ww. działania nie stanowią instrumentów i usług rynku pracy w rozumieniu ustawy z dnia 20 kwietnia 2004 r. o promocji zatrudnienia i instytucjach rynku pracy.**

- 2) Działania mające na celu ukierunkowanie dziewcząt i młodych kobiet w celu realizacji kariery w ramach kompetencji STEM (ang. Science (nauka), Technology (technologia), Engineering (inżynieria), Maths (matematyka)) i STEAM (ang. Science (nauka), Technology (technologia), Engineering (inżynieria), Arts (sztuka) i Maths (matematyka)).
- 3) Działania mające na celu podnoszenie motywacji, nabycie kompetencji społecznoemocjonalnych do podjęcia zatrudnienia lub polepszenia sytuacji kobiet na rynku pracy (przykładowo: trening kompetencji społecznych, wsparcie indywidualne i grupowe: psychologiczne, doradztwo, w tym zawodowe, biznesowe, prawne, coaching, mentoring, superwizja).
- 4) Dostosowanie środowiska pracy celem dostępności dla osób ze szczególnymi potrzebami, w tym z niepełnosprawnościami.
- 5) Budowanie zdolności partnerów społecznych oraz organizacji społeczeństwa obywatelskiego do realizacji działań na rzecz wyrównywania szans kobiet i mężczyzn na rynku pracy.

## <span id="page-9-0"></span>7. Typ beneficjenta

Ogólny:

- 1. Administracja publiczna.
- 2. Instytucje nauki i edukacji.
- 3. Instytucje ochrony zdrowia.
- 4. Instytucje wspierające biznes.
- 5. Organizacje społeczne i związki wyznaniowe.
- 6. Partnerstwa.
- 7. Partnerzy społeczni.
- 8. Przedsiębiorstwa.
- 9. Służby publiczne.

#### Szczegółowy:

- 1. Administracja rządowa.
- 2. Centra aktywności lokalnej.
- 3. Duże przedsiębiorstwa.
- 4. Instytucje otoczenia biznesu.
- 5. Instytucje rynku pracy.
- 6. Izby gospodarcze.
- 7. Jednostki organizacyjne działające w imieniu jednostek samorządu terytorialnego.
- 8. Jednostki Samorządu Terytorialnego.
- 9. Klastry.
- 10. Kościoły i związki wyznaniowe.
- 11. Lokalne Grupy Działania.
- 12. MŚP.
- 13. Niepubliczne instytucje kultury.
- 14. Niepubliczne podmioty integracji i pomocy społecznej.
- 15. Organizacje pozarządowe.
- 16. Organizacje zrzeszające pracodawców.
- 17. Ośrodki kształcenia dorosłych.
- 18. Partnerstwa instytucji pozarządowych.
- 19. Partnerzy gospodarczy.
- 20. Podmioty ekonomii społecznej.
- 21. Podmioty świadczące usługi publiczne w ramach realizacji obowiązków własnych jednostek samorządu terytorialnego.
- 22. Publiczne zakłady opieki zdrowotnej.
- 23. Szkoły i inne placówki systemu oświaty.
- 24. Uczelnie.
- 25. Związki zawodowe.

### <span id="page-10-0"></span>8. Grupa docelowa

- 1. JST oraz podległe im podmioty.
- 2. Kobiety.
- 3. Mieszkańcy obszarów wiejskich.
- 4. Nauczyciele, kadra zarządzająca, wspierająca i organizująca proces nauczania szkół/placówek systemu oświaty prowadzących kształcenia zawodowe.
- 5. Organizacje pozarządowe i ich pracownicy, jak i osoby z nimi współpracujące (w tym wolontariusze).
- 6. Organizacje społeczeństwa obywatelskiego.
- 7. Osoby doświadczające przemocy domowej.
- 8. Osoby doświadczające stereotypów związanych z płcią.
- 9. Osoby sprawujące opiekę nad dziećmi, osobami z niepełnosprawnościami czy osobami potrzebującymi wsparcia w codziennym funkcjonowaniu.
- 10. Osoby w wieku 50 lat i więcej.
- 11. Osoby z niepełnosprawnościami lub o ograniczonej mobilności.
- 12. Partnerzy społeczni i środowisko organizacji społeczeństwa obywatelskiego.
- 13. Pracodawcy.
- 14. Pracownicy.
- 15. Przedsiębiorstwa (w tym MŚP).
- 16. Szkoły lub placówki kształcenia ogólnego (z wyłączeniem specjalnych).
- 17. Szkoły lub placówki kształcenia zawodowego (z wyłączeniem specjalnych).
- 18. Uczestnicy procesu edukacji, w tym dzieci przedszkolne, uczniowie szkół i placówek podstawowych i ponadpodstawowych, dorośli biorący udział w edukacji, nauczyciele, instruktorzy praktycznej nauki zawodu, pracodawcy.
- 19. Uczniowie lub słuchacze szkół lub placówek kształcenia zawodowego.
- 20. Uczniowie lub wychowankowie szkół lub placówek kształcenia ogólnego, w szczególności w niekorzystnej sytuacji.

## <span id="page-11-0"></span>9. Warunki realizacji projektów

- 1. **Działania nie będą powielały wsparcia realizowanego na poziomie krajowym** dotyczącego zwiększenia dostępu do opieki nad dziećmi do lat 3 (w tym, w zakresie tworzenia nowych miejsc opieki) oraz systemowych działań w zakresie równości szans. **Będą one natomiast komplementarne z działaniami wskazanymi w FERS oraz w KPO** (uwzględnione zostaną mechanizmy zapobiegające podwójnemu finansowaniu).
- 2. **Poprzez partnerów społecznych należy rozumieć** w szczególności organizacje pracodawców i pracowników działające na podstawie jednej z następujących ustaw: ustawy z dnia 23 maja 1991 r. o organizacjach pracodawców, ustawy z dnia 23 maja 1991 r. o związkach zawodowych, ustawy z dnia 22 marca 1989 r. o rzemiośle.
- 3. **Poprzez organizację społeczeństwa obywatelskiego należy rozumieć** podmiot spełniający następujące kryteria:
	- a) istnienie struktury organizacyjnej oraz formalna rejestracja,
	- b) strukturalna niezależność od władz publicznych (zwłaszcza w wymiarze organów założycielskich, kontroli udziałów czy nadzoru właścicielskiego),
	- c) niezarobkowy charakter organizacji,
	- d) suwerenność i samorządność,
	- e) dobrowolność przynależności.
- 4. **Wsparcie jest komplementarne z działaniem 5.4** w zakresie wdrażania elastycznych form zatrudnienia.
- 5. **W ramach projektu istnieje możliwość dofinansowania wsparcia towarzyszącego** dla jego uczestników polegającego na zapewnieniu:
	- a) opieki nad osobami potrzebującymi wsparcia w codziennym funkcjonowaniu (osoby, które ze względu na stan zdrowia lub niepełnosprawność wymagają opieki lub wsparcia w związku z niemożnością samodzielnego wykonywania co najmniej jednej z podstawowych czynności dnia codziennego) oraz nad dziećmi do 7 lat.
	- b) dojazdu lub zwrotu kosztów dojazdu na zajęcia lub inne działania przewidziane w ramach projektu.
- 6. **Wszyscy uczestnicy szkoleń powinni wykazać się podniesieniem poziomu wiedzy**, który będzie weryfikowany poprzez odpowiedni test potwierdzający uzyskany zasób wiadomości.
- 7. **Do objęcia wsparciem** w ramach projektu **preferowane są osoby** fizyczne **mieszkające w rozumieniu Kodeksu Cywilnego i/lub pracujące i/lub uczące się na obszarze wiejskim**, o słabym dostępie do usług publicznych. Powyższe oznacza, że ww. osoby muszą być preferowane do objęcia wsparciem podczas rekrutacji uczestników projektu.
- 8. **Okres rzeczowej realizacji projektu nie może być dłuższy niż 12 m-cy.**
- 9. Pozostałe warunki dla działania 5.3 niezbędne do realizacji projektów niewskazane w regulaminie określone są w pozostałych dokumentach IZ niezbędnych dla przeprowadzenia postępowania konkurencyjnego, w tym w SZOP 2021-2027/ umowie o dofinansowanie projektu/decyzji o dofinansowaniu.

## <span id="page-12-0"></span>10.Termin składania wniosków o dofinansowanie projektu

Nabór wniosków o dofinansowanie projektu będzie prowadzony w terminie **04.07-08.08.2023 r.**

W przypadku awarii systemu LSI 2021-2027 podczas naboru/oceny wniosków o dofinansowanie projektu/złożenia korekty wniosku o dofinansowanie projektu, ZWO upoważnia Zastępcę Dyrektora DPF do podjęcia decyzji o wydłużeniu czasu naboru/oceny wniosków o dofinansowanie projektu/złożenia korekty wniosku o dofinansowanie projektu o czas trwania awarii. Wówczas termin zakończenia naboru/oceny/złożenia korekty zostanie ogłoszony w komunikacie zamieszczonym na stronie internetowej [FEO 2021-2027](https://www.funduszeue.opolskie.pl/) oraz na [portalu Funduszy Europejskich](https://www.funduszeeuropejskie.gov.pl/) i/lub Wnioskodawca zostanie o tym fakcie poinformowany indywidualnie.

Inne okoliczności, które mogą wpływać na datę zakończenia naboru:

- a) zwiększenie kwoty przewidzianej na dofinansowanie projektów w ramach postępowania,
- b) inna niż przewidywana pierwotnie liczba składanych wniosków o dofinansowanie projektu,
- c) zmiana regulaminu wyboru projektów.

## <span id="page-13-0"></span>11.Orientacyjny termin przeprowadzenia oceny projektów

Orientacyjny termin zakończenia oceny projektów to **styczeń 2024 r**.

## <span id="page-13-1"></span>12.Opis procedury oceny projektów

## <span id="page-13-2"></span>12.1 Sposób wyboru projektów do dofinansowania oraz jego opis

Projekty będą wybierane w sposób konkurencyjny. Postępowanie w zakresie wyboru projektów obejmuje nabór i ocenę wniosków o dofinansowanie projektu oraz rozstrzygnięcie w zakresie przyznania dofinansowania.

Przez przeprowadzenie naboru rozumie się:

- − rozpoczęcie naboru,
- − przyjmowanie wniosków o dofinansowanie projektu,
- − zakończenie naboru.

W dniu rozpoczęcia naboru IZ udostępni formularz wniosku o dofinansowanie projektu w LSI 2021-2027, aby potencjalny wnioskodawca mógł go wypełnić, a następnie złożyć wniosek w trakcie przyjmowania wniosków o dofinansowanie projektu. **Wniosek o dofinansowanie projektu składany jest bez pisma przewodniego.**

Wnioski o dofinansowanie projektów złożone podczas naboru, podlegają ocenie, która przebiega w trzech etapach:

**Etap I** - **ocena formalna** - rozpoczyna się dzień po zakończeniu naboru wniosków o dofinansowanie projektu i trwa do 50 dni kalendarzowych od dnia zakończenia naboru wniosków o dofinansowanie projektu. Ocena formalna danego projektu dokonywana jest przez jednego pracownika IZ powołanego do składu KOP.

**Etap II** - **ocena merytoryczna** - projekty pozytywnie ocenione pod względem formalnym poddawane są ocenie merytorycznej, która trwa do 50 dni kalendarzowych od dnia następnego po zakończeniu oceny etapu formalnej. Ocena merytoryczna danego projektu dokonywana jest przez dwóch członków KOP powołanych do składu KOP, którzy tworzą parę oceniających.

**Etap III** – **negocjacje** - projekty ocenione pozytywnie z zastrzeżeniem pod względem merytorycznym przekazane są do etapu negocjacji, który trwa do 50 dni kalendarzowych od daty zakończenia etapu oceny merytorycznej. Negocjacje przeprowadzane są przez wyznaczonych przez Przewodniczącego KOP członków KOP.

Projekty, które w wyniku oceny merytorycznej lub negocjacji uzyskają pozytywną ocenę przechodzą do rozstrzygnięcia postępowania konkurencyjnego.

Celem postępowania jest wybór do dofinansowania projektów spełniających kryteria wyboru projektów, które wśród projektów z wymaganą minimalną liczbą punktów uzyskały kolejno największą liczbę punktów w ramach dostępnej alokacji.

Szczegółowy opis procedury oceny projektów w ramach postępowania konkurencyjnego znajduje się w załączniku nr 1 do regulaminu pn. Procedura oceny projektów w postępowaniu konkurencyjnym (zakres EFS +).

Regulamin pracy Komisji Oceny Projektów oceniającej projekty w ramach EFS+ programu regionalnego FEO 2021-2027 dotyczący postępowania konkurencyjnego określa organizację, tryb oraz zasady pracy KOP.

# **Uwaga!**

**Wnioski o dofinansowanie projektu składane są wyłącznie w formie elektronicznej, za pośrednictwem systemu teleinformatycznego LSI 2021- 2027 (nie jest składana wersja papierowa). Wnioski o dofinansowanie projektu składane są bez pisma przewodniego.**

<span id="page-14-0"></span>12.2 System teleinformatyczny, w którym należy złożyć wniosek oraz sposób dostępu do formularza wniosku o dofinansowanie projektu

## **IZ przyjmuje wnioski o dofinansowanie projektu wyłącznie za pomocą systemu teleinformatycznego LSI 2021-2027**.

Zadaniem systemu LSI 2021-2027 jest umożliwienie wnioskodawcom tworzenia wniosków o dofinansowanie projektu, a IZ elektroniczne prowadzenie wykazu projektów od momentu ich złożenia przez wnioskodawcę, aż do utworzenia listy projektów wybranych do dofinansowania.

Elementem systemu LSI 2021-2027 jest Panel Wnioskodawcy. Jest to specjalna aplikacja, funkcjonująca jako serwis internetowy, dedykowana dla wnioskodawców, dostępna wyłącznie on-line. **Panel Wnioskodawcy jest jedynym narzędziem dostępnym dla** 

**wnioskodawców, za pomocą którego należy wypełnić i złożyć wniosek o dofinansowanie projektu w ramach FEO 2021-2027**. **Wniosek o dofinansowanie projektu składany jest bez pisma przewodniego.**

#### **Uwaga!**

**Wniosek o dofinansowanie projektu musi być podpisany elektronicznie zgodnie z Instrukcją obsługi Panelu Wnioskodawcy FEO 2021-2027**, która stanowi załącznik nr 4 do regulaminu. System umożliwia podłączenie podpisanego elektronicznie gotowego projektu. Wniosek o dofinansowanie projektu musi być podpisany przez wszystkie osoby wskazane w statucie jednostki/akcie powołującym jednostkę lub innym dokumencie oraz przez osoby upoważnione do podejmowania zobowiązań finansowych (w przypadku jednostek działających na podstawie ustawy z dnia 27 sierpnia 2009 r. o finansach publicznych).

#### **Podpisany elektronicznie dokument, należy dołączyć do projektu.**

Adres strony internetowej Panelu Wnioskodawcy: **https://pw2021.opolskie.pl**

#### **LSI 2021-2027 w zakresie EFS + nie przewiduje możliwości złożenia załączników do wniosku o dofinansowanie projektu.**

Szczegółowe informacje odnośnie sposobu dostępu do formularza wniosku znajdują się w Instrukcji obsługi Panelu Wnioskodawcy FEO 2021-2027 stanowiącej załącznik nr 4 do regulaminu.

# <span id="page-15-0"></span>12.3 Sposób komunikacji między wnioskodawcą a IZ

W ramach postępowania konkurencyjnego **zastosowanie ma elektroniczna forma komunikacji obejmująca:**

- − składanie wniosków o dofinansowanie projektu wyłącznie za pomocą systemu teleinformatycznego LSI 2021-2027 (wnioski o dofinansowanie projektu składane są bez pisma przewodniego),
- − przekazanie wezwania do uzupełnienia lub poprawienia wniosku o dofinansowanie projektu na etapie oceny formalnej lub negocjacji oraz pisma informującego o skierowaniu projektu do negocjacji wraz ze wskazaniem obszarów negocjacyjnych za pośrednictwem poczty elektronicznej e-mail (termin określony w wezwaniu liczy się od dnia następującego po dniu przekazania wezwania),
- − przekazanie wnioskodawcy informacji o zatwierdzonym wyniku oceny projektu oznaczającym wybór projektu do dofinansowania albo stanowiącym ocenę negatywną, za pomocą Elektronicznej Platformy Usług Administracji Publicznej (ePUAP) $^1$ .

<sup>&</sup>lt;sup>1</sup> W sytuacji, gdy wnioskodawca nie posiada skrzynki na Elektronicznej Platformie Usług Administracji Publicznej (ePUAP), wówczas informację o zatwierdzonym wyniku oceny

Informację o zatwierdzonym wyniku oceny projektu oznaczającym wybór projektu do dofinansowania albo stanowiącym ocenę negatywną, o której mowa w art. 56 ust. 5 i 6 ustawy wdrożeniowej IZ przekazuje niezwłocznie wnioskodawcy w formie pisemnej lub w formie elektronicznej. Do doręczenia informacji stosuje się przepisy działu I rozdziału 8 ustawy z dnia 14 czerwca 1960 r. – Kodeks postępowania administracyjnego.

Sposób komunikacji między wnioskodawcą a IZ został szczegółowo opisany w Procedurze oceny projektów w postępowaniu konkurencyjnym (zakres EFS +) stanowiącej załącznik nr 1 do regulaminu.

# <span id="page-16-0"></span>12.4 Kryteria wyboru projektów

KOP dokona oceny projektów w oparciu o zatwierdzone przez KM FEO 2021-2027 Kryteria wyboru projektów dla działania **5.3 Wyrównywanie szans kobiet i mężczyzn na rynku pracy**  w ramach programu regionalnego FEO 2021-2027*,* które stanowią załącznik nr 5 do regulaminu.

Każde kryterium posiada nazwę, definicję oraz opis znaczenia dla wyniku oceny. Definicja zawiera m. in. informacje o tym co będzie oceniane, wskazuje co wpływa na wynik oceny kryterium oraz przesądza w jakiej sytuacji kryterium uznaje się za spełnione albo niespełnione.

Kryteria wyboru projektów podzielone są na:

- **formalne** bezwzględne,
- **merytoryczne uniwersalne** bezwzględne i punktowane,
- **merytoryczne szczegółowe** bezwzględne i punktowane,
- **negocjacyjne** bezwzględne.

W kryteriach wyboru projektów wskazano dwa kryteria merytoryczne uniwersalne punktowane **o charakterze rozstrzygającym**, tj.:

- Trafność doboru i opisu zadań przewidzianych do realizacji w ramach projektu,
- Poprawność sporządzenia budżetu projektu.

**W przypadku, gdy kilka projektów uzyska taką samą ocenę punktową**, a nie jest możliwe wszczęcie negocjacji w odniesieniu do wszystkich tych projektów, o kolejności kierowania do procedury negocjacyjnej decyduje liczba punktów uzyskana w ramach ww. kryteriów rozstrzygających.

W przypadku gdy dwa lub więcej projektów skierowanych do rozstrzygnięcia postępowania konkurencyjnego spełniają wszystkie bezwzględne kryteria wyboru projektów oraz uzyskają

projektu oznaczającym wybór projektu do dofinansowania albo stanowiącym ocenę negatywną otrzyma w formie pisemnej.

taką samą liczbę punktów (równą lub przewyższającą 60 % maksymalnej możliwej do zdobycia liczby punktów ogółem), ale ze względu na wielkość alokacji wszystkie z nich nie mogą zostać wybrane do dofinansowania, o możliwości dofinansowania projektu decyduje liczba punktów uzyskana w ramach kryteriów rozstrzygających.

Punktacja uzyskana za spełnienie kryterium pn. Trafność doboru i opisu zadań przewidzianych do realizacji w ramach projektu jest rozstrzygająca w pierwszej kolejności, a w sytuacji gdy nie jest to skuteczne, w drugiej kolejności brana jest pod uwagę punktacja za spełnienie drugiego kryterium, pn. Poprawność sporządzenia budżetu projektu.

W przypadku kryteriów wyboru projektów o charakterze bezwzględnym ocenianych na podstawie deklaracji zawartej we wniosku o dofinansowanie projektu, **IZ zastrzega sobie prawo do zażądania po rozstrzygnięciu postępowania, a przed podpisaniem umowy o dofinansowanie projektu lub podjęciem decyzji o dofinansowaniu projektu, dostarczenia przez wnioskodawcę dokumentów potwierdzających spełnienie tych kryteriów.** Ze względu na charakter bezwzględnych kryteriów wyboru projektów przyjętych przez KM FEO 2021- 2027, weryfikacja kryteriów, o których mowa powyżej, przed rozpoczęciem wdrażania projektu, na podstawie dokumentów poświadczających ich spełnienie, możliwa jest do przeprowadzenia w stosunku do czterech kryteriów formalnych w brzmieniu:

- − Wnioskodawca oraz Partnerzy (jeśli dotyczy) uprawnieni do składania wniosku,
- − Roczny obrót Wnioskodawcy i Partnera/Partnerów jest równy lub wyższy od średnich rocznych wydatków w projekcie. (nie dotyczy jednostek sektora finansów publicznych),
- − W przypadku projektu partnerskiego spełnione zostały wymogi dotyczące wyboru Partnerów, o których mowa w art. 39 ustawy z dnia 28 kwietnia 2022 r. o zasadach realizacji zadań finansowanych ze środków europejskich w perspektywie finansowej 2021–2027,
- − Wnioskodawca oraz Partnerzy (jeśli dotyczy) nie podlegają wykluczeniu z ubiegania się o dofinansowanie.

W związku z powyższym, po rozstrzygnięciu postępowania, a przed podpisaniem umowy o dofinansowanie projektu lub podjęciem decyzji o dofinansowaniu projektu, wnioskodawca zostanie wezwany do złożenia stosownych dokumentów potwierdzających spełnienie powyższych kryteriów przed podpisaniem umowy o dofinansowanie projektu lub podjęciem decyzji o dofinansowaniu projektu.

Ponadto na etapie weryfikacji wniosku o płatność oraz kontroli na miejscu realizacji projektu beneficjent zobowiązany jest do udowodnienia spełnienia poszczególnych kryteriów. W związku z tym, kryteria wyboru projektów ocenione na podstawie deklaracji we wniosku o dofinansowanie projektu weryfikowane będą na podstawie dokumentów poświadczających ich spełnienie na etapie wdrażania projektu oraz podczas kontroli.

Przykład kryterium:

1) Projekt skierowany do osób fizycznych mieszkających w rozumieniu Kodeksu Cywilnego i/lub pracujących i/lub uczących się na terenie województwa opolskiego*.*

W związku z powyższym dokumentem potwierdzającym spełnienie kryterium będzie deklaracja uczestnictwa ze wskazaniem miejsca zamieszkania z zamiarem stałego pobytu lub zaświadczenie ze szkoły potwierdzające status osoby uczącej się lub zaświadczenie od pracodawcy potwierdzające miejsce zatrudnienia.

# <span id="page-18-0"></span>12.5 Zakres, w jakim możliwe jest uzupełnianie lub poprawianie wniosków o dofinansowanie projektu

Oceny spełniania kryteriów przez dany projekt dokonuje się na podstawie zapisów wniosku o dofinansowanie projektu oraz poprzez wykorzystanie podczas oceny wyjaśnień udzielonych przez wnioskodawcę albo przekazanych przez niego lub uzyskanych w inny sposób informacji dotyczących wnioskodawcy lub projektu. Uzyskanie i wykorzystanie tych wyjaśnień i informacji będzie dokumentowane.

**Etap I - ocena formalna** obejmuje ocenę spełniania przez projekt kryteriów o charakterze formalnym. Kryteriami takimi są tylko kryteria zero-jedynkowe, tzn. takie, których ocena polega na przypisaniu wartości "tak" lub "nie" albo stwierdzeniu, że kryterium nie dotyczy danego projektu. W wyniku tej oceny, wniosek może zostać skierowany do poprawy lub uzupełnienia zgodnie z art. 55 ust. 1 ustawy wdrożeniowej. W trakcie uzupełniania lub poprawiania wniosku o dofinansowanie projektu IZ zapewnia równe traktowanie wnioskodawców.

Możliwość pozyskiwania od wnioskodawcy wyjaśnień dotyczy wszystkich kryteriów formalnych.

K**ryteria formalne** wyboru projektów **mogą być poprawiane lub uzupełniane wyłącznie w zakresie zmian/poprawek o charakterze formalnym wskazanych przez oceniających w listach sprawdzających**.

#### **Możliwość korekty nie dotyczy następujących kryteriów formalnych**:

- − Zasadność zawarcia partnerstwa w ramach projektu (jeśli dotyczy),
- − Podmiot aplikujący o dofinansowanie składa dopuszczalną w Regulaminie wyboru projektów liczbę wniosków niezależnie od tego czy pełni rolę Wnioskodawcy czy Partnera (jeśli dotyczy),
- − Projekt, którego łączna wartość wyrażona w PLN nie przekracza równowartości 200 tys. EUR rozliczany jest z zastosowaniem uproszczonych metod rozliczania wydatków wskazanych w regulaminie wyboru projektów.

**Jeśli uzupełniony/poprawiony wniosek o dofinansowanie projektu zostanie złożony przez wnioskodawcę w wymaganym terminie jednak nie będzie poprawnie podpisany, wówczas istnieje możliwość uzupełnienia/poprawy w zakresie podpisu elektronicznego.**

**Etap II - ocena merytoryczna** obejmuje ocenę spełniania przez projekt kryteriów o charakterze merytorycznym. Kryteriami takimi są kryteria zerojedynkowe oraz punktowane. Na tym etapie oceny nie ma możliwości poprawy wniosku o dofinansowanie projektu.

**Etap III - negocjacje** obejmują poprawianie lub uzupełnianie wniosku o dofinansowanie projektu w oparciu o uwagi dotyczące spełniania kryteriów merytorycznych bezwzględnych wskazane w listach sprawdzających i/lub uzyskiwanie od wnioskodawców informacji i wyjaśnień**.**

#### **Uwaga!**

## **Nie ma możliwości poprawiania lub uzupełniania kryteriów merytorycznych punktowanych.**

Negocjacje kończą się oceną zerojedynkowego kryterium dotyczącego spełnienia warunków postawionych wnioskodawcy przez oceniających i/lub przewodniczącego KOP i/lub wynikających z ustaleń podjętych w toku negocjacji. Powyższe kryterium dotyczy również przypadku, gdy z uwagi na wyczerpanie kwoty przeznaczonej na dofinansowanie projektów w naborze, nie mogły zostać podjęte negocjacje projektu, wówczas kryterium zostanie ocenione negatywnie. Zasady prowadzenia negocjacji zostały opisane w załączniku nr 1 do regulaminu. **Przedmiotowe kryterium podlega poprawie**, ale **tylko i wyłącznie w zakresie elektronicznego podpisu projektu**, a więc **w sytuacji, gdy przekazany w systemie projekt nie będzie poprawnie podpisany.**

**Jeśli uzupełniony/poprawiony wniosek o dofinansowanie projektu zostanie złożony przez wnioskodawcę w wymaganym terminie jednak nie będzie poprawnie podpisany, wówczas istnieje możliwość uzupełnienia/poprawy w zakresie podpisu elektronicznego.**

#### **Uwaga!**

Jeżeli wnioskodawca uzupełni wniosek niezgodnie z wezwaniem, ocenie podlega projekt na podstawie złożonej korekty wniosku o dofinansowanie projektu. Jeżeli wnioskodawca nie złoży w wymaganym terminie korekty wniosku o dofinansowanie projektu, ocenie podlega projekt na wersji wniosku o dofinansowanie projektu, który został skierowany do uzupełnienia lub poprawy**.**

### <span id="page-20-0"></span>**13.Kwota przeznaczona na dofinansowanie projektów**

Wartość środków przeznaczonych na dofinansowanie projektów w postępowaniu konkurencyjnym dla Działania **5.3 Wyrównywanie szans kobiet i mężczyzn na rynku pracy** wynosi:

#### **- 1 117 647,00 PLN**, w tym:

- 1 000 000,00 PLN środki EFS+,
- 117 647,00 PLN środki BP.

Umowy/decyzje o dofinansowanie projektów zostaną podpisane, z uwzględnieniem wysokości dostępnych środków wyliczonych na podstawie Algorytmu przeliczania środków.

# <span id="page-20-1"></span>14.Sposób postępowania ze złożonymi wnioskami o dofinansowanie projektu, jeśli wyczerpie się kwota przewidziana na dofinansowanie projektów

Zgodnie z art. 57 ust. 5 ustawy wdrożeniowej **po zakończeniu postępowania w zakresie wyboru projektów do dofinansowania** IZ może wybrać do dofinansowania projekty, które zostały negatywnie ocenione z uwagi na wyczerpanie kwoty przeznaczonej na dofinansowanie projektów w tym postępowaniu, pod warunkiem dostępności kwoty przeznaczonej na dofinansowanie projektów w ramach działania albo kategorii regionu, jeżeli w ramach działania kwota przeznaczona na dofinansowanie projektów jest podzielona na kategorie regionów.

Z powyższego wynika, że **po zakończeniu postępowania IZ może wybierać kolejne projekty do dofinansowania, które spełniły wymagane kryteria, ale nie zostały wcześniej wybrane do dofinansowania ze względu na wyczerpanie kwoty przeznaczonej na dofinansowanie w postępowaniu.** Wybór projektów po zakończeniu postępowania jest uwarunkowany dostępnością kwoty przeznaczonej na dofinansowanie projektów w ramach działania albo kategorii regionu, jeżeli w ramach działania kwota przeznaczona na dofinansowanie projektów jest podzielona na kategorie regionów. **Wybór projektów po zakończeniu postępowania następuje w taki sam sposób jak w jego trakcie.** IZ po wybraniu projektu do dofinansowania może ponownie skierować projekt do oceny. Odbywa się to zgodnie z art. 61 ust. 8 ustawy wdrożeniowej. Jeżeli IZ po wybraniu projektu do dofinansowania, a przed zawarciem umowy o dofinansowanie projektu albo podjęciem decyzji o dofinansowaniu projektu poweźmie wiedzę o okolicznościach mogących mieć negatywny wpływ na wynik oceny projektu, ponownie kieruje projekt do oceny w stosownym zakresie, o czym informuje wnioskodawcę. Przepisy rozdziału 14 i rozdziału 16 ustawy wdrożeniowej stosuje się odpowiednio.

## <span id="page-21-0"></span>15.Maksymalna wartość projektu

Dla postępowania konkurencyjnego w ramach działania **5.3 Wyrównywanie szans kobiet i mężczyzn na rynku pracy** maksymalna wartość projektu wynosi:

− **100 000 PLN.**

## <span id="page-21-1"></span>16.Maksymalny dopuszczalny poziom dofinansowania projektu

Maksymalny dopuszczalny poziom dofinansowania projektu oznacza procent wydatków kwalifikowalnych projektu, który może zostać objęty finansowaniem UE lub współfinansowaniem krajowym ze środków BP. Dla postępowania konkurencyjnego w ramach działania **5.3 Wyrównywanie szans kobiet i mężczyzn na rynku pracy** wynosi:

− **95%**, w tym **10%** z BP.

**Zastrzega się, iż umowa o dofinansowanie projektu lub decyzja o dofinansowaniu może zawierać odstępstwa w tym zakresie.**

# <span id="page-21-2"></span>17.Maksymalny % poziom dofinansowania wydatków kwalifikowalnych w projekcie (środki UE)

Dla postępowania konkurencyjnego w ramach działania **5.3 Wyrównywanie szans kobiet i mężczyzn na rynku pracy** maksymalny % poziom dofinansowania wydatków kwalifikowalnych w projekcie ze środków UE wynosi:

− **85%**

### <span id="page-21-3"></span>18.Minimalny wkład własny beneficjenta

Minimalny wkład własny beneficjenta do projektu (pieniężny lub niepieniężny) wynosi:

− **5%.**

### <span id="page-21-4"></span>19.Dopuszczalny cross- financing (%)

Wartość wydatków w ramach cross-financingu nie może stanowić więcej niż:

#### − **15%**

wydatków kwalifikowalnych projektu.

## <span id="page-22-0"></span>20. Pomoc de minimis

Pomoc de minimis może być przeznaczona m. in. na:

- pokrycie kosztów uczestnictwa w szkoleniu przedsiębiorcy lub personelu przedsiębiorstwa delegowanego na szkolenie,
- pokrycie kosztów doradztwa lub innych usług o charakterze doradczym lub szkoleniowym wspierających rozwój przedsiębiorcy,
- zakup środków trwałych w ramach projektu.

#### **Ważne!**

- 1) Rozporządzenie komisji (UE) nr 1407/2013 z dnia 18 grudnia 2013 r. w sprawie stosowania art. 107 i 108 Traktatu o funkcjonowaniu Unii Europejskiej do pomocy de minimis (Dz. Urz. UE L 352 z 24.12.2013, str. 1 ze zm.).
- 2) Rozporządzenie Ministra Funduszy i Polityki Regionalnej z dnia 20 grudnia 2022 r. w sprawie udzielania pomocy de minimis oraz pomocy publicznej w ramach programów finansowanych z Europejskiego Funduszu Społecznego Plus na lata 2021- 2027 (Dz.U. 2022 poz. 2782).

## <span id="page-22-1"></span>21.Wskaźniki produktu i rezultatu

Wnioskodawca jest zobowiązany do wyboru i określenia wartości docelowej we wniosku o dofinansowanie projektu dla wszystkich adekwatnych wskaźników produktu/rezultatu ujętych na liście wskaźników dla działania 5.3 Wyrównywanie szans kobiet i mężczyzn na rynku pracy. Zestawienie wskaźników stanowi załącznik nr 7 do regulaminu.

W przypadku wskaźników horyzontalnych jeżeli zakres rzeczowy projektu dotyczy danego wskaźnika, powinien w tabeli określić wartość docelową większą od zera. Natomiast w przypadku, kiedy zakres rzeczowy projektu nie dotyczy danego wskaźnika, należy pozostawić wartość docelową "0".

Zasady dotyczące wyboru i określenia przez wnioskodawców wartości docelowych dla wskaźników wskazano w Instrukcji wypełniania wniosku o dofinansowanie projektu programu regionalnego Fundusze Europejskie dla Opolskiego 2021-2027 (zakres EFS+), stanowiącej załącznik nr 3 do regulaminu. Zasady realizacji wskaźników na etapie wdrażania projektu oraz w okresie trwałości projektu regulują zapisy umowy/decyzji o dofinansowanie projektu.

Minimalny zakres danych koniecznych do wprowadzenia do CST2021 w zakresie uczestników projektów został zawarty w załączniku nr 1 do Wytycznych dotyczących monitorowania postępu rzeczowego realizacji programów na lata 2021-2027*.* Zgodnie z tym zakresem danych dla uczestników projektów należy określić obszar zamieszkania wg stopnia urbanizacji DEGURBA. Podział jednostek przestrzennych województwa opolskiego wg klasyfikacji DEGURBA stanowi załącznik nr 9 do regulaminu.

# <span id="page-23-0"></span>22.Realizacja polityk horyzontalnych, w tym zasady równości szans i niedyskryminacji

- 1. Projekt musi być zgodny z art. 9 rozporządzenia ogólnego, który nakłada obowiązek podjęcia działań w celu zapobiegania wszelkiej dyskryminacji ze względu na płeć, rasę, lub pochodzenie etniczne, religię lub światopogląd, niepełnosprawność, wiek lub orientację seksualną. Projekt musi być realizowany zgodnie ze standardami dostępności oraz z uwzględnieniem przestrzegania KPP i KPON.
- 2. Realizując projekt, wnioskodawca powinien zapoznać się z ustawą z dnia 19 lipca 2019 r. o zapewnieniu dostępności osobom ze szczególnymi potrzebami (Dz. U. z 2022 poz. 2240) oraz ustawą z dnia 4 kwietnia 2019 r. o dostępności cyfrowej stron internetowych i aplikacji mobilnych podmiotów publicznych (Dz. U. z 2023 poz. 82 ze zm.).
- 3. Wnioskodawca musi umieścić we wniosku o dofinansowanie projektu opis dotyczący zgodności projektu z zasadą równości szans i niedyskryminacji.
- 4. Wnioskodawca musi zapewnić dostępność do oferowanego w projekcie wsparcia dla wszystkich jego uczestników oraz dostępność wszystkich produktów projektu (które nie zostały uznane za neutralne) dla wszystkich ich użytkowników. Wnioskodawca zobowiązany jest do zapewnienia dostępności oferowanego wsparcia zgodnie ze Standardami dostępności dla polityki spójności 2021-2027, które stanowią załącznik nr 2 do Wytycznych dotyczących realizacji zasad równościowych w ramach funduszy unijnych na lata 2021-2027 z dnia 29 grudnia 2022 r. Głównym celem standardów dostępności jest zapewnienie osobom z niepełnosprawnościami, na równi z osobami pełnosprawnymi, dostępu do funduszy unijnych w zakresie udziału, użytkowania, zrozumienia, skorzystania z ich efektów. Należy pamiętać, że założenie, iż do projektu nie mogą zgłosić się, czy nie zgłaszają się osoby z niepełnosprawnościami lub zgłaszają się wyłącznie takie z określonymi rodzajami niepełnosprawności, jest dyskryminacją.
- 5. Niedopuszczalna jest sytuacja, w której odmawia się dostępu do uczestnictwa w projekcie osobie z niepełnosprawnościami ze względu na bariery np. architektoniczne, komunikacyjne czy cyfrowe.
- 6. Ważnym elementem jest proces rekrutacji, który musi być zaplanowany tak, aby nikomu nie ograniczał dostępu. Należy mieć na uwadze:
	- − materiały informacyjne o projekcie np. plakaty, ulotki, ogłoszenia prasowe i dokumenty rekrutacyjne m.in. formularze zgłoszeniowe, rekrutacyjne, ankiety są przygotowane w sposób dostępny i udostępniane co najmniej w wersji elektronicznej,
	- − dostosowanie stron internetowych, na których będą publikowane informacje o projekcie oraz dokumenty rekrutacyjne, do standardów WCAG 2.1 jest niezbędne, aby umożliwić pozyskanie informacji o rekrutacji osobom z różnymi rodzajami niepełnosprawności,
	- − zapewnienie różnych sposobów informowania o możliwości udziału w projekcie: plakaty, ulotki, informacje w polskim języku migowym (film na stronie www) itp.,
	- − wysyłanie informacji o projekcie do organizacji zrzeszających osoby z niepełnosprawnościami działających na terenie realizacji projektu,
	- − komunikacja na linii beneficjent-uczestnik/czka projektu jest zapewniona przez co najmniej dwa sposoby komunikacji np. z wykorzystaniem telefonu, e-mail, spotkania osobistego lub przez osobę trzecią np. opiekuna, członka rodziny,
	- − sposób organizacji wsparcia w projekcie, w którym biorą udział osoby z niepełnosprawnościami, jest dostosowany do ich potrzeb, z uwzględnieniem rodzaju i stopnia niepełnosprawności uczestników,
	- − umieszczenie w materiałach informacyjnych i rekrutacyjnych wyraźnej informacji o możliwości skorzystania z usług dostępowych takich jak tłumacz języka migowego, asystent osoby z niepełnosprawnością, materiały szkoleniowe w formie dostępnej (np. elektronicznej z możliwością powiększenia druku lub odwrócenia kontrastu),
	- − umieszczenie w materiałach informacyjnych i rekrutacyjnych opisu dostępności biura projektu/miejsc rekrutacji (szerokość drzwi, możliwość pokonania schodów (winda, itp.), dostępność tłumaczenia na język migowy, możliwość korzystania z pętli indukcyjnej itp.),
	- − wszystkie działania świadczone w projektach odbywają się w budynkach/miejscach dostępnych architektonicznie dla osób z niepełnosprawnościami, jeżeli na danym terenie nie istnieje miejsce spełniające te warunki lub wnioskodawca ma do dyspozycji kilka miejsc w różnym stopniu spełniającym te warunki, wybiera to miejsce, które w pełni spełnia kryteria dostępności lub jest im najbliższe przy zastosowaniu

racjonalnych usprawnień np. zastosowanie tymczasowych platform czy zapewnienie usługi asystenckiej.

- 7. W przypadku planowania projektu/usługi w pierwszej kolejności należy dążyć do zapewnienia jej dostępności w oparciu o koncepcję uniwersalnego projektowania, natomiast MRU jako narzędzie zapewnienia dostępności jest rozpatrywany w drugiej kolejności. Oznacza to, że na etapie projektowania budżetu wnioskodawca powinien przewidzieć jak najwięcej produktów i usług, które poprawiają dostępność projektu.
- 8. Zgodnie z zapisami Wytycznych dotyczących realizacji zasad równościowych w ramach funduszy unijnych na lata 2021-2027, w projektach, w których pojawiły się nieprzewidziane na etapie planowania wydatki związane z zapewnieniem dostępności uczestnikowi/uczestniczce (lub członkowi/członkini personelu) projektu, jest możliwe zastosowanie MRU.
- 9. W przypadku wystąpienia w projekcie potrzeby sfinansowania kosztów związanych z zapewnieniem dostępności, beneficjent ma możliwość skorzystania z przesunięcia środków w budżecie projektu lub wykorzystania powstałych oszczędności.
- 10. Decyzję w sprawie sfinansowania MRU podejmuje IZ, biorąc pod uwagę między innymi zasadność i racjonalność poniesienia dodatkowych kosztów w projekcie. Średni koszt MRU na 1 osobę w projekcie nie może przekroczyć 15 tysięcy PLN brutto.
- 11. Rozporządzenie Parlamentu Europejskiego i Rady (UE) 2021/1060 z dnia 24 czerwca 2021 r. ustanawiające wspólne przepisy dotyczące Europejskiego Funduszu Rozwoju Regionalnego, Europejskiego Funduszu Społecznego Plus, Funduszu Spójności, Funduszu na rzecz Sprawiedliwej Transformacji oraz Europejskiego Funduszu Morskiego, Rybackiego i Akwakultury oraz przepisy finansowe dotyczące tych funduszy i Funduszu Azylu, Migracji i Integracji, Funduszu Bezpieczeństwa Wewnętrznego i Instrumentu Wsparcia Finansowego na rzecz Zarządzania Granicami i Polityki Wizowej wprowadziło **horyzontalny warunek podstawowy dotyczący stosowania i wdrażania KPP** (Dz. Urz. UE C 326 z 26.10.2012, str. 391), którego celem jest poszanowanie i ochrona wszystkich praw podstawowych w ramach wyżej wymienionych funduszy UE. Spełnienie tego warunku umożliwia korzystanie ze środków programów krajowych i regionalnych finansowanych w ramach wskazanych wyżej funduszy. Konieczność stosowania i wdrażania KPP została określona również w Wytycznych dotyczących realizacji zasad równościowych w ramach funduszy unijnych na lata 2021-2027.
- 12. Beneficjent zobowiązany jest do zagwarantowania przestrzegania praw i wolności określonych w KPP na każdym etapie wdrażania projektu. W tym celu niezbędne jest zapoznanie się z:
	- − Kartą praw podstawowych Unii Europejskiej (2012/C 326/02),
- − Samooceną spełnienia warunku Skuteczne stosowanie i wdrażanie Karty praw podstawowych w Polsce,
- − Wytycznymi dotyczącymi zapewnienia poszanowania Karty praw podstawowych Unii Europejskiej przy wdrażaniu europejskich funduszy strukturalnych i inwestycyjnych (2016/C 269/01) Komisji Europejskiej.
- 13. W ramach oceny projektu, wniosek o dofinansowanie będzie również oceniany pod kątem kryterium mówiącego o zgodności z KPP. Tym samym dofinansowanie będzie mógł otrzymać projekt niezawierający zapisów, które mogą potencjalnie naruszać prawa i wolności określone w KPP.
- 14. W celu badania zgodności z KPP opracowywanego oraz realizowanego wniosku, zaleca się wykorzystanie listy kontrolnej stanowiącej Załącznik nr III do Wytycznych dotyczących zapewnienia poszanowania Karty praw podstawowych Unii Europejskiej przy wdrażaniu europejskich funduszy strukturalnych i inwestycyjnych (2016/C 269/01).

# <span id="page-26-0"></span>23.Czynności, które powinny zostać dokonane przed zawarciem umowy o dofinansowanie projektu lub podjęciem decyzji o dofinansowaniu projektu oraz termin ich dokonania

Stronami umowy/decyzji o dofinansowanie projektu będą beneficjent i IZ.

Umowa/decyzja o dofinansowanie projektu określa obowiązki beneficjenta związane z realizacją projektu.

Przed podpisaniem umowy/decyzji o dofinansowanie projektu IZ weryfikuje, czy podmiot, który został wybrany do dofinansowania oraz partnerzy nie są podmiotami wykluczonymi z otrzymania dofinansowania. Rejestr podmiotów wykluczonych prowadzi Minister Finansów. W przypadku, gdy podmiot lub partner jest wykluczony z możliwości otrzymania dofinansowania informuje się wnioskodawcę o zaistniałym fakcie, tj. o braku możliwości podpisania umowy/decyzji o dofinansowanie projektu z powodu wykluczenia podmiotu z możliwości otrzymania dofinansowania.

W sytuacji, gdy powyższy warunek jest spełniony, IZ wystosowuje do wnioskodawcy pismo z prośbą o załączniki do umowy/decyzji o dofinansowanie, w którym wnioskodawca zostanie poinformowany o wymaganych dokumentach niezbędnych do podpisania umowy/decyzji o dofinansowanie oraz terminie ich złożenia.

Przed podpisaniem umowy/decyzji o dofinansowanie projektu wnioskodawca jest zobowiązany dostarczyć w terminie określonym przez IZ niezbędne załączniki stanowiące integralną część umowy/decyzji o dofinansowanie projektu, które określone zostały w załączniku nr 6 do regulaminu.

Dodatkowo należy złożyć:

- 1) Pełnomocnictwo do reprezentowania wnioskodawcy (załącznik wymagany, gdy wniosek jest podpisywany lub składany przez osobę/osoby nie posiadające statutowych uprawnień do reprezentowania wnioskodawcy lub gdy z innych dokumentów wynika, że uprawnione do podpisania lub złożenia wniosku o dofinansowanie projektu są łącznie co najmniej dwie osoby);
- 2) Numer rachunku bankowego wyodrębnionego do obsługi projektu, z którego jednostka realizująca projekt dokonuje wydatków z podaniem dokładnej nazwy banku oraz numeru rachunku transferowego (jeśli dotyczy);
- 3) Informację dodatkową uszczegółowienie wnioskowanej transzy;
- 4) Wypełnioną Kartę wzorów podpisu;
- 5) Potwierdzoną za zgodność z oryginałem uchwałę właściwego organu jednostki samorządu terytorialnego lub inny właściwy dokument organu, który: dysponuje budżetem beneficjenta (wnioskodawcy) (zgodnie z przepisami o finansach publicznych), zatwierdza projekt lub udziela pełnomocnictwa do zatwierdzenia projektów współfinansowanych z Europejskiego Funduszu Społecznego Plus;
- 6) Potwierdzoną za zgodność z oryginałem umowę/porozumienie pomiędzy partnerami (w przypadku projektów realizowanych w partnerstwie);
- 7) Oświadczenie o zgodzie współmałżonka na zaciągnięcie zobowiązań wynikających z umowy o dofinansowanie projektu (dotyczy tylko osób fizycznych prowadzących działalność gospodarczą pozostających w ustroju małżeńskiej wspólności ustawowej);
- 8) W przypadku wystąpienia pomocy de minimis wnioskodawca/partner będzie zobligowany do złożenia następujących załączników:
	- − oświadczenia o wielkości pomocy de minimis otrzymanej w bieżącym roku podatkowym oraz w poprzedzających go dwóch latach podatkowych lub oświadczenia o nieotrzymaniu pomocy de minimis w tym okresie,
	- − informacji niezbędnych do udzielenia pomocy de minimis w zakresie przewidzianym w Rozporządzeniu Rady Ministrów z 24 października 2014 r. zmieniającym rozporządzenie w sprawie zakresu informacji przedstawianych przez podmiot ubiegający się o pomoc de minimis (zgodnie ze wzorem załącznika znajdującym się w wyżej wymienionym Rozporządzeniu ze zm.).

W sytuacji niedostarczenia w/w dokumentów IZ może odstąpić od podpisania umowy o dofinansowanie projektu/podjęcia decyzji o dofinansowaniu projektu.

# <span id="page-28-0"></span>24.Wzór umowy o dofinansowanie projektu lub decyzji o dofinansowaniu projektu

Wzór umowy/decyzji o dofinansowanie projektu, która będzie zawierana z wnioskodawcami projektów wybranych do dofinansowania stanowi załącznik nr 6 do regulaminu.

# <span id="page-28-1"></span>25.Informacja o przysługujących wnioskodawcy środkach odwoławczych oraz instytucji właściwej do ich rozpatrzenia

Wnioskodawca, którego projekt został oceniony negatywnie na którymkolwiek z etapów oceny, ma prawo w terminie 14 dni od dnia otrzymania informacji o jego niezakwalifikowaniu do kolejnego etapu oceny lub nie wybraniu do dofinansowania (w tym z uwagi na wyczerpanie kwoty przeznaczonej na dofinansowanie projektów w ramach postępowania konkurencyjnego), złożyć pisemny protest do IZ na adres:

Urząd Marszałkowski Województwa Opolskiego, Departament Wdrażania Funduszy Europejskich, ul. Krakowska 38, 45-075 Opole.

Jednakże wyczerpanie kwoty przeznaczonej na dofinansowanie projektów w ramach postępowania konkurencyjnego nie może stanowić wyłącznej przesłanki wniesienia protestu.

Szczegółowe informacje dotyczące procedury odwoławczej zostały opisane w Rozdziale 16 ustawy wdrożeniowej.

# <span id="page-28-2"></span>26.Sposób udzielania wnioskodawcy wyjaśnień w kwestiach dotyczących postępowania

W przypadku konieczności udzielenia wnioskodawcy wyjaśnień w kwestiach dotyczących postępowania konkurencyjnego IZ udziela indywidualnie odpowiedzi na pytania wnioskodawcy. W przypadku pytań wymagających dodatkowych konsultacji odpowiedzi będą przekazywane niezwłocznie po ich przeprowadzeniu. Zapytania do IZ można składać za pomocą:

- − Poczty e-mail: [info@opolskie.pl,](mailto:info@opolskie.pl)
- − Telefonu: 77 44 04 720, 77 44 04 721, 77 44 04 722, 77 54 16 212, 77 54 16 213, 77 54 16 255, 77 54 93 821.

Natomiast w zakładce "często zadawane pytania" na stronie internetowej [FEO 2021-2027](https://www.funduszeue.opolskie.pl/) zamieszczane są pytania i odpowiedzi na często zadawane pytania do różnych postępowań.

## <span id="page-29-0"></span>27.Kwalifikowalność wydatków

Kwalifikowalność wydatków dla projektów współfinansowanych ze środków krajowych i unijnych w ramach FEO 2021-2027 musi być zgodna z przepisami unijnymi i krajowymi.

### **Początkiem okresu kwalifikowalności wydatków jest data rozpoczęcia okresu realizacji projektu** wskazana we wniosku o dofinansowanie projektu, **jednak nie wcześniej niż dzień złożenia wniosku o dofinansowanie projektu.**

W przypadku projektów rozpoczętych przed początkową datą kwalifikowalności wydatków, do współfinansowania kwalifikują się jedynie wydatki faktycznie poniesione od tej daty, z zachowaniem zasad z Wytycznych dotyczących kwalifikowalności wydatków na lata 2021- 2027.

#### **Końcową datą kwalifikowalności wydatków jest 31 grudnia 2029 r.**

Okres kwalifikowalności wydatków w ramach danego projektu określony jest w umowie o dofinansowanie projektu/decyzji o dofinansowaniu projektu.

Okres kwalifikowalności wydatków w ramach projektu **może przypadać na okres przed podpisaniem umowy o dofinansowanie projektu/podjęciem decyzji o dofinansowaniu projektu.** Wydatki poniesione przed podpisaniem umowy o dofinansowanie projektu/podjęciem decyzji o dofinansowaniu projektu mogą zostać uznane za kwalifikowalne wyłącznie w przypadku spełnienia warunków kwalifikowalności określonych w Wytycznych dotyczących kwalifikowalności wydatków na lata 2021-2027 i umowie o dofinansowanie projektu/decyzji o dofinansowaniu projektu.

W przypadku gdy wnioskodawca rozpoczyna realizację projektu na własne ryzyko przed podpisaniem umowy o dofinansowanie projektu/podjęciem decyzji o dofinansowaniu projektu, upublicznia zapytanie ofertowe w sposób określony w pkt 1 sekcji 3.2.3 Wytycznych dotyczących kwalifikowalności wydatków na lata 2021-2027.

Wnioskodawca przygotowuje i przeprowadza postępowanie o udzielenie zamówienia w sposób zapewniający zachowanie uczciwej konkurencji oraz równe traktowanie wykonawców, a także działa w sposób przejrzysty i proporcjonalny – zgodnie z procedurą określoną podrozdziale 3.2 Wytycznych dotyczących kwalifikowalności wydatków na lata 2021-2027.

Możliwe jest ponoszenie wydatków po okresie wskazanym w umowie o dofinansowanie projektu/decyzji o dofinansowaniu projektu pod warunkiem, że wydatki te zostały poniesione w związku z realizacją projektu oraz zostaną uwzględnione we wniosku

o płatność końcową (np. składki ZUS z tytułu wynagrodzeń personelu projektu poniesione na końcowym etapie realizacji projektu). Postanowienie to nie dotyczy wydatków, o których mowa w pkt 3 podrozdział 2.1 Wytycznych dotyczących kwalifikowalności wydatków na lata 2021-2027.

W zakresie kwalifikowalności uczestników projektu beneficjent zobowiązany jest przestrzegać zapisów znajdujących się w Wytycznych dotyczących kwalifikowalności wydatków na lata 2021-2027.

Kwalifikowalność uczestnika projektu lub podmiotu otrzymującego wsparcie beneficjent jest zobowiązany potwierdzić bezpośrednio przed udzieleniem mu pierwszej formy wsparcia w ramach projektu.

Beneficjent jest zobowiązany udokumentować kwalifikowalność uczestnika projektu lub podmiotu otrzymującego wsparcie zarówno na etapie weryfikacji wniosków o płatność jak i podczas kontroli na miejscu realizacji projektu.

# <span id="page-30-0"></span>28.Uproszczone formy rozliczania wydatków

Zgodnie z art. 53 ust. 2 rozporządzenia ogólnego, projekt, którego **łączny koszt wyrażony w PLN nie przekracza równowartości 200 tys. EUR<sup>2</sup> w dniu zawarcia umowy o dofinansowanie projektu/podjęcia decyzji o dofinansowaniu projektu**, rozliczany jest **obligatoryjnie za pomocą uproszczonych metod rozliczania wydatków**.

Powyższy warunek zostanie spełniony, przy zastosowaniu obowiązkowych stawek ryczałtowych do rozliczenia kosztów pośrednich w projekcie, tak jak wskazano poniżej.

**Koszty pośrednie** projektu **rozliczane są wyłącznie z wykorzystaniem stawek ryczałtowych** wskazanych w Wytycznych dotyczących kwalifikowalności wydatków na lata 2021-2027:

- − 25% kosztów bezpośrednich w przypadku projektów o wartości kosztów bezpośrednich<sup>3</sup> do 830 tys. PLN włącznie,
- − 20% kosztów bezpośrednich w przypadku projektów o wartości kosztów bezpośrednich<sup>4</sup> powyżej 830 tys. PLN do 1 740 tys. PLN włącznie,

<sup>2</sup> Do przeliczenia ww. kwoty na PLN należy stosować miesięczny obrachunkowy kurs wymiany stosowany przez KE aktualny na dzień ogłoszenia konkursu. IZ w dniu ogłoszenia konkursu poda informację o aktualnym kursie w formie komunikatu na stronie internetowej [FEO 2021-2027](https://funduszeue.opolskie.pl/) w zakładce OGŁOSZENIA I WYNIKI NABORÓW.

<sup>3</sup> Z pomniejszeniem kosztu mechanizmu racjonalnych usprawnień, o którym mowa w Wytycznych dotyczących realizacji zasad równościowych w ramach funduszy unijnych na lata 2021-2027.

<sup>4</sup> Tamże.

- − 15% kosztów bezpośrednich w przypadku projektów o wartości kosztów bezpośrednich<sup>5</sup> powyżej 1 740 tys. PLN do 4 550 tys. PLN włącznie,
- − 10% kosztów bezpośrednich w przypadku projektów o wartości kosztów bezpośrednich<sup>6</sup> przekraczającej 4 550 tys. PLN.

Pozostałe koszty, czyli **koszty bezpośrednie** muszą zostać rozliczone na podstawie **rzeczywiście poniesionych wydatków**.

# <span id="page-31-0"></span>29.Partnerstwo w projekcie

Istnieje możliwość realizacji projektów w partnerstwie przez podmioty wnoszące do projektu zasoby ludzkie, organizacyjne, techniczne lub finansowe, realizujące wspólnie projekt, na warunkach określonych w porozumieniu albo umowie o partnerstwie, wynika z art. 39 ust. 1 ustawy wdrożeniowej.

#### **Uwaga!**

**Udział partnerów w projekcie partnerskim nie może polegać wyłącznie na wniesieniu do jego realizacji ww. zasobów**, niezbędna jest realizacja przez Partnera/ów zadań merytorycznych zaplanowanych w ramach kosztów bezpośrednich i tym samym korzystanie przez Partnera/ów projektu z dofinansowania UE, które musi być przewidziane dla Partnera/ów w budżecie projektu**.**

Zgodnie z art. 39 ust. 2 ustawy wdrożeniowej podmiot, o którym mowa w art. 4, art. 5 ust. 1 i art. 6 ustawy z dnia 11 września 2019 r. – Prawo zamówień publicznych, inicjujący projekt partnerski, dokonuje wyboru partnerów spośród podmiotów innych niż wymienione w art. 4 tej ustawy, z zachowaniem zasady przejrzystości i równego traktowania. Podmiot ten, dokonując wyboru, jest obowiązany w szczególności do:

- 1) ogłoszenia otwartego naboru partnerów na swojej stronie internetowej wraz ze wskazaniem co najmniej 21-dniowego terminu na zgłaszanie się partnerów;
- 2) uwzględnienia przy wyborze partnerów zgodności działania potencjalnego partnera z celami partnerstwa, deklarowanego wkładu potencjalnego partnera w realizację celu partnerstwa oraz doświadczenia w realizacji projektów o podobnym charakterze;
- 3) podania do publicznej wiadomości na swojej stronie internetowej informacji o podmiotach wybranych do pełnienia funkcji partnera.

Przepisów art. 39 ust. 2 pkt 1 i 2 ustawy wdrożeniowej nie stosuje się w przypadku wyboru podmiotów realizujących zadania objęte projektem partnerskim na podstawie praw szczególnych lub wyłącznych. Prawami szczególnymi lub wyłącznymi są prawa przyznane

<sup>5</sup> Tamże.

<sup>6</sup> Tamże.

na podstawie przepisów prawa albo decyzji administracyjnej, polegające na zastrzeżeniu wykonywania określonej działalności dla jednego lub większej liczby podmiotów, wywierające istotny wpływ na możliwość wykonywania tej działalności przez inne podmioty.

#### **Uwaga!**

**Wybór partnerów oraz podpisanie porozumienia/umowy o partnerstwie z każdym partnerem wskazanym we wniosku o dofinansowanie projektu musi nastąpić przed złożeniem wniosku o dofinansowanie projektu.**

**W przypadku przyjęcia projektu do realizacji, wnioskodawca po rozstrzygnięciu postępowania, a przed podpisaniem umowy o dofinansowanie projektu lub podjęciem decyzji o dofinansowaniu projektu zostanie zobligowany do dostarczenia zawartego porozumienia/umowy partnerskiej, jednoznacznie określającej cele i reguły partnerstwa oraz jego ewentualny plan finansowy. IZ zastrzega sobie prawo do wcześniejszego żądania udokumentowania zawarcia partnerstwa. W sytuacji niedostarczenia ww. dokumentu IZ odstąpi od podpisania umowy o dofinansowanie projektu lub podjęcia decyzji o dofinansowaniu projektu.**

Zgodnie z art. 39 ust. 8 ustawy wdrożeniowej podmiot, o którym mowa w art. 4, art. 5 ust. 1 i art. 6 ustawy z dnia 11 września 2019 r. – Prawo zamówień publicznych, niebędący podmiotem inicjującym projekt partnerski, po przystąpieniu do realizacji projektu partnerskiego podaje do publicznej wiadomości w Biuletynie Informacji Publicznej informację o rozpoczęciu realizacji projektu partnerskiego wraz z uzasadnieniem przyczyn przystąpienia do jego realizacji oraz wskazaniem partnera wiodącego w tym projekcie.

**Porozumienie lub umowa o partnerstwie** określają w szczególności:

- − przedmiot porozumienia albo umowy;
- − prawa i obowiązki stron;
- − zakres i formę udziału poszczególnych partnerów w projekcie, w tym zakres realizowanych przez nich zadań;
- − partnera wiodącego uprawnionego do reprezentowania pozostałych partnerów projektu;
- − sposób przekazywania dofinansowania na pokrycie kosztów ponoszonych przez poszczególnych partnerów projektu, umożliwiający określenie kwoty dofinansowania udzielonego każdemu z partnerów;
- − sposób postępowania w przypadku naruszenia lub niewywiązania się stron z porozumienia lub umowy.

**Stroną porozumienia ani umowy o partnerstwie nie może być podmiot wykluczony z możliwości otrzymania dofinansowania na podstawie przepisów odrębnych.**

#### **Uwaga!**

## **Partnerem wiodącym w projekcie partnerskim może być wyłącznie podmiot inicjujący projekt partnerski o potencjale ekonomicznym zapewniającym prawidłową realizację projektu partnerskiego.**

Zadania realizowane przez poszczególnych partnerów w ramach projektu partnerskiego nie mogą polegać na oferowaniu towarów, świadczeniu usług lub wykonywaniu robót budowlanych na rzecz pozostałych partnerów.

# <span id="page-33-0"></span>30.Sposób postępowania w sytuacji, w której wszystkie wnioski o dofinansowanie projektu w postępowaniu zostaną wycofane przez wnioskodawców

W sytuacji, w której wszystkie wnioski o dofinansowanie projektu w postępowaniu zostaną wycofane przez wnioskodawców, takie postępowanie zostanie anulowane. IZ poinformuje o tym na stronie internetowej [FEO 2021-2027](https://www.funduszeue.opolskie.pl/) oraz na [portalu Funduszy Europejskich.](https://www.funduszeeuropejskie.gov.pl/)

# <span id="page-33-1"></span>31.Sposób podania do publicznej wiadomości wyników postępowania konkurencyjnego

W postępowaniu konkurencyjnym po zatwierdzeniu każdego etapu oceny IZ niezwłocznie zamieści na stronie internetowej [FEO 2021-2027](https://www.funduszeue.opolskie.pl/) oraz na [portalu Funduszy Europejskich](https://www.funduszeeuropejskie.gov.pl/) informację o projektach zakwalifikowanych do kolejnego etapu.

Po rozstrzygnięciu postępowania w zakresie wyboru projektów do dofinansowania IZ poda do publicznej wiadomości na stronie internetowej [FEO 2021-2027](https://www.funduszeue.opolskie.pl/) oraz na [portalu Funduszy](https://www.funduszeeuropejskie.gov.pl/)  [Europejskich](https://www.funduszeeuropejskie.gov.pl/) **informację o projektach wybranych do dofinansowania oraz o projektach, które otrzymały ocenę negatywną,** o której mowa w art. 56 ust. 5 i 6 ustawy wdrożeniowej.

W przypadku projektów wybranych do dofinansowania w informacji poda również wysokość przyznanej kwoty dofinansowania wynikającą z wyboru projektu do dofinansowania. W przypadku zmian w zakresie informacji, o której mowa powyżej, IZ poda do publicznej wiadomości zaktualizowaną informację na stronie internetowej [FEO 2021-2027](https://www.funduszeue.opolskie.pl/) oraz na [portalu Funduszy Europejskich.](https://www.funduszeeuropejskie.gov.pl/)

Po zakończeniu postępowania w zakresie wyboru projektów do dofinansowania IZ niezwłocznie poda do publicznej wiadomości na stronie internetowej [FEO 2021-2027](https://www.funduszeue.opolskie.pl/) oraz na [portalu Funduszy Europejskich](https://www.funduszeeuropejskie.gov.pl/) informację o składzie KOP, ze wskazaniem osób, które

uczestniczyły w ocenie projektów w charakterze ekspertów, o których mowa w art. 80 ustawy wdrożeniowej.

W przypadku unieważnienia postępowania w zakresie wyboru projektów do dofinansowania w sposób konkurencyjny IZ w ciągu 7 dni poda do publicznej wiadomości informację o unieważnieniu postępowania oraz jego przyczynach na stronie internetowej [FEO 2021-2027](https://www.funduszeue.opolskie.pl/) oraz na [portalu Funduszy Europejskich.](https://www.funduszeeuropejskie.gov.pl/) Informacja ta nie stanowi podstawy do wniesienia protestu, o którym mowa w art. 63 ustawy wdrożeniowej.

Zgodnie z art. 48 ust. 1 ustawy wdrożeniowej dokumenty i informacje przedstawiane przez wnioskodawców nie podlegają udostępnieniu przez IZ w trybie przepisów ustawy z dnia 6 września 2001 r. o dostępie do informacji publicznej (Dz. U. z 2022 r. poz. 902) oraz ustawy z dnia 3 października 2008 r. o udostępnianiu informacji o środowisku i jego ochronie, udziale społeczeństwa w ochronie środowiska oraz o ocenach oddziaływania na środowisko (Dz. U. z 2022 r. poz. 1029). Regulacja ma na celu w szczególności wyeliminowanie praktyk polegających na powielaniu w ramach danego postępowania rozwiązań opracowanych przez innych wnioskodawców.

Zgodnie z Podrozdziałem 3.6 Wytycznych dotyczących wyboru projektów na lata 2021-2027 dostęp do informacji przedstawianych przez wnioskodawców mogą uzyskać uprawnione podmioty działające na podstawie odrębnych przepisów oraz podmioty dokonujące ewaluacji programów, pod warunkiem, że zapewnią ich poufność oraz będą chronić te informacje, które stanowią tajemnice prawnie chronione.

W myśl art. 48 ust. 2 ustawy wdrożeniowej dokumenty i informacje wytworzone lub przygotowane przez IZ w związku z oceną dokumentów i informacji przedstawianych przez wnioskodawców nie podlegają, do czasu zakończenia postępowania w zakresie wyboru projektów do dofinansowania, udostępnieniu w trybie przepisów ustawy z dnia 6 września 2001 r. o dostępie do informacji publicznej oraz ustawy z dnia 3 października 2008 r. o udostępnianiu informacji o środowisku i jego ochronie, udziale społeczeństwa w ochronie środowiska oraz o ocenach oddziaływania na środowisko. Celem tej regulacji jest przede wszystkim zabezpieczenie sprawnego przeprowadzenia postępowania, które mogłoby być dezorganizowane znaczną liczbą wniosków dotyczących udostępnienia informacji publicznej lub informacji o środowisku. Art. 48 ust. 2 ustawy nie oznacza, że po zakończeniu postępowania wspomniane informacje lub dokumenty będą udostępniane automatycznie. Będą one każdorazowo analizowane, czy nie mają zastosowania wyłączenia przewidziane w ustawie o dostępie do informacji publicznej albo ustawie o udostępnianiu informacji o środowisku i jego ochronie, udziale społeczeństwa w ochronie środowiska oraz o ocenach oddziaływania na środowisko.

IZ zapewnia wnioskodawcy, na jego wniosek, dostęp do dokumentów dotyczących oceny jego projektu. Dba przy tym o to, aby do czasu wybrania do dofinansowania lub oceny negatywnej projektu tego wnioskodawcy, osoby oceniające projekt pozostały anonimowe.

# <span id="page-35-0"></span>32.Uprawnienia odwoławcze/skargowe wnioskodawcy/beneficjenta w postępowaniu konkurencyjnym

#### **Wniesienie skargi/wniosku do RPO:**

Wnioskodawcy mają możliwość wniesienia skargi do Rzecznika Praw Obywatelskich zgodnie z obowiązującymi przepisami. Skargę/wniosek do RPO można zgłosić pisemnie pod adresem: Biuro Rzecznika Praw Obywatelskich, al. Solidarności 77, 00-090 Warszawa

Lub drogą elektroniczną na adres:

- BIURORZECZNIKA@BRPO.GOV.PL
- ePUAP ( Elektroniczna Skrzynka Podawcza: /RPO/SkrytkaESP )

Lub osobiście w czterech biurach RPO w: Warszawa; Katowice; Gdańsk; Wrocław

#### **Wniesienie skargi do sądu administracyjnego:**

W przypadku nieuwzględnienia protestu, negatywnej ponownej oceny projektu lub pozostawienia protestu bez rozpatrzenia, wnioskodawca może w tym zakresie wnieść skargę do sądu administracyjnego. Do rozpoznania sprawy właściwy jest wojewódzki sąd administracyjny, na którego obszarze właściwości ma siedzibę organ administracji publicznej, którego działalność została zaskarżona. Zgodnie z wymogami art. 53 § 1 ustawy z dnia 30 sierpnia 2002 r. Prawo o postępowaniu przed sądami administracyjnymi (t.j. Dz. U. z 2023 r. poz. 259 ze zm.) skargę wnosi się w terminie trzydziestu dni od dnia doręczenia skarżącemu rozstrzygnięcia w sprawie albo aktu, o którym mowa w art. 3 § 2 pkt 4a. Jak wskazuje przepis art. 54 ww. ustawy skargę do sądu administracyjnego wnosi się za pośrednictwem organu, którego działanie, bezczynność lub przewlekłe prowadzenie postępowania jest przedmiotem skargi. Wymogi formalne skargi są następujące:

Skarga powinna czynić zadość wymaganiom pisma w postępowaniu sądowym, a ponadto zawierać:

1) wskazanie zaskarżonej decyzji, postanowienia, innego aktu lub czynności;

2) oznaczenie organu, którego działania, bezczynności lub przewlekłego prowadzenia postępowania skarga dotyczy;

3) określenie naruszenia prawa lub interesu prawnego;

#### **Skarga administracyjna wg przepisów Kodeksu postępowania administracyjnego:**

Wnioskodawca/Beneficjent ma prawo składania skarg i wniosków do organów państwowych, organów jednostek samorządu terytorialnego, organów samorządowych jednostek organizacyjnych oraz do organizacji i instytucji społecznych, na zasadach określonych przepisami działu VIII ustawy z dnia 14 czerwca 1960 r. Kodeks postępowania administracyjnego (t.j. Dz.U. 2023 poz. 775 ze zm.). Skargi i wnioski mogą być składane do
organizacji i instytucji społecznych w związku z wykonywanymi przez nie zadaniami zleconymi z zakresu administracji publicznej. Skargi i wnioski można składać w interesie publicznym, własnym lub innej osoby za jej zgodą. Przedmiotem skargi może być w szczególności zaniedbanie lub nienależyte wykonywanie zadań przez właściwe organy albo przez ich pracowników, naruszenie praworządności lub interesów skarżących, a także przewlekłe lub biurokratyczne załatwianie spraw.

# 33.Unieważnienie postępowania w zakresie wyboru projektów

Zgodnie z art. 58 ust. 1 ustawy wdrożeniowej IZ unieważnia postępowanie w zakresie wyboru projektów do dofinansowania, jeżeli:

- 1. w terminie składania wniosków o dofinansowanie projektu nie złożono wniosku lub
- 2. wystąpiła istotna zmiana okoliczności powodująca, że wybór projektów do dofinansowania nie leży w interesie publicznym, czego nie można było wcześniej przewidzieć lub
- 3. postępowanie obarczone jest niemożliwą do usunięcia wadą prawną.

IZ w ciągu 7 dni podaje do publicznej wiadomości informację o unieważnieniu postępowania w zakresie wyboru projektów do dofinansowania oraz jego przyczynach na stronie internetowej [FEO 2021-2027](https://www.funduszeue.opolskie.pl/) oraz na [portalu Funduszy Europejskich.](https://www.funduszeeuropejskie.gov.pl/) Informacja ta nie stanowi podstawy do wniesienia protestu, o którym mowa w art. 63 ustawy wdrożeniowej.

Unieważnienie postępowania może nastąpić w jego trakcie, gdy zaistnieje co najmniej jedna z trzech przesłanek wymienionych powyżej.

Unieważnienie postępowania może nastąpić po jego zakończeniu w wyniku zaistnienia przesłanek wymienionych powyżej w pkt 2 lub 3.

IZ nie może unieważnić postępowania z powodu przesłanki z pkt 1, jeśli złożono przynajmniej jeden wniosek.

Zawarcie w wyniku postępowania przynajmniej jednej umowy o dofinansowanie lub podjęcie jednej decyzji o dofinansowaniu oznacza, że IZ nie może już unieważnić postępowania. Zawarcie umowy lub podjęcie decyzji oznacza, że nie wystąpiła żadna z przesłanek wymienionych powyżej w pkt 1 - 3. Zgodnie z zasadami przejrzystości i równego traktowania wnioskodawcy nie będą traktowani pod tym względem odmiennie.

# III. Wykaz załączników

- 1. Procedura oceny projektów w postępowaniu konkurencyjnym (zakres EFS +).
- 2. Wzór wniosku o dofinansowanie (zakres EFS+).
- 3. Instrukcja wypełniania wniosku o dofinansowanie projektu programu regionalnego Fundusze Europejskie dla Opolskiego 2021-2027 (zakres EFS+).
- 4. Instrukcja obsługi Panelu Wnioskodawcy FEO 2021-2027.
- 5. Kryteria wyboru projektów dla działania 5.3 Wyrównywanie szans kobiet i mężczyzn na rynku pracy w ramach programu regionalnego FEO 2021-2027.
- 6. Wzór umowy/decyzji o dofinansowanie projektu wraz z załącznikami.
- 7. Lista wskaźników na poziomie projektu dla działania 5.3 Wyrównywanie szans kobiet i mężczyzn na rynku pracy w ramach programu regionalnego FEO 2021-2027.
- 8. Analiza dotycząca bezrobocia wśród kobiet w województwie opolskim stan na koniec 2022 r. opracowana przez Wydział Obserwatorium Rynku Pracy Wojewódzkiego Urzędu Pracy w Opolu.
- 9. Podział jednostek przestrzennych województwa opolskiego wg klasyfikacji DEGURBA.
- 10. Wyciąg ze Szczegółowego Opisu Priorytetów Programu Fundusze Europejskie dla Opolskiego 2021-2027 (karta działania 5.3).

# IV. Inne dokumenty obowiązujące w naborze

- 1. [Regulamin pracy Komisji Oceny Projektów oceniającej projekty w ramach EFS+](https://bip.opolskie.pl/wp-content/uploads/2023/04/9209-zal..pdf)  programu regionalnego FEO 2021-2027 [dotyczący postępowania konkurencyjnego](https://bip.opolskie.pl/wp-content/uploads/2023/04/9209-zal..pdf) z 3 kwietnia 2023 r.
- 2. [Wytyczne dotyczące wyboru projektów na lata 2021](https://www.funduszeeuropejskie.gov.pl/media/111539/Wytyczne_dotyczace_wyboru_projektow_na_lata_2021_2027.pdf)-2027 z 12 października 2022 r.
- 3. [Wytyczne dotyczące kwalifikowalności wydatków na lata 2021](https://www.funduszeeuropejskie.gov.pl/media/112343/Wytyczne_dotyczace_kwalifikowalnosci_2021_2027.pdf)-2027 z 18 listopada 2022 r.
- 4. [Wytyczne dotyczące realizacji zasad równościowych w ramach funduszy unijnych na](https://www.funduszeeuropejskie.gov.pl/media/113155/wytyczne.pdf)  [lata 2021-2027](https://www.funduszeeuropejskie.gov.pl/media/113155/wytyczne.pdf) z 29 grudnia 2022 r.
- 5. [Wytyczne dotyczące informacji i promocji Funduszy Europejskich na lata 2021](https://www.funduszeeuropejskie.gov.pl/media/116842/Wersja_finalna_Wytyczne_dotyczace_informacji_i_promocji_funduszy_europejskich_20212027.pdf)-2027 z 19 kwietnia 2023 r.
- 6. [Wytyczne dotyczące monitorowania postępu rzeczowego realizacji programów na](https://www.funduszeeuropejskie.gov.pl/media/111528/Wytyczne_monitorowanie_pdf.pdf)  [lata 2021-2027](https://www.funduszeeuropejskie.gov.pl/media/111528/Wytyczne_monitorowanie_pdf.pdf) z 12 października 2022 r.
- 7. [Wytyczne dotyczące warunków gromadzenia i przekazywania danych w postaci](https://www.funduszeeuropejskie.gov.pl/media/114008/Wytyczne_dotyczace_warunkow_gromadzenia_i_przekazywania_danych_w_postaci_elektronicznej_na_lata_2021_2027.pdf)  [elektronicznej na lata 2021-2027](https://www.funduszeeuropejskie.gov.pl/media/114008/Wytyczne_dotyczace_warunkow_gromadzenia_i_przekazywania_danych_w_postaci_elektronicznej_na_lata_2021_2027.pdf) z 25 stycznia 2023 r.
- 8. [Wytyczne dotyczące kontroli realizacji programów polityki spójności na lata 2021–](https://www.funduszeeuropejskie.gov.pl/media/111931/Wytyczne_dotyczace_kontroli_w_programach_polityki_spojnosci_2021-2027.pdf) [2027](https://www.funduszeeuropejskie.gov.pl/media/111931/Wytyczne_dotyczace_kontroli_w_programach_polityki_spojnosci_2021-2027.pdf) z 26 października 2022 r.
- 9. [Podręcznik wnioskodawcy i beneficjenta Fu](https://www.funduszeeuropejskie.gov.pl/media/117275/Podrecznik_beneficjenta_info-promo_21-27.pdf)nduszy Europejskich na lata 2021-2027 [w zakresie informacji i promocji](https://www.funduszeeuropejskie.gov.pl/media/117275/Podrecznik_beneficjenta_info-promo_21-27.pdf) z maja 2023 r.

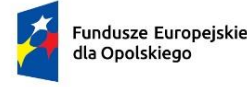

Polska

Rzeczpospolita

Dofinansowane przez Unię Europejską

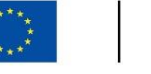

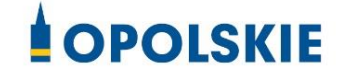

# **ZAŁĄCZNIK NR 1 PROCEDURA OCENY PROJEKTÓW W POSTĘPOWANIU KONKURENCYJNYM (ZAKRES EFS +)**

Opole, czerwiec 2023 r.

# Spis treści

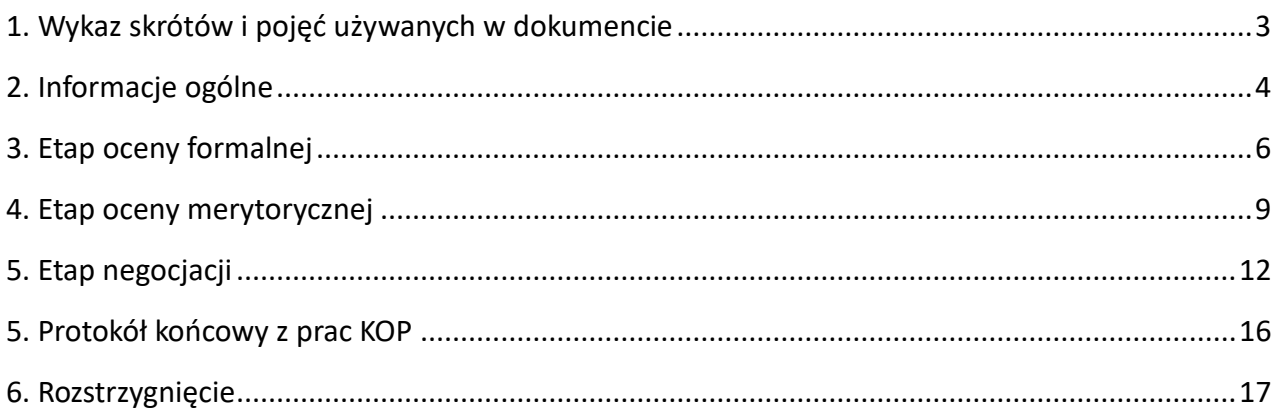

## <span id="page-40-0"></span>1. Wykaz skrótów i pojęć używanych w dokumencie

**ekspert** – osoba o której mowa w rozdziale 17 ustawy wdrożeniowej

**FEO 2021-2027** – program regionalny Fundusze Europejskie dla Opolskiego 2021-2027

**IZ FEO 2021-2027** – rozumie się przez to Instytucję Zarządzającą programem regionalnym Fundusze Europejskie dla Opolskiego 2021-2027, tj. Zarząd Województwa Opolskiego (wykonujący swoje zadania przy pomocy pracowników odpowiednich komórek Urzędu Marszałkowskiego).

**KOP –** Komisja Oceny Projektów

**LSI 2021-2027**– Lokalny System Informatyczny na lata 2021-2027, którego elementem jest Panel Wnioskodawcy

### **portal** – [portal Funduszy Europejskich](https://funduszeeuropejskie.gov.pl/)

**pracownik IZ FEO 2021-2027** – rozumie się przez to pracownika zatrudnionego w tych komórkach Instytucji Zarządzającej, które wykonują zadania odpowiednio Instytucji Zarządzającej, w tym pracownika ujętego w liście pracowników IZ FEO 2021-2027 do oceny merytorycznej o której mowa w § 4 ust. 7 Regulaminu pracy Komisji Oceny Projektów oceniającej projekty w ramach EFS+ programu regionalnego FEO 2021-2027 dotyczący postępowania konkurencyjnego.

**Regulamin KOP –** Regulamin pracy Komisji Oceny Projektów oceniającej projekty w ramach EFS+ programu regionalnego FEO 2021-2027 dotyczący postępowania konkurencyjnego

**strona internetowa** – strona internetowa [programu Fundusze Europejskie dla Opolskiego 2021-](https://funduszeue.opolskie.pl/) [2027](https://funduszeue.opolskie.pl/)

**Ustawa wdrożeniowa** - ustawa z dnia 28 kwietnia 2022 r. o zasadach realizacji zadań finansowanych ze środków europejskich w perspektywie finansowej 2021-2027 (Dz. U. 2022 poz. 1079)

**ZWO**- Zarząd Województwa Opolskiego

# <span id="page-41-0"></span>2. Informacje ogólne

Za przeprowadzenie oceny projektów odpowiada KOP powoływana zarządzeniem Marszałka Województwa Opolskiego. Szczegółowe informacje dotyczące zasad i trybu pracy KOP opisane zostały w Regulaminie KOP.

W skład KOP wchodzi:

- Przewodniczący KOP (pracownik IZ FEO 2021-2027),
- Sekretarz KOP (pracownik IZ FEO 2021-2027),
- Członek KOP (pracownik IZ FEO 2021-2027 lub ekspert).

Członek KOP przeprowadza ocenę projektu w oparciu o kryteria wyboru projektów zatwierdzone przez Komitet Monitorujący FEO 2021-2027. Lista wszystkich kryteriów wyboru projektu stanowi załącznik numer 5 do regulaminu wyboru projektów.

Ocena projektu dokumentowana jest w postaci wypełnionej przez członka KOP listy sprawdzającej w LSI 2021-2027. Wypełniona w LSI 2021-2027 lista sprawdzająca jest uwierzytelniona przez członka KOP poprzez:

- akceptację w systemie EZD lub podpis kwalifikowany lub podpis zaufany (w przypadku pracownika IZ FEO 2021-2027),
- podpis kwalifikowany lub podpis zaufany (w przypadku eksperta).

Ocena projektu pod kątem spełnienia kryteriów wyboru projektów podzielona jest na trzy etapy:

- 1. ocena formalna,
- 2. ocena merytoryczna,
- 3. negocjacje.

KOP przekazuje wyniki oceny projektu do IZ FEO 2021-2027, która następnie zatwierdza wyniki oceny.

Zatwierdzenie wyniku oceny skutkować może:

- a) zakwalifikowaniem projektu do kolejnego etapu oceny,
- b) wybraniem projektu do dofinansowania,
- c) negatywną oceną projektu.

# W ramach postępowania konkurencyjnego **zastosowanie ma elektroniczna forma komunikacji obejmująca:**

- − składanie wniosków o dofinansowanie projektu wyłącznie za pomocą systemu teleinformatycznego LSI 2021-2027 (wnioski o dofinansowanie projektu składane są bez pisma przewodniego),
- − przekazanie wezwania do uzupełnienia lub poprawienia wniosku o dofinansowanie projektu na etapie oceny formalnej lub negocjacji oraz pisma informującego o skierowaniu projektu do negocjacji wraz ze wskazaniem obszarów negocjacyjnych za pośrednictwem poczty elektronicznej e-mail (termin określony w wezwaniu liczy się od dnia następującego po dniu przekazania wezwania),
- − przekazanie wnioskodawcy informacji o zatwierdzonym wyniku oceny projektu oznaczającym wybór projektu do dofinansowania albo stanowiącym ocenę negatywną, za pomocą Elektronicznej Platformy Usług Administracji Publicznej (ePUAP)<sup>1</sup>.

Informację o zatwierdzonym wyniku oceny projektu oznaczającym wybór projektu do dofinansowania albo stanowiącym ocenę negatywną, o której mowa w art. 56 ust. 5 i 6 ustawy wdrożeniowej IZ FEO 2021-2027 przekazuje niezwłocznie wnioskodawcy w formie pisemnej lub w formie elektronicznej. Do doręczenia informacji stosuje się przepisy działu I rozdziału 8 ustawy z dnia 14 czerwca 1960 r. – Kodeks postępowania administracyjnego.

W przypadku projektów wybieranych w sposób konkurencyjny dla których podmiot pełniący funkcję IZ FEO 2021-2027 jest wnioskodawcą lub projektów podmiotów powiązanych z tą instytucją w rozumieniu art. 3 ust. 3 załącznika I do rozporządzenia Komisji (UE) nr 651/2014 z dnia 17 czerwca 2014r., uznającego niektóre rodzaje pomocy za zgodne z rynkiem wewnętrznym w zastosowaniu art. 107 i 108 Traktatów (Dz. Urz. UE L 187 z 26.06.2014, str. 1, z późn. zm.) oceny spełnienia przez projekty kryteriów, innych niż mające charakter formalny, dokonują eksperci niebędący pracownikami tych instytucji i podmiotów.

## **Uwaga!**

**Na żadnym etapie oceny IZ FEO 2021-2027 nie dokonuje z urzędu korekty oczywistej omyłki pisarskiej lub rachunkowej, o której mowa w art. 55 ust. 3 ustawy wdrożeniowej.**

<sup>&</sup>lt;sup>1</sup> W sytuacji, gdy wnioskodawca nie posiada skrzynki na Elektronicznej Platformie Usług Administracji Publicznej (ePUAP), wówczas informację o zatwierdzonym wyniku oceny projektu oznaczającym wybór projektu do dofinansowania albo stanowiącym ocenę negatywną otrzyma w formie pisemnej.

**Wnioskodawca ma możliwość uzupełniania/poprawiania wniosku o dofinansowanie projektu w zakresie oceny kryteriów wyboru projektów na wezwanie IZ FEO 2021-2027 zgodnie z procedurą określoną w punktach 3 i 5 niniejszego dokumentu.**

# **Uwaga!**

**Wnioski o dofinansowanie projektów składane są wyłącznie w formie elektronicznej, za pośrednictwem systemu teleinformatycznego LSI 2021-2027 (nie jest składana wersja papierowa). Wnioski o dofinansowanie projektów składane są bez pisma przewodniego.**

# <span id="page-43-0"></span>3. Etap oceny formalnej

Ocena formalna wniosków o dofinansowanie projektów rozpoczyna się dzień po zakończeniu naboru wniosków i trwa do **50 dni kalendarzowych od dnia zakończenia naboru wniosków**. W uzasadnionych przypadkach termin oceny formalnej może zostać przedłużony. Za uzasadniony przypadek można uznać wszelkie sytuacje niezależne od IZ FEO 2021-2027, które uniemożliwiają przeprowadzenie oceny w terminie, jak np. duża liczba złożonych wniosków w ramach ogłoszonego postępowania, wystąpienie siły wyższej. Decyzję o przedłużeniu oceny formalnej podejmuje ZWO. Dopuszcza się wielokrotność takiego postępowania, jeżeli sytuacja tego wymaga. Informacja o przedłużeniu terminu oceny formalnej zamieszczana jest na [stronie internetowej](http://www.rpo.opolskie.pl/) i portalu.

Ocena formalna danego projektu dokonywana jest przez jednego pracownika IZ FEO 2021-2027 powołanego do składu KOP. Za wyznaczenie danego pracownika IZ FEO 2021-2027 do oceny projektu odpowiada Przewodniczący KOP. Informacja o tym jakie projekty zostały przydzielone do oceny formalnej danemu pracownikowi IZ FEO 2021-2027, znajduje się w protokole cząstkowym z prac KOP sporządzanym po etapie oceny formalnej. Ocena formalna dokonywana jest w oparciu o kryteria formalne, na podstawie listy sprawdzającej do oceny formalnej w systemie **TAK/NIE/NIE DOTYCZY/DO KOREKTY.**

W trakcie oceny spełnienia kryteriów wyboru projektów, na wezwanie IZ FEO 2021-2027, wnioskodawca może uzupełnić lub poprawić projekt w części dotyczącej spełniania kryteriów wyboru projektów jeżeli zostało to przewidziane w regulaminie wyboru projektów.

**Wezwanie do uzupełnienia/poprawy wniosku następuje drogą elektroniczną, tj. wezwanie przesyłane jest na adres e-mail podany w punkcie 2.3 wniosku o dofinansowanie projektu.** Termin na złożenie uzupełnionego/poprawionego wniosku o dofinansowanie projektu określony

w ww. wezwaniu liczony jest od dnia następnego po wysłaniu wezwania (bieg terminu nie jest zależny od tego, czy adresat odebrał wiadomość przekazującą wezwanie).

**Uzupełniony/poprawiony wniosek o dofinansowanie projektu musi zostać podpisany elektronicznie (podpis kwalifikowany lub podpis profilem zaufanym) i następnie wysłany on-line** (zgodnie z instrukcją wypełniania wniosku o dofinansowanie projektu znajdującą się w załączniku nr 3 do regulaminu wyboru projektów) za pośrednictwem LSI 2021-2027. **Wniosek o dofinansowanie projektów składany jest bez pisma przewodniego.**

**Uwaga!**

**LSI 2021-2027 uniemożliwia wysłanie uzupełnionego/poprawionego wniosku o dofinansowanie projektu po wyznaczonym terminie. W związku z powyższym w przypadku gdy wnioskodawca nie złoży w wymaganym terminie korekty wniosku, ocenie podlega wersja wniosku, która została przekazana do uzupełnienia/poprawy**.

**Jeżeli wnioskodawca uzupełni/poprawi wniosek o dofinansowanie projektu niezgodnie z wezwaniem, ocenie podlega projekt na podstawie złożonej korekty wniosku.**

**Jeśli uzupełniony/poprawiony wniosek o dofinansowanie projektu zostanie złożony przez wnioskodawcę w wymaganym terminie jednak nie będzie poprawnie podpisany, wówczas istnieje możliwość uzupełnienia/poprawy w zakresie podpisu elektronicznego.**

IZ FEO 2021-2027 w trakcie uzupełniania/poprawiania projektu zapewnia równe traktowanie wnioskodawców.

IZ FEO 2021-2027 może również wezwać wnioskodawcę do złożenia wyjaśnień dotyczących zapisów zawartych we wniosku w zakresie spełnienia kryteriów formalnych. Wezwanie do złożenia wyjaśnień zapisów zawartych we wniosku o dofinansowanie projektu następuje drogą elektroniczną, tj. wezwanie przesyłane jest na adres e-mail podany w punkcie 2.3 wniosku o dofinansowanie projektu. Termin na złożenie wyjaśnień zapisów zawartych we wniosku o dofinansowanie projektu określony w ww. wezwaniu liczony jest od dnia następnego po wysłaniu wezwania (bieg terminu nie jest zależny od tego, czy adresat odebrał wiadomość przekazującą wezwanie). Odpowiedź na ww. wezwanie, tj. pismo podpisane elektronicznie (podpis kwalifikowany lub zaufany), wnioskodawca przekazuje na wskazany przez IZ FEO 2021-2027 adres e-mail.

### **Uwaga!**

**Nieprzysłanie przez wnioskodawcę wyjaśnień we wskazanym terminie skutkuje oceną projektu jedynie w oparciu o zapisy wniosku o dofinansowanie projektu. Jeśli pismo z wyjaśnieniami zostanie przesłane przez wnioskodawcę w wymaganym terminie, jednak nie będzie poprawnie podpisane, wówczas istnieje możliwość uzupełnienia/poprawy w zakresie podpisu elektronicznego.**

W wyniku przeprowadzonej oceny formalnej projekt może zostać oceniony:

- a) **pozytywnie,** w przypadku gdy spełnia wszystkie wymagane kryteria formalne (żadne kryterium formalne nie zostało ocenione negatywnie),
- b) **negatywnie,** w przypadku gdy co najmniej jedno kryterium formalne zostało ocenione negatywnie.

W przypadku oceny negatywnej projektu, wnioskodawca otrzyma informację o zatwierdzonym wyniku oceny projektu, stanowiącym ocenę negatywną, w formie pisemnej lub w formie elektronicznej. Do doręczenia informacji stosuje się przepisy działu I rozdziału 8 ustawy z dnia 14 czerwca 1960 r. – Kodeks postępowania administracyjnego.

Informacja o dokonanej ocenie formalnej wszystkich projektów zamieszczana jest w protokole cząstkowym z prac KOP sporządzanym po etapie oceny formalnej i zatwierdzanym przez Przewodniczącego KOP. Załącznikiem do ww. protokołu jest lista wszystkich projektów ocenionych na etapie oceny formalnej z wyróżnieniem projektów:

- a) ocenionych **pozytywnie,** czyli skierowanych do II etapu oceny, tj. oceny merytorycznej,
- b) ocenionych **negatywnie.**

Sekretarz KOP przekazuje IZ FEO 2021-2027 wyniki oceny celem ich zatwierdzenia. Zatwierdzenie wyników odbywa się poprzez podpisanie przez osobę upoważnioną listy ocenionych projektów. Osobą upoważnioną do podpisania listy ocenionych projektów jest Zastępca Dyrektora Departamentu Programowania Funduszy Europejskich. Dzień zatwierdzenia ww. listy jest dniem zakończenia etapu oceny formalnej.

Niezwłocznie po zakończeniu etapu oceny formalnej IZ FEO 2021-2027 zamieszcza na stronie internetowej oraz na portalu listę projektów, które zostały skierowane do etapu oceny merytorycznej.

# <span id="page-46-0"></span>4. Etap oceny merytorycznej

Projekty pozytywnie ocenione pod względem formalnym poddawane są ocenie merytorycznej, która trwa **do 50 dni kalendarzowych od dnia następnego po zakończeniu etapu oceny formalnej.** W uzasadnionych przypadkach termin oceny merytorycznej może zostać przedłużony. Za uzasadniony przypadek można uznać wszelkie sytuacje niezależne od IZ FEO 2021-2027, które uniemożliwiają przeprowadzenie oceny w terminie, jak np. duża liczba złożonych wniosków w ramach ogłoszonego postępowania, wystąpienie siły wyższej. Decyzję o przedłużeniu oceny merytorycznej podejmuje ZWO. Dopuszcza się wielokrotność takiego postępowania, jeżeli sytuacja tego wymaga. Informacja o przedłużeniu terminu oceny merytorycznej zamieszczana jest na [stronie internetowej](http://www.rpo.opolskie.pl/) i portalu.

Ocena merytoryczna danego projektu dokonywana jest przez dwóch członków KOP powołanych do składu KOP, którzy tworzą parę oceniających. Para oceniających może składać się z:

- a) 2 pracowników IZ FEO 2021-2027,
- b) 2 ekspertów,
- c) pracownika IZ FEO 2021-2027 oraz eksperta.

Liczba członków KOP dokonujących oceny merytorycznej projektów uzależniona jest każdorazowo od liczby projektów skierowanych do oceny merytorycznej lub innych zaistniałych okoliczności (np. stopnia złożoności projektów). O liczbie członków KOP dokonujących oceny merytorycznej w danym postępowaniu decyduje Przewodniczący KOP. Przewodniczący KOP wyznacza osoby, które dokonają oceny merytorycznej projektów, z kolei dobór członków KOP do par oceniających oraz przydzielenie projektów do oceny dla danej pary oceniających odbywa się w drodze losowania. Losowanie odbywa się zgodnie z procedurą opisaną w Regulaminie KOP.

Informacja o tym jakie projekty zostały przydzielone do oceny merytorycznej danym członkom KOP znajduje się w protokole cząstkowym z prac KOP sporządzanym po etapie oceny merytorycznej.

Ocena odbywa się w oparciu o kryteria merytoryczne znajdujące się w załączniku nr 5 do regulaminu wyboru projektów, na podstawie listy sprawdzającej do oceny merytorycznej w systemie:

- **TAK/NIE/NIE DOTYCZY/DO NEGOCJACJI** (kryteria merytoryczne bezwzględne),
- **Punktowym** (kryteria punktowane oceniane poprzez przypisanie danemu kryterium określonej liczby punktów pomnożonej przez wagę).

Przyznanie kryterium oceny **DO NEGOCJACJI** oznacza, że dane kryterium zostało ocenione pozytywnie z zastrzeżeniem:

- a) konieczności spełnienia odnoszących się do tego kryterium warunków jakie musi spełnić projekt, aby móc otrzymać dofinansowanie, i/lub
- b) konieczności uzyskania informacji i wyjaśnień wątpliwości dotyczących zapisów wniosku o dofinansowanie projektu.

Z zastrzeżeniem mogą być ocenione jedynie kryteria merytoryczne bezwzględne o czym świadczą odpowiednie zapisy w definicjach ww. kryteriów. Kryteria merytoryczne punktowane nie mogą zostać ocenione z zastrzeżeniem, co oznacza, że kryteria te nie podlegają negocjacjom.

Dla kryteriów ocenionych z zastrzeżeniem w listach sprawdzających oceniający określają szczegółowo zakres:

- − uzupełnień/poprawek jakie należy dokonać we wniosku i/lub
- − informacji/wyjaśnień jakie należy uzyskać od wnioskodawcy.

Wymagane uzupełnienia, poprawki, informacje lub wyjaśnienia w odniesieniu do danego kryterium mogą być formułowane przez jednego lub przez obu oceniających.

## **Uwaga!**

**Uzupełnienie/poprawa wniosku oraz uzyskiwanie informacji/składanie wyjaśnień w zakresie kryteriów merytorycznych odbywa się na etapie negocjacji.** 

**Na etapie oceny merytorycznej nie ma możliwości uzupełnienia/poprawy wniosku i/lub uzyskiwania informacji/składania wyjaśnień.** 

W wyniku przeprowadzonej oceny merytorycznej projekt może zostać:

- a) **Oceniony pozytywnie** w przypadku gdy spełnia wszystkie wymagane kryteria merytoryczne bezwzględne i uzyskał wymagane minimum punktowe, tj. 60% maksymalnej możliwej do zdobycia liczby punktów.
- b) **Skierowany do negocjacji** w przypadku gdy co najmniej jedno kryterium merytoryczne bezwzględne zostało ocenione z zastrzeżeniem, żadne kryterium merytoryczne bezwzględne nie zostało negatywnie ocenione i projekt uzyskał wymagane minimum punktowe, tj. 60% maksymalnej możliwej do zdobycia liczby punktów.

c) **Oceniony negatywnie** w przypadku gdy co najmniej jedno kryterium merytoryczne bezwzględne zostało ocenione negatywnie i/lub projekt nie uzyskał wymaganego minimum punktowego, tj. 60% maksymalnej możliwej do zdobycia liczby punktów.

Za znaczną rozbieżność w ocenie projektu dokonanej przez 2 osoby oceniające należy uznać sytuację, w której spełniony jest co najmniej jeden z niżej wymienionych warunków:

- a) jeden z oceniających dokonał oceny chociażby jednego kryterium merytorycznego bezwzględnego na "TAK" lub skierował projekt do negocjacji w zakresie tego kryterium, natomiast drugi oceniający to samo kryterium ocenił na "NIE" (Ocena merytoryczna w systemie TAK/NIE/NIE DOTYCZY/DO NEGOCJACJI),
- b) ocena punktowa jednego z dwóch oceniających jest oceną negatywną ze względu na nieosiągnięcie wymaganej liczby punktów (60 % możliwych do zdobycia punktów ogółem), a ocena punktowa drugiego oceniającego jest oceną pozytywną (tj. projekt uzyskuje łącznie min. 60% możliwych do zdobycia punktów ogółem).

W przypadku wystąpienia znacznej rozbieżności w ocenie, projekt jest poddawany ocenie trzeciego oceniającego. Ostatecznym wynikiem oceny projektu jest ocena na podstawie dwóch list sprawdzających, w których nie występują znaczne rozbieżności w ocenie projektu, o których mowa powyżej. W przypadku gdy ocena trzeciego oceniającego nie daje rozstrzygnięcia (w dalszym ciągu występują rozbieżności) powoływany jest kolejny oceniający.

W przypadku oceny negatywnej projektu, wnioskodawca otrzyma informację o zatwierdzonym wyniku oceny projektu, stanowiącym ocenę negatywną, w formie pisemnej lub w formie elektronicznej. Do doręczenia informacji stosuje się przepisy działu I rozdziału 8 ustawy z dnia 14 czerwca 1960 r. – Kodeks postępowania administracyjnego.

Informacja o dokonanej ocenie merytorycznej wszystkich projektów zamieszczana jest w protokole cząstkowym z prac KOP sporządzanym po etapie oceny merytorycznej zatwierdzanym przez Przewodniczącego KOP. Załącznikiem do ww. protokołu jest lista wszystkich projektów ocenionych na etapie oceny merytorycznej z wyróżnieniem projektów:

- a) ocenionych **pozytywnie**, czyli skierowanych do rozstrzygnięcia,
- b) ocenionych **z zastrzeżeniem**, czyli skierowanych do III etapu oceny tj. negocjacji,
- c) ocenionych **negatywnie**.

Sekretarz KOP przekazuje IZ FEO 2021-2027 wyniki oceny celem ich zatwierdzenia. Zatwierdzenie wyników odbywa się poprzez podpisanie przez osobę upoważnioną listy ocenionych projektów. Osobą upoważnioną do podpisania listy ocenionych projektów jest Zastępca Dyrektora

Departamentu Programowania Funduszy Europejskich. Dzień zatwierdzenia ww. listy jest dniem zakończenia etapu oceny merytorycznej.

Niezwłocznie po zakończeniu etapu oceny merytorycznej IZ FEO 2021-2027 zamieszcza na stronie internetowej oraz na portalu listę projektów, które zostały skierowane do etapu negocjacji i/lub bezpośrednio do rozstrzygnięcia (jeśli dotyczy).

# <span id="page-49-0"></span>5. Etap negocjacji

Projekty ocenione pozytywnie z zastrzeżeniem pod względem merytorycznym przekazane są do etapu negocjacji, który trwa **do 50 dni kalendarzowych od daty zakończenia etapu oceny merytorycznej**. W uzasadnionych przypadkach termin negocjacji może zostać przedłużony. Za uzasadniony przypadek można uznać wszelkie sytuacje niezależne od IZ FEO 2021-2027, które uniemożliwiają przeprowadzenie oceny w terminie, jak np. duża liczba złożonych wniosków w ramach ogłoszonego postępowania, wystąpienie siły wyższej. Decyzję o przedłużeniu negocjacji podejmuje ZWO. Dopuszcza się wielokrotność takiego postępowania, jeżeli sytuacja tego wymaga. Informacja o przedłużeniu terminu negocjacji zamieszczana jest na [stronie internetowej](http://www.rpo.opolskie.pl/) i portalu.

Negocjacje stanowią proces uzyskiwania informacji i/lub wyjaśnień i/lub poprawy i/lub uzupełniania przez wnioskodawcę wniosku o dofinansowanie projektu w oparciu o uwagi dotyczące spełnienia kryteriów merytorycznych bezwzględnych dla których przewidziano ocenę z zastrzeżeniem wniesione przez oceniających i ewentualnie przez Przewodniczącego KOP.

### **Uwaga!**

**Negocjacje prowadzoną są tylko i wyłącznie w formie korespondencyjnej drogą elektroniczną. IZ FEO 2021-2027 nie przewiduje prowadzenia negocjacji w formie ustnej (spotkania z wnioskodawcami).** 

Negocjacje projektu zakończone zostają weryfikacją projektu pod względem zerojedynkowego kryterium negocjacyjnego w zakresie spełnienia warunków postawionych przez oceniających i ewentualnie Przewodniczącego KOP i ewentualnie wynikających z ustaleń podjętych w toku negocjacji.

Negocjacje prowadzone są co do zasady do wyczerpania kwoty przeznaczonej na dofinansowanie projektów w postępowaniu poczynając od projektu, który uzyskał najwyższą liczbę punktów na etapie oceny merytorycznej i został skierowany do negocjacji.

**W przypadku, gdy kilka projektów uzyska taką samą ocenę punktową**, a nie jest możliwe wszczęcie negocjacji w odniesieniu do wszystkich tych projektów, o kolejności projektów, z którymi możliwe jest podjęcie negocjacji decyduje liczba punktów uzyskana w ramach kryteriów rozstrzygających (kryteria te zostały wymienione w punkcie 6 niniejszego dokumentu).

IZ FEO 2021-2027 może podjąć decyzję o prowadzeniu negocjacji z większą liczbą projektów (których wartość dofinansowania przekracza dostępną alokację), przy czym w takim przypadku liczba tych projektów nie może być większa niż 3. Ewentualne dofinansowanie tych projektów będzie możliwe np. w sytuacji, gdy w wyniku przeprowadzonych negocjacji projektów mieszczących się w ramach dostępnej alokacji uwolniły się środki finansowe lub w sytuacji niepodpisania umowy o dofinansowanie/rozwiązania umowy o dofinansowanie z którymś z wnioskodawców, którego projekt posiadał wyższą liczbę punktów i jego wartość dofinansowania mieściła się w ramach dostępnej alokacji.

Negocjacje przeprowadzane są przez wyznaczonych przez Przewodniczącego KOP członków KOP. Informacja o tym jakie projekty zostały przydzielone do negocjacji danym członkom KOP znajduje się w protokole cząstkowym z prac KOP sporządzanym po etapie negocjacji.

W ramach postępowania konkurencyjnego negocjacjom podlegają kryteria merytoryczne uniwersalne bezwzględne i kryteria merytoryczne szczegółowe bezwzględne dla których w definicji przewidziano możliwość pozytywnej oceny z zastrzeżeniem:

- a) konieczności spełnienia odnoszących się do tego kryterium warunków jakie musi spełnić projekt, aby móc otrzymać dofinansowanie, lub/i
- b) konieczności uzyskania informacji i wyjaśnień wątpliwości dotyczących zapisów wniosku o dofinansowanie projektu.

## **Uwaga!**

## **Negocjacjom nie podlegają kryteria punktowane!**

W sytuacji otrzymania przez projekt oceny z zastrzeżeniem dla co najmniej jednego kryterium merytorycznego bezwzględnego, IZ FEO 2021-2027 **przekazuje wnioskodawcy drogą elektroniczną na adres e-mail podany w punkcie 2.3 wniosku o dofinansowanie pismo** informujące o skierowaniu projektu do negocjacji wraz ze wskazaniem warunków negocjacyjnych wynikających z uwag oceniających wskazanych w listach sprawdzających w zakresie oceny merytorycznej oraz uwag wskazanych przez Przewodniczącego KOP (jeśli dotyczy).

W piśmie przekazującym warunki negocjacyjne wskazywany jest termin w jakim wnioskodawca zobowiązany jest do przekazania odpowiedzi. **Termin liczony jest od dnia następnego po wysłaniu pisma (bieg terminu nie jest zależny od tego, czy adresat odebrał wiadomość przekazującą pismo)**.

W odpowiedzi **wnioskodawca przekazuje podpisane elektronicznie pismo (podpis zaufany lub kwalifikowany) powiadamiające o podjęciu bądź odstąpieniu od negocjacji i zawierające stanowisko wnioskodawcy odnośnie wskazanych warunków negocjacyjnych**. Pismo należy przekazać na adres e-mail wskazany w piśmie informującym o skierowaniu projektu do negocjacji.

### **Uwaga!**

**Nieterminowe przekazanie pisma jest równoznaczne z niewyrażeniem zgody na podjęcie negocjacji, co skutkuje negatywną oceną projektu. Jeśli pismo ze stanowiskiem wnioskodawcy zostanie przesłane przez wnioskodawcę w wymaganym terminie, jednak nie będzie poprawnie podpisane, wówczas istnieje możliwość uzupełnienia/poprawy w zakresie podpisu elektronicznego.**

Na podstawie korespondencji przekazanej przez wnioskodawcę oraz w oparciu o warunki negocjacyjne oraz ewentualne ustalenia podjęte w toku negocjacji przygotowywany jest dla każdego projektu oddzielnie protokół z przeprowadzonych negocjacji. W protokole należy zawrzeć informacje dotyczące przebiegu negocjacji projektu, w tym należy wskazać jakie uzupełnienia i/lub poprawki wynikające z negocjacji należy wprowadzić do wniosku o dofinansowanie projektu.

Na podstawie protokołu wnioskodawca wzywany jest do uzupełnienia/poprawy wniosku o dofinansowanie projektu. W przypadku gdy w wyniku przeprowadzonych negocjacji nie jest konieczne uzupełnienie/poprawa wniosku o dofinansowanie projektu, stosowna informacja w tym zakresie ujmowana jest w protokole z przeprowadzonych negocjacji. IZ FEO 2021-2027 przekazuje wnioskodawcy informację o braku konieczności uzupełnienia/poprawy wniosku o dofinansowanie projektu na etapie negocjacji.

# **Wezwanie do uzupełnienia/poprawy wniosku w zakresie wynikającym z zapisów protokołu następuje drogą elektroniczną, tj. wezwanie przesyłane jest na adres e-mail podany w punkcie 2.3 wniosku o dofinansowanie projektu.**

**Termin na złożenie uzupełnionego/poprawionego wniosku o dofinansowanie projektu określony w ww. wezwaniu liczony jest od dnia następnego po wysłaniu wezwania (bieg terminu nie jest zależny od tego, czy adresat odebrał wiadomość przekazującą wezwanie).**

### **Uwaga!**

**LSI 2021-2027 uniemożliwia wysłanie uzupełnionego/poprawionego wniosku o dofinansowanie projektu po wyznaczonym terminie. W związku z powyższym w przypadku, gdy wnioskodawca nie złoży w wymaganym terminie korekty wniosku, kryterium negocjacyjne będzie podlegało ocenie w oparciu o wersję wniosku o dofinansowanie projektu, która została przekazana wnioskodawcy do uzupełnienia lub poprawy.**

Uzupełniony/poprawiony wniosek o dofinansowanie projektu musi zostać podpisany elektronicznie i następnie wysłany on-line (zgodnie z instrukcją znajdującą się w załączniku nr 4 do regulaminu wyboru projektów) za pośrednictwem LSI 2021-2027. **Wniosek o dofinansowanie projektów składany jest bez pisma przewodniego.**

Na podstawie uzupełnionego/poprawionego wniosku o dofinansowanie projektu oraz w oparciu o zapisy protokołu z przeprowadzonych negocjacji wyznaczony przez Przewodniczącego KOP członek KOP dokonuje oceny kryterium negocjacyjnego.

W ramach weryfikacji kryterium negocjacyjnego w zależności od zakresu prowadzonych negocjacji sprawdzeniu podlega czy:

- 1. skorygowany wniosek o dofinansowanie projektu został podpisany w sposób zgodny z Instrukcją wypełniania wniosku o dofinansowanie projektu w ramach programu regionalnego Fundusze Europejskie dla Opolskiego 2021-2027 (EFS+) (jeśli dotyczy),
- 2. do wniosku zostały wprowadzone uzupełnienia i poprawki wynikające z warunków negocjacyjnych i ustaleń podjętych w toku negocjacji (jeśli dotyczy),
- 3. podczas negocjacji KOP uzyskała wymagane wyjaśnienia i/lub informacje wynikające z warunków negocjacyjnych i ustaleń podjętych w toku negocjacji (jeśli dotyczy) oraz czy przekazane wyjaśnienia i/lub informacje zostały zaakceptowane przez KOP,
- 4. do wniosku nie wprowadzono zmian innych niż wynikające z warunków negocjacyjnych i ustaleń podjętych w toku negocjacji (jeśli dotyczy).

Jeśli odpowiedź na którekolwiek z pytań 1-4 jest negatywna to projekt nie spełnia kryterium negocjacyjnego i otrzymuje ocenę **negatywną.** 

**Jeśli uzupełniony/poprawiony wniosek o dofinansowanie projektu zostanie złożony przez wnioskodawcę w wymaganym terminie jednak nie będzie poprawnie podpisany, wówczas istnieje możliwość uzupełnienia/poprawy w zakresie podpisu elektronicznego.**

### **Uwaga!**

**Projekt otrzymuje ocenę negatywną również w przypadku, gdy z uwagi na wyczerpanie kwoty przeznaczonej na dofinansowanie projektów w naborze, nie mogły zostać podjęte negocjacje projektu.**

W wyniku przeprowadzonych negocjacji projekt może zostać oceniony:

- a) **pozytywnie** w przypadku spełnienia kryterium negocjacyjnego.
- b) **negatywnie** w przypadku niespełnienia kryterium negocjacyjnego.

Informacja o przeprowadzonych negocjacjach wszystkich projektów zamieszczana jest w protokole cząstkowym z prac KOP sporządzanym po etapie negocjacji zatwierdzanym przez Przewodniczącego KOP. Załącznikiem do ww. protokołu jest lista projektów, które były skierowane do negocjacji z wyróżnieniem projektów:

- a) **ocenionych pozytywnie** w przypadku spełnienia kryterium negocjacyjnego,
- b) **ocenionych negatywnie** w przypadku niespełnienia kryterium negocjacyjnego.

Sekretarz KOP przekazuje IZ FEO 2021-2027 wyniki oceny celem ich zatwierdzenia. Zatwierdzenie wyników odbywa się poprzez podpisanie przez osobę upoważnioną listy ocenionych projektów. Osobą upoważnioną do podpisania listy ocenionych projektów jest Zastępca Dyrektora Departamentu Programowania Funduszy Europejskich. Dzień zatwierdzenia ww. listy jest dniem zakończenia etapu negocjacji.

Niezwłocznie po zakończeniu etapu negocjacji IZ FEO 2021-2027 zamieszcza na stronie internetowej oraz na portalu listę projektów pozytywnie ocenionych na etapie negocjacji.

KOP po zakończeniu etapu negocjacji przygotowuje protokół końcowy z prac KOP do którego załącznikiem jest lista uwzględniająca wyniki oceny wszystkich projektów.

# <span id="page-53-0"></span>5. Protokół końcowy z prac KOP

Po zakończeniu prac KOP, Sekretarz KOP dokonuje weryfikacji kompletności dokumentacji sporządzanej przez członków KOP, a następnie sporządza protokół końcowy wraz z listą uwzględniającą wyniki oceny formalnej i merytorycznej oraz negocjacji wszystkich projektów.

Listę ocenionych projektów Sekretarz KOP przekazuje IZ FEO 2021-2027 celem zatwierdzenia. Zatwierdzenie odbywa się poprzez podpisanie przez osobę upoważnioną listy ocenionych projektów. Osobą upoważnioną do podpisania listy ocenionych projektów jest Zastępca Dyrektora Departamentu Programowania Funduszy Europejskich .

# <span id="page-54-0"></span>6. Rozstrzygnięcie

Na podstawie opracowanej przez KOP listy uwzględniającej wyniki oceny wszystkich projektów, stanowiącej załącznik do protokołu końcowego z prac KOP oraz w oparciu o dostępną alokację, Zarząd Województwa Opolskiego podejmuje uchwałę o rozstrzygnięciu postępowania konkurencyjnego, a w konsekwencji o wyborze projektów do dofinansowania i/lub nieudzieleniu dofinansowania w związku z negatywną oceną projektów.

Do dofinansowania wybierane są projekty, które uzyskały najwyższą liczbę punktów (co najmniej 60% maksymalnej możliwej do zdobycia liczby punktów) i mieszczą się w ramach dostępnej alokacji **oraz**:

- − spełniają wszystkie kryteria merytoryczne bezwzględne (projekty, które po etapie oceny merytorycznej zostały skierowane do rozstrzygnięcia z pominięciem etapu negocjacji) **lub**
- − spełniają kryterium negocjacyjne (projekty, z którymi podjęto negocjacje).

W przypadku gdy dwa lub więcej projektów skierowanych do rozstrzygnięcia spełniają wszystkie bezwzględne kryteria wyboru projektów oraz uzyskają taką samą liczbę punktów (co najmniej 60 % maksymalnej możliwej do zdobycia liczby punktów), ale ze względu na wielkość alokacji wszystkie z nich nie mogą zostać wybrane do dofinansowania, o możliwości dofinansowania projektu decyduje liczba punktów uzyskana w ramach kryteriów rozstrzygających. tj.:

- "Trafność doboru i opisu zadań przewidzianych do realizacji w ramach projektu",
- "Poprawność sporządzenia budżetu projektu".

Punktacja uzyskana za spełnienie kryterium pn. "Trafność doboru i opisu zadań przewidzianych do realizacji w ramach projektu" jest rozstrzygająca w pierwszej kolejności, a w sytuacji gdy nie jest to skuteczne, w drugiej kolejności brana jest pod uwagę punktacja za spełnienie drugiego kryterium, pn. "Poprawność sporządzenia budżetu projektu".

Projekt otrzymuje ocenę negatywną jeśli:

− nie spełnił co najmniej jednego wymaganego kryterium formalnego,

- − otrzymał w wyniku oceny mniej niż 60% maksymalnej możliwej do zdobycia liczby punktów i/lub nie spełnił co najmniej jednego kryterium merytorycznego bezwzględnego,
- − otrzymał min. 60% maksymalnej liczby punktów, ale nie spełnił co najmniej jednego kryterium merytorycznego bezwzględnego (projekt nie został skierowany do etapu negocjacji),
- − otrzymał min. 60% maksymalnej możliwej do zdobycia liczby punktów, ale nie spełnił kryterium negocjacyjnego (w przypadku projektu, z którym podjęto negocjacje),
- − otrzymał min. 60% maksymalnej możliwej do zdobycia liczby punktów i spełnił wszystkie wymagane kryteria merytoryczne bezwzględne (projekt nie został skierowany do etapu negocjacji) jednak kwota przeznaczona na jego dofinansowanie w postępowaniu nie wystarcza na wybranie go do dofinansowania,
- − otrzymał min. 60% maksymalnej możliwej do zdobycia liczby punktów i spełnił kryterium negocjacyjne (w przypadku projektu, z którym podjęto negocjacje) jednak kwota przeznaczona na jego dofinansowanie w postępowaniu nie wystarcza na wybranie go do dofinansowania.

Po przyjęciu przez ZWO uchwały o rozstrzygnięciu postępowania konkurencyjnego, IZ FEO 2021- 2027 upublicznia na stronie internetowej oraz na portalu informację o wynikach postępowania, tj.: informację o projektach:

- − wybranych do dofinansowania,
- − ocenionych negatywnie.

Po zakończeniu postępowania w zakresie wyboru projektów do dofinansowania IZ FEO 2021-2027 niezwłocznie podaje do publicznej wiadomości na stronie internetowej oraz na portalu informację o składzie KOP, ze wskazaniem osób, które uczestniczyły w ocenie projektów w charakterze ekspertów.

Wnioskodawca, którego projekt został oceniony negatywnie na którymkolwiek z etapów oceny, ma prawo w terminie 14 dni od dnia otrzymania informacji o jego niezakwalifikowaniu do kolejnego etapu oceny lub niewybraniu do dofinansowania (w tym z uwagi na wyczerpanie kwoty przeznaczonej na dofinansowanie projektów w ramach postępowania konkurencyjnego), złożyć pisemny protest do IZ FEO 2021-2027. Jednakże wyczerpanie kwoty przeznaczonej na dofinansowanie projektów w ramach postępowania konkurencyjnego nie może stanowić wyłącznej przesłanki wniesienia protestu. Szczegółowe informacje dotyczące procedury odwoławczej zostały opisane w Rozdziale 16 ustawy wdrożeniowej.

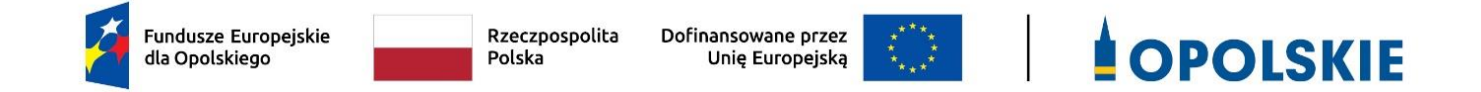

# **ZAŁĄCZNIK NR 2 WZÓR WNIOSKU O DOFINANSOWANIE (zakres EFS+)**

Opole, czerwiec 2023 r.

# **WNIOSEK O DOFINANSOWANIE PROJEKTU ZE ŚRODKÓW EUROPEJSKIEGO FUNDUSZU SPOŁECZNEGO PLUS W RAMACH FUNDUSZY EUROPEJSKICH DLA OPOLSKIEGO 2021-2027**

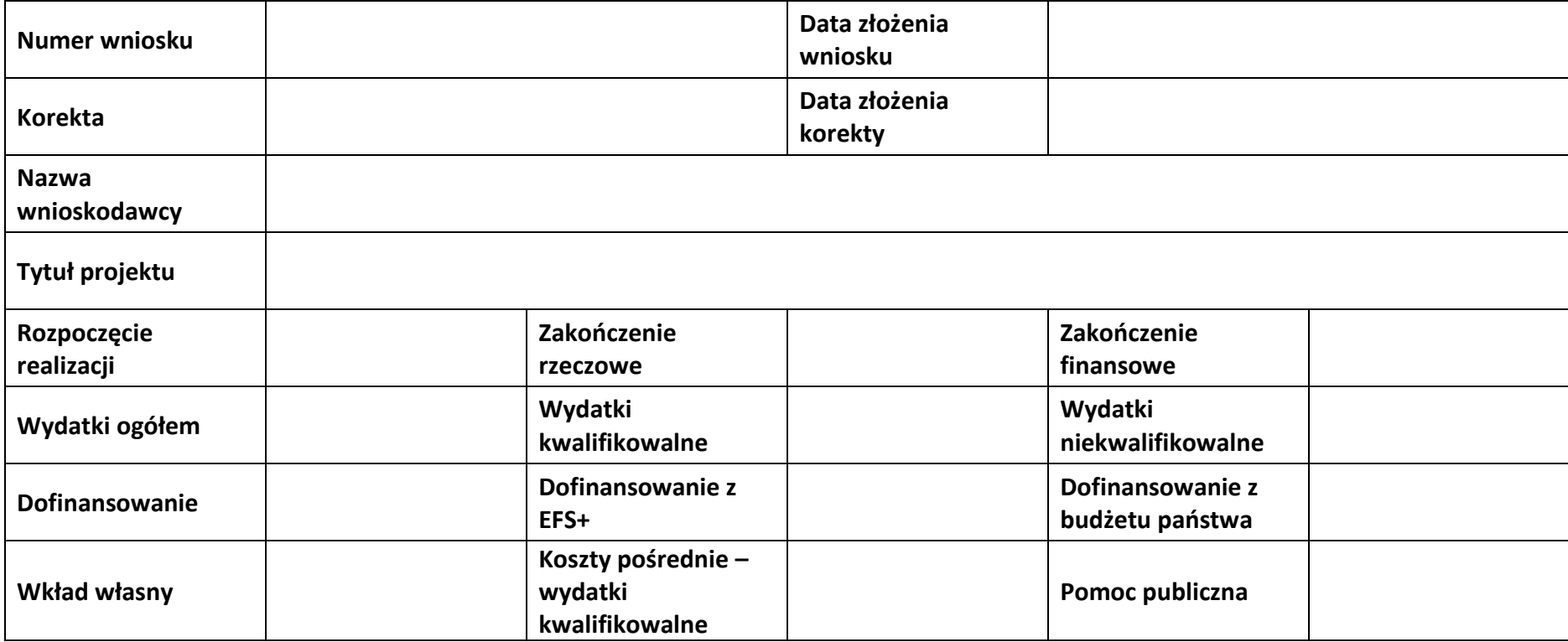

### **Sekcja 1. Informacje ogólne**

#### **1.1 Identyfikacja naboru**

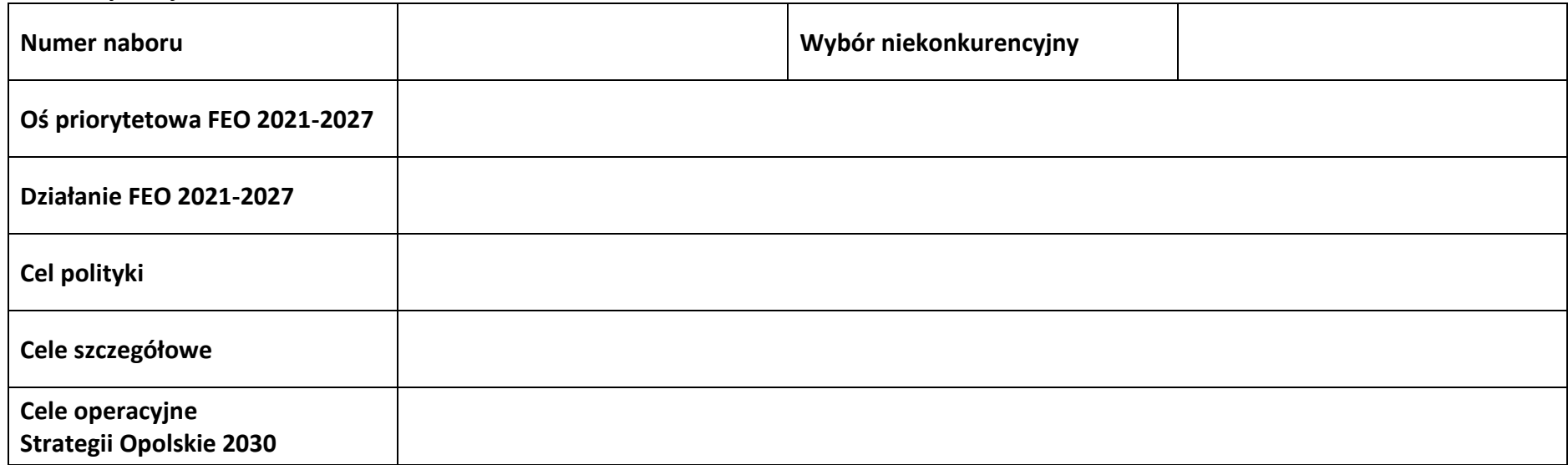

#### **1.2 Partnerstwo w projekcie**

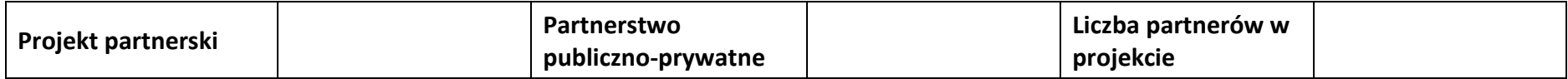

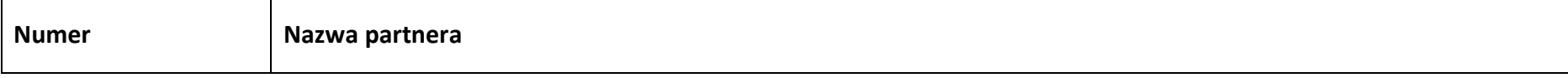

### **Sekcja 2. Charakterystyka wnioskodawcy i partnerów**

#### **2.1 Dane teleadresowe siedziby wnioskodawcy**

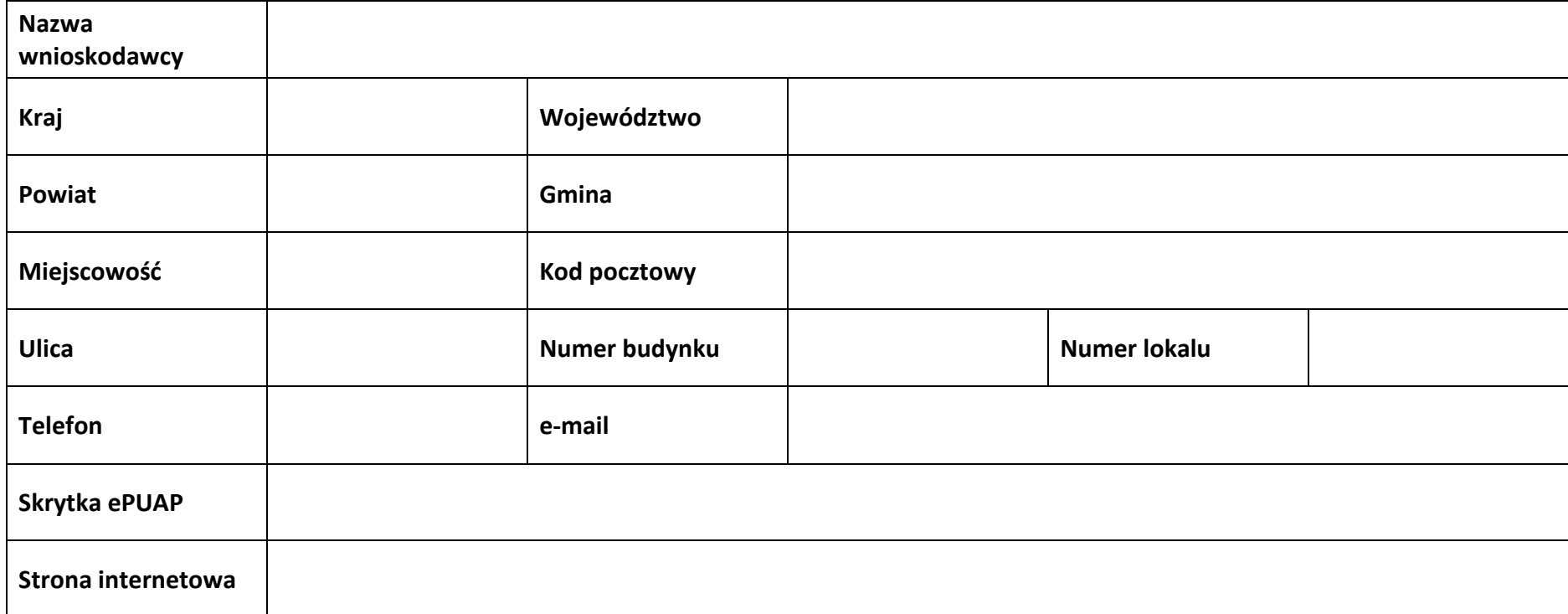

#### **2.2 Identyfikacja i klasyfikacja wnioskodawcy**

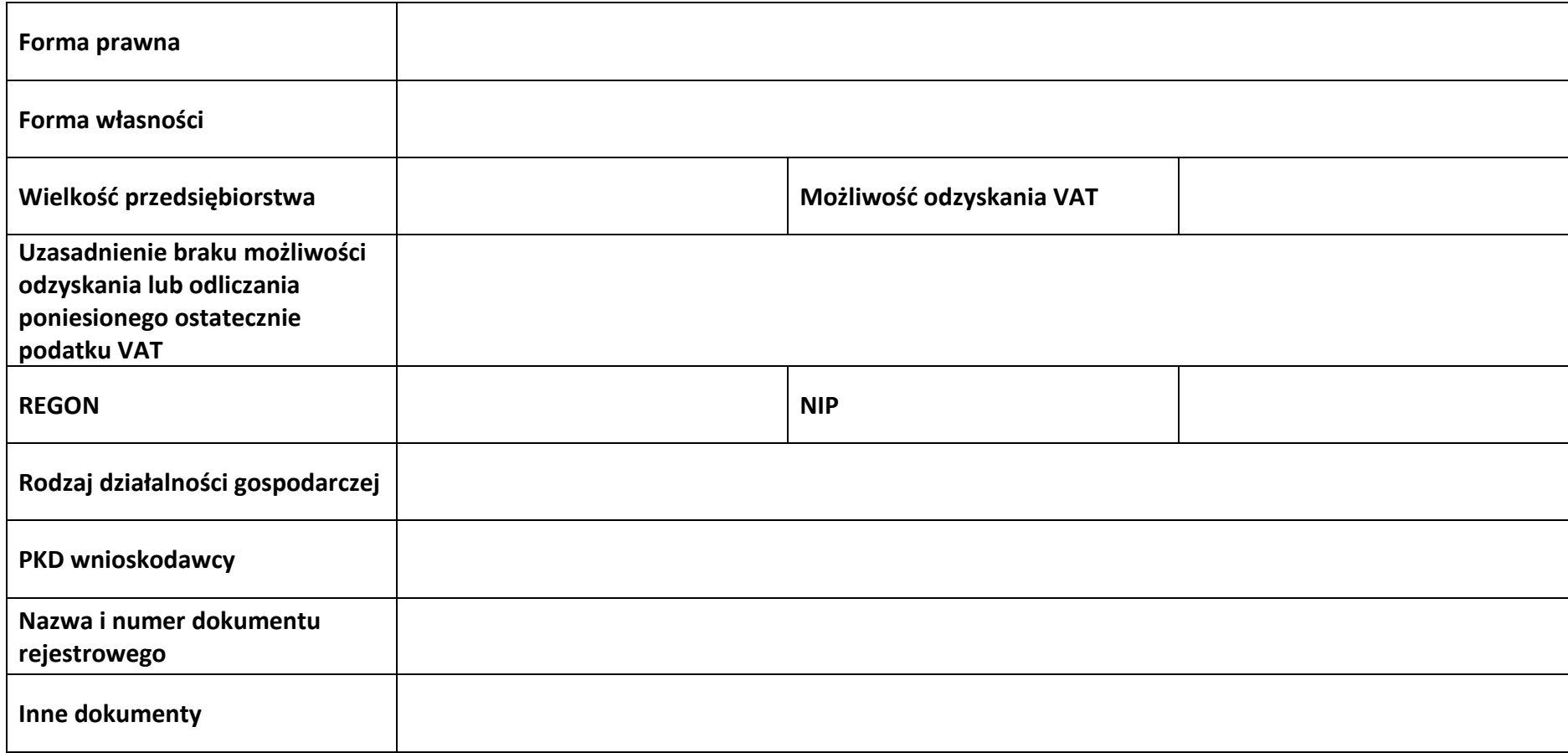

#### **2.3 Dane teleadresowe do korespondencji**

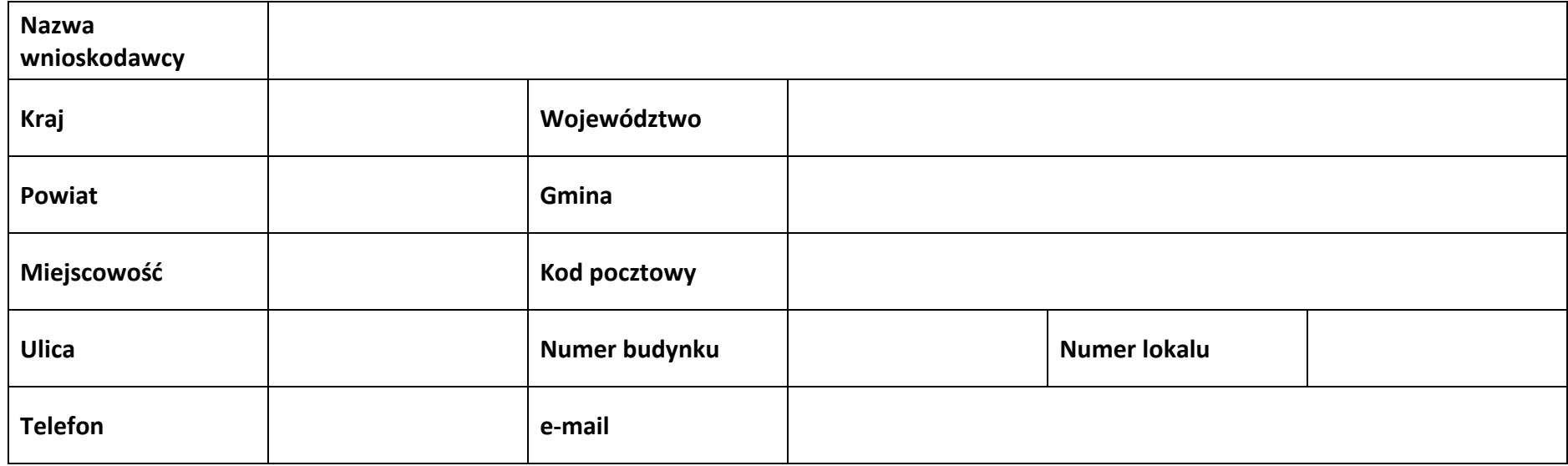

#### **2.4 Osoby do kontaktu w ramach projektu**

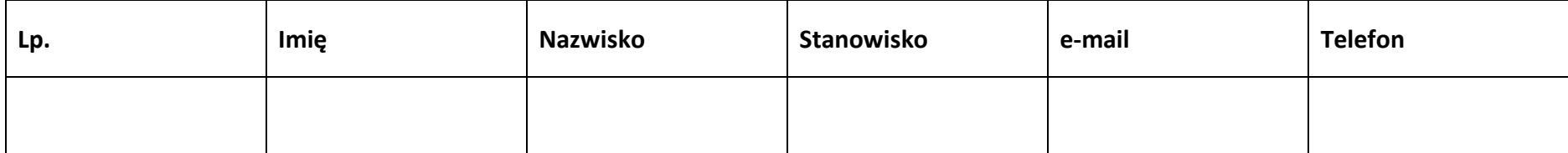

#### **2.5 Osoby uprawnione do podpisania wniosku o dofinansowanie**

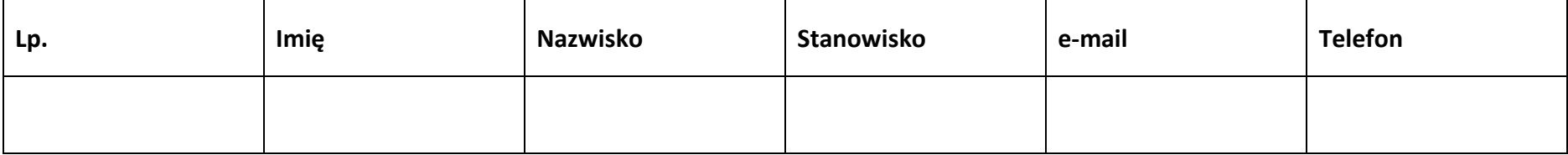

#### **2.6 Pomoc uzyskana przez wnioskodawcę**

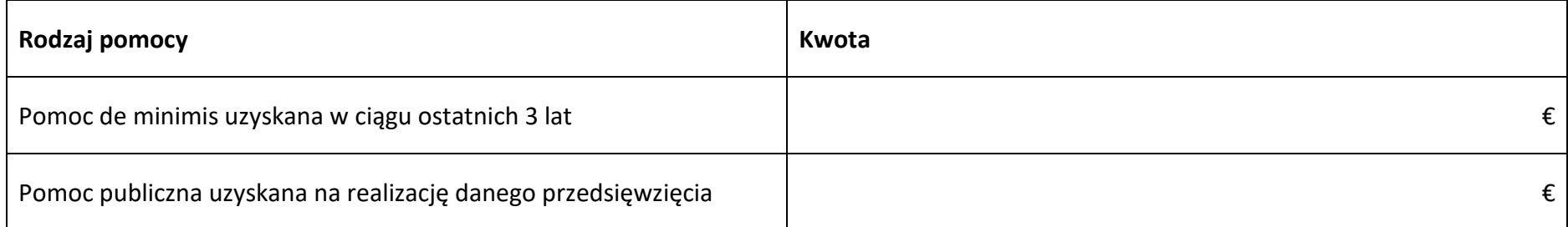

#### **2.7 Partnerzy**

**Partner nr …**

#### **2.7.1 Dane teleadresowe siedziby partnera**

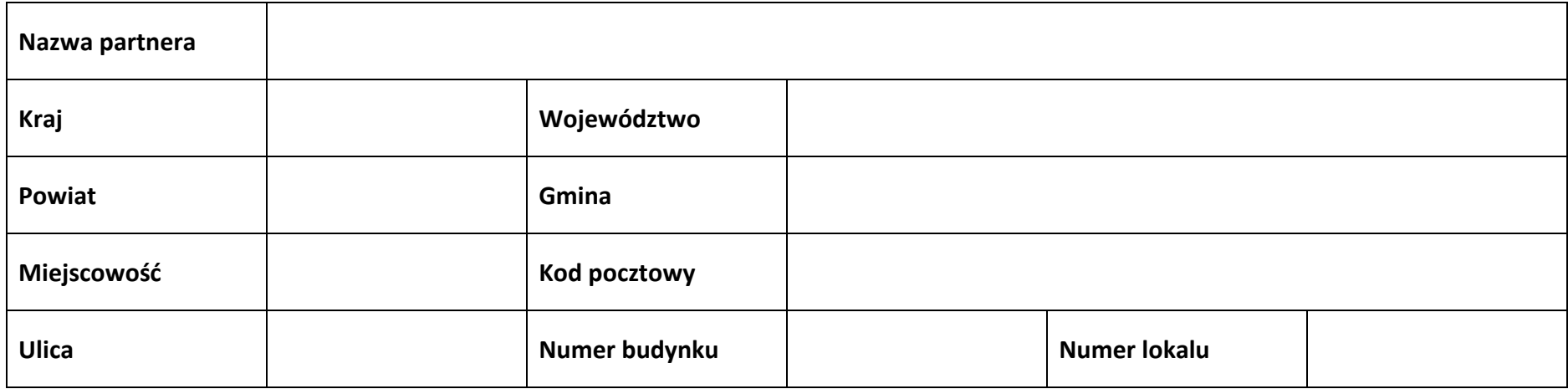

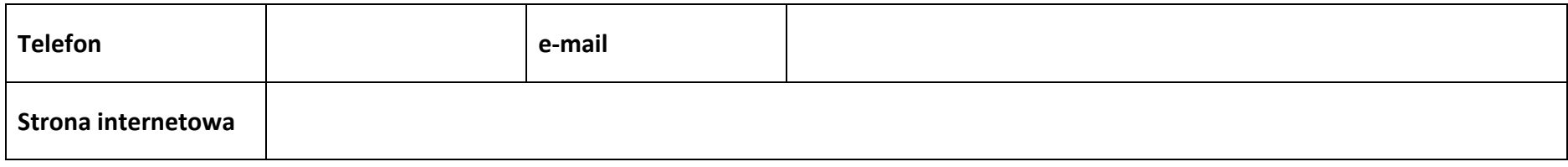

#### **2.7.2 Identyfikacja i klasyfikacja partnera**

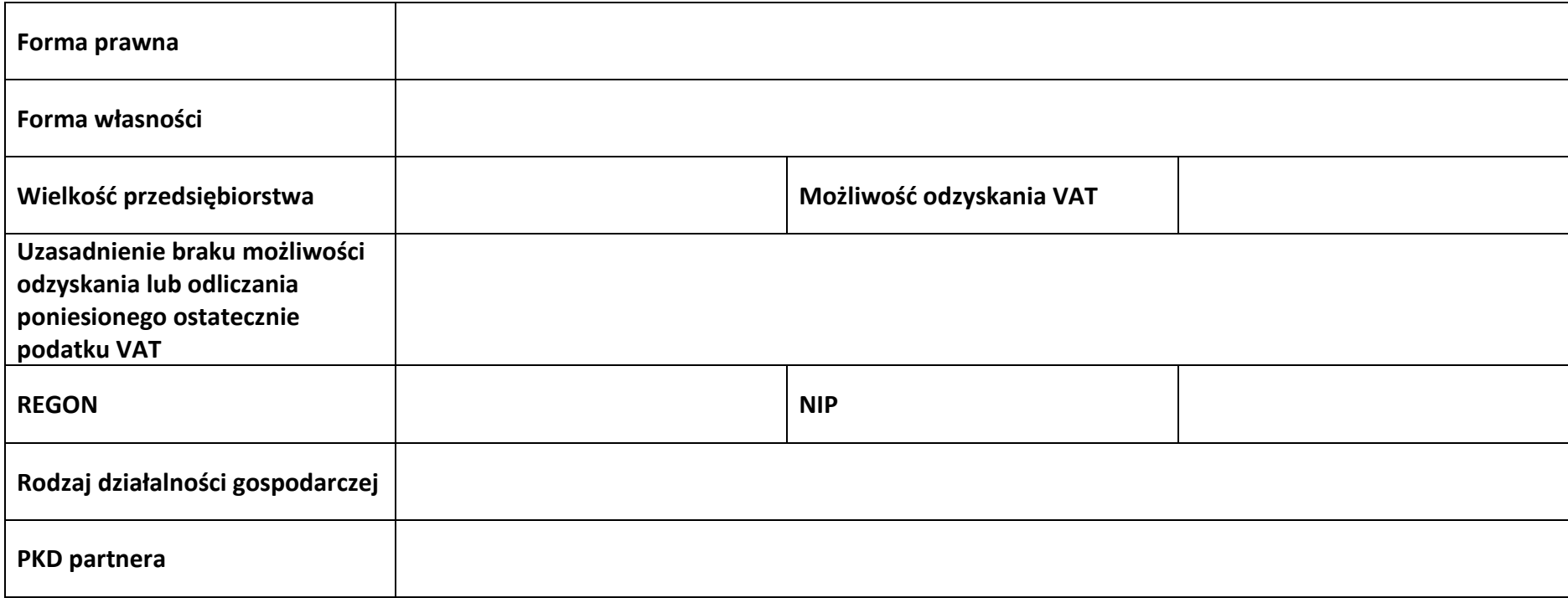

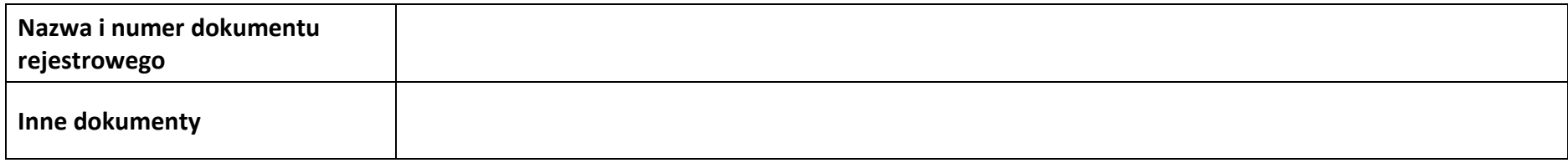

#### **2.7.3 Pomoc uzyskana przez partnera**

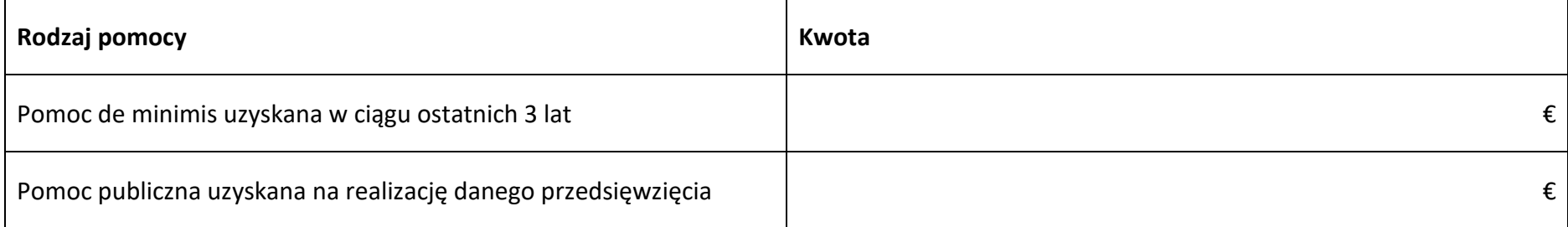

### **Sekcja 3. Informacje o projekcie**

#### **3.1 Informacje podstawowe**

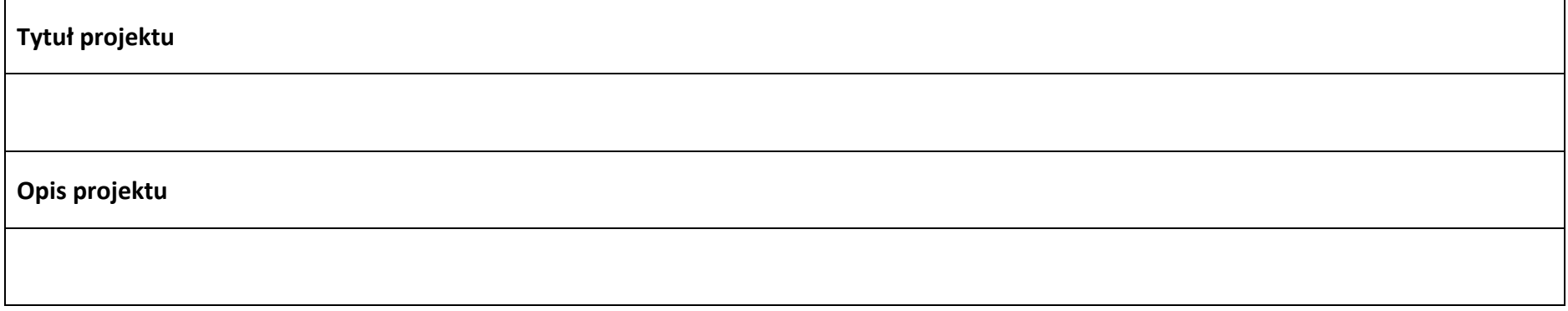

#### **3.2 Okres realizacji projektu**

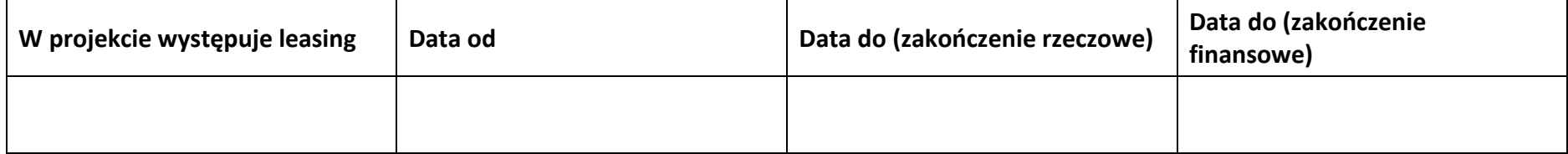

#### **3.3 Miejsce realizacji projektu**

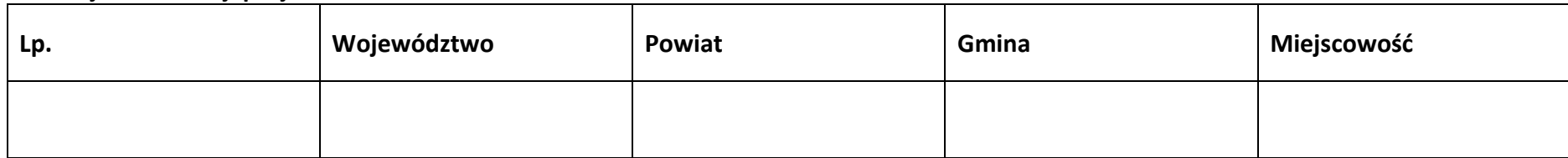

### **3.4 Charakterystyka projektu**

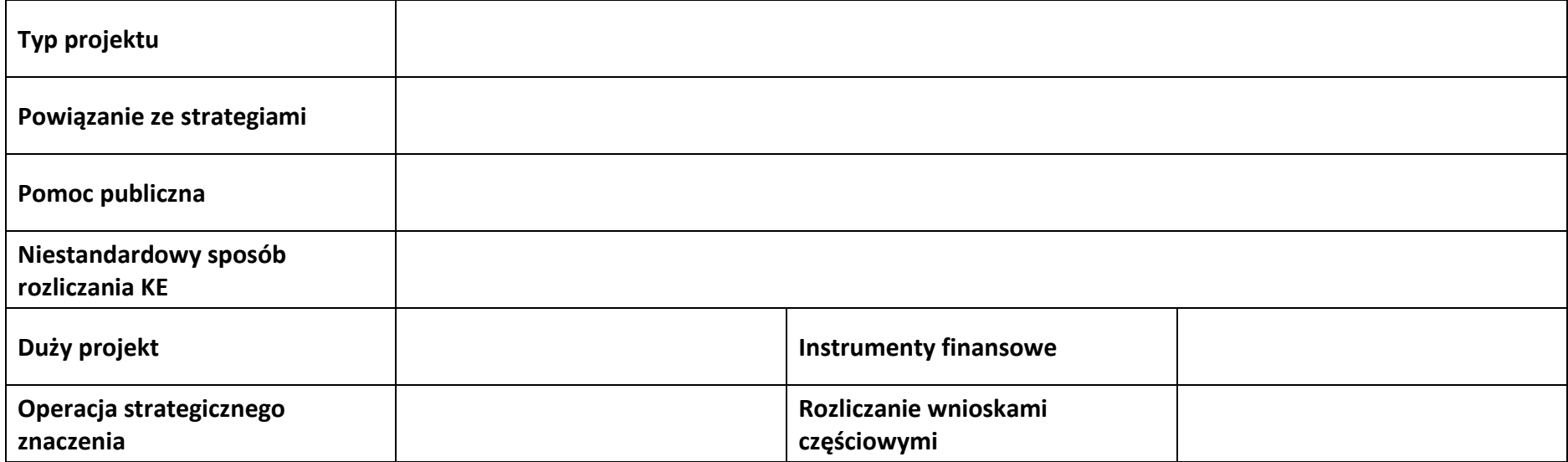

#### **3.5 Klasyfikacja projektu**

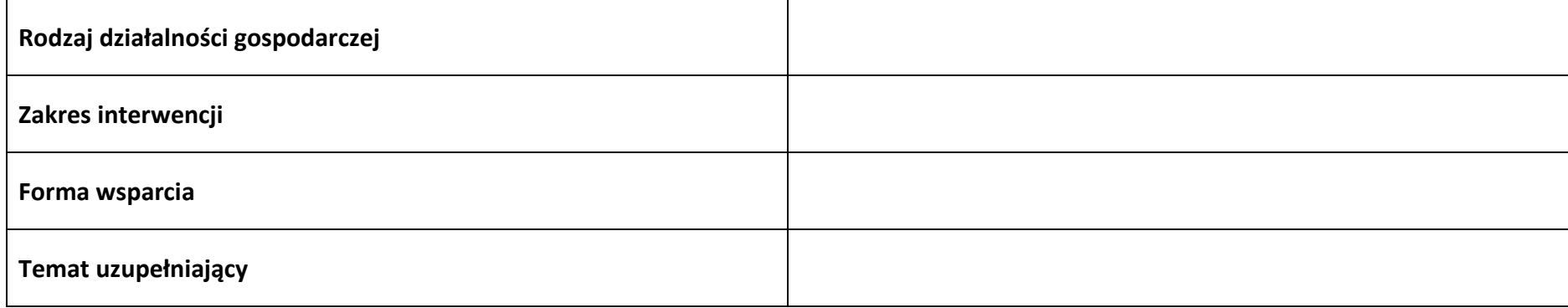

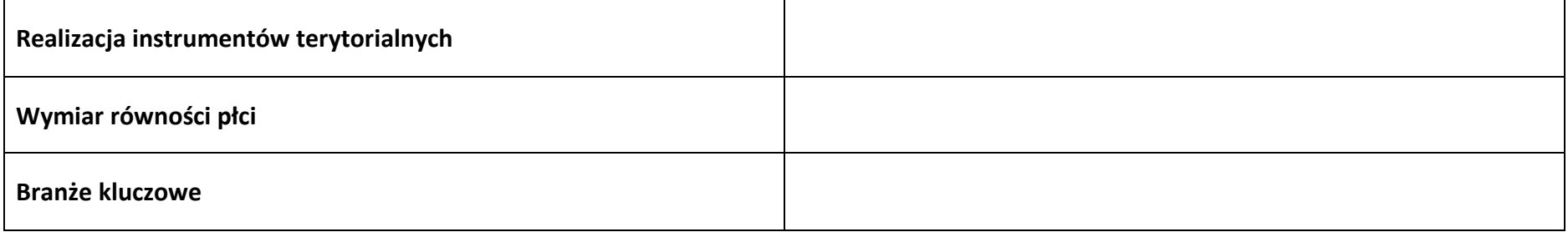

#### **3.6 Identyfikacja projektów komplementarnych i efektów synergii**

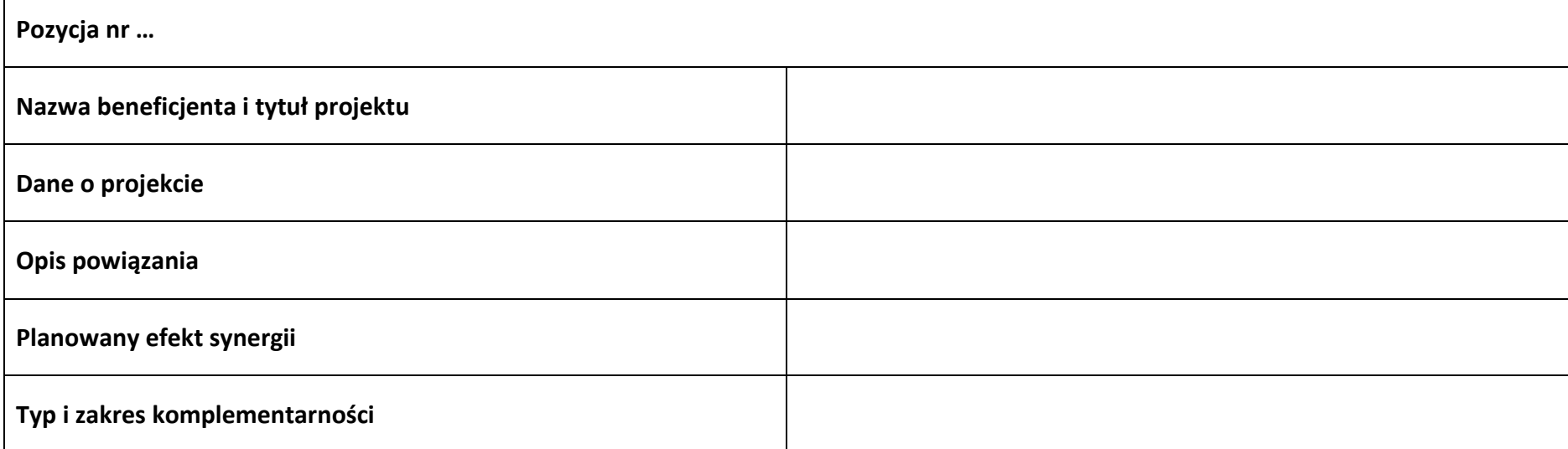

#### **3.7 Informacje dodatkowe**

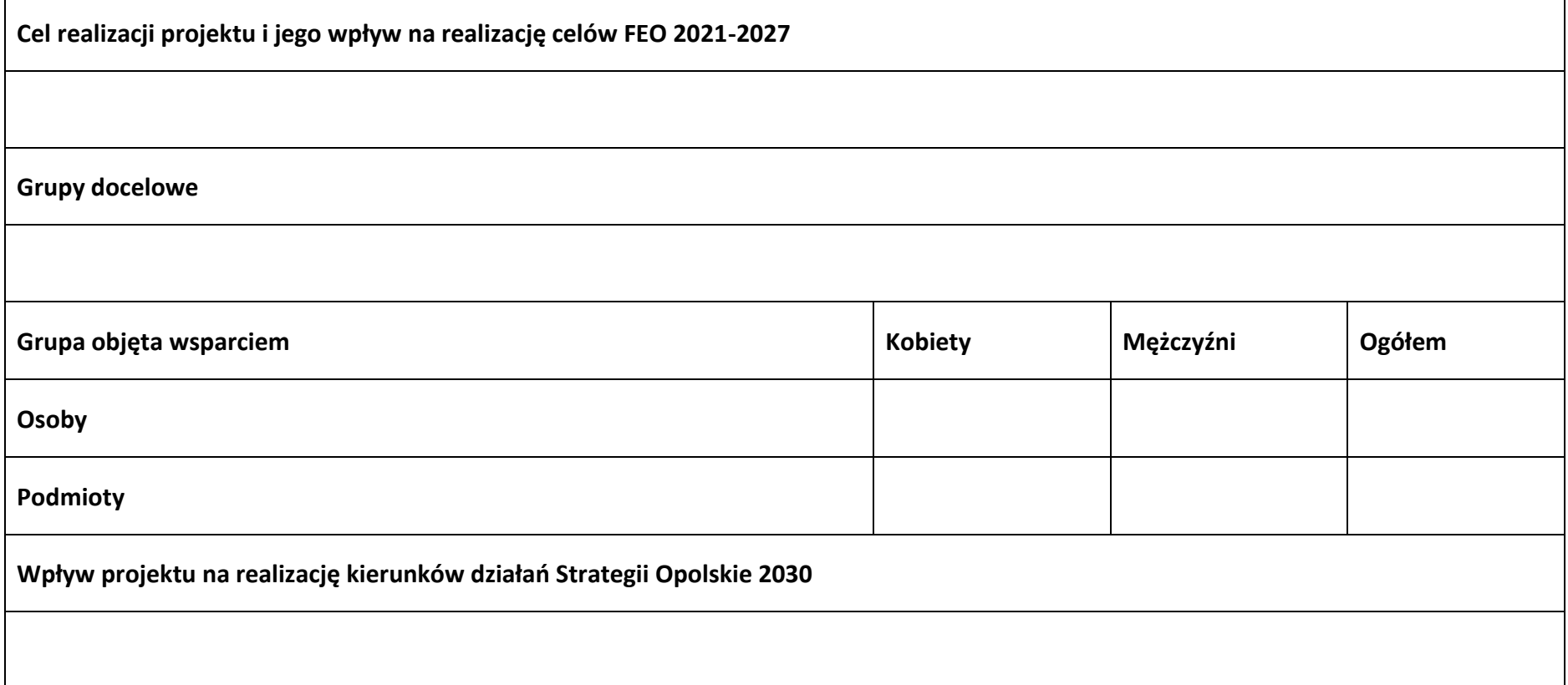

### **Sekcja 4. Wskaźniki projektu**

#### **4.1 Wskaźniki produktu obowiązkowe**

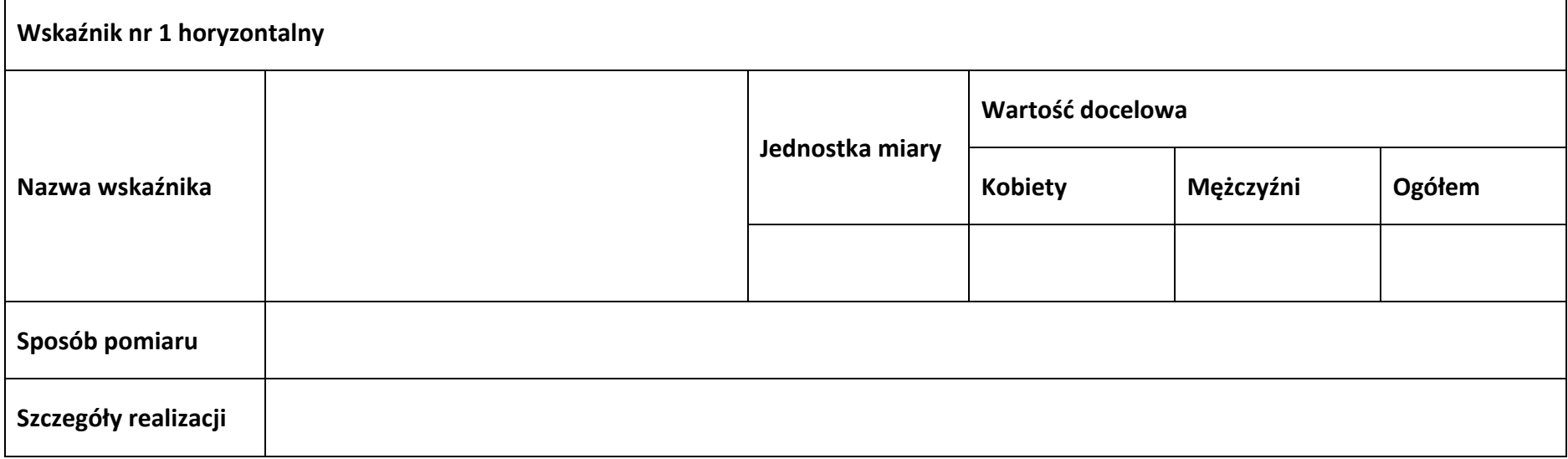

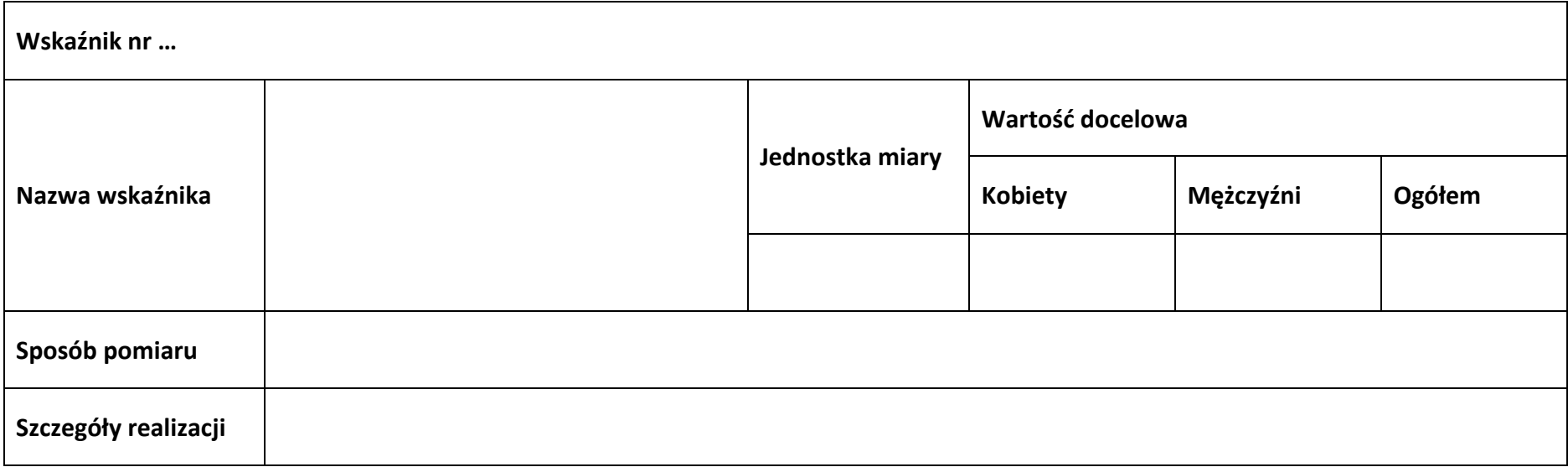

#### **4.2 Wskaźniki produktu dodatkowe**

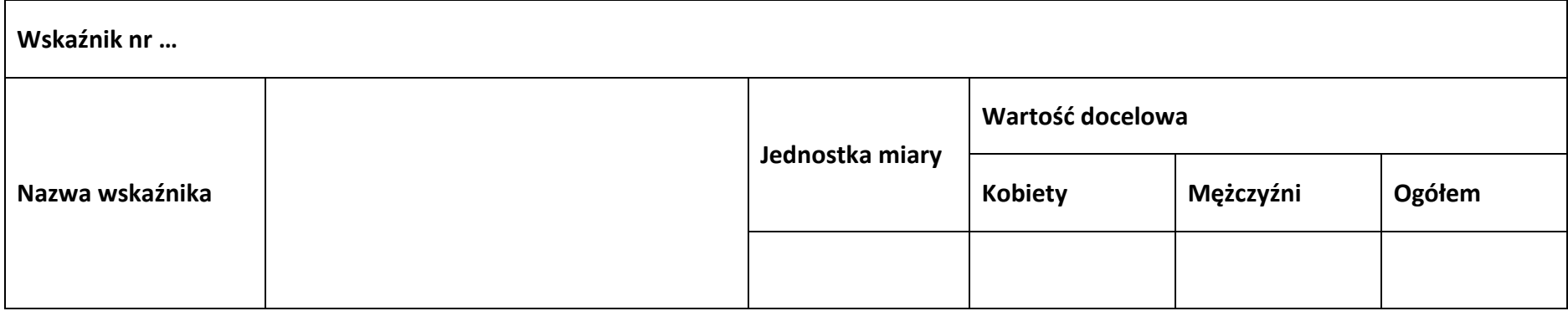

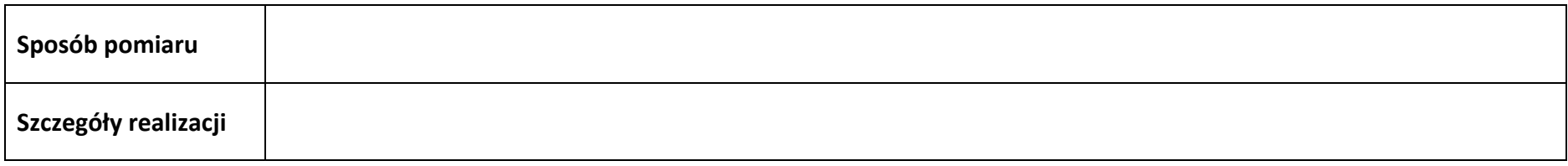

#### **4.3 Wskaźniki rezultatu obowiązkowe**

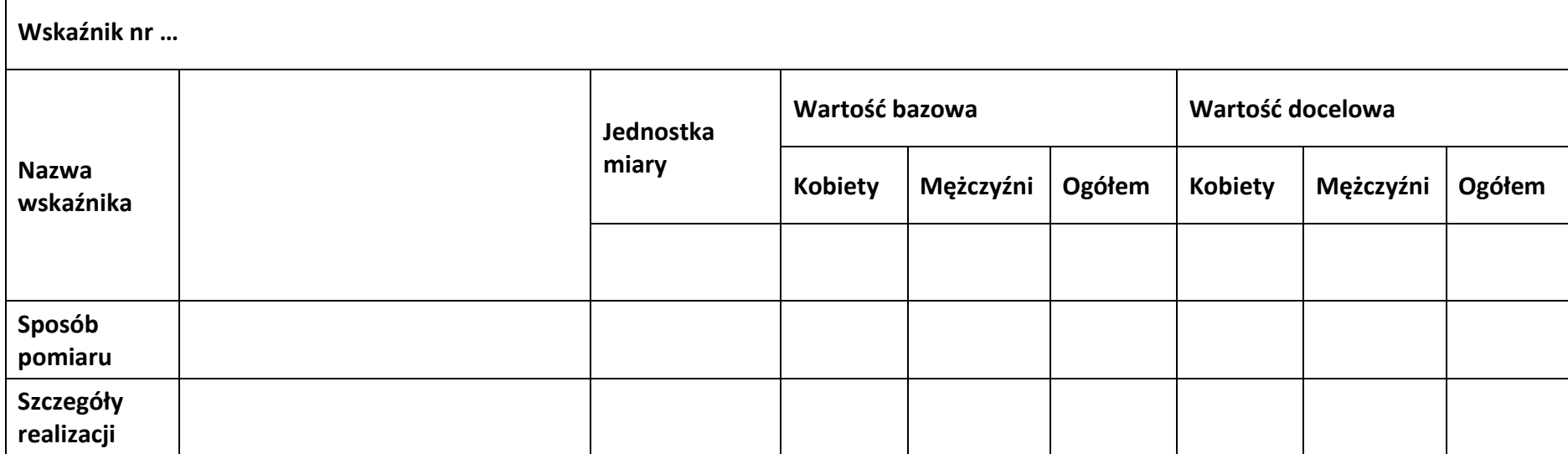
## **4.4 Wskaźniki rezultatu dodatkowe**

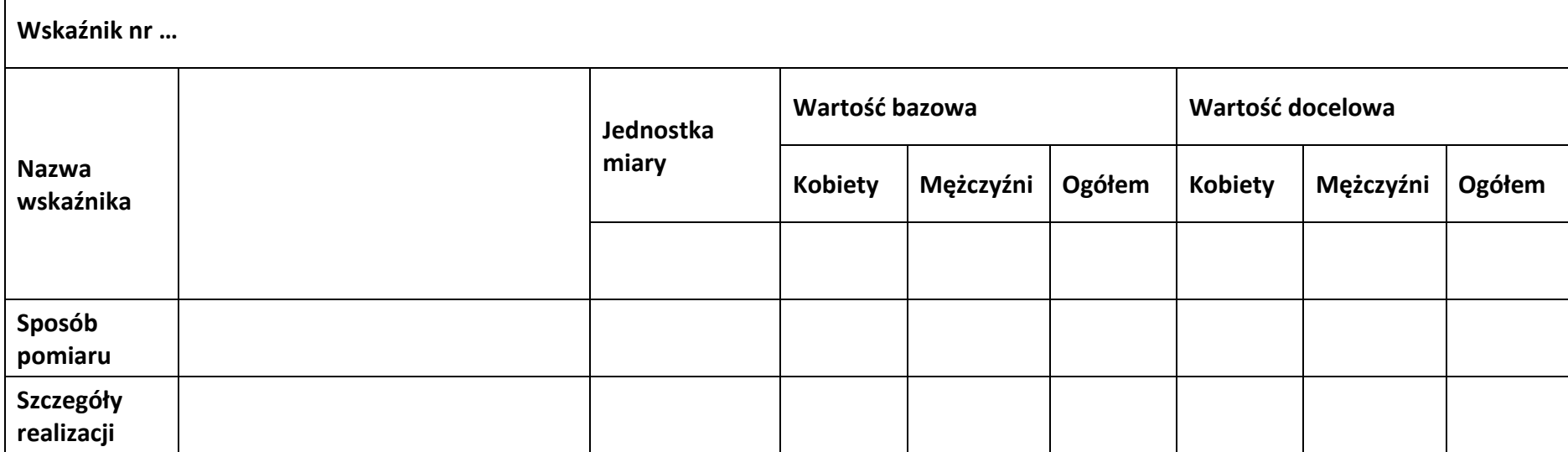

**4.5 Podsumowanie w podziale na realizatorów**

**Wnioskodawca/partner**

#### **4.5.1 Wskaźniki produktu obowiązkowe**

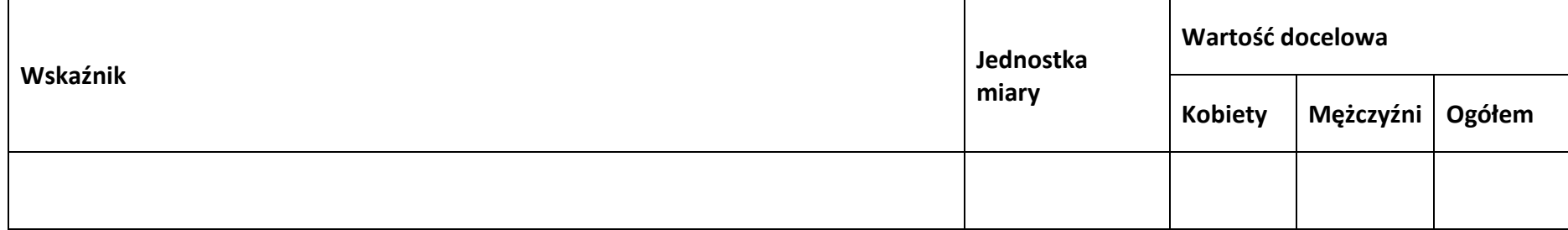

#### **4.5.2 Wskaźniki produktu dodatkowe**

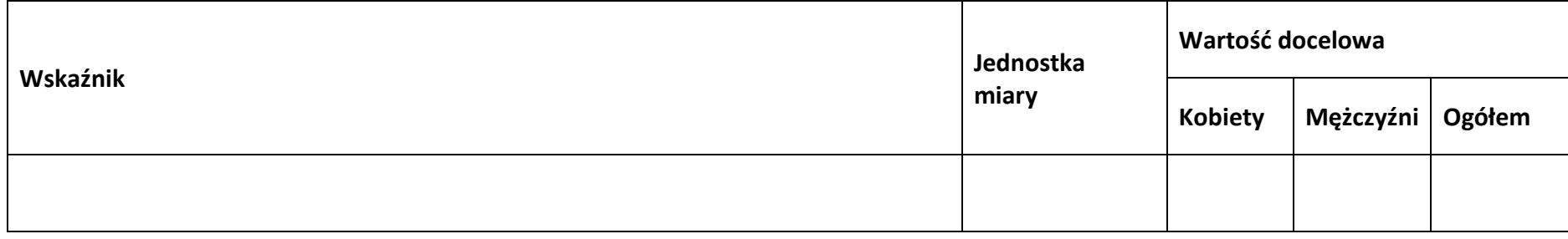

#### **4.5.3 Wskaźniki rezultatu obowiązkowe**

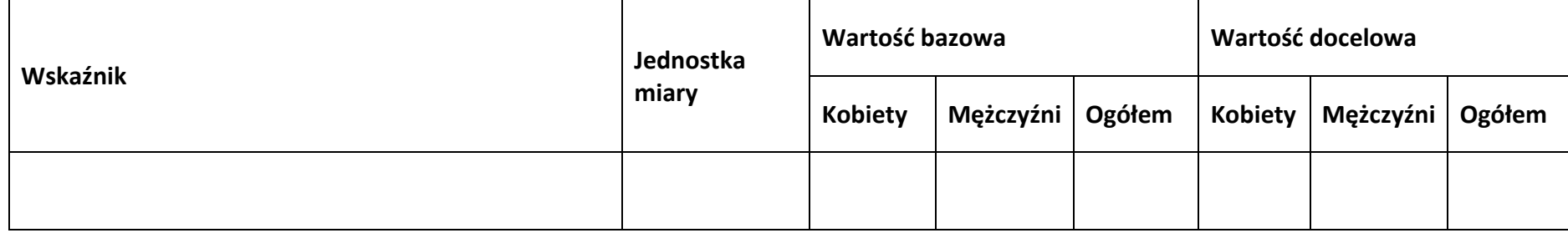

## **4.5.4 Wskaźniki rezultatu dodatkowe**

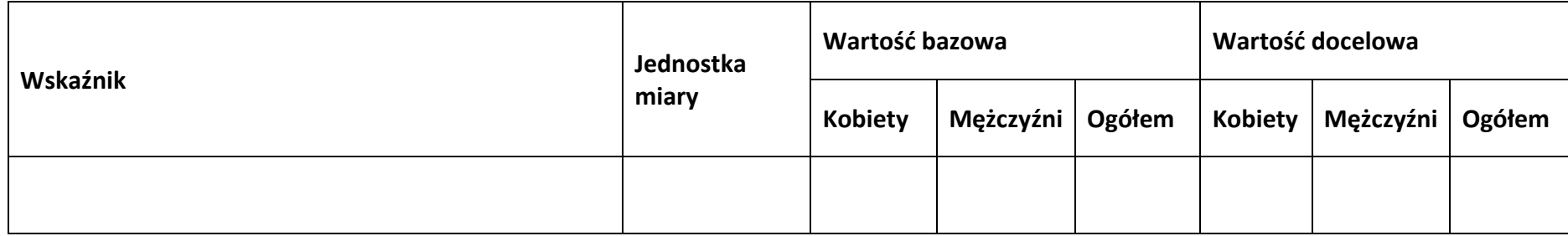

## **Sekcja 5. Harmonogram rzeczowo-finansowy**

## **5.1 Zakres rzeczowo-finansowy**

#### **Zadanie nr …**

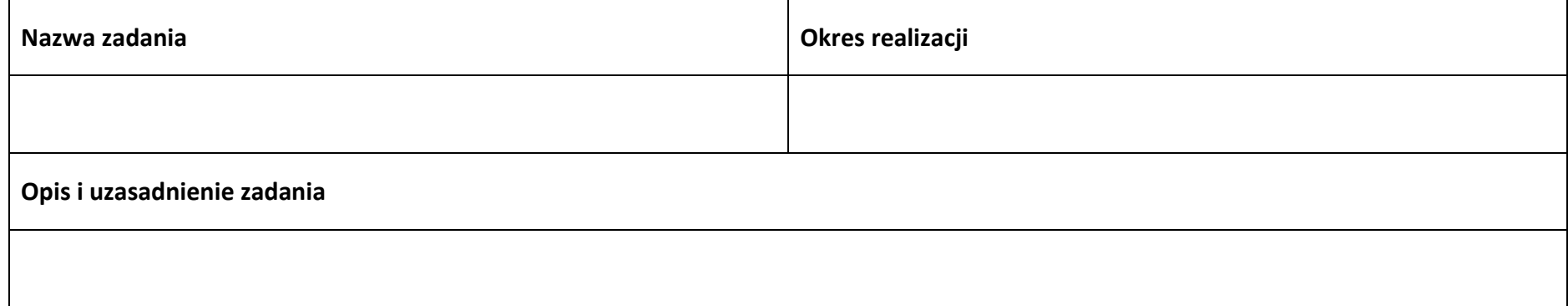

#### **Wydatki rzeczywiście ponoszone**

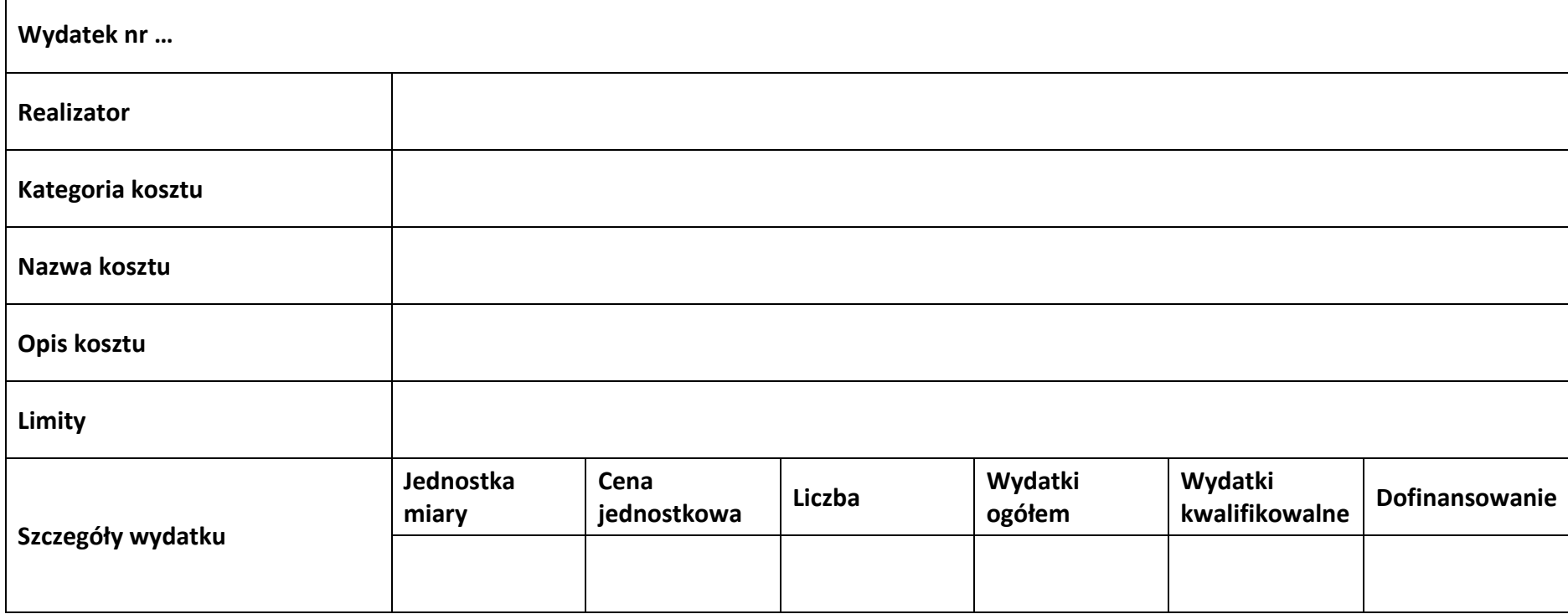

#### **Wydatki rozliczane ryczałtowo**

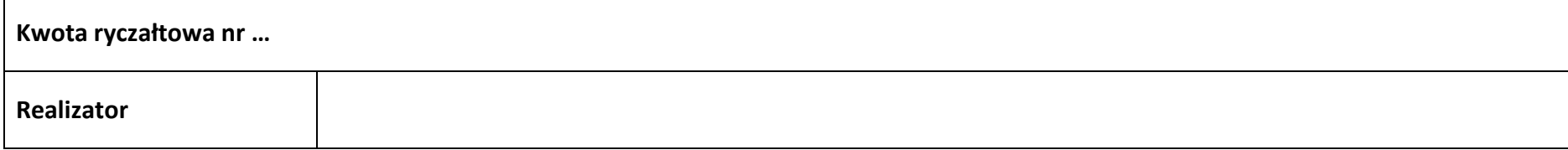

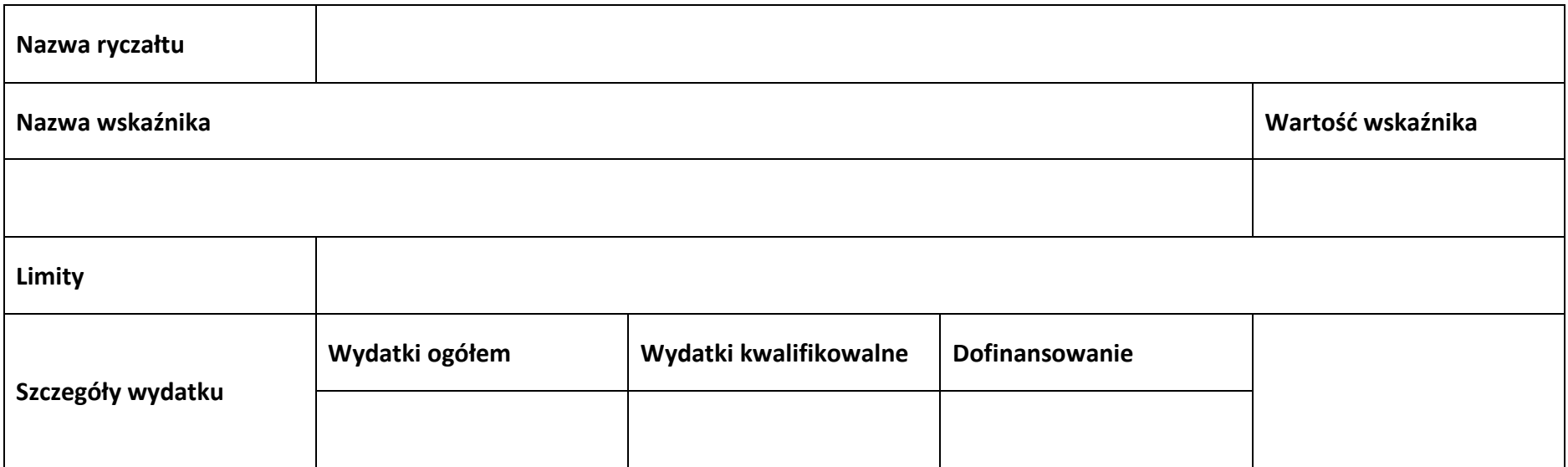

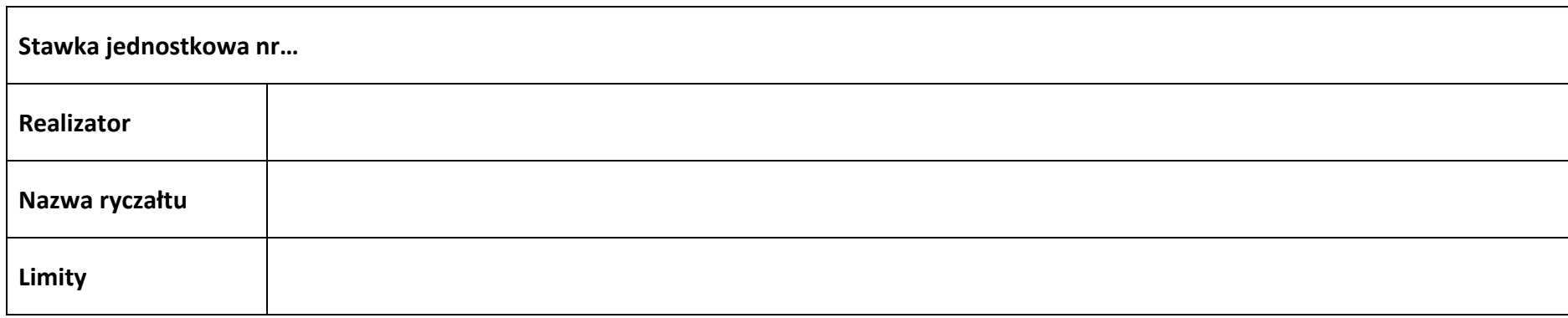

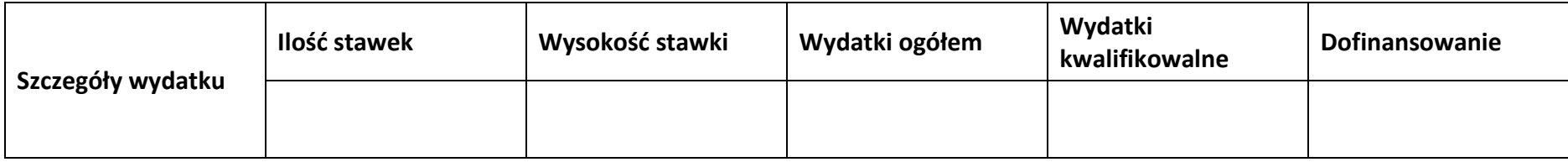

## **Podsumowanie zadania nr …**

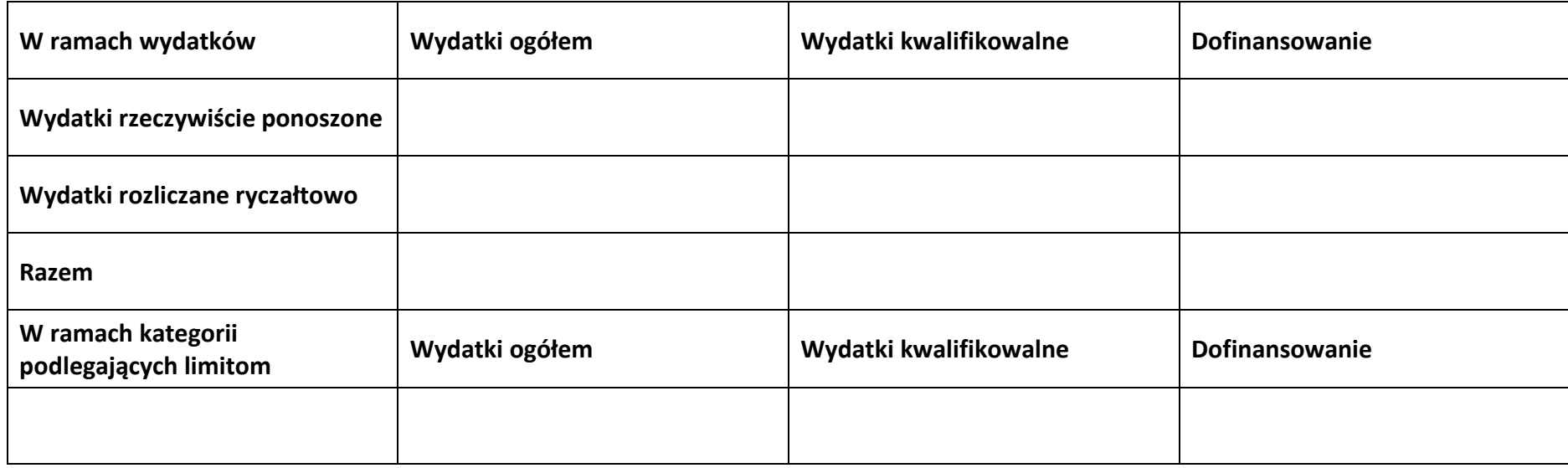

## **Koszty pośrednie**

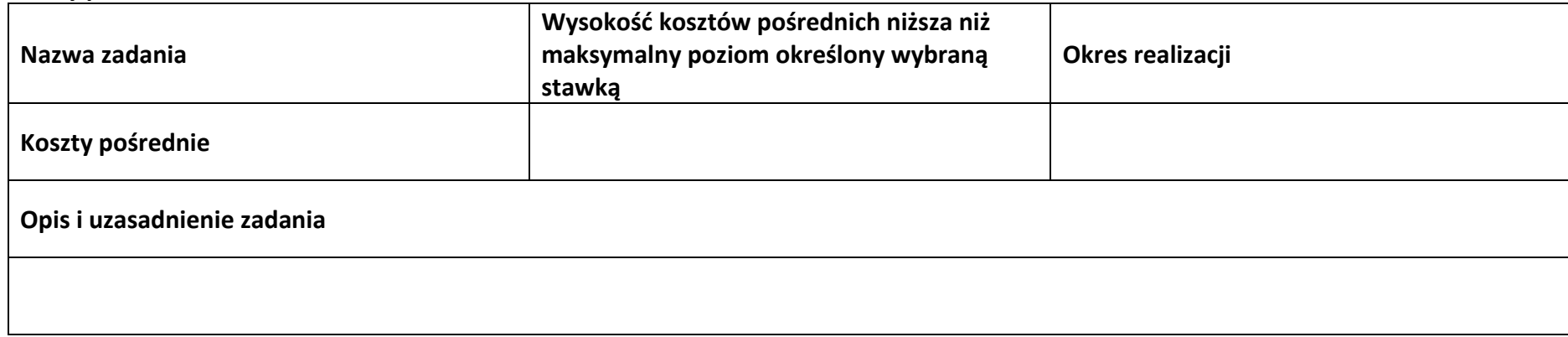

#### **Wydatki rozliczane ryczałtowo**

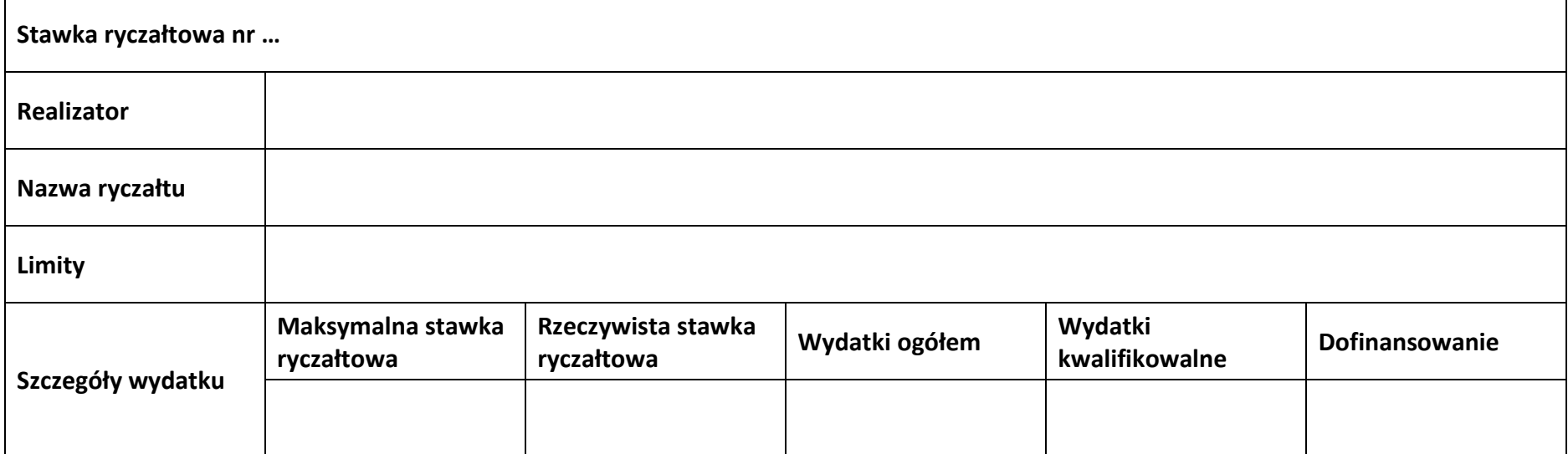

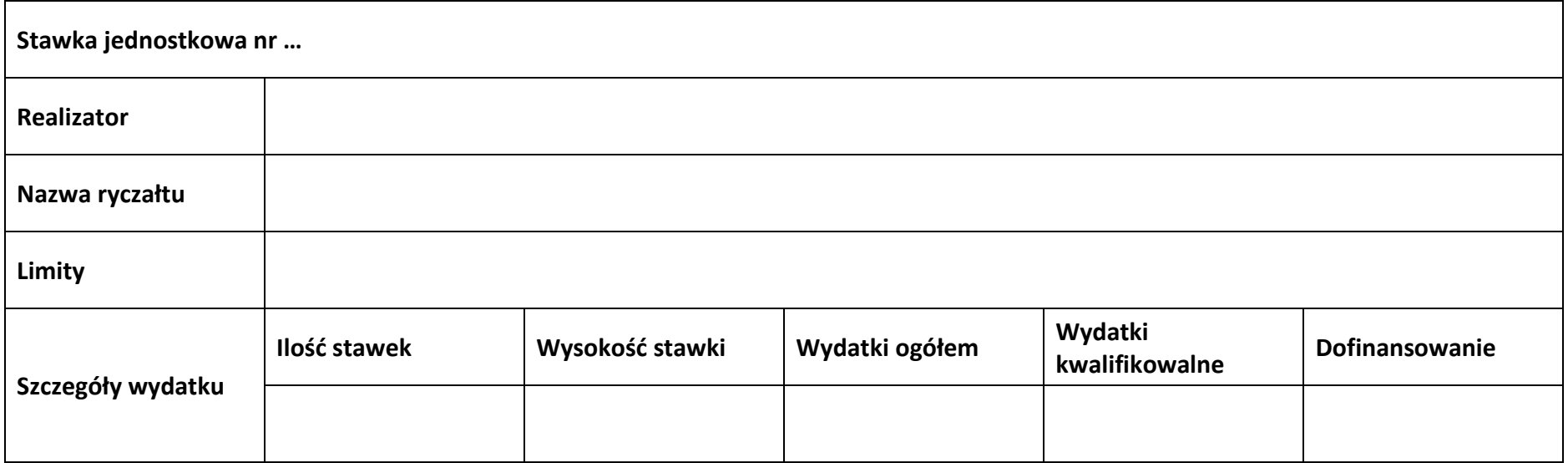

#### **Podsumowanie – koszty pośrednie**

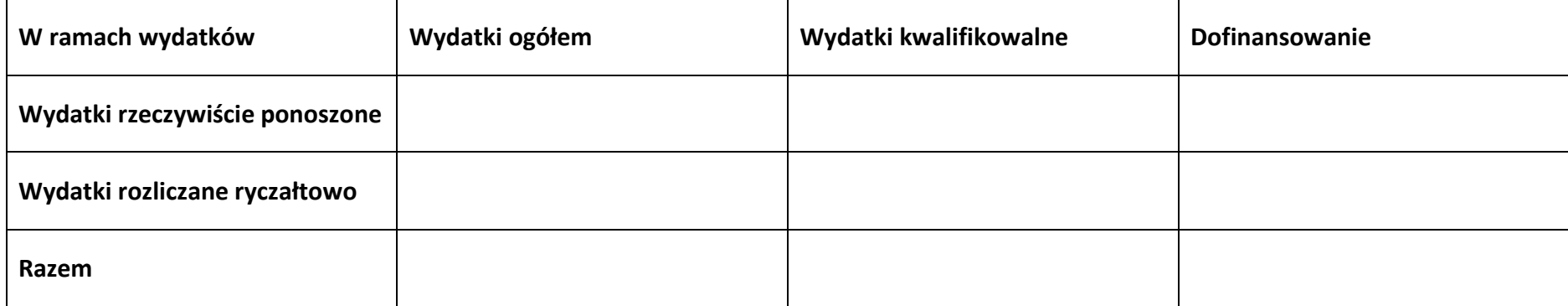

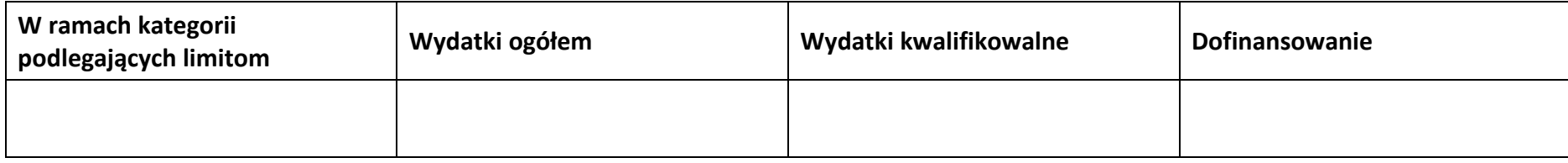

## **5.2 Podsumowanie budżetu**

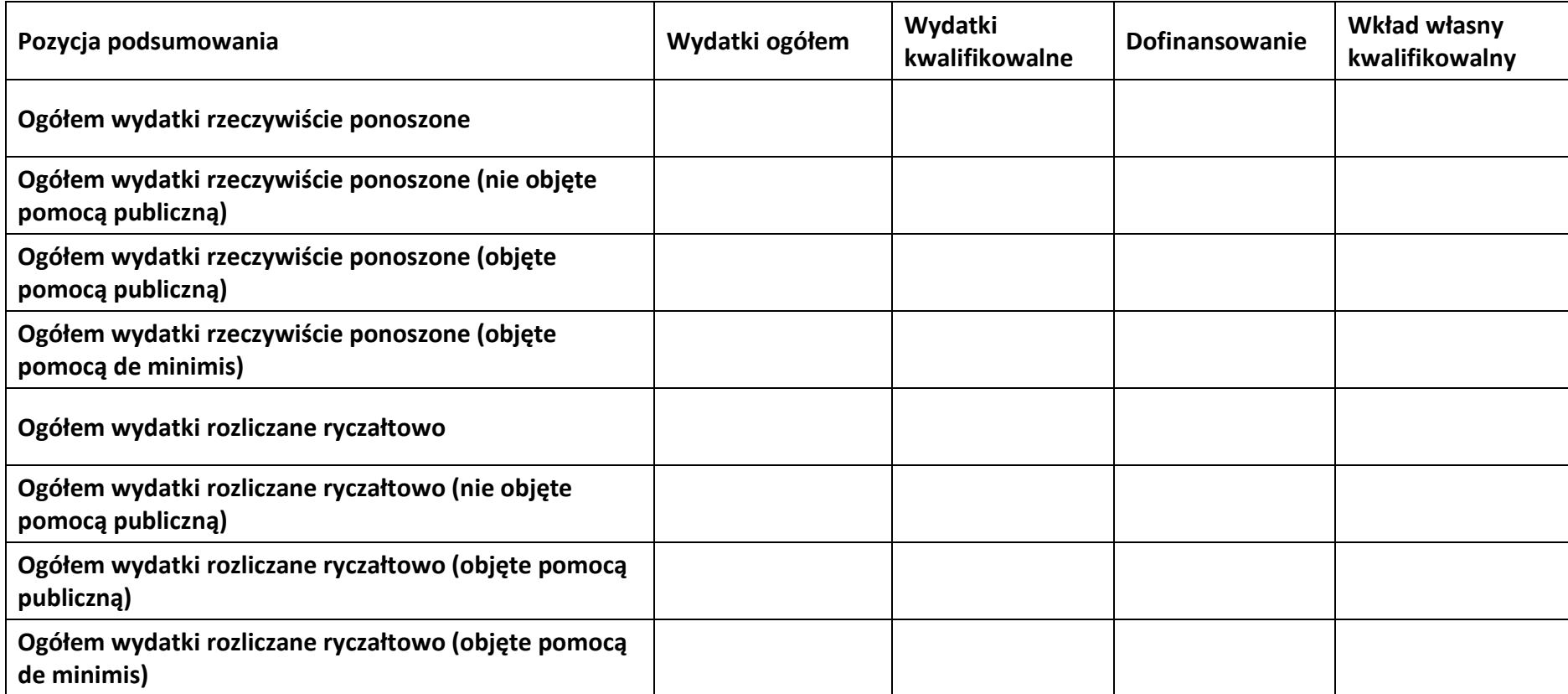

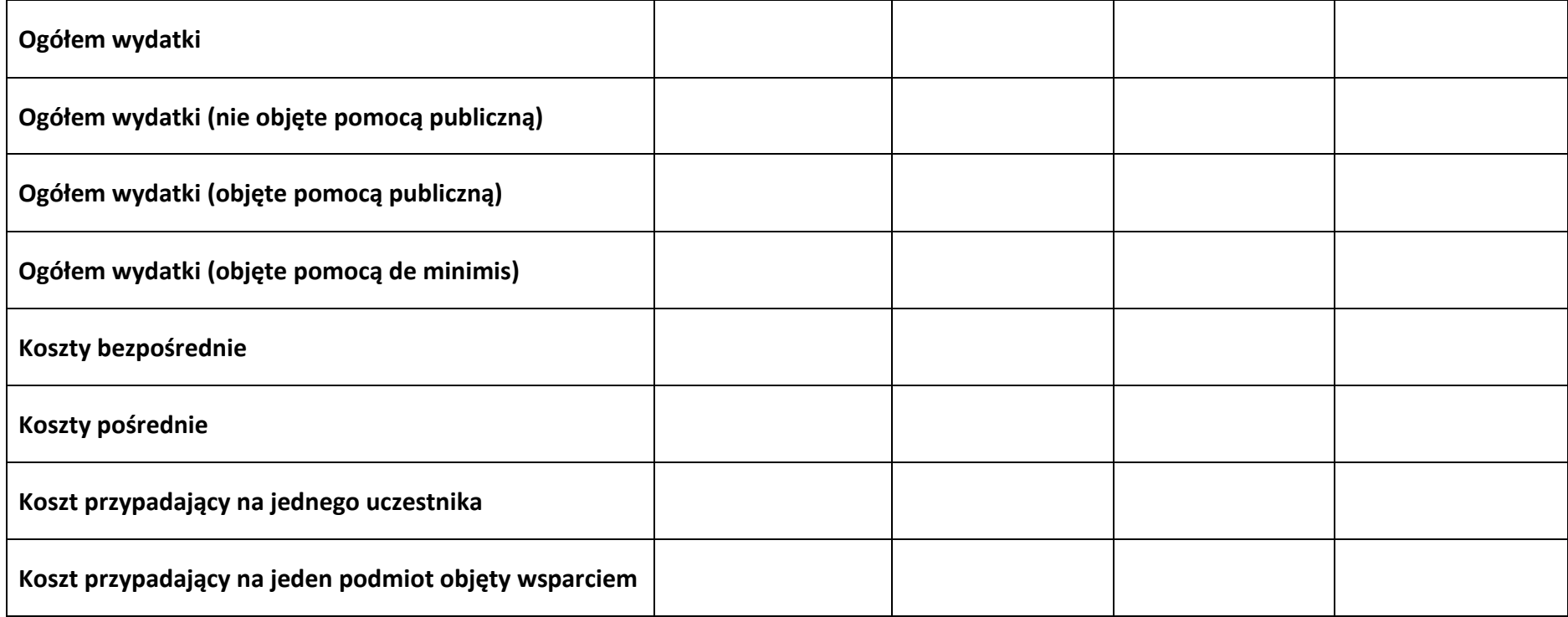

## **5.3 Podsumowanie w ramach zadań**

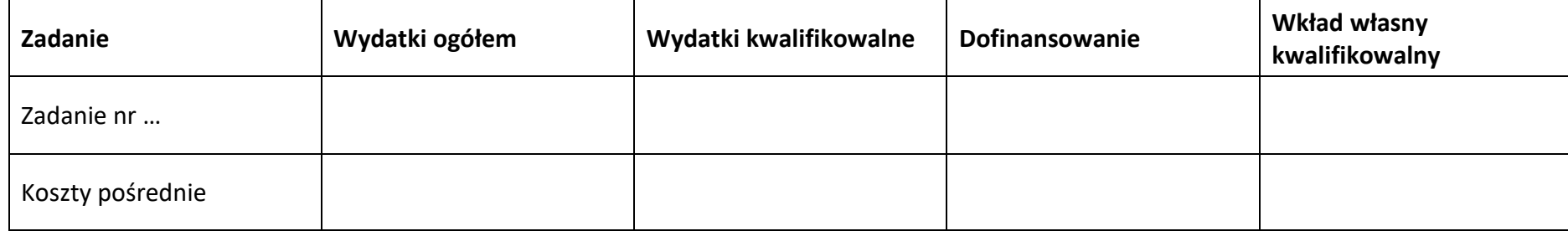

#### **5.4 Podsumowanie w ramach kategorii kosztów**

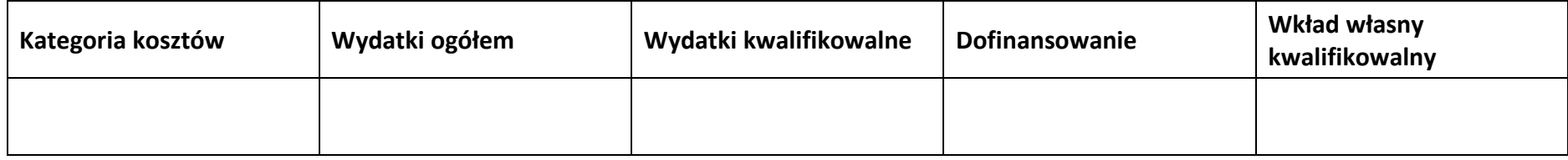

#### **5.5 Podsumowanie w ramach kategorii podlegających limitom**

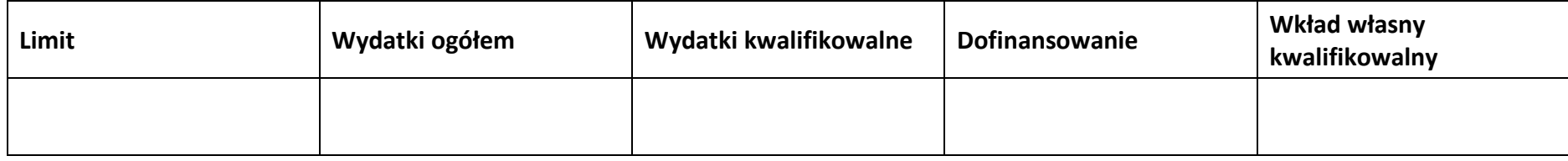

## **5.6 Podsumowanie w podziale na realizatorów**

## **Wnioskodawca/partner**

#### **5.6.1 Podsumowanie budżetu**

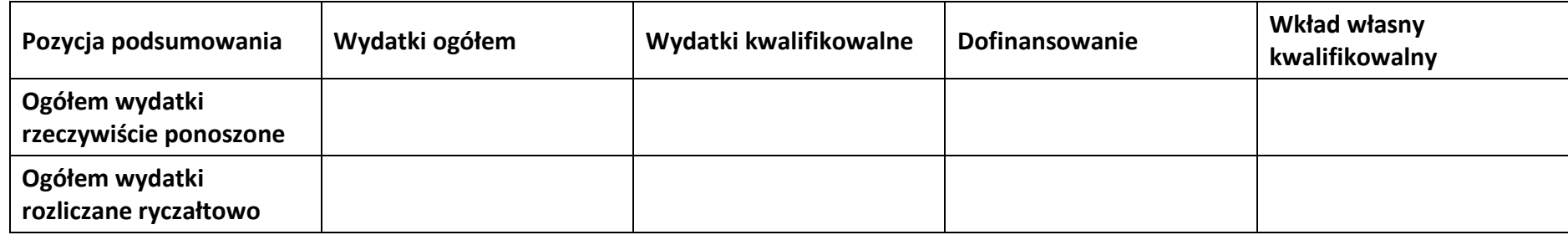

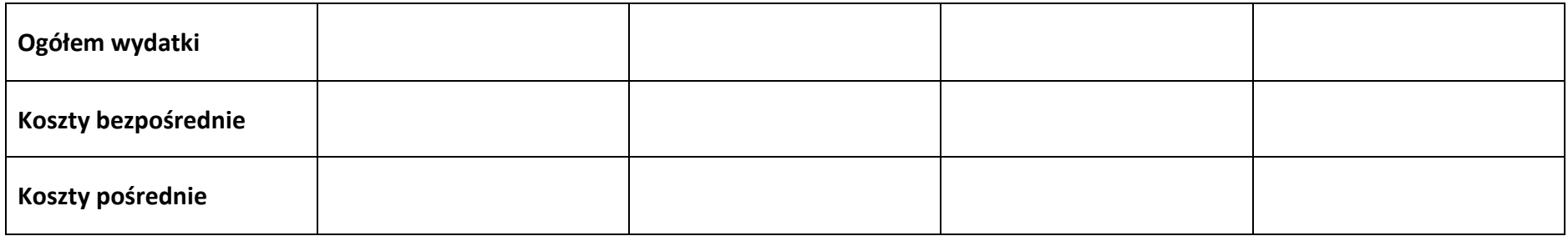

## **5.6.2 Podsumowanie w ramach zadań**

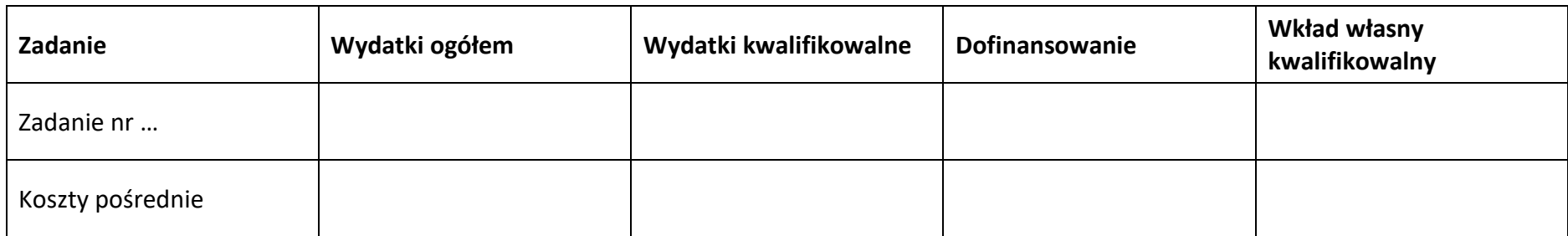

#### **5.6.3 Podsumowanie w ramach kategorii kosztów**

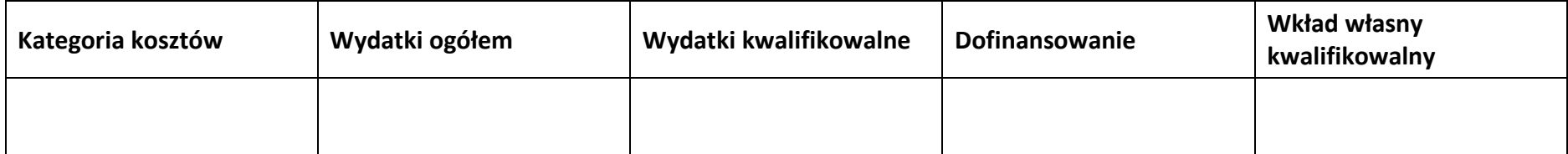

## **5.6.4 Podsumowanie w ramach kategorii podlegających limitom**

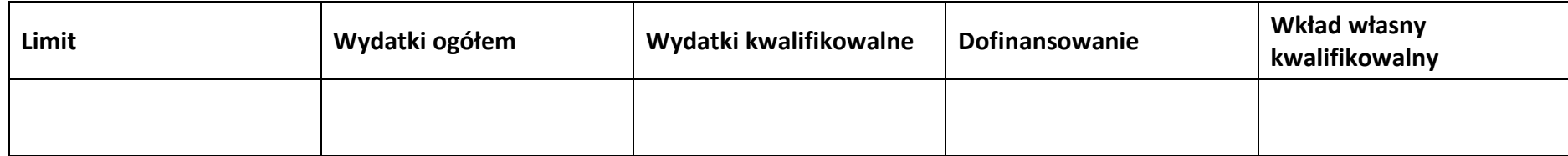

## **5.7 Informacje dodatkowe**

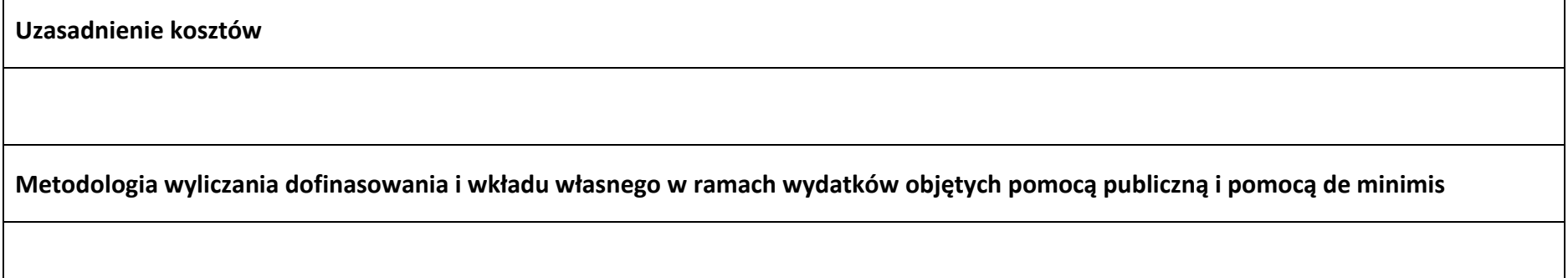

## **Sekcja 6. Źródła finansowania wydatków**

## **6.1 Źródła finansowania wydatków projektu – nie objęte pomocą publiczną**

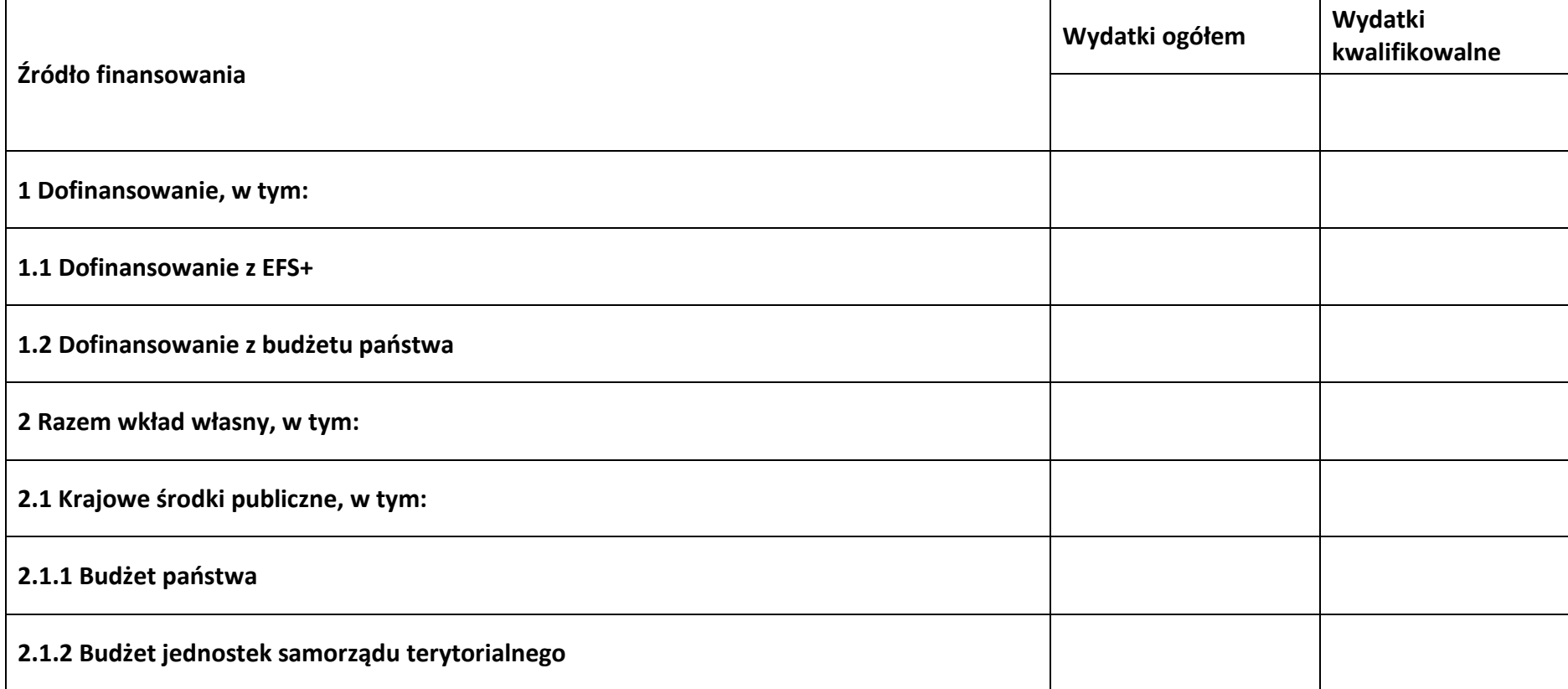

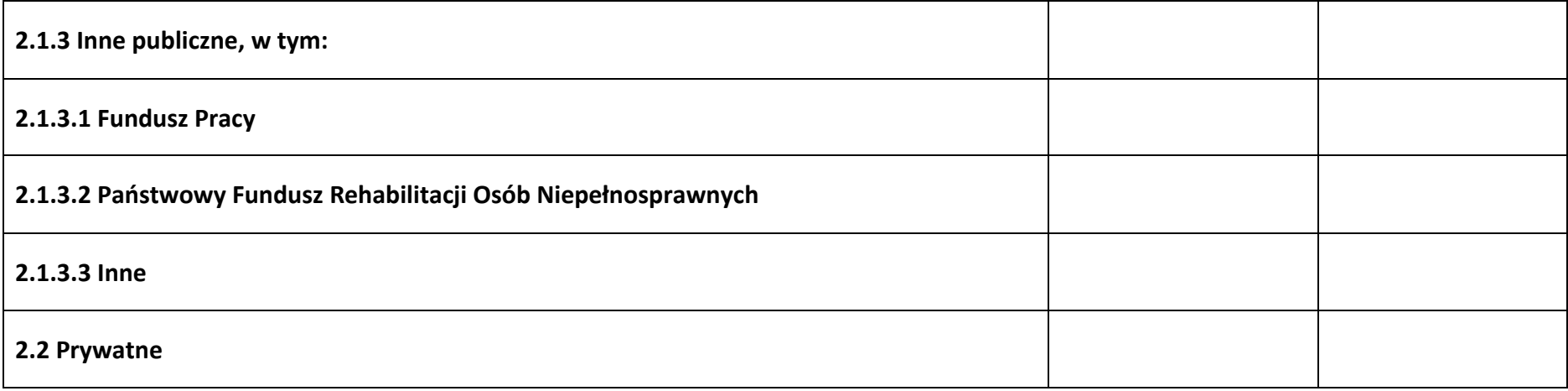

## **6.2 Źródła finansowania wydatków projektu – objęte pomocą publiczną**

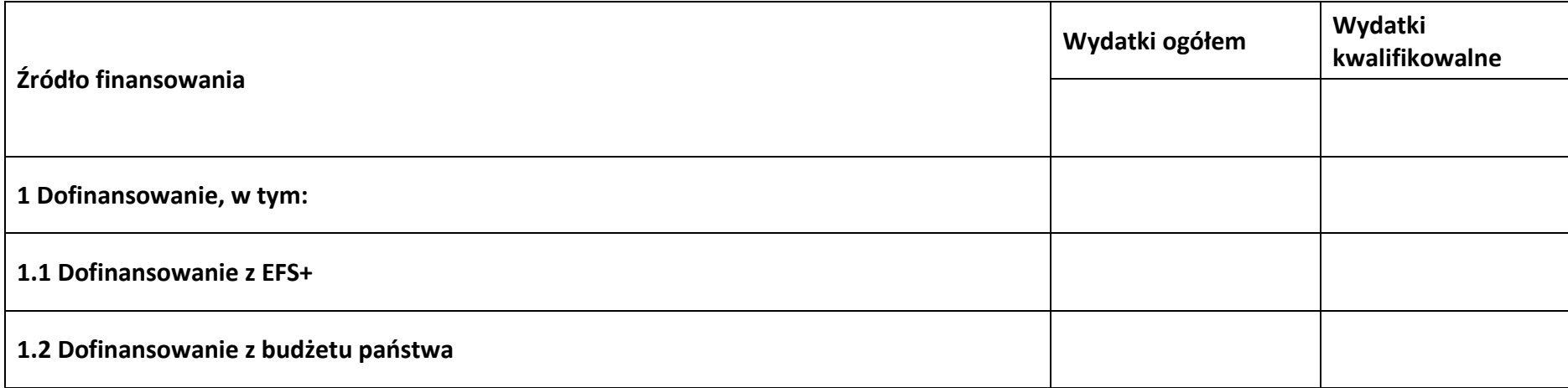

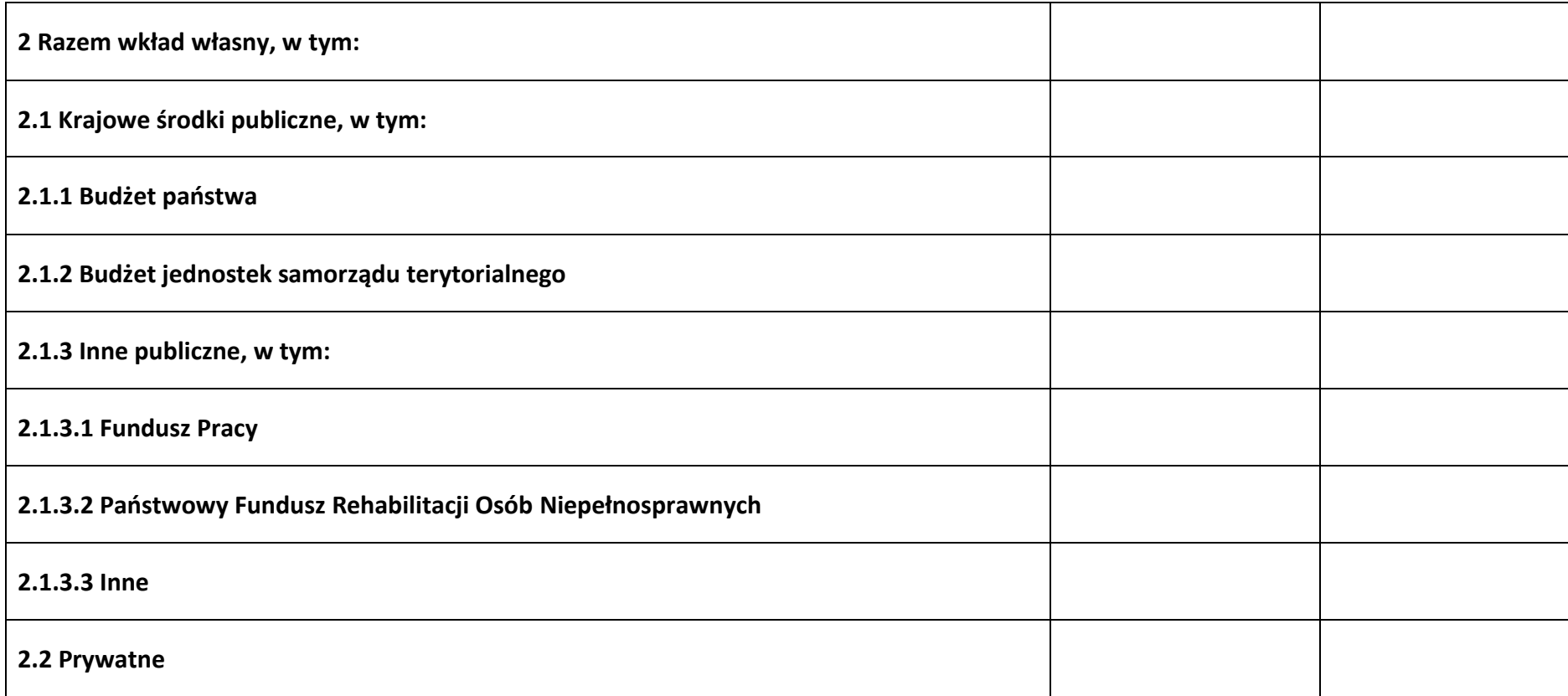

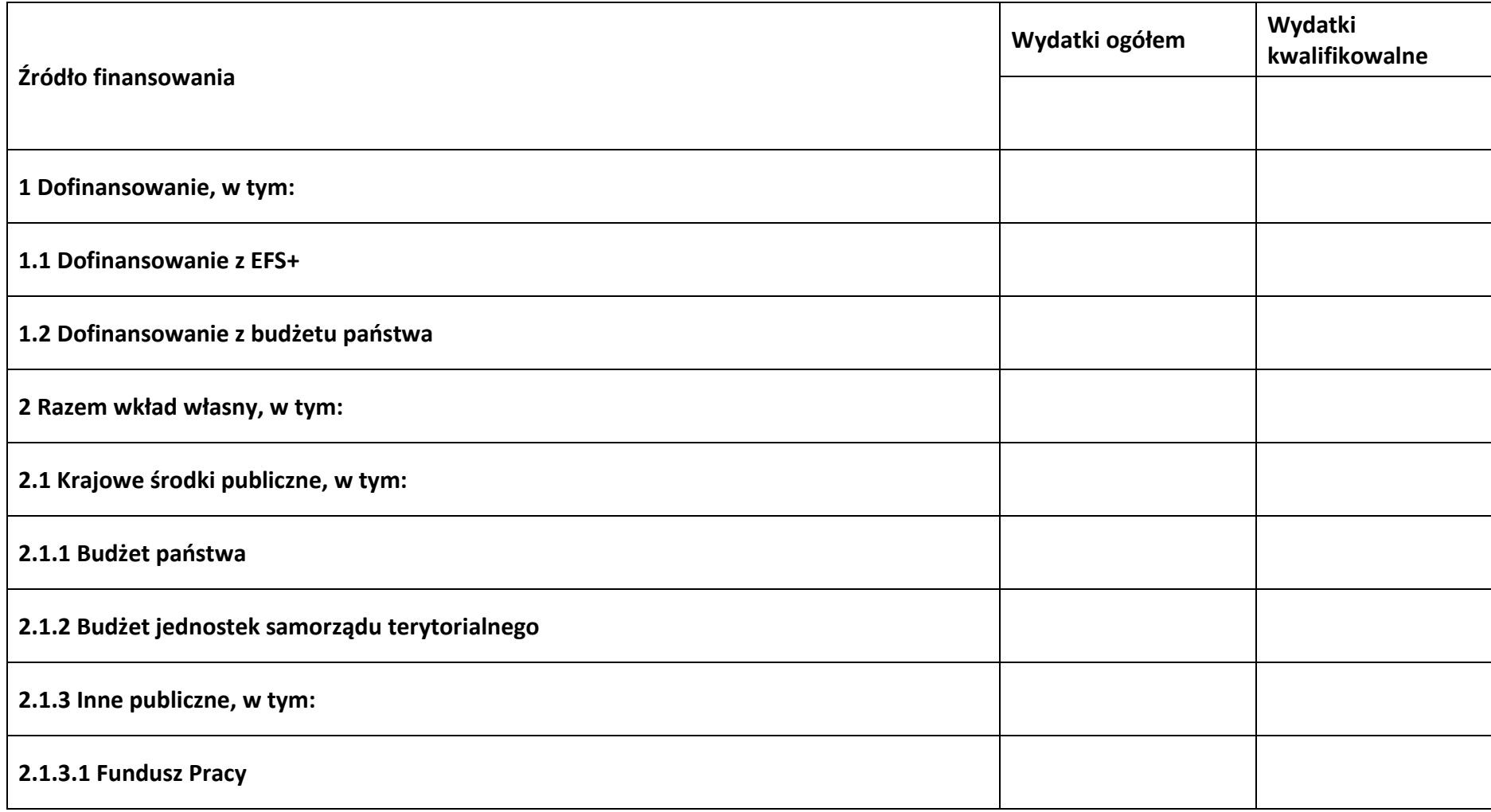

## **6.3 Źródła finansowania wydatków projektu – objęte pomocą de minimis**

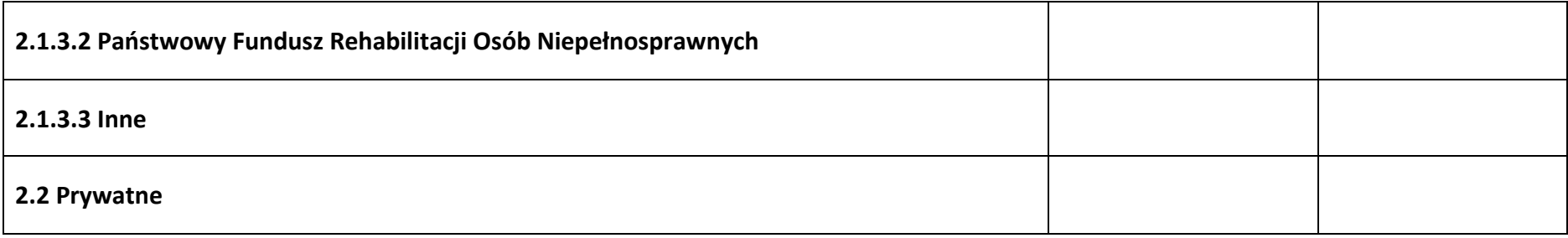

## **6.4 Źródła finansowania wydatków projektu - razem**

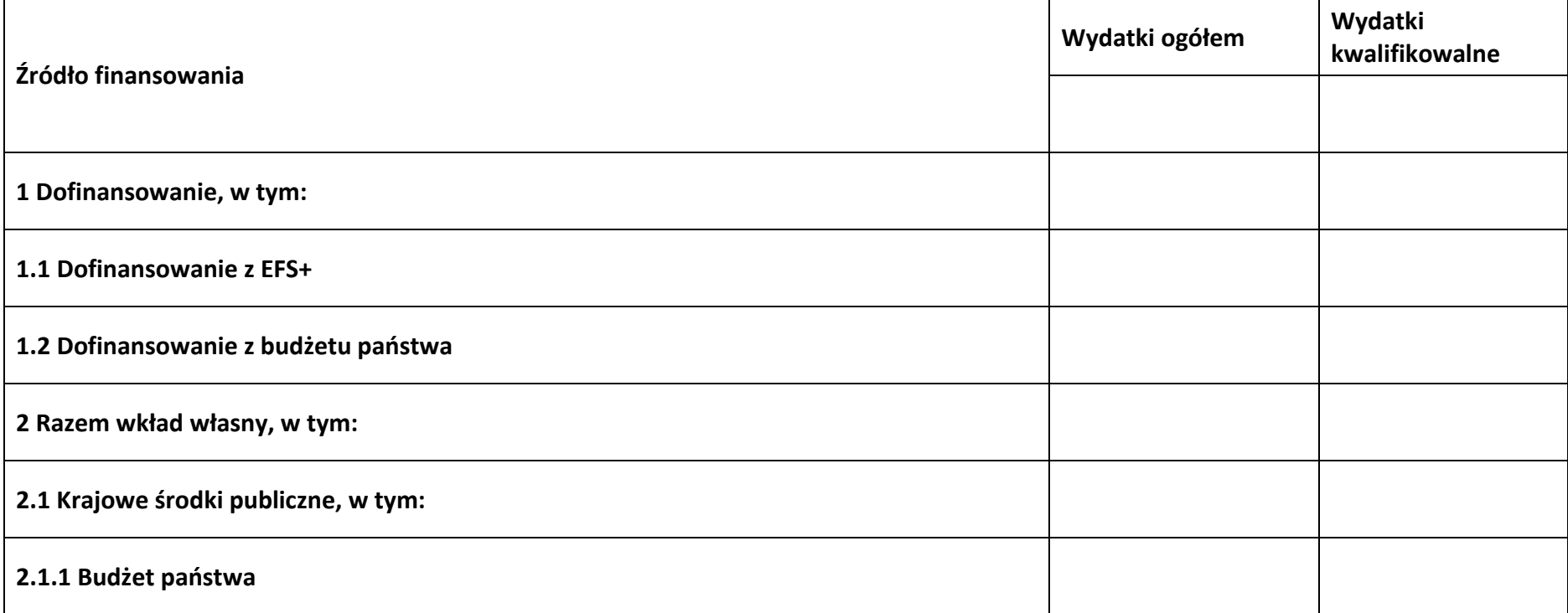

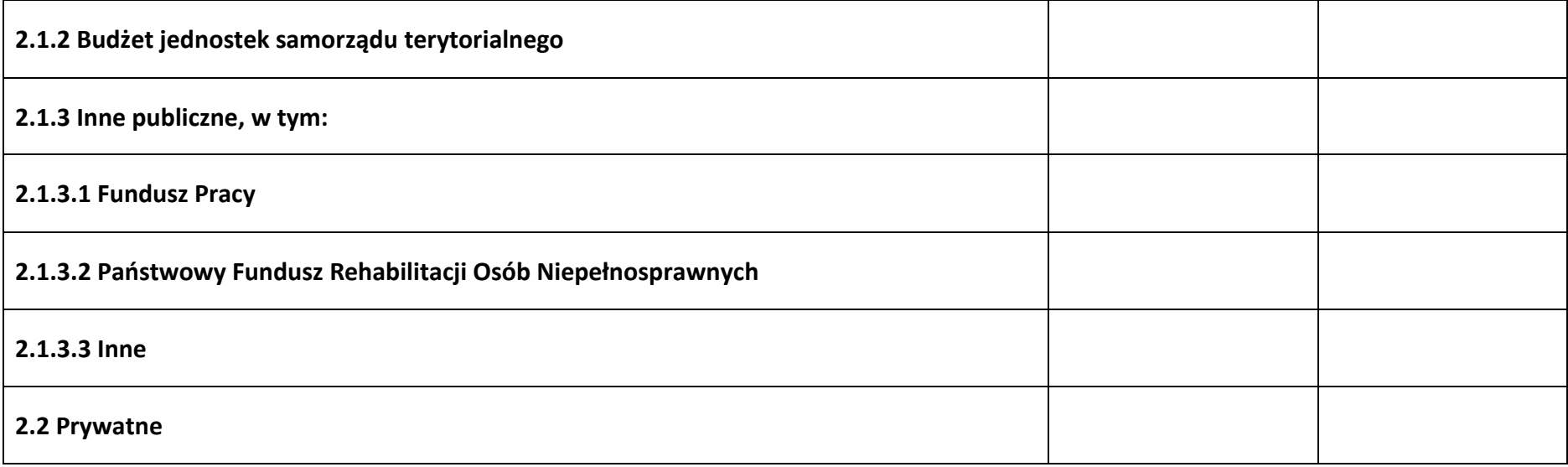

#### **6.5 Weryfikacja poziomu dofinansowania**

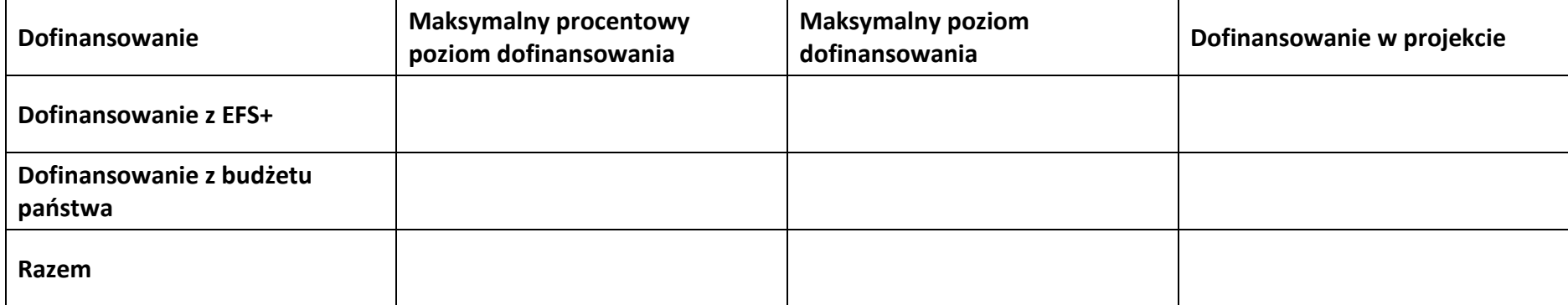

## **Sekcja 7. Potencjał do realizacji projektu**

#### **7.1 Informacje podstawowe**

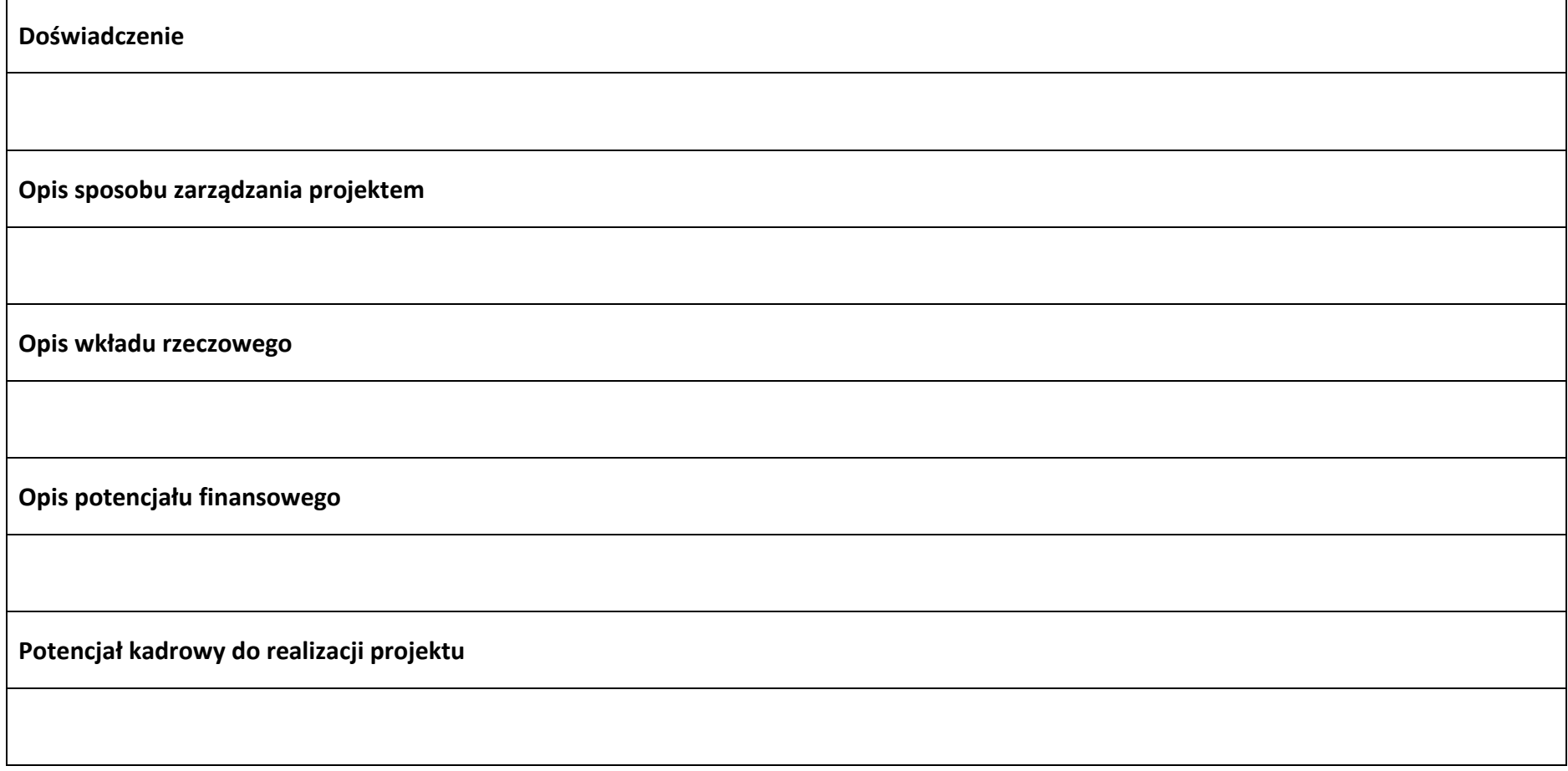

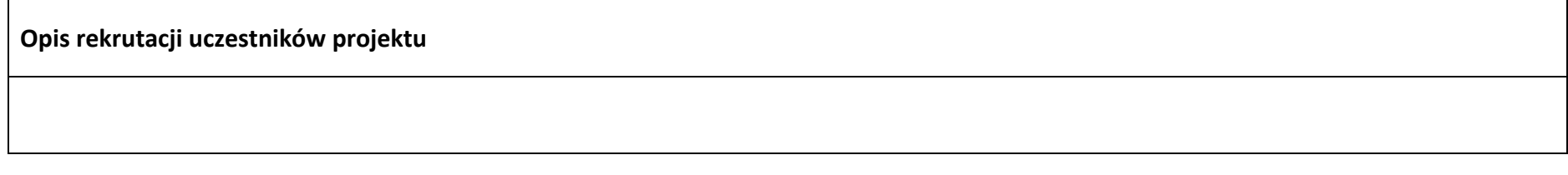

## **7.2 Analiza ryzyka**

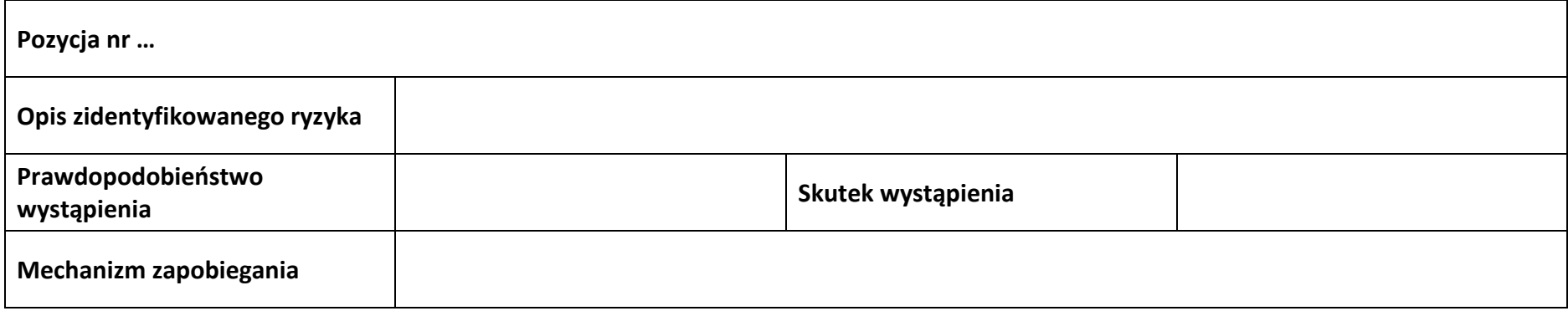

## **Sekcja 8. Zgodność projektu z zasadą konkurencyjności/ ustawą prawo zamówień publicznych**

#### **8.1 Wydatki zgodne z ustawą prawo zamówień publicznych**

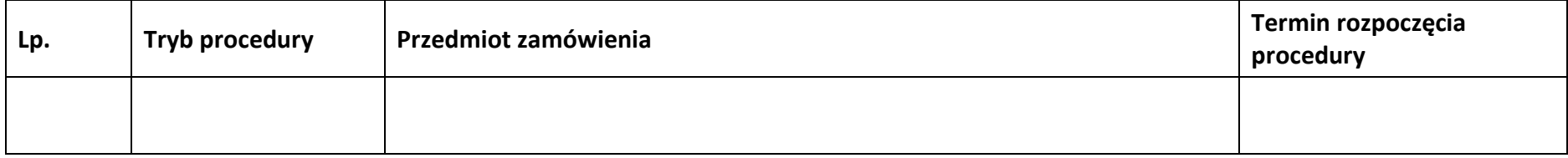

#### **8.2 Wydatki zgodne z zasadą konkurencyjności**

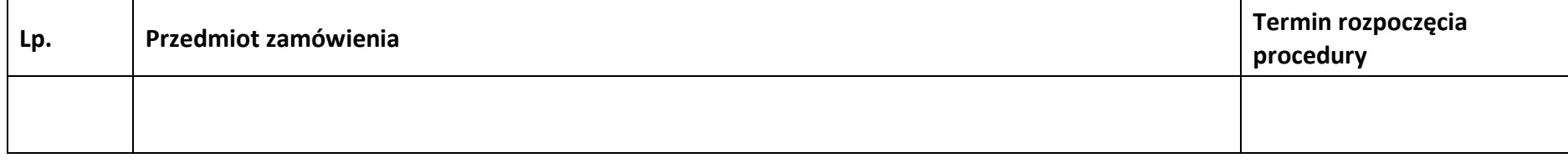

**Sekcja 9. Zgodność projektu z politykami horyzontalnymi UE**

#### **9.1 Zrównoważony rozwój oraz zasada DNSH**

**Uzasadnienie**

#### **9.2 Równość szans i niedyskryminacja**

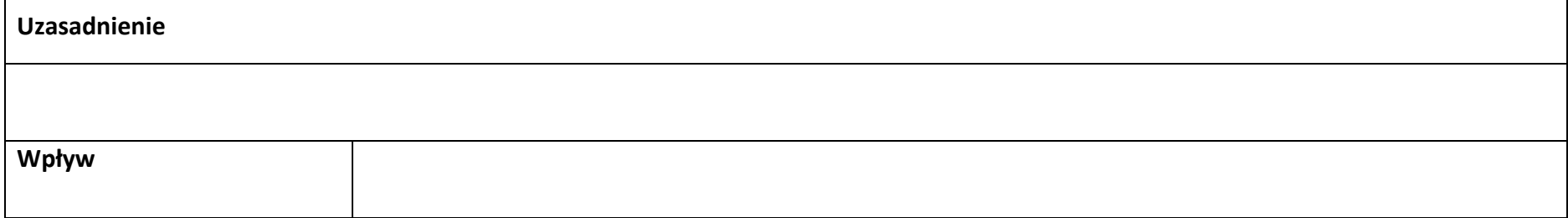

#### **9.3 Równość kobiet i mężczyzn**

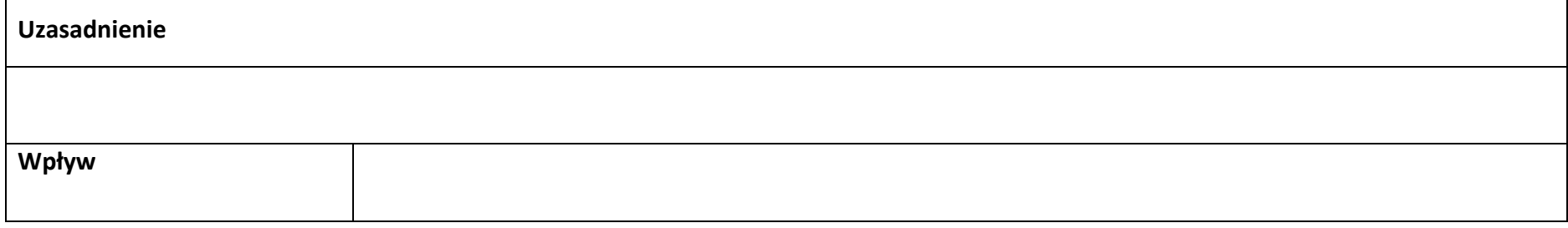

## **Sekcja 10. Kryteria wyboru projektu**

## **10.1 Lista kryteriów wyboru**

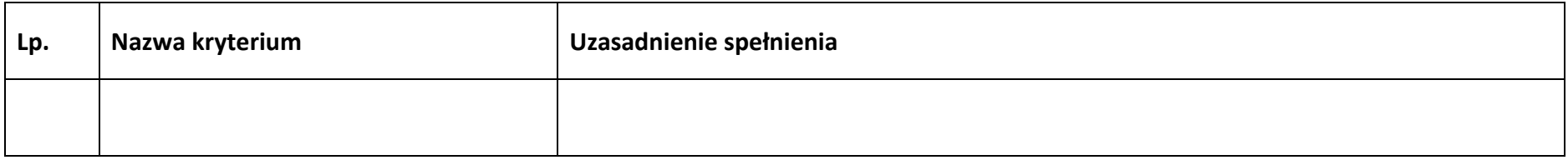

## **Sekcja 11. Promocja projektu**

#### **11.1 Informacje podstawowe**

**Opis** 

## **11.2 Osoby odpowiedzialne za promocję projektu**

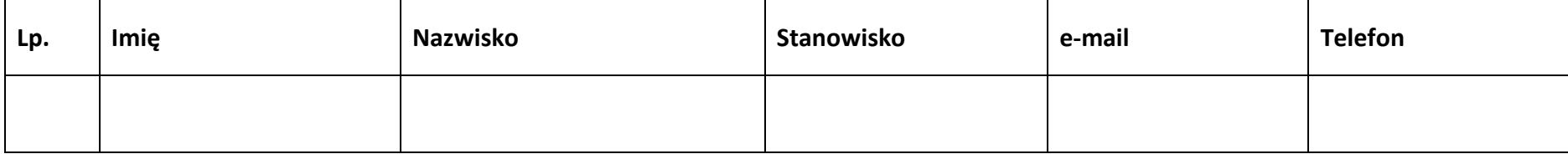

## **11.3 Projekt w internecie**

## **11.4 Plan działań promocyjnych**

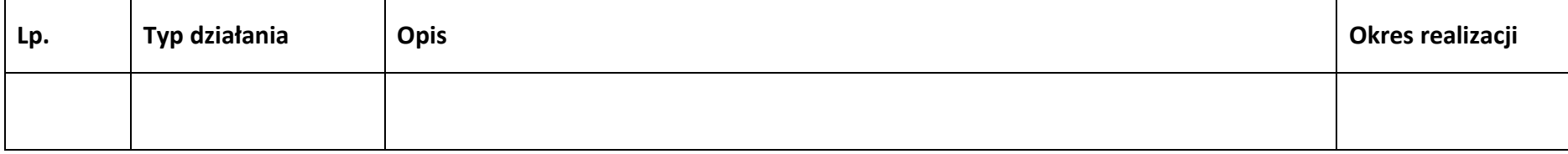

## **Sekcja 12. Oświadczenia**

#### **12.1 Lista oświadczeń**

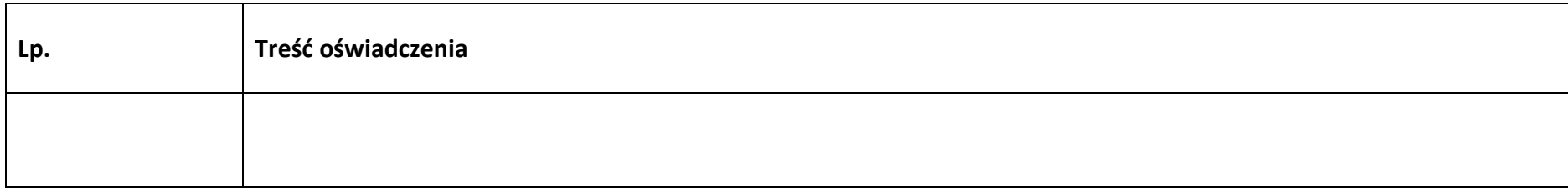

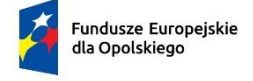

Rzeczpospolita Polska

Dofinansowane przez

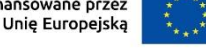

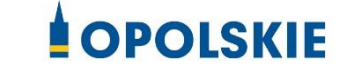

# **ZAŁĄCZNIK NR 3 INSTRUKCJA WYPEŁNIANIA WNIOSKU O DOFINANSOWANIE PROJEKTU W RAMACH PROGRAMU REGIONALNEGO FUNDUSZE EUROPEJSKIE DLA OPOLSKIEGO 2021- 2027 (zakres EFS+)**

# Spis treści

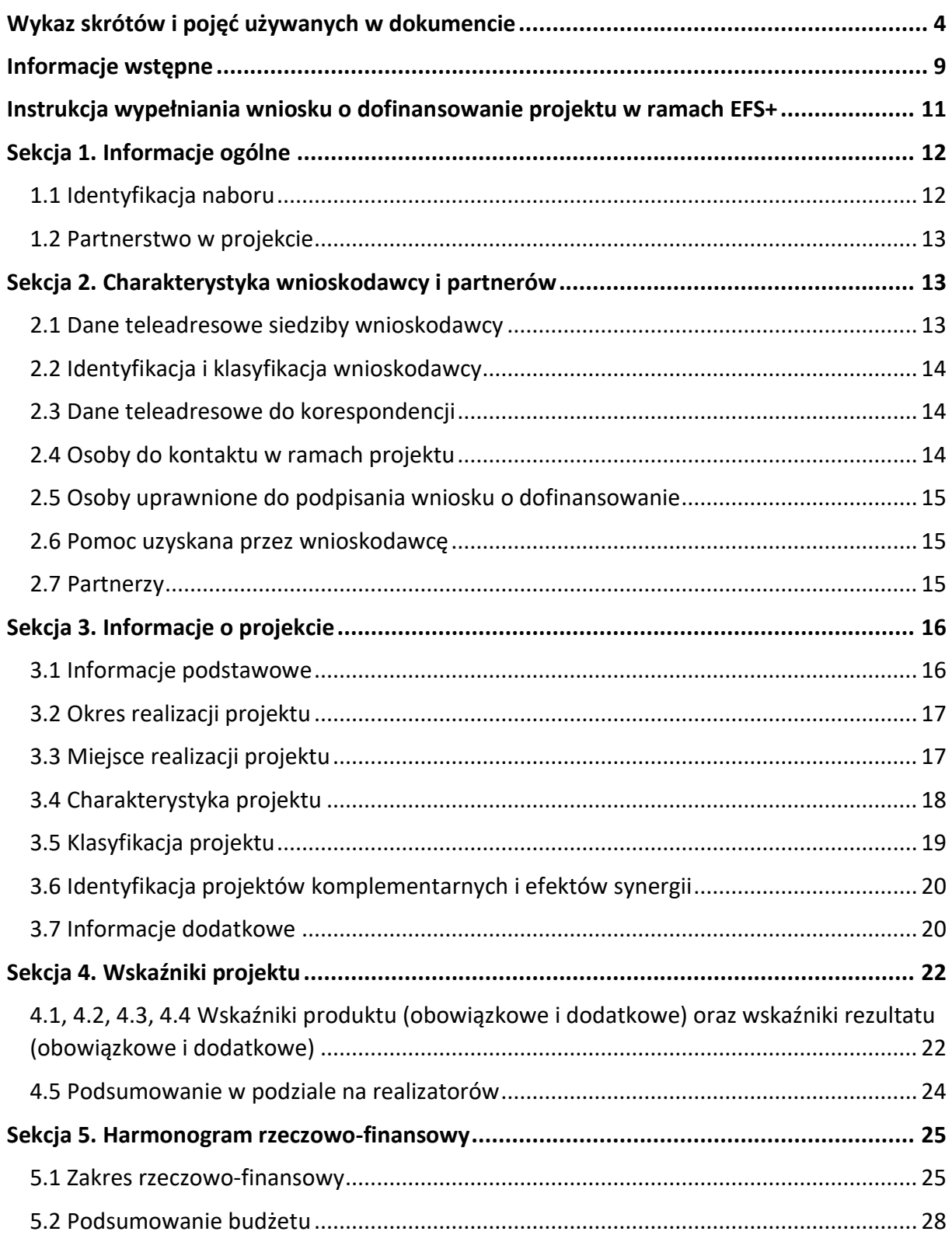

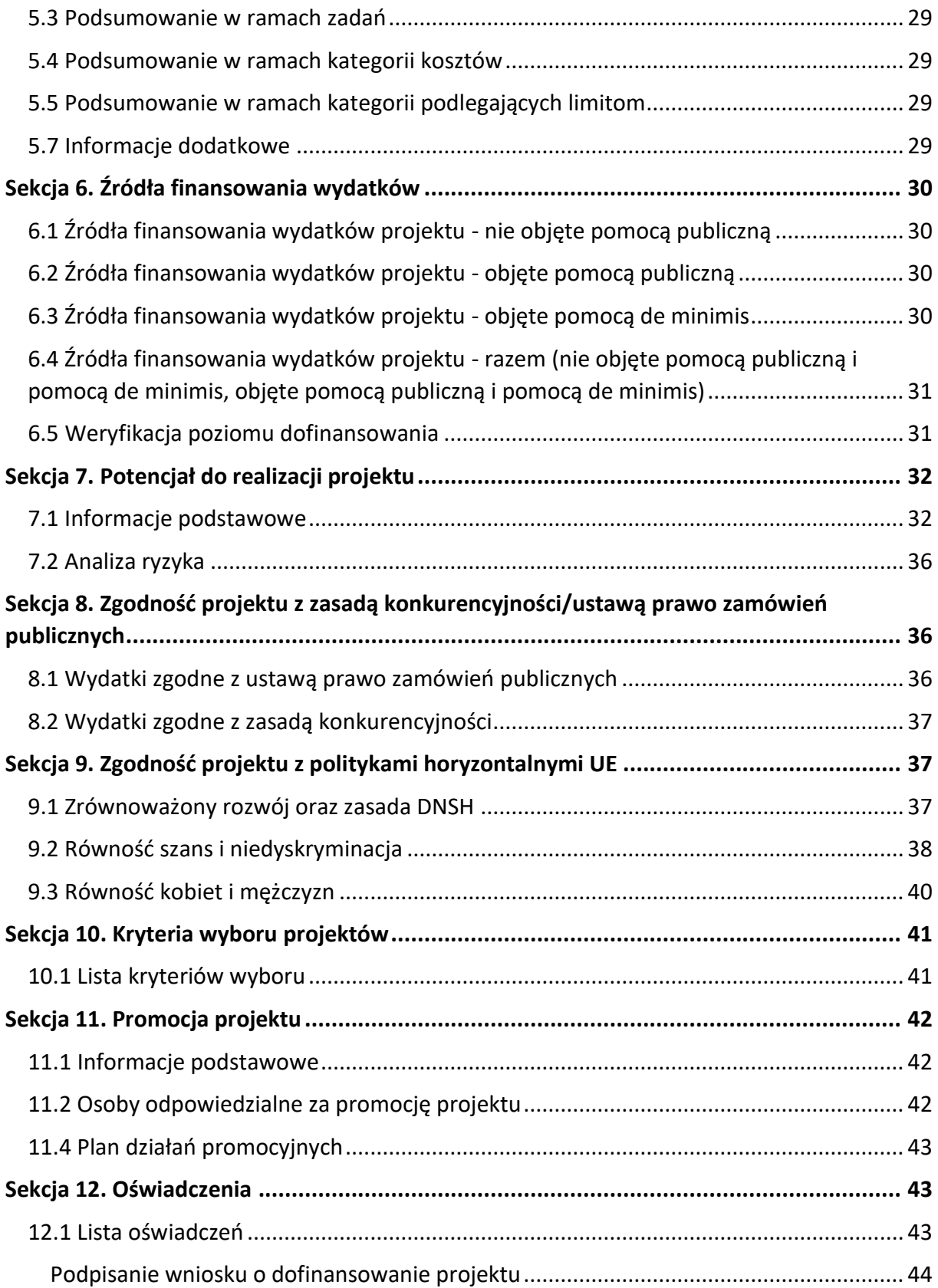

# <span id="page-101-0"></span>**Wykaz skrótów i pojęć używanych w dokumencie**

**Baza Konkurencyjności (BK2021)** – strona internetowa prowadzona przez ministra właściwego do spraw rozwoju regionalnego przeznaczona do zamieszczania zapytań ofertowych zgodnie z zasadą konkurencyjności określoną w podrozdziale 3.2 "Wytycznych dotyczących kwalifikowalności wydatków na lata 2021-2024"

**Beneficjent** – podmiot, o którym mowa w art. 2 pkt 9 rozporządzenia ogólnego

Cross-financing – zasada w rozumieniu podrozdziału 2.4 pkt 6 "Wytycznych dotyczących kwalifikowalności wydatków na lata 2021-2027". Cross-financing dotyczy wyłącznie takich kategorii wydatków, których poniesienie wynika z potrzeby realizacji danego projektu lub programu. Cross-financing może dotyczyć całości lub części projektu w zależności od typu projektów. Wartość wydatków w ramach cross-financingu nie może stanowić więcej niż 15% finansowania UE każdego priorytetu

Cross-financing w projektach EFS+ dotyczy wyłącznie:

- a) zakupu gruntu i nieruchomości<sup>1</sup>,
- b) zakupu infrastruktury<sup>2</sup>,
- c) zakupu mebli, sprzętu i pojazdów<sup>3</sup>
- **EFS+** Europejski Fundusz Społeczny Plus

**FEO 2021-2027** – program regionalny Fundusze Europejskie dla Opolskiego 2021-2027

 $1$  o ile są spełnione warunki z podrozdziału 3.4 "Wytycznych dotyczących kwalifikowalności wydatków na lata 2021-2027"

<sup>2</sup> Infrastruktura rozumiana jako budowa nowej infrastruktury oraz wykonywanie wszelkich prac w ramach istniejącej infrastruktury, których wynik staje się częścią nieruchomości i które zostają trwale przyłączone do nieruchomości

<sup>&</sup>lt;sup>3</sup> z wyjątkiem sytuacji, gdy: i) zakupy te zostaną zamortyzowane w całości w okresie realizacji projektu, lub ii) beneficjent udowodni, że zakup będzie najbardziej opłacalną opcją, lub iii) zakupy te są konieczne dla osiągniecia celów projektu. Warunki i-iii są rozłączne, co oznacza, że w przypadku spełnienia któregokolwiek z nich, zakup mebli, sprzętu i pojazdów może być kwalifikowalny w ramach EFS+ poza cross-financingiem. Zakup mebli, sprzętu i pojazdów niespełniający żadnego z warunków wskazanych w i-iii stanowi cross-financing.

**Generator** – generator wniosków w ramach FEO 2021-2027, jest elementem Panelu Wnioskodawcy systemu LSI 2021-2027. To specjalna aplikacja, funkcjonująca jako serwis internetowy, dedykowana dla wnioskodawców oraz Beneficjentów, dostępna wyłącznie on-line. Generator wniosków jest jedynym narzędziem dostępnym dla wnioskodawców, za pomocą którego mogą wypełnić i złożyć w odpowiedniej instytucji wniosek o dofinansowanie w ramach FEO 2021-2027

**IZ** – Instytucja Zarządzająca programem regionalnym Fundusze Europejskie dla Opolskiego 2021-2027 tj. Zarząd Województwa Opolskiego (wykonujący swoje zadania przy pomocy pracowników odpowiednich komórek Urzędu Marszałkowskiego)

**KE** – Komisja Europejska

**Koszty pośrednie projektu** – koszty niezbędne do realizacji projektu, których nie można bezpośrednio przypisać do głównego celu projektu, w szczególności koszty administracyjne związane z obsługą projektu, która nie wymaga podejmowania merytorycznych działań zmierzających do osiągnięcia celu projektu

**Limit (inaczej kwota wydatków)** – pojęcie stosowane w generatorze w celu monitorowania wysokości niektórych wydatków zgodnie z regulaminem wyboru projektów. Limity do wyboru z rozwijalnej listy to np.: cross-financing, pomoc de minimis, pomoc publiczna, wkład niepieniężny, wydatki na dostępność, wydatki poza obszarem UE

**LSI 2021-2027** - Lokalny System Informatyczny na lata 2021-2027 przeznaczony do obsługi wniosków o dofinansowanie składanych w ramach programu regionalnego FEO 2021-2027, którego elementem jest Generator wniosków

**LWK 2021** – Lista wskaźników kluczowych 2021-2027 EFS+

**Panel Wnioskodawcy –** jest elementem systemu LSI 2021-2027, za pomocą którego możliwe jest utworzenie wniosku o dofinansowanie projektu i przesłanie do IZ

**Partnerzy** – partnerzy, o których mowa w art. 8 rozporządzenia ogólnego

**Pomoc de minimis** – pomoc zgodna z przepisami rozporządzenia Komisji (UE) nr 1407/2013 z dnia 18 grudnia 2013 r. w sprawie stosowania art. 107 i 108 Traktatu o funkcjonowaniu Unii Europejskiej do pomocy de minimis lub rozporządzenia Komisji (UE) nr 360/2012 z dnia 25 kwietnia 2012 r. w sprawie stosowania art. 107 i 108 Traktatu o funkcjonowaniu Unii Europejskiej do pomocy de minimis przyznawanej przedsiębiorstwom wykonującym usługi świadczone w ogólnym interesie gospodarczym

**Pomoc publiczna** – pomoc publiczna w rozumieniu TFUE (art. 93, art. 106 ust. 2,

art. 107 ust. 2 i 3) oraz pomoc de minimis, chyba że z treści "Wytycznych dotyczących kwalifikowalności wydatków na lata 2021-2027" wynika, że chodzi wyłącznie o pomoc publiczną w rozumieniu art. 2 pkt 9 lit. c rozporządzenia ogólnego

**Pracownik IZ**– pracownik Instytucji Zarządzającej programu regionalnego Fundusze Europejskie dla Opolskiego 2021-2027

**Projekt** – przedsięwzięcie zmierzające do osiągnięcia założonego celu określonego wskaźnikami, z określonym początkiem i końcem realizacji, zgłoszone do objęcia albo objęte finansowaniem UE jednego z funduszy strukturalnych, Funduszu Spójności albo Funduszu na rzecz Sprawiedliwej Transformacji w ramach programu

**PZP** – Prawo Zamówień Publicznych

**Rozporządzenie ogólne** – Rozporządzenie Parlamentu Europejskiego i Rady (UE) nr 2021/1060 z dnia 24 czerwca 2021 r. ustanawiające wspólne przepisy dotyczące Europejskiego Funduszu Rozwoju Regionalnego, Europejskiego Funduszu Społecznego Plus, Funduszu Spójności, Funduszu na rzecz Sprawiedliwej Transformacji i Europejskiego Funduszu Morskiego, Rybackiego i Akwakultury, a także przepisy finansowe na potrzeby tych funduszy oraz na potrzeby Funduszu Azylu, Migracji i Akwakultury, Funduszu Bezpieczeństwa Wewnętrznego i Instrumentu Wsparcia Finansowego na rzecz Zarządzania Granicami i Polityki Wizowej

**Standard minimum** – narzędzie używane do oceny realizacji zasady równości kobiet i mężczyzn w ramach projektów współfinansowanych z EFS+. Stanowi załącznik nr 1 do "Wytycznych dotyczących realizacji zasad równościowych w ramach funduszy unijnych na lata 2021-2027". Narzędzie to obejmuje pięć zagadnień i pomaga ocenić, czy wnioskodawca uwzględnił kwestie równościowe w ramach analizy potrzeb w projekcie, zaplanowanych działań, wskaźników lub w ramach działań prowadzonych na rzecz zespołu projektowego

**SZOP 2021-2027** – Szczegółowy Opis Priorytetów Programu Fundusze Europejskie dla Opolskiego 2021-2027

**TFUE** – Traktat o funkcjonowaniu Unii Europejskiej

**UE** – Unia Europejska

**Wnioskodawca** – podmiot składający wniosek o dofinansowanie projektu

**Wniosek o dofinansowanie projektu** – wniosek generowany w LSI 2021-2027, w którym zawarte są informacje na temat wnioskodawcy oraz opis projektu, na podstawie których dokonuje się oceny spełniania przez projekt kryteriów wyboru projektów

**Wkład niepieniężny** - to stanowiący część lub całość wkładu własnego wydatek kwalifikowalny, wniesiony na rzecz projektu, nieprzekazany beneficjentowi w formie

dofinansowania. Wkład niepieniężny polega na wniesieniu do projektu określonych składników majątku przez Beneficjenta lub z majątku innych podmiotów, jeżeli możliwość taka wynika z przepisów prawa, w szczególności urządzeń lub materiałów, badań lub świadczeń wykonywanych przez wolontariuszy

**Wydatki na dostępność** - wydatki przeznaczone na zapewnienie dostępności zgodnie z zapisami ustawy o dostępności cyfrowej, ustawy o zapewnieniu dostępności, "Wytycznych dotyczących realizacji zasad równościowych w ramach funduszy unijnych na lata 2021-2027". Dostępność - możliwość korzystania z infrastruktury, transportu, technologii i systemów informacyjno-komunikacyjnych oraz produktów i usług. Pozwala ona osobom ze szczególnymi potrzebami, w tym osobom z niepełnosprawnościami i osobom z obniżonym poziomem sprawności z powodu wieku lub choroby, na korzystanie z nich na zasadzie równości z innymi osobami. W przypadku projektów realizowanych w polityce spójności, dostępność oznacza, że wszystkie produkty (w tym także udzielane usługi) mogą być wykorzystywane (używane) przez każdą osobę. Przykładami tych produktów są: strona lub aplikacja internetowa, materiały szkoleniowe, konferencja, wybudowane lub modernizowane obiekty, zakupione środki transportu, przy czym w przypadku modernizacji dostępność dotyczy co najmniej tych elementów budynku, które były przedmiotem dofinansowania z funduszy unijnych.

Wyróżniamy następujące standardy dostępności dla polityki spójności 2021-2027 określone w "Wytycznych dotyczących realizacji zasad równościowych w ramach funduszy unijnych na lata 2021-2027", które ustanawiają minimalne wymogi wsparcia:

- − Standard szkoleniowy
- − Standard informacyjno-promocyjny
- − Standard transportowy
- − Standard cyfrowy
- − Standard architektoniczny

Głównym celem standardów dostępności dla polityki spójności 2021-2027, jest zapewnienie osobom ze szczególnymi potrzebami, w tym z niepełnosprawnościami, na równi z osobami pełnosprawnymi, dostępu do funduszy unijnych w zakresie: udziału, użytkowania, zrozumienia, komunikowania się, korzystania z ich efektów.

Standardy uwzględniają osoby z różnymi potrzebami, w tym między innymi osoby: z niepełnosprawnością ruchową, niewidome i słabowidzące, głuche i słabosłyszące, z niepełnosprawnością intelektualną, z zaburzeniami lub chorobami psychicznymi, z trudnościami komunikacyjnymi.

**Wydatki poza obszarem UE** - wydatki ponoszone poza terytorium UE, wydatki te powinny spełnić warunki określone w programie i SZOP oraz regulaminie wyboru projektów

## <span id="page-106-0"></span>**Informacje wstępne**

## **Uwaga!**

**W celu poprawnego wypełnienia wniosku o dofinansowanie projektu wnioskodawca powinien zapoznać się z poniższą instrukcją.**

**Należy pamiętać, iż wniosek o dofinansowanie projektu musi być wypełniony w taki sposób, aby zawierał informacje, które pozwolą na ocenę wszystkich kryteriów wyboru projektów obowiązujących dla danego postępowania stanowiących załącznik do regulaminu wyboru projektów.**

W celu prawidłowego wypełnienia wniosku o dofinansowanie projektu niezbędna jest znajomość następujących aktów prawa wspólnotowego i krajowego oraz dokumentów programowych:

## A. Prawodawstwo Unii Europejskiej:

- 1) Rozporządzenie Parlamentu Europejskiego i Rady (UE) nr 2021/1060 z dnia 24 czerwca 2021 r ustanawiające wspólne przepisy dotyczące Europejskiego Funduszu Rozwoju Regionalnego, Europejskiego Funduszu Społecznego Plus, Funduszu Spójności, Funduszu na rzecz Sprawiedliwej Transformacji i Europejskiego Funduszu Morskiego, Rybackiego i Akwakultury, a także przepisy finansowe na potrzeby tych funduszy oraz na potrzeby Funduszu Azylu, Migracji i Integracji, Funduszu Bezpieczeństwa Wewnętrznego i Instrumentu Wsparcia Finansowego na rzecz Zarządzania Granicami i Polityki Wizowej;
- 2) Rozporządzenie Parlamentu Europejskiego i Rady (UE) nr 2021/1057 z dnia 24 czerwca 2021 r. ustanawiające Europejski Fundusz Społeczny Plus (EFS+) oraz uchylające rozporządzenia (UE) nr 1296/2013.

## B. Prawodawstwo krajowe:

- 1) Ustawa z dnia 28 kwietnia 2022 r. o zasadach realizacji zadań finansowanych ze środków europejskich w perspektywie finansowej 2021-2027 (Dz.U. z 2022 r., poz. 1079);
- 2) Ustawa z dnia 27 sierpnia 2009 r. o finansach publicznych (t.j. Dz. U. z 2022 r. poz. 1634 ze zm.);

- 3) Ustawa z dnia 11 marca 2004 r. o podatku od towarów i usług (t.j. Dz. U. z 2022 r. poz. 931 ze zm.);
- 4) Ustawa z dnia 11 września 2019 r. Prawo zamówień publicznych (t.j. Dz. U. z 2022 r. poz. 1710 ze zm.);
- 5) Akty prawne obowiązujące w danym obszarze wskazane we właściwym regulaminie wyboru projektów.

## C. Dokumenty operacyjne:

- 1) Fundusze Europejskie dla Opolskiego 2021-2027 dokument przyjęty Decyzją Wykonawczą Komisji z dnia 29 listopada 2022 r., do wsparcia z Europejskiego Funduszu Rozwoju Regionalnego i Europejskiego Funduszu Społecznego Plus w ramach celu "Inwestycje na rzecz zatrudnienia i wzrostu" dla regionu Opolskiego w Polsce. CCI 2021PL16FFPR008;
- 2) Szczegółowy Opis Priorytetów Programu Fundusze Europejskie dla Opolskiego 2021- 2027;
- 3) Wytyczne horyzontalne wydane przez ministra właściwego ds. rozwoju regionalnego wskazane w regulaminie wyboru projektów.
#### **Instrukcja wypełniania wniosku o dofinansowanie projektu w ramach EFS+**

Poniżej przedstawiono opis wszystkich pól wniosku o dofinansowanie projektu wraz z instrukcją ich wypełniania.

Nowy wniosek o dofinansowanie wypełniamy poprzez uzupełnienie karty "Utworzenie nowego wniosku". W karcie tej dostępne będą dwa pola, które bezwzględnie należy wypełnić:

**Numer naboru** – z listy należy wybrać nabór, w ramach którego będzie składany wniosek o dofinansowanie. Na liście rozwijanej będą widoczne tylko aktualne nabory. Nabory zakończone nie będą prezentowane na liście. Po wybraniu naboru, w polu obok, system pokaże jego szczegóły.

**Nazwa** – nazwa pliku wniosku o dofinansowanie projektu. Nazwa powinna umożliwić szybką identyfikację wnioskodawcy danego wniosku.

Należy pamiętać, że dane w poszczególnych polach wniosku o dofinansowanie projektu należy wprowadzać zgodnie z zasadami przedstawionymi w poniższej instrukcji.

Pola, które obligatoryjnie należy wypełnić są oznaczone czerwoną ramką.

#### **Walidacja i sprawdzanie poprawności wniosku**

Generator wniosków posiada wbudowaną automatyczną walidację, która weryfikuje czy wszystkie pola obowiązkowe są uzupełnione. Jeśli wszystkie pola wniosku zostały uzupełnione, sekcje zostaną zaznaczone na zielono.

Sekcja 1 v Sekcja 2 v Sekcja 3 v Sekcja 4 v Sekcja 5 v Sekcja 6 v Sekcja 7 v Sekcja 8 v Sekcja 9 v Sekcja 10 v Sekcja 11 v

Jeśli jakieś pole nie zostało uzupełnione lub zawiera błąd merytoryczny, to sekcja ta pozostanie zaznaczona na czerwono. Błąd ten należy poprawić, gdyż nie będzie możliwe utworzenie projektu i w konsekwencji wysłanie go do IZ.

Sekcja 1 v Sekcja 2 v Sekcja 3 x Sekcja 4 v Sekcja 5 v Sekcja 6 v Sekcja 7 v Sekcja 8 v Sekcja 9 v Sekcja 10 V Sekcja 11 V

#### **Strona tytułowa wniosku**

Pierwsza strona na wydruku wniosku o dofinansowanie projektu (plik PDF) nie jest widoczna w generatorze. Zostanie ona utworzona automatycznie na podstawie danych wprowadzonych do generatora w poszczególnych sekcjach. Znajdują się na niej następujące pola:

**Numer wniosku** – pole zostanie uzupełnione w momencie jego rejestracji w systemie przez pracownika IZ.

**Korekta** – pole zostanie uzupełnione o numer składanej korekty.

**Data złożenia wniosku** oraz **Data złożenia korekty** – pola uzupełniane automatycznie w momencie rejestracji projektu w systemie przez pracownika IZ.

**Nazwa wnioskodawcy** – nazwa uzupełniona przez wnioskodawcę w polu 2.1 wniosku o dofinansowanie projektu.

**Tytuł projektu** – tytuł projektu uzupełniony przez wnioskodawcę w polu 3.1 wniosku o dofinansowanie projektu.

**Rozpoczęcie realizacji**, **Zakończenie rzeczowe** i **Zakończenie finansowe** – pola z datami uzupełnione przez wnioskodawcę w pkt. 3.2 wniosku o dofinansowanie projektu.

Pola dotyczące kwot wydatków ogółem, wydatków kwalifikowalnych, wydatków niekwalifikowalnych, kwot dofinansowania, dofinansowania EFS+, dofinansowania z budżetu państwa, wkładu własnego, kosztów pośrednich – wydatków kwalifikowalnych i pomocy publicznej są zasilane danymi, które zostały uzupełnione przez wnioskodawcę w sekcji 6 wniosku o dofinansowanie projektu.

#### **Uwaga!**

**Należy pamiętać, iż liczba znaków możliwa do wpisania w danym polu może być różna od liczby znaków wykazywanych w statystykach edytorów tekstów np. Word, z uwagi na fakt zliczania przez generator również znaków/symboli/poleceń używanych przez te aplikacje. Przykładowo znak następnej linii tj. enter, który przez Word nie jest liczony jako znak, przez generator traktowany jest jak znak.**

# **Sekcja 1. Informacje ogólne**

#### **1.1 Identyfikacja naboru**

Wszystkie pola w tym punkcie są nieedytowalne. Dane zostaną automatycznie wypełnione przez generator po wybraniu przez wnioskodawcę naboru, w ramach którego składany będzie wniosek dofinansowanie projektu.

#### **1.2 Partnerstwo w projekcie**

Przy pomocy przycisku  $\sqrt{ }$  można zadeklarować czy projekt będzie realizowany w partnerstwie.

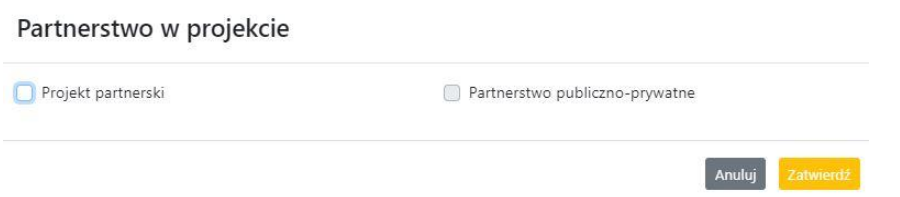

Zaznaczenie opcji "Projekt partnerski" spowoduje uruchomienie w dalszej części wniosku o dofinansowanie projektu dodatkowych pól, koniecznych do wypełnienia dla tego typu projektu. Zaznaczenie tej opcji spowoduje także odblokowanie możliwości zaznaczenia: "Partnerstwo publiczno-prywatne".

#### **Uwaga!**

**W celu uznania zawiązanego partnerstwa za zasadne i racjonalne niezbędne jest korzystanie przez partnerów projektu z dofinansowania UE, które musi być przewidziane dla partnerów w budżecie projektu, w powiązaniu z zadaniami, które mają do wykonania.**

# **Sekcja 2. Charakterystyka wnioskodawcy i partnerów**

#### **2.1 Dane teleadresowe siedziby wnioskodawcy**

Dane teleadresowe wpisane we wniosku o dofinansowanie projektu muszą być zgodne ze stanem faktycznym i prawnym. W pierwszym wierszu należy podać pełną nazwę własną podmiotu, uprawnionego do aplikowania o środki w ramach danego naboru programu regionalnego Fundusze Europejskie dla Opolskiego 2021-2027, zgodnie z zapisami aktualnego dokumentu rejestrowego (np. wypisu z KRS lub zapisów umowy spółki).

W kolejnych polach należy wybrać z listy rozwijanej kraj, województwo, powiat, gminę, miejscowość, ulicę, dane dotyczące kodu pocztowego, numeru budynku i lokalu oraz podać numer telefonu, adres e-mail i skrytkę ePUAP (jeśli dotyczy). Opcjonalnie można uzupełnić pole dotyczące "Strony internetowej" wnioskodawcy.

Poprawnie wpisane dane teleadresowe są ważne ze względu na późniejszy kontakt pracowników IZ z wnioskodawcą.

#### **Uwaga!**

**W przypadku, gdy siedziba wnioskodawcy znajduje się w gminie Opole należy wypełniając generator w polu "powiat" wybrać z listy rozwijanej m. Opole (a nie powiat opolski).**

#### **2.2 Identyfikacja i klasyfikacja wnioskodawcy**

Z rozwijanej listy należy wybrać zgodnie z dokumentami statutowymi/rejestrowymi (np. KRS, rejestr stowarzyszeń i inne) jedną z podanych "form prawnych" oraz "form własności" wnioskodawcy. W przypadku, gdy na liście rozwijanej brak jest formy prawnej przynależnej wnioskodawcy należy wybrać pozycję "bez szczególnej formy prawnej". W polu "Wielkość przedsiębiorstwa należy z rozwijalnej listy wybrać jedną z podanych opcji lub opcję "nie dotyczy".

Dla projektów, których łączny koszt jest mniejszy niż 5 mln EUR (włączając VAT) w polu "Możliwość odzyskania VAT" należy z rozwijalnej listy wybrać opcję "nie dotyczy". W przypadku takich projektów informacje w tym zakresie nie podlegają weryfikacji na etapie oceny wniosku o dofinansowanie projektu.

W następnych polach należy podać numer NIP i REGON wnioskodawcy. Numer NIP i REGON należy wpisać pomijając separatory, np. 8661730985. Generator weryfikuje poprawność wprowadzonych numerów sprawdzając sumę kontrolną. Poniżej należy z rozwijanej listy wybrać odpowiedni "Rodzaj działalności gospodarczej" i "PKD wnioskodawcy". Natomiast w polu "Nazwa i numer dokumentu rejestrowego" należy wpisać nazwę i numer dokumentu, na postawie którego został utworzony podmiot (KRS, rejestr stowarzyszeń itp.). W polu "Inne dokumenty" należy wpisać opcjonalnie inny dokument określający status prawny beneficjenta.

#### **2.3 Dane teleadresowe do korespondencji**

Dane teleadresowe należy uzupełnić przy pomocy przycisku **kowa**ł lub skopiować przy pomocy przycisku  $\begin{bmatrix} 1 \\ 2 \end{bmatrix}$  pkt. 2.1 Dane teleadresowe siedziby wnioskodawcy.

#### **2.4 Osoby do kontaktu w ramach projektu**

Należy wpisać aktualne dane osoby kompetentnej do udzielania informacji w sprawie projektu i uprawnionej bądź upoważnionej do kontaktu. Dane te są bardzo istotne w przypadku konieczności wyjaśnienia wątpliwości dotyczących ewentualnych poprawek i uzupełnień we wniosku o dofinansowanie projektu. Dane można wpisać po kliknięciu

przycisku **.** Numer telefonu należy podać wraz z numerem wewnętrznym. W przypadku, gdy wnioskodawca chciałby wpisać dane więcej niż jednej osoby do kontaktu należy użyć przycisku $\left| \cdot \right|$ .

#### **2.5 Osoby uprawnione do podpisania wniosku o dofinansowanie**

Należy wpisać aktualne dane osoby/osób, która/które zgodnie ze statutem jednostki/aktem powołującym jednostkę są prawnie uprawnione do reprezentowania wnioskodawcy. Osoba ta podpisuje/osoby te podpisują wniosek o dofinansowanie projektu.

W przypadku jednostek działających na podstawie Ustawy z dnia 27 sierpnia 2009 r. o finansach publicznych (tj. Dz. U. 2023, poz. 412 ze zm.) za każdym razem wymagana jest kontrasygnata skarbnika/podpis osoby odpowiedzialnej za finanse lub osoby upoważnionej. Dane skarbnika/osoby odpowiedzialnej za finanse muszą zostać również wpisane w pkt. 2.5 wniosku o dofinansowanie projektu. Ponadto dane muszą być zgodne z aktualnym stanem prawnym jednostki w zakresie upoważnień do podejmowania zobowiązań finansowych.

Dane kolejnej osoby można wpisać po kliknięciu przycisku **.** Numer telefonu należy podać wraz z numerem wewnętrznym.

System umożliwia również skopiowanie przy pomocy przycisku **do**danych osób wpisanych w pkt. 2.4 wniosku.

#### **2.6 Pomoc uzyskana przez wnioskodawcę**

Jeżeli Wnioskodawca nie ubiega się o pomoc de minimis/pomoc publiczną, to ten punkt wniosku o dofinansowanie należy pozostawić niewypełniony.

Jeżeli Wnioskodawca ubiega się o pomoc de minimis/pomoc publiczną i w okresie ostatnich 3 lat poprzedzających złożenie wniosku o dofinansowanie projektu wnioskodawca uzyskał wsparcie w ramach pomocy de minimis i/lub korzystał z pomocy publicznej na realizację jakiegoś przedsięwzięcia, to należy podać w odpowiednim polu wielkość uzyskanej kwoty.

Informacja ta służy zabezpieczeniu przed przekroczeniem maksymalnych pułapów udzielania pomocy de minimis/pomocy publicznej.

#### **2.7 Partnerzy**

Punkt ten jest aktywny tylko jeśli wnioskodawca w Sekcji 1 uzupełni pkt. 1.2. W takim przypadku należy uzupełnić wszystkie pola dotyczące "Danych teleadresowych siedziby

partnera", "Identyfikacji i klasyfikacji partnera" oraz "Pomocy uzyskanej przez partnera". Pola należy uzupełnić analogicznie jak w przypadku Lidera projektu.

# **Sekcja 3. Informacje o projekcie**

# **3.1 Informacje podstawowe**

#### **Tytuł projektu**

Tytuł projektu powinien w sposób jasny identyfikować projekt. Powinien być inny niż nazwa programu regionalnego FEO 2021-2027 i działań występujących w programie regionalnym FEO 2021-2027. Nazwa powinna nawiązywać np. do typu projektu, realizowanych działań, grupy docelowej. Nie powinno się stosować jako pierwszego znaku w tytule projektu takich znaków jak cudzysłów, myślnik, nawias, itp. Tytuł powinien stanowić krótką nazwę. Należy też mieć na uwadze, że tytuł projektu będzie w przyszłości często wykorzystywany przez beneficjenta, m.in. do celów promocyjnych. Należy pamiętać, że tytuł nie powinien ulegać modyfikacji po złożeniu wniosku o dofinansowanie projektu i powinien być używany w całej dokumentacji związanej z realizacją projektu.

Maksymalna liczba znaków do wpisania w tym polu wynosi: 1000.

#### **Opis projektu**

Należy wskazać uzasadnienie potrzeby realizacji projektu poprzez wskazanie konkretnego problemu/problemów na który odpowiedź stanowi cel projektu. Sytuacja problemowa, do której odnosi się projekt musi zostać szczegółowo opisana, z uwzględnieniem sytuacji kobiet i mężczyzn oraz wszystkich ewentualnych barier równościowych. Do opisu należy wykorzystać aktualne dane statystyczne wraz z podaniem źródeł ich pochodzenia. Rzetelna analiza wyjściowej sytuacji problemowej jest też podstawą doboru odpowiednich form wsparcia adekwatnych do potrzeb określonej grupy docelowej. Należy mieć także na uwadze, iż analiza problemowa oraz projekt muszą być zgodne z zapisami Regulaminu wyboru projektów oraz obowiązujących wytycznych horyzontalnych. Należy opisać, co będzie przedmiotem projektu. Opis powinien zawierać główne założenia projektu. Powinien być również zgodny z informacjami zawartymi przez wnioskodawcę w pozostałych częściach wniosku.

Wnioskodawca opisując projekt powinien uwzględnić jego najważniejsze elementy, czyli: cel główny projektu, główne rezultaty, które zostaną osiągnięte dzięki realizacji projektu, grupę docelową projektu oraz główne zadania, które zostaną zrealizowane w ramach projektu. Maksymalna liczba znaków do wpisania w tym polu wynosi: 4000.

# **3.2 Okres realizacji projektu**

W polu "Data od" należy wybrać z kalendarza datę rozpoczęcia realizacji projektu. W polu "Data do" (zakończenie rzeczowe)" należy wybrać z kalendarza datę zakończenia rzeczowej realizacji projektu, która jest tożsama z datą zakończenia realizacji zadań merytorycznych ujętych w projekcie. Termin zakończenia rzeczowej realizacji projektu dotyczy wszystkich kategorii wydatków kwalifikowalnych.

W polu "Data do (zakończenie finansowe)" należy wybrać z kalendarza datę zakończenia finansowej realizacji projektu.

Należy jednak pamiętać, aby okres pomiędzy planowanym terminem zakończenia rzeczowej realizacji projektu, a planowaną datą zakończenia finansowego nie przekraczał 60 dni. Termin ten nie dotyczy projektów, w których występuje leasing (wówczas należy zaznaczyć pole typu checkbox "W projekcie występuje leasing", co wyłączy walidację w generatorze ograniczającą datę zakończenia finansowego do 60 dni od daty zakończenia rzeczowej realizacji projektu). Data zakończenia finansowego projektu nie może być wcześniejsza od daty zakończenia rzeczowego projektu.

#### **3.3 Miejsce realizacji projektu**

Biorąc pod uwagę podejście terytorialne w programie regionalnym FEO 2021-2027 oraz odpowiednie zapisy działań należy podać dane umożliwiające przestrzenną lokalizację projektu.

Miejsce realizacji projektu można uzupełnić na dwa sposoby:

- − klikając na przycisk  $\begin{bmatrix} 1 \\ 1 \end{bmatrix}$  i z rozwijanej listy należy wybrać powiat, gminę i miejscowość. Jeżeli projektu realizowany będzie na terenie kilku gmin lub powiatów to należy je wymienić, poprzez dodanie kolejnych wierszy. Jeżeli projekt realizowany będzie na terenie całej gminy wówczas nie należy podawać miejscowości;
- − zaznaczając checkbox "Całe województwo" zostanie dodana tylko jedna rubryka z wypełnionym polem województwo opolskie.

#### **3.4 Charakterystyka projektu**

W niniejszym punkcie należy wypełnić tabelę korzystając z list rozwijanych. W poszczególnych polach tj. "Typ projektu", "Powiązanie ze strategiami" (z listy rozwijanej należy dokonać odpowiedniego wyboru). W polu "Pomoc publiczna" z listy rozwijanej należy dokonać odpowiedniego wyboru (jest to pole wielokrotnego wyboru):

- − pomoc de minimis;
- − pomoc de minimis udzielana przez beneficjenta;
- − pomoc publiczna;
- − bez pomocy publicznej/pomocy de minimis.

#### **Uwaga!**

#### W przypadku wybrania pozycji "bez pomocy publicznej/pomocy de minimis" nie można **wybrać dodatkowo żadnej innej opcji.**

Pole "Niestandardowy sposób rozliczania KE" należy zostawić puste, ponieważ koszty w ramach niniejszego naboru nie są rozliczane z zastosowaniem art. 94 i art. 95.

Pola: Duży projekt; Instrumenty finansowe; Operacja strategicznego znaczenia; Rozliczanie wnioskami częściowymi są polami wypełnionymi automatycznie przez generator wniosków.

#### **Pomoc publiczna**

Od 1 maja 2004 r. w Polsce obowiązują, w zakresie pomocy publicznej, przepisy prawa Unii Europejskiej określające zarówno warunki dopuszczalności pomocy publicznej, jak i zasady jej nadzorowania. Dane wsparcie może zostać uznane za pomoc publiczną w oparciu o przepis art. 107. "Traktatu o funkcjonowaniu Unii Europejskiej" (TFUE), zgodnie z którym:

Wsparcie dla podmiotu prowadzącego działalność gospodarczą podlega przepisom dotyczącym pomocy publicznej, o ile jednocześnie spełnione są następujące przesłanki:

- a) Udzielane jest ono przez Państwo lub ze środków państwowych, co oznacza, że pomoc nie musi być koniecznie udzielona przez państwo. Może być również udzielona przez prywatny lub publiczny organ pośredni wyznaczony przez państwo.
- b) Przedsiębiorca uzyskuje przysporzenie na warunkach korzystniejszych od oferowanych na rynku, czyli korzyść ekonomiczną, której nie osiągnąłby w zwykłym toku działalności.
- c) Ma charakter selektywny (uprzywilejowuje określonego lub określonych przedsiębiorców albo produkcję określonych towarów). Za selektywny uważa się taki program, w przypadku którego władze zarządzające posiadają pewną swobodę decyzyjną. Kryterium selektywności spełnione jest również wówczas, gdy program ma zastosowanie

tylko do części terytorium państwa członkowskiego (tak jest w przypadku wszelkich programów pomocy regionalnej i sektorowej).

- d) Grozi zakłóceniem lub zakłóca konkurencję, chodzi tu o konkurencję faktyczną (gdy konkurują ze sobą co najmniej dwa podmioty) lub potencjalną (w obecnej chwili daną działalność na określonym rynku wykonuje tylko jeden podmiot, lecz potencjalnie mogą pojawić się inne podmioty zainteresowane podjęciem tej samej działalności na tym samym rynku).
- e) Wpływa na wymianę handlową między państwami członkowskimi UE. Zakłada się, że ta przesłanka jest spełniana w każdym przypadku, gdyż zgodnie z wyrokami Europejskiego Trybunału Sprawiedliwości nie ma znaczenia jaka jest "siła" oddziaływania wsparcia przyznanego przedsiębiorcy na wymianę handlową.

Biorąc powyższe pod uwagę, w celu stwierdzenia czy dane wsparcie stanowi pomoc publiczną w rozumieniu art. 107 ust. 1 TFUE, konieczne jest rozważenie, czy spełnione zostają wszystkie przesłanki zawarte w tym przepisie.

Odbiorcami pomocy publicznej są wszystkie kategorie podmiotów zaangażowanych w działalność gospodarczą niezależnie od formy prawnej, źródeł finansowania. Nie ma także znaczenia czy są nastawione na zysk. Przepisy prawa UE znajdują zastosowanie także do podmiotów sektora publicznego prowadzących działalność gospodarczą.

Działalność gospodarczą mogą prowadzić także podmioty, które ze względu na formę organizacyjno – prawną nie znajdują się w Centralnej Ewidencji i Informacji o Działalności Gospodarczej. Przykładem takich form są stowarzyszenia i fundacje, często realizujące swoje cele poprzez prowadzenie działalności gospodarczej. Taką możliwość musi przewidywać ich statut, przychody z takiej działalności są najczęściej przeznaczane na cele statutowe.

#### **3.5 Klasyfikacja projektu**

Z rozwijanej listy należy wybrać kolejno: rodzaj działalności gospodarczej, zakres interwencji, formę wsparcia, temat uzupełniający, realizację instrumentów terytorialnych, wymiar równości płci, branże kluczowe (lista wielokrotnego wyboru). Wskazany rodzaj działalności powinien być zgodny z Tabelą 4: Kody dla wymiaru "Rodzaj działalności gospodarczej", która zawarta jest w załączniku 1 do rozporządzenia ogólnego. Należy zwrócić uwagę, aby dane, o których mowa powyżej, były zgodne z aktualnym stanem prawnym, wskazanym w dokumentach rejestrowych ujętych w pkt 2.2 wniosku o dofinansowanie projektu.

# **3.6 Identyfikacja projektów komplementarnych i efektów synergii**

Projekt zgłaszany do wsparcia może być elementem realizacji szerszego przedsięwzięcia, jak również pozostawać w związku z realizacją innych projektów.

W niniejszym punkcie (jeśli dotyczy) należy wskazać projekty powiązane logicznie i tematycznie z innymi realizowanymi /zrealizowanymi projektami. W takim przypadku

należy skorzystać z przycisku .

Dla projektów komplementarnych należy podać nazwę beneficjenta oraz tytuł projektu. W polu "Dane o projekcie" należy wpisać nazwę programu, z którego projekt otrzymał dofinansowanie, wartość całkowitą projektu, wartość dofinansowania oraz okres realizacji. Natomiast w polu "Opis powiązania" należy ująć najważniejsze rezultaty i rozwiązania wypracowane w ramach projektu komplementarnego. Następnie należy wypełnić pole "Planowany efekt synergii", natomiast w polu "Typ i zakres komplementarności" należy z listy rozwijanej wybrać właściwe opcje (lista wielokrotnego wyboru). Wnioskodawca może podać kilka projektów, z którymi powiązany jest projekt zgłaszany do wsparcia. Należy wtedy

ponownie skorzystać z przycisku **+** 

Maksymalna liczba znaków do wpisania w poszczególnych wierszach została określona w generatorze.

# **3.7 Informacje dodatkowe**

#### **Cel realizacji projektu i jego wpływ na realizację celów FEO 2021-2027**

W punkcie tym należy uzupełnić pole opisowe dotyczące celu realizacji projektu i jego wpływu na realizację celów programu FEO 2021-2027 oraz celów szczegółowych określonych dla działania, w ramach którego przeprowadzany jest nabór wniosków o dofinansowanie projektu. Należy zdefiniować cel projektu odpowiadając przy tym na pytanie "czemu i komu ma służyć realizacja przedmiotowego projektu". Opisując cel należy pamiętać, że pod tą definicją nie kryją się osiągnięte efekty rzeczowe (produkty). Cel projektu musi odpowiadać zakładanym rezultatom, które zostaną po zakończeniu realizacji przedsięwzięć zaplanowanych w projekcie.

Przy konstruowaniu celu powinno się zwrócić uwagę na następujące aspekty:

- 1. Cel powinien wynikać ze zdiagnozowanych problemów i być odpowiedzią na nie tzn. przyczyniać się do ich rozwiązywania/złagodzenia,
- 2. Celem nie powinien być środek do jego osiągnięcia (np. przeszkolenie…, objęcie wsparciem…),

3. Cel powinien się przekładać na zadania określone w projekcie.

Maksymalna liczba znaków do wpisania w tym polu wynosi: 5000.

#### **Grupy docelowe**

W tym polu należy opisać osoby i/lub podmioty, które zostaną objęte wsparciem w ramach projektu oraz uzasadnić – uwzględniając specyfikę objętej wsparciem grupy oraz założony cel projektu – wybór konkretnej grupy docelowej spośród wskazanych potencjalnych grup w SZOP 2021-2027 i w regulaminie wyboru projektów. Wnioskodawca powinien opisać grupę docelową w sposób pozwalający osobie oceniającej wniosek o dofinansowanie projektu jednoznacznie stwierdzić, czy projekt jest skierowany do grupy kwalifikującej się do otrzymania wsparcia zgodnie z zapisami zawartymi w SZOP 2021-2027 oraz w regulaminie wyboru projektów. Informacje dotyczące grupy docelowej nie powinny ograniczać się tylko i wyłącznie do wskazania grup odbiorców zapisanych w SZOP 2021-2027.

Osoby, które zostaną objęte wsparciem należy opisać z punktu widzenia istotnych dla projektu cech takich jak np. wiek, status zawodowy, wykształcenie, płeć. W przypadku, gdy dana cecha osób, do których skierowane będzie wsparcie nie ma znaczenia w kontekście planowanego do realizacji projektu, projektodawca nie musi jej uwzględniać w opisie.

Należy zamieścić informację na temat miejsca zamieszkania na terenie województwa opolskiego, w rozumieniu Kodeksu Cywilnego, i/lub miejsca pracy i/lub miejsca nauki osób fizycznych, do których skierowany jest projekt oraz w przypadku podmiotów miejsca ich siedziby/oddziału.

Maksymalna liczba znaków do wpisania w tym polu wynosi: 7000.

#### **Grupa objęta wsparciem**

Należy uzupełnić pole "Grupa objęta wsparciem" w podziale na płeć, bądź jeśli jest taka potrzeba – ogółem dla projektu:

- − Osoby objęte wsparciem kobiety,
- − Osoby objęte wsparciem mężczyźni,
- − Osoby objęte wsparciem ogółem,
- − Podmioty objęte wsparciem ogółem.

Liczbę kobiet i mężczyzn należy wpisać ręcznie. Pole "Osoby objęte wsparciem - ogółem" wyliczane jest automatycznie. W przypadku podmiotów należy wpisać tylko wartość ogółem (jeśli dotyczy).

#### **Wpływ projektu na realizację kierunków działań Strategii Opolskie 2030**

Należy zaznaczyć odpowiedni checkbox dotyczący wpływu projektu na realizację kierunków działań Strategii Opolskie 2030. Należy wskazać co najmniej 1 powiązanie z kierunkami działań Strategii Opolskie 2030.

# **Sekcja 4. Wskaźniki projektu**

# **4.1, 4.2, 4.3, 4.4 Wskaźniki produktu (obowiązkowe i dodatkowe) oraz wskaźniki rezultatu (obowiązkowe i dodatkowe)**

Wnioskodawca zobowiązany jest do wykazania rzeczowego postępu realizacji projektu za pomocą wskaźników.

W celu umożliwienia wprowadzenia wskaźników należy zastosować przycisk . W części tej wydzielono:

− **pkt 4.1 i 4.3** tj. **wskaźniki produktu i rezultatu (obowiązkowe)** - są to wskaźniki produktu i wskaźniki rezultatu określone dla poszczególnych celów polityki i celów szczegółowych na poziomie krajowym w LWK 2021.

**Pkt 4.1 - wskaźniki produktu (obowiązkowe)** – mierzą wielkość i pokazują charakter oferowanego wsparcia lub grupę docelową objętą wsparciem w programie lub projekcie. Produkt stanowi wszystko, co zostało uzyskane w wyniku działań współfinansowanych z EFS+. Są to zarówno wytworzone dobra, jak i usługi świadczone na rzecz uczestników podczas realizacji projektu. Wskaźniki produktu w programie określone są na poziomie celu szczegółowego oraz odnoszą się, co do zasady, do osób lub podmiotów objętych wsparciem, ale mogą odwoływać się również do wytworzonych dóbr i usług.

**Pkt 4.3 - wskaźniki rezultatu (obowiązkowe)** – dotyczą oczekiwanych efektów działań współfinansowanych z EFS+. W odniesieniu do osób lub podmiotów, określają efekt w postaci zmiany sytuacji w momencie pomiaru w stosunku do sytuacji w momencie rozpoczęcia udziału w projekcie, np. w odniesieniu do poprawy statusu uczestnika na rynku pracy. W celu ograniczenia wpływu czynników zewnętrznych na wartość wskaźnika rezultatu, powinien on być jak najbliżej powiązany z działaniami wdrażanymi w ramach odpowiedniego celu szczegółowego. Oznacza to, że wskaźnik rezultatu obrazuje efekt wsparcia udzielonego danej osobie lub podmiotowi i nie obejmuje efektów dotyczących grupy uczestników lub podmiotów, która nie otrzymała wsparcia. Wartości docelowe wskaźników rezultatu określane są na poziomie celu szczegółowego. Wyróżnia się dwa typy wskaźników rezultatu:

- wskaźniki rezultatu bezpośredniego odnoszącego się do sytuacji bezpośrednio po zakończeniu wsparcia
- wskaźniki rezultatu długoterminowego dotyczącego efektów wsparcia osiągniętych w dłuższym okresie od zakończenia wsparcia.
- − **pkt 4.2 i 4.4** tj. **wskaźniki produktu i rezultatu (dodatkowe)** dla programu Fundusze Europejskie dla Opolskiego 2021-2027- dodatkowe wskaźniki określone przez IZ na poziomie programu FEO 2021-2027, SZOP 2021-2027 i projektu w celu uzyskania informacji o konkretnych formach wsparcia realizowanych przez wnioskodawcę lub specyficznych dla działania. Jeśli dla danego naboru IZ nie zaproponuje wskaźników dodatkowych, wówczas pola w pkt 4.2 i 4.4 będą nieaktywne.

Zestawienie wskaźników ujęto w dokumencie "Lista wskaźników na poziomie projektu programu Fundusze Europejskie dla Opolskiego 2021-2027 zakres EFS+", który stanowi załącznik do regulaminu wyboru projektów.

Dla każdego naboru wniosków o dofinansowanie w pierwszym polu dot. każdego wskaźnika tj. "Nazwa wskaźnika" zaimplementowana jest odpowiednia (rozwijana) lista wskaźników.

#### **Obowiązki wnioskodawcy:**

- 1. Generator automatycznie uzupełni/wybierze wskaźniki horyzontalne dla projektu z przypisaną wartością "0". W przypadku gdy dany wskaźnik horyzontalny będzie realizowany w ramach projektu należy określić jego wartość i opisać jego sposób pomiaru.
- 2. Wnioskodawca zobowiązany jest do wyboru i określenia wartości większej niż "0" **dla wszystkich wskaźników adekwatnych** dla danego projektu**.**

#### **Zasady prezentowania wskaźników:**

- 1. Wartość bazowa dla wskaźnika produktu nie jest określana.
- 2. Wartość bazowa dla wskaźnika rezultatu jest określana. Wartość bazowa nie jest uwzględniana w jego wartości docelowej. W sytuacji gdy oszacowanie wartości bazowej nie jest możliwe, m.in. ze względu na brak dostępnych danych historycznych lub ich nieporównywalność, wartość bazowa może wynosić "0".
- 3. Jednostka miary właściwa wybranemu wskaźnikowi pojawia się w generatorze automatycznie. Wartości obrazujące produkty i rezultaty należy wyrazić liczbowo w odpowiednich jednostkach miary.
- 4. Założona do realizacji wartość wskaźnika powinna zostać rzetelnie oszacowana.

Realność założonych wartości docelowych wskaźników badana będzie na etapie oceny merytorycznej. Należy ponadto podkreślić, że osiąganie wskaźników będzie szczegółowo badane na etapie wdrażania projektu oraz w okresie trwałości projektu, a nieosiąganie założonych wartości może skutkować nie kwalifikowalnością wydatków proporcjonalną do stopnia nieosiągnięcia wskaźnika (zapisy umowy o dofinansowanie/decyzji o dofinansowaniu).

Podstawa szacowania wartości wskaźników oraz metoda monitoringu wskaźników (częstotliwość pozyskiwania danych pomiarowych oraz źródło informacji) powinna zostać opisana w polu "Sposób pomiaru".

Maksymalna liczba znaków do wpisania w tym polu wynosi: 500.

- 5. Jeśli Wnioskodawca i Partner/Partnerzy realizują w projekcie te same wskaźniki wówczas należy to opisać w polu "Szczegóły realizacji" (w punktach: 4.1, 4.2, 4.3 i 4.4). **Należy pamiętać, że Wnioskodawca i Partner/Partnerzy powinni ujmować we wskaźnikach tylko te wartości, za realizację których odpowiadają.**  Maksymalna liczba znaków do wpisania w tym polu wynosi: 1000.
- 6. Wartości wskaźników, dla których jednostką miary jest "osoba" przedstawiane są przez Wnioskodawcę w podziale na płeć – kobiety (K), mężczyźni (M) oraz w ujęciu ogółem. Pole "ogółem" po wpisaniu wartości w podziale na płeć wyliczane jest automatycznie. W przypadku, gdy brak jest możliwości przedstawienia wskaźnika w podziale na płeć (wskaźnik dotyczy np. podmiotów, miejsc pracy) należy wpisać planowaną wartość wskaźnika ogółem.
- 7. Pomiar wykazanych we wniosku o dofinansowanie wskaźników następuje:
	- a) dla wskaźników produktu w momencie przystąpienia uczestników do Projektu lub w niektórych przypadkach w momencie uzyskania przez nich wsparcia np. otrzymania dotacji na podjęcie działalności gospodarczej;
	- b) dla wskaźników rezultatu bezpośredniego po zakończeniu wsparcia, do 4 tygodni od zakończenia przez uczestników lub podmiot obejmowany wsparciem w projekcie udziału w projekcie (o ile definicja wskaźnika nie wskazuje innego okresu).

#### **4.5 Podsumowanie w podziale na realizatorów**

Na podstawie danych wprowadzonych w polach 4.1, 4.2, 4.3 i 4.4 generator automatycznie uzupełni to pole – podsumuje wskaźniki w podziale na realizatorów.

# **Sekcja 5. Harmonogram rzeczowo-finansowy**

#### **5.1 Zakres rzeczowo-finansowy**

Zakres rzeczowy projektu należy przedstawić w rozbiciu na poszczególne zadania.

Poszczególne zadania należy dodawać klikając na przycisk ...

Do każdego zadania należy przypisać nazwę, a w następnym polu "Opis i uzasadnienie zadania" opisać działania, które są planowane do realizacji w ramach tego zadania oraz uzasadnienie potrzeby jego realizacji. W przypadku rozliczania projektu kwotami ryczałtowymi w tym polu należy dodatkowo wskazać wszystkie elementy danego kosztu wraz z poszczególnymi kwotami składającymi się na dany koszt, w tym np. cena jednostkowa produktu x liczba .

Maksymalna liczba znaków do wpisania w tym polu wynosi: 3000.

Dodatkowo w tym polu należy wybrać (z kalendarza) planowany okres realizacji zadania. Należy również opisać sposób w jaki zostanie zachowana trwałość rezultatów projektu (jeśli dotyczy).

Wnioskodawca zobowiązany jest do określenia sposobu rozliczania wydatków poprzez zaznaczenie odpowiednio pola/pól:

- − "Wydatki rzeczywiście ponoszone"
- − "Stawki jednostkowe"
- − "Kwoty ryczałtowe"
- − "Stawki ryczałtowe".

Na podstawie uzupełnionych zadań i zaznaczonych rodzajów wydatków, generator automatyczne odblokuje tabele dotyczące wydatków rzeczywiście ponoszonych i/lub część dotyczącą wydatków rozliczonych ryczałtowo (stawki jednostkowe, kwoty ryczałtowe, stawki ryczałtowe).

#### **Wydatki rzeczywiście ponoszone**

W celu uzupełnienia danych dla poszczególnych wydatków rzeczywiście ponoszonych, należy

kliknąć przycisk **.** Następnie należy wybrać z rozwijanych list Realizatora (Wnioskodawcę lub Partnera) oraz kategorię kosztu. W dalszej kolejności należy wpisać nazwę kosztu, która powinna być unikalna w ramach danej kategorii kosztów i danego zadania - system umożliwia kilkukrotne wybranie tej samej kategorii kosztu w ramach jednego zadania.

W polu "Opis kosztu" należy wskazać wszystkie elementy danego kosztu wraz z poszczególnymi kwotami składającymi się na dany koszt, w tym np. cena jednostkowa produktu x liczba.

Maksymalna liczba znaków do wpisania w tym polu wynosi: 750.

Dodatkowo w przypadku, gdy wydatek będzie objęty jednym z limitów np.: cross-financing, pomoc de minimis, pomoc publiczna, wkład niepieniężny, wydatki na dostępność, wydatki poza obszarem UE Wnioskodawca zobowiązany jest zaznaczyć odpowiednie pole dla tego wydatku.

Następnie należy uzupełnić pola dot. szczegółów wydatku tj. jednostka miary, cena jednostkowa, liczba. W polach "Wydatki kwalifikowalne" i "Dofinansowanie" należy wpisać odpowiednią wartość, natomiast pole: "Wydatki ogółem" uzupełnia się automatycznie.

Jeśli całość wydatku stanowi wkład własny, należy w polu "Dofinansowanie" zostawić wartość 0.

#### **Stawki jednostkowe**

W celu uzupełnienia danych dla poszczególnych wydatków rozliczanych za pomocą stawek

jednostkowych, należy kliknąć przycisk **.** Następnie należy wybrać z rozwijanych list Realizatora (Wnioskodawcę lub Partnera) oraz nazwę stawki jednostkowej.

Dodatkowo w przypadku, gdy wydatek będzie objęty jednym z limitów np.: cross-financing, pomoc de minimis, pomoc publiczna, wkład niepieniężny, wydatki na dostępność, wydatki poza obszarem UE Wnioskodawca zobowiązany jest zaznaczyć odpowiednie pole w tym zakresie.

Następnie należy uzupełnić pola dot. szczegółów stawki jednostkowej tj. ilość stawek, wysokość stawki. W polach "Wydatki kwalifikowalne" i "Dofinansowanie" należy wpisać odpowiednią wartość, natomiast pole: "Wydatki ogółem" uzupełnia się automatycznie.

Jeśli całość wydatku stanowi wkład własny, należy w polu "Dofinansowanie" zostawić wartość 0.

#### **Kwota ryczałtowa**

W celu uzupełnienia danych dla poszczególnych wydatków rozliczanych za pomocą kwot ryczałtowych, należy kliknąć przycisk **.** Następnie należy wybrać z rozwijanej listy Realizatora (Wnioskodawcę lub Partnera). W dalszej kolejności należy wpisać nazwę ryczałtu.

Dodatkowo w przypadku, gdy wydatek będzie objęty jednym z limitów np.: Cross-financing, pomoc de minimis, pomoc publiczna, wkład niepieniężny, Wydatki na dostępność, Wydatki poza obszarem UE Wnioskodawca zobowiązany jest zaznaczyć odpowiednie pole w tym zakresie.

Co do zasady **w ramach jednego zadania można zastosować tylko jedną kwotę ryczałtową***.* Wyjątkiem jest sytuacja, gdy w ramach zadania część wydatków powinna zostać objęta limitem. W takim przypadku zadanie może obejmować dwie lub więcej kwot ryczałtowych, tj. kwotę objętą limitem (lub kilka kwot, ale w takim przypadku każda z nich w całości objęta jest odrębnym limitem) oraz kwotę ryczałtową nie objętą limitem.

W jednym zadaniu nie mogą istnieć dwie pozycje kwot ryczałtowych, w których nie wskazano żadnego limitu lub wskazano taki sam limit. Nie ma możliwości wprowadzenia wielu kwot ryczałtowych z wybranym tym samym limitem w jednym zadaniu.

#### Przykład:

Jeżeli w jednym zadaniu dodane zostaną dwie kwoty ryczałtowe:

- − jedna z limitem druga bez limitu lub jedna z limitem druga z innym limitem będzie działaniem poprawnym
- − obie z takim samym limitem/limitami lub obie bez limitu będzie działaniem niepoprawnym (generator zablokuje taką możliwość).

Wnioskodawca wybierając np. limit "wydatki na dostępność" powinien racjonalnie oszacować czy elementy związane z dostępnością w danej pozycji budżetowej są znaczące na tyle, by całość kosztu mogła zostać uznana za wydatek związany z dostępnością. Gdy tylko część wydatku jest wydatkiem na dostępność wtedy Wnioskodawca powinien wybrać dwie kwoty ryczałtowe w budżecie projektu. Gdy np. z jednej usługi tylko część wydatków stanowi wydatki na dostępność, wtedy należy rozdzielić te koszty na dwie pozycje w budżecie (jedna z określonym limitem a druga bez limitu).

W ramach danej kwoty ryczałtowej można ująć maksymalnie dwa adekwatne wskaźniki produktu. W przypadku braku wskaźnika produktu, należy wybrać adekwatne dla danej kwoty ryczałtowej wskaźniki rezultatu lub wprowadzić własne wskaźniki.

Następnie należy uzupełnić pola "Wydatki ogółem" i "Wydatki kwalifikowalne", natomiast w polu "Dofinansowanie" należy wpisać odpowiednią wartość.

Jeśli całość wydatku stanowi wkład własny, należy w polu "Dofinansowanie" zostawić wartość 0.

#### **Stawki ryczałtowe**

Za pomocą stawek ryczałtowych możliwe jest rozliczanie kosztów pośrednich. W celu dodania kosztów pośrednich należy kliknąć przycisk **+** , a następnie w polu "Zadanie" zaznaczyć checkbox "Koszty pośrednie". Koszty pośrednie przypisane mogą być wyłącznie Wnioskodawcy. Pole "Nazwa zadania" wypełnia się automatycznie. W dalszej kolejności należy uzupełnić pole "Opis i uzasadnienie zadania". Maksymalna liczba znaków do wpisania w tym polu wynosi: 3000.

Jeśli planowane są w projekcie koszty pośrednie to należy dodać je na końcu, po wprowadzeniu wszystkich zadań i uzupełnieniu wszystkich wydatków w ramach zadań, gdyż stanowią one pochodną tych wydatków. Koszty pośrednie wyliczają się automatycznie na podstawie wprowadzonych wydatków w ramach kosztów bezpośrednich po wybraniu odpowiedniej stawki ryczałtowej. Pola: "Wydatki ogółem" i "Wydatki kwalifikowalne" uzupełniają się automatycznie, natomiast w polu "Dofinansowanie" należy wpisać odpowiednią wartość.

#### **Uwaga!**

#### **Dodanie kosztów pośrednich na początku lub w trakcie sporządzania budżetu zablokuje możliwość edycji zadań.**

Jeśli dodano koszty pośrednie, a zaistniała konieczność dodania lub poprawienia jakiegoś wydatku to należy:

- − usunąć koszty pośrednie z listy zadań w sekcji V korzystając z ikony
- − edytować zadanie/wydatek w budżecie
- − dodać ponownie koszty pośrednie.

#### **Uwaga!**

- **1. Usunięcie kosztów pośrednich z listy zadań w sekcji V spowoduje usunięcie opisów dotyczących kosztów pośrednich. Przed usunięciem należy skopiować opisy do innego dokumentu i zapisać je na komputerze.**
- **2. Jeżeli projekt nie jest objęty pomocą publiczną a podatek VAT jest kosztem kwalifikowalnym należy w polu wydatki kwalifikowalne wykazać kwoty brutto (tj. z podatkiem VAT).**

#### **5.2 Podsumowanie budżetu**

Pole uzupełnia się automatycznie.

#### **5.3 Podsumowanie w ramach zadań**

Pole uzupełnia się automatycznie.

#### **5.4 Podsumowanie w ramach kategorii kosztów**

Pole uzupełnia się automatycznie.

#### **5.5 Podsumowanie w ramach kategorii podlegających limitom**

Pole uzupełnia się automatycznie.

#### **5.6 Podsumowanie w podziale na realizatorów**

Pole uzupełnia się automatycznie.

#### **5.7 Informacje dodatkowe**

#### **Uzasadnienie kosztów**

W tym polu należy m.in. umieścić zapisy, w przypadku rozliczania projektu kwotami ryczałtowymi, w pełni uzasadniające każdy wydatek, który będzie miał podlegać rozliczeniu kwotą ryczałtową. W przypadku inwestycji w ramach cross-financingu należy wskazać na ich realizację w oparciu o analizę przedstawioną w pkt 3.1 wniosku o dofinansowanie projektu ("Opis projektu").

Maksymalna liczba znaków do wpisania w tym polu wynosi: 4000.

#### **Metodologia wyliczania dofinansowania i wkładu własnego w ramach wydatków objętych pomocą publiczną i pomocą de minimis**

Metodologia wyliczania dofinansowania i wkładu prywatnego w ramach wydatków objętych pomocą publiczną i pomocą de minimis powinna być wyliczana zgodnie informacjami zawartymi w Rozporządzeniu Ministra Funduszy i Polityki Regionalnej z dnia 20 grudnia 2022 r. w sprawie udzielania pomocy de minimis oraz pomocy publicznej w ramach programów finansowanych z Europejskiego Funduszu Społecznego Plus na lata 2021-2027.

Maksymalna liczba znaków do wpisania w tym polu wynosi: 3000.

# **Sekcja 6. Źródła finansowania wydatków**

# **6.1 Źródła finansowania wydatków projektu - nie objęte pomocą publiczną**

**Uwaga!**

- **1. Przed przystąpieniem do wypełniania pola 6.1 należy przejść do pola 6.5 "Weryfikacja poziomu dofinansowania" w celu określenia maksymalnego poziomu dofinansowania dla poszczególnych źródeł (EFS+, budżet państwa) zgodnie z zapisami regulaminu wyboru projektów.**
- **2. Wartości liczbowe w poszczególnych polach należy wpisywać z dokładnością do dwóch miejsc po przecinku, zwracając uwagę, aby suma wartości dofinansowania oraz wkładu własnego była tożsama z wartością wydatków kwalifikowalnych.**

Na podstawie danych wprowadzonych w Sekcji V w polu "Dofinansowanie" generator automatycznie uzupełnia pola: "Wydatki kwalifikowalne" i "Dofinansowanie". Wnioskodawca powinien uzupełnić pola "Dofinansowanie z EFS+" i "Dofinansowanie z budżetu państwa".

Generator automatycznie uzupełnia również pole "Wkład własny" w podziale na "Krajowe środki publiczne" i "Inne publiczne". Wnioskodawca powinien uzupełnić pola dot. wartości wkładu własnego zgodnie z jego źródłem finansowania.

# **6.2 Źródła finansowania wydatków projektu - objęte pomocą publiczną**

W przypadku projektów objętych pomocą publiczną dofinansowanie powinno być zgodne z zasadami udzielania pomocy publicznej określonymi w Rozporządzeniu Ministra Funduszy i Polityki Regionalnej z dnia 20 grudnia 2022 r. w sprawie udzielania pomocy de minimis oraz pomocy publicznej w ramach programów finansowanych z Europejskiego Funduszu Społecznego Plus na lata 2021-2027.

Tabelę należy wypełnić analogiczne jak dla projektu bez pomocy tj. zgodnie z opisem w pkt 6.1.

# **6.3 Źródła finansowania wydatków projektu - objęte pomocą de minimis**

W przypadku projektów objętych pomocą de minimis dofinansowanie powinno być zgodne z zasadami udzielania pomocy de minimis określonymi w Rozporządzeniu Ministra Funduszy i Polityki Regionalnej z dnia 20 grudnia 2022 r. w sprawie udzielania pomocy de minimis oraz

pomocy publicznej w ramach programów finansowanych z Europejskiego Funduszu Społecznego Plus na lata 2021-2027.

Tabelę należy wypełnić analogiczne jak dla projektu bez pomocy tj. zgodnie z opisem w pkt 6.1.

**6.4 Źródła finansowania wydatków projektu - razem** (nie objęte pomocą publiczną i pomocą de minimis, objęte pomocą publiczną i pomocą de minimis)

Na podstawie danych wprowadzonych w Sekcji V oraz w pkt 6.1, 6.2, 6.3 generator automatycznie wylicza sumę wartości dofinansowania dla wydatków kwalifikowalnych z dokładnością do dwóch miejsc po przecinku (pole to nie jest edytowalne) oraz następuje automatyczne obliczenie % dofinansowania. Ponadto generator automatycznie wypełni pola dotyczące wartości wkładu własnego z podziałem na krajowe środki publiczne (budżet państwa, budżet jednostek samorządu terytorialnego, inne publiczne) i prywatne.

#### **6.5 Weryfikacja poziomu dofinansowania**

W punkcie wbudowano mechanizm kontrolny sprawdzający przekroczenie maksymalnego % dofinansowania ustalonego dla naboru. W celu weryfikacji czy wnioskowana kwota dofinansowania przekracza ten % należy w tych polach wpisać maksymalny % dofinansowania jaki wnioskodawca może uzyskać w ramach tego naboru (musi być on zgodny na poziomie całego projektu z dokumentacją postępowania).

Generator sam obliczy czy nastąpiło przekroczenie sygnalizując to pojawieniem się odpowiedniego komunikatu. W takiej sytuacji należy dokonać korekty wartości dofinansowania w tabelach w sekcji V lub pkt 6.1 / 6.2 / 6.3 wniosku w taki sposób, aby zapewnić nieprzekroczenie maksymalnego procentu dofinansowania.

#### **Uwaga!**

**Informacje dotyczące poziomu oraz źródeł dofinansowania znajdują się w regulaminie wyboru projektów.**

# **Sekcja 7. Potencjał do realizacji projektu**

# **7.1 Informacje podstawowe**

#### **Doświadczenie**

Należy uzupełnić pole "Doświadczenie" wnioskodawcy w realizacji podobnych projektów.

Należy opisać, jakie jest doświadczenie Wnioskodawcy i Partnera/ów (jeśli występują) przy realizacji projektów w obszarze merytorycznym wsparcia projektu (zakres tematyczny), na rzecz grupy docelowej występującej w projekcie oraz na obszarze terytorialnym, na którym będzie realizowany projekt.

W tym punkcie Wnioskodawca opisuje m.in. projekty aktualnie realizowane i zrealizowane w okresie ostatnich trzech lat, współfinansowane ze środków Unii Europejskiej lub innych środków publicznych, wskazując m.in. cele projektu, grupę docelową, wartość projektu, okres i miejsce realizacji oraz podając informację, czy zostały osiągnięte zakładane rezultaty. W przypadku, gdy projekt realizowany jest w partnerstwie – wszystkie powyższe dane powinny być przedstawione również dla Partnera/ów. Na podstawie tych danych oceniający będą mieli możliwość szerszego spojrzenia na dotychczasową działalność Wnioskodawcy i jego Partnera/ów oraz określenia poziomu doświadczenia merytorycznego Wnioskodawcy i jego Partnera/ów.

Maksymalna liczba znaków do wpisania w tym polu wynosi: 4000.

#### **Opis sposobu zarządzania projektem**

W tym polu należy opisać sposób zarządzania projektem oraz działania jakie zostaną podjęte w celu zapewnienia równościowego zarządzania projektem.

Przy opisie sposobu zarządzania projektem należy uwzględnić:

- − sposób zarządzania projektem adekwatny do jego zakresu i zapewniający jego sprawną, efektywną i terminową realizację,
- − wskazanie kadry zarządzającej, sposobu i wymiaru zaangażowania w realizację projektu,
- − podział ról i zadań w zespole zarządzającym,
- − sposób podejmowania decyzji w projekcie,

− sposób zachowania w projekcie dostępności dla osób z niepełnosprawnościami. Należy również zamiesić informację na temat tego gdzie Wnioskodawca w okresie realizacji projektu będzie prowadzić biuro projektu (lub czy posiada siedzibę, filię, delegaturę, oddział czy inną prawnie dozwoloną formę organizacyjną działalności podmiotu) na terenie

województwa opolskiego z możliwością udostępnienia pełnej dokumentacji wdrażanego projektu oraz zapewniające uczestnikom projektu osobisty kontakt z kadrą projektu.

Maksymalna liczba znaków do wpisania w tym polu wynosi: 4000.

#### **Opis wkładu rzeczowego**

Należy opisać metodologię wyliczania wkładu rzeczowego wniesionego do projektu (jeśli dotyczy) oraz przedstawić sposób wyceny poszczególnych wydatków wnoszonych w ramach wkładu rzeczowego.

Maksymalna liczba znaków do wpisania w tym polu wynosi: 4000.

#### **Opis potencjału finansowego**

Wnioskodawca musi opisać swój potencjał finansowy oraz potencjał finansowy Partnera/Partnerów (jeśli dotyczy) w kontekście planowanych wydatków założonych w budżecie projektu.

#### **UWAGA!**

**Ocena potencjału finansowego nie dotyczy jednostek sektora finansów publicznych.**

Badanie potencjału finansowego odbywa się w ramach jednego z kryteriów formalnych. Ocena potencjału finansowego dokonywana jest w kontekście planowanych wydatków założonych w budżecie projektu. Polega ona na porównaniu poziomu średnich rocznych wydatków w projekcie z łącznymi rocznymi obrotami Wnioskodawcy (Lidera) i Partnera/Partnerów (jeśli dotyczy) za wybrany przez Wnioskodawcę jeden z trzech ostatnich:

- − zatwierdzonych lat obrotowych zgodnie z ustawą o rachunkowości z dnia 29 września 1994 r. (jeśli dotyczy), lub
- − zamkniętych i zatwierdzonych lat kalendarzowych.

Poprzez średnie roczne wydatki w projekcie rozumie się:

wartość wydatków w projekcie<br>Vezhaniaria w projekcie X 12 miesięcy. liczba miesięcy w projekcie

**W wartości wydatków w projekcie niezbędnych do obliczenia średnich rocznych wydatków w projekcie nie uwzględnia się wydatków ponoszonych przez jednostkę/jednostki sektora finansów publicznych występującą/występujące w roli Partnera/Partnerów projektu.** 

W przypadku gdy:

- − jednostka sektora finansów publicznych jest Wnioskodawcą, kryterium dot. obrotu nie jest badane,
- − podmiot niebędący jednostką sektora finansów publicznych jest Wnioskodawcą, łączny obrót Wnioskodawcy oraz wszystkich partnerów nie należących do sektora finansów publicznych (jeśli dotyczy) musi być równy lub wyższy od średnich rocznych wydatków w projekcie (w których nie uwzględniono wydatków Partnerów będących jednostką sektora finansów publicznych).

Dodatkowo w projekcie partnerskim Wnioskodawca (Lider) jest odpowiedzialny za posiadanie potencjału ekonomicznego zapewniającego prawidłową realizację projektu partnerskiego, stąd roczny obrót Wnioskodawcy musi być wyższy niż 50 % średnich rocznych wydatków w projekcie (w których nie uwzględniono wydatków Partnerów będących jednostką sektora finansów publicznych).

#### **Uwaga!**

**Podmiot, który rozpoczął działalność w roku bieżącym nie ma możliwości wykazania w punkcie 7.1 wniosku o dofinansowanie projektu obrotów za poprzedni zamknięty rok obrotowy lub zamknięty i zatwierdzony rok kalendarzowy co oznacza, że nie może być Wnioskodawcą.**

Uwzględniając powyższe, w tym polu Wnioskodawca powinien zawrzeć odpowiednie sformułowanie:

*"Wnioskodawca za rok ……. osiągnął obroty w wysokości …… PLN"* – w przypadku podmiotów prowadzących działalność gospodarczą;

*"Wnioskodawca za rok …….. osiągnął obroty/przychody w wysokości ….. PLN"* – w przypadku podmiotów nie prowadzących działalności gospodarczej i nie będących jednostkami sektora finansów publicznych;

Na tej podstawie sprawdzane będzie, czy Wnioskodawca posiada potencjał pozwalający realizować projekt w ramach założonego budżetu.

Podanie powyższych informacji jest niezbędne do oceny kryterium formalnego.

Maksymalna liczba znaków do wpisania w tym polu wynosi: 4000.

#### **Potencjał kadrowy do realizacji projektu**

Należy opisać potencjał kadrowy Wnioskodawcy oraz Partnera/ów (jeśli dotyczy) i wskazać sposób jego wykorzystania w ramach projektu (wskazać kluczowe osoby, które zaangażowane zostaną do realizacji projektu, ich planowaną funkcję w projekcie oraz ich kwalifikacje i doświadczenie, sposób zaangażowania do projektu oraz jego wymiar). W tym polu należy podać informacje o koordynatorze projektu. Należy opisać również potencjał techniczny, w tym sprzętowy, warunki lokalowe Wnioskodawcy oraz Partnera/ów (jeśli dotyczy) i sposób ich wykorzystania w ramach projektu.

Maksymalna liczba znaków do wpisania w tym polu wynosi: 4000.

#### **Opis rekrutacji uczestników projektu**

Należy opisać sposób rekrutacji uczestników projektu. Należy zwróć uwagę na zasady rekrutacji do projektu i dopasowanie odpowiednich form wsparcia dla uczestników/uczestniczek projektu zgodnie ze stwierdzonymi nierównościami. Opis rekrutacji powinien być szczegółowy i powinien zawierać m.in.:

- − założenia procedury rekrutacyjnej,
- − kryteria rekrutacji,
- − opis i uzasadnienie technik i metod rekrutacji dopasowanych do grupy odbiorców oraz charakteru projektu, a także obszaru realizacji,
- − planowane działania informacyjno-promocyjne dostosowane do specyfiki, potrzeb i możliwości grupy docelowej.

Należy także wskazać, na podstawie jakich dokumentów będą kwalifikowani uczestnicy/uczestniczki do projektu (co będzie potwierdzało spełnienie przez nich kryteriów rekrutacji – jeśli dotyczy).

Wybrany sposób rekrutacji powinien korespondować z opisanymi we wniosku potrzebami, oczekiwaniami i barierami potencjalnych uczestników projektu.

W rekrutacji należy uwzględnić zasadę równych szans i niedyskryminacji oraz zasadę dostępności dla osób z niepełnosprawnościami i zasadę równości szans kobiet i mężczyzn. Jeśli projekt kierowany jest do osób z niepełnosprawnościami, należy prowadzić rekrutację uwzględniając możliwość dotarcia do informacji o projekcie i oferowanym w nim wsparciu osobom z różnymi rodzajami niepełnosprawności (wykorzystanie odpowiednich środków przekazu).

Maksymalna liczba znaków do wpisania w tym polu wynosi: 4000.

#### **7.2 Analiza ryzyka**

Konieczność przeprowadzenia analizy ryzyka będzie wynikała z zapisów w regulaminie wyboru projektów.

W przypadku braku konieczności przeprowadzenia takiej analizy należy zaznaczyć checkbox "Nie dotyczy".

# **Sekcja 8. Zgodność projektu z zasadą konkurencyjności/ustawą prawo zamówień publicznych**

**Uwaga!**

**Prawidłowość wskazanych we wniosku trybów wyboru wykonawców do planowanych zamówień weryfikowana jest na etapie realizacji projektu tj. po podpisaniu umowy o dofinansowanie projektu/decyzji o dofinansowaniu projektu.**

#### **8.1 Wydatki zgodne z ustawą prawo zamówień publicznych**

W przypadku, gdy wnioskodawca jest zobowiązany do stosowania Ustawy z dnia 11 września 2019 r. Prawo zamówień publicznych w tym polu powinien wykazać postępowania, które będzie przeprowadzał w ramach projektu.

W niniejszym punkcie należy z rozwijanej listy wybrać odpowiedni tryb procedury dla danego postępowania, ze względu na przedmiot i wartość zamówienia. Po dokonaniu wyboru odpowiedniego trybu należy opisać przedmiot zamówienia oraz podać planowany termin rozpoczęcia procedury.

Maksymalna liczba znaków do wpisania w tym polu wynosi: 500.

W przypadku, gdy występuje konieczność wprowadzenia kolejnych postępowań należy wybierać przycisk .

W przypadku, gdy wnioskodawca nie jest zobligowany do przeprowadzenia postępowania zgodnie z zapisami ustawy PZP należy zaznaczyć pole "Nie dotyczy".

# **8.2 Wydatki zgodne z zasadą konkurencyjności**

W przypadku braku obowiązku stosowania ustawy PZP, wnioskodawca jest zobowiązany do przygotowania i przeprowadzenia postępowania o udzielenie zamówienia w sposób zapewniający zachowanie uczciwej konkurencji oraz równe traktowanie wykonawców, a także do działania w sposób przejrzysty i proporcjonalny **zgodnie z zasadą konkurencyjności** oraz z wykorzystaniem **Bazy Konkurencyjności.**

W związku z powyższym wnioskodawca zobowiązany jest do stosowania zasad opisanych w dokumencie ministra właściwego ds. rozwoju tj. "Wytycznych dotyczących kwalifikowalności wydatków na lata 2021-2027". W takim przypadku wnioskodawca powinien uzupełnić pole "Przedmiot zamówienia" opisując przedmioty zamówienia z podaniem planowanych terminów rozpoczęcia poszczególnych procedur wykazując **wszystkie wydatki**, do których nie zastosowano ustawy PZP (tj. nie zostały ujęte w punkcie 8.1).

W przypadku, gdy występuje konieczność wprowadzenia kolejnych postępowań należy

wybierać przycisk **.** 

W przypadku, gdy zasada konkurencyjności nie ma zastosowania należy zaznaczyć pole "Nie dotyczy".

Maksymalna liczba znaków do wpisania w tym polu wynosi: 500.

# **Sekcja 9. Zgodność projektu z politykami horyzontalnymi UE**

#### **9.1 Zrównoważony rozwój oraz zasada DNSH**

W polu "Uzasadnienie" należy opisać zgodność realizowanego projektu z zasadą zrównoważonego rozwoju oraz z zasadą "Do No Significant Harm" - "nie czyń poważnych szkód" (DNSH) w odniesieniu do wyznaczonych celów środowiskowych.

Zasada zrównoważonego rozwoju ma charakter horyzontalny i w związku z tym będzie uwzględniana przy realizacji programu FEO 2021-2027. Ze względu na charakter interwencji przewidzianej do realizacji w programie FEO 2021-2027, co do zasady będzie ona miała charakter neutralny wobec tej zasady. Niemniej, tam gdzie będzie to uzasadnione, zasada zrównoważonego rozwoju będzie realizowana poprzez włączenie zagadnień z nią związanych do tematyki wsparcia realizowanego przy współfinansowaniu EFS+.

Zgodnie z art. 9 ust. 4 rozporządzenia ogólnego cele funduszy są realizowane zgodnie z celem wspierania zrównoważonego rozwoju, określonym w art. 11 Traktatu

o funkcjonowaniu Unii Europejskiej (TFUE) oraz z uwzględnieniem celów ONZ dotyczących zrównoważonego rozwoju, a także porozumienia paryskiego i zasady "nie czyń poważnych szkód".

Jednym z narzędzi realizacji zasady zrównoważonego rozwoju w ramach realizowanych przedsięwzięć jest zastosowanie rozwiązań proekologicznych takich między innymi jak oszczędność energii i wody, czy gospodarkę obiegu zamkniętego. W polu uzasadnienie należy wskazać przykłady planowanych do zastosowania rozwiązań proekologicznych.

Ze względu na charakter interwencji przewidzianej do realizacji w programie Fundusze Europejskie dla Opolskiego 2021-2027 - zakres EFS+, realizowane przedsięwzięcia co do zasady są zgodne z zasadą DNSH. Ze względu na ich charakter przyjmuje się, że nie mają negatywnego wpływu na środowisko.

Należy opisać projekt pod kątem zgodności z zasadą "nie czyń poważanych szkód" (DNSH), w tym należy zadeklarować stosowanie w projekcie ww. zasady.

Zasada DNSH dotyczy wyłącznie projektów, w których występują wydatki objęte crossfinancingiem.

Maksymalna liczba znaków do wpisania w tym polu wynosi: 3000.

#### **9.2 Równość szans i niedyskryminacja**

Należy wskazać czy wniosek ma pozytywny wpływ na zasadę równości szans i niedyskryminacji, w tym dostępności dla osób z niepełnoprawnościami. Przez pozytywny wpływ należy rozumieć zapewnienie wsparcia bez jakiejkolwiek dyskryminacji ze względu na przesłanki określone w art. 9 Rozporządzenia ogólnego, w tym zapewnienie dostępności do oferowanego w projekcie wsparcia i rekrutacji dla wszystkich jego uczestników/uczestniczek oraz zapewnienie dostępności wszystkich produktów projektu (w tym także usług), które nie zostały uznane za neutralne oraz zapewnienie dostępnych form komunikacji z biurem projektu i informacji o projekcie dla wszystkich ich użytkowników/użytkowniczek, zgodnie ze standardami dostępności, stanowiącymi załącznik do "Wytycznych dotyczących realizacji zasad równościowych w ramach funduszy unijnych na lata 2021-2027".

Przez pozytywny wpływ rozumie się wdrożenie w ramach projektu działań umożliwiających wszystkim osobom sprawiedliwe i pełne uczestnictwo bez względu na ich płeć, rasę, kolor skóry, pochodzenie etniczne lub społeczne, cechy genetyczne, język, religie lub przekonania, poglądy polityczne, przynależność do mniejszości narodowej, majątek, urodzenie, niepełnosprawność, wiek lub orientację seksualną.

Wnioskodawca zobligowany jest do zaplanowania i opisania w tym punkcie sposobu w jaki zapewni zgodnie ze standardami dostępności dla polityki spójności na lata 2021-2027:

- − dostępność do oferowanego w projekcie wsparcia i rekrutacji dla wszystkich jego uczestników/uczestniczek,
- − dostępność wszystkich produktów projektu (w tym także usług), które nie zostały uznane za neutralne, dla wszystkich ich użytkowników/użytkowniczek zgodne ze standardami dostępności,
- − komunikację z biurem projektu i informowanie o projekcie.

W tym polu należy opisać również zgodność projektu z Kartą Praw Podstawowych Unii Europejskiej (KPP) z dnia 26 października 2012 r. Za zgodność projektu w zakresie odnoszącym się do sposobu jego realizacji, zakresu projektu oraz Wnioskodawcy z KPP należy rozumieć brak sprzeczności pomiędzy zapisami projektu a wymogami tego dokumentu lub stwierdzenie, że te wymagania są neutralne wobec zakresu i zawartości projektu.

Należy wskazać również informacje potwierdzające zgodność projektu z Konwencją o Prawach Osób Niepełnosprawnych (KPON) sporządzoną w Nowym Jorku dnia 13 grudnia 2006 r. Za zgodność projektu w zakresie odnoszącym się do sposobu jego realizacji, zakresu oraz Wnioskodawcy z KPON należy rozumieć brak sprzeczności pomiędzy zapisami projektu a wymogami tego dokumentu lub stwierdzenie, że te wymagania są neutralne wobec zakresu i zawartości projektu.

#### **Uwaga!**

#### **Każdy beneficjent ma obowiązek stosowania KPP i KPON w trakcie realizacji projektu.**

W przypadku gdy Wnioskodawca/Partner jest jednostką samorządu terytorialnego (lub podmiotem przez nią kontrolowanym lub od niej zależnym) należy opisać czy zostały przez jednostkę/podmiot podjęte jakiekolwiek działania dyskryminujące, sprzeczne z zasadami, o których mowa w art. 9 ust. 3 rozporządzenia nr 2021/1060 bądź zadeklarować ich brak.

Maksymalna liczba znaków do wpisania w tym polu wynosi: 3000.

W polu "Wpływ" wykazywany jest wpływ projektu na zasadę równości szans i niedyskryminacji. W polu tym należy z rozwijalnej listy wybrać "pozytywny".

### **9.3 Równość kobiet i mężczyzn**

W niniejszym polu należy wskazać informacje potwierdzające zgodność planowanego projektu z zasadą równości kobiet i mężczyzn.

Przez zgodność z tą zasadą należy rozumieć, że Wnioskodawca:

- − zaplanował w projekcie działania, które wpłyną na wyrównywanie szans danej płci będącej w gorszym położeniu (o ile takie nierówności zostały zdiagnozowane w projekcie),
- − zaplanował w projekcie zastosowanie mechanizmów, dzięki którym na żadnym etapie realizacji projektu nie dojdzie do dyskryminacji i wykluczenia ze względu na płeć.

Obowiązkowe jest zastosowanie standardu minimum. Narzędzie to obejmuje pięć kryteriów i pomaga ocenić, czy wnioskodawca uwzględnił kwestie równościowe w ramach analizy potrzeb w projekcie, zaplanowanych działań, wskaźników lub w ramach działań prowadzonych na rzecz zespołu projektowego.

#### **Uwaga!**

**Każdy projekt współfinansowany z EFS+ musi spełnić standard minimum, o którym mowa**  w załączniku nr 1 "Standard minimum realizacji zasady równości kobiet i mężczyzn w ramach projektów współfinansowanych z EFS+" do "Wytycznych dotyczących realizacji **zasad równościowych w ramach funduszy unijnych na lata 2021-2027".**

Wniosek o dofinansowanie projektu musi uzyskać łącznie co najmniej 3 punkty z wszystkich kryteriów standardu minimum.

Poszczególne kryteria standardu minimum:

- 1. We wniosku o dofinansowanie projektu zawarte zostały informacje, które potwierdzają istnienie (albo brak istniejących) barier równościowych w obszarze tematycznym interwencji i/lub zasięgu oddziaływania projektu.
- 2. Wniosek o dofinansowanie projektu zawiera działania odpowiadające na zidentyfikowane bariery równościowe w obszarze tematycznym interwencji i/lub zasięgu oddziaływania projektu.
- 3. W przypadku stwierdzenia braku barier równościowych, wniosek o dofinansowanie projektu zawiera działania, zapewniające przestrzeganie zasady równości kobiet i mężczyzn, tak aby na żadnym etapie realizacji projektu nie wystąpiły bariery równościowe.
- 4. Wskaźniki realizacji projektu zostały podane w podziale na płeć.

5. We wniosku o dofinansowanie projektu wskazano, jakie działania zostaną podjęte w celu zapewnienia równościowego zarządzania projektem.

Maksymalna liczba punktów możliwych do zdobycia za spełnienie kryterium nr 1, 4 i 5 – 1 pkt, natomiast kryterium nr 2 i 3 – 2 pkt. Kryteria nr 2 i 3 są alternatywne.

Wyjątki, w których nie stosuje się standardu minimum wynikają z:

- 1. profilu działalności wnioskodawców ze względu na ograniczenia statutowe (na przykład Stowarzyszenie Samotnych Ojców lub teren zakładu karnego)
- 2. zamkniętej rekrutacji

Wówczas w treści wniosku o dofinansowanie projektu powinna zostać zawarta informacja, że dany projekt należy do wyjątku od standardu minimum - ze względu na ograniczenia wynikające z profilu działalności lub ze względu na zamkniętą rekrutację - wraz z uzasadnieniem.

Zaleca się beneficjentom, aby w przypadku projektów które należą do wyjątków, również zaplanować działania zapewniające przestrzeganie zasady równości kobiet i mężczyzn.

Należy określić wpływ działań zaplanowanych w ramach projektu na zapewnienie równości szans kobiet i mężczyzn. Natomiast nawet w przypadku projektów, które należą do wyjątków (neutralne) ze względu na profil działalności beneficjenta (ograniczenia statutowe) i/lub zamkniętą rekrutację zaleca się również planowanie działań zmierzających do przestrzegania zasady równości szans kobiet i mężczyzn.

Maksymalna liczba znaków do wpisania w tym polu wynosi: 3000.

W polu "Wpływ" wykazywany jest wpływ projektu na zasadę równości kobiet i mężczyzn. W tym polu należy z rozwijalnej listy wybrać "pozytywny".

**W przypadku projektów współfinansowanych z EFS+ nie ma możliwości zaznaczenia, że projekt jest neutralny.**

# **Sekcja 10. Kryteria wyboru projektów**

#### **10.1 Lista kryteriów wyboru**

W punkcie 10.1 Lista kryteriów wyboru należy w odniesieniu do każdego z wymienionych kryteriów wskazać dokładne miejsce we wniosku o dofinansowanie projektu, w którym umieszczono informacje niezbędne do oceny kryteriów (np. wskazanie punktu wniosku). Kryteria wstawiane są w generatorze automatycznie, zgodnie z dokumentacją danego

postępowania. Pole "Uzasadnienie spełnienia" należy uzupełnić do każdego kryterium przy pomocy przycisku **.** 

# **Sekcja 11. Promocja projektu**

#### **Ważne**

Zasady dot. informacji i promocji projektu znajdują się w "Podręczniku wnioskodawcy i beneficjenta Funduszy Europejskich na lata 2021-2027 w zakresie informacji i promocji".

# **11.1 Informacje podstawowe**

Informacje podstawowe o promocji projektu należy wprowadzić klikając przycisk i uzupełniając pole opis. Wprowadzanie danych potwierdzamy klikając przycisk "zatwierdź". W polu *Opis* należy opisać podstawowe informacje na temat działań promocyjnych planowanych do realizacji w ramach projektu oraz o sposobie wypełnienia przez Wnioskodawcę obowiązków informacyjnych i promocyjnych, w tym wymogu informowania społeczeństwa o dofinansowaniu projektu przez Unię Europejską, wynikających z zapisów rozporządzenia ogólnego<sup>4</sup> (w szczególności art. 50).

# **11.2 Osoby odpowiedzialne za promocję projektu**

Należy wpisać dane osoby upoważnionej do udzielania informacji w zakresie promocji projektu. Dane te są bardzo istotne w przypadku np. konieczności uzyskania materiałów promujących projekt, współpracy przy wydarzeniach promujących projekt/program. Dane można wpisać po kliknięciu przycisku **.** Numer telefonu wraz z numerem wewnętrznym (jeśli dotyczy).

<sup>4</sup> Rozporządzenie Parlamentu Europejskiego i Rady (UE) 2021/1060 z dnia 24 czerwca 2021 r. ustanawiające wspólne przepisy dotyczące Europejskiego Funduszu Rozwoju Regionalnego, Europejskiego Funduszu Społecznego Plus, Funduszu Spójności, Funduszu na rzecz Sprawiedliwej Transformacji i Europejskiego Funduszu Morskiego, Rybackiego i Akwakultury, a także przepisy finansowe na potrzeby tych funduszy oraz na potrzeby Funduszu Azylu, Migracji i Integracji, Funduszu Bezpieczeństwa Wewnętrznego i Instrumentu Wsparcia Finansowego na rzecz Zarządzania Granicami i Polityki Wizowej (Dz.Urz.UE L 231 z 30.06.2021, str. 159, z późn. zm.).

W przypadku, gdy wnioskodawca chciałby wpisać dane więcej niż jednej osoby do kontaktu należy ponownie użyć przycisku + .

# **11.3 Projekt w internecie**

W niniejszym punkcie wnioskodawca powinien wskazać swoją stronę internetową lub konto/stronę w mediach społecznościowych gdzie zamieści opis realizowanego projektu. Dane można wpisać po kliknięciu przycisku **.** Lista adresów stron internetowych lub kont/stron w mediach społecznościowych musi zawierać co najmniej 1 pozycję.

#### **Ważne**

Beneficjent zobowiązany jest do zamieszczenia na oficjalnej stronie internetowej, jeżeli taka strona istnieje, lub na stronach mediów społecznościowych, opisu realizowanego projektu. Minimalny zakres informacji znajduje się w *Podręczniku wnioskodawcy i beneficjenta Funduszy Europejskich na lata 2021-2027 w zakresie informacji i promocji.*

# **11.4 Plan działań promocyjnych**

Działania promocyjne planowane do realizacji w ramach projektu należy wpisać do tabeli

dodając kolejne wiersze klikając przycisk **. +** 

Do każdego działania należy wybrać z listy rozwijanej adekwatny typ, a następnie w kolejnym polu opisać sposób realizacji planowanego działania promocyjnego. Dla każdego działania należy określić jego planowany okres realizacji wybierając z listy rozwijanej miesiąc początkowy i końcowy. Aby dodać działanie do planu, po uzupełnieniu wszystkich pól należy kliknąć przycisk "zatwierdź".

Aby wprowadzić kolejne działanie promocyjne należy ponownie użyć przycisku  $\left| \cdot \right|$ .

# **Sekcja 12. Oświadczenia**

#### **12.1 Lista oświadczeń**

Przed złożeniem podpisów przez osobę/y upoważnioną/ne do reprezentowania wnioskodawcy jak również przez osobę odpowiedzialną za finanse w instytucji, należy dokładnie zapoznać się z treścią poszczególnych oświadczeń oraz aktami prawnymi, do których odnoszą się zapisy oraz zaznaczyć odpowiednie pola w każdym punkcie.

Należy zwrócić uwagę, że **w przypadku projektów partnerskich** składane we wniosku o dofinansowanie projektu oświadczenia, dotyczą również wszystkich partnerów biorących udział w projekcie.

#### **Podpisanie wniosku o dofinansowanie projektu**

Wniosek o dofinansowanie projektu musi być podpisany przez wszystkie osoby wskazane w statucie jednostki/akcie powołującym jednostkę lub innym dokumencie oraz przez osoby upoważnione do podejmowania zobowiązań finansowych (jeśli dotyczy).

Wniosek o dofinansowanie projektu musi być podpisany:

- 1. Profilem zaufanym z poziomu usługi "Podpisz dokument elektronicznie", która dostępna jest pod adresem: **<https://moj.gov.pl/nforms/signer/upload?xFormsAppName=SIGNER>** lub
- 2. Podpisem kwalifikowanym z poziomu oprogramowania dedykowanego przez dostawcę certyfikatu kwalifikowanego.

Podpisany elektronicznie dokument należy dołączyć do projektu. Wskazówki dot. podpisywania projektów znajdują się w "Instrukcji obsługi panelu wnioskodawcy FEO 2021-2027", który stanowi załącznik do regulaminu wyboru projektów.

Jeśli uzupełniony/poprawiony wniosek o dofinansowanie projektu zostanie złożony przez wnioskodawcę w wymaganym terminie jednak nie będzie poprawnie podpisany, wówczas dopuszcza się możliwość uzupełnienia/poprawy w zakresie podpisu elektronicznego.

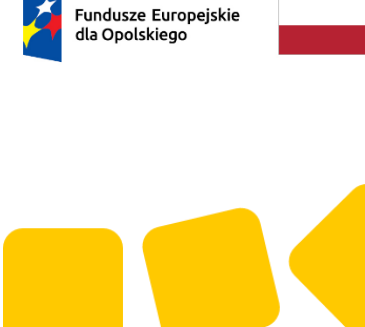

Rzeczpospolita Dofinansowane przez

Polska

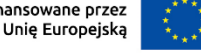

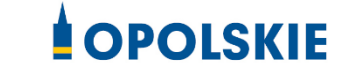

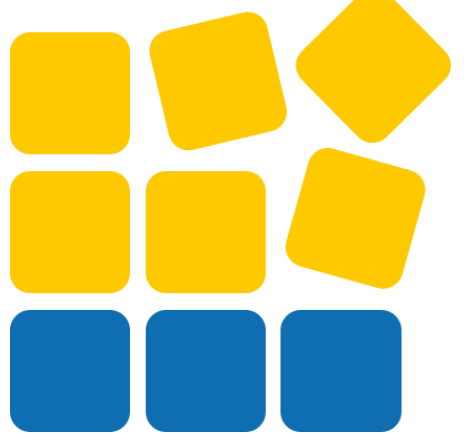

# **ZAŁĄCZNIK NR 4 INSTRUKCJA OBSŁUGI PANELU WNIOSKODAWCY FEO 2021-2027**

Opole, czerwiec 2023 r.

#### **Spis treści**

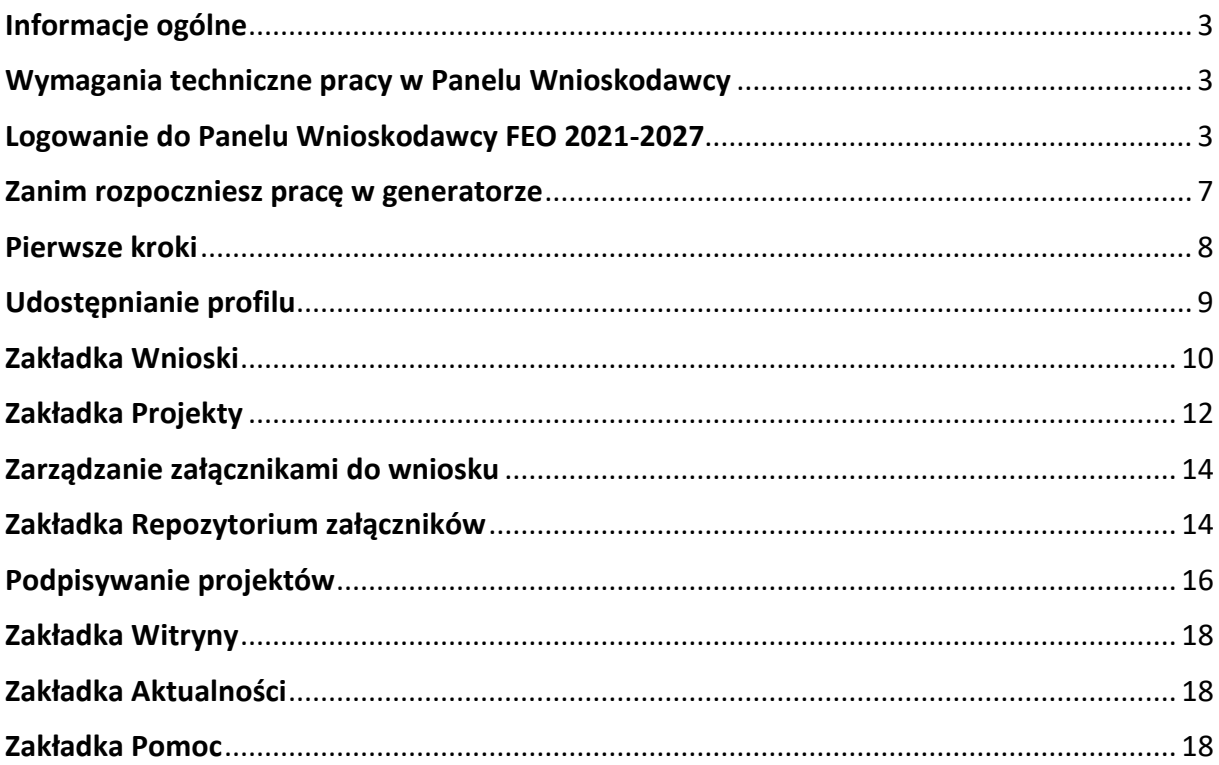
#### **Informacje ogólne**

Lokalny System Informatyczny FEO 2021-2027 służy IZ/IP jako narzędzie w skutecznym zarządzaniu projektami oraz w monitorowaniu i zarządzaniu środkami w ramach programu Fundusze Europejskie dla Opolskiego 2021-2027.

Zadaniem systemu jest umożliwienie Beneficjentom tworzenia wniosków o dofinansowanie oraz elektroniczne prowadzenie wykazu projektów od momentu ich złożenia przez wnioskodawcę, aż do utworzenia listy projektów wybranych do dofinansowania.

Elementem systemu LSI 2021-2027 jest Panel Wnioskodawcy. Jest to specjalna aplikacja, funkcjonująca jako serwis internetowy, dedykowana dla wnioskodawców oraz Beneficjentów, dostępna wyłącznie on-line. Panel Wnioskodawcy jest jedynym narzędziem dostępnym dla wnioskodawców, za pomocą którego potencjalni beneficjenci mogą wypełnić i złożyć w odpowiedniej instytucji wniosek o dofinansowanie w ramach FEO 2021-2027. W województwie opolskim Instytucja Zarządzająca/Instytucje Pośredniczące przyjmują wnioski o dofinansowanie projektów wyłącznie za pomocą systemu informatycznego LSI 2021-2027.

#### **Wymagania techniczne pracy w Panelu Wnioskodawcy**

W celu prawidłowej pracy w Panelu Wnioskodawcy należy na stacji roboczej zainstalować najnowszą przeglądarkę internetową oraz przeglądarkę plików PDF oraz zapewnić połączenie z siecią Internet.

Adres strony internetowej Panelu Wnioskodawcy:

#### **https://pw2021.opolskie.pl**

#### **Logowanie do Panelu Wnioskodawcy FEO 2021-2027**

Aby zalogować się do Panelu Wnioskodawcy należy w pierwszej kolejności zarejestrować nowe konto w systemie. W tym celu należy na pierwszej stronie systemu kliknąć na zakładkę "Logowanie", a następnie na opcję "Zarejestruj się jeśli nie masz jeszcze konta".

W przeglądarce ukaże się formularz rejestracji nowego konta, w którym należy uzupełnić poniższe pola:

1. Dane do logowania:

- − Login login musi zawierać od 5 do 30 znaków, przy czym można użyć dużych i małych liter (bez polskich znaków), cyfr i znaku podkreślenia np. jan kowalski;
- − E-mail;
- − Hasło hasło musi zawierać od 12 do 30 znaków, przy czym należy użyć dużych i małych liter, cyfr i znaków specjalnych !@#\$%^&\* =+-;
- 2. Dane kontaktowe:
	- − Imię;
	- − Nazwisko;
	- − Telefon telefon musi zawierać od 9 do 15 cyfr;

Na samym końcu należy zaznaczyć wszystkie oświadczenia dotyczące zapoznania się z regulaminem korzystania z aplikacji, polityką prywatności i zgodę na podanie i przetwarzanie danych osobowych zgodnie z Ogólnym Rozporządzeniem o Ochronie Danych (RODO).

Zarejestruj konto Po uzupełnieniu wszystkich pól należy kliknąć na przycisk

W kolejnym kroku system poinformuje cię o konieczności aktywacji konta poprzez kliknięcie na link aktywujący przesłany pocztą elektroniczną na wskazany przy rejestracji adres e-mail.

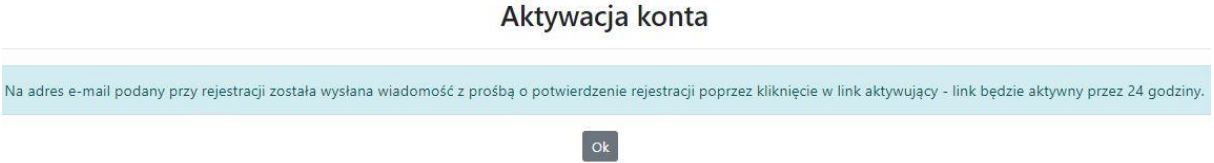

Poniżej przykładowa treść wiadomości e-mail wysłana przez system przy rejestracji konta.

Witamy w systemie Panel Wnioskodawcy FEO 2021-2027.

Obecnie Twoje konto powiązane z loginem **imma 14** jest nieaktywne. Aby aktywować konto i uzyskać dostep do pełnej funkcjonalności systemu należy potwierdzić rejestrację poprzez kliknięcie w link aktywacyjny - link wygasa po 24 godzinach.

Aby korzystać z aplikacji niezbędne jest posiadanie zaktualizowanej przeglądarki internetowej. W przypadku problemów z aktywacją konta, prosimy o kontakt na adres: lsi2021@opolskie.pl

Ta wiadomość została wygenerowana automatycznie - prosimy na nią nie odpowiadać.

Z poważaniem, Administratorzy LSI FEO 2021-2027 e-mail: si2021@opolskie.pl tel.: (77) 549 38 15 | 20 | 19

Po kliknięciu na link aktywacyjny, możesz logować się do Panelu Wnioskodawcy FEO2021- 2027.

Aby zalogować się do aplikacji należy uzupełnić pola "Login" i "Hasło" danymi podanymi przy zakładaniu konta. Po poprawnym uzupełnieniu pól wciśnij przycisk

System automatycznie przeniesie cię do okna głównego z funkcjonalnościami pozwalającymi na utworzenie wniosków i projektów.

Jeśli nie pamiętasz swojego hasła do logowania, możesz skorzystać z funkcji przypomnienia hasła. W tym celu, w oknie logowania, kliknij na opcję "Nie pamiętam hasła". W dalszym kroku uzupełnij pole odzyskiwania hasła o adres e-mail, na który zostało założone konto w aplikacji.

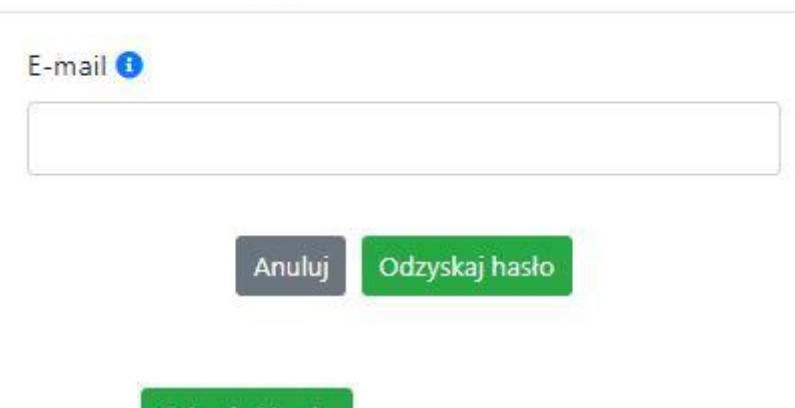

### Odzyskiwanie hasła

Na końcu kliknij na przycisk

Odzyskaj hasło

System poinformuję cię, że na adres e-mail na który zostało założone konto, została wysłana wiadomość e-mail z linkiem do zresetowania hasła. Procedurę resetu hasła należy wykonać w ciągu 24 godzin od otrzymania tej wiadomości.

Poniżej przykładowa treść wiadomości e-mail wysłana przez system przy resecie hasła.

Hasło do Twojego konta w systemie Panel Wnioskodawcy FEO 2021-2027 można odzyskać pod adresem - link wygasa po 24 godzinach.

W przypadku problemów z odzyskaniem hasła, prosimy o kontakt na adres: si2021@opolskie.pl

Ta wiadomość została wygenerowana automatycznie - prosimy na nią nie odpowiadać.

Z poważaniem. Administratorzy LSI FEO 2021-2027 e-mail: <u>Isi2021@opolskie.pl</u><br>tel.: (77) 549 38 15 | 20 | 19

- 1. Login podany przy założeniu konta;
- 2. Hasło hasło musi zawierać od 12 do 30 znaków, przy czym należy użyć dużych i małych liter, cyfr i znaków specjalnych !@#\$%^&\* =+-;
- 3. Powtórz hasło.

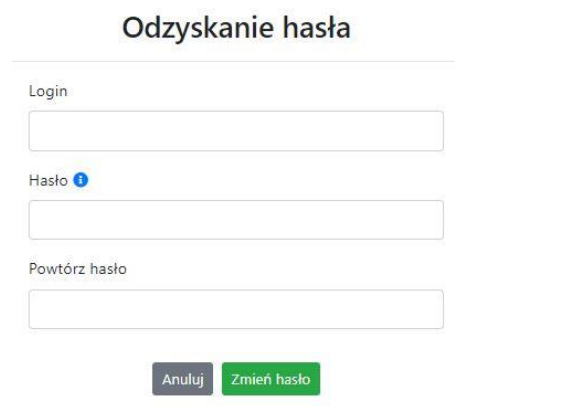

Po poprawnym uzupełnieniu pól, w celu zresetowania hasła, kliknij na przycisk

Zmień hasło

W dalszym kroku system poinformuje cię o zmianie hasła i poprosi o zalogowanie do systemu.

## Odzyskanie hasła

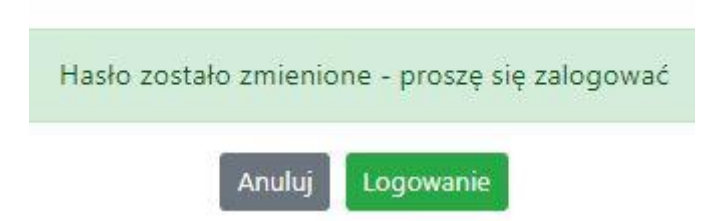

Widok systemu po poprawnym zalogowaniu do Panelu Wnioskodawcy FEO 2021-2027

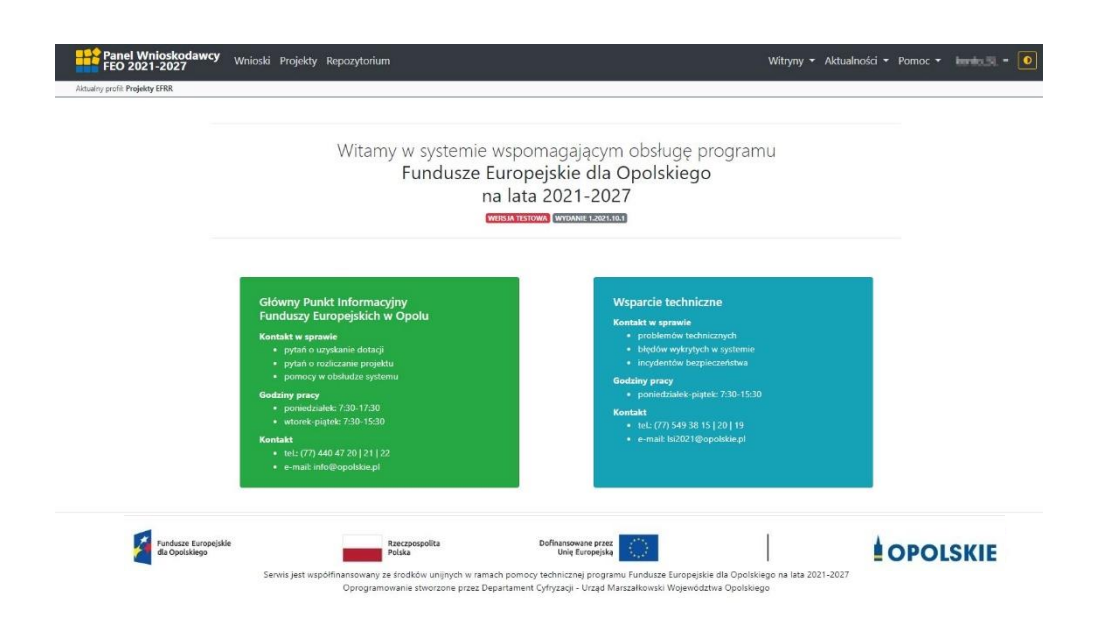

#### **Zanim rozpoczniesz pracę w generatorze**

Aby rozpocząć pracę nad przygotowaniem projektu do dofinansowania, zapoznaj się w pierwszej kolejności z dostępnymi zakładkami i funkcjami generatora wniosków.

1. **Zakładka "Wnioski"**. To tutaj przygotowujesz wnioski, z których z kolei utworzysz projekty

w zakładce "Projekty" i prześlesz do IZ/IP.

- 2. Zakładka "Projekty". W tej zakładce tworzysz pliki projektów, które po twoim zatwierdzeniu, będą gotowe do wysłania do IZ/IP. W tej zakładce można również edytować przesłane przez IZ/IP korekty projektów.
- 3. Zakładka "Repozytorium". W tej zakładce dodajesz załączniki do projektu, jeśli są wymagane.
- 4. **Zakładka "Witryny"**. W tej zakładce dostępne są odnośniki do stron:
	- − Samorządu Województwa Opolskiego;
	- − Serwisu FEO 2021-2027;
	- − Portalu Funduszy Europejskich;
	- − Elektronicznej Platformy Usług Administracji Publicznej.
- 5. **Zakładka "Aktualności"**. W tej zakładce dostępne są odnośniki do podstron dotyczących:
	- − Aktualności informacje na temat m.in. zmian i aktualizacji dokonanych w systemie;
	- − Nabory informacje na temat aktualnie trwających naborów.
- 6. Zakładka "Pomoc". W tej zakładce dostępne są informacje na temat:
	- − O systemie;

- − Polityka prywatności;
- − Instrukcja obsługi;
- − Regulamin serwisu;
- − Deklaracja dostępności.
- 7. Zakładka "Rejestracja". W tej zakładce dostępny jest formularz elektronicznej rejestracji konta w systemie.
- 8. Zakładka "Logowanie". W tej zakładce udostępnione są opcje do zalogowania się do konta

w systemie.

- 9. **Zakładka z nazwą konta**. Zakładka dostępna po zalogowaniu się do systemu. W niej dostępne są opcje dotyczące:
	- − Profili;
	- − Edycji konta;
	- − Zmiany hasła;
	- − Wylogowania.

#### **Pierwsze kroki**

Panel Wnioskodawcy FEO 2021-2027 umożliwia tworzenie wniosków wyłącznie w ramach wcześniej utworzonego profilu. W celu utworzenia profilu należy wykonać poniższe kroki:

- 1. Utworzyć konto w systemie i zalogować się do niego.
- 2. Kliknąć na zakładkę z nazwą profilu i wybrać opcję "Profile".
- 3. Kliknąć na ikonę "Utwórz nowy prof $|+|$
- 4. Widok tworzenia nowego profilu.

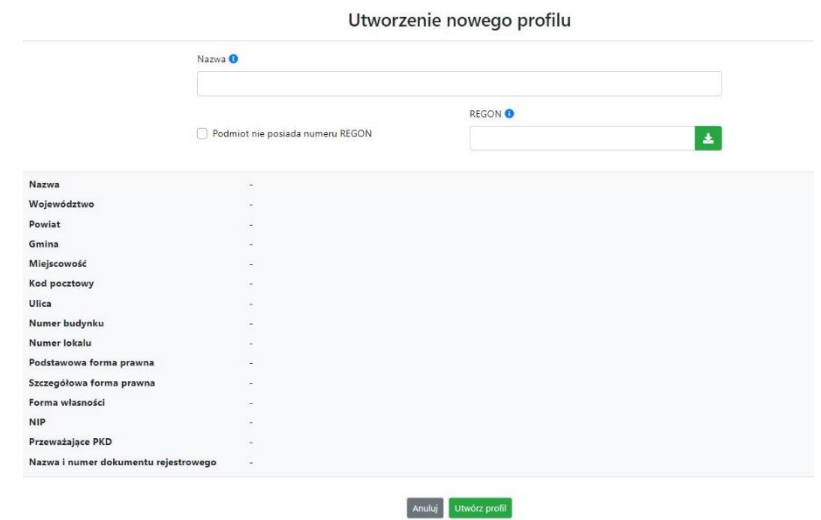

5. Uzupełnij nazwę profilu.

- 6. Jeśli podmiot nie posiada numeru REGON zaznacz odpowiedni checkbox.
- 7. Jeśli jednak podmiot aplikujący posiada numer REGON, zalecamy wpisanie go w odpowiednie okno. System korzysta z zewnętrznej bazy danych REGON, więc po wpisaniu numeru należy kliknąć na przycisk "Pobierz dane z bazy REGON" **La**
- 8. Dane dotyczące podmiotu aplikującego zostaną automatycznie uzupełnione w tabeli poniżej.
- 9. Pamiętaj, że za aktualność i poprawność danych odpowiada podmiot, którego te dane dotyczą.
- 10. Na końcu należy kliknąć na przycisk "Utwórz profil". Profil z danymi podmiotu zostanie utworzony.
- 11. Dane, w ten sposób utworzonego profilu, będą prezentowane we wniosku o dofinansowanie.

Po wykonaniu tych kroków można przejść do zakładki "Wnioski" i rozpocząć uzupełnianie wniosków w ramach dostępnych naborów.

#### Udostępnianie profilu

**Uwaga! IZ/IP rekomendują Beneficjentom aby w ramach swojej organizacji utworzyli konto w Panelu Wnioskodawcy oraz profil przy użyciu adresu e-mail swojej organizacji. Profil ten będzie mógł być następnie udostępniony pracownikowi merytorycznemu organizacji bądź ewentualnie podmiotowi, który będzie składał w imieniu Beneficjenta projekt.** 

Aby udostępnić utworzony w ramach konta profil, należy kliknąć na opcję "Profile" dostępną w zakładce z nazwą konta. Następnie zaznaczyć profil, który będzie udostępniany, poprzez kliknięcie na niego i kliknięcie opcji "Szczegóły profilu"  $\frac{1}{2}$ . W szczegółach profilu należy kliknąć na zakładkę "Udostępniania" i opcję "Udostępnij profil"  $\left| \begin{array}{c} \rightarrow \\ \end{array} \right|$ . W nowym oknie uzupełnić pola "Login" i "E-mail" o dane konta, dla którego ma zostać udostępniony profil, a następnie kliknąć na przycisk "Udostępnij profil". Na udostępnionym profilu pracownik merytoryczny organizacji Beneficjenta bądź podmiot, który będzie składał w imieniu Beneficjenta projekty, będzie mógł tworzyć wnioski o dofinansowanie, projekty i składać korekty projektów.

System umożliwia również wycofanie udostępnionego profilu. W tym celu należy zaznaczyć na szczegółach profilu właściwy profil i kliknąć na opcję  $\boxed{\times}$  "Cofnij udostępnienie profilu".

W nowym oknie system poprosi o potwierdzenie wykonania operacji poprzez kliknięcie na przycisk "Cofnij udostępnienie".

W przypadku powyższych funkcjonalności system informuje o tym fakcie pracownika merytorycznego organizacji Beneficjenta bądź podmiot, któremu profil zostaje udostępniony bądź odebrany, wysyłając wiadomość e-mail.

**Uwaga! IZ/IP rekomenduje utworzenie jednego profilu pod realizację jednego projektu.**

#### **Zakładka Wnioski**

W tej zakładce możesz przygotować wniosek o dofinansowanie. Z przygotowanego wniosku utworzysz potem projekt i prześlesz go do IZ/IP.

Opis dostępnych funkcji:

 $+$ 

Utwórz nowy wniosek. Umożliwia tworzenie nowego formularza wniosku o dofinansowanie w ramach aktualnych naborów.

Aby utworzyć w aplikacji wniosek o dofinansowanie należy kliknąć na przycisk "Utwórz nowy wniosek". Pamiętaj aby wcześniej utworzyć profil w ramach swojego konta.

W kolejnym oknie system poprosi cię o podanie numeru ogłoszonego naboru oraz wpisanie nazwy pliku wniosku.

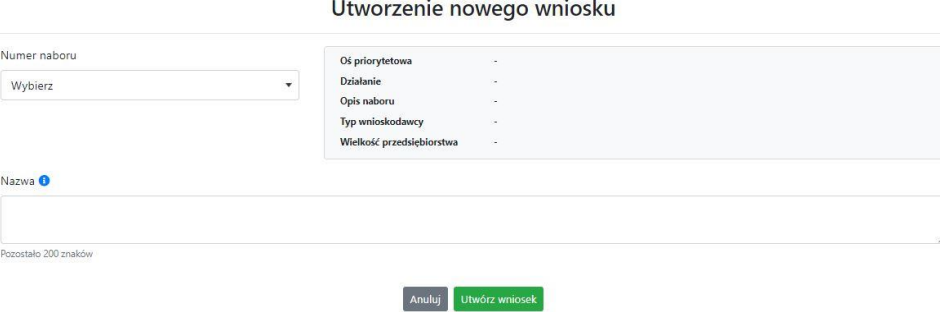

Numery ogłoszonych naborów będą widoczne w formie listy rozwijanej. Nie będą na niej prezentowane nabory przed terminem ogłoszenia oraz nabory, których termin został

zakończony. Po wybraniu numeru naboru, automatycznie uzupełniona zostanie tabela obok z podstawowymi danymi naboru.

Kiedy wszystkie niezbędne pola tworzenia nowego wniosku zostały już uzupełnione, kliknij na przycisk "Utwórz wniosek". System automatycznie przeniesie cię do formularza wniosku o dofinansowanie.

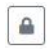

 $\triangle$ 

Zablokuj wniosek. Kliknij na ikonę jeśli chcesz zablokować w ramach tego profilu wniosek w celu jego edycji.

Odblokuj wniosek. Odblokowanie wniosku jest niezbędne w celu jego udostępnieniu innemu kontu w ramach systemu.

Blokada wniosku jest niezbędna w celu jego edycji w ramach aktywnego profilu. Funkcję blokady wniosku jest reprezentowana poprzez odpowiednie ikony na liście wniosków.

- **A** Wniosek odblokowany
- $\mathbf{a}$ Wniosek zablokowany przez użytkownika *nazwa\_konta*, na którym jesteś aktualnie zalogowany.

Wniosek zablokowany przez użytkownika *nazwa\_konta*, który został udostępniony  $\mathbf{a}$ innemu kontu w systemie.

Aby zablokować/odblokować wniosek, zaznacz go na liście wniosków, a następnie kliknij na odpowiedni przycisk.

**Uwaga!** Nie odblokujesz wniosku, który został udostępniony w profilu dla innego konta w aplikacji. Warunkiem tego jest również blokada tego wniosku na koncie, któremu profil został udostępniony.

- $\begin{picture}(20,20) \put(0,0){\line(1,0){10}} \put(15,0){\line(1,0){10}} \put(15,0){\line(1,0){10}} \put(15,0){\line(1,0){10}} \put(15,0){\line(1,0){10}} \put(15,0){\line(1,0){10}} \put(15,0){\line(1,0){10}} \put(15,0){\line(1,0){10}} \put(15,0){\line(1,0){10}} \put(15,0){\line(1,0){10}} \put(15,0){\line(1,0){10}} \put(15,0){\line(1$ Edytuj wniosek. Kliknięcie na tę ikonę spowoduje wejście w tryb edycji wybranego wcześniej na liście wniosku o dofinansowanie.
- $\mathbf{E}$ Wygeneruj podgląd wniosku. Za pomocą tej funkcji możesz wygenerować wersję roboczą wniosku o dofinansowanie. Plik tak wygenerowanego wniosku nie będzie zawierał sumy kontrolnej.

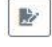

Zmień nazwę wniosku. Umożliwia zmianę nazwy pliku wniosku o dofinansowanie.

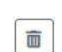

Usuń wniosek. Korzystając z tej opcji trwale usuwasz wniosek z systemu.

W zakładce tej dodatkowo dostępne są informacje o poszczególnych utworzonych wnioskach:

1. **Nazwa** – uzupełniania w momencie tworzenia wniosku.

- 2. **Autor** pole to uzupełniane jest zależnie od właściciela profilu, w ramach którego został wniosek utworzony.
- 3. **Data utworzenia** data i godzina utworzenia wniosku o dofinansowanie.
- 4. **Data edycji** data i godzina ostatniej edycji pliku wniosku.
- 5. **Stan** informacja w formie graficznej o zablokowaniu/odblokowaniu wniosku oraz czy został do końca wypełniony i nie zawiera błędów uniemożliwiających utworzenie projektu.
- 6. **Numer naboru**  numer naboru, w ramach którego wniosek został utworzony.

#### **Zakładka Projekty**

W zakładce tej przygotujesz, z wcześniej poprawnie uzupełnionego wniosku, projekt. Projektu nie utworzysz z pliku wniosku o dofinansowanie, który nie został poprawnie i do końca uzupełniony oraz w momencie kiedy nabór został już zakończony.

Opis dostępnych funkcji:

 $+$ 

- Utwórz nowy projekt. Umożliwia utworzenie nowego projektu. Warunkiem jest poprawnie uzupełnienie formularza wniosku o dofinansowanie w zakładce Wnioski. Po kliknięciu na przycisk, pojawi się nowe okno, w którym należy wybrać plik wniosku z listy rozwijanej. Po wybraniu wniosku należy kliknąć na przycisk "Utwórz projekt". Na liście projektów pojawi się dodany projekt o statusie "Wersja robocza".
- Szczegóły projektu. Po kliknięciu na przycisk ukaże się nowa strona z podziałem na  $\pmb{\phi}$ dwie zakładki:
	- 1. Szczegóły. W tej zakładce znajdują się podstawowe informacje o projekcie oraz informacje o ocenie projektu przez pracownika IZ/IP.
	- 2. Wnioski. Tutaj znajduje się lista wszystkich plików wersji danego projektu, a więc wniosek pierwotny oraz jego korekty.

W tej zakładce dostępne są dodatkowe opcje:

- $\mathbf{E}$ Wygeneruj podgląd wniosku. Funkcja pozwalająca wygenerować plik PDF projektu z sumą kontrolną.
- $\begin{picture}(220,20) \put(0,0){\dashbox{0.5}(5,0){ }} \thicklines \put(0,0){\dashbox{0.5}(5,0){ }} \thicklines \put(0,0){\dashbox{0.5}(5,0){ }} \thicklines \put(0,0){\dashbox{0.5}(5,0){ }} \thicklines \put(0,0){\dashbox{0.5}(5,0){ }} \thicklines \put(0,0){\dashbox{0.5}(5,0){ }} \thicklines \put(0,0){\dashbox{0.5}(5,0){ }} \thicklines \put(0,0){\dashbox{0.5}(5,0){ }} \thicklines \put(0,0){\dashbox{0.5}(5$ Zarządzaj załącznikami do wniosku. Po kliknięciu na przycisk, system przerzuci cię do strony, na której możesz zarządzać załącznikami do wniosku. A więc dodawać i usuwać pliki załączników.
- Zablokuj projekt. Kliknij na ikonę jeśli chcesz zablokować w ramach tego profilu  $\blacksquare$ projekt w celu jego przesłania do IZ/IP lub edycji.

- Odblokuj projekt. Odblokowanie projektu jest niezbędne w celu jego udostępnieniu innemu kontu w ramach systemu.
- $\boxed{\mathcal{H}}$ Dołącz podpisany elektronicznie plik dokumentacji projektu. Funkcja umożliwia dołączenie do składanej dokumentacji projektu do IZ/IP, gotowego pliku projektu podpisanego elektronicznie przez osoby upoważnione.
- $\sigma$ Złóż dokumentacje projektu do IZ/IP. Za pomocą tego przycisku należy zatwierdzić ostateczną wersję projektu. Zatwierdzony projekt zmieni swój status na "Złożony".
- Wygeneruj podgląd dokumentacji projektu złożonej do IZ/IP. Funkcjonalność umożliwia wygenerowanie pliku PDF złożonego do IZ/IP projektu z sumą kontrolną.
- $\begin{tabular}{|c|c|} \hline $\boldsymbol{\theta}$ & \hline \hline \hline \end{tabular}$ Wyświetl listę załączników do projektu. Umożliwia wyświetlenie w formie okna listy załączonych do projektu dokumentów.
- Wycofaj ostatnią dokumentację projektu złożona do IZ/IP. Za pomocą tego przycisku  $\sigma$ możesz wycofać w systemie projekt jedynie o statusie "Złożony". Status ten bowiem wskazuje, że projekt nie został jeszcze zarejestrowany w systemie przez pracownika w IZ/IP. Wycofany projekt przyjmuje status "Wersja robocza".
- Korekta. Używając tej funkcji możesz dokonać korekty na projekcie. Korekty możesz  $\boxed{\mathbb{Z}}$ dokonać jedynie na projektach o statusie "Korekta nazwa\_oceny" lub "W korekcie *nazwa\_oceny*".
- Usuń projekt. Przy pomocy tego przycisku możesz trwale usunąć projekt z systemu.  $\begin{tabular}{|c|c|} \hline \hline \quad \quad & \quad \quad & \quad \quad \\ \hline \quad \quad & \quad \quad & \quad \quad \\ \hline \quad \quad & \quad \quad & \quad \quad \\ \hline \quad \quad & \quad \quad & \quad \quad \\ \hline \quad \quad & \quad \quad & \quad \quad \\ \hline \quad \quad & \quad \quad & \quad \quad \\ \hline \quad \quad & \quad \quad & \quad \quad \\ \hline \quad \quad & \quad \quad & \quad \quad \\ \hline \quad \quad & \quad \quad & \quad \quad \\ \hline \quad \quad & \quad \quad & \quad \quad \\ \hline \quad \quad & \quad \quad & \quad \quad \\ \hline \quad \quad$ Można usuwać projekty jedynie o statusie "Wersja robocza".

W zakładce tej dodatkowo dostępne są informacje o poszczególnych utworzonych projektach:

- 1. **Tytuł** pole prezentuje tytuł twojego projektu.
- 2. **Status** w tym polu znajduje się status projektu. Status będzie cię informował na jakim etapie oceny znajduje się projekt.
- 3. **Numer** jest nadawany dla projektu w momencie przyjęcia go przez pracownika IZ/IP.
- 4. **Data zatwierdzenia / wpływu** pole prezentuje daty zatwierdzenia projektu przez ciebie oraz datę przyjęcia projektu przez pracownika IZ/IP.
- 5. **Stan** informacja w formie graficznej o zablokowaniu/odblokowaniu projektu.
- 6. **Numer naboru** pole prezentuje numer naboru, w ramach którego jest składany projekt.

#### **Zarządzanie załącznikami do wniosku**

Funkcja zarządzania załącznikami pozwoli ci na dodawanie załączników do gotowego projektu. Załączniki można dodawać wyłącznie dla projektów o statusie "Wersja robocza" oraz "Korekta nazwa\_oceny" i "W korekcie nazwa\_oceny".

Opis dostępnych funkcji:

- $\texttt{\#}$ Wyświetl listę wymaganych załączników. Po kliknięciu na przycisk, w nowym oknie otworzy się lista wszystkich wymaganych załączników w ramach naboru.
- Powiąż załącznik z wnioskiem. Pozwala na wybór i powiązanie załączników do  $\sqrt{1}$ przygotowanego projektu. Lista załączników jest prezentowana w formie listy rozwijanej. Na liście będą się znajdować wszystkie załączniki, które były wcześniej dodane w zakładce "Repozytorium".
- Odepnij załącznik od wniosku. Funkcja pozwala na usunięcie wcześniej powiązanego z  $\mathbf{x}$ projektem załącznika. Odpięcie załącznika można wykonać dla projektów o statusie "Wersja robocza" oraz "Korekta nazwa\_oceny" i "W korekcie nazwa\_oceny".
- $\mathbf{B}$ Pobierz załącznik. Funkcja pozwala na pobranie i zapisanie na swoim komputerze powiązanego z projektem załącznika.

W zakładce tej dostępne są informacje o powiązanych z projektem załącznikach:

- 1. **Nazwa** nazwa załącznika powiązanego z projektem. Nazwa jest podawana w zakładce "Repozytorium".
- 2. **Opis**  opis załączonego do projektu pliku załącznika. Opis załącznika jest uzupełniany w zakładce "Repozytorium".
- 3. **Typ** pole określa jaki jest to typ załączonego pliku. System dopuszcza załączanie plików o następujących typach: PDF, DOC, DOCX, ODT, XLS, XLSX, ODS, JPG, JPEG, PNG, ZIP, RAR, 7Z.
- 4. **Rozmiar**  informacja o rozmiarze powiązanego z projektem załącznika.

#### **Zakładka Repozytorium załączników**

Repozytorium załączników pozwoli ci na przygotowanie dokumentów niezbędnych do powiązania

z przygotowanym projektem. Umieszczone tutaj dokumenty należy powiązać z projektem poprzez funkcjonalność "Zarządzanie załącznikami do wniosku".

Opis dostępnych funkcji:

 $+$ 

Dodaj nowy załącznik. Za pomocą tego przycisku możesz dodawać pliki załączników do repozytorium.

Dodanie nowego załącznika

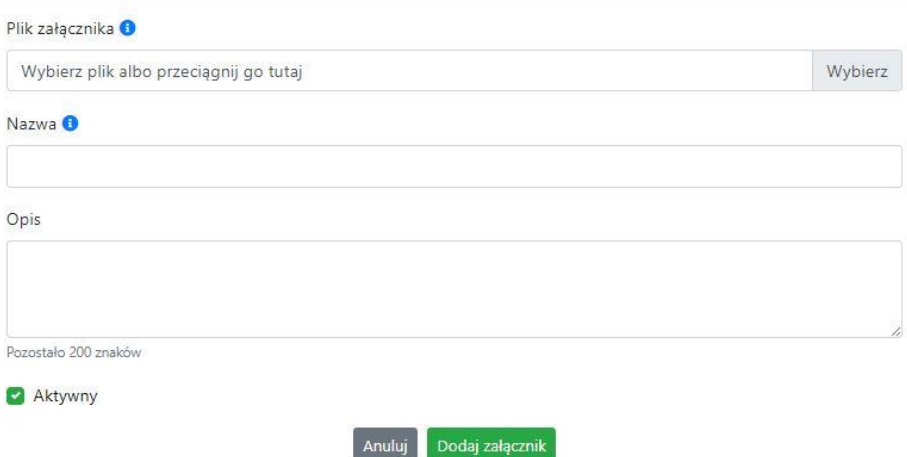

W nowym oknie dodaj plik załącznika w odpowiednim formacie, a następnie uzupełnij pola z nazwą oraz opisem załącznika.

**Sugerujemy aby nazwa załącznika była czytelna i jednoznacznie umożliwiała jego**  szybką identyfikację w repozytorium dokumentów. Pole "Opis" jest dodatkową **opcją do uzupełnienia w celu lepszej identyfikacji pliku załącznika. Opis w sposób syntetyczny powinien wskazywać czego dotyczy załączony plik.**

Poniżej przykłady nazwy załącznika w repozytorium dokumentów:

 $\mathsf{ZLE}-\mathsf{zal}\_3$  biz. pl.

**DOBRZE** – Załącznik nr 3. Biznesplan projektu

Na samym końcu zaznacz opcję "Aktywny" aby móc dodać ten załącznik do dokumentacji projektu. Opcję tę w każdej chwili będziesz mógł odznaczyć. Plik nie będzie wtedy widoczny na liście załączników do dodania w funkcji "Zarządzanie załącznikami do wniosku".

- $\begin{picture}(20,20) \put(0,0){\line(1,0){10}} \put(15,0){\line(1,0){10}} \put(15,0){\line(1,0){10}} \put(15,0){\line(1,0){10}} \put(15,0){\line(1,0){10}} \put(15,0){\line(1,0){10}} \put(15,0){\line(1,0){10}} \put(15,0){\line(1,0){10}} \put(15,0){\line(1,0){10}} \put(15,0){\line(1,0){10}} \put(15,0){\line(1,0){10}} \put(15,0){\line(1$ Edytuj załącznik. Za pomocą tej funkcji możesz edytować pola nazwy i opisu pliku załącznika. Jeżeli plik załącznika jest powiązany z projektem, pola te są zablokowane do edycji. Ponadto możesz ustawić plik jako aktywny/nieaktywny.
- $\mathbf{B}$ Pobierz załącznik. Funkcja pozwala na pobranie na swój komputer, wybranego z listy repozytorium, pliku załącznika.
- Wyświetl listę powiązanych dokumentów. Za pomocą tej funkcji możesz podejrzeć  $\bullet$ listę swoich projektów, z którymi jest powiązany dany plik załącznika.
- $\overline{a}$ Usuń załącznik. Funkcja umożliwia usunięcie załącznika z repozytorium. System uniemożliwia usunięcie załącznika powiązanego z projektem.

W zakładce tej dostępne są informacje o plikach załączników:

- 1. **Nazwa** nazwa pliku załącznika. Nazwa jest podawana w momencie dodania pliku załącznika do repozytorium.
- 2. **Opis**  opis pliku załącznika jest podawana w momencie dodawania pliku załącznika do repozytorium.
- 3. **Data dodania** data dodania pliku załącznika do repozytorium.
- 4. **Stan** oznaczenie czy plik załącznika jest ustawiony na aktywny/nieaktywny.
- 5. **Typ** rodzaj załącznika. System dopuszcza dodawanie załączników o rozszerzeniach: PDF, DOC, DOCX, ODT, XLS, XLSX, ODS, JPG, JPEG, PNG, ZIP, RAR, 7Z.
- 6. **Rozmiar** rozmiar oddanego pliku załącznika.
- 7. **Autor** w polu tym znajduje się informacja o autorze konta, z którego został dodany plik załącznika.

#### **Podpisywanie projektów**

System umożliwia podłączenie podpisanego elektroniczne gotowego projektu. W celu podpisania elektronicznie dokumentu należy najpierw zaznaczyć go na liście projektów i kliknąć na przycisk *Dołącz podpisany elektronicznie plik dokumentacji projektu* aby pobrać go na swój komputer.

Dołączenie podpisanego elektronicznie pliku dokumentacji projektu

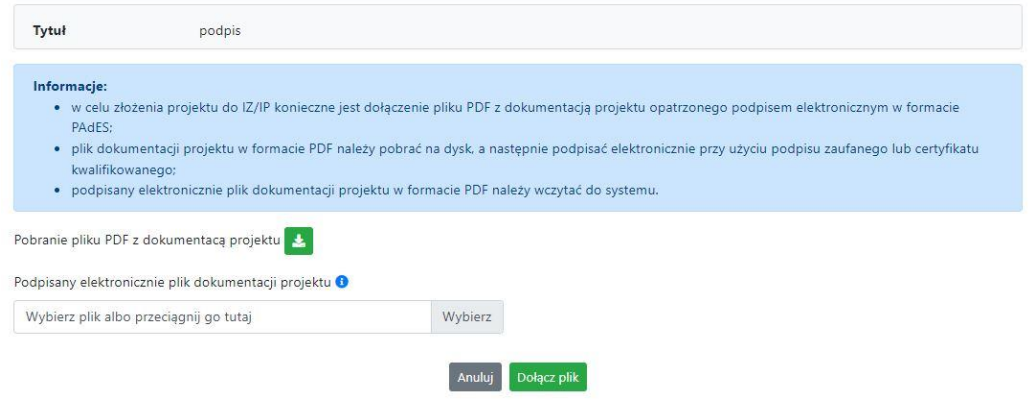

W nowym oknie należy kliknąć na przycisk  $\bullet$  aby pobrać plik PDF z dokumentacją projektu.

Pobrany plik projektu będzie oznaczony sumą kontrolną. Plik dokumentacji projektu można podpisać:

1. Profilem zaufanym z poziomu usługi "Podpisz dokument elektronicznie", która dostępna jest pod adresem:

#### **<https://moj.gov.pl/nforms/signer/upload?xFormsAppName=SIGNER>**

2. Podpisem kwalifikowanym z poziomu oprogramowania dedykowanego przez dostawcę certyfikatu kwalifikowanego.

**Uwaga! Plik PDF projektu należy podpisać podpisem kwalifikowanym lub profilem zaufanym wyłącznie w formacie PAdES.**

Podpisany elektronicznie dokument należy następnie dołączyć do projektu i kliknąć na przycisk "Dołącz plik".

Tak przygotowana dokumentacja projektu jest gotowa do wysłania do IZ/IP.

**Uwaga! Przy podpisywaniu projektu istotna jest kolejność wykonywanych czynności. W pierwszej kolejności należy dołączyć/powiązać wszystkie pliki załączników do projektu. Następnie pobrać plik projektu z sumą kontrolną. Podpisać go elektronicznie i załączyć do dokumentacji. Odstępstwo od tej kolejności skutkować będzie komunikatem walidacyjnym systemu i brakiem możliwości załączenia podpisanego elektronicznie projektu.**

#### **Zakładka Witryny**

W zakładce tej znajdują się linki do witryn związanych z funduszami europejskimi oraz samorządem województwa:

- 1. Samorząd Województwa Opolskiego.
- 2. Serwis FEO 2021-2027
- 3. Portal Funduszy Europejskich
- 4. Elektroniczna Platforma Usług Administracji Publicznej.

#### **Zakładka Aktualności**

Tutaj znajdziesz informacje na poniższe tematy:

- 1. Aktualności informacje na temat aplikacji Panel Wnioskodawcy FEO 2021-2027.
- 2. Nabory informacje na temat aktualnych naborów. Informacje na temat naborów zakończonych nie są prezentowane.

#### **Zakładka Pomoc**

W zakładce tej znajdują się informacje:

- 1. O systemie.
- 2. Polityka prywatności.
- 3. Instrukcja obsługi.
- 4. Regulamin serwisu.
- 5. Deklaracja dostępności.

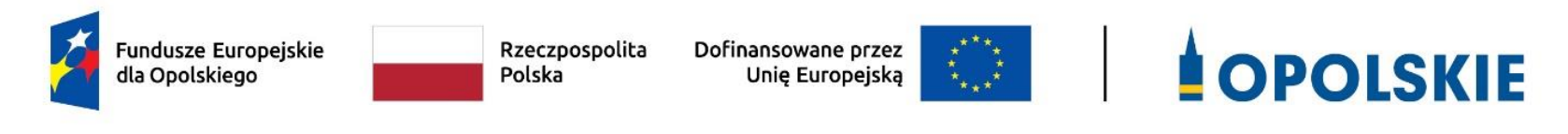

## **ZAŁĄCZNIK NR 5**

**KRYTERIA WYBORU PROJEKTÓW DLA DZIAŁANIA 5.3 WYRÓWNYWANIE SZANS KOBIET I MĘŻCZYZN NA RYNKU PRACY W RAMACH PROGRAMU REGIONALNEGO FEO 2021-2027 Zakres: Europejski Fundusz Społeczny Plus**

Opole, czerwiec 2023 r.

## **KRYTERIA FORMALNE DLA WSZYSTKICH DZIAŁAŃ FEO 2021-2027 (dla postępowań konkurencyjnych)**

**Zakres: Europejski Fundusz Społeczny Plus**

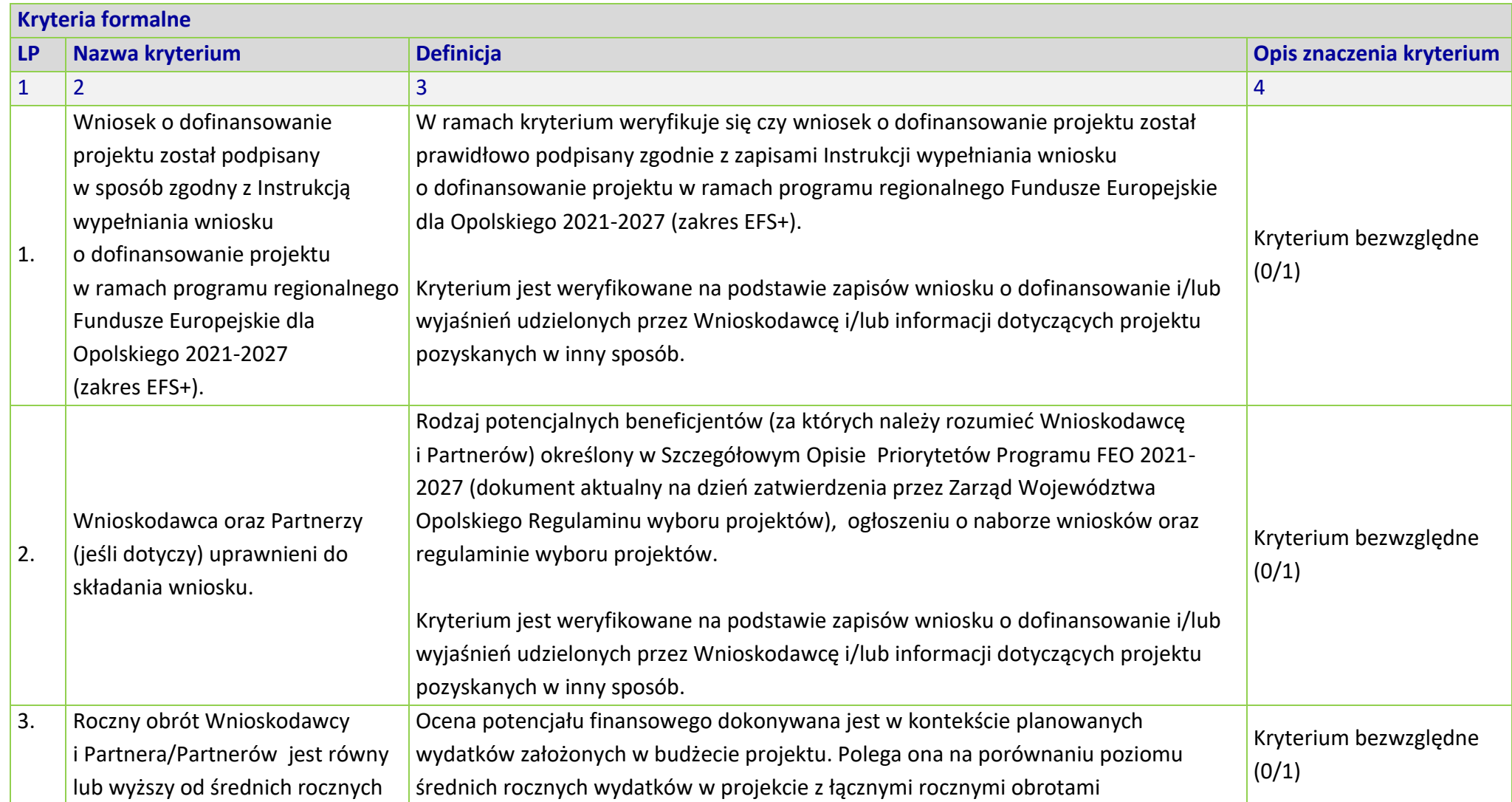

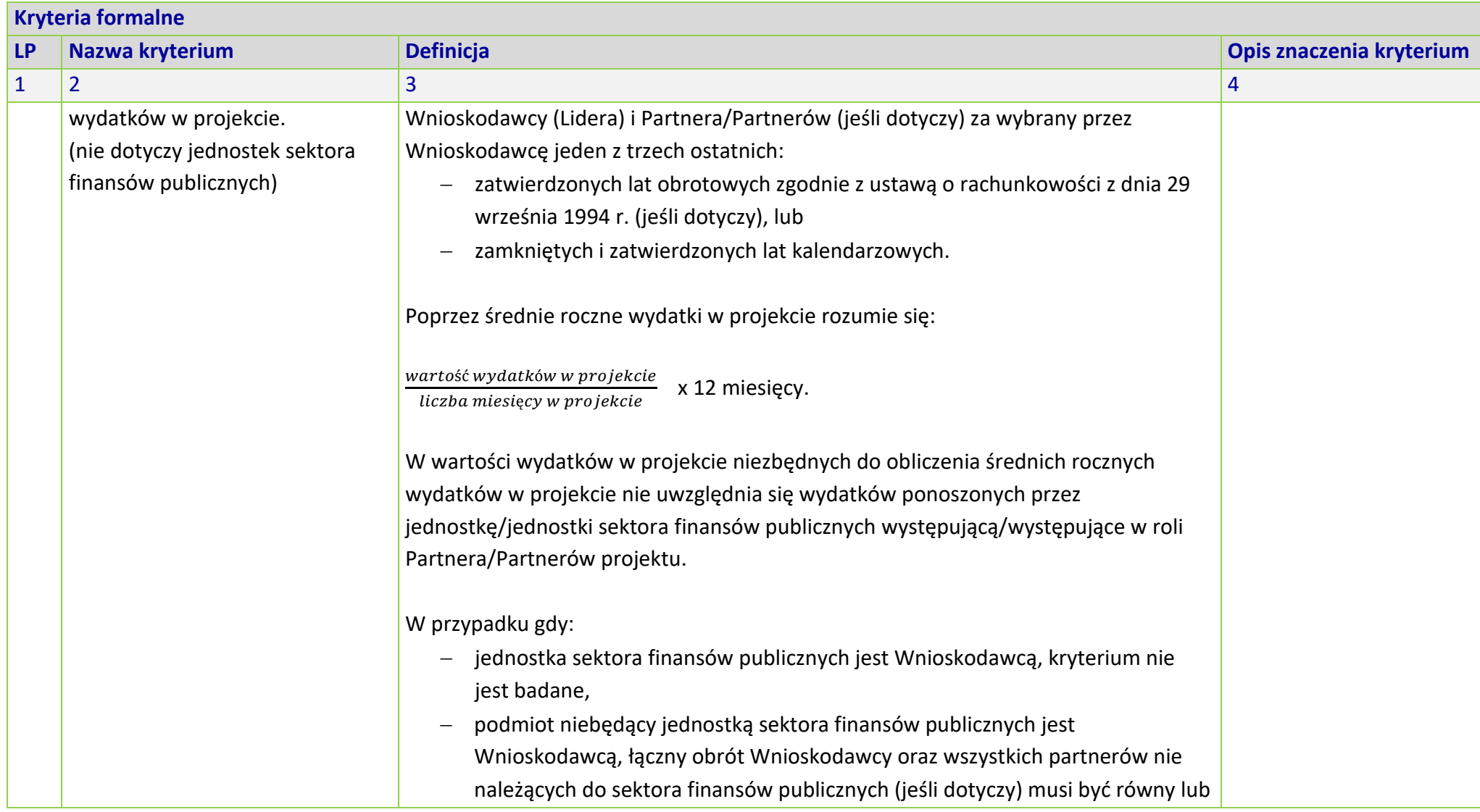

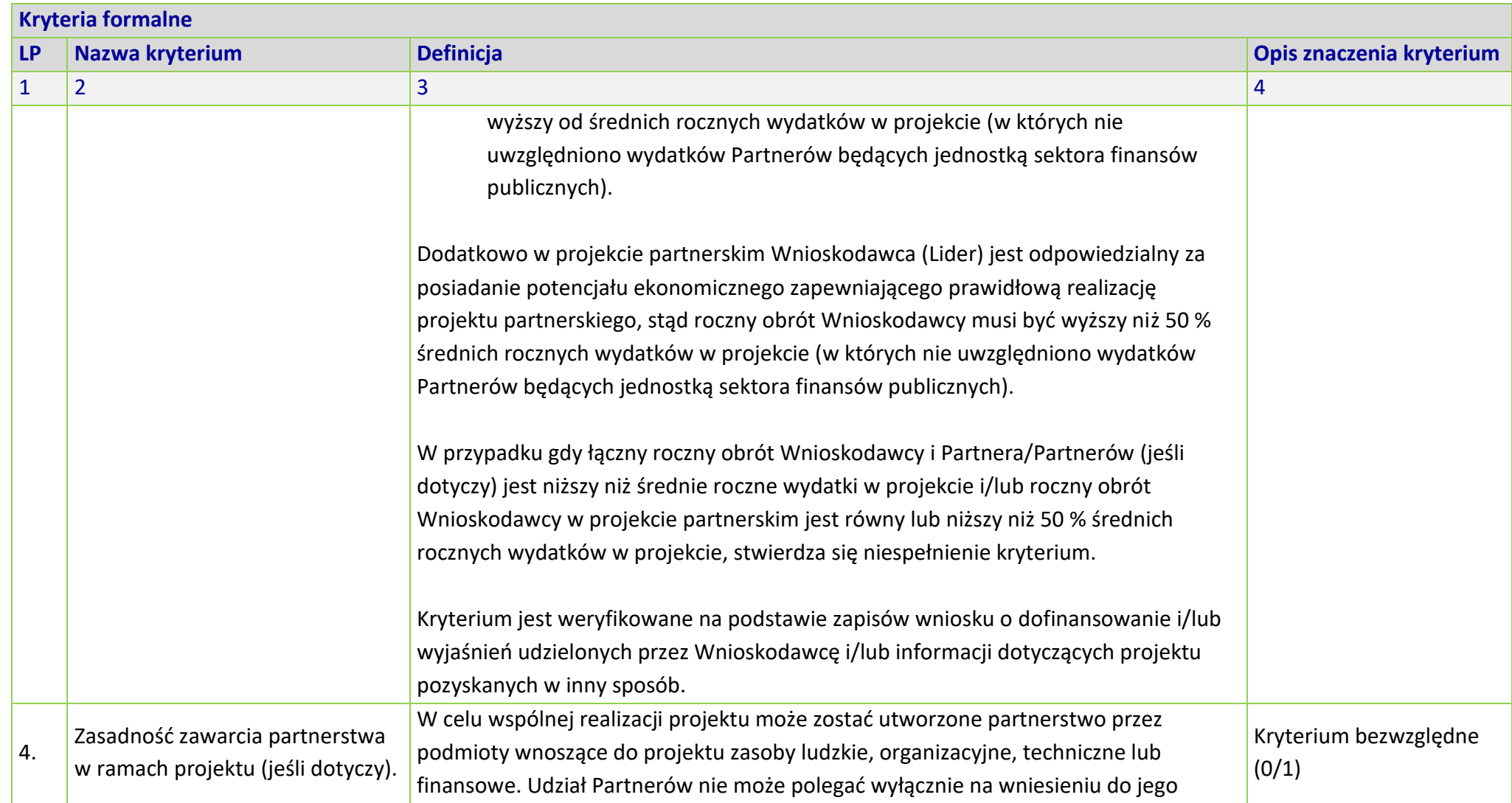

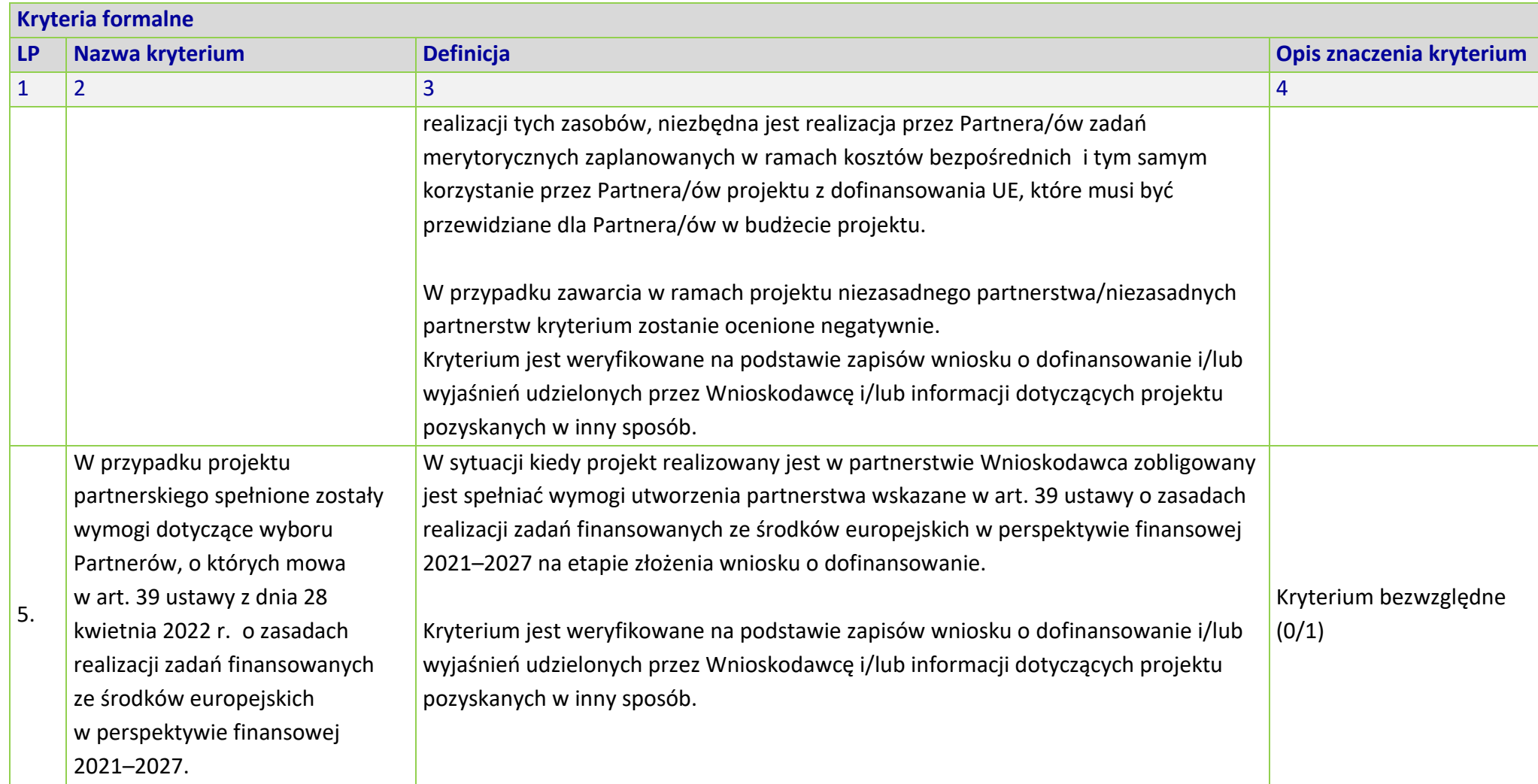

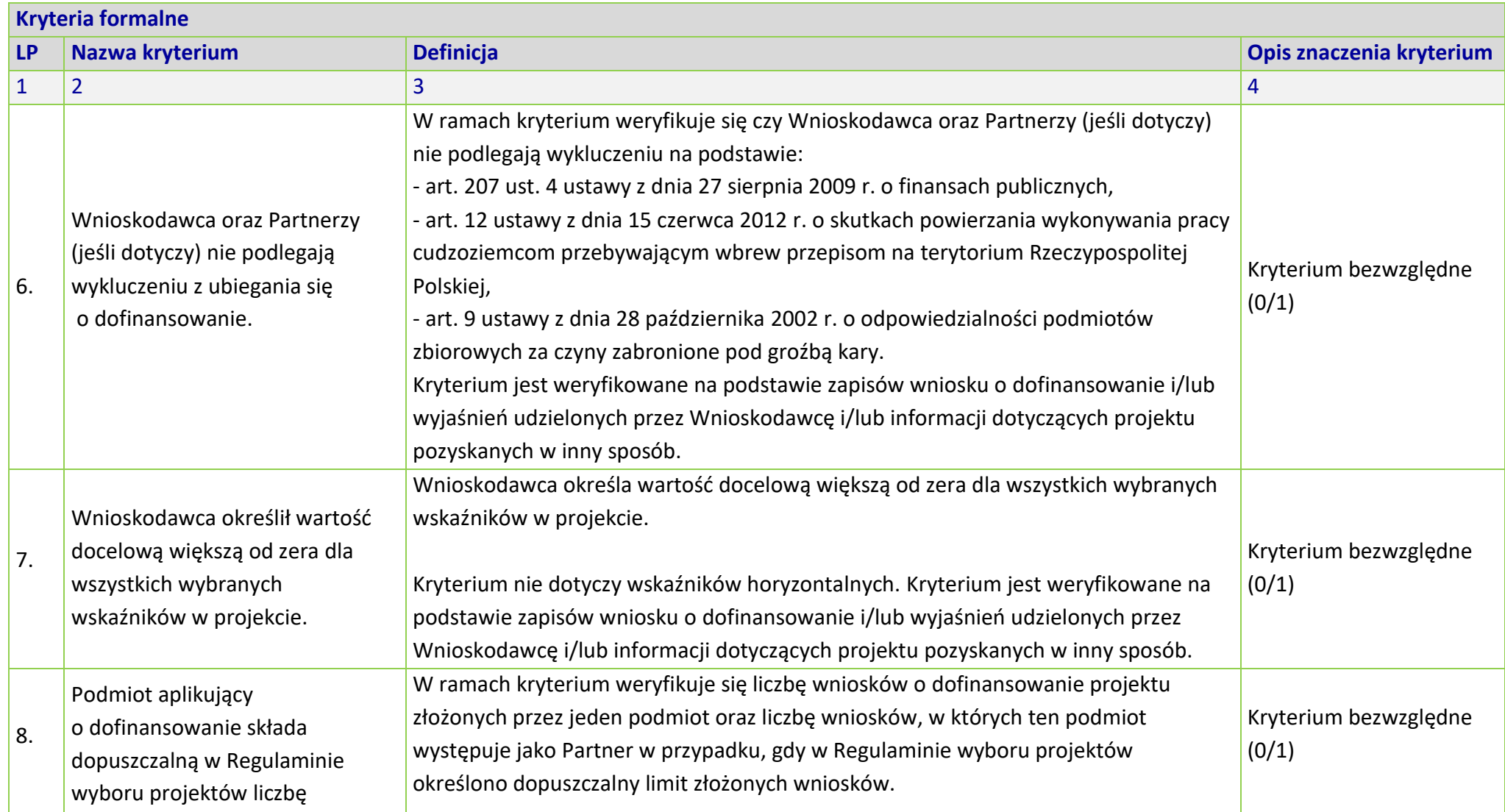

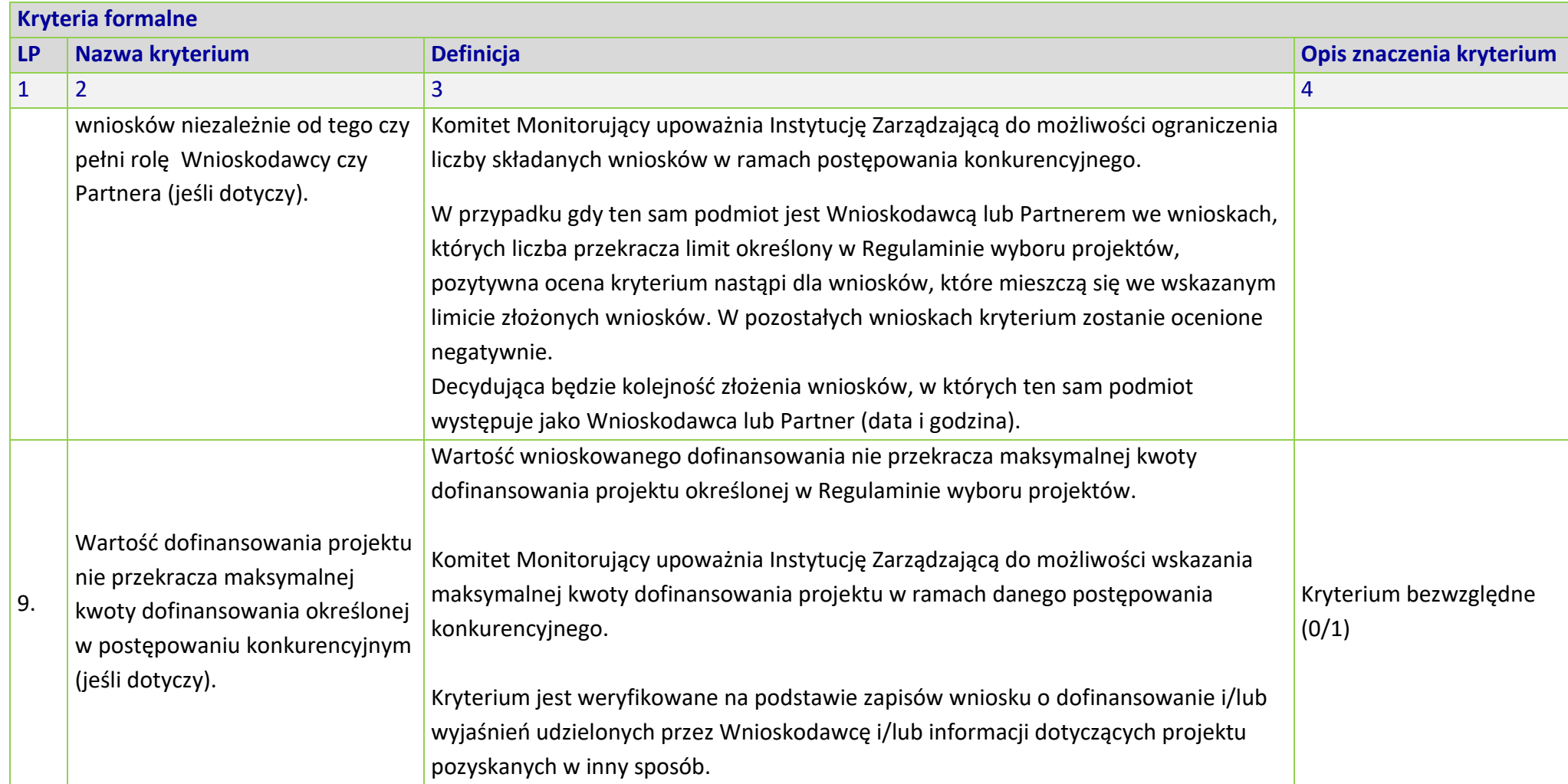

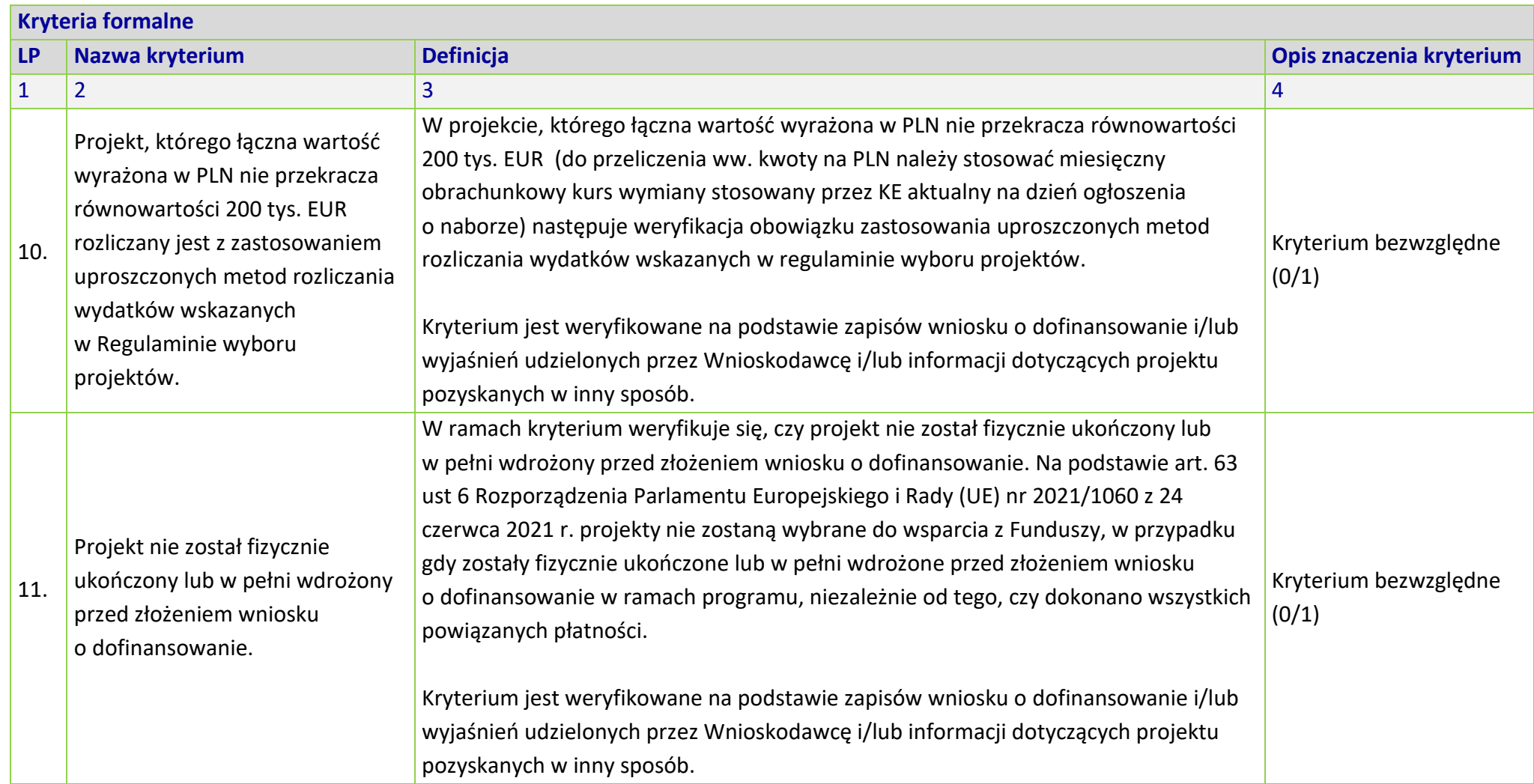

# **KRYTERIA MERYTORYCZNE UNIWERSALNE DLA WSZYSTKICH DZIAŁAŃ FEO 2021-2027**

**(dla postępowań konkurencyjnych)**

**Zakres: Europejski Fundusz Społeczny Plus**

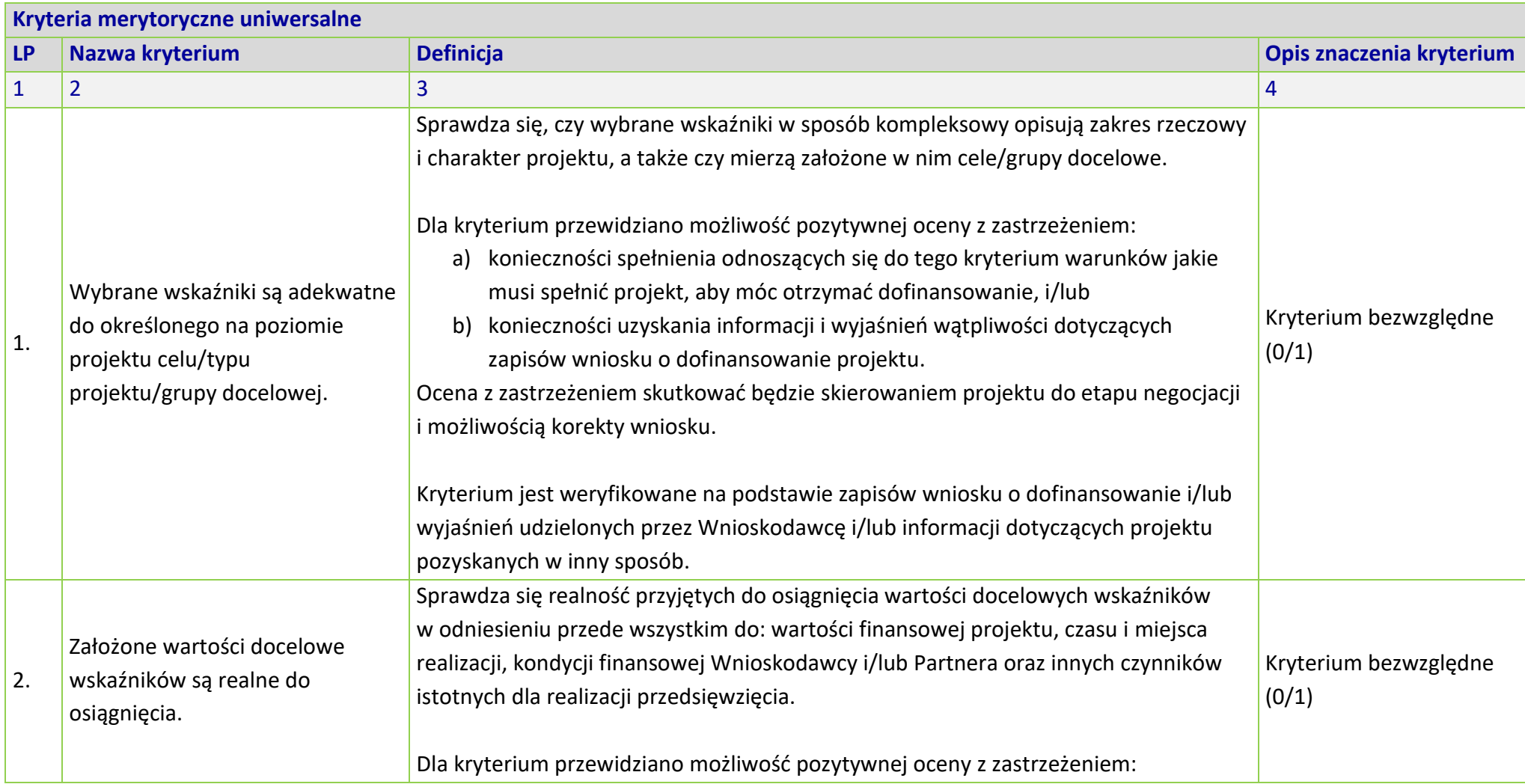

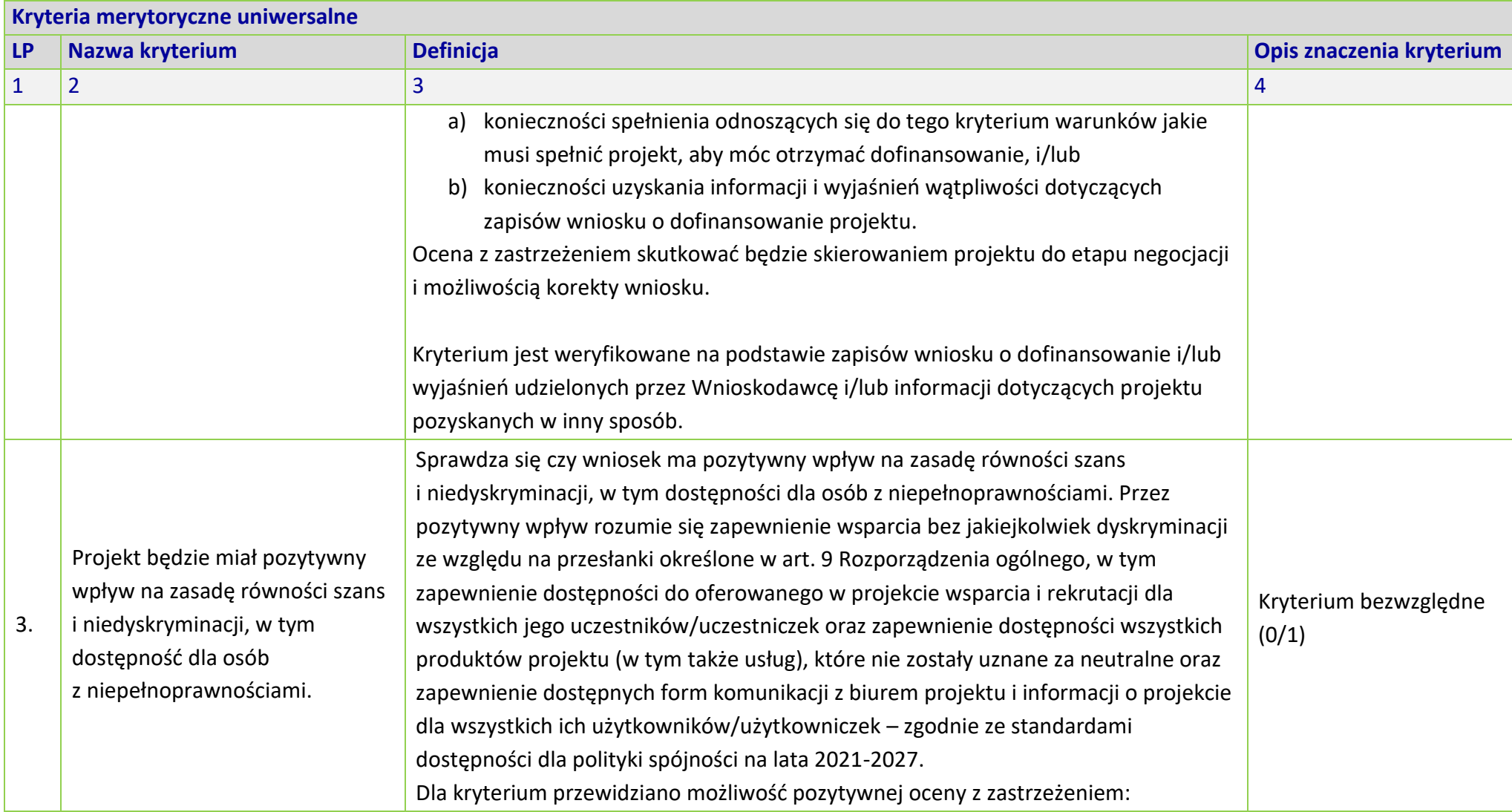

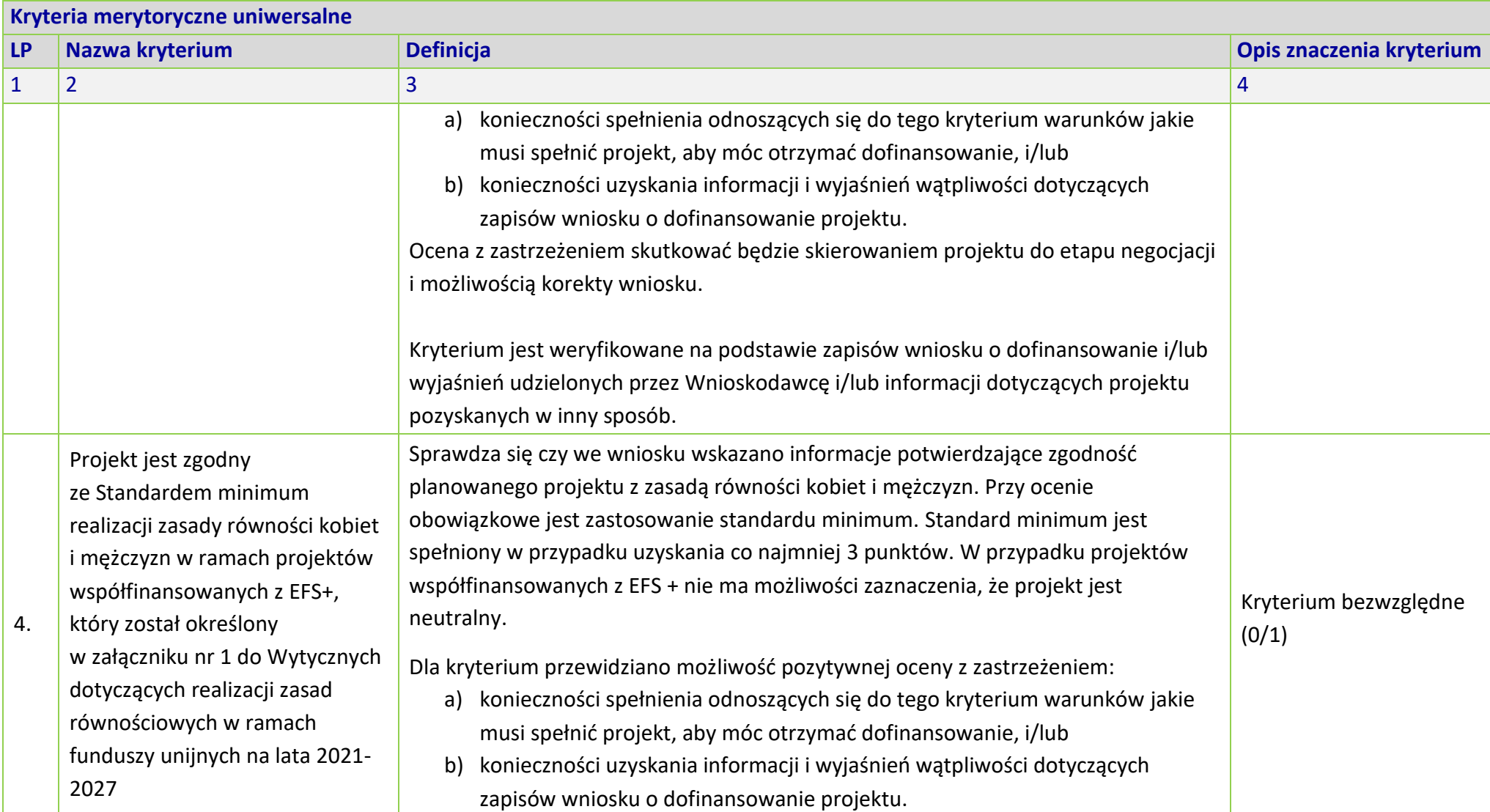

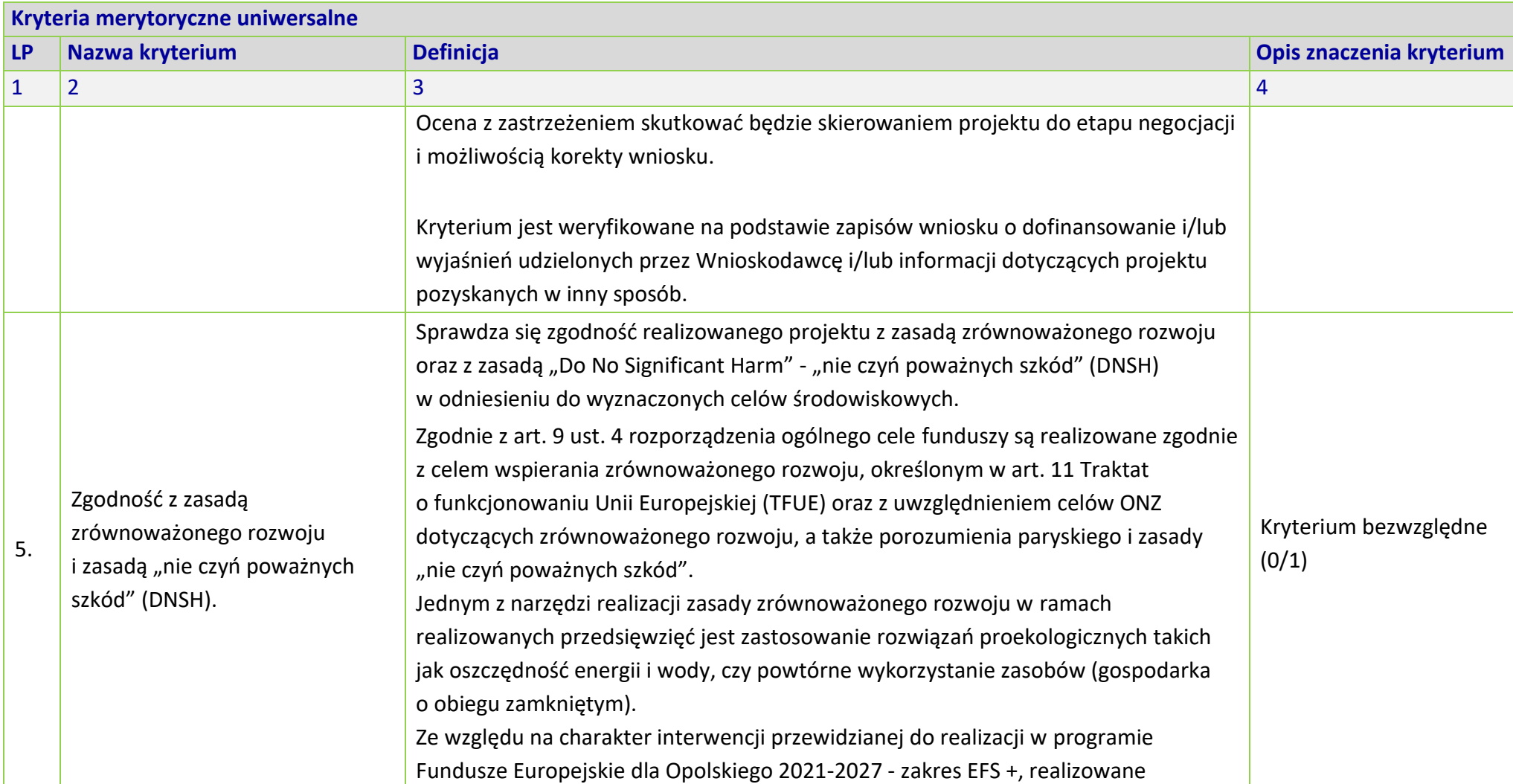

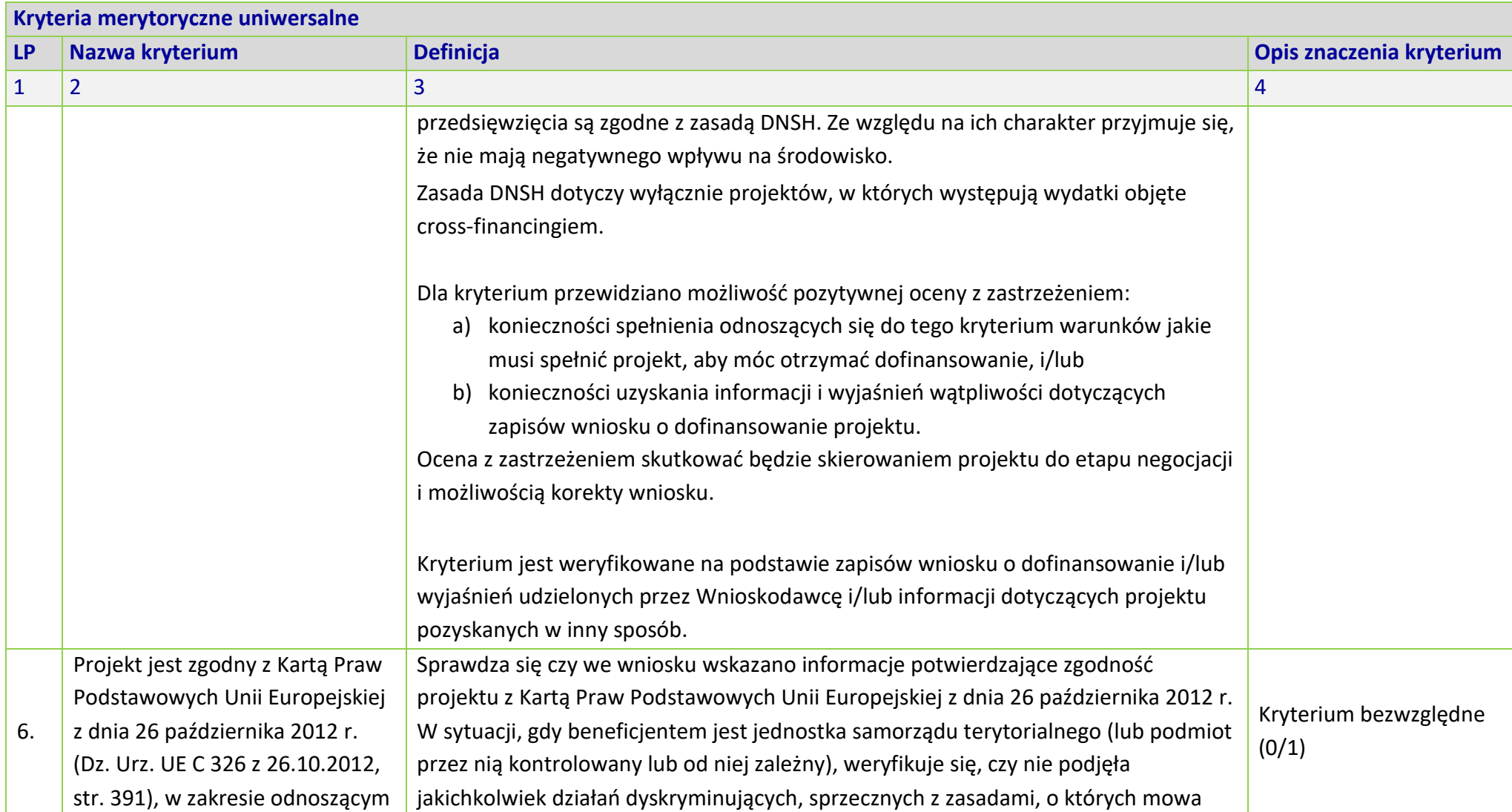

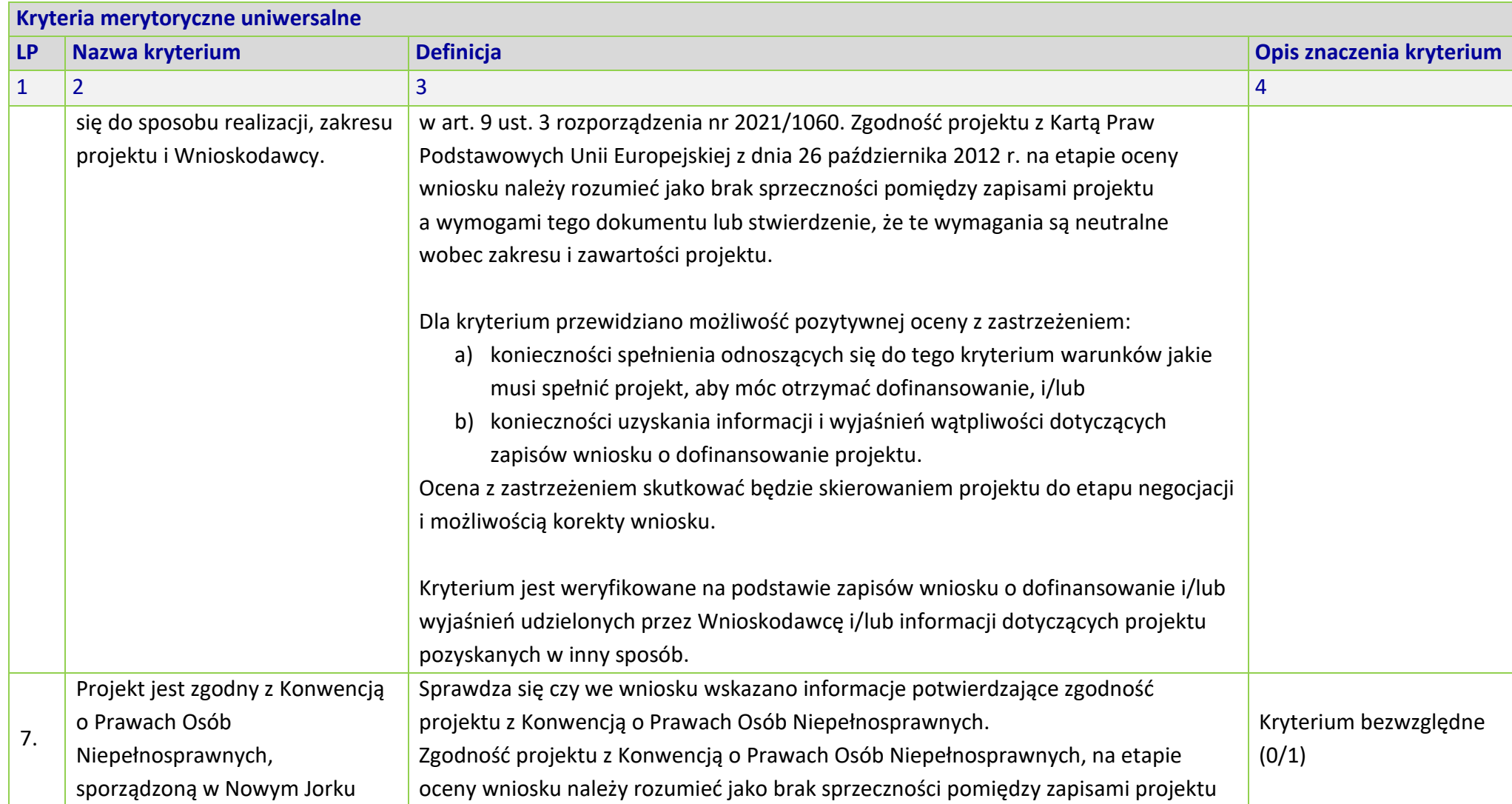

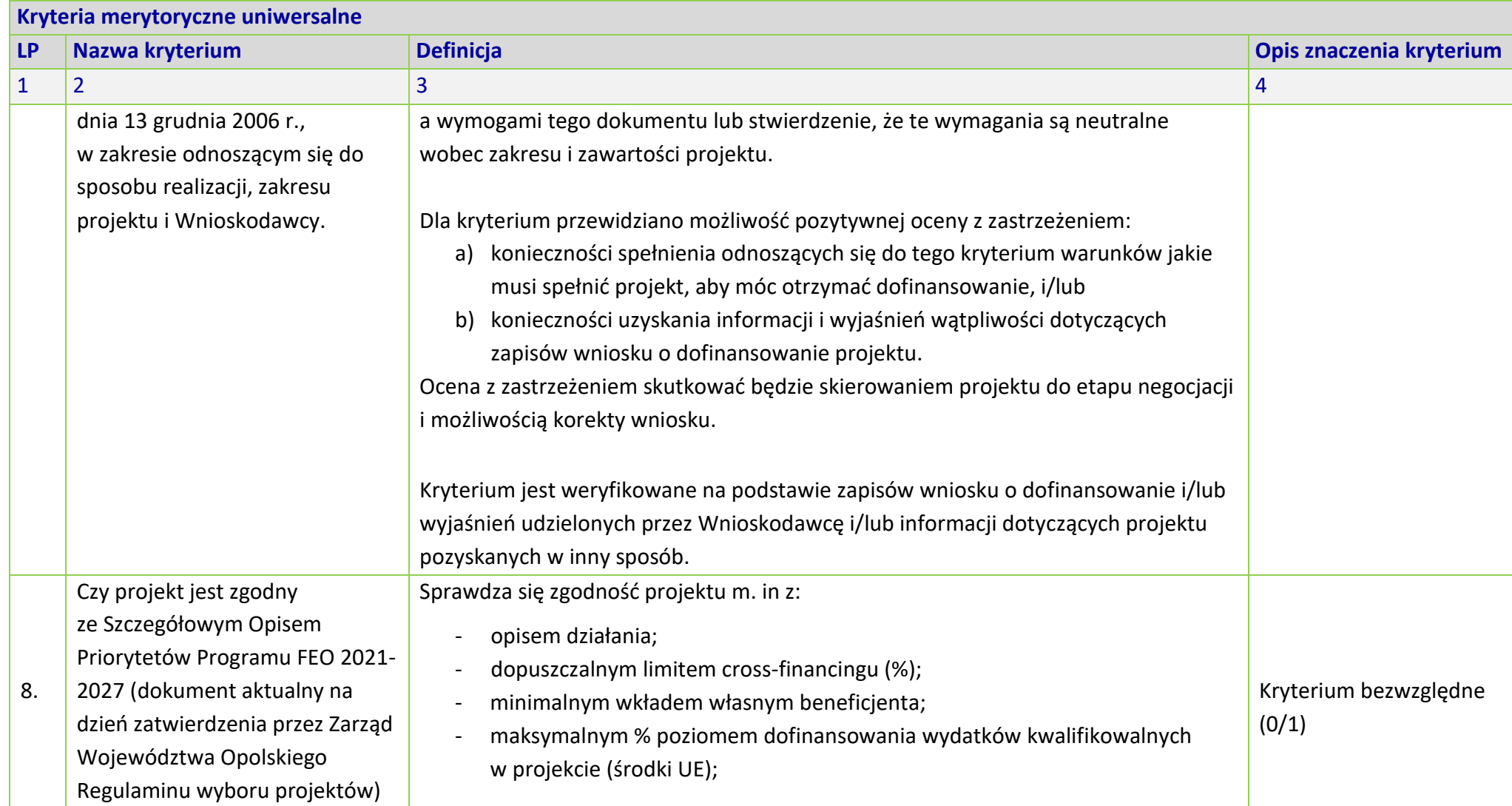

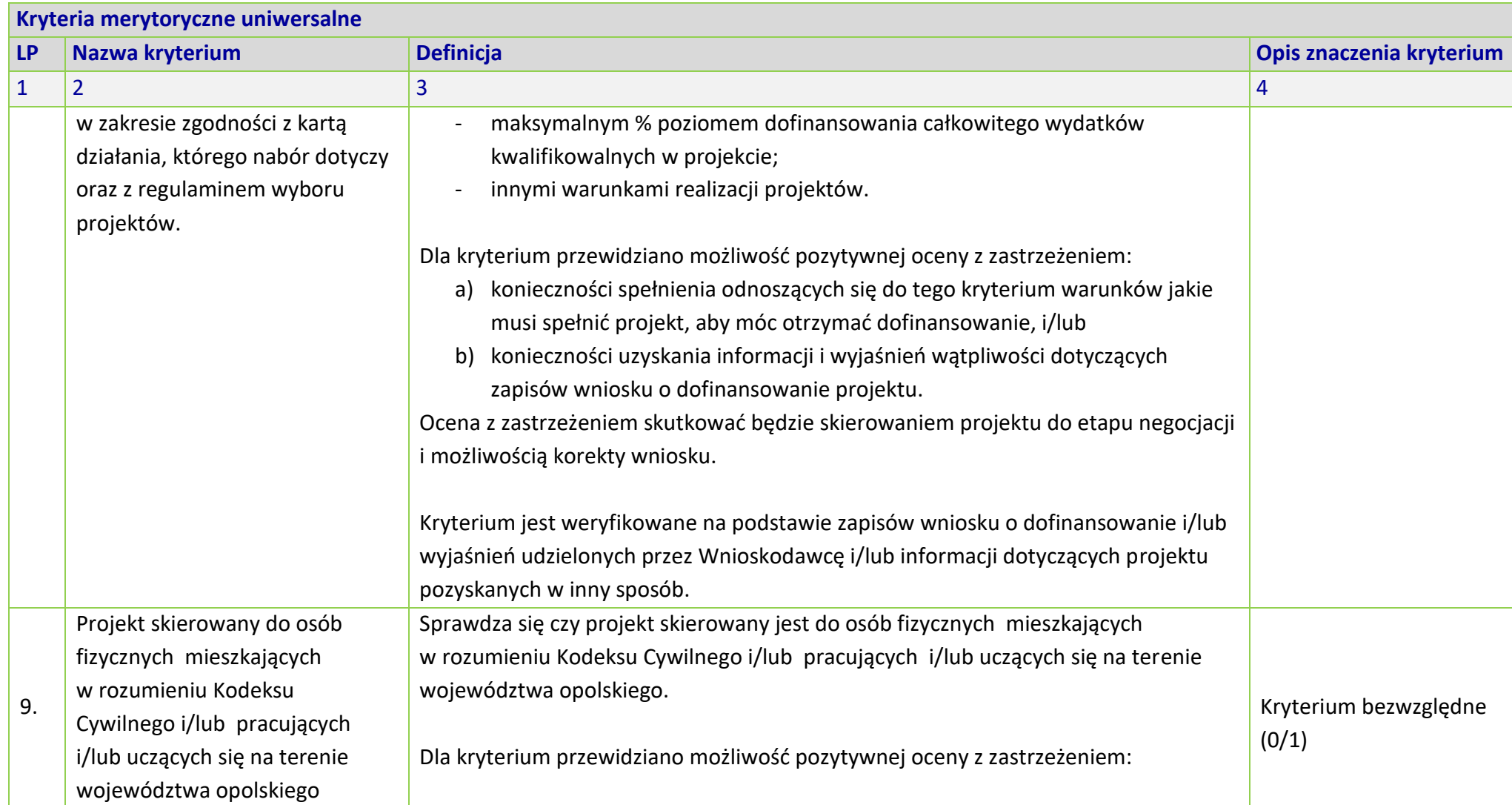

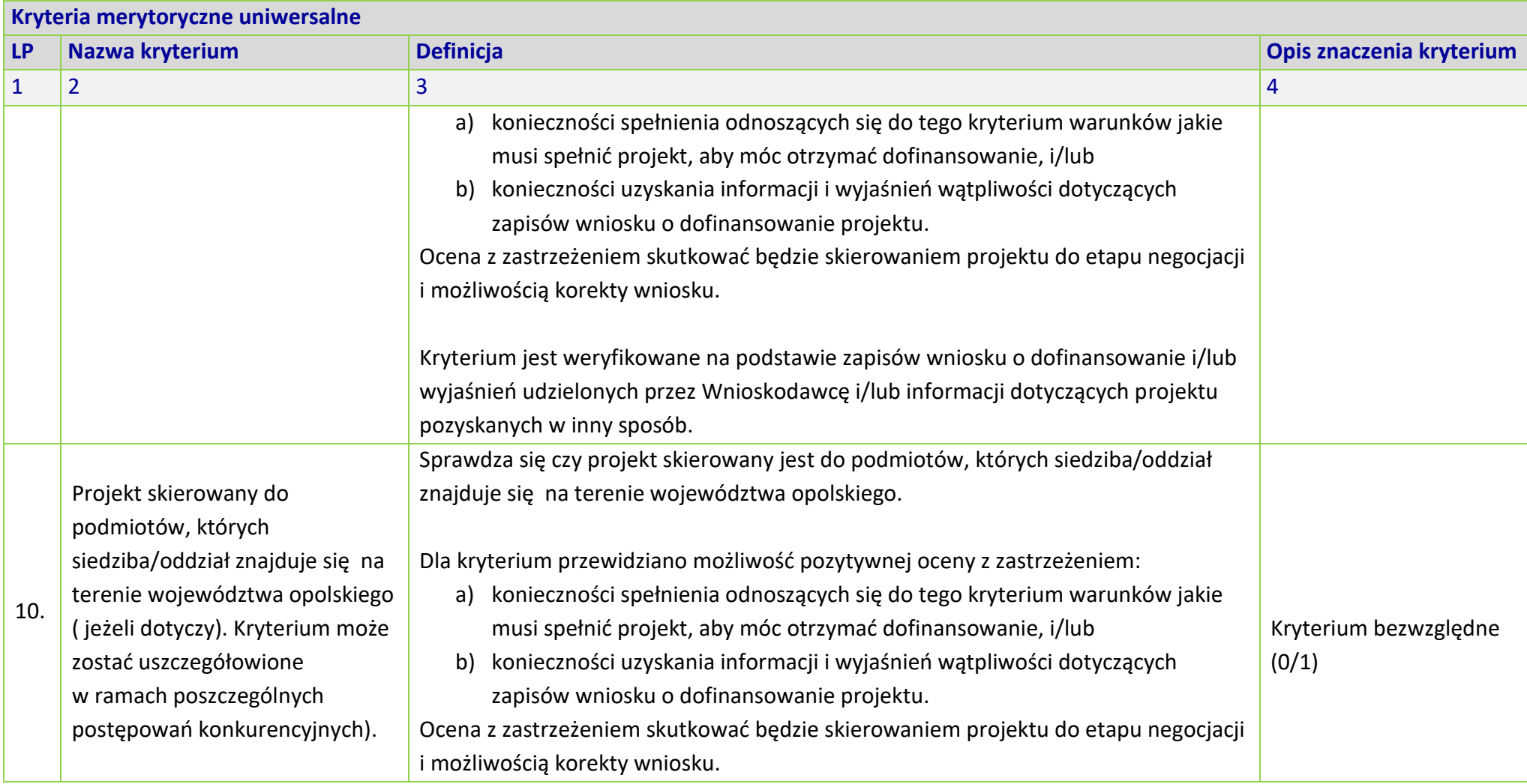

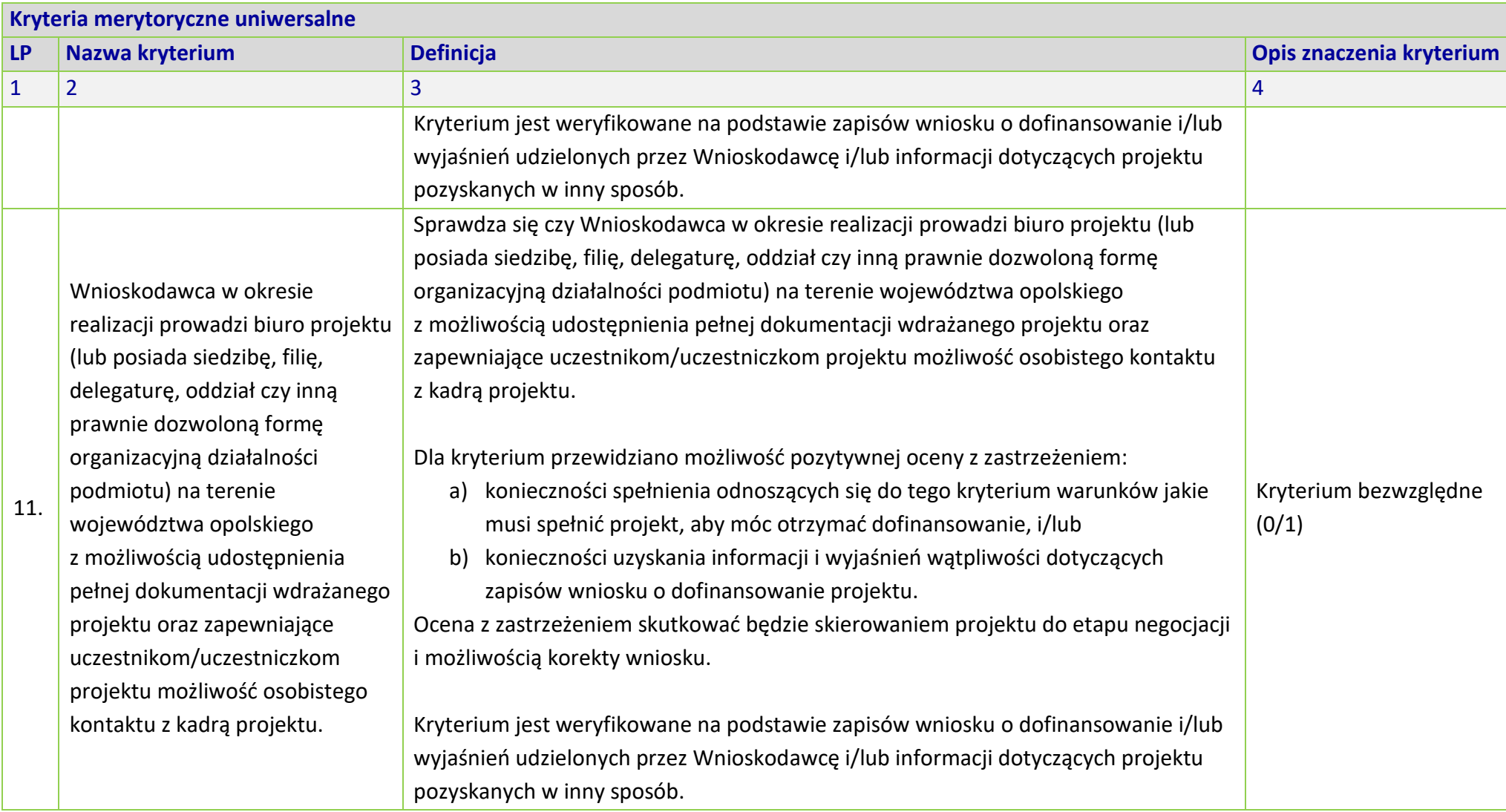
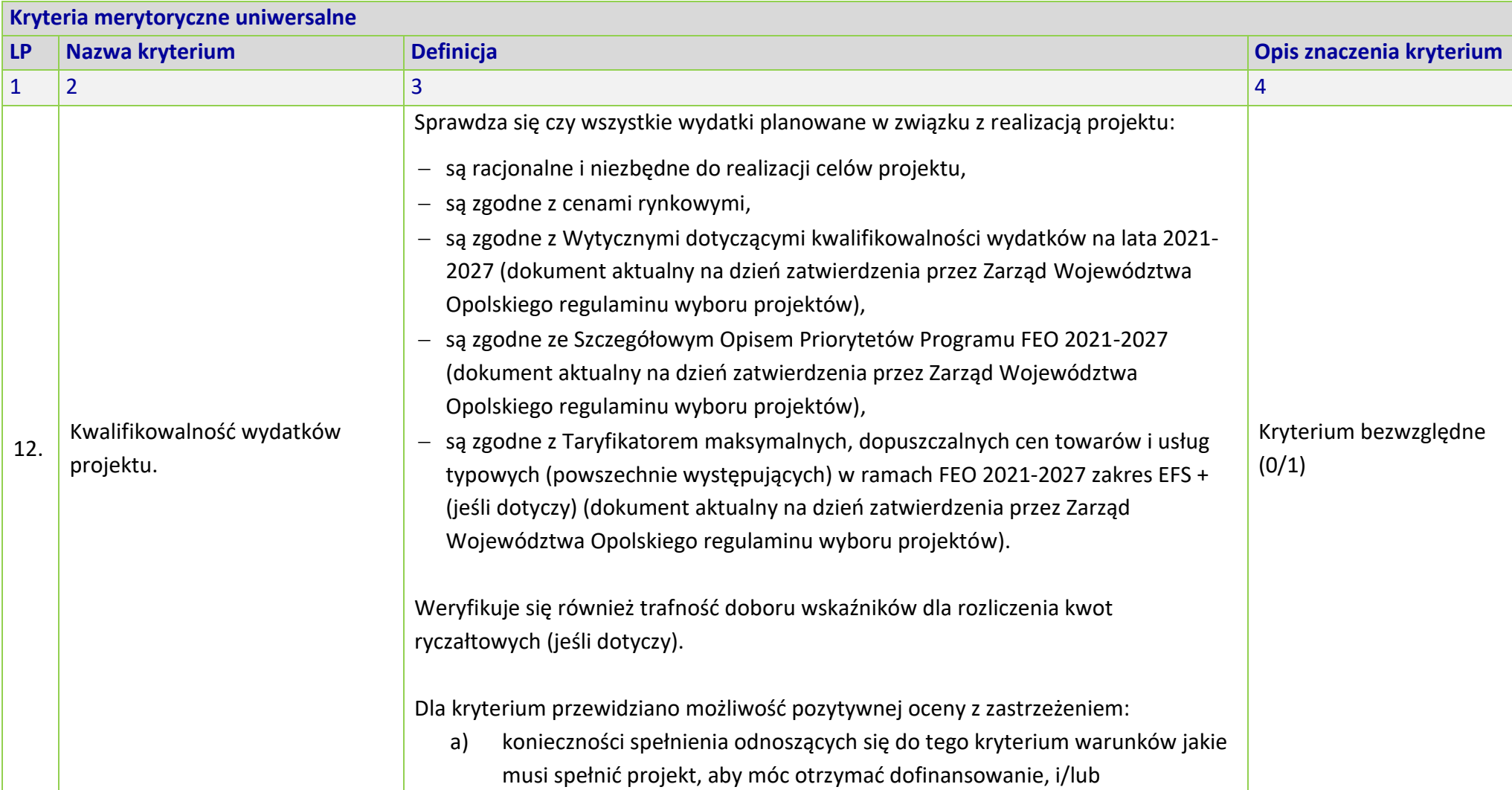

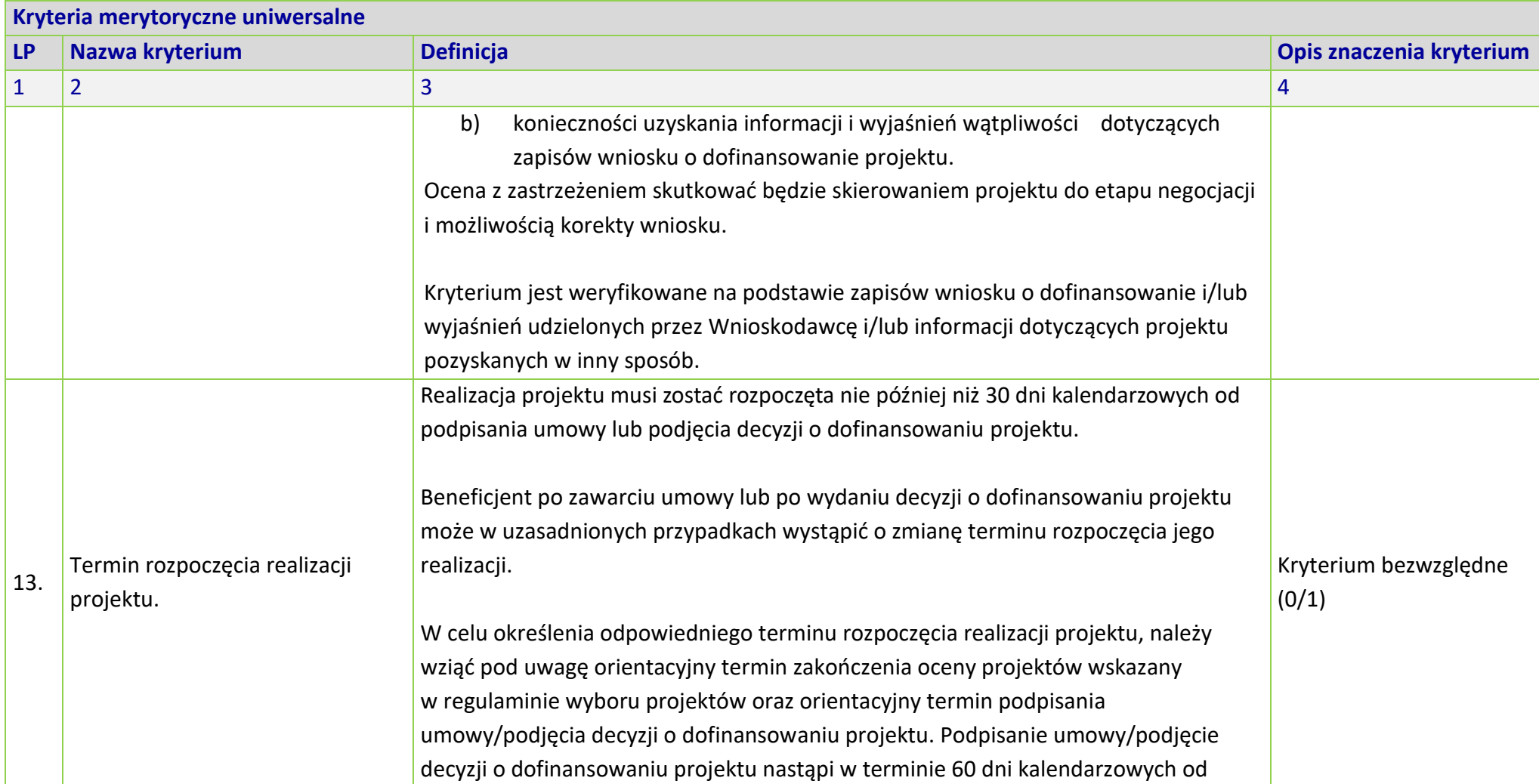

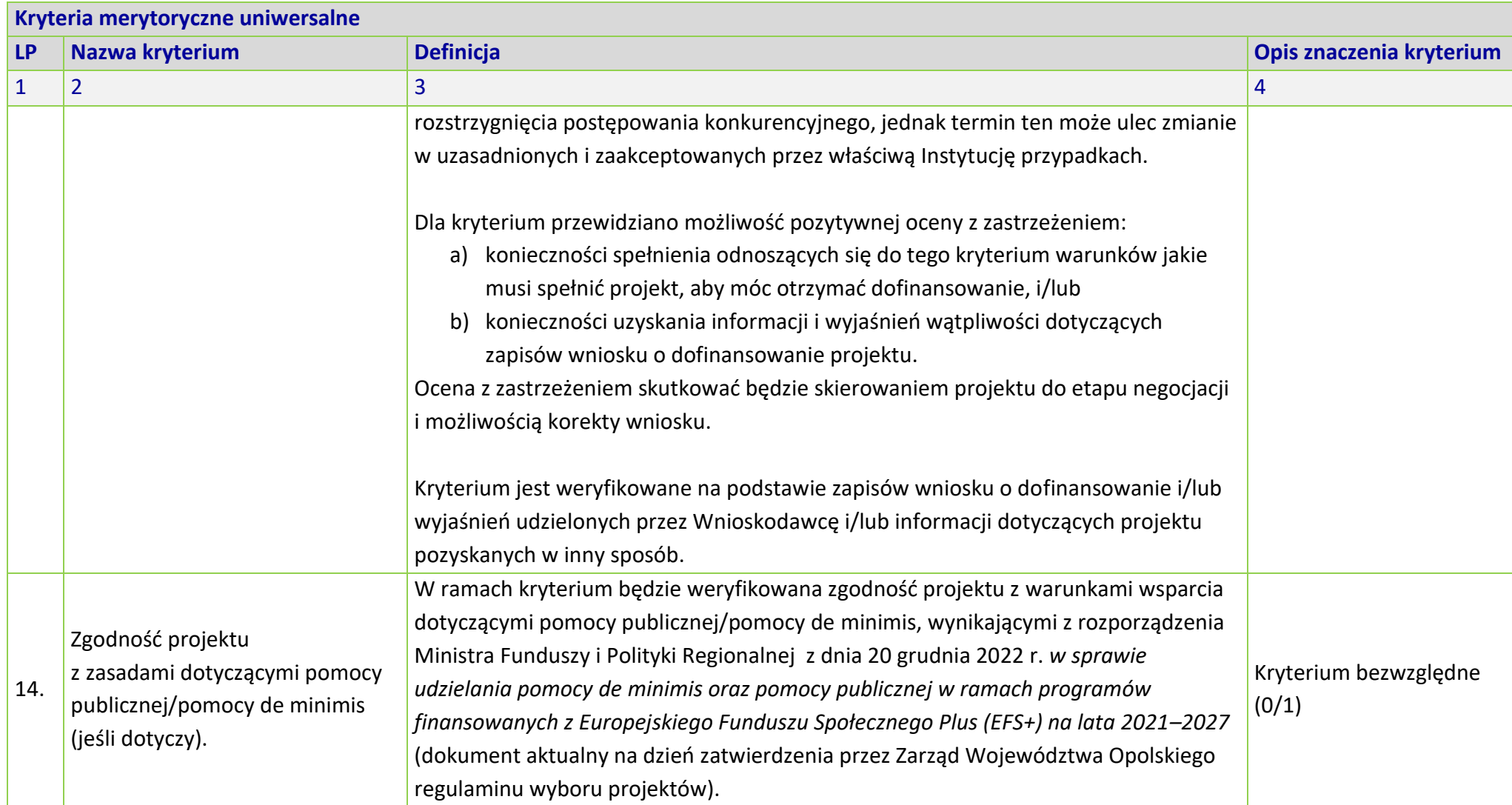

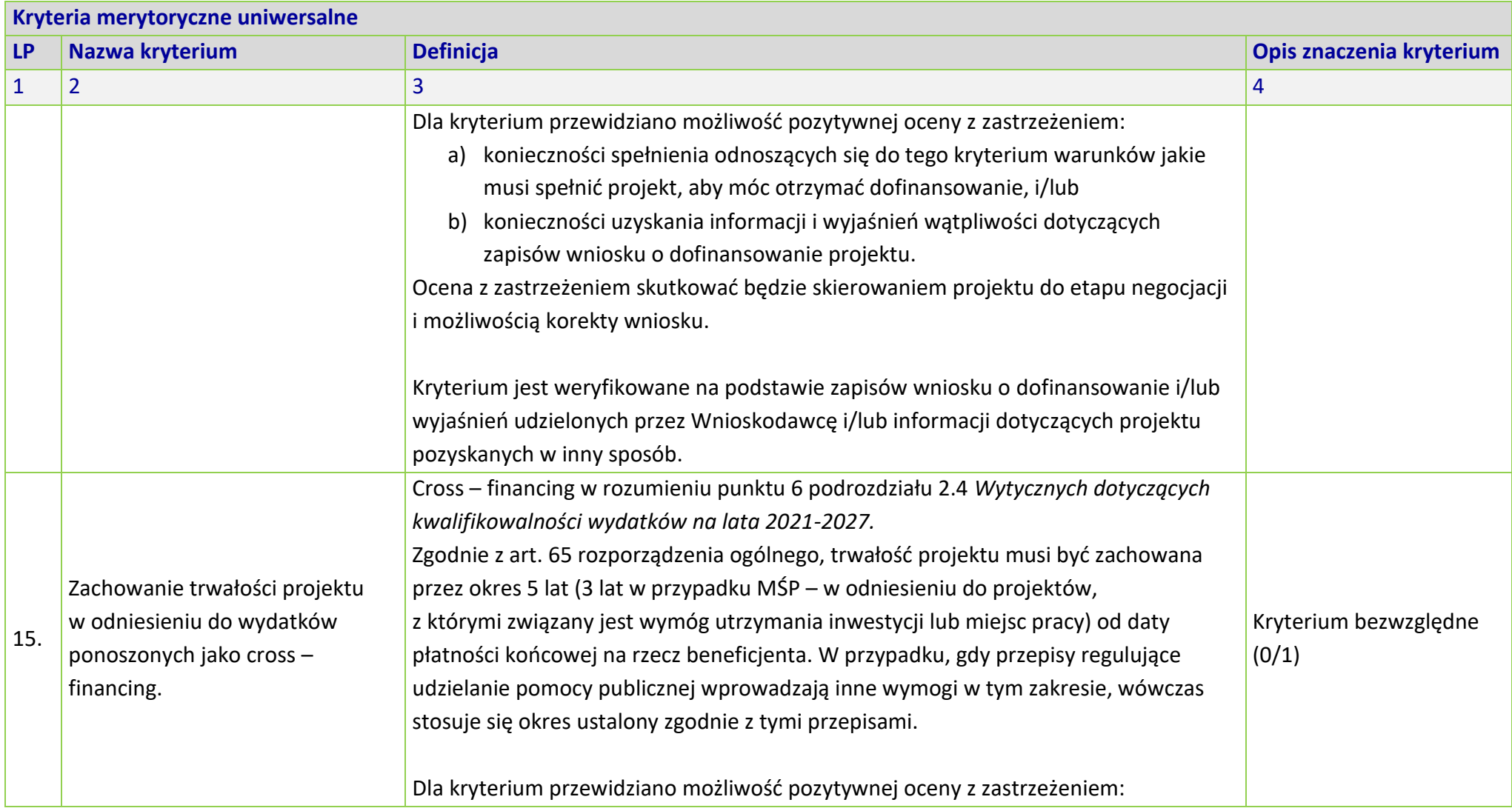

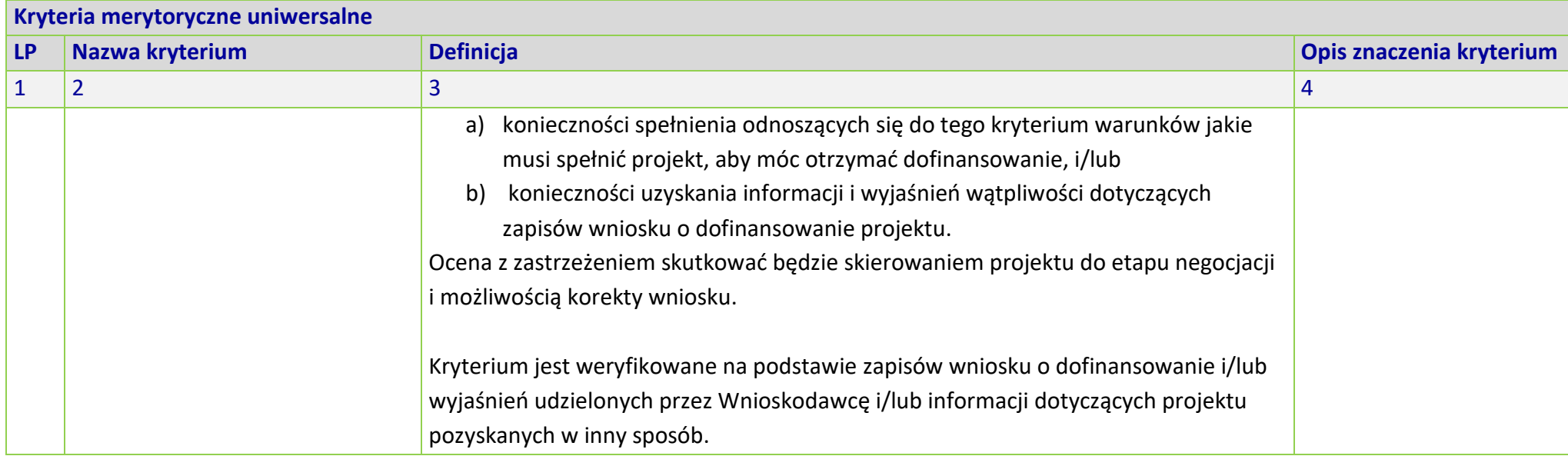

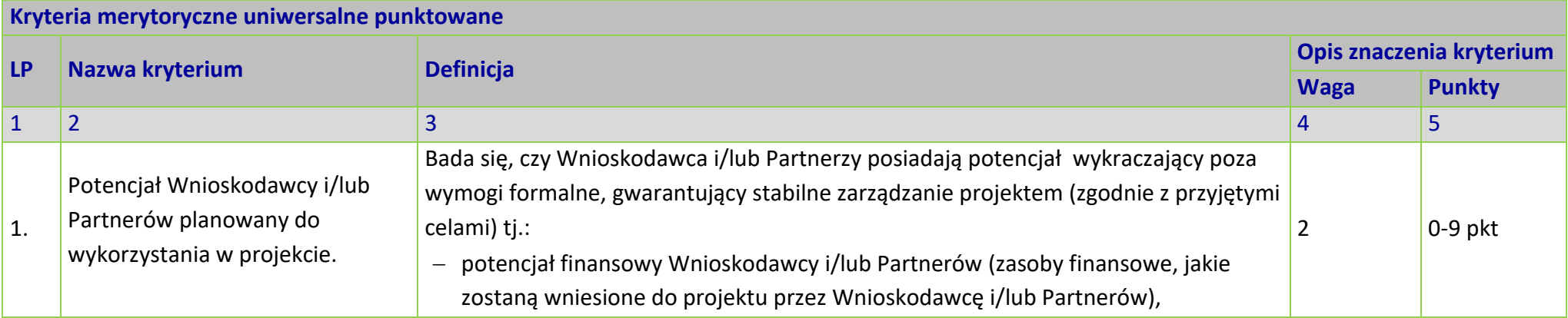

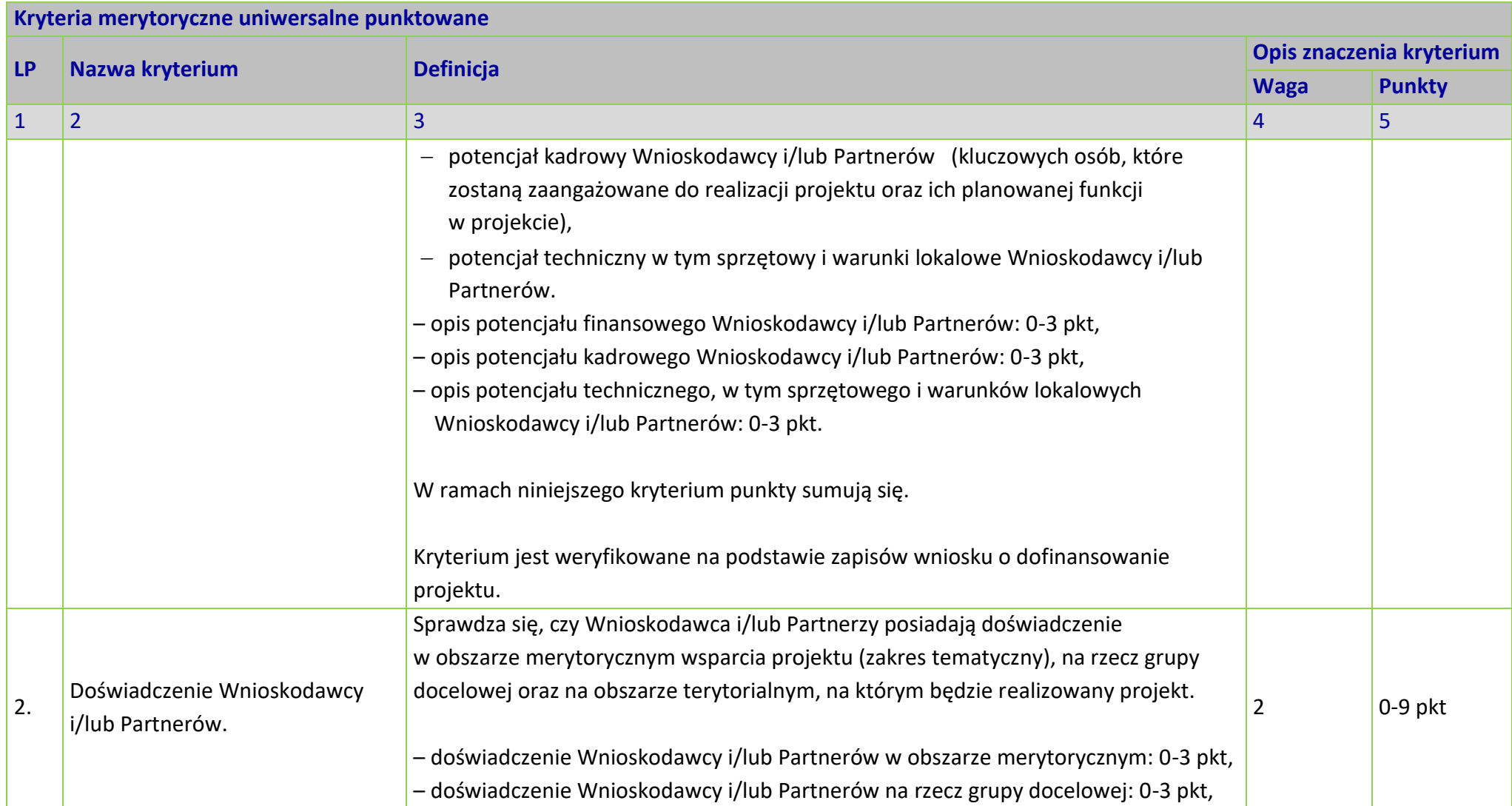

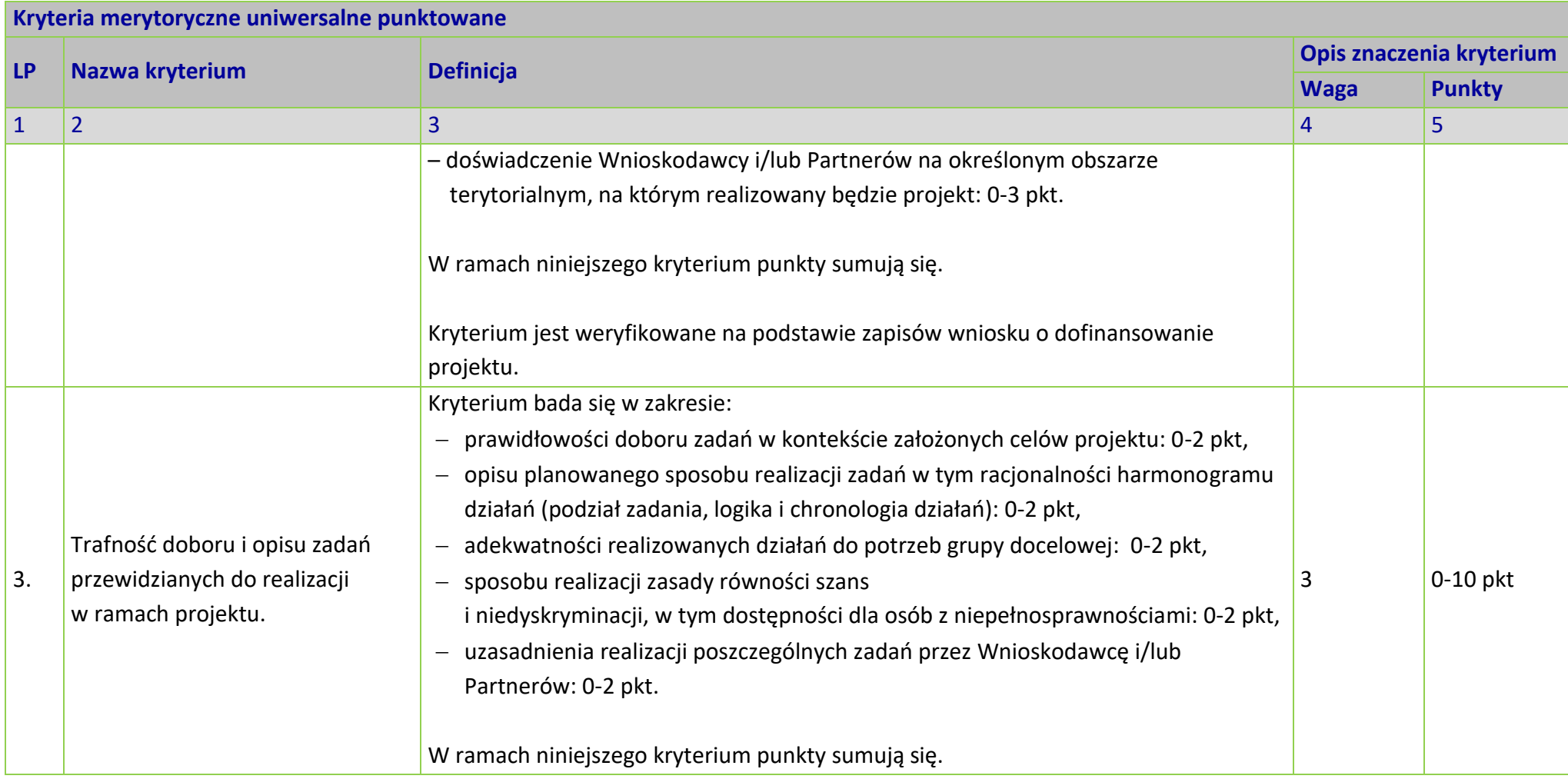

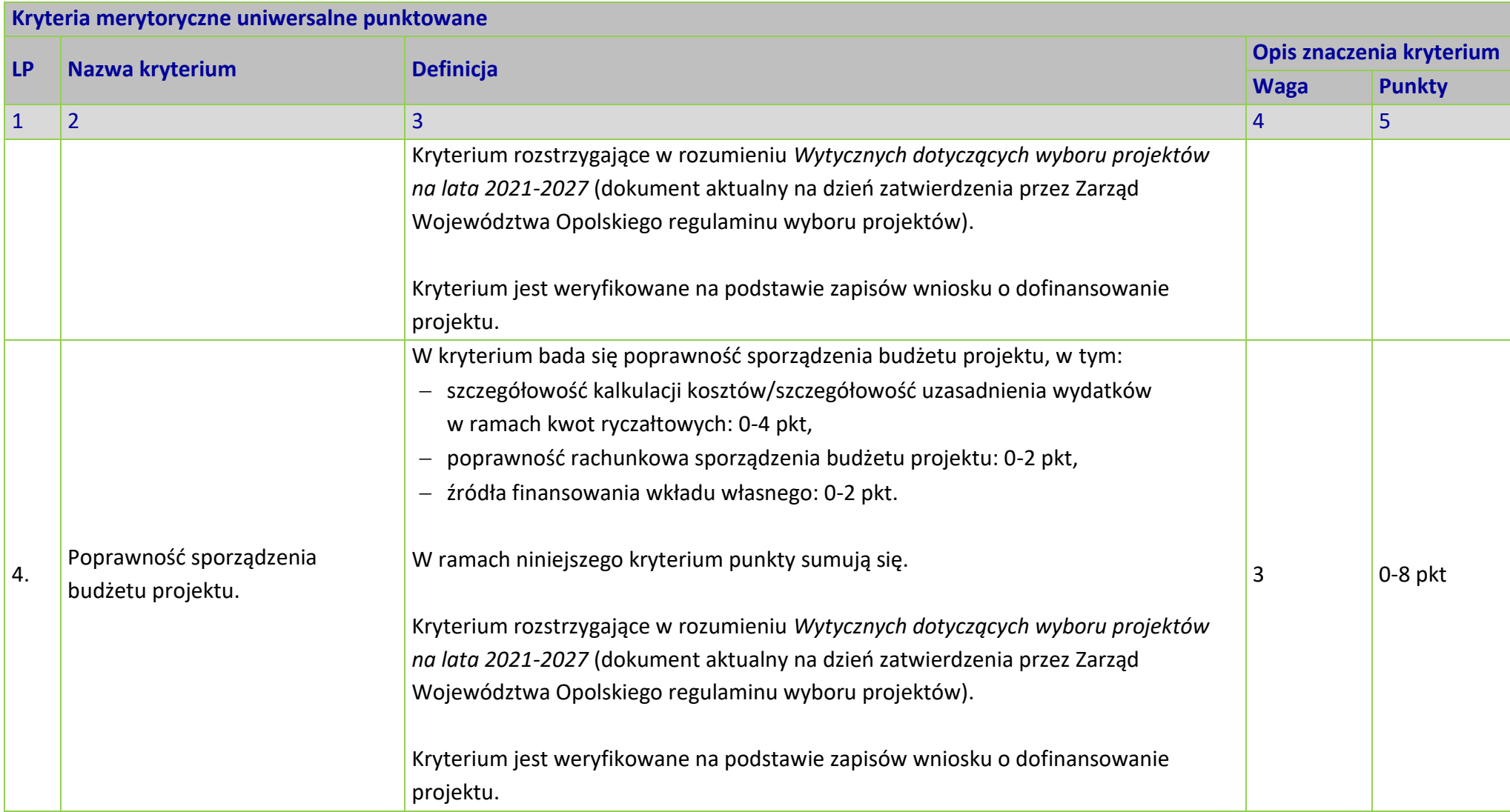

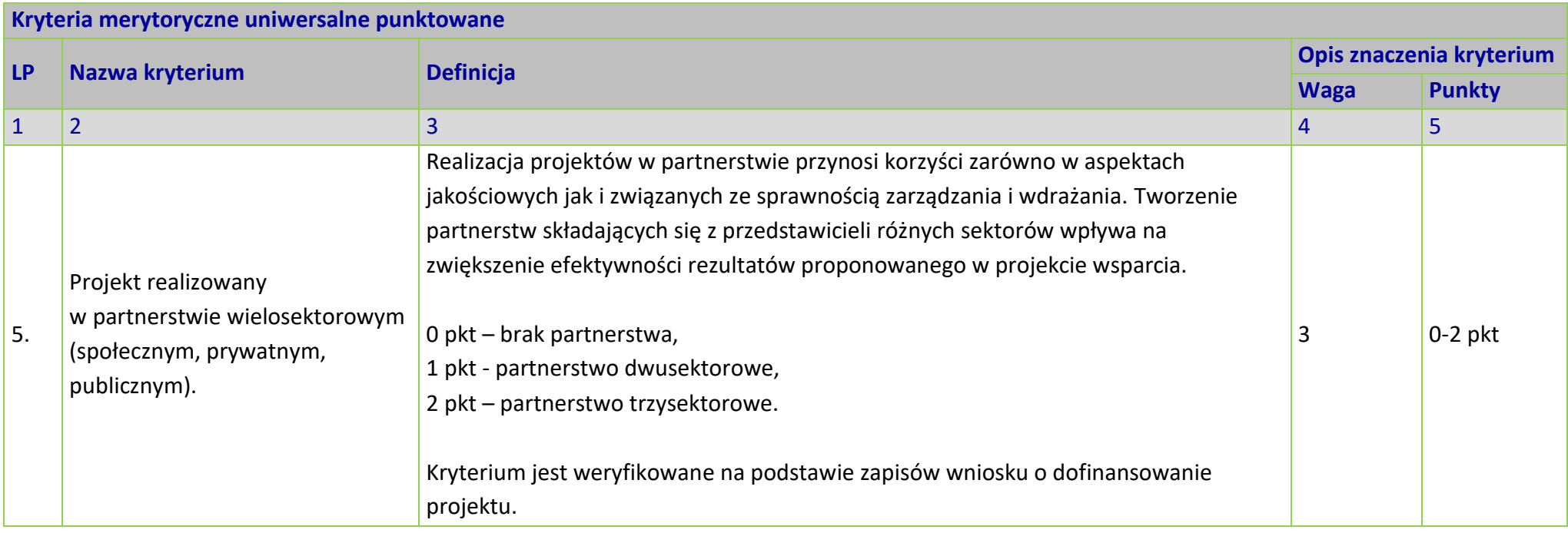

# **KRYTERIA MERYTORYCZNE SZCZEGÓŁOWE DLA DZIAŁANIA 5.3 WYRÓWNYWANIE SZANS KOBIET I MĘŻCZYZN NA RYNKU PRACY**

**Zakres: Europejski Fundusz Społeczny Plus**

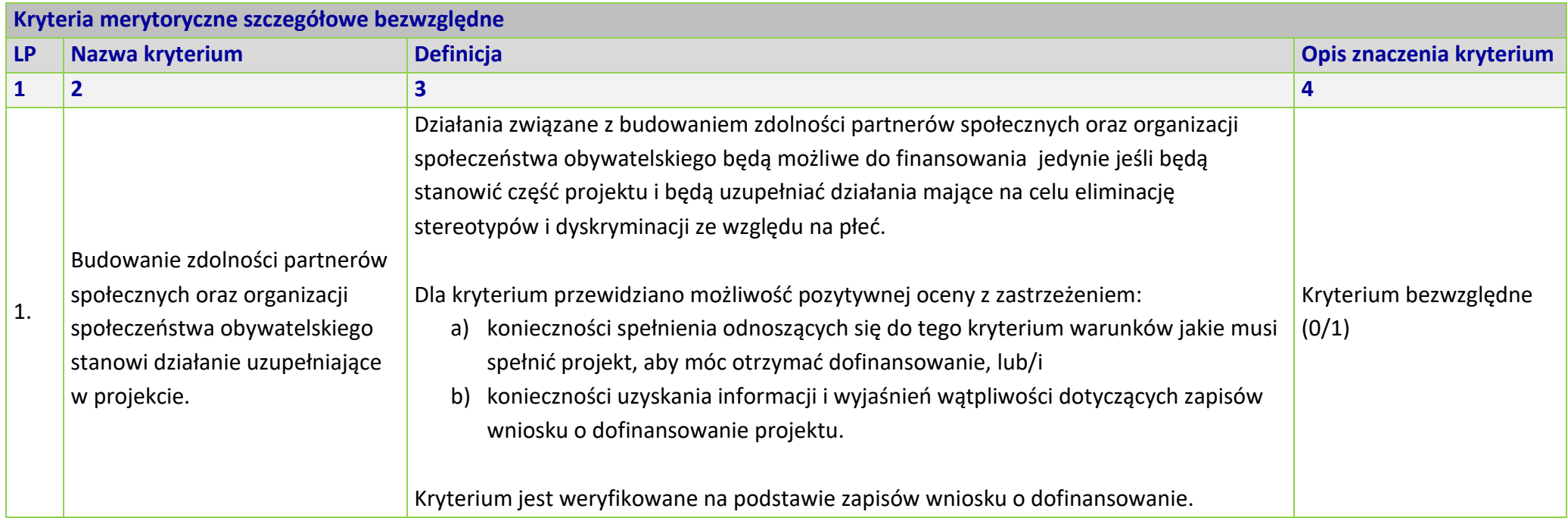

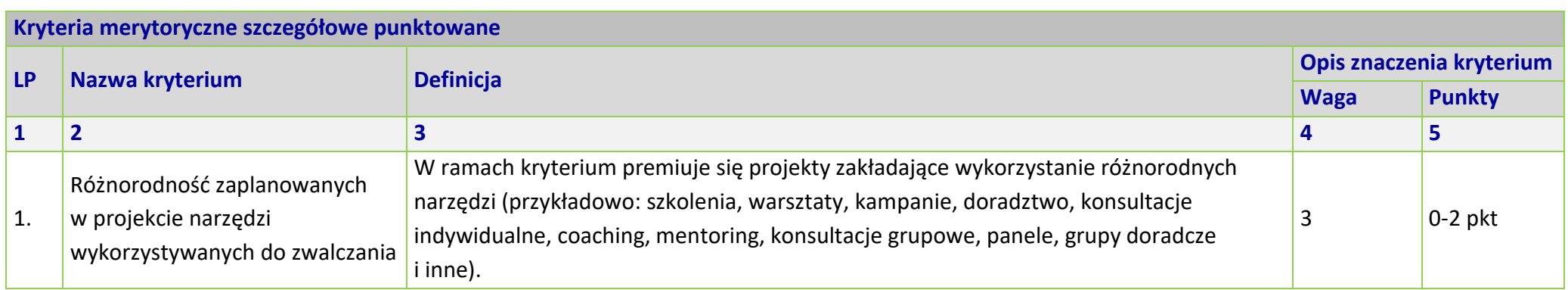

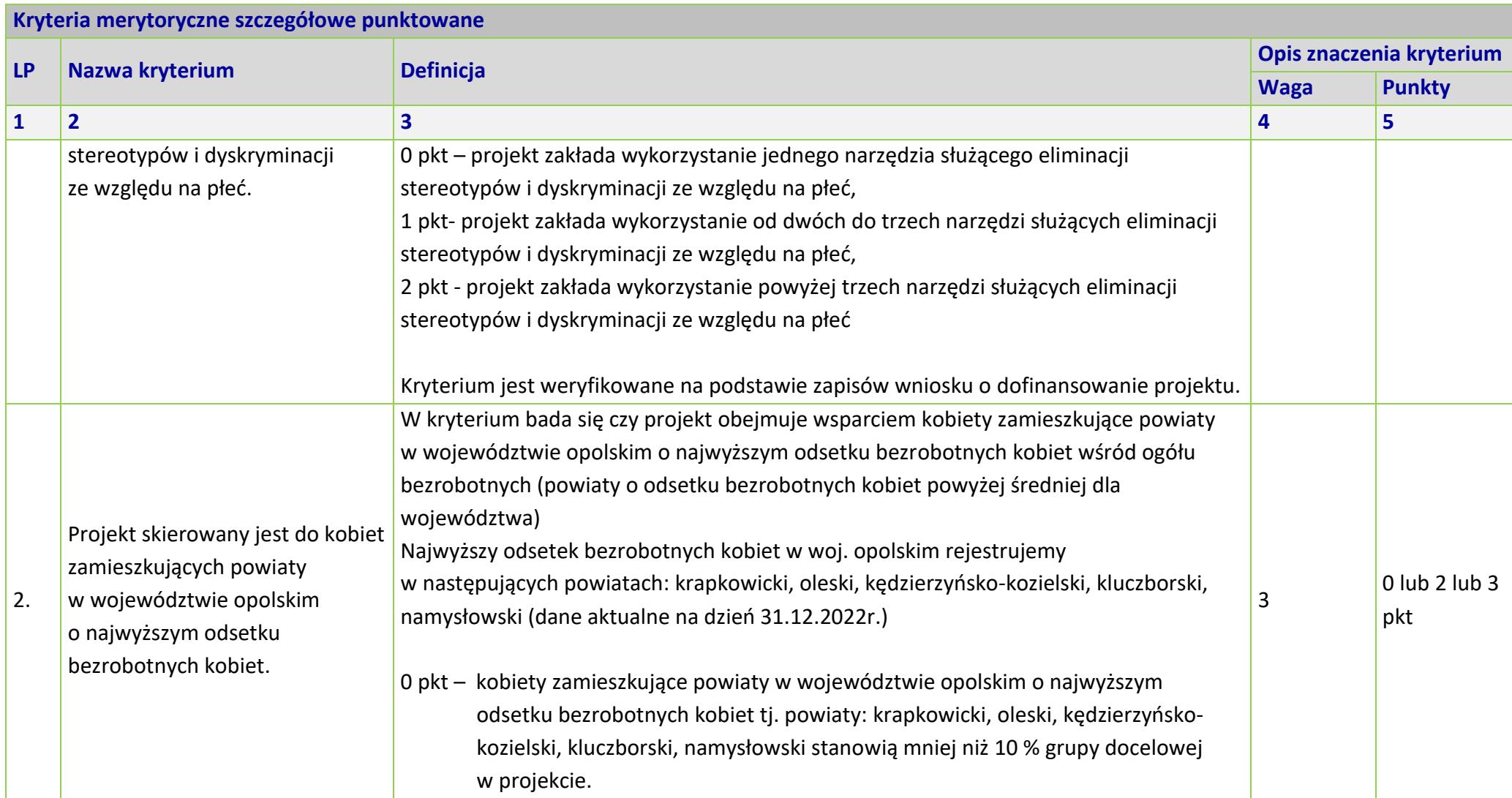

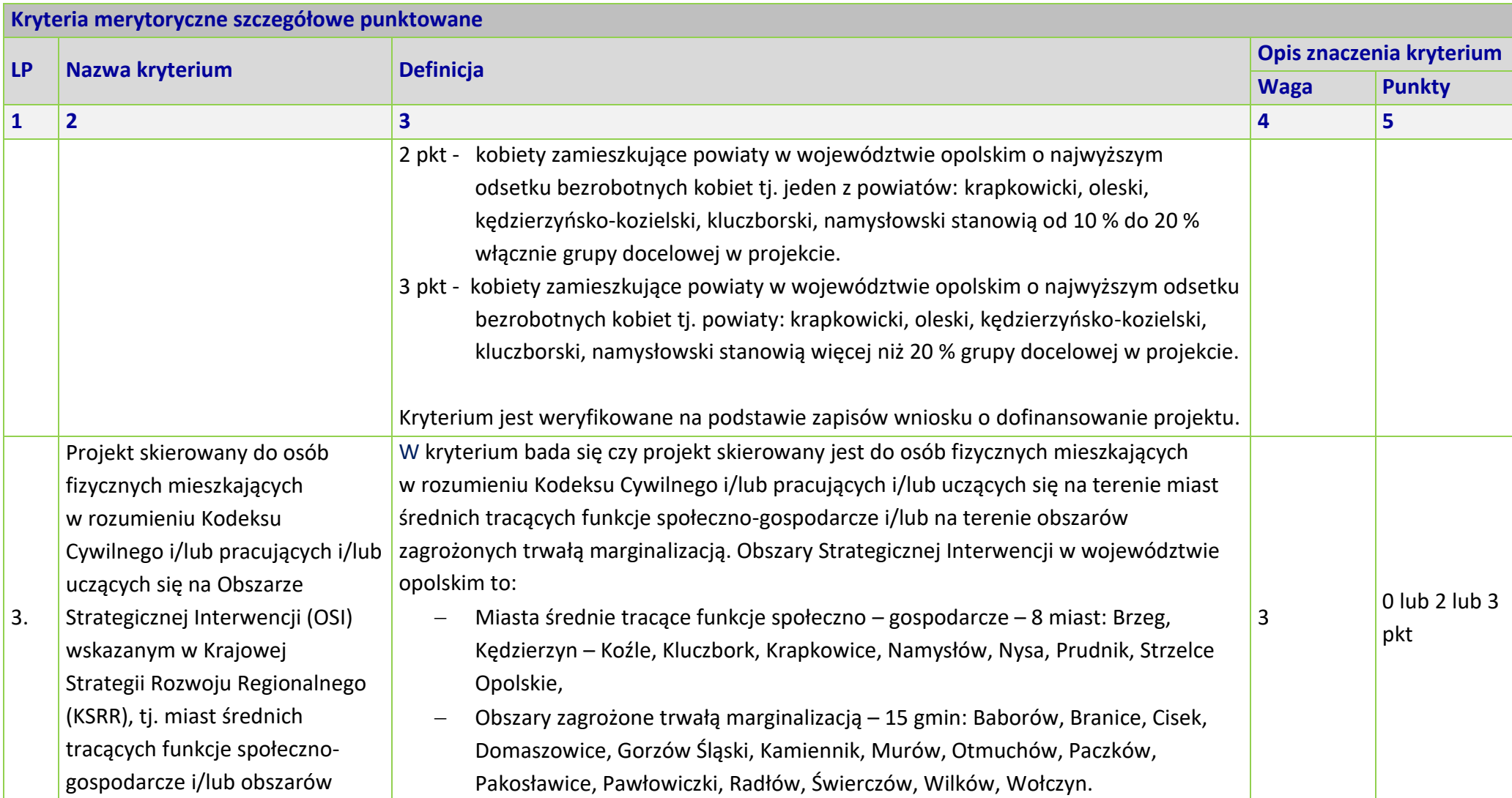

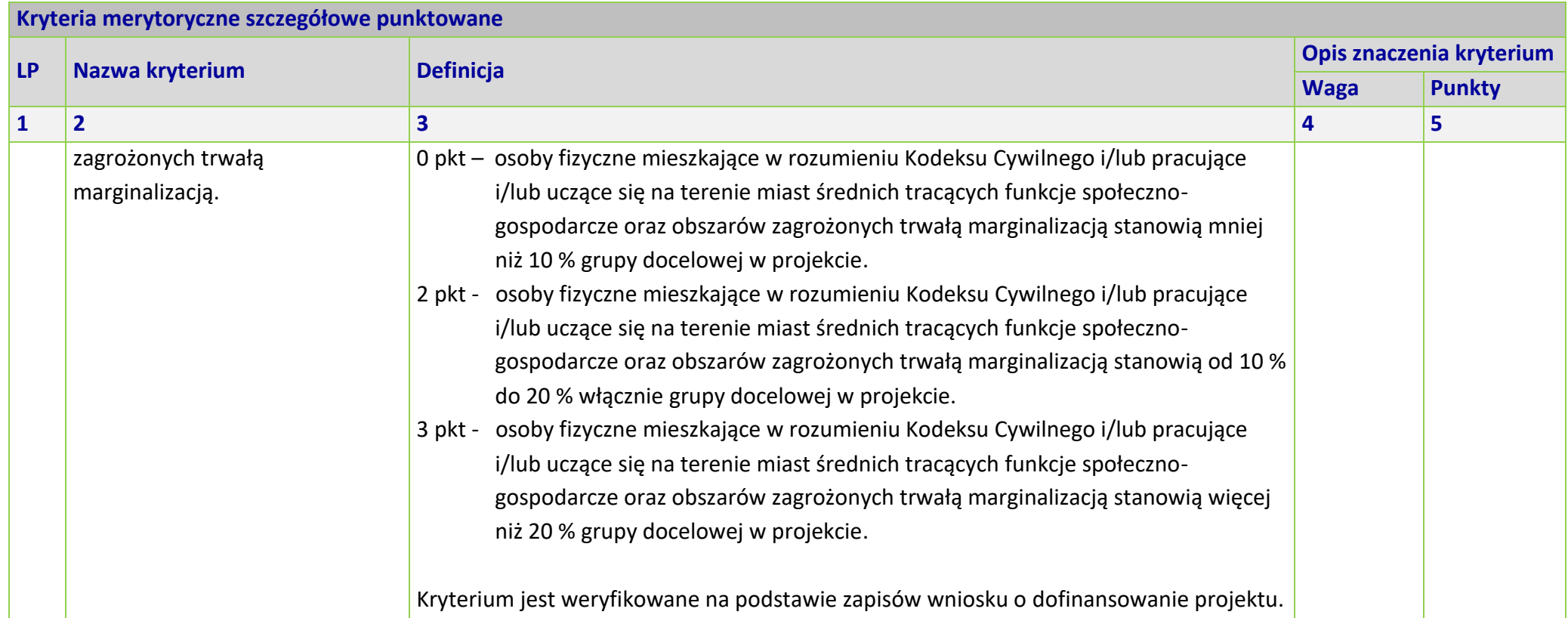

# **KRYTERIUM NEGOCJACYJNE DLA WSZYSTKICH DZIAŁAŃ FEO 2021-2027 (dla postępowań konkurencyjnych)**

**Zakres: Europejski Fundusz Społeczny Plus**

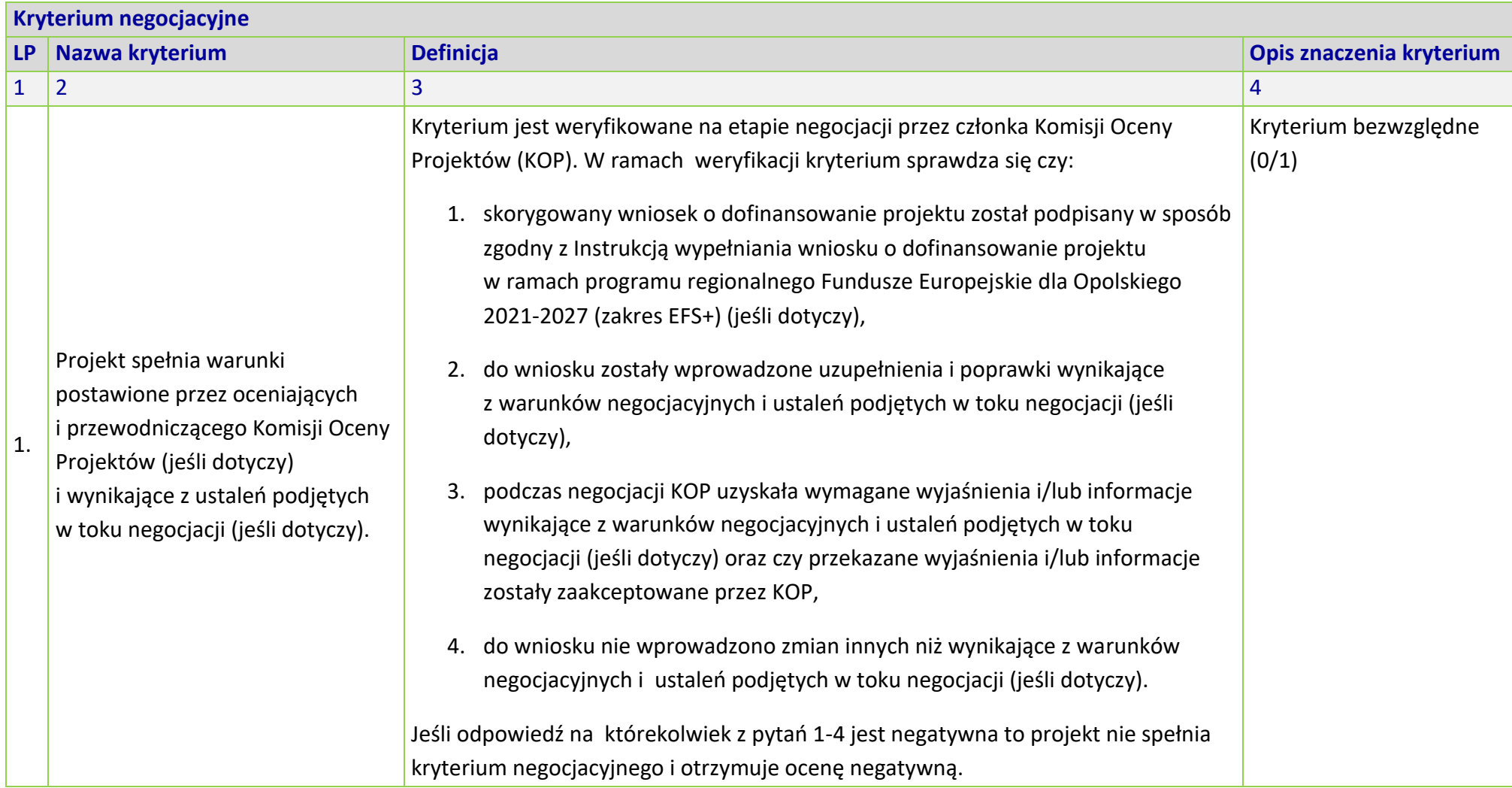

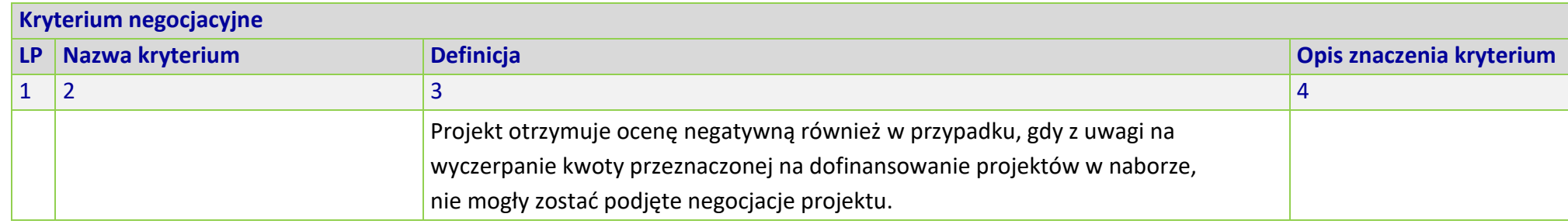

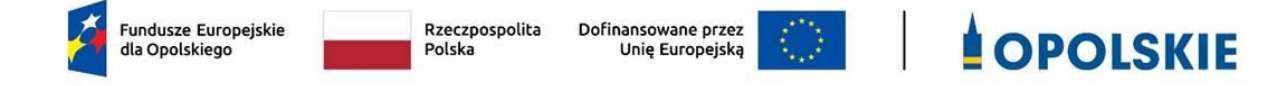

*WZÓR<sup>1</sup> - Koszty rzeczywiście poniesione*

#### **UMOWA O DOFINANSOWANIE PROJEKTU**

**W RAMACH:**

#### **PRIORYTETU 5 – Fundusze Europejskie wspierające opolski rynek pracy i edukację DZIAŁANIA 5.3 – Wyrównywanie szans kobiet i mężczyzn na rynku pracy PROGRAMU REGIONALNEGO FUNDUSZE EUROPEJSKIE DLA OPOLSKIEGO 2021-2027**

#### **Nr umowy: ……**

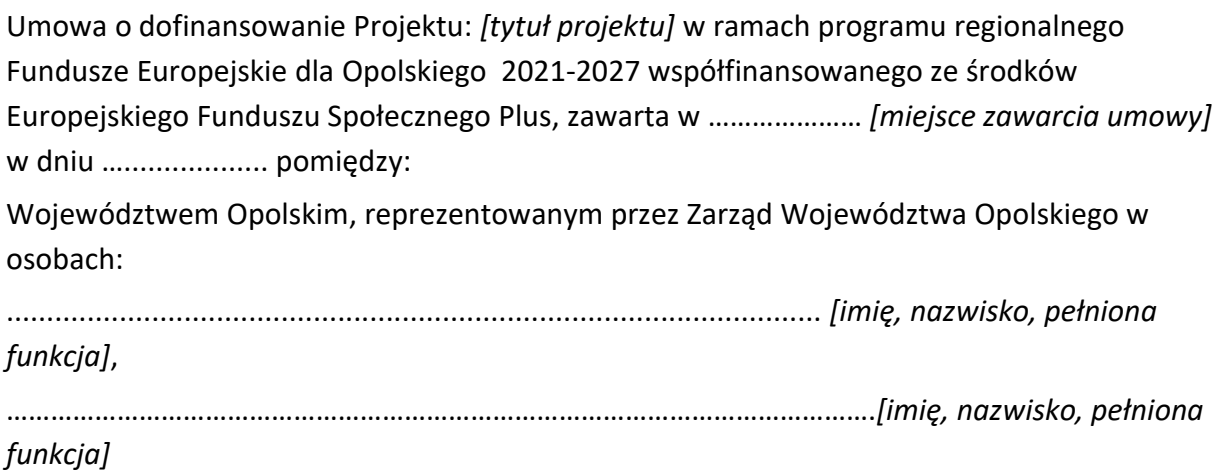

na podstawie………………………………………………………,

które opatrzyły Umowę kwalifikowanym podpisem elektronicznym<sup>2</sup>

 $1$  Wzór umowy ma zastosowanie wyłącznie dla projektów, w których koszty bezpośrednie projektu w całości rozliczane są na podstawie rzeczywiście ponoszonych wydatków. Stanowi minimalny zakres i może być przez strony uzupełniony o postanowienia niezbędne dla realizacji Projektu. Postanowienia stanowiące uzupełnienie wzoru umowy nie mogą być sprzeczne z postanowieniami zawartymi w tym wzorze. Wzór umowy stosuje się dla beneficjentów niebędących państwowymi jednostkami budżetowymi oraz beneficjentów, którzy nie otrzymują środków na realizację projektów na podstawie odrębnych przepisów prawa krajowego.

pełniącym funkcję Instytucji Zarządzającej programem regionalnym Fundusze Europejskie dla Opolskiego 2021-2027 zwanym dalej "Instytucją" Zarządzającą,

.....................................................................................................*[nazwa i adres Beneficjenta<sup>3</sup> , NIP, a gdy posiada - również REGON, dla osób prawnych dodatkowo KRS],* zwaną/ym dalej *"*Beneficjentem", *działającym w imieniu własnym i na swoją rzecz oraz w imieniu i na rzecz Partnerów <sup>4</sup>*

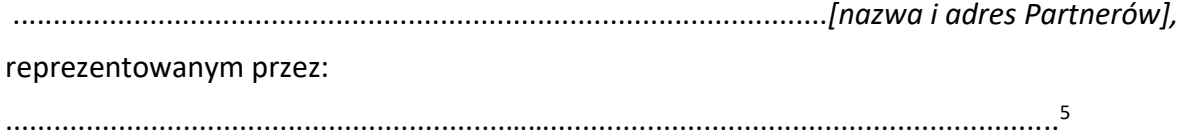

a

<sup>2</sup> Jeśli dotyczy.

<sup>3</sup> Beneficjent jest rozumiany jako partner wiodący projektu w przypadku realizowania Projektu z Partnerem/ami wskazanymi we wniosku.

<sup>4</sup> Dotyczy przypadku gdy Projekt jest realizowany w ramach partnerstwa. W takim przypadku Beneficjent (partner wiodący projektu) powinien posiadać pełnomocnictwo do podpisania umowy o dofinansowanie Projektu w imieniu i na rzecz Partnerów.

<sup>&</sup>lt;sup>5</sup> Należy przywołać pełnomocnictwo oraz je załączyć, jeśli strona jest reprezentowana przez pełnomocnika.

### **Definicje**

§ 1.

Ilekroć w umowie jest mowa o:

- 1) "Beneficjencie" oznacza to podmiot, o którym mowa w art. 2 pkt 9 Rozporządzenia ogólnego;
- 2) "CST2021" oznacza to Centralny system teleinformatyczny, o którym mowa w art. 2 pkt 29 ustawy wdrożeniowej wykorzystywany w procesie rozliczania Projektu oraz komunikowania się z Instytucją Zarządzającą;
- 3) "danych osobowych" oznacza to dane osobowe w rozumieniu rozporządzenia Parlamentu Europejskiego i Rady (UE) 2016/679 z dnia 27 kwietnia 2016 r. w sprawie ochrony osób fizycznych w związku z przetwarzaniem danych osobowych i w sprawie swobodnego przepływu takich danych oraz uchylenia dyrektywy 95/46/WE (ogólne rozporządzenie o ochronie danych);
- 4) "dniach roboczych" oznacza to dni z wyłączeniem sobót i dni ustawowo wolnych od pracy w rozumieniu ustawy z dnia 18 stycznia 1951 r. o dniach wolnych od pracy (Dz.U. z 2020 r. poz. 1920);
- 5) "dofinansowaniu" oznacza to płatności pochodzące z budżetu środków europejskich odpowiadające wkładowi z EFS+ oraz współfinansowanie pochodzące ze środków Budżetu Państwa, stanowiące bezzwrotną pomoc przeznaczoną na pokrycie wydatków kwalifikowalnych, ponoszonych w związku z realizacją Projektu w ramach Programu na podstawie Umowy;
- 6) "dotacji celowej" oznacza to środki pochodzące z budżetu państwa jako współfinansowanie wkładu krajowego, stanowiące uzupełnienie do środków europejskich, przekazywane przez Instytucję Zarządzającą na rachunek bankowy **Beneficienta**
- *7)* "Działaniu" oznacza to *[nazwa i numer Działania]* w ramach Programu;
- 8) *"Instytucji Zarządzającej" oznacza to Zarząd Województwa Opolskiego;*
- 9) *"FEO 2021-2027" – oznacza to program regionalny Fundusze Europejskie dla Opolskiego 2021-2027;*
- 10) *"konflikcie interesów"*  oznacza to sytuację wskazaną w at. 61 ust. 3 Rozporządzenia Parlamentu Europejskiego i Rady (UE, Euratom) 2018/1046 z dnia 18 lipca 2018 r. w sprawie zasad finansowych mających zastosowanie do budżetu ogólnego Unii, zmieniające rozporządzenia (UE) nr 1296/2013, (UE) nr 1301/2013, (UE) nr 1303/2013, (UE) nr 1304/2013, (UE) nr 1309/2013, (UE) nr 1316/2013, (UE) nr 223/2014 i (UE) nr 283/2014 oraz decyzję nr 541/2014/UE, a także uchylające rozporządzenie (UE, Euratom) nr 966/2012 (Dz. U. UE. L. z 2018 r. Nr 193, str. 1 z późn. zm.) zgodnie z którym: "*Do celów ust. 1 konflikt interesów istnieje wówczas, gdy bezstronne i obiektywne pełnienie funkcji podmiotu upoważnionego do działań finansowych lub innej osoby, o których mowa w ust. 1, jest zagrożone z uwagi na względy rodzinne, emocjonalne, sympatie polityczne lub związki z jakimkolwiek krajem, interes gospodarczy lub jakiekolwiek inne bezpośrednie lub pośrednie interesy osobiste*";
- 11) *"LSI 2021-2027" – oznacza to Lokalny System Informatyczny na lata 2021-2027;*
- 12) "okresie rozliczeniowym" oznacza to okres ............<sup>6</sup>, przy czym okres rozliczeniowy może podlegać zmianie, pod warunkiem akceptacji przez Beneficjenta i Instytucję Zarządzającą, co nie wymaga formy aneksu do umowy*;*
- 13) "nieprawidłowość" oznacza to każde naruszenie mającego zastosowanie prawa, wynikające z działania lub zaniechania podmiotu gospodarczego<sup>7</sup>, które ma lub może mieć szkodliwy wpływ na budżet Unii poprzez obciążenie go nieuzasadnionym wydatkiem;
- 14) "Partnerze" oznacza to " podmiot w rozumieniu art. 39 ustawy wdrożeniowej, który jest wymieniony w zatwierdzonym wniosku o dofinansowanie projektu, realizujący wspólnie z beneficjentem (i ewentualnie innymi partnerami) projekt na warunkach określonych w umowie o dofinansowanie projektu i porozumieniu albo umowie o partnerstwie i wnoszący do projektu zasoby ludzkie, organizacyjne, techniczne lub finansowe, bez którego realizacja projektu nie byłaby możliwa;
- 15) "personelu projektu" oznacza to osoby zaangażowane do realizacji zadań lub czynności w ramach projektu na podstawie stosunku pracy i wolontariusze wykonujący świadczenia na zasadach określonych w ustawie z dnia 24 kwietnia 2003r. o działalności pożytku publicznego i o wolontariacie (t.j. Dz. U. z 2023 r. poz. 571 z późn. zm.); personelem projektu jest również osoba fizyczna prowadząca działalność gospodarczą będąca beneficjentem oraz osoby z nią współpracujące w rozumieniu art. 8 ust. 11 ustawy z dnia 13 października 1998r. o systemie ubezpieczeń społecznych (t.j. Dz. U. z 2022 r. poz.1009 z późn. zm.);
- 16) "Powierzającym" oznacza Marszałka Województwa Opolskiego dla zbioru "FEO 2021-2027" pełniącego rolę właściwego dla danego zbioru administratora danych osobowych;
- 17) "Portalu Funduszy Europejskich" oznacza to stronę internetową pod adresem: www.funduszeeuropejskie.gov.pl*;*
- 18) "Programie" oznacza to program regionalny Fundusze Europejskie dla Opolskiego 2021-2027 przyjęty 29 listopada 2022 r. decyzją wykonawczą Komisji nr CCI 2021PL16FFPR008;
- 19) "Projekcie" oznacza to projekt pt. [tytuł projektu] realizowany w ramach Działania określony we wniosku o dofinansowanie projektu nr .................., zwanym dalej "Wnioskiem", który stanowi załącznik nr 1 do umowy;
- 20) "przetwarzaniu danych osobowych" oznacza to przetwarzanie w rozumieniu art. 4 pkt 2 RODO, tj. operację lub zestaw operacji wykonywanych na danych osobowych lub zestawach danych osobowych w sposób zautomatyzowany lub niezautomatyzowany, taką jak zbieranie, utrwalanie, organizowanie, porządkowanie, przechowywanie, adaptowanie lub modyfikowanie, pobieranie, przeglądanie, wykorzystywanie, ujawnianie poprzez przesyłanie, rozpowszechnianie, lub innego

<sup>6</sup> Należy podać miesiąc lub kwartał lub inny okres rozliczeniowy. W przypadku pierwszego wniosku o płatność rozliczającego wydatki okres ten może być dłuższy, jeśli umowa zostanie podpisana po okresie rozpoczęcia realizacji Projektu.

<sup>7</sup> "podmiot gospodarczy" oznacza każdą osobę fizyczną lub prawną lub inny podmiot biorący udział we wdrażaniu Funduszy, z wyjątkiem państwa członkowskiego podczas wykonywania uprawnień władzy publicznej

rodzaju udostępnianie, dopasowanie lub łączenie, ograniczanie, usuwanie lub niszczenie, a zwłaszcza te, które wykonuje się w systemie informatycznym;

- 21) " *Regulaminie wyboru projektów*" oznacza to Regulamin dotyczący postępowania konkurencyjnego nr…, gdzie zawarto szczegółowe informacje na temat w/w postępowania, w tym m.in. określono sposób wyboru projektów oraz wskazano informacje niezbędne podczas przygotowywania wniosków o dofinansowanie projektu w ramach programu regionalnego *Fundusze Europejskie dla Opolskiego 2021-2027* Priorytet 5 – *Fundusze Europejskie wspierające opolski rynek pracy i edukację*, Działania 5.3 – Wyrównywanie szans kobiet i mężczyzn na rynku pracy; dostępny na stronie internetowej Instytucji Zarządzającej oraz na portalu Funduszy Europejskich;
- 22) "RODO" oznacza to rozporządzenie Parlamentu Europejskiego i Rady (UE) 2016/679 z dnia 27 kwietnia 2016 r. w sprawie ochrony osób fizycznych w związku z przetwarzaniem danych osobowych i w sprawie swobodnego przepływu takich danych oraz uchylenia dyrektywy 95/46/WE (ogólne rozporządzenie o ochronie danych);
- 23) "Rozporządzeniu ogólnym" oznacza to rozporządzenie Parlamentu Europejskiego i Rady (UE) 2021/1060 z dnia 24 czerwca 2021 r. ustanawiające wspólne przepisy dotyczące Europejskiego Funduszu Rozwoju Regionalnego, Europejskiego Funduszu Społecznego Plus, Funduszu Spójności, Funduszu na rzecz Sprawiedliwej Transformacji i Europejskiego Funduszu Morskiego, Rybackiego i Akwakultury, a także przepisy finansowe na potrzeby tych funduszy oraz na potrzeby Funduszu Azylu, Migracji i Integracji, Funduszu Bezpieczeństwa Wewnętrznego i Instrumentu Wsparcia Finansowego na rzecz Zarządzania Granicami i Polityki Wizowej (Dz. Urz. UE L 231 z 30.06.2021, str. 159, z późn. zm.);
- 24) "stronie internetowej Instytucji Zarządzającej" oznacza to adres strony: (..............);
- 25) "uczestniku Projektu" oznacza to uczestnika w rozumieniu *Wytycznych dotyczących monitorowania postępu rzeczowego realizacji programów operacyjnych na lata 2021- -2027,* zwanych dalej "*Wytycznymi dotyczącymi monitorowania*", zamieszczonych na Portalu Funduszy Europejskich;
- 26) "Ufp" oznacza to ustawę z dnia 27 sierpnia 2009 r. o finansach publicznych (Dz. U. z 2022 r. poz. 1634, z późn. zm.);
- 27) "ustawie o ochronie danych osobowych" oznacza ustawę z dnia 10 maja 2018 r. o ochronie danych osobowych (Dz. U. z 2019 r. poz. 1781);
- 28) "ustawie Pzp" oznacza ustawę z dnia 11 września 2019 r. Prawo zamówień publicznych (Dz. U. z 2022 r. poz. 1710, z późn. zm.);
- 29) "ustawie wdrożeniowej" oznacza ustawę z dnia 28 kwietnia 2022 r. o zasadach realizacji zadań finansowanych ze środków europejskich w perspektywie finansowej 2021–2027 (Dz.U. z 2022 r. poz. 1079),
- 30) "wydatkach kwalifikowalnych" oznacza to wydatki kwalifikowalne zgodnie z *Wytycznymi dotyczącymi kwalifikowalności wydatków na lata 2021-2027,* zwanymi dalej "*Wytycznymi dotyczącymi kwalifikowalności*", zamieszczonymi na Portalu Funduszy Europejskich.
- 31) "Wytycznych dotyczących gromadzenia" oznacza to *Wytyczne dotyczące warunków gromadzenia i przekazywania danych w postaci elektronicznej na lata 2021-2027*;
- 32) "zamówienie" zamówienie realizowane w ramach projektu, zgodnie z warunkami wynikającymi z ustawy z dnia 11 września 2019 r. ‒ Prawo zamówień publicznych (Dz. U. z 2022 r. poz. 1710, z późn. zm.) albo z ustawy z dnia 21 października 2016 r. o umowie koncesji na roboty budowlane lub usługi (Dz. U. z 2023 r. poz. 140), albo z umowy o dofinansowanie projektu;
- 33) "Wytycznych do korekt" oznacza to Wytyczne dotyczące sposobu korygowania nieprawidłowych wydatków na lata 2021-2027<sup>8</sup>;
- 34) "Wytycznych do kontroli" oznacza *to Wytyczne dotyczące kontroli realizacji programów polityki spójności na lata 2021–2027*.

### **Przedmiot umowy**

 $§$  2.

- 1. Na warunkach określonych w umowie, Instytucja Zarządzająca przyznaje Beneficjentowi dofinansowanie na realizację Projektu, a Beneficjent *wraz z Partnerami zobowiązuje/ą<sup>9</sup>* się do jego realizacji.
- 2. Projekt będzie realizowany przez*: ................<sup>10</sup>*
- 3. Łączna wysokość wydatków kwalifikowalnych Projektu wynosi …… zł (słownie: …) i obejmuje:
	- *1)* dofinansowanie w kwocie …… zł (słownie …), z następujących źródeł:
		- a) ze środków europejskich w kwocie … zł (słownie: …), co stanowi … % wydatków kwalifikowalnych Projektu,
		- *b)* ze środków dotacji celowej w kwocie … zł (słownie: …);
	- *2) wkład własny w kwocie … zł (słownie …), z następujących źródeł:*
		- *a) ze środków …… w kwocie … zł (słownie …),*
		- *b) ze środków …… w kwocie … zł (słownie …).<sup>11</sup>*
- 4. Beneficient oraz Partnerzy<sup>12</sup> nie mogą przeznaczać otrzymanego dofinansowania na cele inne niż związane z Projektem, w szczególności na tymczasowe finansowanie swojej

<sup>8</sup> pkt 33 będzie obowiązywał od dnia wejścia w życie *Wytycznych dotyczących sposobu korygowania nieprawidłowych wydatków na lata 2021-2027.* Status dokumentu*: Projekt.* <sup>9</sup> Dotyczy przypadku, gdy Projekt jest realizowany w ramach partnerstwa.

 $10$  Jeżeli Projekt będzie realizowany wyłącznie przez podmiot wskazany jako Beneficjent, ust.2 należy wykreślić. W przypadku realizacji przez jednostkę organizacyjną Beneficjenta należy wpisać nazwę jednostki, adres, numer Regon lub/i NIP (w zależności od statusu prawnego jednostki realizującej). W sytuacji, kiedy jako Beneficjenta projektu wskazano jedną jednostkę (np. powiat), natomiast projekt faktycznie jest realizowany przez wiele jednostek (np. placówki oświatowe) do umowy o dofinansowanie należy załączyć wykaz wszystkich jednostek realizujących Projekt. Realizatorem nie może być jednostka posiadająca osobowość prawną.

<sup>&</sup>lt;sup>11</sup> Dotyczy przypadku, gdy Beneficjent lub Partnerzy są zobowiązani do wniesienia wkładu własnego.

podstawowej, pozaprojektowej działalności. W przypadku naruszenia zdania pierwszego, stosuje się § 16.

- 5. W przypadku niewniesienia przez Beneficienta i Partnerów<sup>13</sup> wkładu własnego w kwocie, o której mowa w ust. 3 pkt 2, Instytucja Zarządzająca może obniżyć kwotę przyznanego dofinansowania proporcjonalnie do jej udziału w całkowitej wartości Projektu. Wkład własny, który zostanie rozliczony ponad wysokość wskazaną w ust. 3 pkt 2 może zostać uznany za niekwalifikowalny<sup>14</sup> *.*
- 6. Wydatki w ramach Projektu mogą obejmować koszt podatku od towarów i usług, zgodnie ze złożonym przez Beneficjenta i/ lub Partnerów<sup>15</sup> oświadczeniem, stanowiącym załącznik nr 2do umowy.<sup>16</sup>
- 7. Wydatki w ramach cross-financingu, o których mowa w *Wytycznych dotyczących kwalifikowalności*, nie mogą przekroczyć limitu kwotowego określonego we Wniosku.

#### **Podstawowe obowiązki Beneficjenta**

§ 3.

- 1. W związku z realizacją Projektu Beneficjent oraz odpowiednio Partnerzy*<sup>17</sup>* zobowiązują się w szczególności do:
	- 1) osiągnięcia wskaźników produktu oraz rezultatu określonych we Wniosku;
	- 2) terminowej realizacji Projektu w oparciu o harmonogram określony we Wniosku;
	- 3) stosowania wytycznych, o których mowa w § 6, na zasadach tam opisanych;
	- 4) rozliczenia całości dofinansowania na zasadach opisanych w § 12;
	- 5) poddania się kontroli na zasadach opisanych w § 20;
	- 6) zbierania danych osobowych uczestników Projektu oraz podmiotów obejmowanych wsparciem zgodnie z zakresem określonym w załączniku nr 12 do umowy i na warunkach określonych w *Wytycznych dotyczących monitorowania* oraz niezwłoczne wprowadzanie ich do CST2021*;*
	- 7) przetwarzania danych osobowych zgodnie z RODO;
	- 8) zachowania trwałości Projektu lub rezultatów, o ile tak przewiduje Wniosek*;*
	- 9) udzielania uczestnikom Projektu lub podmiotom objętym wsparciem pomocy publicznej lub pomocy de minimis w ramach Projektu i wykonywanie obowiązków wynikających z przepisów powszechnie obowiązujących, w szczególności weryfikacji

<sup>12</sup> Dotyczy przypadku, gdy Projekt jest realizowany w ramach partnerstwa.

 $13$  Dotyczy przypadku, gdy Projekt jest realizowany w ramach partnerstwa.

<sup>14</sup> Dotyczy przypadku gdy Beneficjent lub Partnerzy są zobowiązani do wniesienia wkładu własnego.

<sup>&</sup>lt;sup>15</sup> Dotyczy przypadku, gdy Projekt jest realizowany w ramach partnerstwa.

<sup>16</sup> Należy wykreślić, jeżeli Beneficjent lub Partner nie będzie kwalifikował kosztu podatku od towarów i usług lub jeżeli całkowita wartość Projektu nie przekracza stanowiącej równowartość w PLN kwoty 5 mln EUR, przeliczonej zgodnie z kursem określonym w regulaminie wyboru projektów.

 $17$  Dotyczy przypadku, gdy Projekt jest realizowany w ramach partnerstwa.

poziomu otrzymanej pomocy w Systemie Udostępniania Danych o Pomocy Publicznej przed udzieleniem pomocy de minimis;

- 10)zobligowania uczestników Projektu, na etapie ich rekrutacji do Projektu, do przekazania informacji dotyczących ich sytuacji po zakończeniu udziału w Projekcie (do 4 tygodni od zakończenia udziału) zgodnie z zakresem danych określonych w Wytycznych dotyczących monitorowania (tzw. wspólne wskaźniki rezultatu bezpośredniego) oraz możliwości przyszłego udziału w badaniu ewaluacyjnym;
- 11)przestrzegania zasad równościowych na wszystkich etapach wdrażania Projektu, w tym w szczególności w odniesieniu do uczestników projektów;
- 12) realizacji działań informacyjnych i promocyjnych na zasadach opisanych w § 24;
- 13)zapewnienia stosowania Wytycznych dotyczących unikania konfliktów interesów i zarządzania takimi konfliktami na podstawie rozporządzenia finansowego (Wytyczne Komisji Europejskiej – Zawiadomienie Komisji (2021/C 121/01)) w zakresie dotyczącym zapobiegania konfliktom interesów w odniesieniu do beneficjentów i wykonawców zamówień, w tym w szczególności: powstrzymania się od jakiejkolwiek działalności prowadzącej do konfliktu interesów oraz przeniesienia tych i innych odpowiednich obowiązków na osoby fizyczne, które mogą ich reprezentować lub podejmować decyzje w ich imieniu, na ich personel oraz osoby trzecie zaangażowane w wykonanie/realizację umowy, w tym podwykonawców;
- 14)potwierdzenia kwalifikowalności uczestnika projektu lub podmiotu otrzymującego wsparcie bezpośrednio przed udzieleniem mu pierwszej formy wsparcia w ramach projektu.
- 15)udokumentowania kwalifikowalności uczestnika projektu lub podmiotu otrzymującego wsparcie zarówno na etapie weryfikacji wniosków o płatność jak i podczas kontroli na miejscu realizacji projektu.
- 2. W przypadku dokonania zmian w Projekcie, o których mowa w § 5, Beneficjent realizuje Projekt zgodnie z aktualnym Wnioskiem.
- 3. Beneficjent zobowiązuje się niezwłocznie i pisemnie poinformować Instytucję Zarządzającą o problemach w realizacji Projektu, w szczególności o zamiarze zaprzestania jego realizacji.
- 4. Beneficjent zobowiązuje się sporządzić i przesłać do IZ za pośrednictwem CST2021 oraz zamieścić na stronie internetowej Projektu, o ile taka istnieje, szczegółowy harmonogram udzielania wsparcia w Projekcie co najmniej na 7 dni kalendarzowych przed rozpoczęciem udzielania wsparcia. Harmonogram ten powinien obejmować przynajmniej kolejne 30 dni kalendarzowe i zawierać co najmniej informację o rodzaju wsparcia oraz dokładną datę, godzinę, adres i formę realizacji wsparcia (stacjonarnie/zdalnie). W przypadku, gdy strona internetowa Projektu nie istnieje, Beneficjent przekazuje szczegółowy harmonogram udzielenia wsparcia Instytucji Zarządzającej z wykorzystaniem CST2021 co najmniej na 7 dni kalendarzowych przed rozpoczęciem udzielania wsparcia. Informacje zawarte w harmonogramie powinny być na bieżąco aktualizowane w przypadku zaistnienia zmian.
- 5. Beneficjent zobowiązany jest niezwłocznie poinformować Instytucję Zarządzającą o zmianie rachunku płatniczego, o którym mowa w § 10 ust. 4. Zmiana rachunku płatniczego wymaga zawarcia aneksu do Umowy.
- 6. W ramach realizacji Projektu Beneficjent zobowiązany jest do spełnienia wszystkich bezwzględnych kryteriów wyboru Projektów: formalnych, merytorycznych-uniwersalnych, i merytorycznych szczegółowych, zawartych w załączniku do *Regulaminu wyboru projektów.*
- 7. W przypadku zidentyfikowania przez Beneficjenta ryzyka nieosiągnięcia wskaźników, zobowiązany jest on niezwłocznie poinformować Instytucję Zarządzającą i przedstawić stosowne wyjaśnienia.
- 8. W przypadku zmian w zakresie rzeczowym Projektu, skutkujących nieosiągnięciem wskaźnika produktu i rezultatu, Instytucja Zarządzająca dokona indywidualnej analizy powodów odchylenia, w wyniku czego może pomniejszyć wartość dofinansowania stosownie do niezrealizowanego zakresu rzeczowego stosując regułę proporcjonalności.
- 9. Instytucja Zarządzająca dokona indywidualnej analizy powodów nieosiągnięcia wskaźników, biorąc pod uwagę:
	- a) zakres procentowy odchylenia wartości osiągniętej od wartości założonej,
	- b) liczbę nieosiągniętych wskaźników,
	- c) informację, w jaki sposób odchylenie wskaźnika/wskaźników wpływa na odchylenie wskaźnika/wskaźników ujętych w Programie,
	- d) informację, czy wskaźnik/wskaźniki miał/miały wpływ na wybór Projektu do dofinansowania,
	- e) wyjaśnienia Beneficjenta, w szczególności podejmowane przez niego działania naprawcze.
- 10. W zależności od wyników indywidualnej analizy przeprowadzonej w oparciu o zapisy ust. 9 zmiany w realizacji założonych wartości docelowych wskaźników rezultatu i produktu związane mogą być z regułą proporcjonalności Projektu:
	- 1) osiągnięcie na poziomie minimum 80% o stosowaniu reguły proporcjonalności decyduje Instytucja Zarządzająca;
	- 2) osiągnięcie na poziomie poniżej 80% stosuje się regułę proporcjonalności do poziomu odchylenia wskaźnika.
- 11. Zgodnie z regułą proporcjonalności:
	- 1) w przypadku niespełnienia kryterium, o którym mowa w ust. 6 Instytucja Zarządzająca może uznać wszystkie lub odpowiednią część wydatków dotychczas rozliczonych w ramach projektu za niekwalifikowalne,
	- 2) w przypadku nieosiągnięcia celu projektu Instytucja Zarządzająca może uznać wszystkie lub odpowiednią część wydatków dotychczas rozliczonych w ramach projektu za niekwalifikowalne. Wysokość wydatków niekwalifikowalnych uzależniona jest od stopnia niezrealizowania celu projektu. Wydatki niekwalifikowalne obejmują wydatki związane z tym zadaniem merytorycznym

(zadaniami merytorycznymi), którego założenia nie zostały osiągnięte. Stopień nieosiągnięcia założeń projektu określany jest przez Instytucję Zarządzającą,

- 3) w przypadku wystąpienia siły wyższej Instytucja Zarządzająca może podjąć decyzję o odstąpieniu od stosowania reguły proporcjonalności.
- 12. Reguła proporcjonalności weryfikowana jest przez Instytucję Zarządzającą według stanu na zakończenie realizacji Projektu na etapie weryfikacji końcowego wniosku o płatność.
- 13. Niewykonanie wskaźnika w Projekcie może stanowić przesłankę do stwierdzenia nieprawidłowości indywidualnej.
- 14. Instytucja Zarządzająca na każdym etapie realizacji projektu ma prawo wezwać Beneficjenta do złożenia dokumentów źródłowych potwierdzających treść składanych przez Beneficjenta oświadczeń.
- 15. W przypadku niezłożenia dokumentu, o którym mowa w ust. 14 przez Beneficjenta Instytucja Zarządzająca może uznać wydatki za niekwalifikowane w sytuacji braku możliwości potwierdzenia prawdziwości okoliczności wskazanych przez Beneficjenta w treści oświadczenia.

### **Okres realizacji Projektu**

§ 4.

- 1. Okres realizacji Projektu jest zgodny z okresem wskazanym we Wniosku.
- 2. Okres, o którym mowa w ust. 1, dotyczy realizacji zadań w ramach Projektu i jest równoznaczny z okresem kwalifikowalności wydatków w ramach Projektu, z zastrzeżeniem ust. 3.
- 3. Beneficjent oraz Partnerzy ma/mają<sup>18</sup> prawo do ponoszenia wydatków po okresie realizacji Projektu, jednak nie dłużej niż do 31 grudnia 2029 r., pod warunkiem, że wydatki te dotyczą okresu realizacji Projektu oraz zostaną uwzględnione w końcowym wniosku o płatność.
- 4. Instytucja Zarządzająca może wyrazić zgodę na zmianę okresu realizacji projektu na pisemny uzasadniony wniosek Beneficjenta, złożony w terminie i na zasadach określonych w § 5 ust.2.
- 5. Dofinansowanie na realizację Projektu może być przeznaczone na sfinansowanie przedsięwzięć zrealizowanych w ramach Projektu przed podpisaniem umowy, o ile wydatki zostaną uznane za kwalifikowalne zgodnie z *Wytycznymi dotyczącymi*  kwalifikowalności oraz będą dotyczyć okresu realizacji Projektu<sup>19</sup>. Poniesienie wydatków przed podpisaniem Umowy jest dokonywane na ryzyko Beneficjenta.

<sup>&</sup>lt;sup>18</sup> Dotyczy przypadku, gdy Projekt jest realizowany w ramach partnerstwa.

<sup>&</sup>lt;sup>19</sup> Należy wykreślić, w przypadku, gdy Instytucja Zarządzająca w regulaminie wyboru projektów ograniczy możliwość kwalifikowania wydatków przed podpisaniem umowy.

#### **Zmiany w Projekcie**

§ 5.

- 1. Beneficjent może dokonywać przesunięć w budżecie projektu określonym we Wniosku o sumie kontrolnej: ………………………………<sup>20</sup> do 10% wartości środków w odniesieniu do zadania, z którego są przesuwane środki, jak i do zadania, na które są przesuwane środki w stosunku do zatwierdzonego Wniosku bez konieczności zachowania wymogu, o którym mowa w ust. 2. Przesunięcia, o których mowa w zdaniu pierwszym, nie mogą:
	- 1) zwiększać łącznej wysokości wydatków dotyczących cross-financingu;
	- 2) wpływać na wysokość i przeznaczenie pomocy publicznej przyznanej Beneficjentowi 21;
	- 3) dotyczyć kosztów pośrednich rozliczanych ryczałtowo.
- 2. Beneficjent może dokonywać zmian w Projekcie, z zastrzeżeniem ust. 1, 3-5, pod warunkiem:
	- 1) zgłoszenia zmian Instytucji Zarządzającej w CST2021 za pośrednictwem Formularza wprowadzania zmian w projekcie, stanowiącym załącznik nr 4 do umowy, nie później niż na 1 miesiąc przed planowanym zakończeniem realizacji Projektu i
	- 2) przekazania w LSI 2021-2027 zaktualizowanego Wniosku oraz
	- 3) uzyskania akceptacji Instytucji Zarządzającej.

Akceptacja, o której mowa w pkt. 3, jest dokonywana w CST2021 oraz LSI 2021-2027 w terminie 15 dni roboczych<sup>22</sup> i nie wymaga formy aneksu do umowy. W przypadku konieczności dokonania korekty wniosku o dofinansowanie termin, o którym mowa, liczony jest od dnia złożenia korekty. W uzasadnionych sytuacjach Instytucja Zarządzająca może rozpatrzeć zmiany złożone po terminie 1 miesiąca przed planowanym zakończeniem realizacji Projektu.

- 3. Zmiana wartości Projektu skutkuje ponowną oceną kwalifikowalności podatku od towarów i usług, zgodnie z *Wytycznymi dotyczącymi kwalifikowalności*.
- 4. Beneficjent ma możliwość zgłaszania zmian do Projektu wymagających aktualizacji wniosku nie częściej niż raz na kwartał. W przypadku złożenia Formularza zmian, o którym mowa w ust. 2 pkt 1, częściej niż jeden raz na kwartał, IZ może odstąpić od jego weryfikacji o czym informuje Beneficjenta przez system CST2021.
- 5. W razie zmian w prawie krajowym lub unijnym wpływających na wysokość wydatków kwalifikowalnych w Projekcie strony mogą wnioskować o renegocjację budżetu Projektu.
- 6. Beneficjent może dokonywać zmian w projekcie jeśli zmiany nie wpłynęłyby na wynik oceny projektu w sposób, który skutkowałby jego negatywną oceną.
- 7. W sytuacji, gdy umowa dotycząca zabezpieczenia projektu określa, że warunkiem ważności zabezpieczenia jest wyrażenie zgody podmiotu udzielającego zabezpieczenia na

<sup>20</sup> Należy podać numer sumy kontrolnej wersji Wniosku, który stanowi podstawę do podpisania umowy o dofinansowanie.

<sup>&</sup>lt;sup>21</sup> Dotyczy przypadku, gdy w ramach Projektu jest udzielana pomoc publiczna.

<sup>&</sup>lt;sup>22</sup> Termin nie uwzględnia czasu oczekiwania przez Instytucję Zarządzającą na wyjaśnienia Beneficjenta lub poprawiony Wniosek.

dokonanie zmian w Projekcie, Beneficjent zgłaszając zmianę do Instytucji Zarządzającej jest zobowiązany złożyć oświadczenie tego podmiotu, w którym wyraża zgodę na zaproponowane zmiany.<sup>23</sup>

- 8. Wszelkie wydatki nieuwzględnione w ramach projektu, których poniesienie stało się konieczne po podpisaniu Umowy, a których poniesienie jest niezbędne dla prawidłowego zrealizowania projektu, Beneficjent ma obowiązek zgłosić Instytucji Zarządzającej. Instytucja Zarządzająca może podjąć decyzję o wprowadzeniu tych wydatków do zapisów Umowy. W uzasadnionych przypadkach IZ może podjąć decyzję o zwiększeniu dofinansowania projektu, o którym mowa w § 2 ust.3.
- 9. W przypadku wyrażenia zgody na zwiększenie dofinansowania projektu, o którym mowa w ust. 8, IZ weźmie w szczególności pod uwagę:
	- 1) dostępność alokacji,
	- 2) harmonogram naborów wniosków o dofinansowanie dostępny na stronie IZ,
	- 3) zasadność zwiększenia dofinansowania,
	- 4) dotychczasową jakość realizacji i rozliczeń projektu w odniesieniu do wytycznych programowych,
	- 5) czy na *Liście zawierającej informacje o projektach, które spełniły kryteria wyboru oraz uzyskały wymaganą liczbę punktów i zostały wybrane do dofinansowania w trybie konkursowym* w ramach danego naboru, ujęto projekty, które uzyskały odpowiednią ilość punktów, ale nie otrzymały dofinansowania z uwagi na ograniczoną wartość alokacji.

#### **Stosowanie wytycznych**

§ 6.

- 1. Beneficjent oświadcza w imieniu swoim *i Partnerów<sup>24</sup>*, że zapoznał się z treścią zamieszczonych na Portalu Funduszy Europejskich [\[www.funduszeeuropejskie.gov.pl\]](http://www.funduszeeuropejskie.gov.pl/) :
	- 1) *Wytycznych dotyczących monitorowania,*
	- 2) *Wytycznych dotyczących kwalifikowalności,*
	- 3) *Wytycznych dotyczących realizacji zasad równościowych w ramach funduszy unijnych na lata 2021-2027,* zwanych dalej *"Wytycznymi zasad równościowych",*
	- 4) *Wytycznych dotyczących gromadzenia,* zamieszczonych na Portalu Funduszy Europejskich,
	- 5) *Wytycznych dotyczących sposobu korygowania nieprawidłowych wydatków na lata 2021-2027<sup>25</sup>* ,

- oraz zobowiązuje się do ich stosowania podczas realizacji Projektu, z uwzględnieniem ust. 3.

<sup>24</sup> Fragment oznaczony kursywą należy wykreślić, jeżeli Projekt nie jest realizowany w ramach partnerstwa.

<sup>25</sup> ust. 1 pkt 5 będzie obowiązywał od dnia wejścia w życie *Wytycznych dotyczących sposobu korygowania nieprawidłowych wydatków na lata 2021-2027*. Status dokumentu: *Projekt*.

<sup>&</sup>lt;sup>23</sup> Nie dotyczy sytuacji, gdy zabezpieczeniem prawidłowej realizacji umowy jest weksel in blanco.

- 2. Beneficjent oświadcza w imieniu swoim i *Partnerów*<sup>26</sup> , że postępowania wszczęte w celu zawarcia umów w ramach Projektu oraz wydatki poniesione przed podpisaniem niniejszej umowy a dotyczące realizacji Projektu zostały dokonane zgodnie z *Wytycznymi dotyczącymi kwalifikowalności.*
- 3. Instytucja Zarządzająca zobowiązuje się powiadomić Beneficjenta na swojej stronie internetowej o wszelkich zmianach wytycznych, o których mowa w ust. 1, a Beneficjent zobowiązuje się do stosowania zmienionych wytycznych.

#### **Koszty pośrednie**

§ 7.

- 1. Beneficjentowi przysługują koszty pośrednie na pokrycie kosztów administracyjnych związanych z techniczną obsługą realizacji Projektu, które rozlicza stawką ryczałtową w wysokości …… % wydatków bezpośrednich, zatwierdzonych jako wydatki kwalifikowalne w ramach wniosków o płatność, z zastrzeżeniem ust. 3.
- 2. W celu prawidłowej realizacji Projektu, w ramach przyznanych we Wniosku kosztów pośrednich, Beneficjent zobowiązuje się zapewnić personel do obsługi Projektu posiadający kwalifikacje określone we Wniosku lub zaangażować do obsługi Projektu osoby bezpośrednio wskazane we Wniosku, w szczególności zapewnić koordynatora Projektu, zgodnie z opisem wskazanym we Wniosku. Beneficjent zobowiązuje się przekazać dane koordynatora Projektu do Instytucji Zarządzającej w terminie 7 <sup>27</sup> dni kalendarzowych od dnia podpisania umowy, a w przypadku zmiany na stanowisku koordynatora Projektu, w terminie 7<sup>28</sup> dni kalendarzowych od dnia wystąpienia zmiany.
- 3. Instytucja Zarządzająca uznaje za niekwalifikowalną część kosztów pośrednich podczas zatwierdzania wniosku o płatność, o którym mowa w § 13 ust. 9, w przypadku naruszenia przez Beneficjenta postanowień umowy w zakresie zarządzania projektem, w tym gdy nie dochował obowiązków w zakresie Standardu dostępności dla polityki spójności (Standard szkoleniowy), określonych w załączniku nr 2 do *Wytycznych zasad równościowych*. Wysokość kosztów niekwalifikowalnych obliczana jest zgodnie z taryfikatorem stanowiącym załącznik nr 5 do umowy, z zastrzeżeniem ust. 4. W przypadku zwłoki w przekazaniu szczegółowego harmonogramu udzielenia wsparcia Instytucja zarządzająca może zastosować korektę wg załącznika nr 5 do Umowy Taryfikator korekt kosztów pośrednich za naruszenia postanowień umowy w zakresie zarządzania projektem.
- 4. Instytucja Zarządzająca może odstąpić od uznania za niekwalifikowalną części kosztów pośrednich jeżeli Beneficjent wykaże, że naruszenie umowy wynika z okoliczności od niego niezależnych, tj. takich, których następstw nie można było uniknąć mimo zachowania należytej staranności.
- 5. W przypadku zwiększenia wartości projektu, które skutkuje zmniejszeniem wysokości procentu stawki ryczałtowej kosztów pośrednich Beneficjent zobowiązany jest do zwrotu odpowiedniej części kosztów pośrednich zatwierdzonych przez IZ w ramach wcześniej

<sup>&</sup>lt;sup>26</sup> Fragment oznaczony kursywą należy wykreślić, jeżeli Projekt nie jest realizowany w ramach partnerstwa.

<sup>&</sup>lt;sup>27</sup> Termin określa Instytucja Zarządzająca.

<sup>28</sup> Termin określa Instytucja Zarządzająca.

złożonych wniosków o płatność, bez odsetek. Przedmiotowego zwrotu należy dokonać w ciągu 14 dni od dnia podpisania aneksu, dotyczącego zmiany procentowej stawki kosztów pośrednich. W przypadku braku zwrotu zastosowanie mają zapisy § 16.

## **Zasady odpowiedzialności**

§ 8.

- 1. Instytucja Zarządzająca nie ponosi odpowiedzialności wobec osób trzecich za szkody powstałe w związku z realizacją Projektu. Instytucja Zarządzająca nie ponosi odpowiedzialności za działania lub zaniechania Beneficjenta wobec Partnera/ów oraz Partnera/ów wobec Beneficjenta<sup>29</sup>.
- 2. Umowa o partnerstwie określa odpowiedzialność Beneficjenta oraz Partnerów wobec osób trzecich za działania wynikające z niniejszej umowy<sup>30</sup>.

## **Wyodrębniona ewidencja**

§ 9.

- 1. Beneficjent zobowiązuje się do prowadzenia wyodrębnionej ewidencji wydatków Projektu w sposób przejrzysty, tak aby możliwa była identyfikacja poszczególnych operacji związanych z Projektem, z wyłączeniem kosztów pośrednich, o których mowa w § 7.
- *2.* Beneficjent zobowiązuje się do takiego opisywania dokumentacji księgowej Projektu, o której mowa w ust. 1, aby widoczny był związek danego wydatku z Projektem.
- 3. Obowiązki, o których mowa w ust. 1 i 2, dotyczą każdego z Partnerów, w zakresie tej części Projektu, za której realizację odpowiada dany Partner<sup>31</sup>.

# **Ogólne zasady wypłaty dofinansowania**

- § 10.
- 1. Dofinansowanie, o którym mowa w § 2 ust. 3 pkt 1, jest wypłacane w formie zaliczki w wysokości określonej w harmonogramie płatności stanowiącym załącznik nr 6 do umowy, z zastrzeżeniem ust. 3 i § 11. Pierwsza transza zaliczki wypłacana jest w kwocie nie przekraczającej 25% wartości dofinansowania projektu. Wysokość kolejnych transz dofinansowania powinna odpowiadać faktycznym wydatkom, zgodnym z postępem rzeczowym i finansowym projektu. W szczególnie uzasadnionych przypadkach dofinansowanie może być wypłacane jako zwrot wydatków poniesionych przez Beneficjenta lub Partnerów<sup>32</sup>.
- 2. Beneficjent sporządza harmonogram płatności, o którym mowa w ust. 1, w uzgodnieniu z Instytucją Zarządzającą i przekazuje za pośrednictwem CST2021, chyba że z przyczyn

<sup>&</sup>lt;sup>29</sup> Dotyczy przypadku, gdy Projekt jest realizowany w ramach partnerstwa.

<sup>&</sup>lt;sup>30</sup> Dotyczy przypadku, gdy Projekt jest realizowany w ramach partnerstwa.

 $31$  Dotyczy przypadku, gdy Projekt jest realizowany w ramach partnerstwa.

<sup>&</sup>lt;sup>32</sup> Dotyczy przypadku, gdy Projekt jest realizowany w ramach partnerstwa.

technicznych nie jest to możliwe. W takim przypadku stosuje się § 18 ust. 8, przy czym formularz wersji pisemnej harmonogramu płatności jest zgodny z załącznikiem nr 6 do umowy.

- 3. Harmonogram płatności, o którym mowa w ust. 1, może podlegać aktualizacji. Aktualizacja ta jest skuteczna, pod warunkiem akceptacji przez Instytucję Zarządzającą i nie wymaga formy aneksu do umowy. Instytucja Zarządzająca akceptuje lub odrzuca zmianę harmonogramu płatności w CST2021 w terminie 10 dni roboczych od jej otrzymania. Harmonogram może podlegać aktualizacji nie później niż przed terminem zakończenia okresu rozliczeniowego, którego dotyczy.
- 4. Transze dofinansowania są przekazywane na następujący wyodrębniony dla Projektu rachunek płatniczy Beneficjenta nr …………………………………………………………………..
- 5. Beneficjent przekazuje odpowiednią część dofinansowania na pokrycie wydatków Partnerów, zgodnie z umową o partnerstwie. Wszystkie płatności dokonywane w związku z realizacją niniejszej umowy, pomiędzy Beneficjentem a Partnerem bądź pomiędzy Partnerami, powinny być dokonywane za pośrednictwem rachunku płatniczego, o którym mowa w ust. 4, pod rygorem możliwości uznania poniesionych wydatków za niekwalifikowalne<sup>33</sup>.
- 6. Odsetki bankowe od przekazanych Beneficjentowi transz dofinansowania podlegają zwrotowi, o ile przepisy odrębne nie stanowią inaczej, w terminie 10 dni roboczych po zakończeniu okresu rozliczeniowego, a w przypadku ostatniego okresu rozliczeniowego w terminie 30 dni kalendarzowych od dnia zakończenia okresu realizacji Projektu<sup>34</sup>. W tytule przelewu Beneficjent wskazuje numer umowy o dofinansowanie oraz tytuł zwrotu.
- 7. W przypadku realizowania Projektu przez Beneficjenta działającego w formie partnerstwa, kwestie zwrotu odsetek bankowych naliczonych na rachunkach projektowych Partnera/Partnerów reguluje umowa o partnerstwie.

### **Warunki wypłaty transz dofinansowania**

- § 11.
- 1. Strony ustalają następujące warunki przekazania transz dofinansowania, z zastrzeżeniem ust. 2-4:
	- a) pierwsza transza dofinansowania jest przekazywana w wysokości określonej we wniosku o płatność, pod warunkiem: wniesienia zabezpieczenia, o którym mowa w  $§ 17^{35};$
	- 2) kolejne transze dofinansowania są przekazywane po:
		- a) złożeniu wniosku o płatność i zweryfikowaniu, że złożony wniosek o płatność potwierdza wydatkowanie co najmniej 70% łącznej kwoty otrzymanych transz

<sup>&</sup>lt;sup>33</sup> Dotyczy przypadku, gdy Projekt jest realizowany w ramach partnerstwa, z wyłączeniem partnerów będących państwowymi jednostkami budżetowymi.

<sup>34</sup>Instytucja Zarządzająca może dostosować częstotliwość dokonywania zwrotu odsetek bankowych do swoich potrzeb.

<sup>&</sup>lt;sup>35</sup> Nie dotyczy beneficjentów zwolnionych na podstawie art. 206 ust 4 ufp z obowiązku ustanawiania zabezpieczenia wykonania umowy.

dofinansowania otrzymanych na dzień zatwierdzania wniosku lub odsyłania wniosku do poprawy (w przypadku odesłania wniosku do poprawy wydatki w wysokości 70 % nie wymagają składania przez beneficjenta dalszych wyjaśnień)

oraz

- b) zatwierdzeniu przez Instytucję Zarządzającą wniosków o płatność złożonych za wcześniejsze okresy rozliczeniowe niż wniosek, o którym mowa w lit. a, zgodnie z § 13 ust. 7 36;
- 2. Transze dofinansowania są przekazywane w terminie płatności, o którym mowa w § 2 pkt 5 rozporządzenia Ministra Finansów z dnia 21 grudnia 2012 r. w sprawie płatności w ramach programów finansowanych z udziałem środków europejskich oraz przekazywania informacji dotyczących tych płatności (Dz. U. z 2021 r. poz. 2081), przy czym Instytucja Zarządzająca zobowiązuje się do przekazania Bankowi Gospodarstwa Krajowego zlecenia płatności w terminie do 7 <sup>37</sup> dni roboczych od dnia zatwierdzenia wniosku o płatność, o którym mowa w ust. 1 pkt 1 lub dnia zweryfikowania wniosku o płatność, o którym mowa w ust. 1 pkt 2 lit. a.
- 3. Jednocześnie Instytucja Zarządzająca zobowiązuje się do przekazania środków dotacji celowej, o których mowa w § 2 ust. 3 pkt 1 litera b na rachunek bankowy Beneficjenta na podstawie dyspozycji przelewu środków z rachunku bankowego Instytucji Zarządzającej.
- 4. Warunkiem przekazania Beneficjentowi transz dofinansowania jest:
	- 1) dostępność środków europejskich w limicie określonym przez Ministra Funduszy i Polityki Regionalnej,
	- 2) dostępność środków dotacji celowej na rachunku Instytucji Zarządzającej.
- 5. W przypadku niemożliwości dokonania wypłaty transzy dofinansowania spowodowanej okresowym brakiem środków, o których mowa w § 2 ust. 3 pkt 1, Beneficjent ma prawo renegocjować harmonogram realizacji projektu i harmonogram płatności, o których mowa odpowiednio w § 3 ust. 1 pkt 2 i § 10 ust. 1
- 6. Instytucja Zarządzająca może zawiesić wypłatę transzy dofinansowania, w przypadkach o których mowa w § 27. Instytucja Zarządzająca informuje Beneficjenta, z wykorzystaniem CST2021 lub pisemnie, jeżeli z powodów technicznych nie będzie to możliwe za pośrednictwem CST2021, o zawieszeniu wypłaty transzy dofinansowania i jego przyczynach.
- 7. Instytucja Zarządzająca nie ponosi odpowiedzialności za szkody wyrządzone wskutek zawieszenia płatności spowodowanych okolicznościami, o których mowa w ust. 6.

### **Rozliczanie Projektu**

§ 12.

<sup>36</sup> Dotyczy sytuacji gdy w ramach Projektu wypłacono co najmniej dwie transze dofinansowania.

<sup>37</sup> Należy podać liczbę dni, przy czym okres przekazania zlecenia płatności nie może przekroczyć 7 dni roboczych.

- 1. Beneficjent składa pierwszy wniosek o płatność, będący podstawą wypłaty pierwszej transzy dofinansowania w terminie do 10 dni roboczych od dnia podpisania umowy.
- 2. Beneficjent składa kolejne wnioski o płatność za okresy rozliczeniowe, zgodnie z harmonogramem płatności w terminie do 10<sup>38</sup> dni roboczych od zakończenia okresu rozliczeniowego, a końcowy wniosek o płatność w terminie do 30 dni kalendarzowych od dnia zakończenia okresu realizacji Projektu.
- 3. Beneficjent zobowiązuje się do wykazania i opisania we wnioskach o płatność, które z działań zaplanowanych we Wniosku zostały już zrealizowane oraz w jaki sposób ich realizacja wpłynęła na sytuację osób z niepełnosprawnościami, a także na równość kobiet i mężczyzn lub innych grup wskazanych we Wniosku. Obowiązek opisania tych działań powstaje wówczas, gdy opisywany we wniosku o płatność postęp rzeczowy i rozliczane w nim wydatki dotyczą działań, przy realizacji których powinny być stosowane zasada równości kobiet i mężczyzn oraz zasada równości szans i niedyskryminacji – zgodnie z Wnioskiem.
- 4. W przypadku niezłożenia wniosku o płatność na kwotę wydatków kwalifikowalnych<sup>39</sup> wynikającą z harmonogramu płatności w terminie 14 dni kalendarzowych od dnia upływu terminu, o którym mowa w ust. 2 od środków pozostałych do rozliczenia<sup>40</sup>, przekazanych w ramach zaliczki, Instytucja Zarządzająca nalicza odsetki w wysokości określonej jak dla zaległości podatkowych, liczone od dnia przekazania środków do dnia złożenia wniosku o płatność lub do dnia zwrócenia niewykorzystanej części zaliczki.<sup>41</sup>
- 5. W przypadku, o którym mowa w ust. 4, Instytucja Zarządzająca wzywa Beneficjenta do zapłaty odsetek w terminie 14 dni kalendarzowych od dnia doręczenia wezwania. W przypadku braku zwrotu odsetek w terminie, stosuje się przepisy art. 189 ust. 3b-3c i art. 189 ust. 3e ufp.
- 6. W przypadku, gdy Wniosek przewiduje trwałość Projektu lub rezultatów, Beneficjent po okresie realizacji Projektu jest zobowiązany do przedkładania do Instytucji Zarządzającej dokumentów potwierdzających zachowanie trwałości Projektu lub rezultatów. Zakres ww. dokumentów, częstotliwość ich przedkładania oraz termin ich przekazywania do Instytucji Zarządzającej zostaną przez nią określone nie później niż na miesiąc przed zakończeniem realizacji Projektu.

<sup>38</sup> W przypadku gdy ze względu na sposób wdrażania Projektu Beneficjent nie jest w stanie pozyskać dokumentacji niezbędnej do terminowego sporządzenia wniosku o płatność, Instytucja Zarządzająca może określić termin do 15 dni roboczych.

<sup>&</sup>lt;sup>39</sup> Jako rozliczenie należy również rozumieć zwrot zaliczki na rachunek płatniczy Instytucji Zarządzającej.

<sup>40</sup> Jako środki pozostałe do rozliczenia należy rozumieć środki nierozliczone we wniosku o płatność, poniżej kwoty uprawniającej do otrzymania kolejnej transzy zaliczki, o której mowa w § 11 ust. 2 lit. a. W przypadku końcowego wniosku o płatność – Beneficjent ma obowiązek rozliczenia całości otrzymanego dofinansowania.

<sup>&</sup>lt;sup>41</sup> Dotyczy wniosków o płatność, na podstawie których, zgodnie z harmonogramem płatności, beneficjent wnioskuje o wypłatę kolejnej transzy dofinansowania i do końcowego wniosku o płatność.

- 7. Beneficjent przedkłada wniosek o płatność oraz dokumenty niezbędne do rozliczenia Projektu za pośrednictwem CST2021, chyba że z przyczyn technicznych nie jest to możliwe. W takim przypadku stosuje się § 18 ust. 8.
- 8. Beneficjent zobowiązuje się ująć każdy wydatek kwalifikowalny we wniosku o płatność przekazywanym do Instytucji Zarządzającej w terminie do 3 miesięcy od dnia jego poniesienia.<sup>42</sup>
- 9. Beneficjent jest zobowiązany do rozliczenia całości otrzymanego dofinansowania w końcowym wniosku o płatność. W przypadku, gdy z rozliczenia wynika, że dofinansowanie nie zostało w całości wykorzystane na wydatki kwalifikowalne, Beneficjent zwraca tę część dofinansowania w terminie 30 dni kalendarzowych od dnia zakończenia okresu realizacji Projektu.
- 10. W przypadku niedokonania zwrotu dofinansowania, zgodnie z ust. 9, stosuje się § 16.

# **Weryfikacja wniosku o płatność**

§ 13.

- 1. Instytucja Zarządzająca w terminie 5 dni roboczych od dnia otrzymania wniosku o płatność dokonuje wyboru próby dokumentów do weryfikacji w oparciu o metodologię doboru próby, do których złożenia zobowiązany będzie Beneficjent lub przekazuje do Beneficjenta informację o konieczności złożenia całości dokumentów celem dokonania kompleksowej weryfikacji wniosku o płatność.
- 2. Instytucja Zarządzająca dokonuje weryfikacji pierwszego wniosku o płatność (tzw. zaliczkowego) w terminie 18 dni roboczych od dnia następującego po dniu otrzymania wniosku o płatność.
- 3. Instytucja Zarządzająca dokonuje weryfikacji wniosku o płatność Projektu w terminie 33 dni roboczych od dnia następującego po dniu otrzymania dokumentów z wyboru próby lub otrzymania wniosku, w którym nie rozliczono żadnych wydatków, przy czym termin ten dotyczy każdej złożonej przez Beneficjenta wersji wniosku o płatność.
- 4. W przypadku braku przedłożenia dokumentów lub dostarczenia dokumentów niekompletnych, do dostarczenia których Beneficjent został zobowiązany zgodnie z ust. 1, wydatki dotyczące tych dokumentów mogą zostać uznane za wydatki niekwalifikowalne.
- 5. W przypadku, gdy Beneficjent złoży kolejny wniosek o płatność, przed zatwierdzeniem poprzedniego wniosku o płatność, weryfikacja tego wniosku o płatność jest wstrzymywana do czasu zatwierdzenia poprzedniego wniosku o płatność. W takim przypadku termin weryfikacji wniosku o płatność rozpocznie się od dnia następującego po dniu zatwierdzenia poprzedniego wniosku o płatność.
- 6. W przypadku gdy:
	- 1) w ramach Projektu jest dokonywana kontrola na miejscu<sup>43</sup> i został złożony końcowy wniosek o płatność,

<sup>42</sup> Dotyczy beneficjentów będących jednostkami sektora finansów publicznych i odnosi się do wydatków bezpośrednich projektu.

<sup>&</sup>lt;sup>43</sup> Przez kontrolę rozumie się również audyty upoważnionych organów audytowych.

lub

2) Instytucja Zarządzająca zleciła kontrolę doraźną na miejscu w związku ze złożonym wnioskiem o płatność,

lub

3) w ramach prowadzonych czynności kontrolnych (innych niż weryfikacja wniosku o płatność) istnieje podejrzenie stwierdzenia wydatków niekwalifikowalnych w danym wniosku o płatność

bieg terminów weryfikacji, o których mowa w ust. 3, w stosunku do ww. wniosków o płatność, ulega zawieszeniu do dnia przekazania przez Beneficjenta do Instytucji Zarządzającej informacji o wykonaniu lub zaniechaniu wykonania zaleceń pokontrolnych, chyba że wyniki kontroli nie wskazują na wystąpienie wydatków niekwalifikowalnych w Projekcie lub nie mają wpływu na rozliczenie końcowe Projektu.

- 7. Beneficjent zobowiązuje się do przedstawienia na każde wezwanie Instytucji Zarządzającej dokumentów dotyczących Projektu. Instytucja Zarządzająca może także dokonać uzupełnienia lub poprawienia wniosku o płatność w zakresie oczywistych omyłek, o czym informuje Beneficjenta lub wzywa Beneficjenta do poprawienia lub uzupełnienia wniosku o płatność lub złożenia dodatkowych wyjaśnień w wyznaczonym terminie.
- 8. Beneficjent zobowiązuje się do usunięcia błędów lub złożenia wyjaśnień, lub złożenia dokumentów dotyczących Projektu w wyznaczonym przez Instytucję Zarządzającą terminie, jednak nie krótszym niż 5 dni roboczych<sup>44</sup>.
- 9. Instytucja Zarządzająca, po pozytywnym zweryfikowaniu wniosku o płatność, przekazuje Beneficjentowi w terminie, o którym mowa w ust. 1 i 2, informację o wyniku weryfikacji wniosku o płatność, przy czym informacja o zatwierdzeniu całości lub części wniosku o płatność powinna zawierać:
	- 1) kwotę wydatków, które zostały uznane za niekwalifikowalne wraz z uzasadnieniem oraz wezwaniem do ich zwrotu na rachunek płatniczy wskazany przez Instytucję Zarządzającą<sup>45</sup>;
	- 2) zatwierdzoną kwotę rozliczenia kwoty dofinansowania *oraz wkładu własnego<sup>46</sup>* wynikającą z pomniejszenia kwoty wydatków rozliczanych we wniosku o płatność o wydatki niekwalifikowalne, o których mowa w pkt 1.
- 10. W przypadku konieczności potwierdzenia przez Instytucję Zarządzającą, po podpisaniu umowy o dofinansowanie, że Beneficjent spełnia kryteria wyboru projektów właściwe dla naboru, w ramach którego projekt został wybrany do dofinansowania, przed zatwierdzeniem wniosku o płatność końcową Instytucja Zarządzająca może wezwać

<sup>44</sup> W uzasadnionych przypadkach Instytucja Zarządzająca może wyznaczyć krótszy termin, w szczególności gdy błędy nie były liczne lub zgłoszone uwagi do wniosku nie wymagają obszernych wyjaśnień lub przekazania znacznej ilości dokumentacji źródłowej.

<sup>45</sup> Instytucja Zarządzająca może wskazać rachunek, o którym mowa w § 10 ust. 4.

<sup>46</sup> Dotyczy przypadku, gdy Beneficjent jest zobowiązany do wniesienia wkładu własnego.
Beneficjenta do przedłożenia stosownych dokumentów, o ile nie ma dostępu do tych dokumentów, w celu weryfikacji spełnienia tych kryteriów. Warunkiem zatwierdzenia wniosku o płatność końcową jest potwierdzenie przez Instytucję Zarządzającą spełnienia tych kryteriów. W sytuacji, gdy Instytucja Zarządzająca stwierdzi, że kryterium nie zostało przez Beneficjenta spełnione, może uznać wszystkie lub część wydatków w ramach projektu za niekwalifikowalne, jako niespełniające warunków wynikających z regulaminu wyboru projektów. W przypadku uznania przez Instytucję Zarządzającą części lub wszystkich wydatków w ramach projektu za niekwalifikowalne, do tych wydatków zastosowanie mają zapisy § 16.

#### **Wydatki niekwalifikowalne w toku weryfikacji wniosków o płatność**

§ 14.

- 1. Beneficjent ma prawo wnieść w terminie 14 dni kalendarzowych od dnia otrzymania informacji, o której mowa w § 13 ust. 9 pkt 1 zastrzeżenia do ustaleń Instytucji Zarządzającej w zakresie wydatków niekwalifikowalnych.
- 2. Instytucja Zarządzająca rozpatruje zastrzeżenia do informacji o wynikach weryfikacji w terminie nie dłuższym niż 30 dni kalendarzowych, licząc od dnia otrzymania tych zastrzeżeń. Podjęcie przez Instytucję Zarządzającą , w trakcie rozpatrywania zastrzeżeń, czynności lub działań, o których mowa w ust. 4, przerywa bieg tego terminu.
- 3. Zastrzeżenia, o których mowa w ust. 1, mogą zostać w każdym czasie wycofane. Zastrzeżenia, które zostały wycofane, Instytucja Zarządzająca pozostawia bez rozpatrzenia.
- 4. W trakcie rozpatrywania zastrzeżeń Instytucja Zarządzająca ma prawo przeprowadzić dodatkowe czynności kontrolne lub żądać przedstawienia dokumentów lub złożenia dodatkowych wyjaśnień.
- 5. Instytucja Zarządzająca , po rozpatrzeniu zastrzeżeń, sporządza i przekazuje Beneficjentowi ostateczną informację o wynikach weryfikacji lub pisemne stanowisko wobec zgłoszonych zastrzeżeń wraz z uzasadnieniem odmowy skorygowania ustaleń.
- 6. Instytucja Zarządzająca w razie potrzeby uzupełnia informację o wynikach weryfikacji o wezwanie do zwrotu środków przez Beneficjenta.
- 7. Beneficjentowi nie przysługuje prawo do złożenia zastrzeżeń do ostatecznej informacji o wynikach weryfikacji oraz do pisemnego stanowiska wobec zgłoszonych zastrzeżeń.
- 8. W przypadku gdy Beneficjent nie zastosuje się do zaleceń Instytucji Zarządzającej dotyczących sposobu skorygowania wydatków niekwalifikowalnych, stosowane będą postanowienia § 16.

#### **Nieprawidłowości**

§ 15.

1. W przypadku stwierdzenia w Projekcie nieprawidłowości, o której mowa w art. 2 pkt 31 Rozporządzenia ogólnego*,* dotyczącej zatwierdzonych wniosków o płatność, wartość Projektu, o której mowa w § 2 ust. 3, ulega pomniejszeniu o kwotę nieprawidłowości. Pomniejszeniu ulega także wartość dofinansowania, o której mowa w § 2 ust. 3 pkt 1 oraz wartość wkładu własnego, o którym mowa w § 2 ust. 3 pkt 2, w części w jakiej

nieprawidłowość została sfinansowana z tych środków. Zmiany, o których mowa powyżej, nie wymagają formy aneksu do umowy.

2. Do zwrotu nieprawidłowości, o której mowa w ust. 1, stosuje się postanowienia § 16.

#### **Zwrot środków**

§ 16.

- 1 Jeżeli na podstawie wniosków o płatność lub czynności kontrolnych uprawnionych organów zostanie stwierdzone, że dofinansowanie jest:
	- 1) wykorzystane niezgodnie z przeznaczeniem,
	- 2) wykorzystane z naruszeniem procedur, o których mowa w art. 184 Ufp,
	- 3) pobrane nienależnie lub w nadmiernej wysokości

- Instytucja Zarządzająca wzywa Beneficjenta do zwrotu całości lub części dofinansowania wraz z odsetkami w wysokości określonej jak dla zaległości podatkowych liczonymi od daty przekazania Beneficjentowi ostatniej transzy przed poniesieniem wydatków, które zostały uznane za nieprawidłowości do dnia obciążenia rachunku bankowego Beneficjenta kwotą zwrotu. W przypadku zaangażowania do realizacji Projektu środków własnych Beneficjenta, odsetki naliczane są od dnia transzy przekazanej po poniesieniu wydatku, który został uznany za nieprawidłowość.

- 2 Beneficjent zwraca środki, o których mowa w ust. 1, wraz z odsetkami, na pisemne wezwanie Instytucji Zarządzającej, w terminie 14 dni kalendarzowych od dnia doręczenia wezwania do zapłaty, na rachunek płatniczy wskazany przez Instytucję Zarządzającą w tym wezwaniu.
- 3 Beneficjent dokonuje również zwrotu na rachunek bankowy wskazany przez Instytucję Zarządzającą kwot korekt wydatków kwalifikowalnych (wydatków niekwalifikowalnych niestanowiących nieprawidłowości, dotyczących zatwierdzonych wniosków o płatność) oraz innych kwot wydatków niekwalifikowalnych.
- 4 Beneficjent dokonuje opisu przelewu zwracanych środków, o których mowa w ust. 1, poprzez wskazanie:
	- 1) numeru Projektu,
	- 2) informacji o kwocie głównej i kwocie odsetek,
	- 3) tytułu zwrotu (a w przypadku dokonania zwrotu środków na podstawie decyzji, o której mowa w art. 207 ustawy o finansach, także numeru decyzji),
	- 4) roku, w którym zostały przekazane środki, których dotyczy zwrot,
	- 5) klasyfikacji budżetowej.
- 5 W przypadku niedokonania przez Beneficjenta zwrotu środków zgodnie z ust. 2 Instytucja Zarządzająca, po przeprowadzeniu postępowania określonego przepisami ustawy z dnia 14 czerwca 1960 r. - Kodeks postępowania administracyjnego (Dz. U. z 2023 r. poz. 775 ze zm.), wydaje decyzję, o której mowa w art. 207 ust. 9 Ufp. Od ww. decyzji Beneficjentowi przysługuje wniosek o ponowne rozpatrzenie sprawy*.*
- 6 Decyzji, o której mowa w ust. 5, nie wydaje się, jeżeli Beneficjent dokonał zwrotu środków przed jej wydaniem.
- 7 W przypadku braku zwrotu środków w terminie 14 dni kalendarzowych od dnia upływu terminu zwrotu określonego w ostatecznej decyzji, o której mowa w ust. 5, Beneficjent zostaje wykluczony z możliwości otrzymania środków zgodnie z art. 207 ust. 4 pkt 3 Ufp, z zastrzeżeniem art. 207 ust. 7 Ufp.
- 8 Beneficjent zobowiązuje się do pokrycia, w uzasadnionej wysokości, poniesionych przez Instytucję Zarządzającą kosztów odzyskiwania kwot, o których mowa w ust. 1.
- 9 Wszelkich zwrotów środków związanych z realizowanym projektem Beneficjent dokonuje na rachunek bankowy Instytucji Zarządzającej, wyodrębniony dla zwrotów EFS+: *…..[należy wskazać nazwę banku oraz nr rachunku bankowego]*.

#### **Zabezpieczenie prawidłowej realizacji Projektu**

 $§ 17.<sup>47</sup>$ 

- 1. Zabezpieczeniem prawidłowej realizacji umowy jest składany przez Beneficjenta, nie później niż w terminie ......<sup>48</sup> weksel in blanco wraz z podpisaną deklaracją wekslową<sup>49</sup>.
- 2. Zwrot dokumentu stanowiącego zabezpieczenie umowy następuje na wniosek Beneficjenta po ostatecznym rozliczeniu umowy, tj. po zatwierdzeniu końcowego wniosku o płatność w Projekcie oraz – jeśli dotyczy – zwrocie środków niewykorzystanych przez Beneficjenta, z zastrzeżeniem ust. 3 i 4.
- 3. W przypadku wszczęcia postępowania administracyjnego w celu wydania decyzji o zwrocie środków na podstawie Ufp lub postępowania sądowo-administracyjnego w wyniku zaskarżenia takiej decyzji, lub w przypadku prowadzenia egzekucji administracyjnej zwrot dokumentu stanowiącego zabezpieczenie umowy może nastąpić po zakończeniu postępowania i, jeśli takie było jego ustalenie, odzyskaniu środków.
- 4. W przypadku gdy Wniosek przewiduje trwałość Projektu lub rezultatów, zwrot dokumentu stanowiącego zabezpieczenie umowy następuje na wniosek Beneficjenta po upływie okresu trwałości.

<sup>47</sup> Nie dotyczy beneficjentów zwolnionych na podstawie art. 206 ust. 4 ufp z obowiązku ustanawiania zabezpieczenia wykonania umowy.

<sup>48</sup> Należy wskazać termin złożenia zabezpieczenia, przy czym zaleca się, aby termin nie przekraczał 15 dni roboczych od daty podpisania umowy, chyba że nie jest możliwe złożenie zabezpieczenia przez Beneficjenta z przyczyn obiektywnych we wskazanym terminie.

<sup>&</sup>lt;sup>49</sup> W przypadku, gdy wartość zaliczek przekracza limit określony w § 5 ust. 2 pkt 1 lub § 5 ust. 4 pkt 2 rozporządzenia Ministra Funduszy i Polityki Regionalnej z dnia 21 września 2022 r. w sprawie zaliczek w ramach programów finansowanych z udziałem środków europejskich (Dz. U. poz. 2055), zabezpieczenie ustanawiane jest na warunkach określonych w § 5 ust. 3 ww. rozporządzenia. W przypadku gdy Wniosek przewiduje trwałość Projektu lub rezultatów, okres, na jaki ustanowione zostało zabezpieczenie powinien uwzględniać ww. okres trwałości.

5. W przypadku gdy zabezpieczenie umowy ustanowione zostało na warunkach określonych w § 5 ust. 3 rozporządzenia Ministra Funduszy i Polityki Regionalnej z dnia 21 września 2022 r. w sprawie zaliczek w ramach programów finansowanych z udziałem środków europejskich (Dz. U. poz. 2055), po całkowitym rozliczeniu projektu Beneficjent może wnioskować do Instytucji Zarządzającej o zmianę zabezpieczenia na weksel in blanco wraz z deklaracją wekslową.

#### **Zasady wykorzystywania CST2021**

§ 18.

- 1. Beneficjent zobowiązuje się do wykorzystywania CST2021 w procesie rozliczania Projektu oraz komunikowania się z Instytucją Zarządzającą. Wykorzystanie CST2021 obejmuje co najmniej przesyłanie:
	- 1) wniosków o płatność;
	- 2) dokumentów potwierdzających kwalifikowalność wydatków ponoszonych w ramach Projektu i wykazywanych we wnioskach o płatność;
	- 3) danych uczestników Projektu i podmiotów otrzymujących wsparcie;
	- 4) harmonogramu płatności;
	- 5) informacji o zamówieniach publicznych w rozumieniu art. 2 ust. 1 ustawy Pzp;
	- 6) innych dokumentów związanych z realizacją Projektu, w tym niezbędnych do przeprowadzenia kontroli Projektu oraz wymiany dokumentacji pokontrolnej.

Przekazanie drogą elektroniczną dokumentów, o których mowa w pkt 2, 3, 5 i 6, nie zdejmuje z Beneficjenta *i Partnerów* obowiązku przechowywania oryginałów dokumentów i ich udostępniania podczas kontroli na miejscu.

- 2. Beneficjent i Instytucja Zarządzająca uznają za prawnie wiążące przyjęte w umowie rozwiązania stosowane w zakresie komunikacji i wymiany danych w CST2021, bez możliwości kwestionowania skutków ich stosowania. Wszelkie działania w CST2021 osób uprawnionych, o których mowa w ust. 3 są traktowane w sensie prawnym jako działanie Beneficjenta/Partnerów.
- 3. Beneficjent/Partnerzy wyznacza/ją osoby uprawnione do wykonywania w CST2021 w jego/ich imieniu czynności związanych z realizacją Projektu oraz, które w jego imieniu będą zarządzać uprawnieniami użytkowników CST2021 po stronie Beneficjenta/Partnerów. Zgłoszenie osób zarządzających uprawnieniami użytkowników odbywa się w oparciu o procedurę stanowiącą załącznik nr 4 do Wytycznych dotyczących warunków gromadzenia i przekazywania danych w postaci elektronicznej na lata 2021- 2027. Wniosek o dodanie osoby zarządzającej projektem stanowi załącznik nr 7 do umowy a jego zmiana nie wymaga aneksowania umowy.
- 4. Beneficjent rozlicza projekt w CST2021 zgodnie z zadeklarowanym przed podpisaniem umowy o dofinansowanie sposobem, tj. "projekt partnerski" albo "projekt realizowany w formule partnerskiej".<sup>50</sup>

<sup>50</sup> Należy wykreślić, jeżeli nie dotyczy.

- 5. Beneficjent zapewnia, że osoby, o których mowa w ust. 3, wykorzystują certyfikat niekwalifikowany generowany przez CST2021 (jako kod autoryzacyjny przesyłany na adres email danej osoby uprawnionej) lub kwalifikowany podpis elektroniczny w ramach uwierzytelniania czynności dokonywanych w ramach CST2021.
- 6. Beneficjent zapewnia, że wszystkie osoby, o których mowa w ust. 3, przestrzegają regulaminu bezpieczeństwa informacji przetwarzanych w CST2021 oraz aktualnej wersji Instrukcji Użytkownika zewnętrznego udostępnionej przez Instytucję Zarządzającą.
- 7. Beneficjent zobowiązuje się do każdorazowego informowania Instytucji Zarządzającej o nieautoryzowanym dostępie do danych Beneficjenta w CST2021.
- 8. W przypadku niedostępności CST2021 Beneficjent zgłasza Instytucji Zarządzającej zaistniały problem na adres e-mail: amiz.rpop@opolskie.pl. W przypadku potwierdzenia awarii CST2021 przez pracownika Instytucji Zarządzającej proces rozliczania Projektu oraz komunikowania się z Instytucją Zarządzającą odbywa się drogą pisemną<sup>51</sup>. Wszelka korespondencja papierowa, aby została uznana za wiążącą, musi zostać podpisana przez osoby uprawnione do składania oświadczeń w imieniu Beneficjenta. O usunięciu awarii CST2021 Instytucja Zarządzająca informuje Beneficjenta na adresy e-mail osób uprawnionych wskazanych w załączniku nr 7 do umowy, Beneficjent zaś zobowiązuje się uzupełnić dane w CST2021 w zakresie dokumentów przekazanych drogą pisemną w terminie 5 dni roboczych od otrzymania tej informacji.
- 9. Beneficjent zobowiązuje się do wprowadzania do CST2021 danych dotyczących angażowania personelu projektu zgodnie z zakresem określonym w Wytycznych dotyczących warunków gromadzenia i przekazywania danych w postaci elektronicznej na lata 2021-2027 pod rygorem uznania związanych z tym wydatków za niekwalifikowalne.
- 10. Przedmiotem komunikacji wyłącznie przy wykorzystaniu CST2021 nie mogą być:
	- 1) zmiany treści umowy w formie aneksu;
	- 2) dochodzenie zwrotu środków od Beneficjenta, o którym mowa w § 16, w tym prowadzenie postępowania administracyjnego w celu wydania decyzji o zwrocie środków.

## **Dokumentacja Projektu**

§ 19.

- 1. W przypadku zlecania zadań lub ich części w ramach Projektu wykonawcy Beneficjent zobowiązuje się zapewnić wszelkie dokumenty umożliwiające weryfikację kwalifikowalności wydatków.
- 2. Beneficjent zobowiązuje się do przechowywania dokumentacji związanej z realizacją Projektu przez okres pięciu lat od dnia 31 grudnia roku, w którym został zatwierdzony końcowy wniosek o płatność w ramach Projektu. Bieg terminu, o którym mowa w zdaniu pierwszym, zostaje przerwany w przypadku wszczęcia postępowania administracyjnego lub sądowego dotyczącego wydatków rozliczonych w Projekcie albo na należycie uzasadniony wniosek Komisji Europejskiej, o czym Beneficjent jest informowany pisemnie lub za pomocą CST2021. Dokumenty dotyczące pomocy publicznej udzielanej

<sup>51</sup> Wzór wniosku o płatność stanowi załącznik nr 3.

przedsiębiorcom Beneficjent zobowiązuje się przechowywać przez 10 lat, licząc od dnia jej przyznania, o ile Projekt dotyczy pomocy publicznej.

- 3. W przypadku naruszenia przez Beneficjenta obowiązku, o którym mowa w ust. 2, Instytucja Zarządzająca może uznać za niekwalifikowalne wydatki w zakresie niepotwierdzonym dokumentami, w tym dokonać zmiany informacji o wynikach weryfikacji wniosku o płatność, o której mowa w § 13 ust. 9.
- 4. Beneficjent przechowuje dokumentację związaną z realizacją Projektu w sposób zapewniający dostępność, poufność i bezpieczeństwo, oraz jest zobowiązany do poinformowania Instytucji Zarządzającej o miejscu jej archiwizacji w terminie 10 dni roboczych od dnia podpisania umowy, o ile dokumentacja jest przechowywana poza jego siedzibą.
- 5. W przypadku zmiany miejsca archiwizacji dokumentów oraz w przypadku zawieszenia lub zaprzestania przez Beneficjenta działalności w okresie, o którym mowa w ust. 2, Beneficjent zobowiązuje się niezwłocznie, na piśmie poinformować Instytucję Zarządzającą o miejscu archiwizacji dokumentów związanych z realizowanym Projektem.
- 6. Postanowienia ust. 1-5 stosuje się odpowiednio do Partnerów, z zastrzeżeniem, że obowiązek informowania o miejscu przechowywania całej dokumentacji Projektu, w tym gromadzonej przez Partnerów dotyczy wyłącznie Beneficjenta.<sup>52</sup>

## **Kontrola**

§ 20.

- 1. Beneficjent jest zobowiązany poddać się kontrolom, o których mowa w art. 24 ust. 1 pkt 1 ustawy wdrożeniowej, w zakresie, o którym mowa w art. 24 ust, 2 pkt 2 ustawy wdrożeniowej w odniesieniu do Projektu.
- 2. Kontrole Projektów, w tym wydatków, służące sprawdzeniu ich zgodności z przepisami prawa, programem, zasadami krajowymi i unijnymi oraz umową o dofinansowanie projektu lub decyzją o dofinansowaniu projektu, przy czym kontrole te obejmują w szczególności:
	- a) weryfikację składanego przez beneficjenta wniosku o płatność,
	- b) kontrole w miejscu realizacji projektu lub w siedzibie podmiotu kontrolowanego,
	- c) kontrole przestrzegania zasad udzielania pomocy publicznej oraz stosowania właściwych procedur dotyczących udzielania zamówień publicznych,
	- d) kontrole krzyżowe służące zapewnieniu, że wydatki ponoszone w projektach nie są podwójnie finansowane:
	- − w ramach jednego programu,
	- − z kilku różnych funduszy polityki spójności lub instrumentów wsparcia Unii Europejskiej lub z tego samego funduszu polityki spójności w ramach co najmniej dwóch programów, w przypadku których instytucja zarządzająca została ustanowiona na terytorium Rzeczypospolitej Polskiej,
	- − w ramach programu i programu finansowanego w ramach Europejskiego Funduszu Rolnego na rzecz Rozwoju Obszarów Wiejskich, Europejskiego Funduszu Morskiego i Rybackiego lub Europejskiego Funduszu Morskiego, Rybackiego i Akwakultury,

<sup>52</sup> Dotyczy przypadku, gdy Projekt jest realizowany w ramach partnerstwa.

- e) kontrole na zakończenie realizacji projektu, służące sprawdzeniu kompletności dokumentów potwierdzających właściwą ścieżkę audytu, o której mowa w [art. 69](https://sip.lex.pl/#/document/69456573?unitId=art(69)ust(6)&cm=DOCUMENT)  [ust. 6](https://sip.lex.pl/#/document/69456573?unitId=art(69)ust(6)&cm=DOCUMENT) rozporządzenia ogólnego, w odniesieniu do zrealizowanego projektu,
- f) kontrole trwałości, o której mowa w [art. 65](https://sip.lex.pl/#/document/69456573?unitId=art(65)&cm=DOCUMENT) rozporządzenia ogólnego.

3. Kontrola może zostać przeprowadzona zarówno w siedzibie Beneficjenta, w siedzibie podmiotu, o którym mowa w § 2 ust. 2 <sup>53</sup>, jak i w miejscu realizacji Projektu, przy czym niektóre czynności kontrolne mogą być prowadzone w siedzibie podmiotu kontrolującego lub w innym miejscu świadczenia pracy przez osoby kontrolujące lub usług na rzecz podmiotu kontrolującego, na podstawie danych i dokumentów zamieszczonych w CST2021 i innych dokumentów przekazywanych przez Beneficjenta*,* w okresie, o którym mowa w § 19 ust. 2. W uzasadnionych przypadkach, m. in. gdy wsparcie w ramach projektu jest udzielane w formule zdalnej, możliwe jest prowadzenie czynności kontrolnych zdalnie, za pośrednictwem kanałów komunikacji elektronicznej.

4. Beneficjent podmiotom, o których mowa w ust. 1, zapewnia prawo wglądu we wszystkie dokumenty związane, jak i niezwiązane z realizacją Projektu, w tym dane osób lub podmiotów, które w wyniku rekrutacji przeprowadzonej do Projektu nie zostały objęte wsparciem, o ile jest to konieczne do stwierdzenia kwalifikowalności wydatków w Projekcie, w tym w dokumenty elektroniczne przez cały okres ich przechowywania określony w § 19 ust. 2.

5. Beneficjent ma obowiązek, podmiotom o których mowa w ust. 1, zapewnić dostęp do pomieszczeń i terenu realizacji projektu, pomieszczeń kontrolowanego projektu, zapewnić dostęp do związanych z projektem systemów teleinformatycznych, w tym baz danych, kodów źródłowych i innych elementów elektronicznych wytwarzanych w ramach projektu. Beneficjent, podmiotom o których mowa w ust. 1, umożliwia sporządzenie, a na żądanie osoby kontrolującej, sporządza kopie, odpisy lub wyciągi z dokumentów oraz zestawienia lub obliczenia na podstawie dokumentów związanych z realizacją projektu. Beneficjent ma obowiązek udzielić wyjaśnień dotyczących realizacji projektu podmiotom, o których mowa w ust. 1.

6. Beneficjent zobowiązuje się niezwłocznie poinformować Instytucję Zarządzającą o każdej kontroli/audycie prowadzonych przez inne niż Instytucja Zarządzająca uprawnione podmioty, w ramach której weryfikacji podlegają wydatki rozliczane w Projekcie. Beneficjent przekaże do Instytucji Zarządzającej za pośrednictwem CST2021 skan wyników ww. kontroli/audytu w terminie 5 dni roboczych od dnia ich otrzymania.

7. Ustalenia Instytucji Zarządzającej oraz podmiotów, o których mowa w ust. 1, mogą prowadzić do korekty wydatków kwalifikowalnych rozliczonych w ramach Projektu. Kwota korekty finansowej jest równa kwocie nieprawidłowości w wysokości odpowiadającej wartości wkładu z budżetu UE, W szczególności w takim przypadku stosuje się § 16.

8. W uzasadnionych przypadkach w wyniku kontroli są wydawane zalecenia pokontrolne lub rekomendacje, a Beneficjent jest zobowiązany do podjęcia w określonym w nich terminie działań naprawczych.

9. W przypadku stwierdzenia podczas kontroli nieprawidłowości, o której mowa w art. 2 pkt 31 rozporządzenia ogólnego, instytucje kontrolujące lub inne podmioty działające na

<sup>&</sup>lt;sup>53</sup> Nie dotyczy przypadku, gdy Projekt jest realizowany wyłącznie przez podmiot wskazany jako Beneficjent.

zlecenie tych instytucji, zastosują sposoby postępowania z nieprawidłowościami, o których mowa w Rozdziale 5 *Wytycznych do korekt.*

10. Beneficjent jest zobowiązany poddać się audytom lub kontrolom wykonywanym przez Instytucję Audytową, Komisję Europejską, Europejski Urząd ds. Zwalczania Nadużyć Finansowych (OLAF), Europejski Trybunał Obrachunkowy oraz inne podmioty do tego uprawnione na podstawie przepisów odrębnych, lub na zlecenie tych instytucji. 11. Postanowienia ust. 1-10 stosuje się także do Partnerów.<sup>54</sup>

# **Przekazywanie informacji**

§ 21.

- 1. Beneficjent zobowiązuje się do przedstawiania na wezwanie Instytucji Zarządzającej wszelkich informacji i wyjaśnień związanych z realizacją Projektu, w terminie określonym w wezwaniu, jednak nie krótszym niż 5 dni roboczych. W uzasadnionych przypadkach Instytucja Zarządzająca może wyznaczyć krótszy termin, w szczególności gdy błędy nie były liczne lub zgłoszone uwagi do wniosku nie wymagają obszernych wyjaśnień lub przekazania znacznej ilości dokumentacji źródłowej.
- 2. Postanowienia ust. 1 stosuje się w okresie realizacji Projektu oraz w okresie wskazanym w § 19 ust. 2.
- 3. Beneficjent jest zobowiązany do współpracy z podmiotami zewnętrznymi, realizującymi badanie ewaluacyjne na zlecenie Instytucji Zarządzającej lub innego podmiotu, który zawarł umowę lub porozumienie z Instytucją Zarządzającą na realizację ewaluacji. Beneficjent jest zobowiązany do udzielania każdorazowo na wniosek tych podmiotów dokumentów i informacji na temat realizacji Projektu, niezbędnych do przeprowadzenia badania ewaluacyjnego.

## **Udzielanie zamówień w ramach Projektu**

§ 22.

- 1. Beneficjent udziela zamówień, o których mowa w § 1 pkt 32 *umowy* na warunkach określonych w tych ustawach albo *Wytycznych dotyczących kwalifikowalności*, w szczególności zobowiązuje się do upubliczniania zapytań ofertowych , z zastrzeżeniem ust. 2.
- 2. Instytucja Zarządzająca, w przypadku stwierdzenia naruszenia przez Beneficjenta ust. 1, o charakterze nieprawidłowości, o której mowa w art. 2 pkt 31 rozporządzenia ogólnego, koryguje nieprawidłowości związane z udzielaniem zamówień, zgodnie ze sposobem podanym w *Wytycznych dotyczących sposobu korygowania nieprawidłowych wydatków na lata 2021-2027*. Wartość korekty finansowej związanej z nieprawidłowością stwierdzoną w danym zamówieniu jest równa wartości wydatków poniesionych w ramach tego zamówienia objętych finansowaniem UE<sup>55</sup>.
- 3. Wartość korekty finansowej, o której mowa w ust. 2 może zostać obniżona, jeżeli anulowanie całości wydatków poniesionych w ramach zamówienia, finansowanych z

<sup>54</sup> Dotyczy przypadku, gdy Projekt jest realizowany w ramach partnerstwa.

<sup>55</sup> ust. 2 będzie obowiązywał od dnia wejścia w życie *Wytycznych dotyczących sposobu korygowania nieprawidłowych wydatków na lata 2021-2027.* Status dokumentu*: Projekt.*

funduszy UE, byłoby niewspółmierne do charakteru i wagi nieprawidłowości. Wówczas wartość korekty finansowej ustala się na podstawie załącznika do Wytycznych o korektach zawierającym opracowaną na podstawie decyzji KE *tabelę ze stawkami procentowymi obniżania korekt finansowych i pomniejszeń stosowanych w zamówieniach, w zależności od rodzaju stwierdzonej nieprawidłowości indywidualnej*.

- 4. Za nienależyte wykonanie zamówień, o których mowa w ust. 1, Beneficjent stosuje kary, które wskazane są w umowie o zamówienia zawieranej z wykonawcą. W sytuacji niewywiązania się przez wykonawcę z warunków umowy o zamówienie przy jednoczesnym niezastosowaniu kar umownych, Instytucja Zarządzająca może uznać część wydatków związanych z tym zamówieniem za niekwalifikowalne.
- 5. *Postanowienia ust. 1-4 stosuje się także do Partnerów.<sup>56</sup>*

#### **Ochrona danych osobowych**

§ 23.

- 1. W związku z art. 28 RODO, Instytucja Zarządzająca powierza Beneficjentowi przetwarzanie danych osobowych, na warunkach opisanych w niniejszym paragrafie.
- 2. Przetwarzanie danych osobowych w odniesieniu do zbioru FEO 2021-2027 jest dopuszczalne na podstawie:
	- 1) rozporządzenia ogólnego;
	- 2) Rozporządzenie Parlamentu Europejskiego i Rady (UE) nr 2021/1057 z dnia 24 czerwca 2021 r. ustanawiające Europejski Fundusz Społeczny Plus (EFS+) oraz uchylające rozporządzenie (UE) nr 1296/2013, zwanego dalej "rozporządzeniem nr 2021/1057";
	- 3) ustawy wdrożeniowej.
- 3. Beneficjent zobowiązuje się, przy przetwarzaniu powierzonych danych osobowych, do ich zabezpieczenia poprzez stosowanie odpowiednich środków technicznych i organizacyjnych zapewniających adekwatny stopień bezpieczeństwa odpowiadający ryzyku związanemu z przetwarzaniem danych osobowych, o których mowa w art. 32-34 RODO.
- 4. Beneficjent zapewnia gwarancje wdrożenia odpowiednich środków technicznych i organizacyjnych, by przetwarzanie spełniało wymogi RODO i chroniło prawa osób, których dane dotyczą.
- 5. Powierzone dane osobowe mogą być przetwarzane wyłącznie zgodnie z zapisami Umowy albo udokumentowanym poleceniem Instytucji Zarządzającej lub Powierzającego przekazywanym elektronicznie lub pisemnie.
- 6. Beneficjent ponosi odpowiedzialność, w tym wobec osób trzecich, jak i wobec Powierzającego, za szkody powstałe w związku z nieprzestrzeganiem, RODO, przepisów prawa powszechnie obowiązującego dotyczącego ochrony danych osobowych oraz za przetwarzanie powierzonych do przetwarzania danych osobowych niezgodnie z umową.

<sup>56</sup> Dotyczy przypadku, gdy Projekt jest realizowany w ramach partnerstwa.

- 7. Powierzone dane osobowe mogą być przetwarzane przez Beneficjenta wyłącznie w celu aplikowania o środki unijne i realizacji Projektów, w szczególności potwierdzania kwalifikowalności wydatków, udzielania wsparcia uczestnikom Projektów, ewaluacji, monitoringu, kontroli, audytu, sprawozdawczości oraz działań informacyjno-promocyjnych, w ramach Programu w zakresie określonym w załączniku nr 12 do Umowy.
- 8. Przy przetwarzaniu danych osobowych Beneficjent zobowiązany jest do przestrzegania zasad wskazanych w niniejszym paragrafie, w RODO oraz innych przepisach prawa powszechnie obowiązującego dotyczącego ochrony danych osobowych.
- 9. Beneficjent nie decyduje o celach i środkach przetwarzania powierzonych danych osobowych.
- 10. Beneficjent, w przypadku przetwarzania powierzonych danych osobowych w systemie informatycznym, zobowiązany jest do przetwarzania ich w LSI 2021-2027 i w CST2021.
- 11. Beneficjent prowadzi rejestr wszystkich kategorii czynności przetwarzania, o którym mowa w art. 30 ust. 2 RODO.
- 12. Instytucja Zarządzająca w imieniu własnym i Powierzającego umocowuje Beneficjenta do powierzania przetwarzania danych osobowych podmiotom wykonującym zadania związane z udzieleniem wsparcia i realizacją Projektu, w tym w szczególności realizującym badania ewaluacyjne, jak również podmiotom realizującym zadania związane z audytem, kontrolą, monitoringiem i sprawozdawczością oraz działaniami informacyjno-promocyjnymi prowadzonymi w ramach Programu, pod warunkiem niewyrażenia sprzeciwu przez Instytucję Zarządzającą w terminie 7 dni roboczych od dnia wpłynięcia informacji o zamiarze powierzania przetwarzania danych osobowych do Instytucji Zarządzającej i pod warunkiem, że Beneficjent zawrze z każdym podmiotem, któremu powierzy przetwarzanie danych osobowych umowę powierzenia przetwarzania danych osobowych w kształcie zasadniczo zgodnym z postanowieniami niniejszego paragrafu.
- 13. Instytucja Zarządzająca w imieniu własnym i Powierzającego zobowiązuje Beneficjenta, by podmioty świadczące usługi na jego rzecz zagwarantowały wdrożenie odpowiednich środków technicznych i organizacyjnych zapewniających adekwatny stopień bezpieczeństwa odpowiadający ryzyku związanemu z przetwarzaniem danych osobowych, o których mowa w art. 32-34 RODO, żeby przetwarzanie spełniało wymogi RODO i chroniło prawa osób, których dane dotyczą.
- 14. Instytucja Zarządzająca w imieniu własnym i Powierzającego zobowiązuje Beneficjenta, do wskazania w umowie powierzenia przetwarzania danych osobowych, o której mowa w ust. 12, że podmiot świadczący usługi na jego rzecz ponosi odpowiedzialność, tak wobec osób trzecich, jak i wobec administratora, za szkody powstałe w związku z nieprzestrzeganiem RODO, przepisów prawa powszechnie obowiązującego dotyczącego ochrony danych osobowych oraz za przetwarzanie powierzonych do przetwarzania danych osobowych niezgodnie z umową powierzenia przetwarzania danych osobowych.
- 15. Instytucja Zarządzająca w imieniu własnym i Powierzającego zobowiązuje Beneficjenta, by podmioty świadczące usługi na jego rzecz, którym powierzył przetwarzanie danych osobowych w drodze umowy powierzenia przetwarzania danych osobowych, o której mowa

w ust. 12 prowadziły rejestr wszystkich kategorii czynności przetwarzania, o którym mowa w art. 30 ust. 2 RODO.

- 16. Zakres danych osobowych powierzanych przez Beneficjenta podmiotom, o których mowa w ust. 12, powinien być adekwatny do celu powierzenia oraz każdorazowo indywidualnie dostosowany przez Beneficjenta, przy czym zakres nie może być szerszy niż zakres określony w załączniku nr 12 do Umowy.
- 17. Beneficjent przed rozpoczęciem przetwarzania danych osobowych podejmie środki umożliwiające należyte zabezpieczenie danych osobowych i prywatności , wymagane przepisami prawa powszechnie obowiązującego dotyczącego ochrony danych osobowych, w tym w szczególności art. 32 RODO oraz o których mowa w regulaminie bezpiecznego użytkowania CST2021.
- 18. Przed rozpoczęciem przetwarzania danych osobowych Beneficjent zobowiązany jest przygotować dokumentację opisującą sposób przetwarzania danych osobowych oraz środki techniczne i organizacyjne zapewniające ochronę i bezpieczeństwo przetwarzanych danych osobowych, które uwzględniają warunki przetwarzania w szczególności te, o których mowa w art. 32 RODO.
- 19. Do przetwarzania danych osobowych mogą być dopuszczone jedynie osoby upoważnione przez Beneficjenta oraz przez podmioty, o których mowa w ust. 12, posiadające imienne upoważnienie do przetwarzania danych osobowych.
	- 20. Instytucja Zarządzająca w imieniu własnym i Powierzającego zobowiązuje Beneficjenta, by osoby upoważnione przez niego oraz przez podmioty, o których mowa w ust. 12, do przetwarzania danych osobowych zobowiązane zostały do zachowania w tajemnicy danych osobowych oraz informacji o stosowanych sposobach ich zabezpieczenia, także po ustaniu stosunku prawnego łączącego osobę upoważnioną do przetwarzania danych osobowych z Beneficjentem i z wyżej wymienionymi podmiotami.
	- 21. Instytucja Zarządzająca w imieniu własnym i Powierzającego umocowuje Beneficjenta do wydawania oraz odwoływania osobom, o których mowa w ust. 19, imiennych upoważnień do przetwarzania danych osobowych w zbiorze, o którym mowa w ust. 2 pkt 1. Upoważnienia przechowuje Beneficjent w swojej siedzibie. Wzór upoważnienia do przetwarzania danych osobowych oraz wzór odwołania upoważnienia do przetwarzania danych osobowych zostały określone odpowiednio w załączniku nr 13 i 14 do Umowy. Instytucja Zarządzająca dopuszcza stosowanie przez Beneficjenta innych wzorów niż określone odpowiednio w załączniku nr 13 i 14 do Umowy, o ile zawierają one wszystkie elementy wskazane we wzorach określonych w tych załącznikach. Upoważnienia do przetwarzania danych osobowych w zbiorze, o którym mowa w ust. 2 pkt 2 wydaje wyłącznie Powierzający.
	- 22. Imienne upoważnienia, o których mowa w ust. 21 są ważne do dnia odwołania, nie dłużej jednak niż do dnia, o którym mowa w § 19 ust. 2. Upoważnienie wygasa z chwilą ustania stosunku prawnego łączącego Beneficjenta z osobą wskazaną w ust. 19. Beneficjent winien posiadać przynajmniej jedną osobę legitymującą się imiennym upoważnieniem do

przetwarzania danych osobowych odpowiedzialną za nadzór nad zarchiwizowaną dokumentacją do dnia zakończenia jej archiwizowania.

- 23. Beneficjent prowadzi ewidencję osób upoważnionych do przetwarzania danych osobowych w związku wykonywaniem Umowy.
- 24. Instytucja Zarządzająca, w imieniu własnym i Powierzającego, umocowuje Beneficjenta do dalszego umocowywania podmiotów, o których mowa w ust. 12, do wydawania oraz odwoływania osobom, o których mowa w ust. 19, upoważnień do przetwarzania danych osobowych w zbiorze, o którym mowa w ust. 2 pkt 1. W takim wypadku stosuje się odpowiednie postanowienia dotyczące Beneficjentów w tym zakresie. Upoważnienia do przetwarzania danych osobowych w zbiorze, o którym mowa w ust. 2 pkt 2, wydaje wyłącznie Powierzający.
- 25. Instytucja Zarządzająca, w imieniu własnym i Powierzającego, umocowuje Beneficjenta do określenia wzoru upoważnienia do przetwarzania danych osobowych oraz wzoru odwołania upoważnienia do przetwarzania danych osobowych przez podmioty, o których mowa w ust. 12. Instytucja Zarządzająca zaleca stosowanie wzoru upoważnienia do przetwarzania danych osobowych oraz wzoru odwołania upoważnienia do przetwarzania danych osobowych, które zostały określone odpowiednio w załączniku nr 13 i 14 do Umowy. Instytucja Zarządzająca dopuszcza stosowanie innych wzorów niż określone odpowiednio w załączniku nr 13 i 14 do Umowy, o ile zawierają one wszystkie elementy wskazane we wzorach określonych w tych załącznikach.
- 26. Instytucja Zarządzająca, w imieniu własnym i Powierzającego, zobowiązuje Beneficjenta do wykonywania wobec osób, których dane dotyczą, obowiązków informacyjnych wynikających z art. 13 i art. 14 RODO.
- 27. W celu zrealizowania, wobec uczestnika Projektu, obowiązku informacyjnego, o którym mowa w art. 13 i art. 14 RODO, Beneficjent jest zobowiązany odebrać od uczestnika Projektu oświadczenie, którego wzór stanowi załącznik nr 11 do umowy. Oświadczenia przechowuje Beneficjent w swojej siedzibie lub w innym miejscu, w którym są zlokalizowane dokumenty związane z Projektem. Zmiana wzoru oświadczenia nie wymaga aneksowania umowy.
- 28. Beneficjent zobowiązany jest do przekazania Instytucji Zarządzającej wykazu podmiotów, o których mowa w ust. 12, za każdym razem, gdy takie powierzenie przetwarzania danych osobowych nastąpi, a także na każde jej żądanie. Wykaz podmiotów będzie zawierał, co najmniej, nazwę podmiotu oraz dane kontaktowe podmiotu.
- 29. Instytucja Zarządzająca, w imieniu własnym i Powierzającego, umocowuje Beneficjenta do takiego formułowania umów zawieranych przez Beneficjenta z podmiotami, o których mowa w ust. 12, by podmioty te były zobowiązane do wykonywania wobec osób, których dane dotyczą, obowiązków informacyjnych wynikających z art. 13 i art. 14 RODO.
- 30. Beneficjent zobowiązany jest do podjęcia wszelkich kroków służących zachowaniu tajemnicy danych osobowych przetwarzanych przez mające do nich dostęp osoby upoważnione do przetwarzania danych osobowych oraz sposobu ich zabezpieczenia.
- 31. Beneficjent niezwłocznie informuje Instytucję Zarządzającą o:

1) wszelkich przypadkach naruszenia tajemnicy danych osobowych lub o ich niewłaściwym użyciu oraz naruszeniu obowiązków dotyczących ochrony powierzonych do przetwarzania danych osobowych, z zastrzeżeniem ust. 33; 2) wszelkich czynnościach z własnym udziałem w sprawach dotyczących ochrony danych osobowych prowadzonych w szczególności przed Prezesem Urzędu Ochrony Danych Osobowych, Europejskim Inspektoratem Ochrony Danych Osobowych, urzędami państwowymi, policją lub przed sądem;

3) wynikach kontroli prowadzonych przez podmioty uprawnione w zakresie przetwarzania danych osobowych wraz z informacją na temat zastosowania się do wydanych zaleceń, o których mowa w ust. 45.

- 32. Beneficjent zobowiązuje się do udzielenia Instytucji Zarządzającej lub Powierzającemu, na każde ich żądanie, informacji na temat przetwarzania danych osobowych, o których mowa w niniejszym paragrafie, a w szczególności niezwłocznego przekazywania informacji o każdym przypadku naruszenia, przez niego i osoby przez niego upoważnione do przetwarzania danych osobowych, obowiązków dotyczących ochrony danych osobowych.
- 33. Beneficjent, bez zbędnej zwłoki, nie później jednak niż w ciągu 24 godzin po stwierdzeniu naruszenia, zgłosi Instytucji Zarządzającej każde naruszenie ochrony danych osobowych. Zgłoszenie powinno oprócz elementów określonych w art. 33 ust. 3 RODO zawierać informacje umożliwiające Powierzającemu określenie, czy naruszenie skutkuje wysokim ryzykiem naruszenia praw lub wolności osób fizycznych. Jeżeli informacji, o których mowa w art. 33 ust. 3 RODO nie da się udzielić w tym samym czasie, Beneficjent może ich udzielać sukcesywnie bez zbędnej zwłoki.
- 34. W przypadku wystąpienia naruszenia ochrony danych osobowych, mogącego powodować w ocenie Powierzającego wysokie ryzyko naruszenia praw lub wolności osób fizycznych, Beneficjent na wniosek Instytucji Zarządzającej zgodnie z zaleceniami Powierzającego bez zbędnej zwłoki zawiadomi osoby, których naruszenie ochrony danych osobowych dotyczy, o ile Instytucja Zarządzająca o to wystąpi.
- 35. Beneficjent pomaga Instytucji Zarządzającej i Powierzającemu wywiązać się z obowiązków określonych w art. 32 - 36 RODO.
- 36. Beneficjent pomaga Instytucji Zarządzającej i Powierzającemu wywiązać się z obowiązku odpowiadania na żądania osoby, której dane dotyczą, w zakresie wykonywania jej praw określonych w rozdziale III RODO.
- 37. Beneficjent umożliwi Instytucji Zarządzającej, Powierzającemu lub podmiotom przez nie upoważnionym, w miejscach, w których są przetwarzane powierzone dane osobowe, dokonanie kontroli lub audytu zgodności przetwarzania powierzonych danych osobowych z RODO, przepisami prawa powszechnie obowiązującego dotyczącymi ochrony danych osobowych oraz z Umową. Zawiadomienie o zamiarze przeprowadzenia kontroli lub audytu powinno być przekazane podmiotowi kontrolowanemu co najmniej 5 dni przed rozpoczęciem kontroli lub audytu.
- 38. Po rozwiązaniu lub wygaśnięciu Umowy Beneficjent zaprzestanie przetwarzania danych osobowych i zwróci je albo usunie lub dokona ich anonimizacji, w taki sposób, aby nie było możliwe ich ponowne odtworzenie oraz usunie wszelkie istniejące nośniki i ich kopie lub zanonimizuje znajdujące się na nich dane, chyba że prawo Unii Europejskiej lub prawo państwa członkowskiego nakazują przechowywanie danych osobowych. Na żądanie Instytucji Zarządzającej lub Powierzającego Beneficjent przekaże protokół usunięcia lub anonimizacji danych osobowych.
- 39. Podmioty, o których mowa w ust. 12 powinny spełniać te same gwarancje i obowiązki, jakie zostały nałożone w niniejszej Umowie na Beneficjenta.
- 40. Beneficjent ponosi pełną odpowiedzialność wobec Instytucji Zarządzającej i Powierzającego za niewywiązywanie się z obowiązków spoczywających na Podmiotach, o których mowa w ust. 12 wynikających z niniejszej Umowy.
- 41. W przypadku powzięcia przez Instytucję Zarządzającą lub Powierzającego wiadomości o rażącym naruszeniu przez Beneficjenta obowiązków wynikających z RODO, przepisów prawa powszechnie obowiązującego dotyczących ochrony danych osobowych lub z Umowy, Beneficjent umożliwi Instytucji Zarządzającej, Powierzającemu lub podmiotom przez nie upoważnionym dokonanie niezapowiedzianej kontroli lub audytu w celu, o którym mowa w ust. 37.
- 42. Kontrolerzy Instytucji Zarządzającej, Powierzającego lub podmiotów przez nich upoważnionych, mają w szczególności prawo:
	- 1) wstępu, w godzinach pracy Beneficjenta, za okazaniem imiennego upoważnienia, do pomieszczenia, w którym jest zlokalizowany zbiór powierzonych do przetwarzania danych osobowych oraz pomieszczenia, w którym są przetwarzane powierzone dane osobowe i przeprowadzenia niezbędnych badań lub innych czynności kontrolnych w celu oceny zgodności przetwarzania danych osobowych z RODO, przepisami prawa powszechnie obowiązującego dotyczącymi ochrony danych osobowych oraz Umową;
	- 2) żądać złożenia pisemnych lub ustnych wyjaśnień przez osoby upoważnione do przetwarzania danych osobowych, przedstawiciela Beneficjenta oraz pracowników w zakresie niezbędnym do ustalenia stanu faktycznego;
	- 3) wglądu do wszelkich dokumentów i wszelkich danych mających bezpośredni związek z przedmiotem kontroli lub audytu oraz sporządzania ich kopii;
	- 4) przeprowadzania oględzin urządzeń, nośników oraz systemu informatycznego służącego do przetwarzania danych osobowych.
- 43. Uprawnienia kontrolerów Instytucji Zarządzającej, Powierzającego lub podmiotu przez nich upoważnionego, o których mowa w ust. 42, nie wyłączają uprawnień wynikających z wytycznych w zakresie kontroli wydanych na podstawie art. 5 ust. 1 ustawy wdrożeniowej.
- 44. Beneficjent może zostać poddany kontroli lub audytowi zgodności przetwarzania powierzonych do przetwarzania danych osobowych RODO, przepisami prawa powszechnie obowiązującego dotyczącymi ochrony danych osobowych w miejscach,

w których są one przetwarzane przez instytucje uprawnione do kontroli lub audytu na podstawie odrębnych przepisów.

- 45. Beneficjent zobowiązuje się zastosować zalecenia dotyczące poprawy jakości zabezpieczenia danych osobowych oraz sposobu ich przetwarzania sporządzone w wyniku kontroli przeprowadzonych przez Instytucję Zarządzającą, Powierzającego lub przez podmioty przez nie upoważnione albo przez inne instytucje upoważnione do kontroli na podstawie odrębnych przepisów.
- 46. Instytucja Zarządzająca w imieniu Powierzającego zobowiązuje Beneficjenta, do zastosowania odpowiednio ustępów 37-45 w stosunku do podmiotów świadczących usługi na jego rzecz, którym powierzył przetwarzanie danych osobowych w drodze umowy powierzenia przetwarzania danych osobowych, o której mowa w ust. 12.
- 47. Postanowienia ust. 1-46 stosuje się odpowiednio do przetwarzania danych osobowych przez Partnerów Projektu, pod warunkiem zawarcia umowy powierzenia przetwarzania danych osobowych, w kształcie zgodnym w postanowieniami niniejszego paragrafu<sup>57</sup>.

## **Komunikacja i widoczność (Obowiązki informacyjne i promocyjne dot. wsparcia z UE)**

#### § 24.

- 1. Beneficjent jest zobowiązany do wypełniania obowiązków informacyjnych i promocyjnych, w tym informowania społeczeństwa o dofinansowaniu projektu przez Unię Europejską, zgodnie z rozporządzeniem ogólnym<sup>58</sup> (w szczególności z załącznikiem IX - Komunikacja i Widoczność) oraz zgodnie z załącznikiem nr 8 do Umowy *(wyciąg z zapisów podręcznika dla beneficjenta*).
- 2. W okresie realizacii Projektu, o którym mowa w § 3ust. 1 Beneficient jest zobowiązany do:
	- 1) umieszczania w widoczny sposób znaku Funduszy Europejskich, znaku barw Rzeczypospolitej Polskiej (jeśli dotyczy; wersja pełnokolorowa) i znaku Unii Europejskiej na:

<sup>57</sup> Dotyczy przypadku, gdy Projekt jest realizowany w ramach partnerstwa.

<sup>58</sup> Rozporządzenie Parlamentu Europejskiego i Rady (UE) 2021/1060 z dnia 24 czerwca 2021 r. ustanawiające wspólne przepisy dotyczące Europejskiego Funduszu Rozwoju Regionalnego, Europejskiego Funduszu Społecznego Plus, Funduszu Spójności, Funduszu na rzecz Sprawiedliwej Transformacji i Europejskiego Funduszu Morskiego, Rybackiego i Akwakultury, a także przepisy finansowe na potrzeby tych funduszy oraz na potrzeby Funduszu Azylu, Migracji i Integracji, Funduszu Bezpieczeństwa Wewnętrznego i Instrumentu Wsparcia Finansowego na rzecz Zarządzania Granicami i Polityki Wizowej (Dz.Urz.UE L 231 z 30.06.2021, str. 159, z późn. zm.).

- a) wszystkich prowadzonych działaniach informacyjnych i promocyjnych dotyczących Projektu,
- b) wszystkich dokumentach i materiałach (m.in. produkty drukowane lub cyfrowe) podawanych do wiadomości publicznej,
- c) wszystkich dokumentach i materiałach dla osób i podmiotów uczestniczących w Projekcie,
- d) produktach, sprzęcie, pojazdach, aparaturze itp., powstałych lub zakupionych z Projektu, poprzez umieszczenie trwałego oznakowania w postaci naklejek,
- 2) umieszczenia w miejscu realizacji Projektu trwałej tablicy informacyjnej podkreślającej fakt otrzymania dofinansowania z UE, niezwłocznie po rozpoczęciu fizycznej realizacji Projektu obejmującego inwestycje rzeczowe lub zainstalowaniu zakupionego sprzętu, w odniesieniu do:
	- a. projektów wspieranych z Europejskiego Funduszu Społecznego Plus, Funduszu na rzecz Sprawiedliwej Transformacji, Europejskiego Funduszu Morskiego, Rybackiego i Akwakultury, Funduszu Azylu, Migracji i Integracji, Funduszu Bezpieczeństwa Wewnętrznego i Instrumentu Wsparcia Finansowego na rzecz Zarządzania Granicami i Polityki Wizowej których całkowity koszt przekracza 100 000 EUR.<sup>59</sup>

W przypadku, gdy miejsce realizacji Projektu nie zapewnia swobodnego dotarcia do ogółu społeczeństwa z informacją o realizacji tego Projektu, umiejscowienie tablicy powinno być uzgodnione z IZ .

Tablica musi być umieszczona niezwłocznie po rozpoczęciu fizycznej realizacji Projektu lub zainstalowaniu zakupionego sprzętu aż do końca okresu trwałości Projektu.

- 3) w przypadku projektów innych niż te, o których mowa w pkt 2, umieszczenia w widocznym miejscu realizacji Projektu przynajmniej jednego trwałego plakatu o minimalnym formacie A3 lub podobnej wielkości elektronicznego wyświetlacza, podkreślającego fakt otrzymania dofinansowania z UE,
- 4) umieszczenia krótkiego opisu Projektu na oficjalnej stronie internetowej Beneficjenta jeśli ją posiada lub i na jego stronach mediów społecznościowych. Opis projektu musi zawierać:
	- a. tytuł projektu lub jego skróconą nazwę,

<sup>59</sup> Całkowity koszt projektu obejmuje koszty kwalifikowane i niekwalifikowane. Koszt projektu należy przeliczyć według kursu Europejskiego Banku Centralnego z przedostatniego dnia pracy Komisji Europejskiej w miesiącu poprzedzającym miesiąc podpisana umowy o dofinansowanie.

- b. podkreślenie faktu otrzymania wsparcia finansowego z Unii Europejskiej przez zamieszczenie znaku Funduszy Europejskich, znaku barw Rzeczypospolitej Polskiej i znaku Unii Europejskiej,
- c. zadania, działania, które będą realizowane w ramach projektu (opis, co zostanie zrobione, zakupione etc.),
- d. grupy docelowe (do kogo skierowany jest projekt, kto z niego skorzysta),
- e. cel lub cele projektu,
- f. efekty, rezultaty projektu (jeśli opis zadań, działań nie zawiera opisu efektów, rezultatów),
- g. wartość projektu (całkowity koszt projektu),
- h. wysokość wkładu Funduszy Europejskich,
- 5) dokumentowania działań informacyjnych i promocyjnych prowadzonych w ramach Projektu.
- 3. Każdorazowo na prośbę IZ, Beneficjent jest zobowiązany do zorganizowania wspólnego wydarzenia informacyjno-promocyjnego dla mediów (np. briefingu prasowego, konferencji prasowej) z przedstawicielami IZ.
- 4. Jeśli Beneficjent realizuje projekty, w których przewidziany jest udział uczestników projektu<sup>60</sup>, Beneficjent zobowiązany jest do rzetelnego i regularnego wprowadzania aktualnych danych do wyszukiwarki wsparcia dla potencjalnych beneficjentów i uczestników projektów, dostępnej na Portalu Funduszy Europejskich
- 5. W przypadku niewywiązania się Beneficjenta z obowiązków określonych w ust. 2 pkt 1 lit. a) - c) oraz pkt 2-5, IZ wzywa Beneficjenta do podjęcia działań zaradczych w terminie i na warunkach określonych w wezwaniu. W przypadku braku wykonania przez Beneficjenta działań zaradczych, o których mowa w wezwaniu, IZ pomniejsza maksymalną kwotę dofinansowania, o której mowa w § 2 o wartość nie większą niż 3 % tego dofinansowania, zgodnie z wykazem pomniejszenia wartości dofinansowania projektu w zakresie obowiązków komunikacyjnych, który stanowi załącznik nr 9 do Umowy. W takim przypadku IZ w drodze jednostronnego oświadczenia woli, które jest wiążące dla Beneficjenta, dokona zmiany maksymalnej kwoty dofinansowania, o której mowa w § 2, o czym poinformuje Beneficjenta w formie pisemnej lub elektronicznej, wzywając go jednocześnie do odpowiedniej zmiany Harmonogramu Płatności. Jeżeli w wyniku pomniejszenia dofinasowania okaże się, że Beneficjent

<sup>&</sup>lt;sup>60</sup> Uczestnik projektu oznacza osobę fizyczną, która odnosi bezpośrednio korzyści z danego projektu, przy czym nie jest odpowiedzialna ani za inicjowanie projektu, ani jednocześnie za jego inicjowanie, i wdrażanie i która nie otrzymuje wsparcia finansowego.

otrzymał środki w kwocie wyższej niż maksymalna wysokość dofinansowania, o której mowa w zdaniu poprzednim, różnica podlega zwrotowi bez odsetek w terminie i na zasadach określonych przez IZ. Po bezskutecznym upływie terminu do zwrotu, następuje on w trybie i na zasadach określonych w art. 207 ufp.

- 6. W przypadku stworzenia przez osobę trzecią utworów, w rozumieniu art.1 ustawy z dnia 4 lutego 1994 r. o Prawach autorskich i prawach pokrewnych ( Dz.U. z 2021 r. poz. 1062, z późn.zm.), związanych z komunikacją i widocznością (np. zdjęcia, filmy, broszury, ulotki, prezentacje multimedialne nt. Projektu), powstałych w ramach Projektu Beneficjent zobowiązuje się do uzyskania od tej osoby majątkowych praw autorskich do tych utworów.
- 7. Każdorazowo, na wniosek IK UP, IZ, IP, IW i unijnych instytucji lub organów i jednostek organizacyjnych, Beneficjent zobowiązuje się do udostępnienia tym podmiotom utworów związanych komunikacją i widocznością (np. zdjęcia, filmy, broszury, ulotki, prezentacje multimedialne nt. Projektu) powstałych w ramach Projektu, na podstawie oświadczenia udzielenia licencji niewyłącznej, stanowiącego załącznik nr 10 do niniejszej umowy..
- 8. Na wniosek IK UP, IZ, IP, IW i unijnych instytucji, organów lub jednostek organizacyjnych Beneficjent zobowiązuje się do udzielenia tym podmiotom nieodpłatnej i niewyłącznej licencji do korzystania z utworów związanych z komunikacją i widocznością (np. zdjęcia, filmy, broszury, ulotki, prezentacje multimedialne nt. Projektu) powstałych w ramach Projektu w następujący sposób:
	- 1) na terytorium Rzeczypospolitej Polskiej oraz na terytorium innych państw członkowskich UE,
	- 2) na okres 10 lat,
	- 3) bez ograniczeń co do liczby egzemplarzy i nośników, w zakresie następujących pól eksploatacji:
		- a) utrwalanie w szczególności drukiem, zapisem w pamięci komputera i na nośnikach elektronicznych, oraz zwielokrotnianie, powielanie i kopiowanie tak powstałych egzemplarzy dowolną techniką,
		- b) rozpowszechnianie oraz publikowanie w dowolny sposób (w tym poprzez: wyświetlanie lub publiczne odtwarzanie lub wprowadzanie do pamięci komputera i sieci multimedialnych, w tym Internetu) – w całości lub w części, jak również w połączeniu z innymi utworami,
		- c) publiczna dystrybucja utworów lub ich kopii we wszelkich formach (np. książka, broszura, CD, Internet),
		- d) udostępnianie, w tym unijnym instytucjom, organom lub jednostkom organizacyjnym Unii, IK UP, IZ, IP i IW oraz ich pracownikom oraz publiczne udostępnianie przy wykorzystaniu wszelkich środków komunikacji (np. Internet),
		- e) przechowywanie i archiwizowanie w postaci papierowej albo elektronicznej,
- 4) z prawem do udzielania osobom trzecim sublicencji na warunkach i polach eksploatacji, o których mowa w ust. 10.
- 9. Znaki graficzne oraz obowiązkowe wzory tablic, plakatu i naklejek są określone w Księdze Tożsamości Wizualnej i dostępne na stronie Programu Fundusze Europejskie dla Opolskiego 2021-2027 pod adresem [www.funduszeue.opolskie.pl](http://www.funduszeue.opolskie.pl/) oraz w załączniku nr 8 do Umowy (wyciąg z zapisów podręcznika dla beneficjenta).
- 10. Zmiana adresu strony internetowej wskazanej w ust. 9 nie wymaga aneksowania Umowy. Instytucja poinformuje Beneficjenta o tym fakcie w formie pisemnej lub elektronicznej, wraz ze wskazaniem daty, od której obowiązuje zmieniony adres. Zmiana jest skuteczna z chwilą doręczenia informacji Beneficjentowi.
- 11. Beneficjent przyjmuje do wiadomości, że objęcie dofinansowaniem oznacza umieszczenie danych beneficjenta w publikowanym przez IZ wykazie projektów<sup>61</sup>.

## **Prawa autorskie**

§ 25.

- 1. Beneficjent zobowiązuje się, że wszystkie utwory, dzieła, efekty pracy twórczej i naukowej wytworzone w Projekcie, których cechy świadczą o tym, że mogą być przedmiotem ochrony praw autorskich, zostaną udostępnione w ramach licencji otwartej typu "Creative Commons" ("CC"). Otwarty dostęp opinii publicznej jest podstawowym warunkiem zarządzania tego rodzaju elementami w projekcie, zgodnie z regulacjami w niniejszym paragrafie, z zastrzeżeniem ust. 2.
- 2. Na wniosek IK UP, Instytucji Zarządzającej, i unijnych instytucji i organów Beneficjent zobowiązuje się udostępnić w ramach licencji CC wszystkie utwory związane z komunikacją i widocznością, które stworzono w ramach Projektu.
- 3. Dobór konkretnego rodzaju licencji CC jest określony przez Instytucję Zarządzającą i wynika z celu Projektu.
- 4. Sposoby publikacji zapewniającej otwarty dostęp na warunkach niniejszego paragrafu, określa Instytucja Zarządzająca , zgodnie z celem Projektu.
- 5. Ust. 1-3 stosuje się odpowiednio przez Partnerów i uczestników projektu, co nie ogranicza odpowiedzialności Beneficjenta za realizację warunków określonych w niniejszym paragrafie.
- 6. W przypadku utworów zależnych, do których majątkowe prawa autorskie nie wygasły, a autorzy i spadkobiercy nie godzą się na uwolnienie prawa licencji, Beneficjent udostępni je na zasadach określonych w ustawie z dnia 4 lutego 1994 r. o prawie autorskim i prawach pokrewnych.

<sup>61</sup> Zgodnie z art. 49 ust. 3 i 5 rozporządzenia ogólnego.

#### **Oświadczenia**

§ 26.

- 1. Beneficient w imieniu swoim i Partnerów<sup>62</sup> oświadcza, że nie podlega wykluczeniu na podstawie przepisów powszechnie obowiązujących z ubiegania się o środki przeznaczone na realizację Projektu, w tym wykluczeniu na podstawie art. 207 ust. 4 Ufp.
- 2. Beneficjent oświadcza, że nie był prawomocnie skazany za przestępstwo przeciwko mieniu, przeciwko obrotowi gospodarczemu, przeciwko działalności instytucji państwowych oraz samorządu terytorialnego, przeciwko wiarygodności dokumentów lub za przestępstwo skarbowe.<sup>63</sup>
- 3. Beneficjent zapewnia, że osoby dysponujące środkami dofinansowania projektu, tj. osoby upoważnione do podejmowania wiążących decyzji finansowych w imieniu Beneficjenta, nie są prawomocnie skazane za przestępstwo przeciwko mieniu, przeciwko obrotowi gospodarczemu, przeciwko działalności instytucji państwowych oraz samorządu terytorialnego, przeciwko wiarygodności dokumentów lub za przestępstwo skarbowe.
- 4. Beneficjent jest zobowiązany do informowania Instytucji Zarządzającej o wszelkich zmianach w zakresie oświadczeń i zapewnień wskazanych w ust. 1-3 w terminie 7 dni od zaistnienia tych zmian.

## **Rozwiązanie umowy przez Instytucję Zarządzającą**

§ 27.

- 1. Instytucja Zarządzająca może wypowiedzieć umowę bez zachowania okresu wypowiedzenia, co skutkuje jej natychmiastowym rozwiązaniem, w przypadku gdy:
	- 1) Beneficjent nie przedłoży zabezpieczenia prawidłowej realizacji umowy zgodnie z §  $17^{64}$ :
	- 2) Beneficjent dopuścił się poważnych nieprawidłowości finansowych, w szczególności wykorzystał przekazane środki na cel inny niż określony w Projekcie lub niezgodnie z umową;
	- 3) Beneficjent złoży lub posłuży się fałszywym oświadczeniem lub podrobionymi, przerobionymi lub stwierdzającymi nieprawdę dokumentami w celu uzyskania dofinansowania w ramach niniejszej umowy lub uznania za kwalifikowalne wydatków ponoszonych w ramach Projektu;
	- 4) Beneficjent ze swojej winy nie rozpoczął realizacji Projektu w ciągu 3 miesięcy od ustalonej we Wniosku początkowej daty okresu realizacji Projektu;

<sup>62</sup> Dotyczy przypadku, gdy Projekt jest realizowany w partnerstwie.

<sup>63</sup> Dotyczy przypadku, gdy Beneficjent jest osobą fizyczną.

<sup>&</sup>lt;sup>64</sup> Nie dotyczy beneficjentów sektora finansów publicznych oraz beneficjentów zwolnionych na podstawie art. 206 ust. 4 ufp z obowiązku ustanawiania zabezpieczenia wykonania umowy.

- 5) Beneficjent w ramach realizacji projektu nie spełnia któregokolwiek z bezwzględnych kryteriów, o których mowa w § 3 ust.6.;
- 6) Beneficjent nie wywiązuje się z obowiązków nałożonych na niego w umowie;
- 7) Beneficjent realizuje Projekt w sposób niezgodny z umową, przepisami prawa unijnego lub krajowego lub zasadami realizacji FEO 2021-2027;
- 8) Beneficjent nie przestrzega procedur udzielania zamówień.
- 2. Instytucja Zarządzająca może wypowiedzieć umowę z zachowaniem jednomiesięcznego okresu wypowiedzenia, po upływie którego następuje jej rozwiązanie, w przypadku gdy:
	- 1) Beneficjent opóźnia się w realizacji Projektu w stosunku do harmonogramu określonego we Wniosku o okres dłuższy niż 3 miesiące albo gdy inne okoliczności czynią zasadnym przypuszczenie, że zakończenie realizacji zakresu rzeczowego Projektu nie nastąpi w terminie wynikającym z tego harmonogramu;
	- 2) Beneficjent odmówi poddania się kontroli, o której mowa w § 20;
	- 3) Beneficjent w ustalonym przez Instytucję Zarządzającą terminie nie doprowadzi do usunięcia stwierdzonych nieprawidłowości;
	- 4) Beneficjent nie przedkłada zgodnie z umową wniosków o płatność lub dokumentów, o których mowa w § 13 ust. 7;
	- 5) Beneficjent uchyla się od wykonywania obowiązków, o których mowa w § 21 ust. 1;
	- 6) Beneficjent dokonał zmian prawno-organizacyjnych zagrażających realizacji niniejszej umowy;
	- 7) Beneficjent podlega zarządowi komisarycznemu, bądź zawiesił swoją działalność lub prowadzone są względem niego postępowania prawne o podobnym charakterze;
	- 8) Beneficjent zaprzestał prowadzenia działalności, został złożony wobec niego wniosek o ogłoszenie upadłości lub zostało wszczęte postępowanie likwidacyjne;
	- 9) Beneficjent zaprzestał realizacji umowy na skutek siły wyższej, a w opinii Instytucji Zarządzającej brak jest możliwości prawidłowej i terminowej realizacji projektu.

## **Rozwiązanie umowy za porozumieniem**

§ 28.

Umowa może zostać rozwiązana w drodze pisemnego porozumienia stron na wniosek każdej ze stron w przypadku wystąpienia okoliczności, które uniemożliwiają dalsze wykonywanie postanowień zawartych w umowie.

## **Skutki rozwiązania umowy**

§ 29.

1. W przypadku rozwiązania umowy na podstawie § 27 ust. 1, Beneficjent jest zobowiązany do zwrotu całości otrzymanego dofinansowania wraz z odsetkami w wysokości określonej jak dla zaległości podatkowych liczonymi od dnia przekazania środków dofinansowania w

terminie 30 dni kalendarzowych od dnia rozwiązania umowy na rachunek płatniczy wskazany przez Instytucję Zarządzającą.

- 2. W przypadku rozwiązania umowy w trybie § 27 ust. 2 i § 28 Beneficjent ma prawo do wykorzystania wyłącznie tej części otrzymanych transz dofinansowania*,* które odpowiadają prawidłowo zrealizowanej części Projektu, z zastrzeżeniem ust. 3-5.
- 3. Za prawidłowo zrealizowaną część Projektu należy uznać część Projektu rozliczoną zgodnie z regułą proporcjonalności, o której mowa w *Wytycznych dotyczących kwalifikowalności*. Beneficjent jest zobowiązany przedstawić rozliczenie otrzymanych transz dofinansowania, w formie wniosku o płatność w terminie 30 dni kalendarzowych od dnia rozwiązania umowy.<sup>65</sup>
- 4. W przypadku rozwiązania umowy w trybie § 27 ust. 2 Beneficjent jest zobowiązany do zwrotu niewykorzystanej części otrzymanych transz dofinansowania wraz z odsetkami w wysokości określonej jak dla zaległości podatkowych liczonymi od dnia przekazania środków dofinansowania w terminie 30 dni kalendarzowych od dnia rozwiązania umowy na rachunek płatniczy wskazany przez Instytucję Zarządzającą.
- 5. W przypadku rozwiązania umowy w trybie § 28 Beneficjent jest zobowiązany do zwrotu niewykorzystanej części otrzymanych transz dofinansowania bez odsetek w terminie 30 dni kalendarzowych od dnia rozwiązania umowy na rachunek płatniczy wskazany przez Instytucję Zarządzającą.
- 6. W przypadku niedokonania zwrotu środków zgodnie z ust. 1, 4 lub 5, stosuje się odpowiednio § 16 umowy.

## § 30.

- 1. Rozwiązanie umowy nie obejmuje obowiązków Beneficjenta wynikających z § 3 ust. 1 pkt 8, § 19-21 oraz § 24-25, które jest on zobowiązany wykonywać w dalszym ciągu.
- 2. Przepis ust. 1 nie dotyczy sytuacji, gdy w związku z rozwiązaniem umowy wszystkie wydatki poniesione w ramach Projektu są uznane za niekwalifikowalne.

## **Zakaz przenoszenia praw**

§ 31.

- 1. Prawa i obowiązki oraz wierzytelności Beneficjenta wynikające z umowy nie mogą być przenoszone na osoby trzecie, bez zgody Instytucji Zarządzającej. Powyższy przepis nie obejmuje przenoszenia praw w ramach partnerstwa.
- 2. Beneficjent zobowiązuje się wprowadzić prawa i obowiązki Partnerów wynikające z niniejszej umowy w zawartej z nimi umowie o partnerstwie.<sup>66</sup>

# **Postanowienia końcowe**

§ 32.

<sup>65</sup> Przepis nie dotyczy przypadku, gdy Beneficjent nie poniósł wydatków kwalifikowalnych.

<sup>66</sup> Dotyczy przypadku, gdy Projekt jest realizowany w ramach partnerstwa.

- 1. Beneficjent zobowiązuje się do przestrzegania zasad równościowych, w tym *Standardów dostępności dla polityki spójności na lata 2021-2027,* Karty Praw Podstawowych (KPP) oraz Konwencji o prawach osób niepełnosprawnych (KPON).
- 2. W przypadku Beneficjentów będących jednostkami samorządu terytorialnego lub podmiotami od nich zależnymi lub przez nie kontrolowanymi, warunek ten nie odnosi się wyłącznie do działalności prowadzonej w ramach Projektu, ale do ogółu podejmowanych przez jednostkę działań, w tym ustanawianych przez Beneficjenta aktów prawa miejscowego.
- 3. W przypadku Beneficjentów, o których mowa w ust. 2 powyżej, podpisanie Umowy o dofinansowanie jest jednoznaczne ze złożeniem przez Beneficjenta oświadczenia, iż instytucja którą reprezentuje nie podejmowała i nie podejmuje jakichkolwiek działań dyskryminujących, w tym nie ustanowiła jakichkolwiek aktów prawa miejscowego, sprzecznych z zasadami, o których mowa w art. 9 ust. 3 rozporządzenia ogólnego, a w przypadku podjęcia takich działań przez Beneficjenta, podjęte zostały działania naprawcze, skutkujące uchyleniem działań dyskryminujących, w szczególności uchylające dyskryminujące akty prawa miejscowego Beneficjenta.
- 4. Beneficjent, o którym mowa w ust. 2, podpisując niniejszą Umowę o dofinansowanie oświadcza również, że na dzień zawarcia Umowy o dofinansowanie nie toczy się wobec niego jakiekolwiek postępowanie w związku z możliwością podejmowania przez Beneficjenta działań dyskryminacyjnych, nie zostały wydane jakiekolwiek orzeczenia organów administracji publicznej lub sądów stwierdzające podejmowanie działań dyskryminacyjnych przez Beneficjenta, a w przypadku wydania orzeczenia stwierdzającego podejmowanie działań dyskryminacyjnych przez Beneficjenta, Beneficjent, oświadcza, że podjęte zostały działania naprawcze, skutkujące uchyleniem działań dyskryminujących, w szczególności uchylające dyskryminujące akty prawa miejscowego Beneficjenta.
- 5. Beneficjent jest zobowiązany niezwłocznie poinformować właściwą instytucję o wystąpieniu jakichkolwiek okoliczności, które powodować będą nieaktualność w/w oświadczeń Beneficjenta wskazanych w ust. 3 i 4, w szczególności o podjęciu działań dyskryminacyjnych, w tym o ustanowieniu przez Beneficjenta aktów prawa miejscowego, sprzecznych z zasadami, o których mowa w art. 9 ust. 3 rozporządzenia ogólnego, toczących się wobec Beneficjenta postępowaniach lub wydanych wobec Beneficjenta orzeczeniach organów administracji publicznej lub sądów, w przedmiocie podejmowania przez Beneficjenta działań dyskryminacyjnych.
- 6. Beneficjent zobowiązuje się do przestrzegania zasad równościowych, w tym Standardów dostępności dla polityki spójności na lata 2021-2027, Karty Praw Podstawowych (KPP) oraz Konwencji o prawach osób niepełnosprawnych (KPON) na wszystkich etapach wdrażania Projektu (w tym w odniesieniu do uczestników projektów).
- 7. Powyższe ma charakter deklaratywny wyłącznie na etapie wnioskowania i będzie podlegać weryfikacji na etapie rozliczania i kontroli.
- 8. W przypadku powzięcia wiedzy lub otrzymania zgłoszenia o podejrzeniu naruszenia przez Beneficjenta zasad równościowych lub/i podejmowanych działań dyskryminacyjnych, sprzecznych z zasadami horyzontalnymi, o których mowa w art. 9 ust. 3 rozporządzenia ogólnego, wypłata dofinansowania przewidzianego w umowie może zostać wstrzymana do czasu wyjaśnienia sprawy.
- 9. Po rozpatrzeniu sprawy przez właściwy organ/instytucję, w zależności od okoliczności może to oznaczać uznanie za niekwalifikowalne wszystkich wydatków w ramach Projektu i obciążenie Beneficjenta korektą finansową lub pomniejszeniem wydatków, o których mowa w art. 26 ustawy wdrożeniowej.
- 10. W przypadku rażących lub notorycznych naruszeń *Standardów dostępności dla polityki spójności 2021-2027*, stanowiących załącznik nr 2 do *Wytycznych dotyczących zasad równościowych* lub uchylania się beneficjenta od realizacji działań naprawczych Instytucja Zarządzająca FEO 2021-2027 może uznać część wydatków za niekwalifikowalne. Skutkować może to obciążeniem Beneficjenta korektą finansową lub pomniejszeniem wydatków, o których mowa w art. 26 ustawy wdrożeniowej.
- 11. W sprawach nieuregulowanych umową zastosowanie mają odpowiednie reguły i warunki wynikające z Programu, a także odpowiednie przepisy prawa unijnego i prawa krajowego, w szczególności:
	- 1) Rozporządzenia ogólnego ;
	- 2) rozporządzenia Parlamentu Europejskiego i Rady (UE) 2021/1057 z dnia 24 czerwca 2021 r. ustanawiające Europejski Fundusz Społeczny Plus (EFS+) oraz uchylające rozporządzenie (UE) nr 1296/2013 (Dz. Urz. UE L 231 z 30.06.2021, str. 21, z późn. zm.);
	- 3) ustawy z dnia 23 kwietnia 1964 r. Kodeks cywilny (Dz. U. z 2022 r. poz. 1360, z późn. zm.);
	- 4) Ufp;
	- 5) ustawy wdrożeniowej;
	- 6) ustawy Pzp;
	- 7) rozporządzenia Ministra Funduszy i Polityki Regionalnej z dnia 21 września 2022 r. w sprawie zaliczek w ramach programów finansowanych z udziałem środków europejskich;
	- 8) rozporządzenia wydanego na podstawie zapisu art. 30 ust. 4 ustawy wdrożeniowej;
	- 9) ustawy z dnia 30 kwietnia 2004 r. o postępowaniu w sprawach dotyczących pomocy publicznej (t.j. Dz. U. z 2023 r., poz. 702 z późn. zm.).

# § 33.

- 1. Spory związane z realizacją umowy strony będą starały się rozwiązać polubownie.
- 2. W przypadku braku porozumienia spór będzie podlegał rozstrzygnięciu przez sąd powszechny właściwy dla siedziby Instytucji Zarządzającej, za wyjątkiem sporów związanych ze zwrotem środków na podstawie przepisów o finansach publicznych.

# § 34.

Zmiana w treści umowy związana ze zmianą adresu siedziby Beneficjenta i *Partnerów<sup>67</sup>* , wymaga pisemnego poinformowania Instytucji Zarządzającej pod rygorem nieważności.

<sup>67</sup> Dotyczy przypadku, gdy Projekt jest realizowany w ramach partnerstwa.

Pozostałe zmiany w treści umowy wymagają, pod rygorem nieważności, formy aneksu do umowy, z zastrzeżeniem § 1 pkt 6, § 2 ust. 5, § 5 ust. 1 i 2, § 10 ust. 3, § 15 ust. 1 oraz § 18 ust. 3.

§ 35.

- 1. Umowa została sporządzona w dwóch jednobrzmiących egzemplarzach, po jednym dla każdej ze stron.<sup>68</sup>
- 2. Integralną część umowy stanowią następujące załączniki:
	- 1) Załącznik nr 1: Wniosek o dofinansowanie projektu o sumie kontrolnej nr…… ;
	- 2) Załącznik nr 2: Oświadczenie o kwalifikowalności podatku od towarów i usług<sup>69</sup>;
	- 3) Załącznik nr 3 Formularz wniosku o płatność;
	- 4) Załącznik nr 4: Formularz wprowadzania zmian w projekcie realizowanym w ramach FEO 2021-2027;
	- 5) Załącznik nr 5: Taryfikator korekt kosztów pośrednich za naruszenia postanowień umowy w zakresie zarządzania projektem;
	- 6) Załącznik nr 6: Harmonogram płatności;
	- 7) Załącznik nr 7: Wniosek o dodanie osoby zarządzającej projektem;
	- 8) załącznik nr 8: Obowiązki informacyjne Beneficjenta;
	- 9) załącznik nr 9: Wykaz pomniejszenia wartości dofinansowania projektu w zakresie obowiązków komunikacyjnych beneficjentów FE;
	- 10) Załącznik nr 10: Wzór oświadczenia udzielenia licencji niewyłącznej;
	- 11) Załącznik nr 11: Oświadczenie uczestnika projektu;
	- 12) Załącznik nr 12: Zakres danych osobowych powierzonych do przetwarzania;
	- 13) Załącznik nr 13: Wzór upoważnienia do przetwarzania danych osobowych;
	- 14) Załącznik nr 14: Wzór odwołania upoważnienia do przetwarzania danych osobowych.

Podpisy:

................................................ ................................................

*Instytucja Zarządzająca Beneficjent*

<sup>68</sup> W przypadku, gdy umowa jest zawierana elektronicznie, należy wykreślić.

<sup>&</sup>lt;sup>69</sup> Dotyczy Projektu o wartości co najmniej 5 mln EUR, w którym Beneficjent/Partner będzie kwalifikował koszt podatku od towarów i usług.

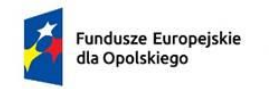

**.** 

Rzeczpospolita Polska

Dofinansowane przez Unie Europeiska

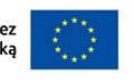

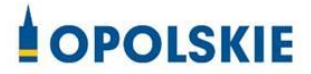

załącznik nr 2 do Umowy

OŚWIADCZENIE O KWALIFIKOWALNOŚCI VAT<sup>1</sup>

W związku z przyznaniem ........ *(nazwa Beneficjenta/partnera oraz jego status prawny*)......... dofinansowania ze środków Europejskiego Funduszu Społecznego Plus w ramach programu regionalnego Fundusze Europejskie dla Opolskiego 2021-2027 na realizację projektu ............................................. *(nazwa i nr projektu) ................. (nazwa Beneficjenta/Partnera)*  oświadcza, iż realizując powyższy projekt nie może odzyskać w żaden sposób poniesionego kosztu podatku VAT, którego wysokość została zawarta w budżecie Projektu.

*......................................(nazwa Beneficjenta/partnera).................* zobowiązuje się do zwrotu zrefundowanej w ramach Projektu............. *(nazwa i nr projektu) ..........................................* części poniesionego podatku od towarów i usług, jeżeli w okresie do 5 lat po zakończeniu Projektu zaistnieją przesłanki umożliwiające odzyskanie tego podatku<sup>2</sup> przez *......................................(nazwa Beneficjenta/partnera) <sup>3</sup> , w terminie nie dłuższym niż 90 dni od dnia złożenia deklaracji podatkowej VAT*<sup>4</sup> .

Jednocześnie ......................................(nazwa Beneficjenta/partnera) zobowiązuje się do poinformowania Instytucji Pośredniczącej o zmianie statusu podatkowego VAT w okresie realizacji Projektu, jak też 5 lat po jego zakończeniu, jeśli będzie to miało wpływ na prawną możliwość odzyskania VAT rozliczonego w Projekcie.

 $1$  Oświadczenie może być modyfikowane w przypadku gdy beneficient kwalifikuje VAT wyłącznie w odniesieniu do poszczególnych kategorii wydatków. W przypadku realizacji projektu w ramach partnerstwa, oświadczenie składa każdy z partnerów, który w ramach ponoszonych przez niego wydatków będzie kwalifikował VAT.

 $^{2}$  Por. z art. 91 ust. 7 ustawy z dnia 11 marca 2004 r. o podatku od towarów i usług (Dz. U. z 2022 r. poz. 931, z późn. zm.).

 $3$  Art. 86 ust. 13 ustawy z dnia 11 marca 2004 r. o podatku od towarów i usług "Jeżeli podatnik nie dokonał obniżenia kwoty podatku należnego o kwotę podatku naliczonego w terminach, o których mowa w ust. 10, 10d, 10e i 11, może on obniżyć kwotę podatku należnego przez dokonanie korekty deklaracji podatkowej za okres, w którym powstało prawo do obniżenia kwoty podatku należnego, nie później jednak niż **w ciągu 5 lat**, licząc od początku roku, w którym powstało prawo do obniżenia kwoty podatku należnego, z zastrzeżeniem ust. 13a."

<sup>4</sup> Dotyczy deklaracji podatkowej VAT, w której wykazano kwotę podatku naliczonego z tytułu zakupu towarów i usług poniesionych w ramach przyznanego dofinansowania. W przypadku niedokonania zwrotu w tym terminie, stosuje się § 16 umowy.

(nazwa Beneficjenta/partnera) ……………zobowiązuję się również do udostępniania dokumentacji finansowo-księgowej oraz udzielania uprawnionym organom kontrolnym informacji umożliwiających weryfikację kwalifikowalności podatku od towarów i usług.

………………………… (podpis i pieczęć)

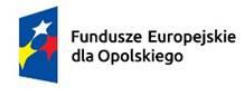

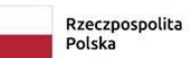

Dofinansowane przez<br>Unię Europejską

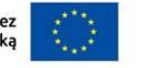

**OPOLSKIE** 

załącznik nr 3 do Umowy

**Numer wniosku o płatność** *\*Pole uzupełnia pracownik instytucji.*

# **----------INFORMACJE O PROJEKCIE----------------------------------------------**

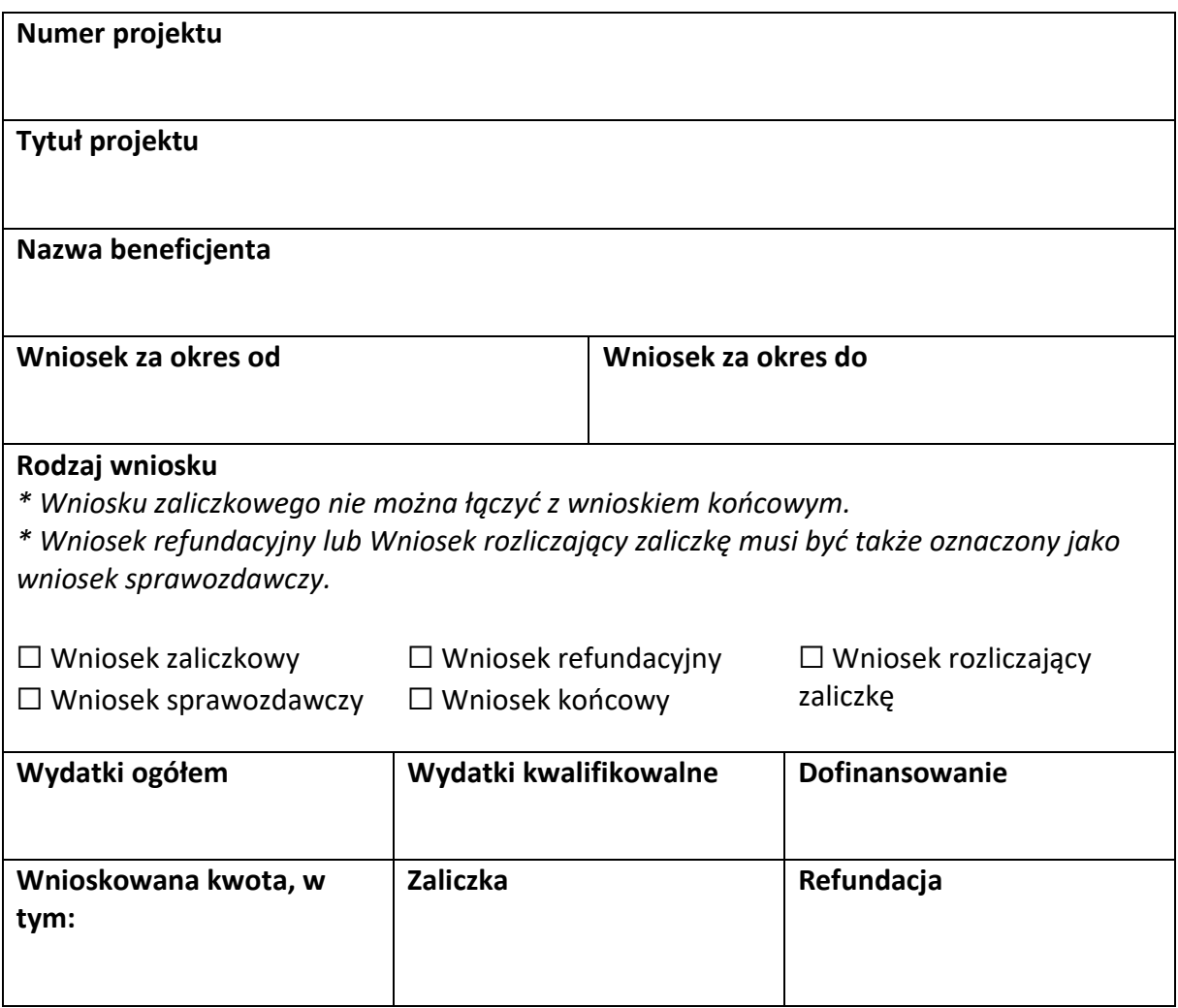

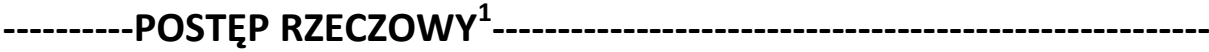

**Numer i nazwa zadania<sup>2</sup>**

**Stan realizacji zadania**

**.** 

**Problemy napotkane w trakcie realizacji projektu (pole opcjonalne)**

**Planowany przebieg realizacji projektu (pole opcjonalne)**

 $^1$ Sekcja wymaga uzupełnienia, jeśli jako rodzaj wniosku oznaczono "Wniosek sprawozdawczy".

 $2^{2}$ Dla każdego ze swoich zadań powiel i uzupełnij pola "Numer i nazwa zadania" oraz "Stan realizacji zadania".

# **----------WSKAŹNIKI PRODUKTU<sup>3</sup> -------------------------------------------------**

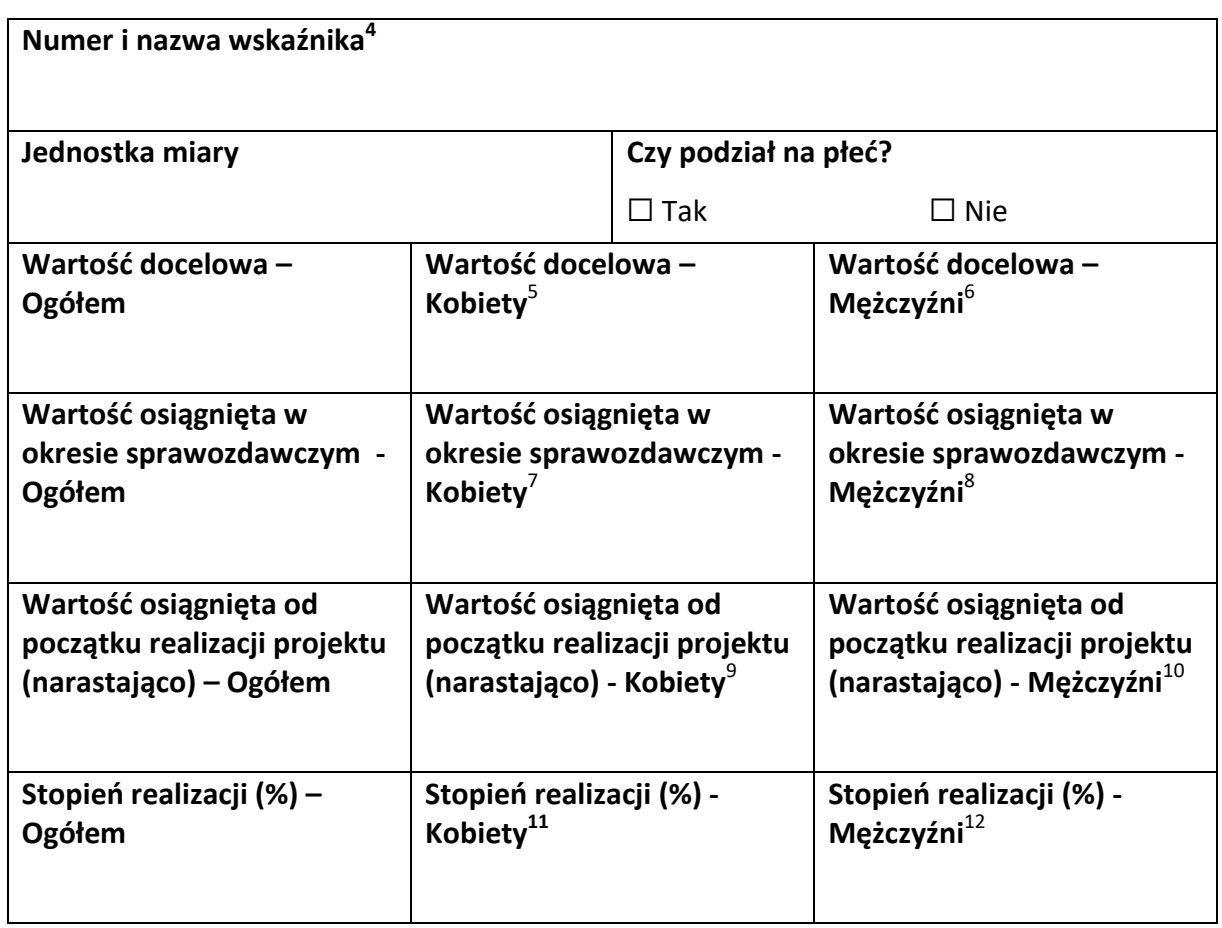

 $\overline{a}$ 

 $^8$  Jw.

 $^9$  Jw.  $10$  Jw.

 $11$  Jw.

 $12$  Jw.

 $^3$  Sekcja wymaga uzupełnienia, jeśli jako rodzaj wniosku oznaczono "Wniosek sprawozdawczy".

<sup>&</sup>lt;sup>4</sup> Powiel i uzupełnij tabelkę dot. wskaźnika tyle razy, ile masz wskaźników produktu w projekcie.

<sup>&</sup>lt;sup>5</sup> Uzupełnij pole, jeśli wskaźnik wykazujesz w podziale na płeć.

 $^6$  Jw.

 $^7$  Jw.

# **----------WSKAŹNIKI REZULTATU<sup>13</sup> ------------------------------------------------**

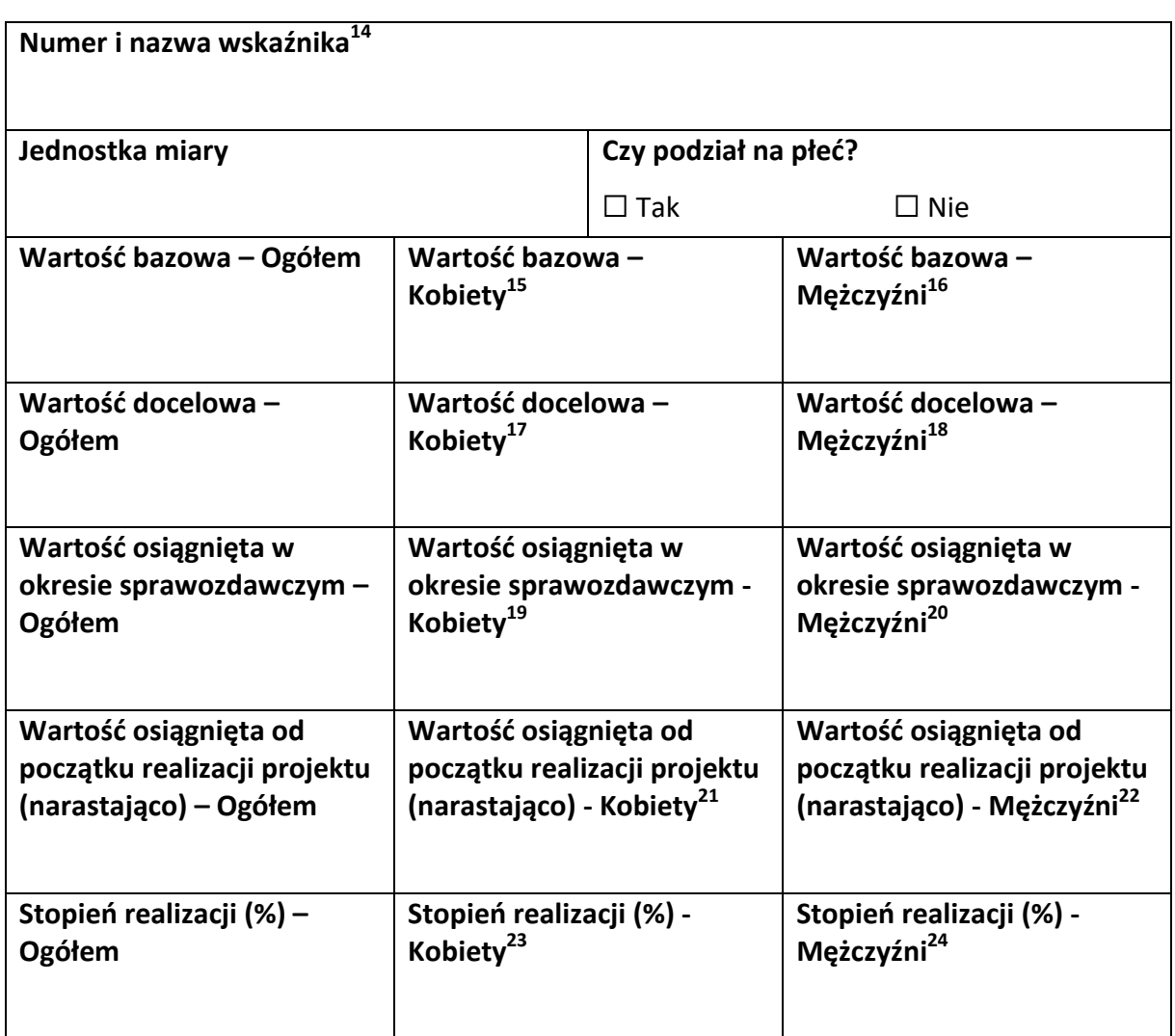

1

- $19$  Jw.
- $^{20}$  Jw.
- $^{21}$  Jw.
- $22$  Jw.  $23 \text{ Jw}.$
- $24$  Jw.

 $^{13}$  Sekcja wymaga uzupełnienia, jeśli jako rodzaj wniosku oznaczono "Wniosek sprawozdawczy".

 $14$  Powiel i uzupełnij tabelkę dot. wskaźnika tyle razy, ile masz wskaźników rezultatu w projekcie.

<sup>&</sup>lt;sup>15</sup> Uzupełnij pole, jeśli wskaźnik wykazujesz w podziale na płeć.

 $16$  Jw.

 $17$  Jw.

 $18$  Jw.

# **----------ZESTAWIENIE DOKUMENTÓW<sup>25</sup> ---------------------------------------**

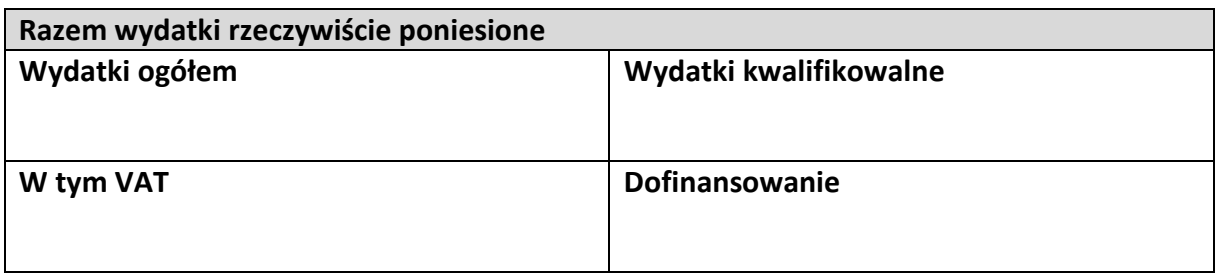

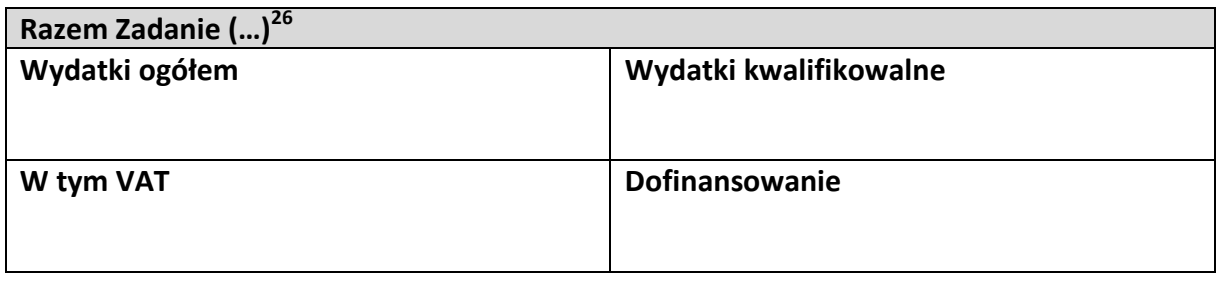

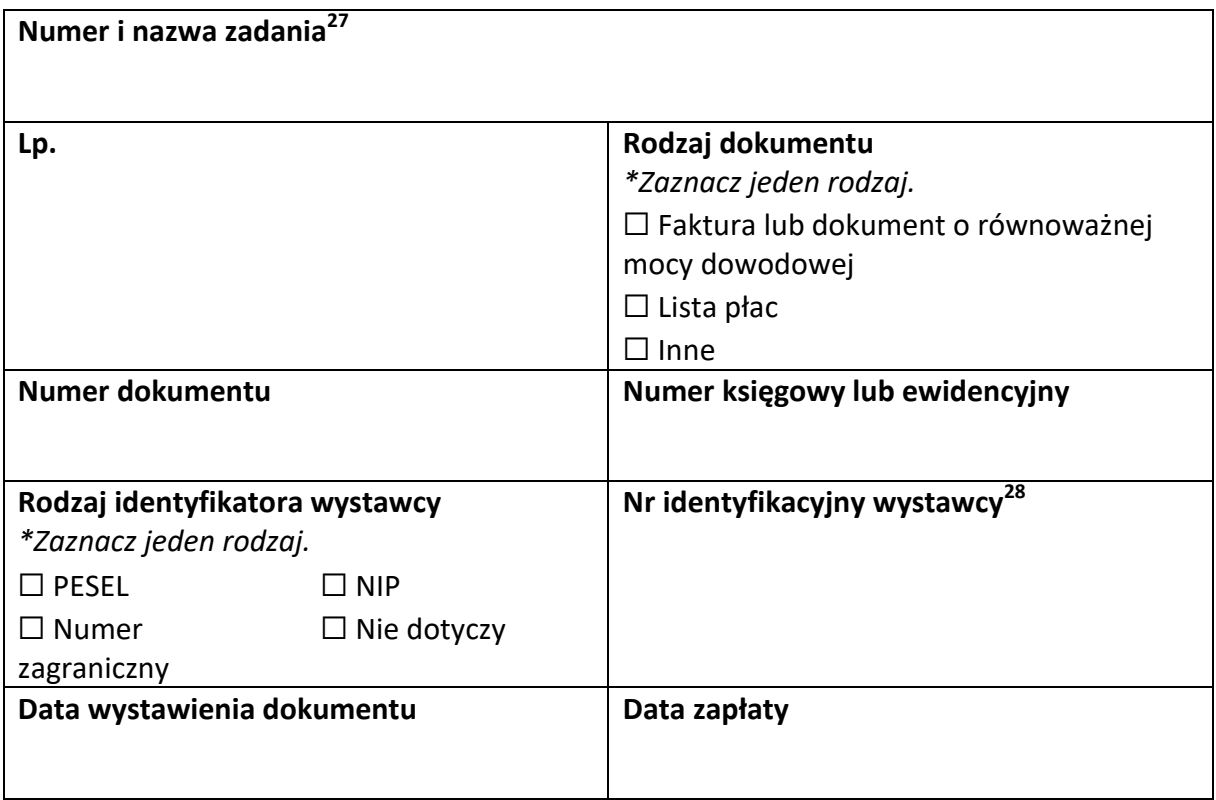

**.** 

<sup>&</sup>lt;sup>25</sup> Sekcja wymaga uzupełnienia, jeśli jako rodzaj wniosku oznaczono "Wniosek refundacyjny" lub "Wniosek rozliczający zaliczkę".

<sup>&</sup>lt;sup>26</sup> Wstaw tu numer i nazwę swojego zadania, a w tabelce wpisz sumę wydatków które zgłaszasz tym wnioskiem. Tabelkę powiel tyle razy, ile masz zadań w projekcie rozliczanych za pomocą wydatków rzeczywiście ponoszonych.

<sup>27</sup> Powiel tą tabelkę (od pola "Numer i nazwa zadania" do pola "Typ dokumentu") tyle razy, ile wykazujesz dokumentów na zestawieniu dokumentów.

<sup>&</sup>lt;sup>28</sup> Jeśli jako "Rodzaj identyfikatora" wskazano "Nie dotyczy", nie uzupełniaj tego pola.

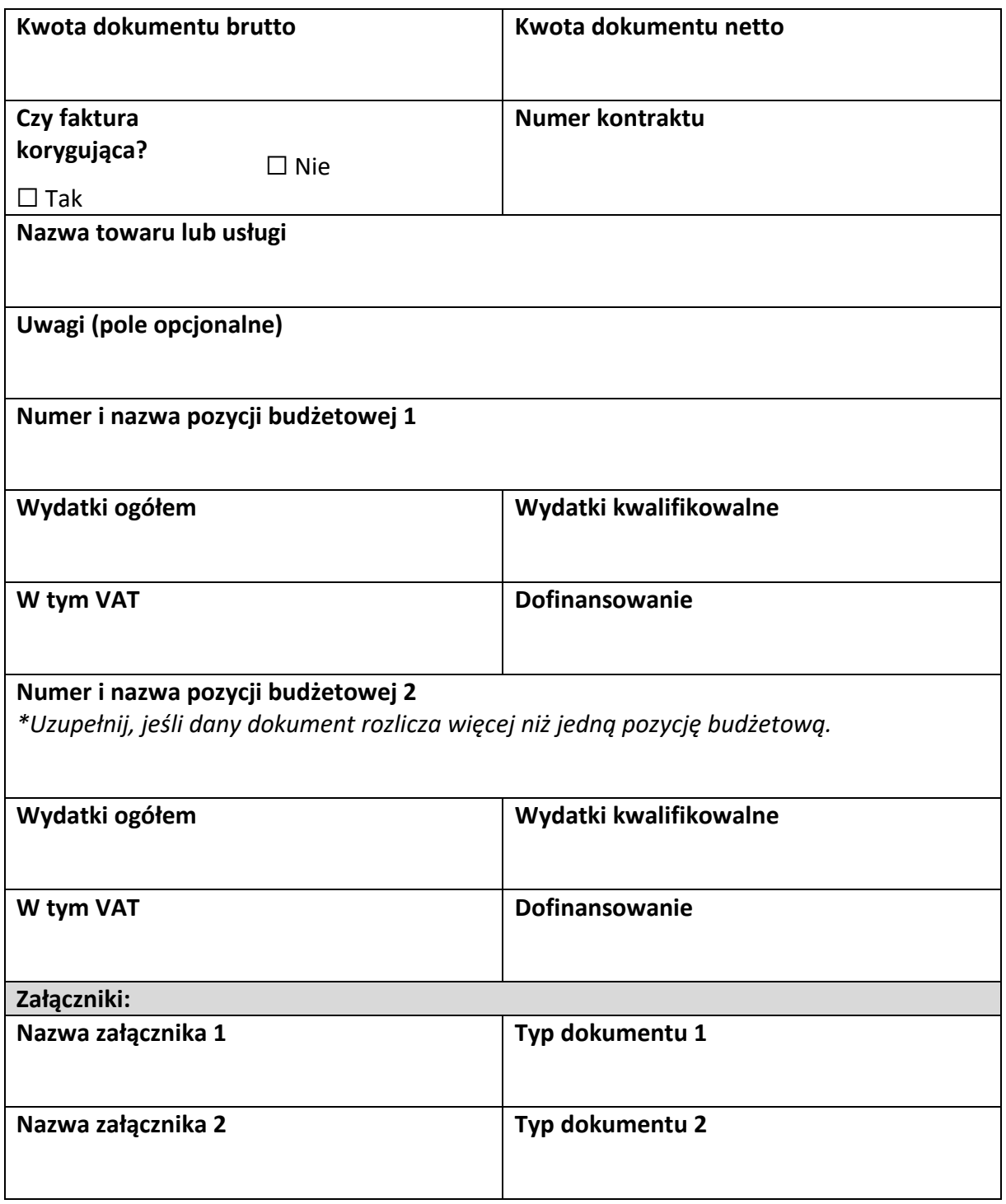

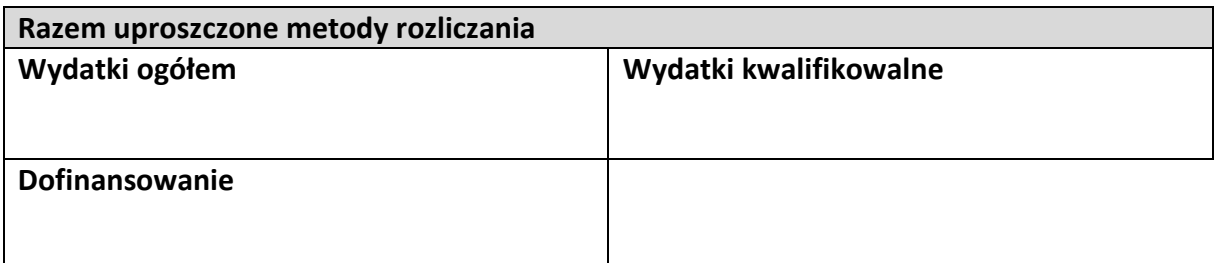

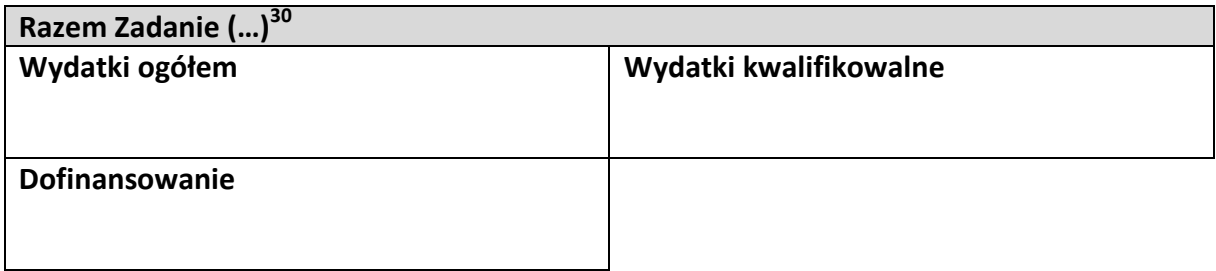

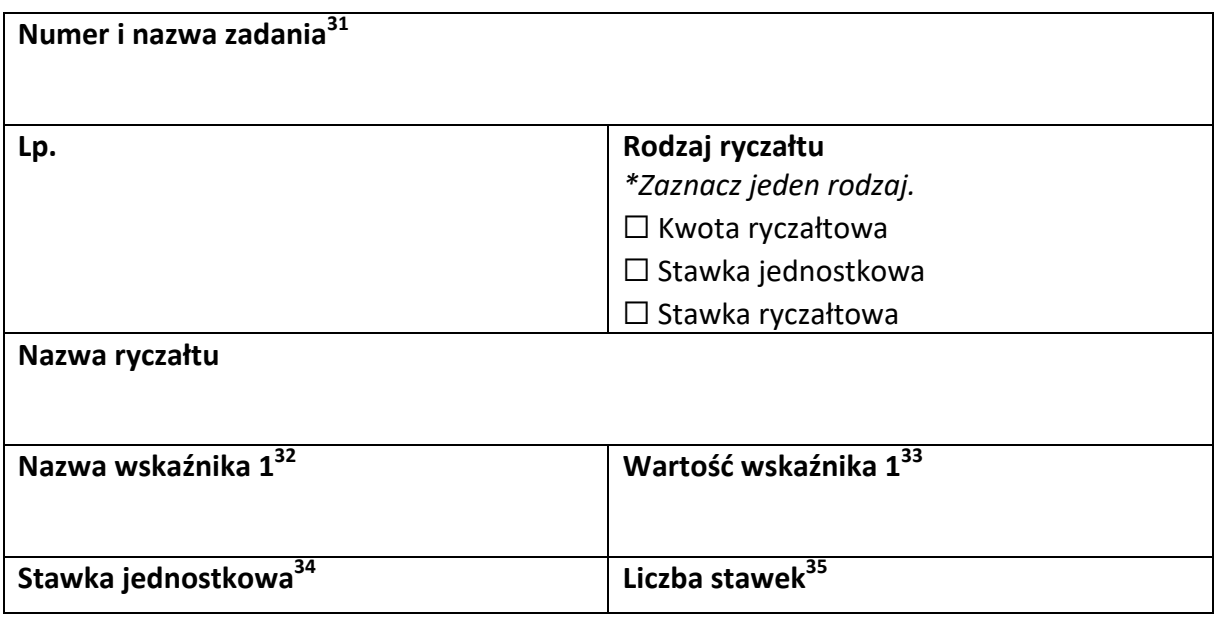

 $\overline{a}$ <sup>29</sup> Sekcja wymaga uzupełnienia, jeśli jako rodzaj wniosku oznaczono "Wniosek refundacyjny" lub "Wniosek rozliczający zaliczkę".

<sup>30</sup> Wstaw tu numer i nazwę swojego zadania, a w tabelce wpisz sumę wydatków które zgłaszasz tym wnioskiem. Tabelkę powiel tyle razy, ile masz zadań w projekcie rozliczanych za pomocą uproszczonych metod rozliczania.

 $31$  Powiel tą tabelkę (od pola "Numer i nazwa zadania" do pola "Dofinansowanie") tyle razy, ile w projekcie masz pozycji budżetowych rozliczanych za pomocą uproszczonych metod rozliczania.

 $32$  Pole wymaga uzupełnienia, jeśli jako rodzaj ryczałtu wskazano "kwotę ryczałtową".  $33$  Jw.

<sup>&</sup>lt;sup>34</sup> Pole wymaga uzupełnienia, jeśli jako rodzaj ryczałtu wskazano "stawkę jednostkową".  $35$  Jw.

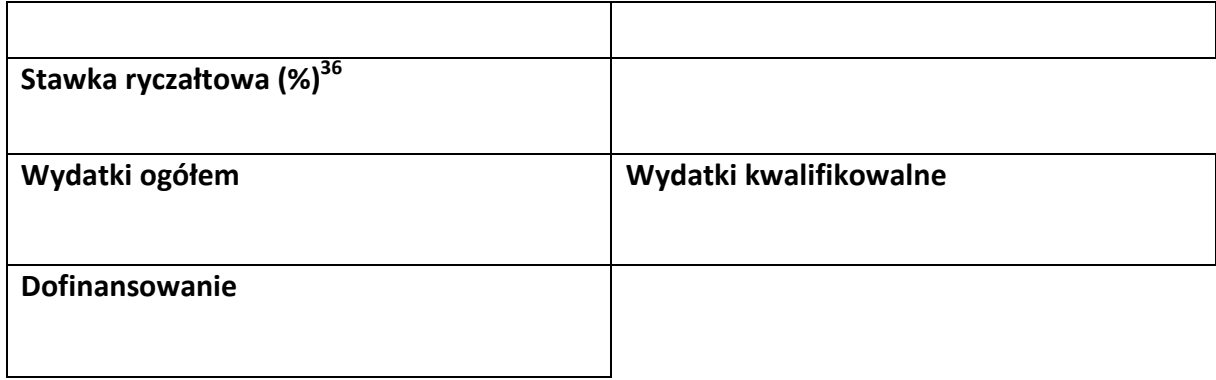

<sup>1</sup>  $^{36}$  Pole wymaga uzupełnienia, jeśli jako rodzaj ryczałtu wskazano "stawkę ryczałtową".
## **-----------ŹRÓDŁA FINANSOWANIA WYDATKÓW<sup>37</sup> ---------------------------**

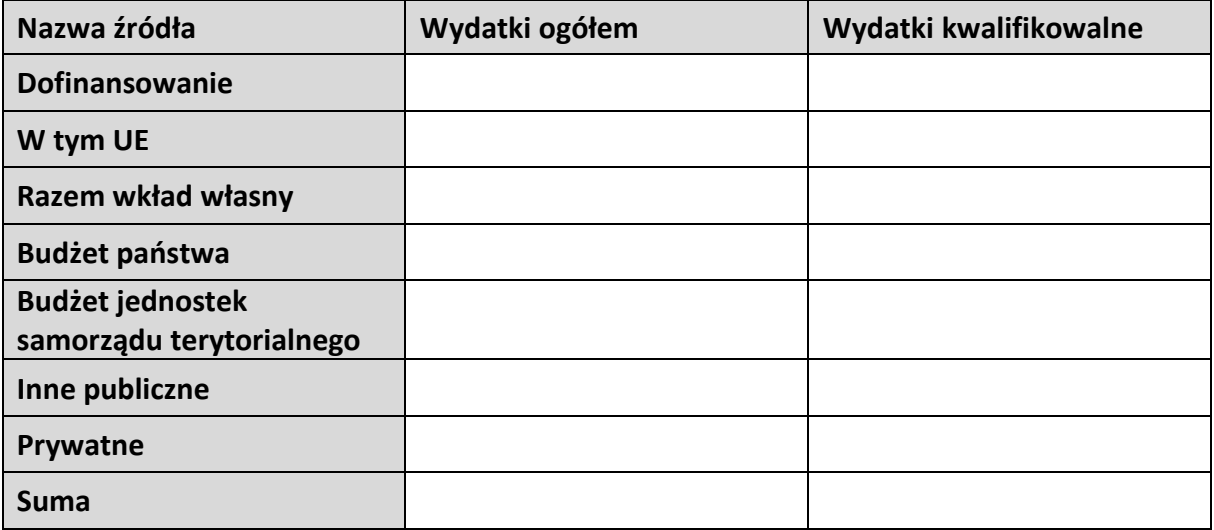

 $37$  Sekcja wymaga uzupełnienia, jeśli jako rodzaj wniosku oznaczono "Wniosek refundacyjny" lub "Wniosek rozliczający zaliczkę".

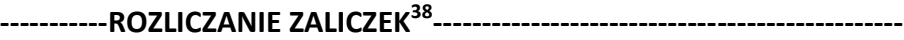

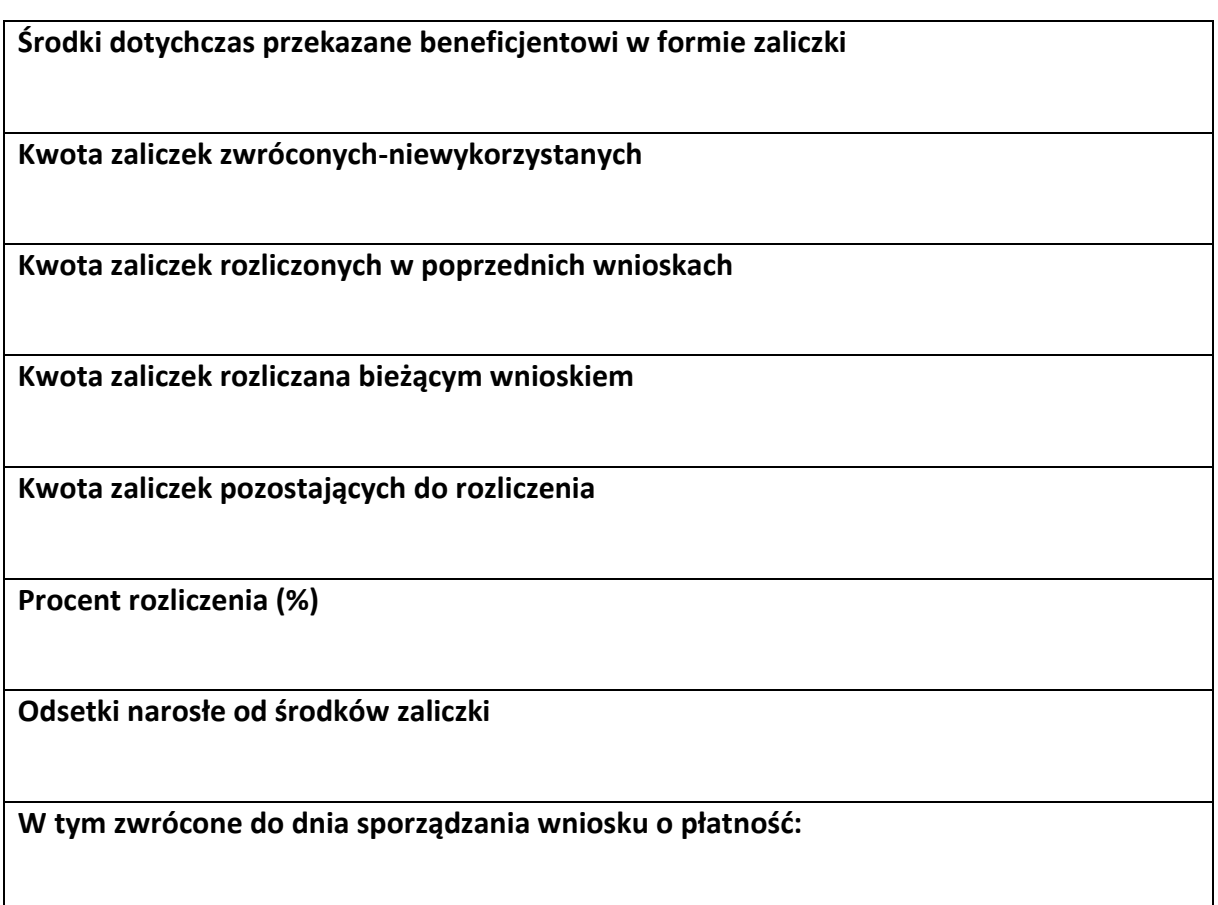

<sup>&</sup>lt;sup>38</sup> Sekcja wymaga uzupełnienia, jeśli jako rodzaj wniosku oznaczono "Wniosek rozliczający zaliczkę".

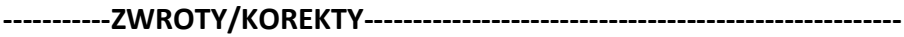

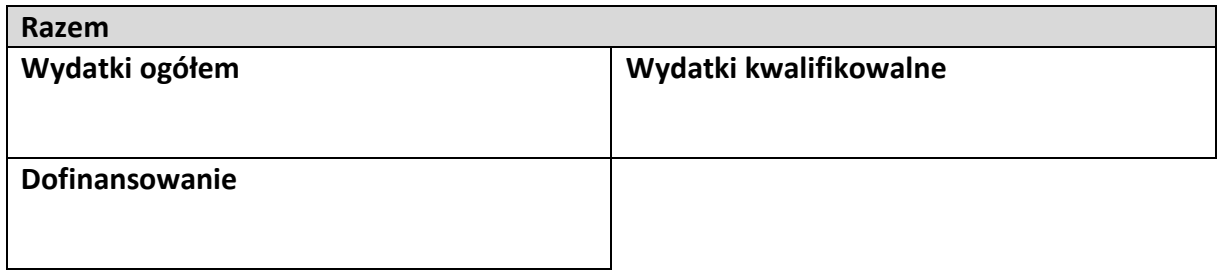

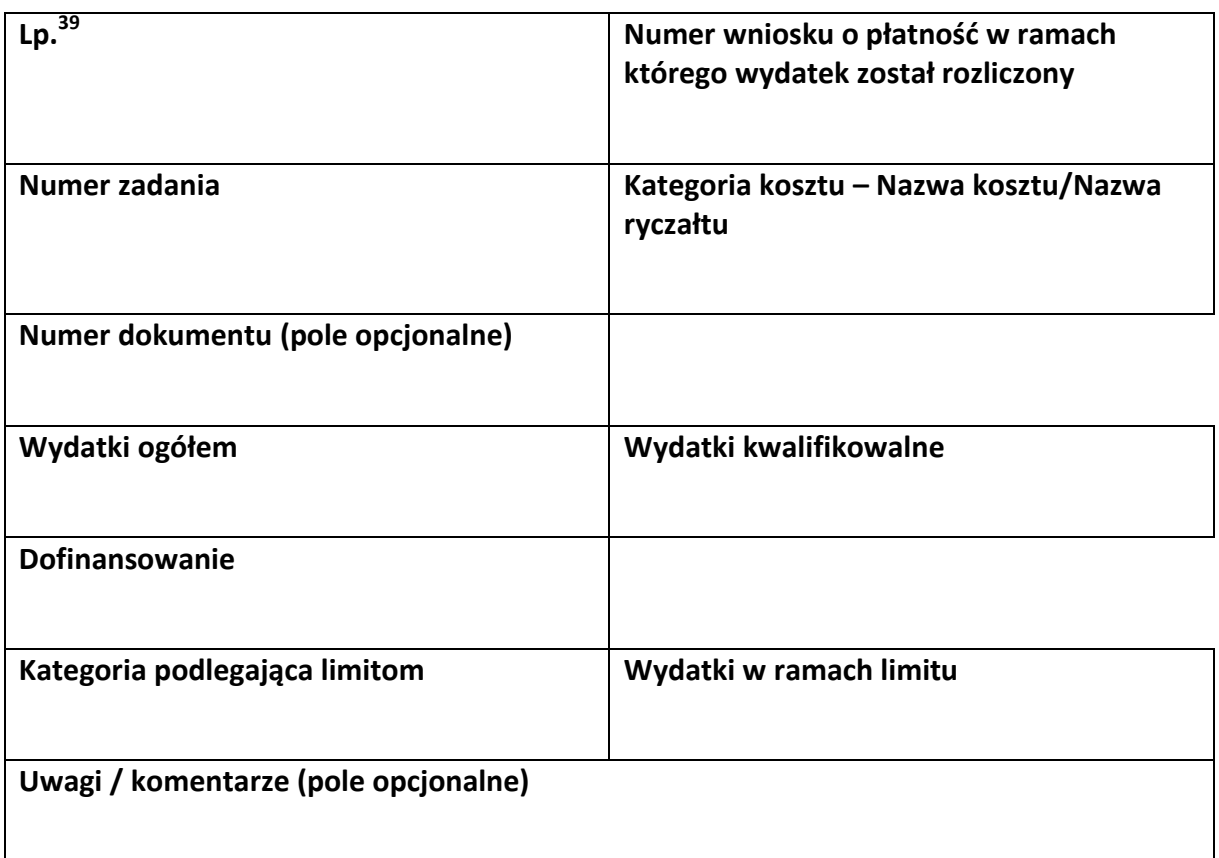

<sup>&</sup>lt;sup>39</sup> Powiel tą tabelkę dla każdego raportowanego zwrotu i każdej raportowanej tym wnioskiem korekty.

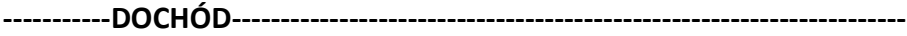

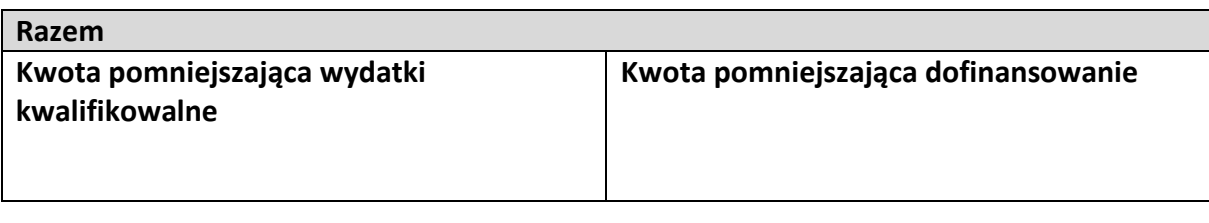

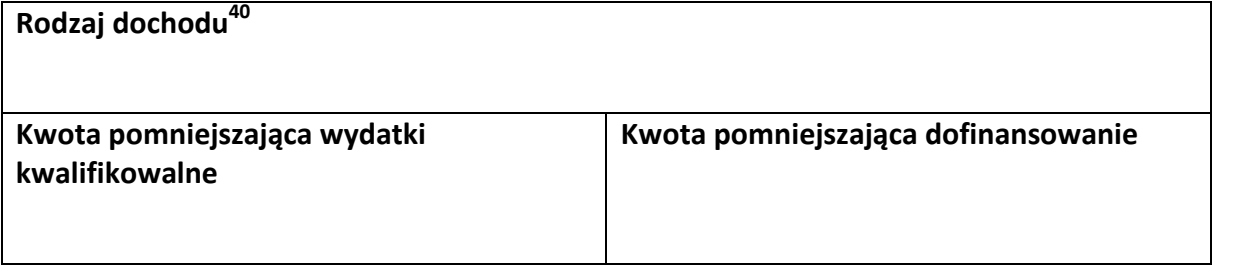

<sup>&</sup>lt;sup>40</sup> Powiel tą tabelkę dla każdego wykazywanego dochodu.

**-----------OŚWIADCZENIA------------------------------------------------------------**

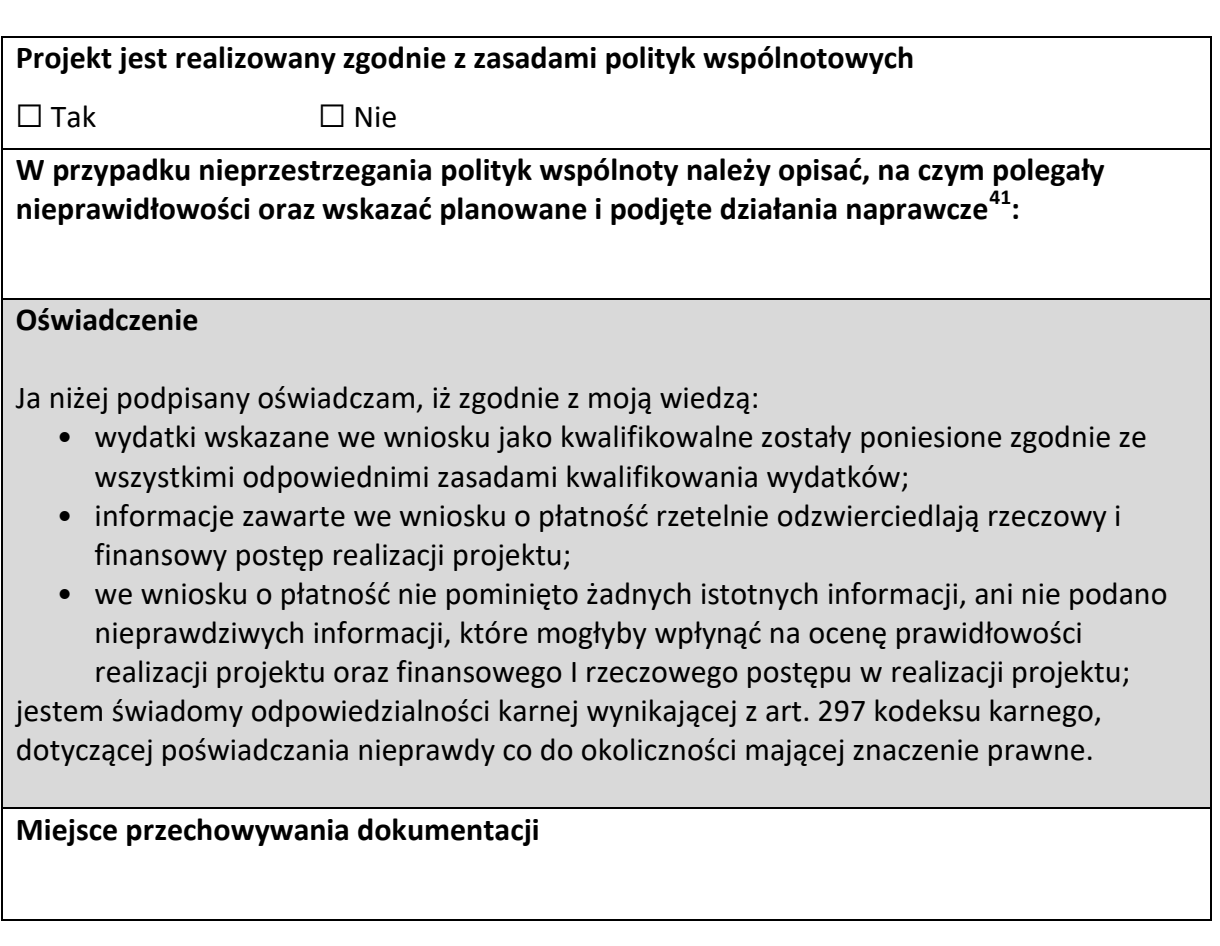

<sup>&</sup>lt;sup>41</sup> Pole wymaga uzupełnienia, jeśli projekt nie jest realizowany zgodnie z zasadami polityk wspólnotowych.

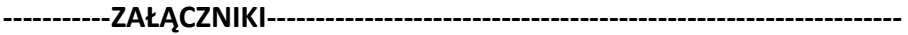

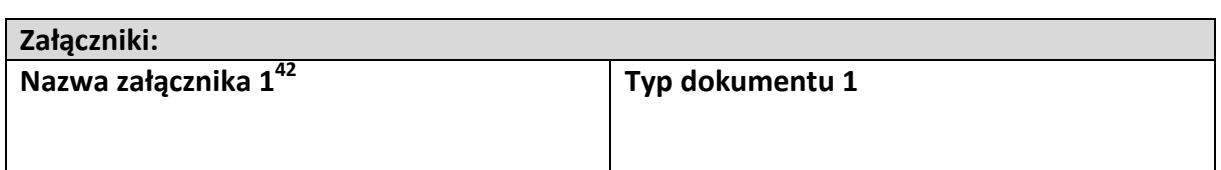

**Data i podpis składającego wniosek**

<sup>&</sup>lt;sup>42</sup> Powiel wiersze tyle razy, ile wykazujesz załączników.

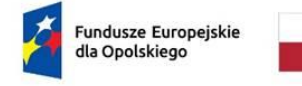

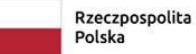

Dofinansowane przez<br>Unię Europejską

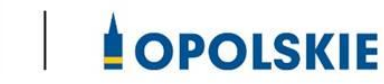

Załącznik nr 4 do umowy

## **FORMULARZ WPROWADZANIA ZMIAN W PROJEKCIE REALIZOWANYM W RAMACH FEO 2021-2027**

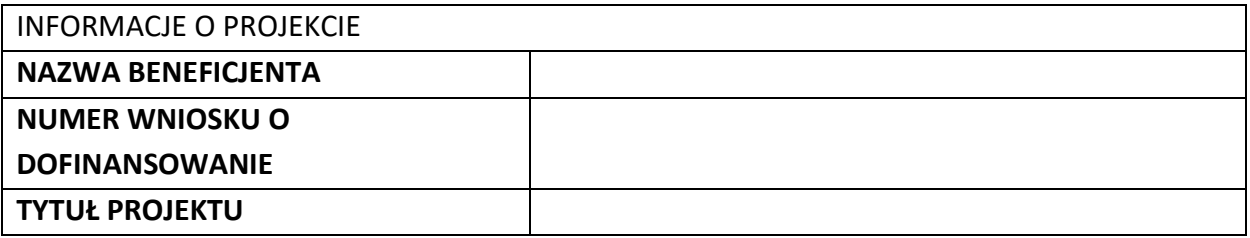

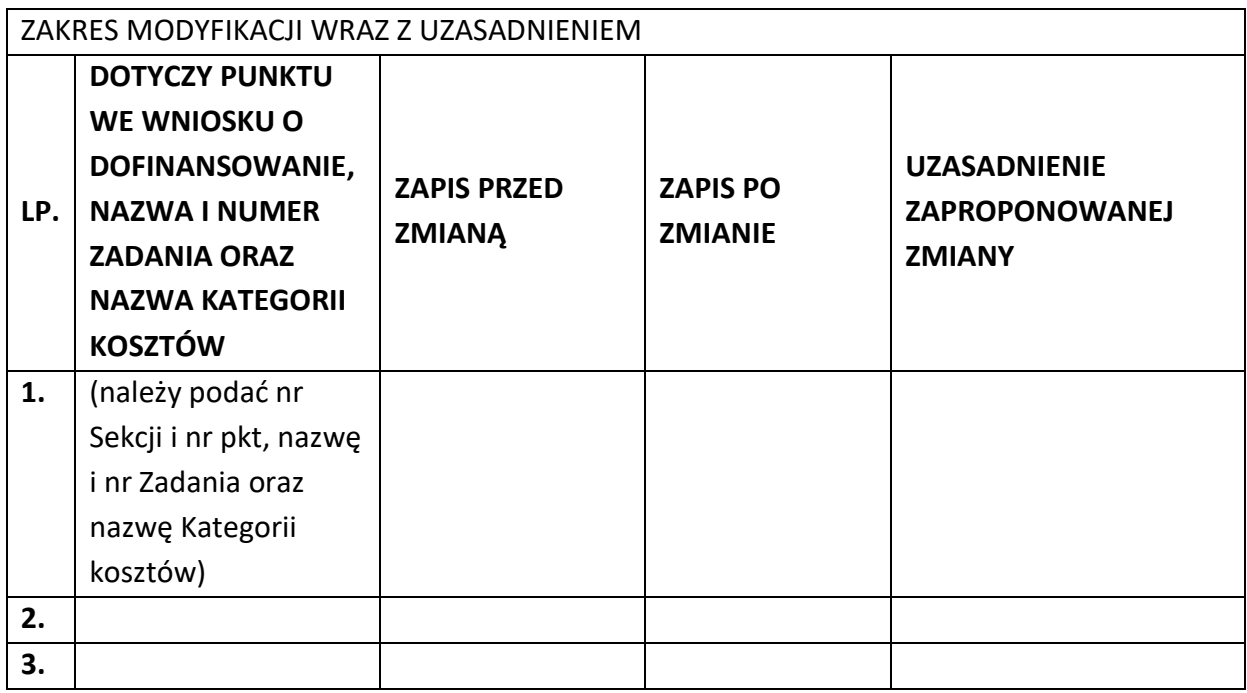

Oświadczam, że do wniosku o dofinansowanie projektu ………………………….. (tytuł projektu) o sumie kontrolnej ………………………….. (suma kontrolna nowego wniosku) zostały wprowadzone wyłącznie powyższe zmiany. Jednocześnie oświadczam, że do wniosku o dofinansowanie projektu nie zostały wprowadzone zmiany, które zostały zakwestionowane na etapie wyboru projektu do dofinansowania.

…………….………………………………. (podpis osoby uprawnionej do reprezentowania wnioskodawcy, zgodnie z pkt 2.5 wniosku)

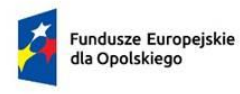

Rzeczpospolita<br>Polska

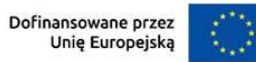

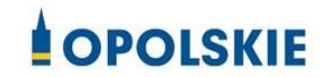

załącznik nr 5 do Umowy

Taryfikator korekt kosztów pośrednich za naruszenia postanowień umowy w zakresie zarządzania projektem

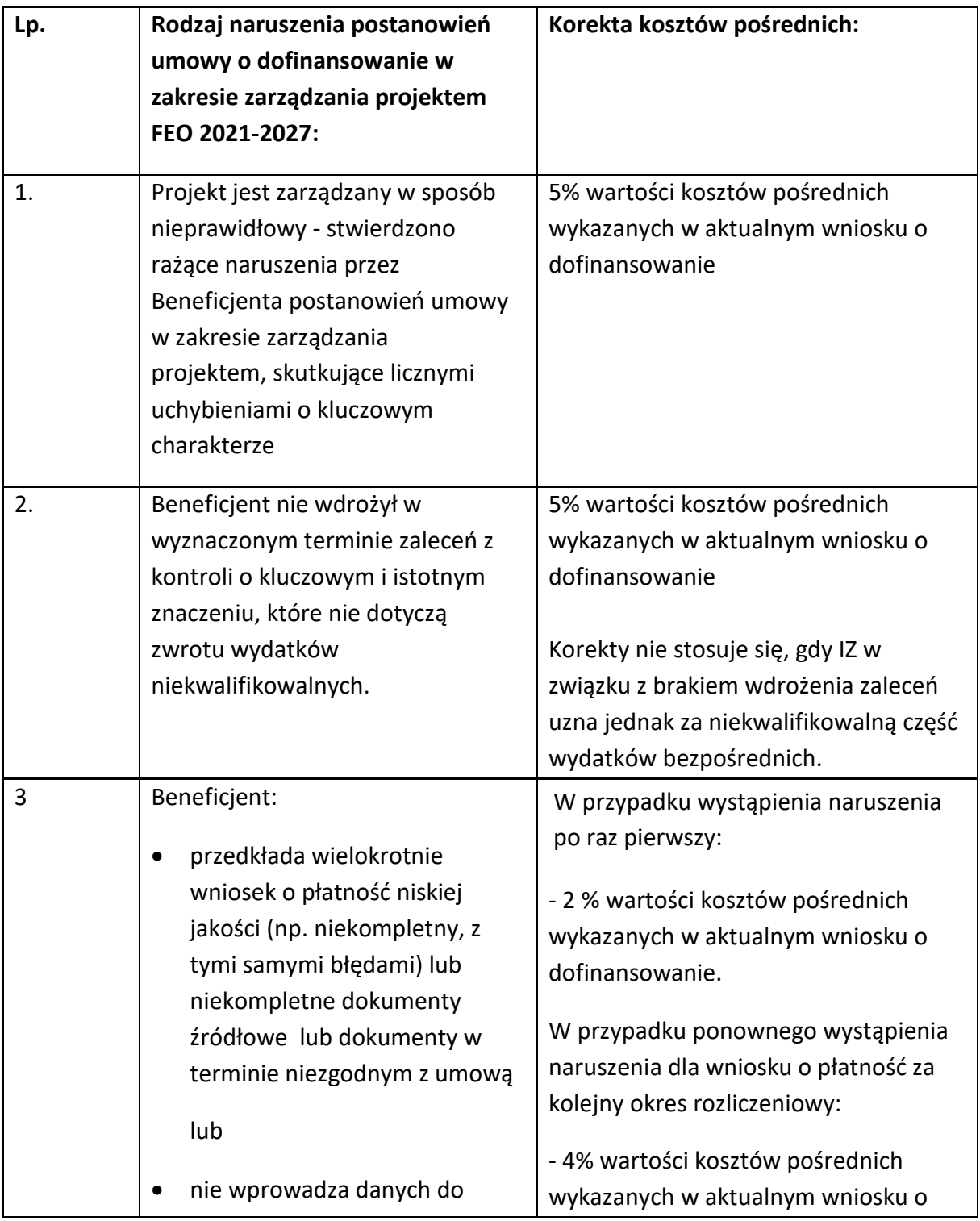

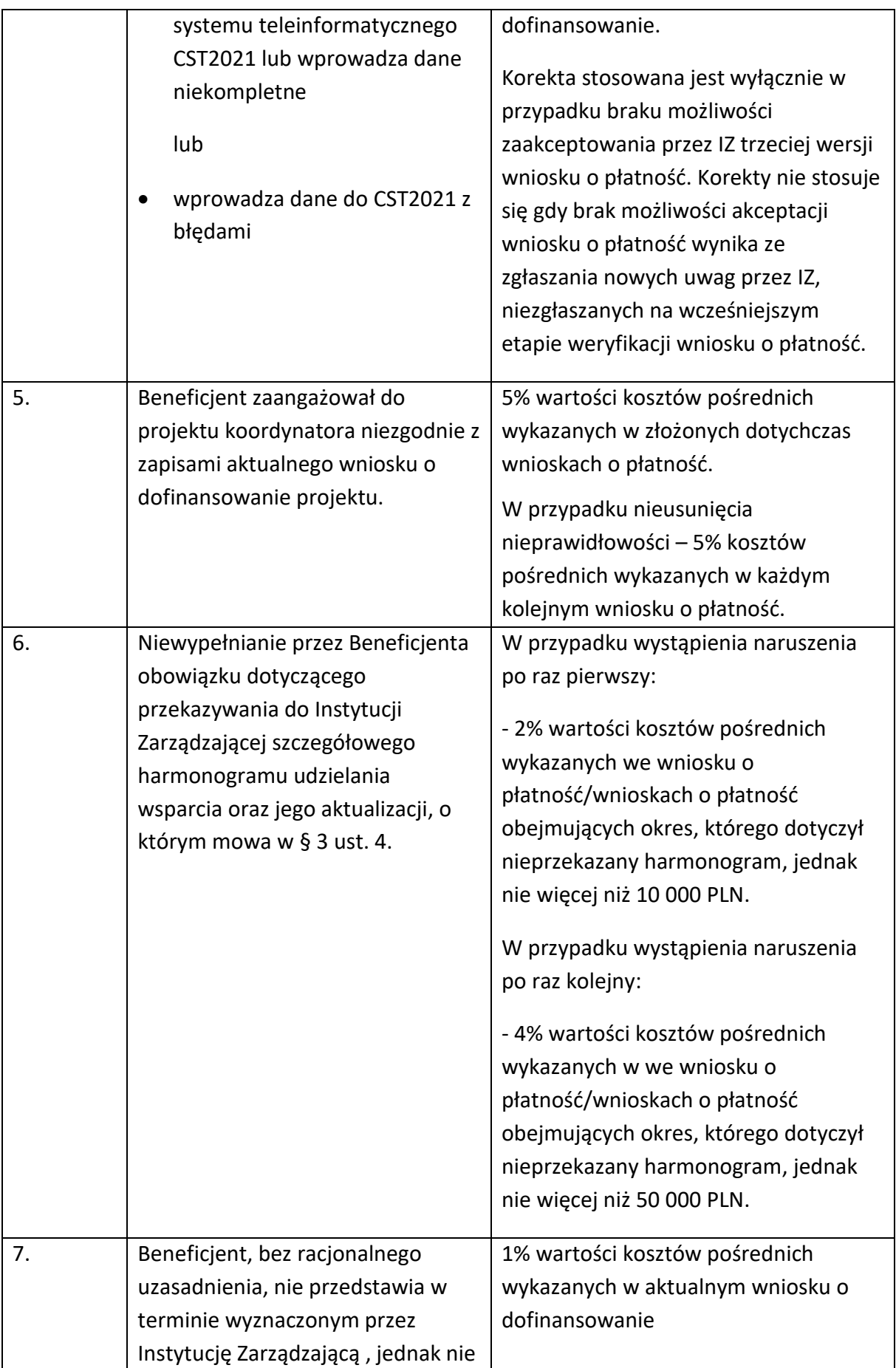

|    | krótszym niż 5 dni roboczych,              | Korekty nie stosuje się, gdy IZ w                                      |
|----|--------------------------------------------|------------------------------------------------------------------------|
|    | informacji i wyjaśnień związanych z        | związku z naruszeniem za                                               |
|    | realizacją projektu                        | niekwalifikowalną uzna część                                           |
|    |                                            | wydatków bezpośrednich.                                                |
| 8. | Beneficjent nie dochował                   | Za każde naruszenie 1% wartości                                        |
|    | obowiązków w zakresie Standardu            | kosztów pośrednich wykazanych w                                        |
|    | dostępności dla polityki spójności         | aktualnym wniosku o dofinansowanie.                                    |
|    | (Standard szkoleniowy) <sup>1</sup> , tj.: | Naruszenia sumują się, jednak nie                                      |
|    | formularze wykorzystywane w                | więcej niż do 3% wartości kosztów<br>pośrednich wykazanych w aktualnym |
|    | procesie rekrutacji nie                    | wniosku o dofinansowanie. Warunkiem                                    |
|    | zawierają, minimum jednego                 | nałożenia korekty jest wezwanie                                        |
|    | pytania o specjalne potrzeby               | Beneficjenta do podjęcia działań                                       |
|    | uczestnika projektu;                       | naprawczych w terminie i na                                            |
|    | informacja o projekcie jest<br>٠           | warunkach określonych w wezwaniu.                                      |
|    | umieszczona na stronie www                 | W przypadku braku wykonania przez                                      |
|    | niespełniającej wymagań                    | Beneficjenta działań naprawczych, o                                    |
|    | standardu cyfrowego;                       | których mowa w wezwaniu, Instytucja                                    |
|    | komunikacja na linii                       | Zarządzająca jest uprawniona do                                        |
|    | beneficjent-uczestnik/czka                 | nałożenia korekty.                                                     |
|    | projektu nie jest zapewniona,              |                                                                        |
|    | przez co najmniej dwa                      |                                                                        |
|    | sposoby/kanały komunikacji;                |                                                                        |
|    | brak jest informacji o                     |                                                                        |
|    | dostępności miejsca realizacji             |                                                                        |
|    | projektu na jego stronie                   |                                                                        |
|    | internetowej;                              |                                                                        |
|    | do budynku, w którym odbywa                |                                                                        |
|    | się szkolenie prowadzą schody,             |                                                                        |
|    | a nie zastosowano windy,                   |                                                                        |
|    | podjazdu czy innego                        |                                                                        |
|    | usprawnienia, które umożliwi               |                                                                        |
|    | osobom z niepełnosprawnością               |                                                                        |
|    | dostęp do budynku;                         |                                                                        |
|    | na kondygnacjach dostępnych                |                                                                        |
|    | dla osób z niepełnosprawnością             |                                                                        |
|    | nie ma przystosowanych toalet;             |                                                                        |

 1 Załącznik nr 2 do Wytycznych zasad równościowych.

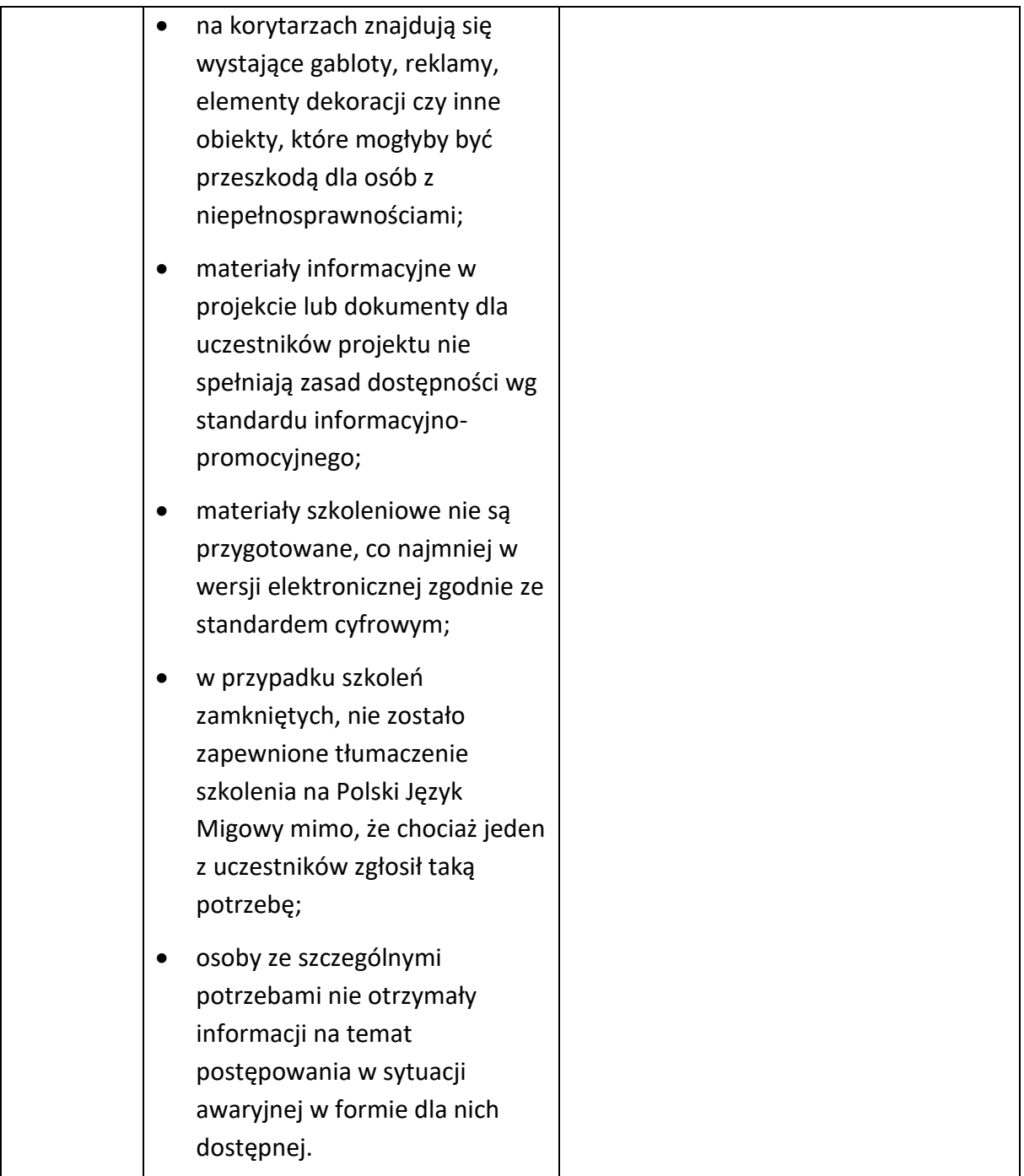

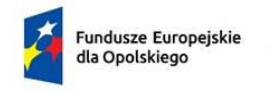

Rzeczpospolita Polska

Dofinansowane przez Unie Europeiska

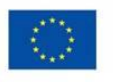

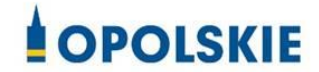

załącznik nr 6 do Umowy

#### **Harmonogram płatności**

Nazwa i adres Beneficjenta (miejsce i data) Nazwa i nr projektu

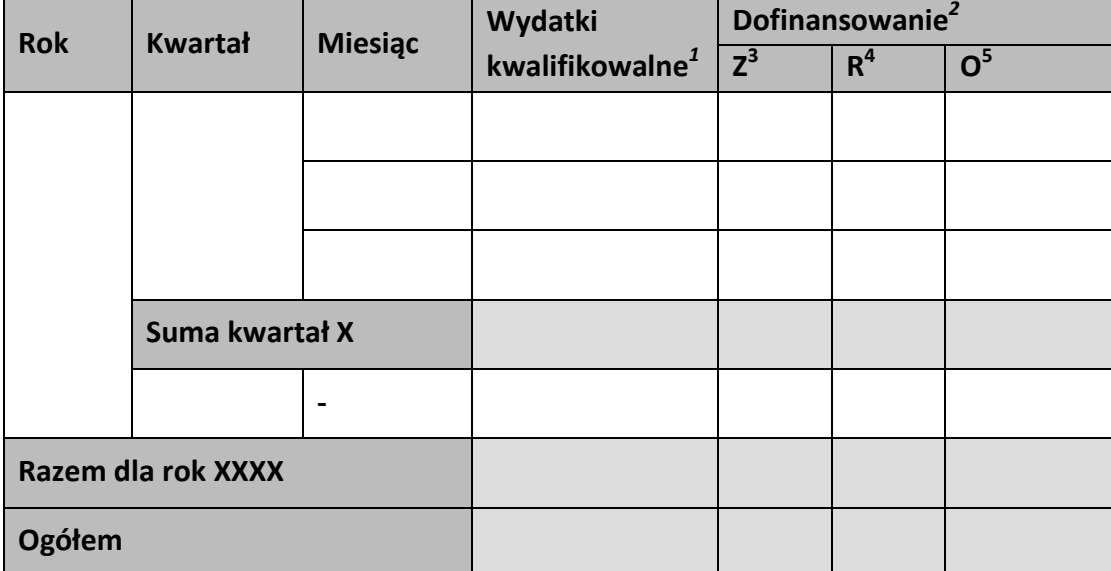

**.** 

<sup>1</sup> Należy podać kwotę wydatków kwalifikowalnych, które Beneficjent planuje rozliczyć we wnioskach o płatność składanych w danym okresie. O przyporządkowaniu określonej kwoty wydatków do konkretnego miesiąca/kwartału nie decyduje moment faktycznego poniesienia wydatku przez Beneficjenta/Partnerów.

 $2$  Należy podać kwotę transzy dofinansowania, o którą wnioskować będzie Beneficjent w przedkładanych w danym miesiącu/kwartale wnioskach o płatność.

<sup>&</sup>lt;sup>3</sup> Kwota zaliczki.

<sup>&</sup>lt;sup>4</sup> Kwota refundacji.

<sup>&</sup>lt;sup>5</sup> Kwota ogółem.

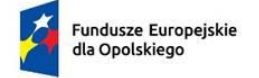

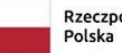

Rzeczpospolita<br>Polska

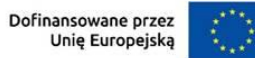

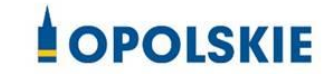

Załącznik nr 7 do Umowy

Wniosek o dodanie osoby zarządzającej projektem.

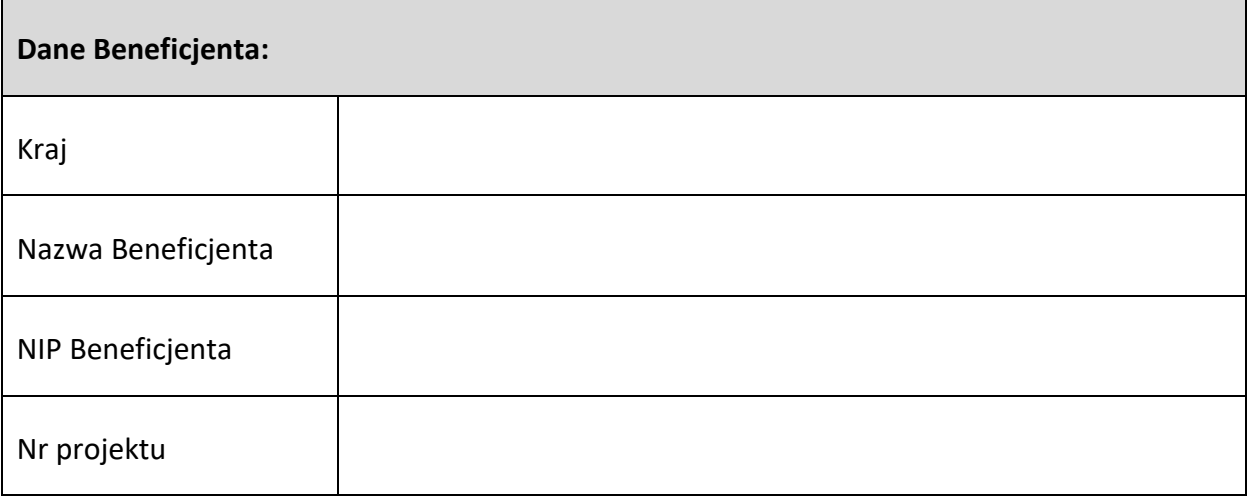

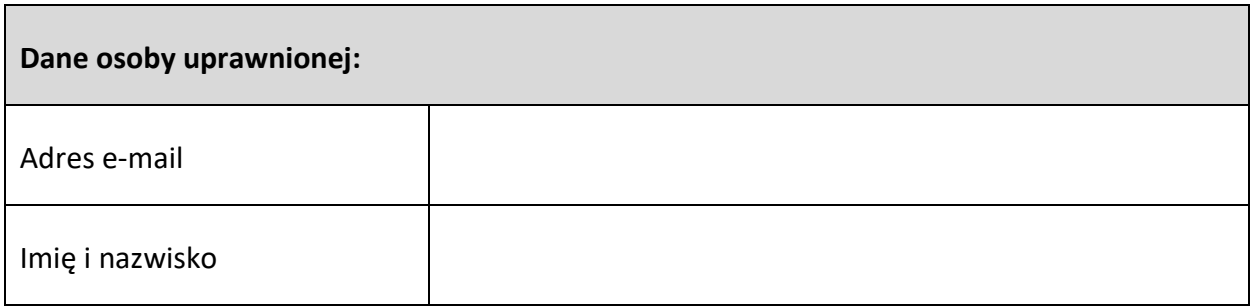

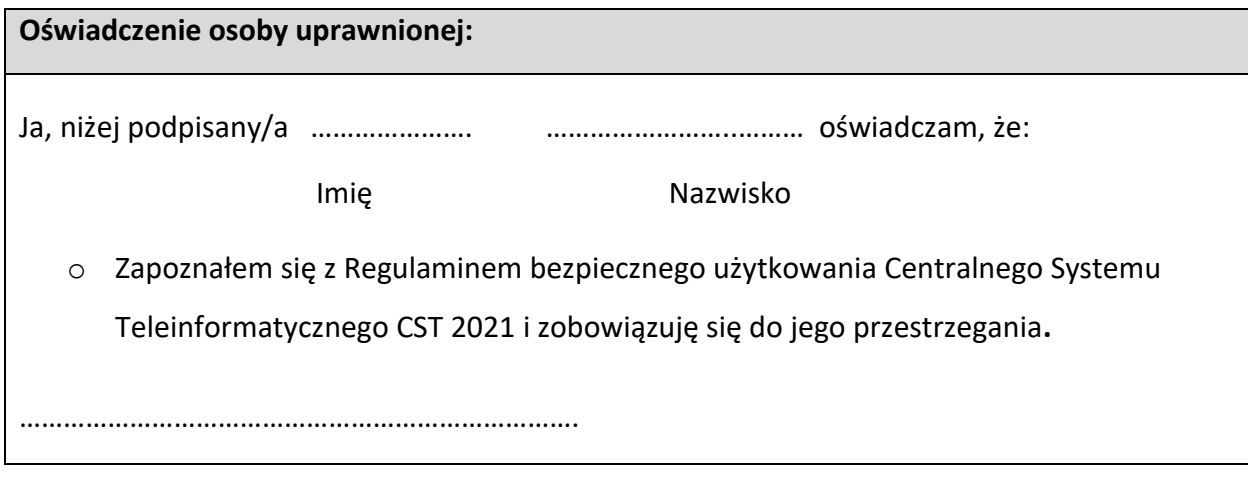

Data, Podpis osoby uprawnionej

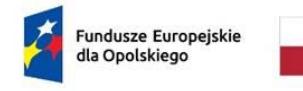

Rzeczpospolita Polska

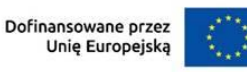

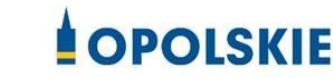

Załącznik nr 8 do Umowy

## **Wyciąg z zapisów "Podręcznika wnioskodawcy i beneficjenta Funduszy Europejskich na lata 2021-2027 w zakresie informacji i promocji"**

## **1. Jak oznaczać dokumenty i działania informacyjno-promocyjne w projekcie?**

Jako beneficjent musisz oznaczać działania informacyjne i promocyjne oraz dokumenty związane z realizacją projektu, które podajesz do wiadomości publicznej lub przeznaczasz dla uczestników projektów. Z wyjątkiem dokumentów, których ze względu na ich specyfikę nie można zmieniać i ingerować w ich wzory, np. z powodu obowiązującego prawa (dokumenty księgowe, certyfikaty etc.).

Uwaga! Jeśli w zestawieniu lub na materiale występują inne znaki dodatkowe (logo), to nie mogą być one większe (mierzone wysokością lub szerokością) od flagi (symbolu) Unii Europejskiej.

### **1.1. Jakie znaki graficzne należy umieścić?**

Jeśli realizujesz projekt finansowany przez program regionalny, oznaczenie projektu musi zawierać następujące znaki:

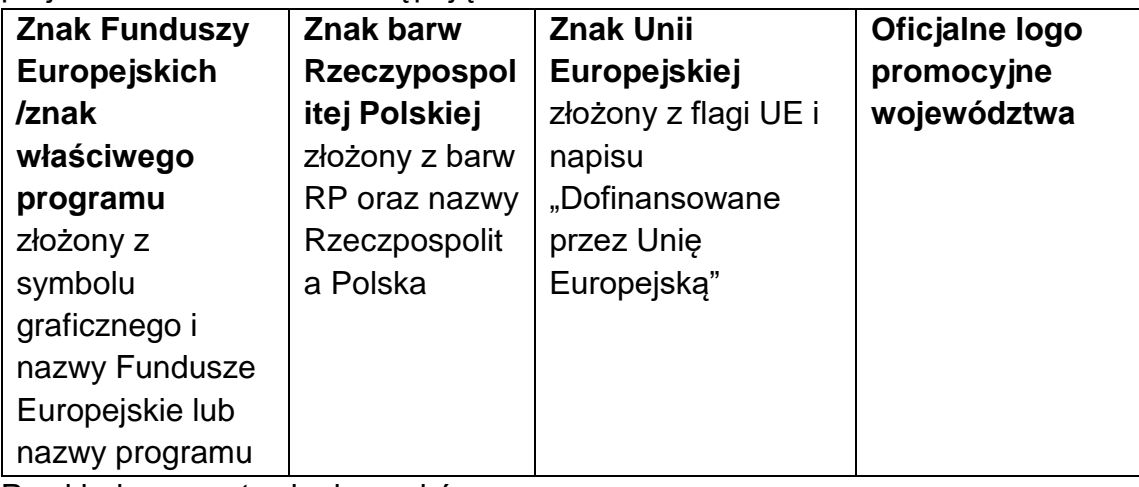

Przykładowe zestawienie znaków:

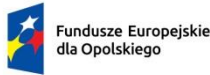

Rzeczpospolita Polska

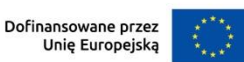

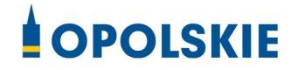

## **1.2. Liczba znaków w zestawieniu**

Liczba znaków w zestawieniu (tzn. w jednej linii) **nie może przekraczać czterech<sup>1</sup>** , łącznie ze znakami FE, znakiem barw RP i znakiem UE, a w przypadku programów regionalnych również z herbem lub oficjalnym logo województwa.

**Nie można** w zestawieniu umieszczać znaków wykonawców, którzy realizują działania w ramach projektu, ale którzy nie są beneficjentami. Inne znaki, jeśli są potrzebne, można umieścić poza zestawieniem – linią znaków: FE, barw RP, UE (z wyjątkiem tablic, plakatów i naklejek, których wzory nie mogą być modyfikowane).

## **2. Jak oznaczać miejsce projektu? Tablice i plakaty.**

Twoje obowiązki związane z oznaczaniem miejsca realizacji projektu zależą od rodzaju projektu oraz całkowitego kosztu projektu. Zarówno tablice, jak i plakaty, muszą znajdować się **w miejscu dobrze widocznym.**

### **2.1. Tablice informacyjne**

## **2.1.1. Jak powinna wyglądać tablica informacyjna?**

Tablica musi zawierać:

- 1) znak FE, znak UE oraz oficjalne logo promocyjne województwa (jeśli realizujesz projekt dofinansowany przez program regionalny),
- 2) nazwę beneficjenta,
- 3) tytuł projektu (maksymalnie 150 znaków),
- 4) adres portalu [www.mapadotacji.gov.pl.](http://www.mapadotacji.gov.pl/)

Wzór tablicy dla programu regionalnego (przykład):

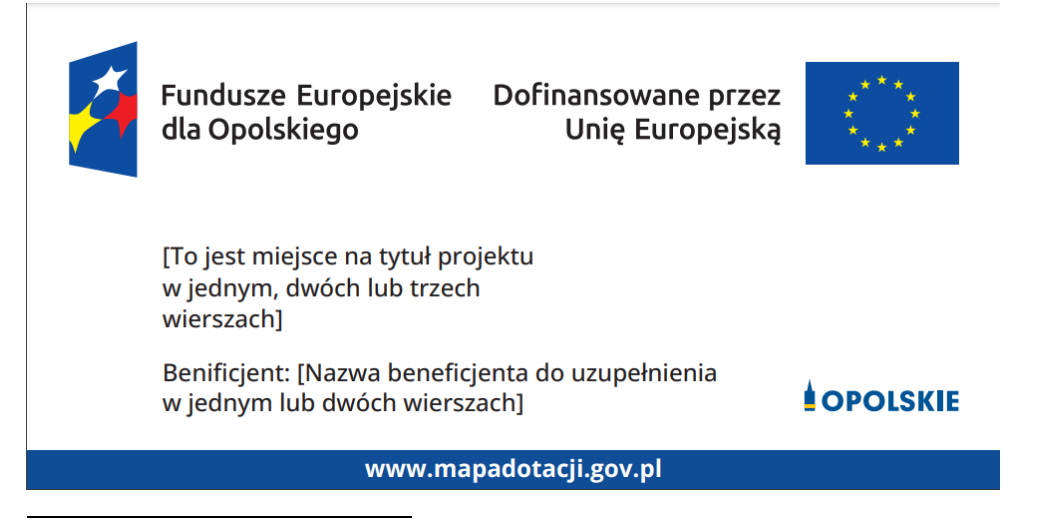

 $^{1}$  Nie dotyczy tablic, plakatów, naklejek, których wzory nie mogą być zmieniane

Projekty tablic są przygotowane w trzech wymiarach: 80/40, 120/60 i 240/120 cm.

## **UWAGA: Wzór tablic informacyjnych jest obowiązkowy, tzn. nie można go modyfikować, dodawać/usuwać znaków, poza uzupełnianiem treści we wskazanych polach.**

## **2.1.2. Gdzie umieścić tablicę informacyjną?**

Tablicę informacyjną umieść w miejscu realizacji projektu, np. tam, gdzie prowadzone są prace budowlane lub infrastrukturalne.

Jeżeli realizujesz projekt, ale nie przewidujesz w nim prac budowlanych lub infrastrukturalnych, a planujesz inwestycje rzeczowe lub zakup sprzętu, to tablica powinna znajdować się na lub przed siedzibą beneficjenta.

Wybierz miejsce dobrze widoczne i ogólnie dostępne, gdzie największa liczba osób będzie miała możliwość zapoznać się z treścią tablicy.

Jeśli prowadzisz prace w kilku lokalizacjach, należy ustawić kilka tablic w kluczowych dla projektu miejscach.

W przypadku inwestycji liniowych (takich jak np. drogi, koleje, ścieżki rowerowe etc.) umieść przynajmniej dwie tablice informacyjne: na odcinku początkowym i końcowym. Tablic może być więcej, w zależności od potrzeb.

Powierzchnia tablicy powinna być odpowiednio duża tak, aby była dobrze widoczna.

## **2.1.3 Kiedy umieścić tablicę informacyjną i na jak długo?**

Tablicę informacyjną musisz umieścić niezwłocznie po rozpoczęciu fizycznej realizacji Projektu obejmującego inwestycje rzeczowe lub zainstalowaniu zakupionego sprzętu. Jeśli projekt rozpoczął się przed uzyskaniem dofinansowania, tablica powinna stanąć bezpośrednio po podpisaniu umowy lub uzyskaniu decyzji o dofinansowaniu (nie później niż dwa miesiące od tej daty).

Tablica informacyjna powinna być wyeksponowana w okresie realizacji projektu oraz w okresie jego trwałości. Okres trwałości projektu jest określony w umowie o dofinansowanie. Musi zatem być wykonana z trwałych materiałów, odpornych na warunki atmosferyczne. Uszkodzoną lub nieczytelną tablicę musisz wymienić lub odnowić.

## **2.1.4 Co zrobić, jeśli realizuję kilka projektów w tym samym miejscu?**

Jeśli w tym samym miejscu realizujesz kilka projektów, które musisz oznaczyć tablicami lub jeśli w późniejszym terminie otrzymasz dalsze finansowanie na ten sam projekt, możesz umieścić jedną, **wspólną tablicę informacyjną.** Wygląd wspólnej tablicy musi być zgodny z zasadami określonymi w "Ksiedze Tożsamości Wizualnej marki Fundusze Europejskie 2021-2027".

## **2.2 Plakaty informujące o projekcie**

### **2.2.1 Jak powinien wyglądać plakat?**

Plakat musi zawierać:

- 1) znak FE, znak UE oraz herb lub oficjalne logo promocyjne województwa (jeśli realizujesz projekt finansowany przez program regionalny),
- 2) nazwę beneficjenta,
- 3) tytuł projektu (maksymalnie 150 znaków),
- 4) wysokość dofinansowania projektu z Unii Europejskiej,
- 5) adres portalu www.mapadotacii.gov.pl

Wzór plakatu dla programu regionalnego:

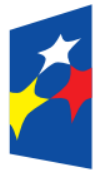

Fundusze Europejskie Dofinansowane przez dla Opolskiego

Unie Europejska

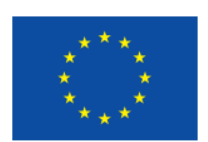

[Nazwa benificienta do uzupełnienia] realizuje projekt [tytuł projektu do uzupełnienia]

Dofinansowanie projektu z UE: [kwota w PLN do uzupełnienia]

**OPOLSKIE** 

www.mapadotacji.gov.pl

**UWAGA: Wzór plakatu jest obowiązkowy, tzn. nie można go modyfikować, dodawać/usuwać znaków poza uzupełnieniem treści we wskazanych polach.**

## **2.2.2 Gdzie umieścić plakat?**

Plakat umieść w widocznym i dostępnym publicznie miejscu. Może być to np. wejście do budynku, w którym masz swoją siedzibę albo w recepcji. Musisz zawiesić przynajmniej jeden plakat, a jeśli działania w ramach projektu realizujesz w kilku lokalizacjach, plakaty umieść w każdej z nich.

## **2.2.3 Kiedy umieścić plakat i na jak długo?**

Plakat musi być wyeksponowany w trakcie realizacji projektu. Trzeba go umieścić w widocznym miejscu nie później niż miesiąc od uzyskania dofinansowania.

## **3. Jak oznaczyć sprzęt i wyposażenie zakupione/powstałe w projekcie?**

## **3.1.1. Jak powinna wyglądać naklejka?**

Jako beneficjent, jesteś zobowiązany do umieszczenia naklejek na wyposażeniu, sprzęcie i środkach transportu, powstałych lub zakupionych w ramach projektu dofinansowanego z Funduszy Europejskich. **Naklejki powinny znajdować się w dobrze widocznym miejscu.**

Naklejka musi zawierać:

- zestawienie znaków: Funduszy Europejskich (lub znaku odpowiedniego programu), barw Rzeczypospolitej Polskiej, Unii Europejskiej,
- tekst "Zakup współfinansowany ze środków Unii Europejskiej".

Wzór naklejki:

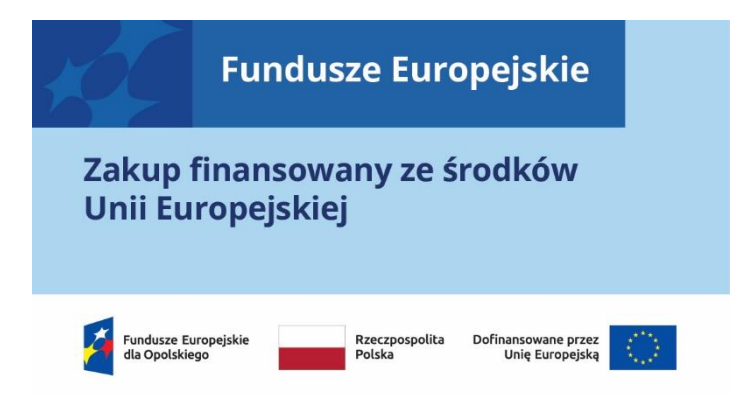

**UWAGA: Wzór naklejki jest obowiązkowy, tzn. nie można go modyfikować, dodawać/usuwać znaków, poza zmianą znaku "Fundusze Europejskie" na znak odpowiedniego programu.**

Naklejki należy umieścić na:

- a) sprzętach, maszynach, urządzeniach (np. maszyny, urządzenia produkcyjne, laboratoryjne, komputery, laptopy),
- b) środkach transportu (np. samochodach, radiowozach, tramwajach, autobusach, wagonach kolejowych),
- c) aparaturze (np. laboratoryjnej, medycznej, modelach szkoleniowych),
- d) środkach i pomocach dydaktycznych (np. tablicach, maszynach edukacyjnych), itp.

### **4. Jakie informacje musisz umieścić na oficjalnej stronie internetowej i w mediach społecznościowych?**

Jeśli posiadasz oficjalną stronę internetową, musisz zamieścić na niej opis projektu, który zawiera**:**

- 1. tytuł projektu lub jego skróconą nazwę (maksymalnie 150 znaków),
- 2. podkreślenie faktu otrzymania wsparcia finansowego z Unii Europejskiej przez zamieszczenie znaku Funduszy Europejskich, znaku barw Rzeczypospolitej Polskiej i znaku Unii Europejskiej,
- 3. zadania, działania, które będą realizowane w ramach projektu (opis, co zostanie zrobione, zakupione etc.),
- 4. grupy docelowe (do kogo skierowany jest projekt, kto z niego skorzysta),
- 5. cel lub cele projektu,
- 6. efekty, rezultaty projektu (jeśli opis zadań, działań nie zawiera opisu efektów, rezultatów),
- 7. wartość projektu (całkowity koszt projektu),
- 8. wysokość wkładu Funduszy Europejskich.

Jest to minimalny zakres informacji, obowiązkowy dla każdego projektu.

#### **Dodatkowo muszą znaleźć się hasztagi: #FunduszeUE lub #FunduszeEuropejskie w przypadku wszelkich informacji o projekcie.**  Rekomendujemy też zamieszczanie zdjęć, grafik, materiałów audiowizualnych oraz harmonogramu projektu, prezentującego jego główne etapy i postęp prac.

Powyższe informacje i oznaczenia (pkty 1-8) musisz także umieścić na profilu w mediach społecznościowych. Pamiętaj także o hasztagach.

Jeżeli nie posiadasz profilu w mediach społecznościowych, musisz go założyć.

Zarówno profil w mediach społecznościowych, jak i oficjalna strona internetowa, na której zamieszczasz powyższe informacje, powinny być utrzymywane do końca realizacji projektu.

Pamiętaj, że oznaczenia na stronach internetowych i w mediach społecznościowych występują **zawsze w wariancie pełnokolorowym**. Nie można tu zastosować wersji achromatycznych.

**Uwaga! Jeżeli tworzysz nową stronę internetową**, **którą finansujesz w ramach projektu**, **oznaczenia graficzne muszą znaleźć się na samej górze strony internetowej** (szczegóły znajdziesz w *Podręczniku*). Taką stronę musisz utrzymywać do końca okresu trwałości projektu.

### **5. Jak oznaczać projekty dofinansowane jednocześnie z Funduszy Europejskich oraz Krajowego Planu Odbudowy i Zwiększania Odporności?**

Jeśli realizujesz projekt, który dofinansowany jest jednocześnie z Funduszy Europejskich (FE) oraz Krajowego Planu Odbudowy i Zwiększania Odporności (KPO), umieść wspólne zestawienie znaków: FE z nazwą właściwego programu, barw RP, UE oraz znak dodatkowy KPO (po linii oddzielającej). Pod zestawieniem tych znaków musisz umieścić informację słowną: "Dofinansowane przez Unię Europejską - NextGenerationEU".

Wzór wspólnego zestawienia znaków:

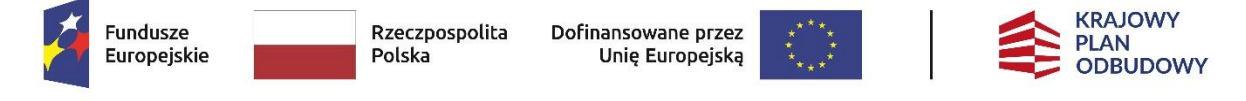

Dofinansowane przez Unię Europejską – NextGenerationEU

Jeśli w Twoim projekcie istnieje obowiązek umieszczenia tablic informacyjnych, możesz umieścić dwie oddzielne tablice – jedną dla Funduszy Europejskich i drugą dla Krajowego Planu Odbudowy **albo** możesz postawić jedną wspólną tablicę informacyjną.

Jeśli w Twoim projekcie musisz umieścić plakaty informacyjne, możesz umieścić dwa oddzielne plakaty – jeden dla FE i drugi dla KPO **lub** możesz umieścić co najmniej jeden wspólny plakat informacyjny.

Aby oznaczyć sprzęt i wyposażenie zakupione/ powstałe w ramach projektu finansowanego z FE i KPO, zastosuj wspólny wzór naklejek.

Wspólne **wzory tablicy, plakatu oraz naklejek, znajdziesz w** *Podręczniku* i na portalu www.funduszeeuropejskie.gov.pl.

## **6. Gdzie znajdziesz znaki: FE, barw RP, UE i wzory materiałów?**

Potrzebne znaki i zestawienia znaków zapisane w plikach programów graficznych, a także wzory plakatów, tablic, naklejek i poglądowe wzory innych materiałów informacyjno-promocyjnych znajdziesz na portalu Funduszy Europejskich:

[https://www.funduszeeuropejskie.gov.pl/strony/o-funduszach/fundusze-2021-](https://www.funduszeeuropejskie.gov.pl/strony/o-funduszach/fundusze-2021-2027/prawo-i-dokumenty/zasady-komunikacji-fe/) [2027/prawo-i-dokumenty/zasady-komunikacji-fe/](https://www.funduszeeuropejskie.gov.pl/strony/o-funduszach/fundusze-2021-2027/prawo-i-dokumenty/zasady-komunikacji-fe/) oraz na stronach internetowych programów.

Jest tam również dostępna "Księga Tożsamości Wizualnej marki Fundusze Europejskie 2021-2027", w której znajdziesz szczegółowe zasady tworzenia i używania oznaczeń projektów.

Zasady stosowania herbu województwa lub jego oficjalnego logo promocyjnego oraz gotowe zestawienia znaków dla programów regionalnych, znajdziesz na stronach internetowych programów regionalnych.

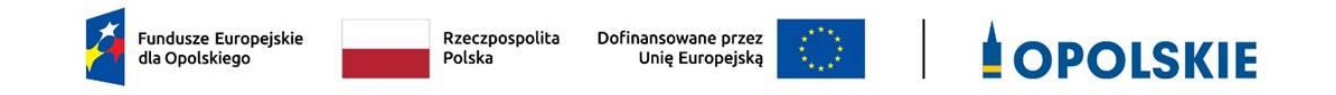

Załącznik nr 9 do Umowy

### **Wykaz pomniejszenia wartości dofinansowania projektu w zakresie obowiązków komunikacyjnych beneficjentów FE**

Maksymalna wielkość pomniejszenia za wszystkie uchybienia nie może przekroczyć 3% kwoty dofinansowania.

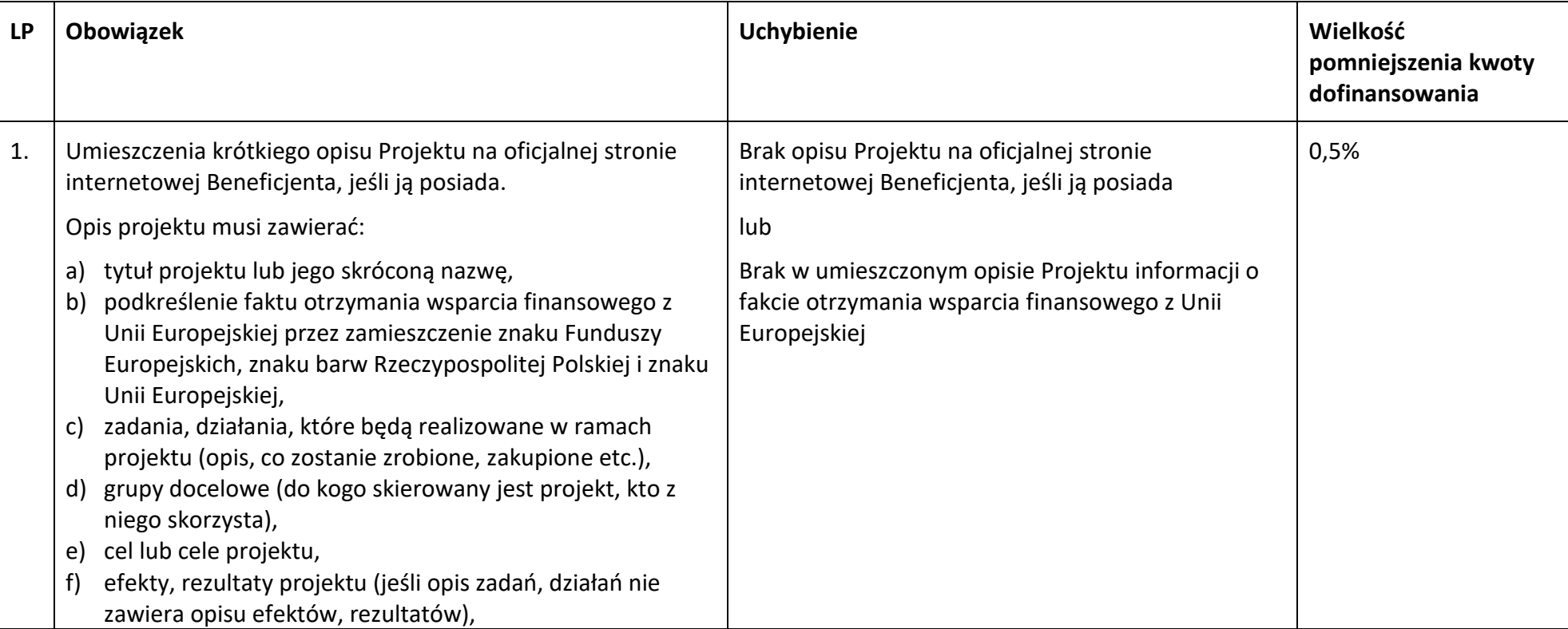

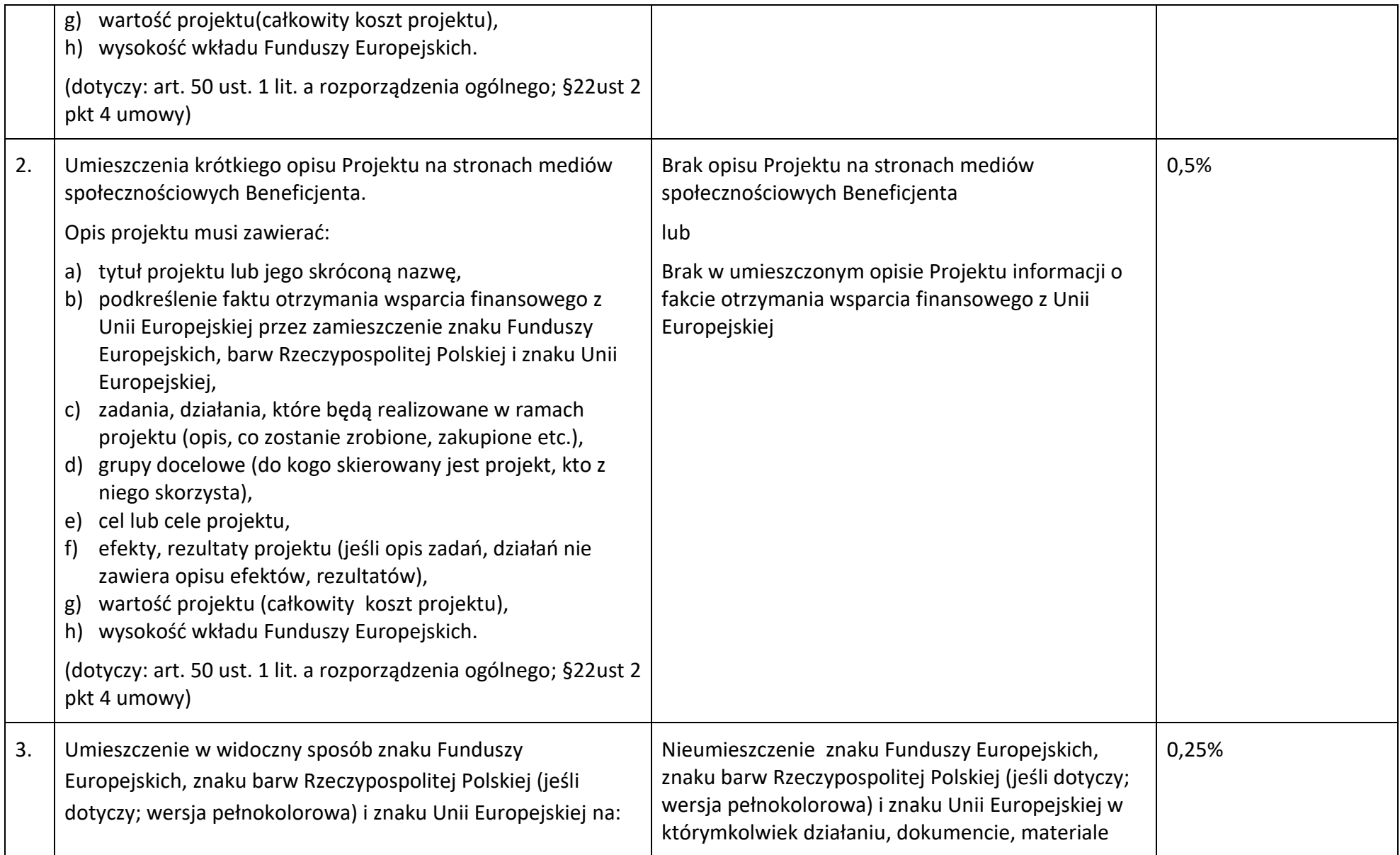

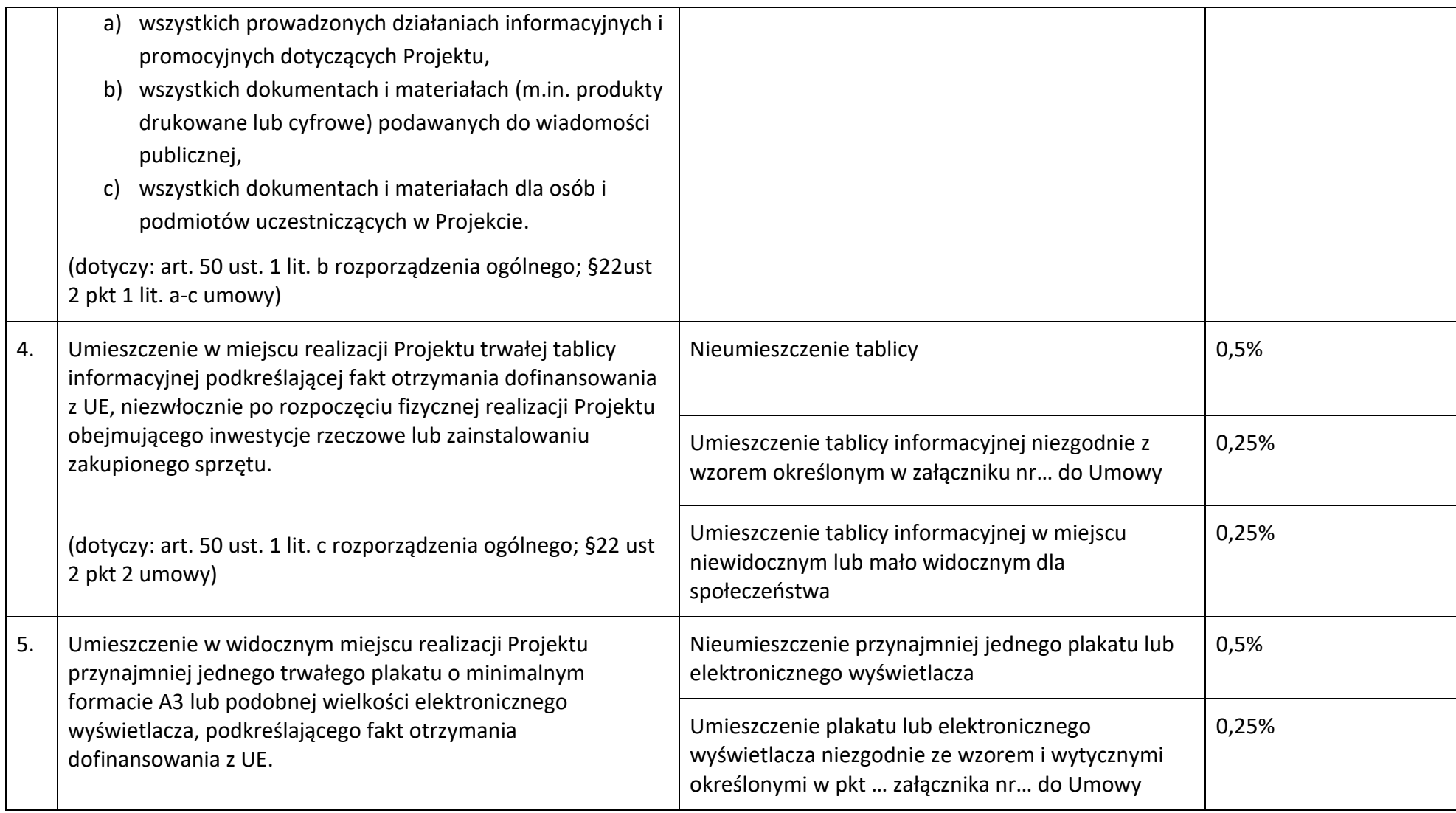

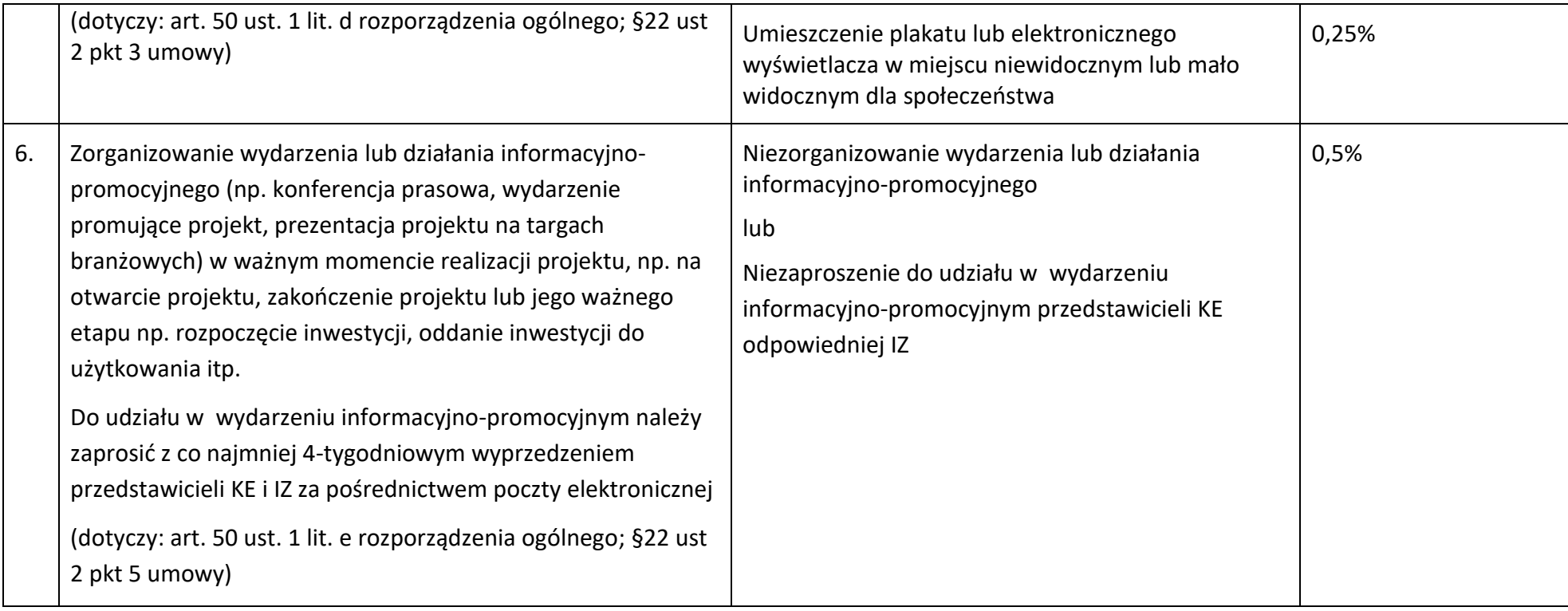

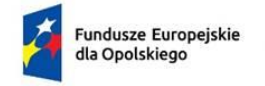

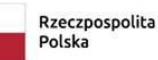

Dofinansowane przez Unie Europeiska

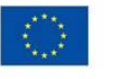

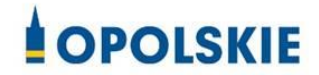

załącznik nr 10 do Umowy

………………………. ………………… *(miejscowość, data)*

### **Wzór oświadczenia udzielenia licencji niewyłącznej**

Niniejszym, jako posiadacz majątkowych praw autorskich, udzielam ……….. *(nazwa licencjobiorcy)* nieodpłatnej i niewyłącznej licencji do korzystania z

………………………………………………………… *(przekazane utwory),* powstałego/powstałych w ramach Projektu …………………………………(*nazwa Projektu*) na następujących warunkach:

- 1) na terytorium Rzeczypospolitej Polskiej oraz na terytorium innych państw członkowskich UE,
- 2) na okres 10 lat,
- 3) bez ograniczeń co do liczby egzemplarzy i nośników, w zakresie następujących pól eksploatacji:
	- a) utrwalanie w szczególności drukiem, zapisem w pamięci komputera i na nośnikach elektronicznych, oraz zwielokrotnianie, powielanie i kopiowanie tak powstałych egzemplarzy dowolną techniką,
	- b) rozpowszechnianie oraz publikowanie w dowolny sposób (w tym poprzez: wyświetlanie lub publiczne odtwarzanie lub wprowadzanie do pamięci komputera i sieci multimedialnych, w tym Internetu) – w całości lub w części, jak również w połączeniu z innymi utworami,
	- c) publiczna dystrybucja utworów lub ich kopii we wszelkich formach (np. książka, broszura, CD, kanał youtube, Internet),
	- d) udostępnianie, w tym instytucjom i jednostkom organizacyjnym Unii, IK UP, IZ, IP i IW oraz ich pracownikom oraz publiczne udostępnianie przy wykorzystaniu wszelkich środków komunikacji (np. Internet),
	- e) przechowywanie i archiwizowanie w postaci papierowej albo elektronicznej,
- 4) z prawem do udzielania osobom trzecim sublicencji na warunkach i polach eksploatacji, o których mowa powyżej.

…………………………

Podpis Beneficjenta

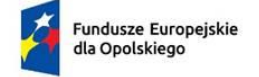

Rzeczpospolita Polska

Dofinansowane przez Unię Europejską

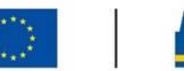

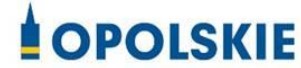

Załącznik nr 11 do Umowy

## **OŚWIADCZENIE UCZESTNIKA PROJEKTU<sup>1</sup>**

W związku z przystąpieniem do projektu pn. (nazwa projektu) oświadczam, że przyjmuję do wiadomości, iż:

- 1) administratorem moich danych osobowych w odniesieniu do zbioru FEO 2021-2027 jest Marszałek Województwa Opolskiego z siedzibą przy ul. Piastowskiej 14, 45-082 Opole, Urząd Marszałkowski Województwa Opolskiego,
- 2) podstawę prawną przetwarzania moich danych osobowych stanowi art. 6 ust. 1 lit. a i c oraz art. 9 ust. 2 lit. a i g rozporządzenia Parlamentu Europejskiego i Rady (UE) 2016/679 z dnia 27 kwietnia 2016 r. w sprawie ochrony osób fizycznych w związku z przetwarzaniem danych osobowych i w sprawie swobodnego przepływu takich danych oraz uchylenia dyrektywy 95/46/WE (Dz. U. UE. L. 2016.119.1) – dane osobowe są niezbędne dla realizacji programu operacyjnego Fundusze Europejskie dla Opolszczyzny 2021-2027 (FEO 2021-2027) na podstawie:

w odniesieniu do zbioru FEO 2021-2027:

**.** 

- rozporządzenie Parlamentu Europejskiego i Rady (UE) nr 2021/1060 z 24 czerwca 2021 r. ustanawiającego wspólne przepisy dotyczące Europejskiego Funduszu Rozwoju Regionalnego, Europejskiego Funduszu Społecznego Plus, Funduszu Spójności, Funduszu na rzecz Sprawiedliwej Transformacji i Europejskiego Funduszu Morskiego, Rybackiego i Akwakultury, a także przepisy finansowe na potrzeby tych funduszy oraz na potrzeby Funduszu Azylu, Migracji i Integracji, Funduszu Bezpieczeństwa Wewnętrznego i Instrumentu Wsparcia Finansowego na rzecz Zarządzania Granicami i Polityki Wizowej,
- rozporządzenie Parlamentu Europejskiego i Rady (UE) 2021/1057 z dnia 24 czerwca 2021 r. ustanawiające Europejski Fundusz Społeczny Plus (EFS+) oraz uchylające rozporządzenie (UE) nr 1296/2013 (Dz. Urz. UE L 231 z 30.06.2021, str. 21, z późn. zm.)

 $1$  Wzór może być modyfikowany przez Instytucję Zarządzającą poprzez dodanie elementów określonych dla deklaracji uczestnictwa w projekcie, przy czym wymagane jest aby uczestnik złożył odrębne podpisy na deklaracji i oświadczeniu.

- ustawa z dnia 28 kwietnia 2022 r. o zasadach realizacji zadań finansowanych ze środków europejskich w perspektywie finansowej 2021-2027, w szczególności art. 87-93,
- 3) moje dane osobowe będą przetwarzane wyłącznie w celu realizacji projektu (nazwa projektu), w szczególności potwierdzenia kwalifikowalności wydatków, udzielenia wsparcia, monitoringu, ewaluacji, kontroli, audytu i sprawozdawczości oraz działań informacyjno-promocyjnych w ramach programu operacyjnego Fundusze Europejskie dla Opolszczyzny 2021-2027 (FEO 2021-2027);
- 4) moje dane osobowe zostały powierzone do przetwarzania Instytucji Zarządzającej (nazwa i adres), beneficjentowi realizującemu projekt -(nazwa i adres beneficjenta) oraz podmiotom, które na zlecenie beneficjenta uczestniczą w realizacji projektu - (nazwa i adres ww. podmiotów). Moje dane osobowe mogą zostać udostępnione firmom badawczym realizującym badanie ewaluacyjne na zlecenie Powierzającego, Instytucji Zarządzającej lub innego podmiotu który zawarł porozumienie z Powierzającym lub Instytucją Zarządzającą na realizację ewaluacji. Moje dane osobowe mogą zostać również udostępnione specjalistycznym firmom, realizującym na zlecenie Powierzającego lub Instytucji Zarządzającej kontrole w ramach FEO 2021- 2027;
- 5) moje dane osobowe będą przechowywane do czasu rozliczenia FEO 2021-2027oraz zakończenia archiwizowania dokumentacji;
- 6) podanie danych jest dobrowolne, aczkolwiek odmowa ich podania jest równoznaczna z brakiem możliwości udzielenia wsparcia w ramach projektu;
- 7) w ciągu 4 tygodni po zakończeniu udziału w projekcie udostępnię dane dot. mojego statusu na rynku pracy oraz informacje nt. udziału w kształceniu lub szkoleniu oraz uzyskania kwalifikacji lub nabycia kompetencji;
- 8) w ciągu 12 miesięcy od rozpoczęcia działalności gospodarczej przekażę informację o liczbie utworzonych miejscach pracy<sup>2</sup>.
- 9) mam prawo wniesienia skargi do Prezesa Urzędu Ochrony Danych Osobowych;
- 10) mogę skontaktować się z Inspektorem Ochrony Danych wysyłając wiadomość na adres poczty elektronicznej: iod@opolskie.pl lub adres poczty ……………………………………………….. (gdy ma to zastosowanie - należy podać dane kontaktowe inspektora ochrony danych u Beneficjenta);
- 11) dodatkowo w zakresie przetwarzania danych osobowych na podstawie rozporządzenia Parlamentu Europejskiego i Rady (UE) 2016/679 z dnia 27 kwietnia 2016 r. w sprawie ochrony osób fizycznych w związku z przetwarzaniem danych osobowych i w sprawie swobodnego przepływu takich danych oraz uchylenia dyrektywy 95/46/WE (Dz. U. UE. L. 2016.119.1) mam prawo do:
	- cofnięcia zgody na przetwarzanie danych osobowych;

<sup>1</sup> <sup>2</sup> Dotyczy przyznania jednorazowych środków na podjęcie działalności gospodarczej.

- żądania od administratora dostępu do danych osobowych w zakresie danych dotyczących składającego niniejsze oświadczenie w tym ich sprostowania, usunięcia lub ograniczenia ich przetwarzania;

- wniesienia sprzeciwu wobec przetwarzania danych osobowych;
- do przeniesienia danych osobowych..

1

…..……………………………………… ……………………………………………

*MIEJSCOWOŚĆ I DATA CZYTELNY PODPIS UCZESTNIKA PROJEKTU\**

W przypadku deklaracji uczestnictwa osoby małoletniej oświadczenie powinno zostać podpisane przez jej prawnego opiekuna.

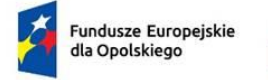

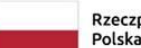

Rzeczpospolita

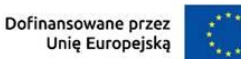

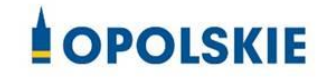

Załącznik nr 12 do Umowy

#### Zbiór FEO 2021-2027:

- 1. Kategorie osób których dane dotyczą:
	- wykonawcy, zleceniobiorcy, klienci,
	- wnioskodawcy, beneficjenci i partnerzy oraz ich pracownicy, którzy aplikują o środki wspólnotowe i realizują projekty w ramach FEO 2021-2027,
	- uczestnicy projektów instytucjonalni i indywidualni,
	- uczestnicy szkoleń, konkursów, konferencji,
	- uczestnicy spotkań informacyjnych,
	- osoby których dane przetwarzane są w związku z badaniem kwalifikowalności wydatków w projektach (w tym w szczególności personel projektu, wykonawcy, oferenci, uczestnicy komisji przetargowych).

### 2. Dane osobowe osób z ww. kategorii:

- nazwiska i imiona
- data urodzenia
- miejsce urodzenia
- adres zamieszkania lub pobytu
- numer ewidencyjny PESEL
- numer identyfikacji podatkowej NIP
- miejsce pracy
- zawód
- wykształcenie
- numer telefonu
- obywatelstwo,
- adres e-mail, -
- rodzaj uczestnika,
- nazwa instytucji,
- płeć,
- wiek w chwili przystępowania do projektu,
- rodzaj przyznanego wsparcia,
- data rozpoczęcia/zakończenia udziału w projekcie,
- data rozpoczęcia/zakończenia udziału we wsparciu,
- status osoby na rynku pracy w chwili przystąpienia do projektu,
- sytuacja osoby w momencie zakończenia udziału w projekcie,
- zakończenie udziału osoby w projekcie zgodnie z zaplanowaną dla niej ścieżką uczestnictwa,
- osoba należąca do mniejszości narodowej lub etnicznej, migrant, osoba obcego pochodzenia,
- osoba bezdomna lub dotknięta wykluczeniem z dostępu do mieszkań,
- osoba z niepełnosprawnościami,
- osoba w innej niekorzystnej sytuacji społecznej,
- forma zaangażowania,
- okres zaangażowania w projekcie,
- wymiar czasu pracy,
- stanowisko,
- numer konta bankowego,
- kwota wynagrodzenia,
- nazwa instytucji/organizacji,
- REGON,
- forma prawna,
- forma własności,
- osoba/y uprawniona/e do podejmowania decyzji wiążących,
- osoba do kontaktów roboczych,
- symbol partnera,
- typ instytucji,
- obszar według stopnia urbanizacji (DEGURBA),
- informacja, czy wsparciem zostali objęci pracownicy instytucji,
- identyfikator użytkownika,
- rodzaj użytkownika.

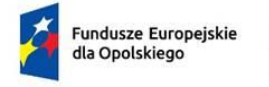

Rzeczpospolita Polska

Dofinansowane przez Unię Europejską

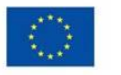

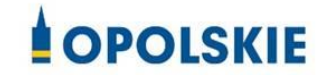

Załącznik nr 13 do Umowy

# **UPOWAŻNIENIE Nr DO PRZETWARZANIA DANYCH OSOBOWYCH**

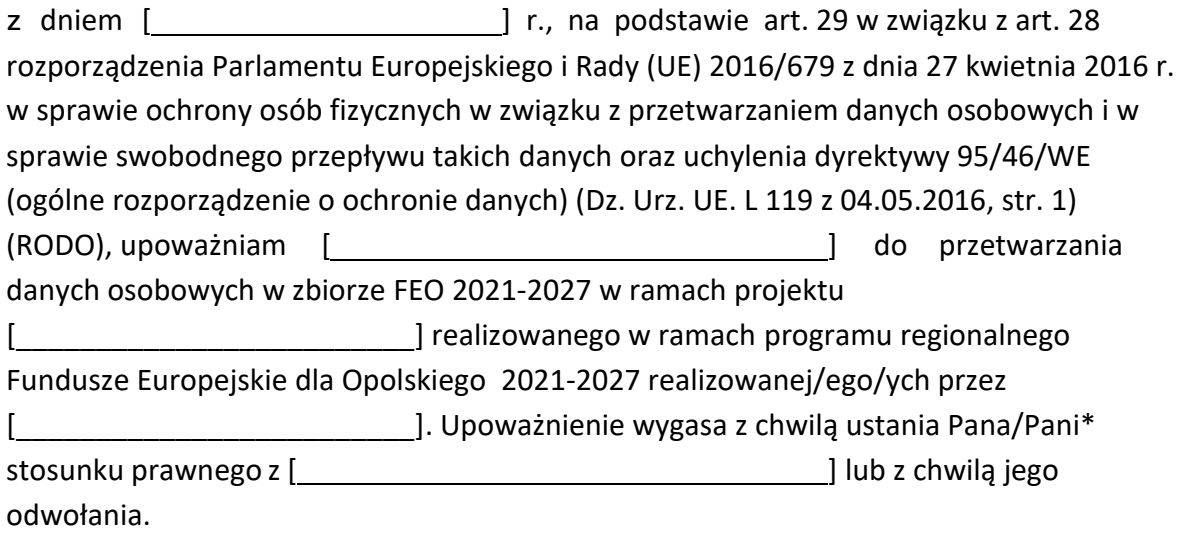

Czytelny podpis osoby upoważnionej do wydawania i odwoływaniaupoważnień.

(miejscowość, data,podpis)

Oświadczam, że zapoznałem/am się z przepisami dotyczącymi ochrony danych osobowych, w tym z RODO, a także z obowiązującymi w Polityką bezpieczeństwa ochrony danych osobowych oraz Instrukcją zarządzania systemem informatycznym służącym do przetwarzania danych osobowych i zobowiązuję się do przestrzegania zasad przetwarzania danych osobowych określonych w tych dokumentach.

Zobowiązuję się do zachowania w tajemnicy przetwarzanych danych osobowych, z którymi zapoznałem/am się oraz sposobów ich zabezpieczania, zarówno w okresie trwania umowy

jak również po ustaniu stosunku prawnego łączącego mnie z [ [ [ [ [ [ [ [ [ [ ]]. Upoważnienie wygasa z chwilą ustania Pana/Pani\* stosunku prawnego z [\_\_\_\_\_\_\_\_\_\_\_\_] lub z chwilą jego odwołania.

Czytelny podpis osoby składającej

oświadczenie

Upoważnienie otrzymałem

(miejscowość, data,podpis)

**\***niepotrzebne skreślić

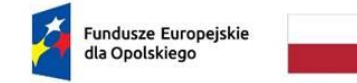

Rzeczpospolita Polska

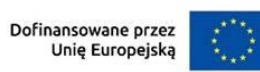

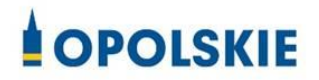

Załącznik nr 14 do Umowy

**ODWOŁANIE UPOWAŻNIENIA Nr DO PRZETWARZANIA DANYCH OSOBOWYCH**

Z dniem r., na podstawie art. 29 w związku z art. 28 rozporządzenia Parlamentu Europejskiego i Rady (UE) 2016/679 z dnia 27 kwietnia 2016 r. w sprawie ochrony osób fizycznych w związku z przetwarzaniem danych osobowych i w sprawie swobodnego przepływu takich danych oraz uchylenia dyrektywy 95/46/WE (ogólne rozporządzenie o ochronie danych) (Dz. Urz. UE. L 119 z 04.05.2016, str. 1) (RODO), odwołuję upoważnienie Pana /Pani<sup>\*</sup> \_\_\_\_\_\_\_\_ do przetwarzania danych osobowych nr\_\_\_wydane w dniu

Czytelny podpis osoby, upoważnionej do wydawania i odwoływania upoważnień

(miejscowość,data)

**\***niepotrzebne skreślić
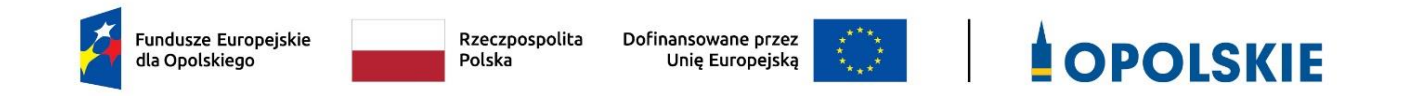

## **ZAŁĄCZNIK NR 7**

## **LISTA WSKAŹNIKÓW NA POZIOMIE PROJEKTU DLA DZIAŁANIA 5.3 WYRÓWNYWANIE SZANS KOBIET I MĘŻCZYZN NA RYNKU PRACY W RAMACH PROGRAMU REGIONALNEGO FEO 2021-2027**

Opracowanie:

Departament Programowania Funduszy Europejskich Urząd Marszałkowski Województwa Opolskiego Opole, maj 2023 r.

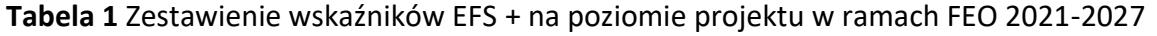

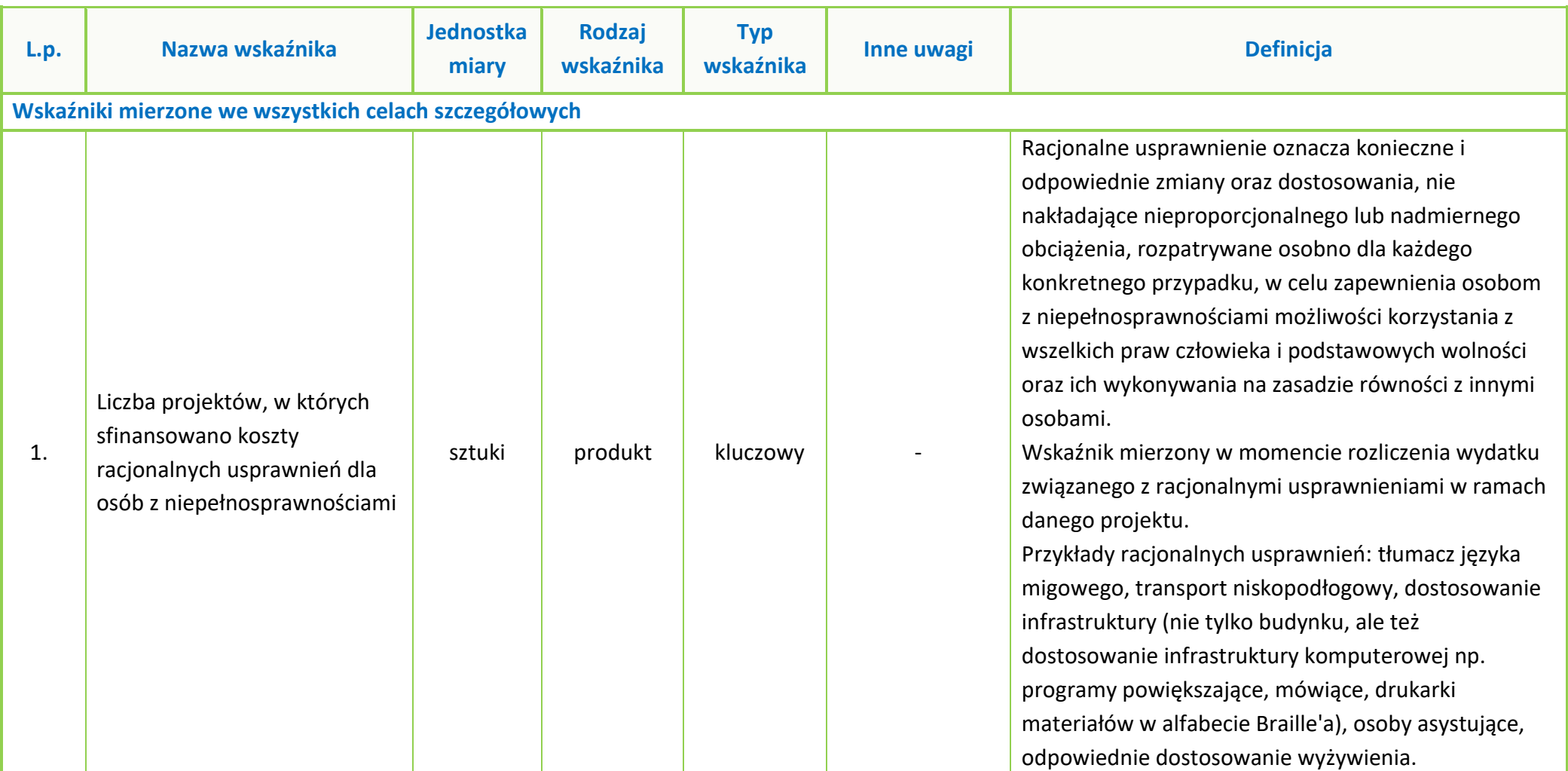

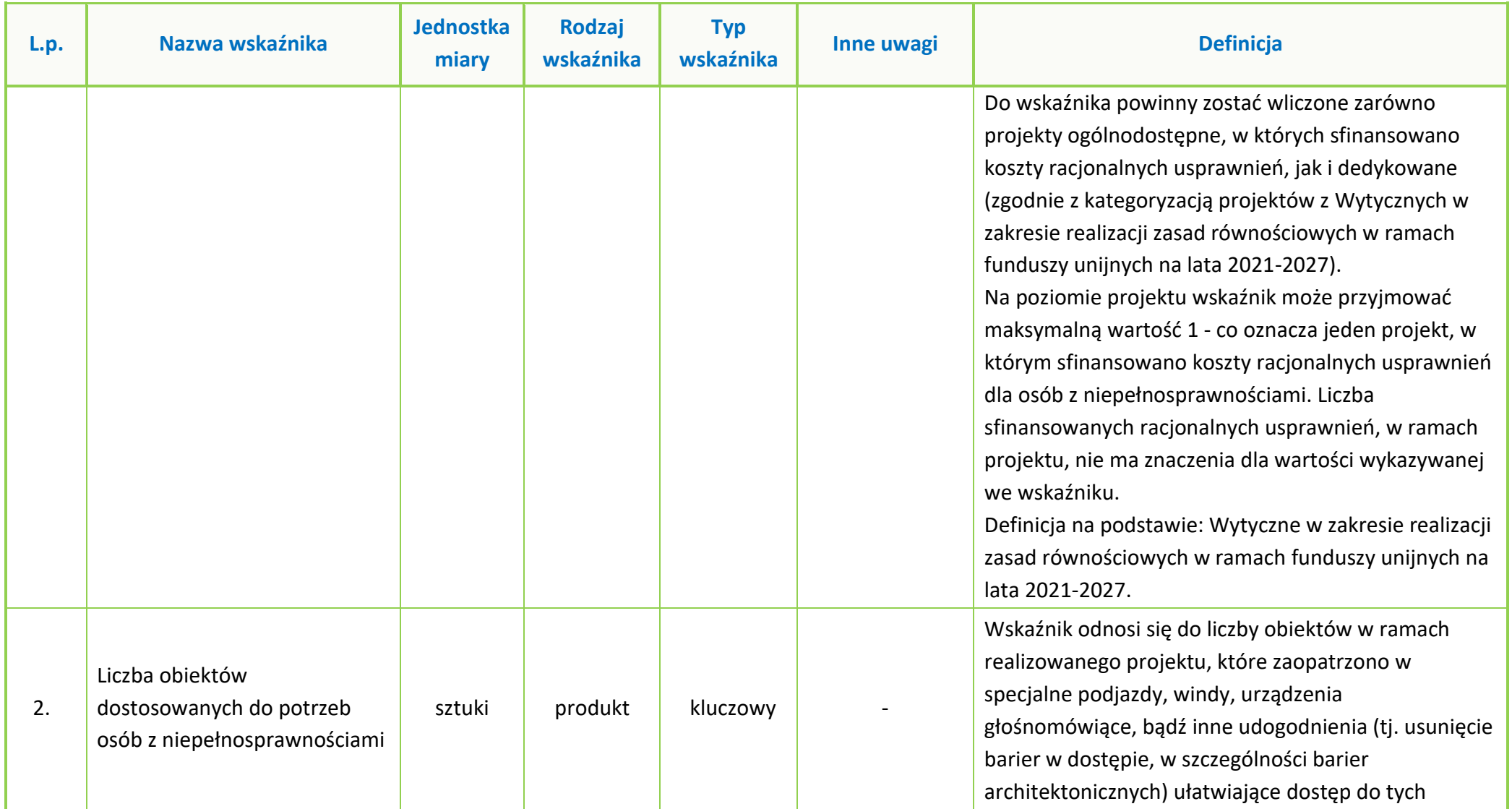

wsparciem w programie

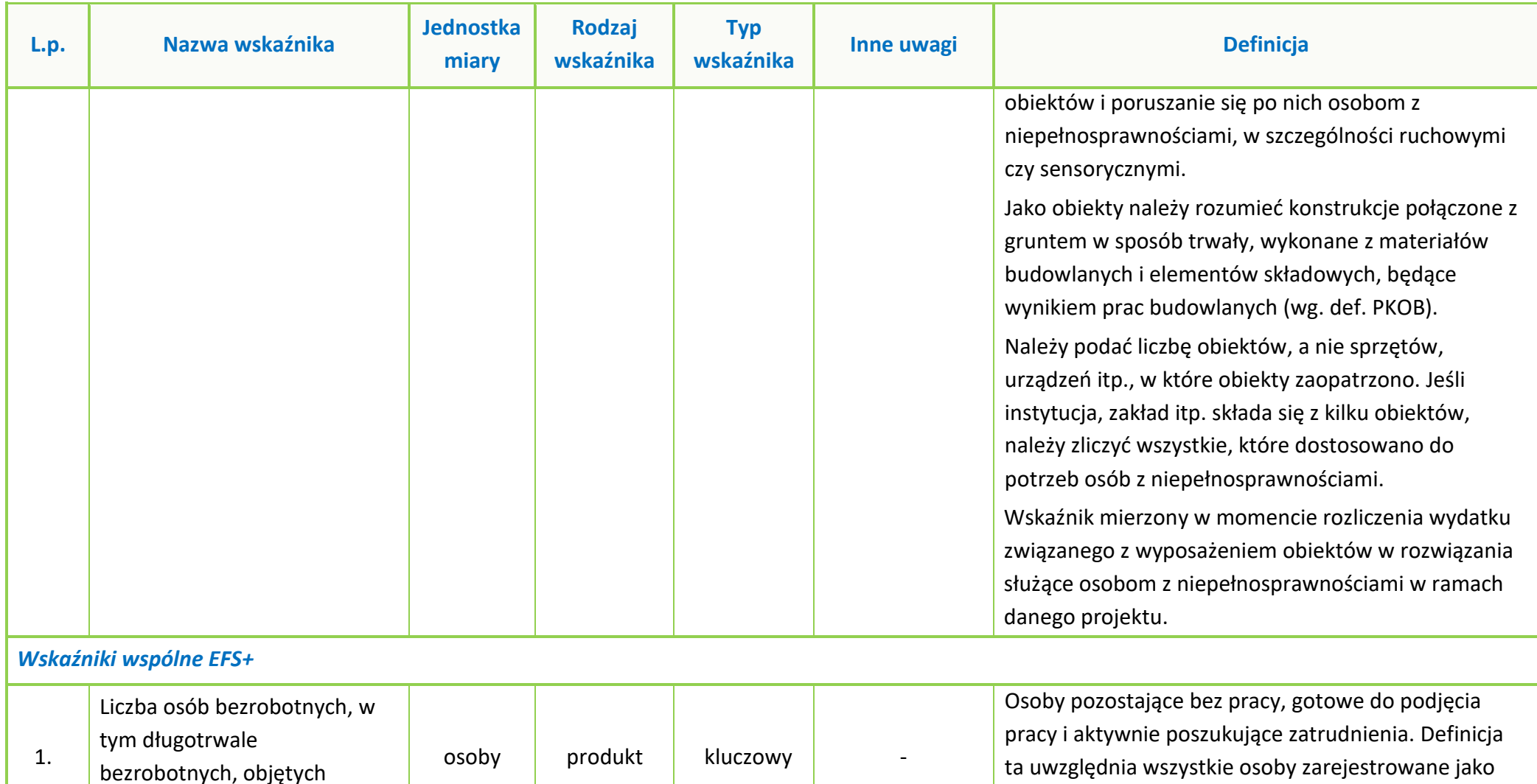

bezrobotne zgodnie z krajową definicją, nawet jeżeli

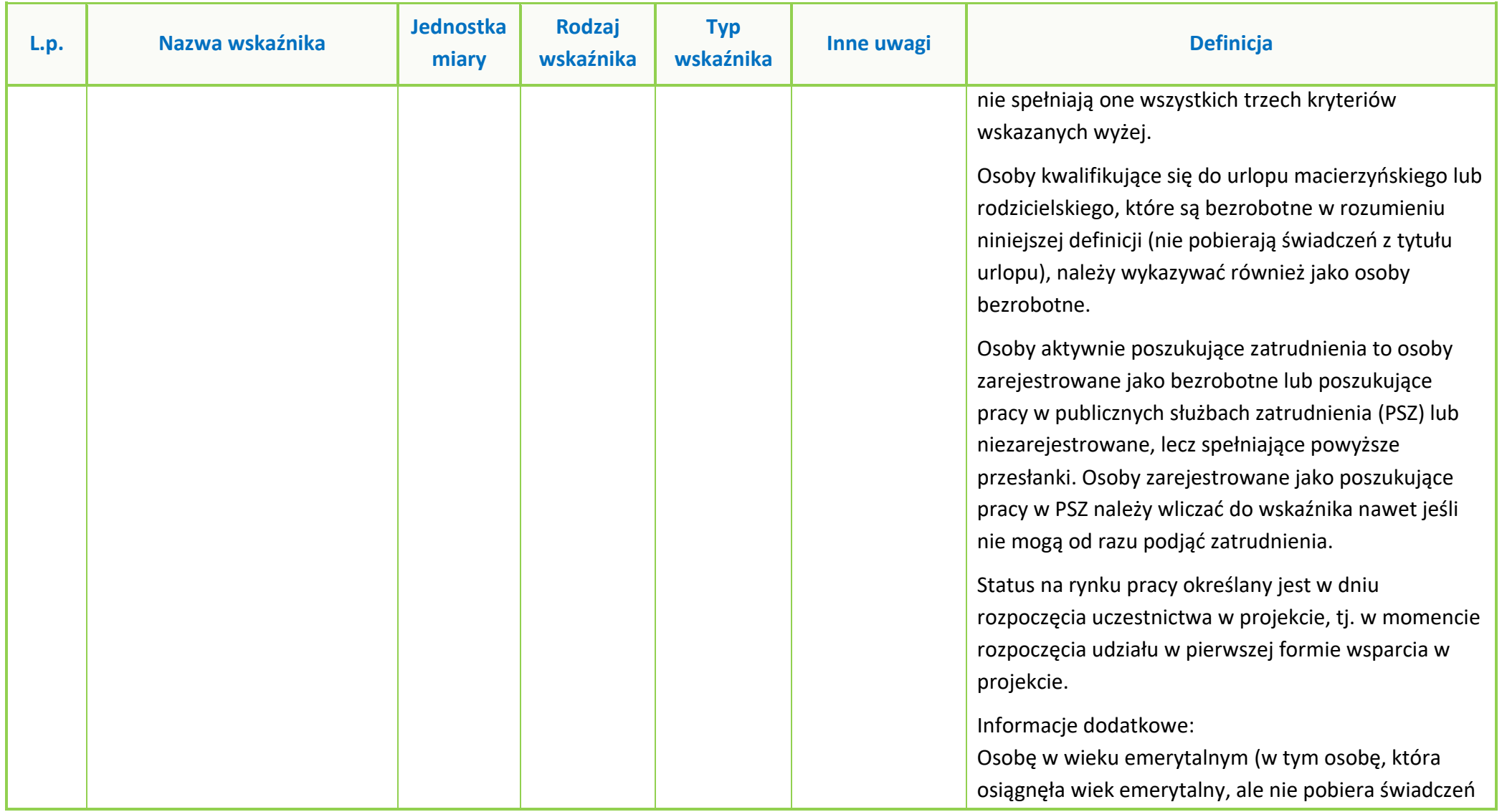

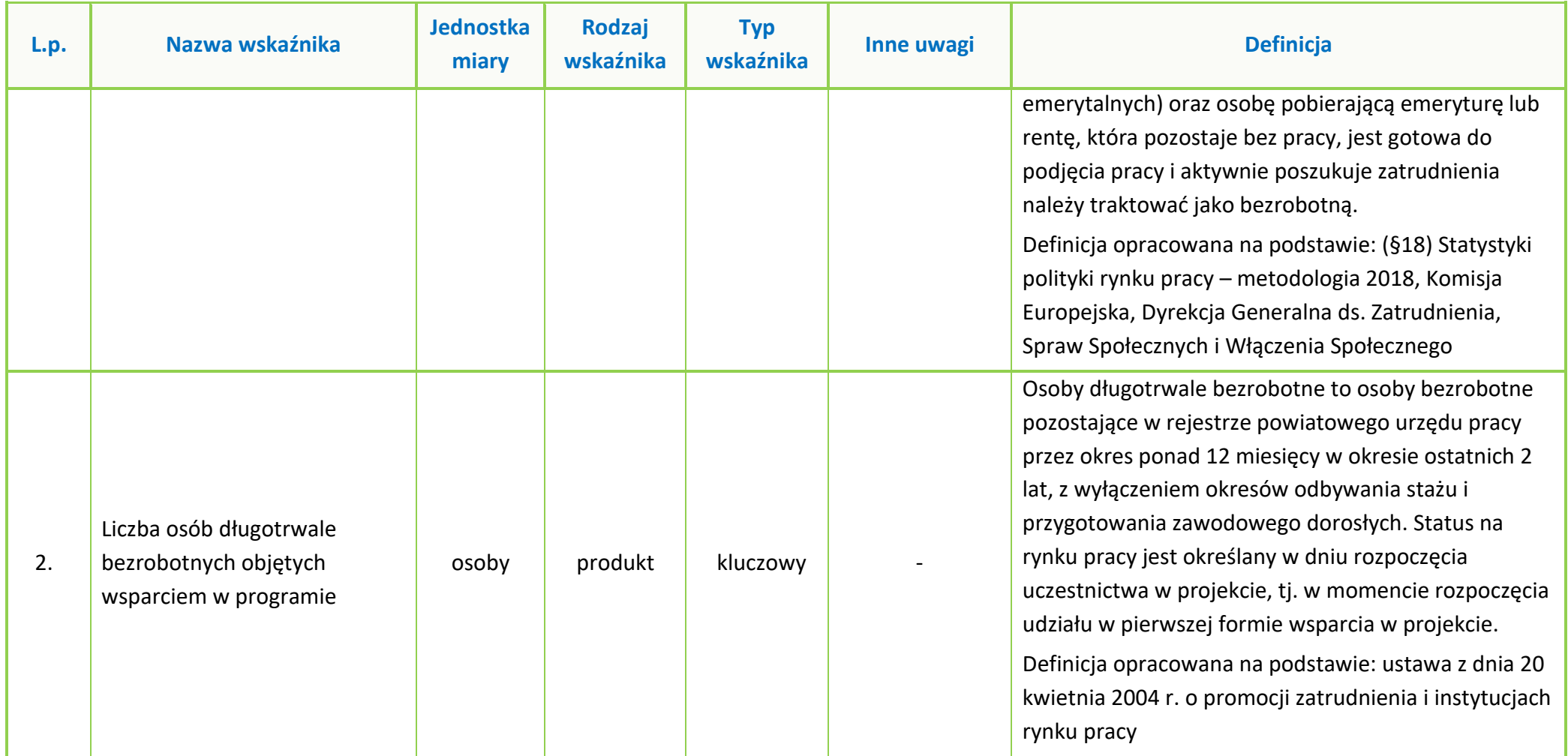

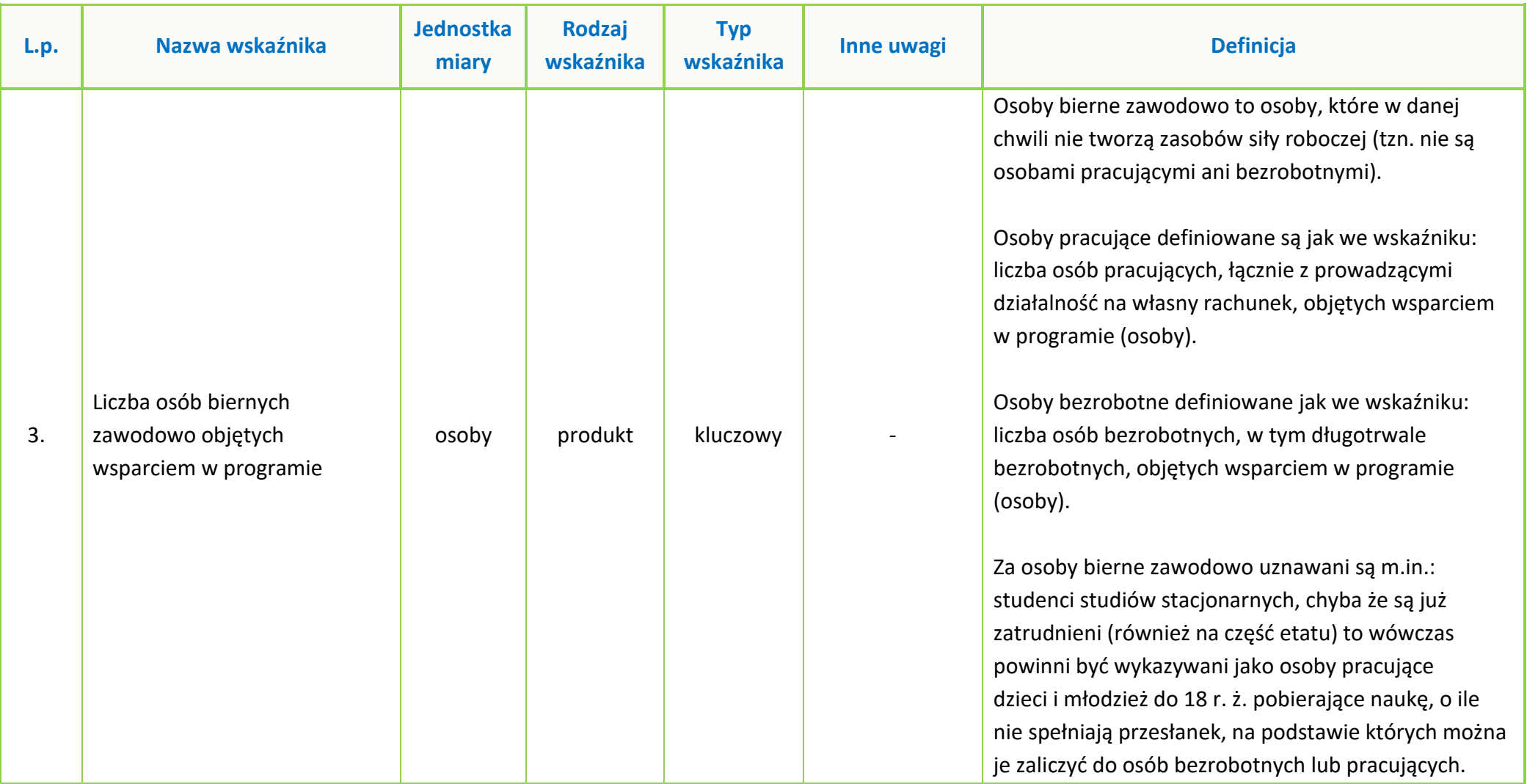

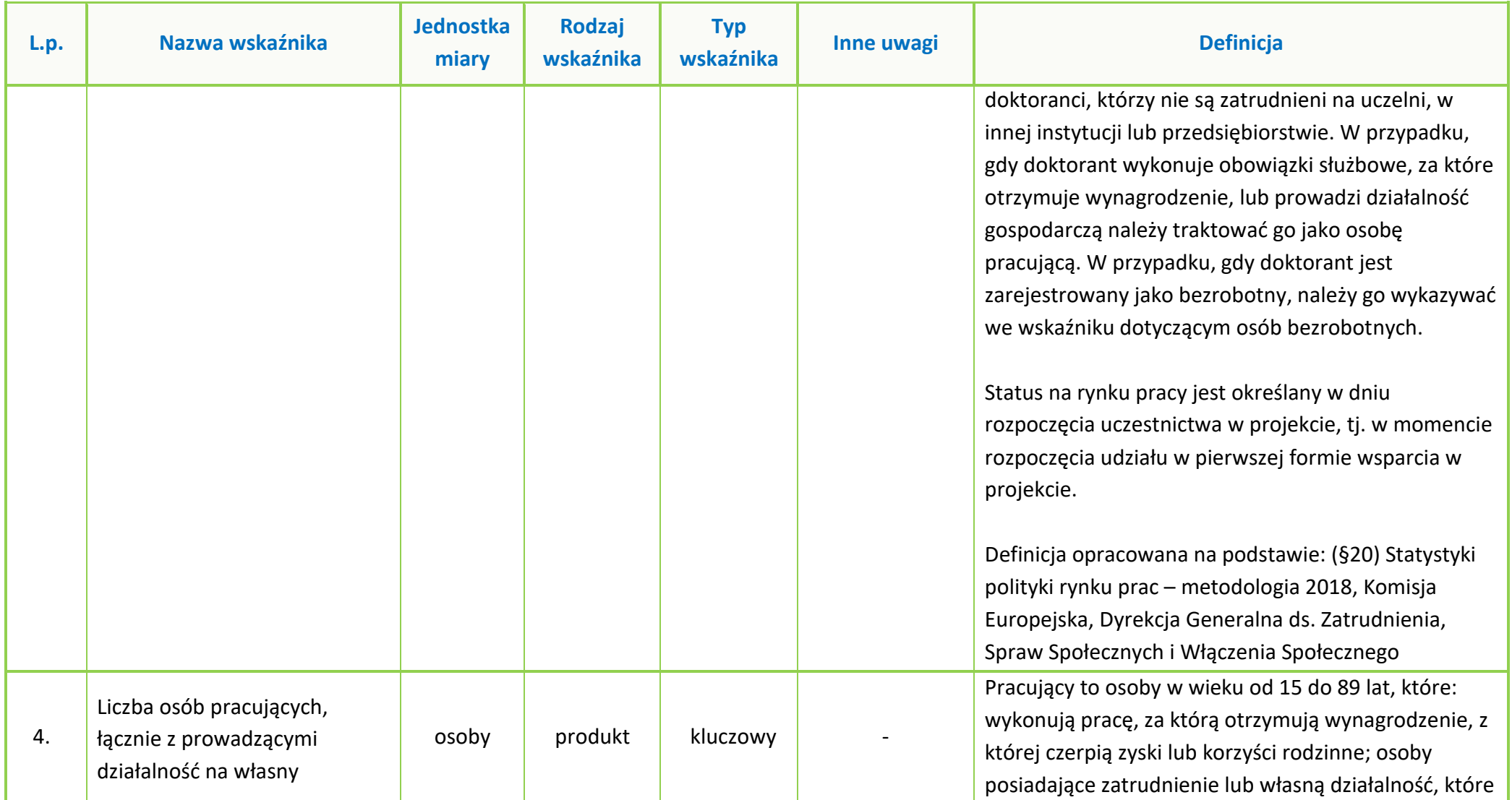

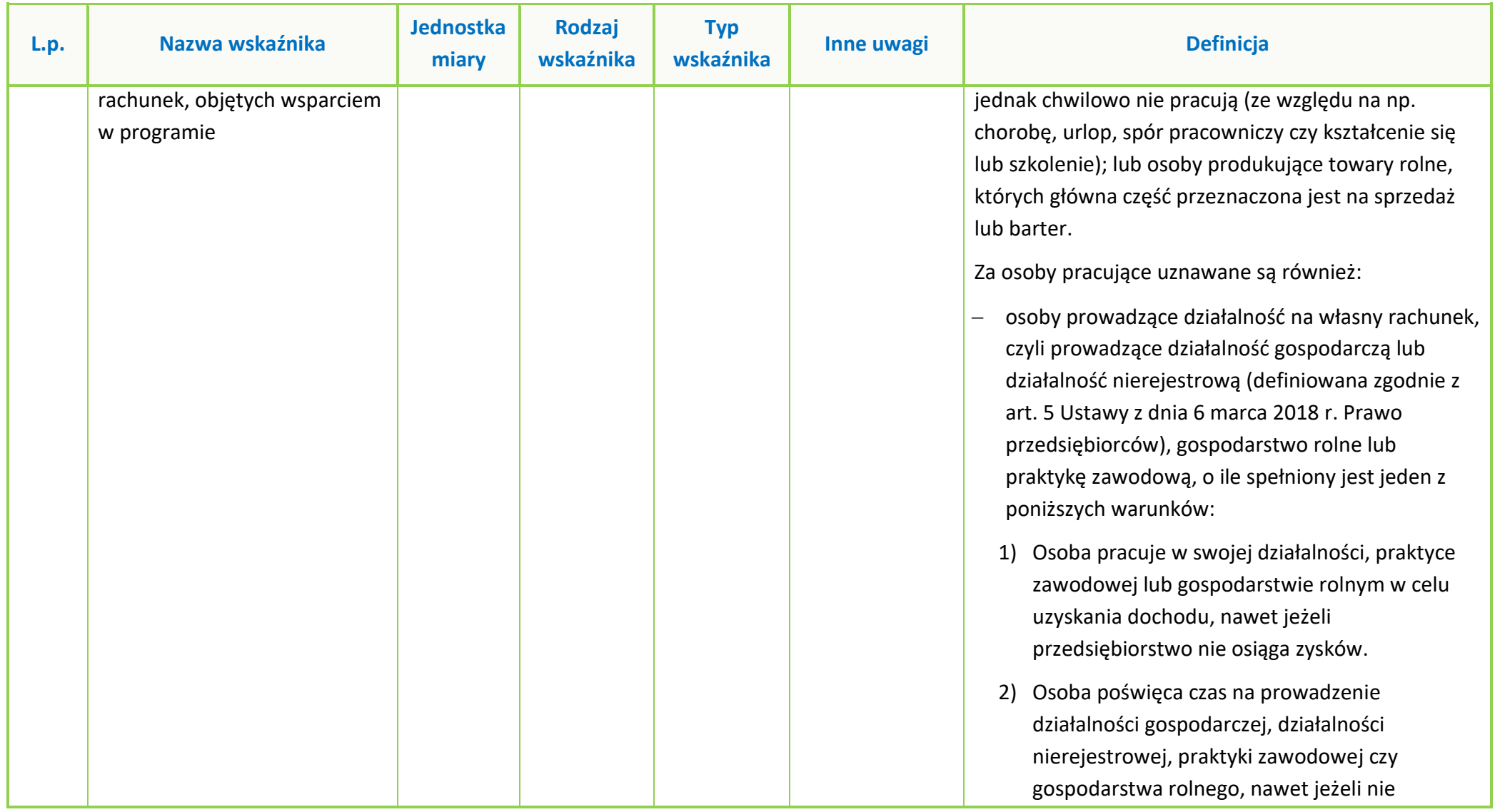

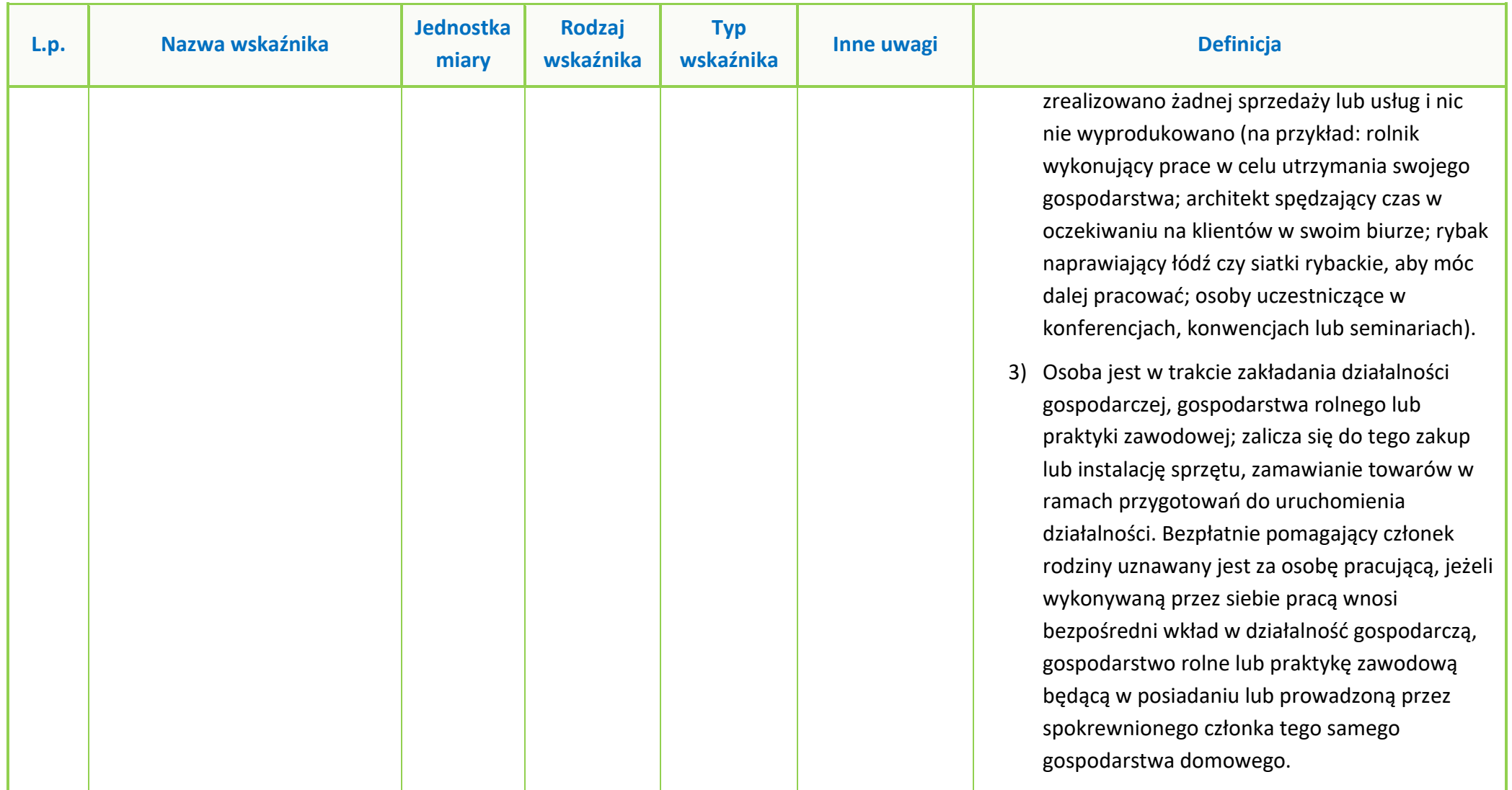

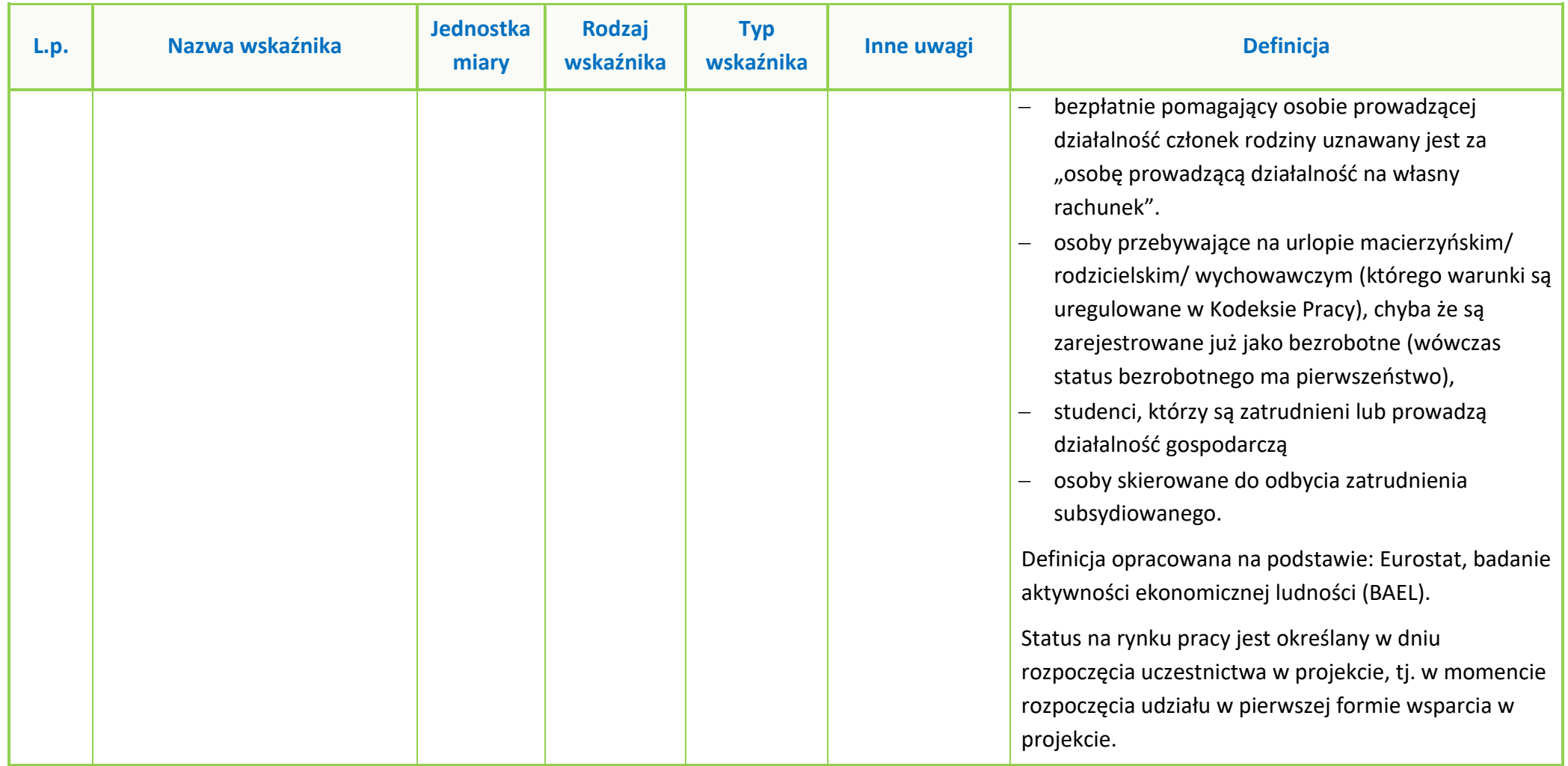

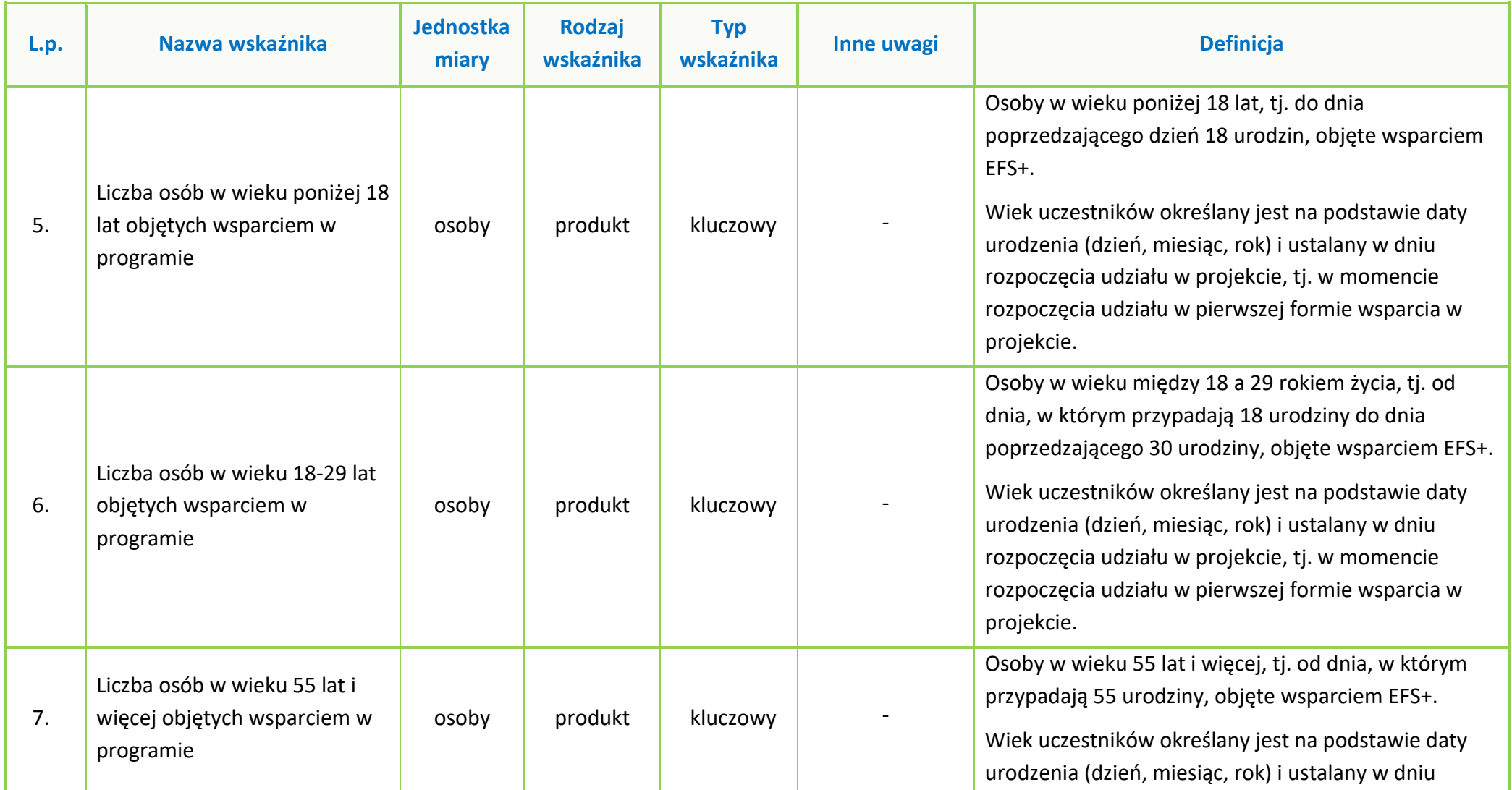

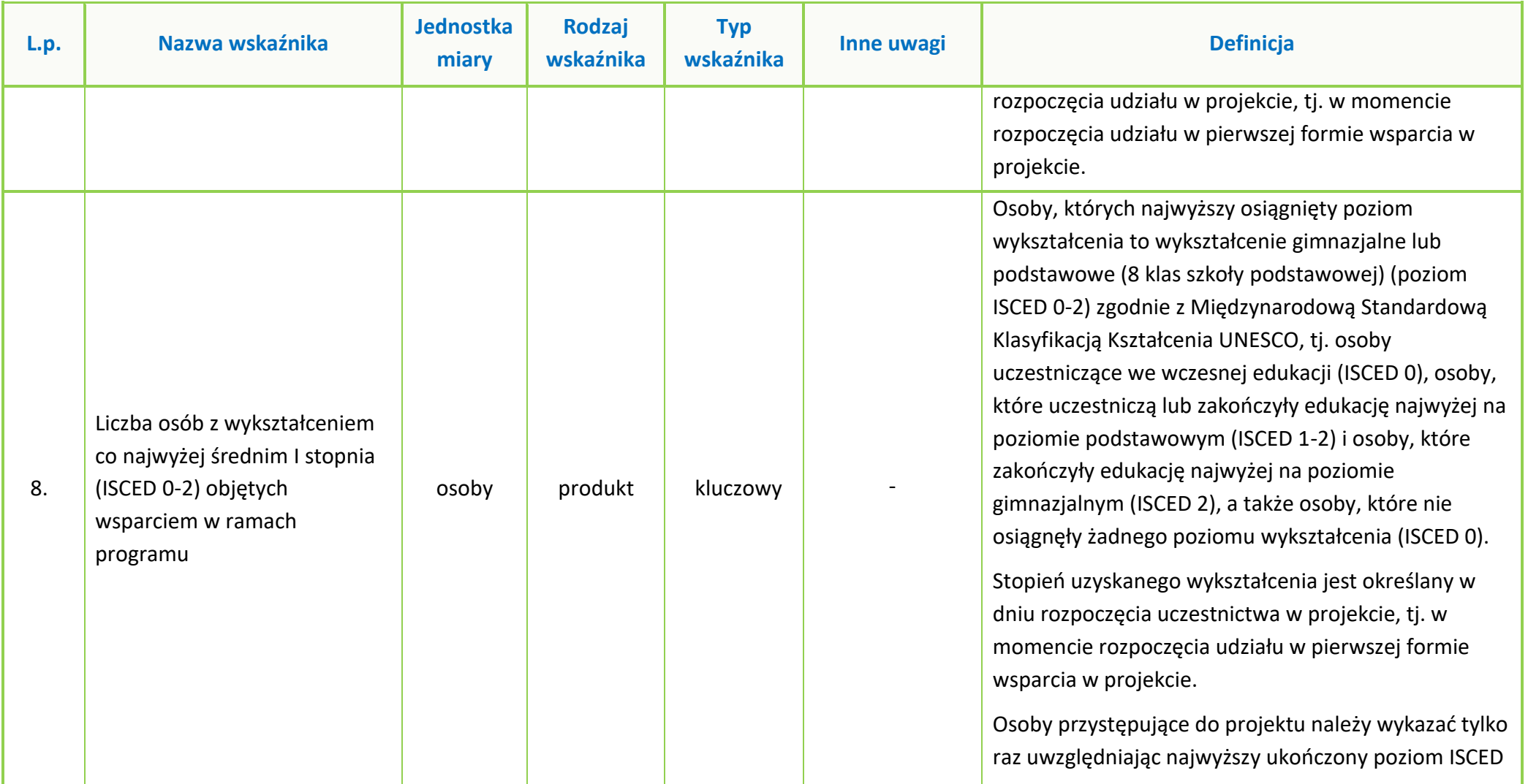

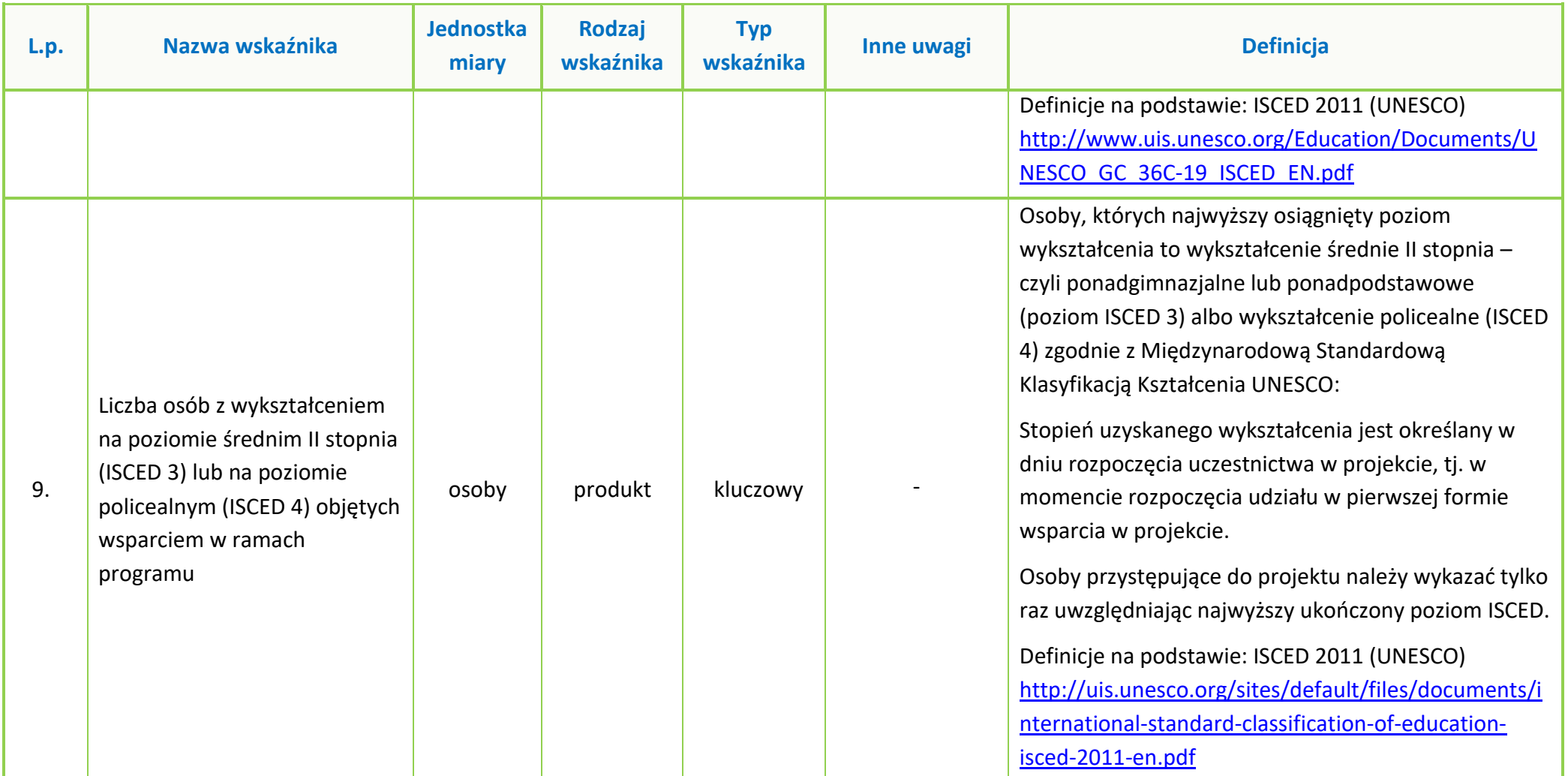

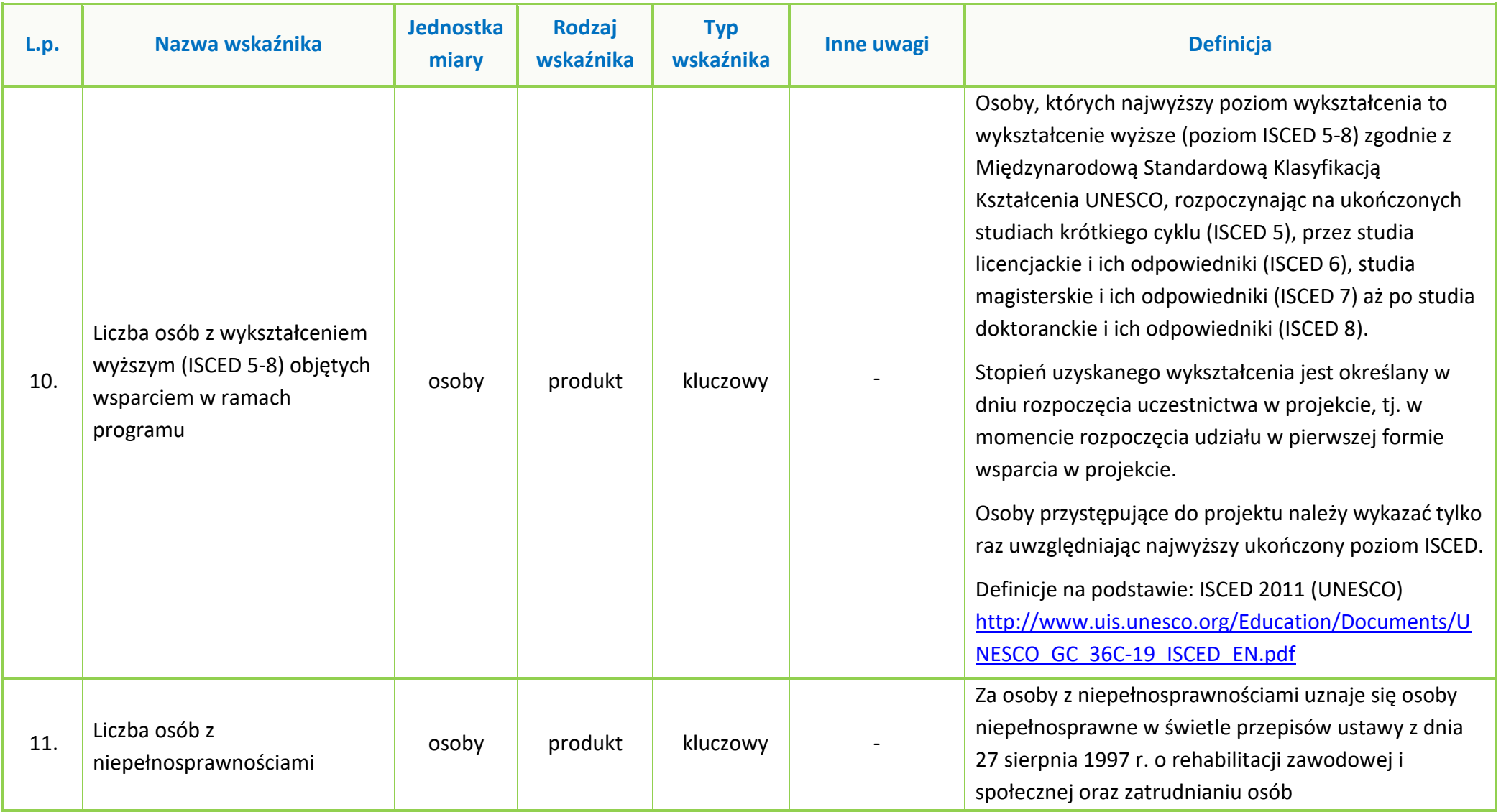

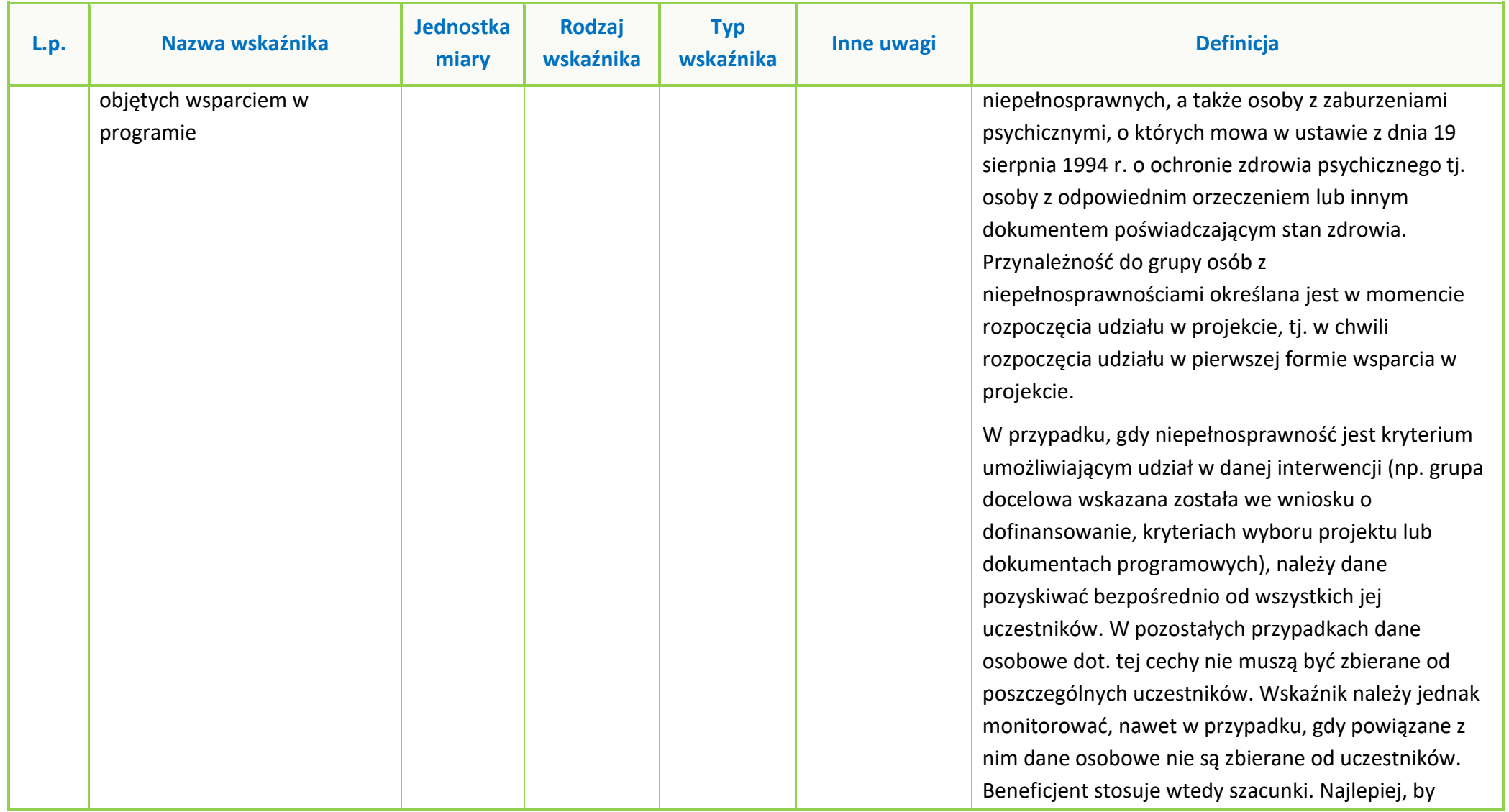

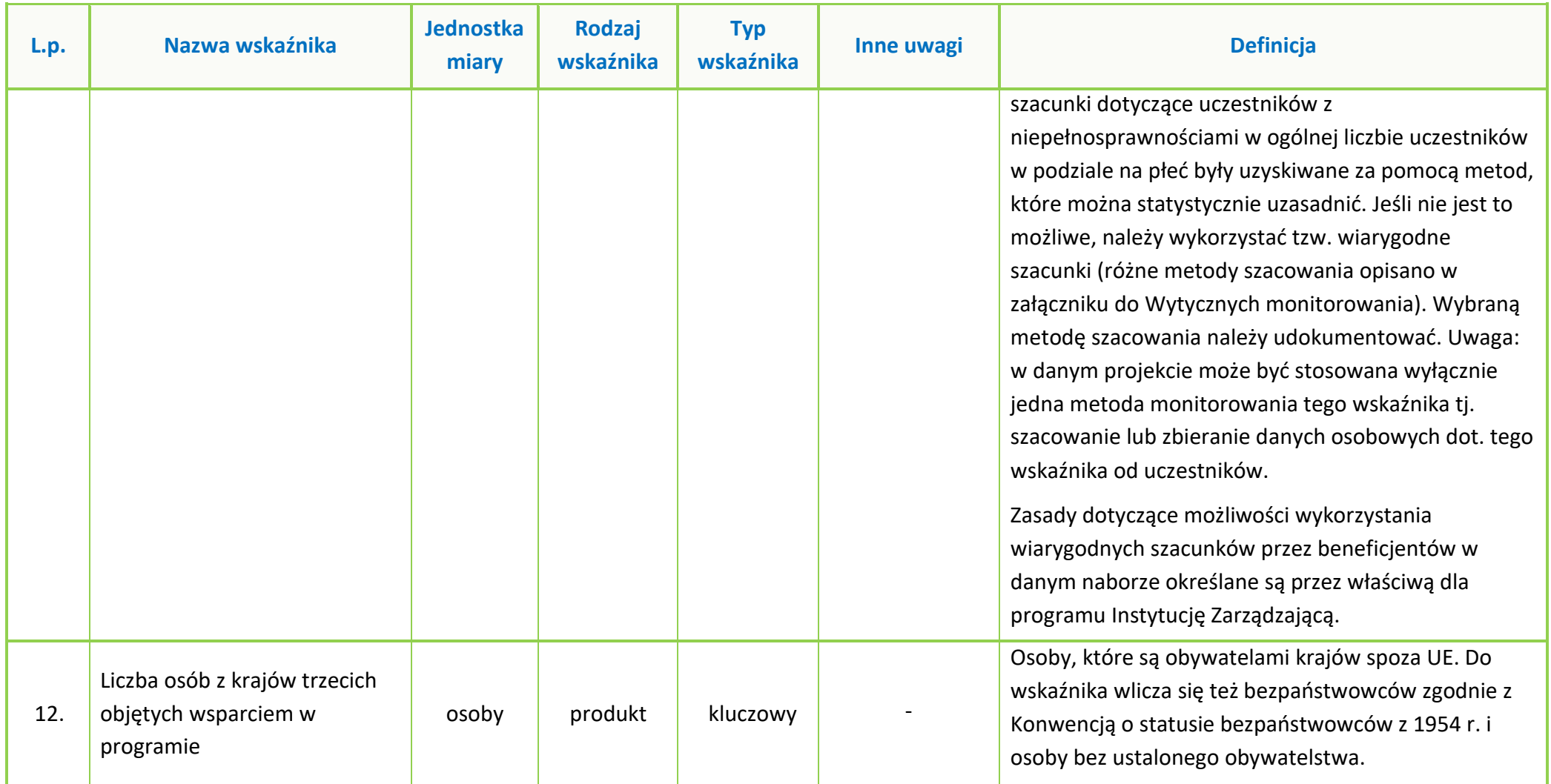

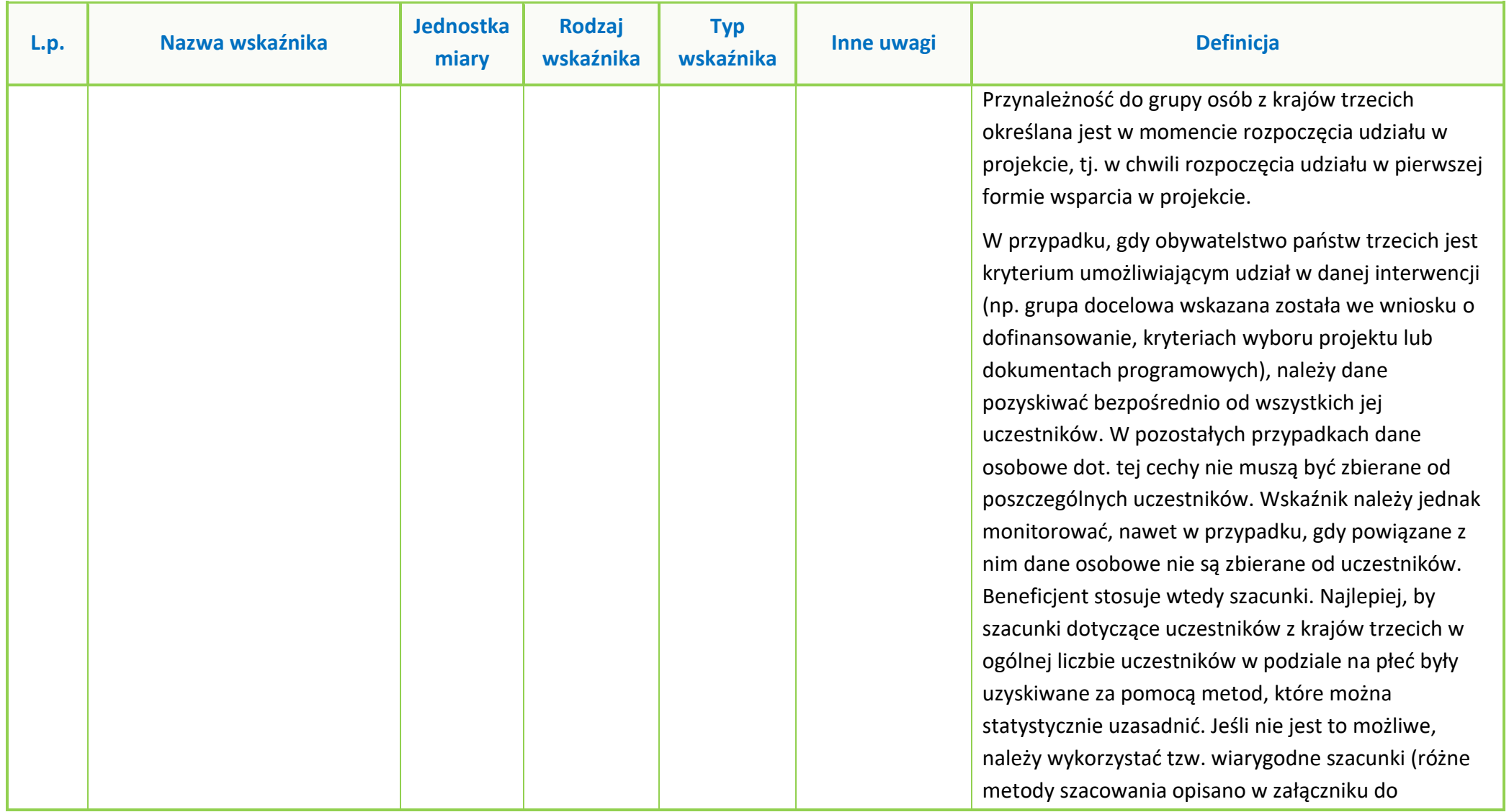

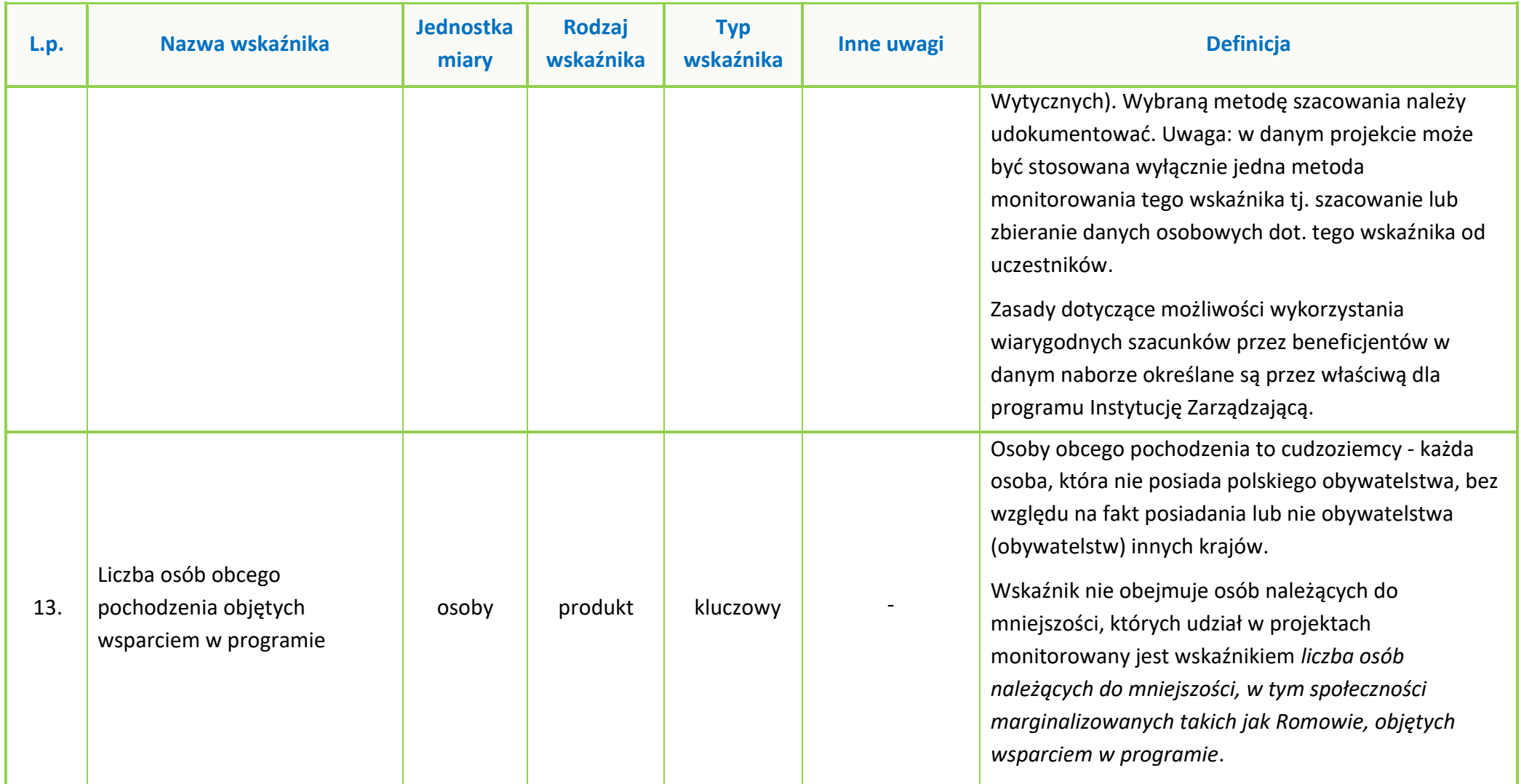

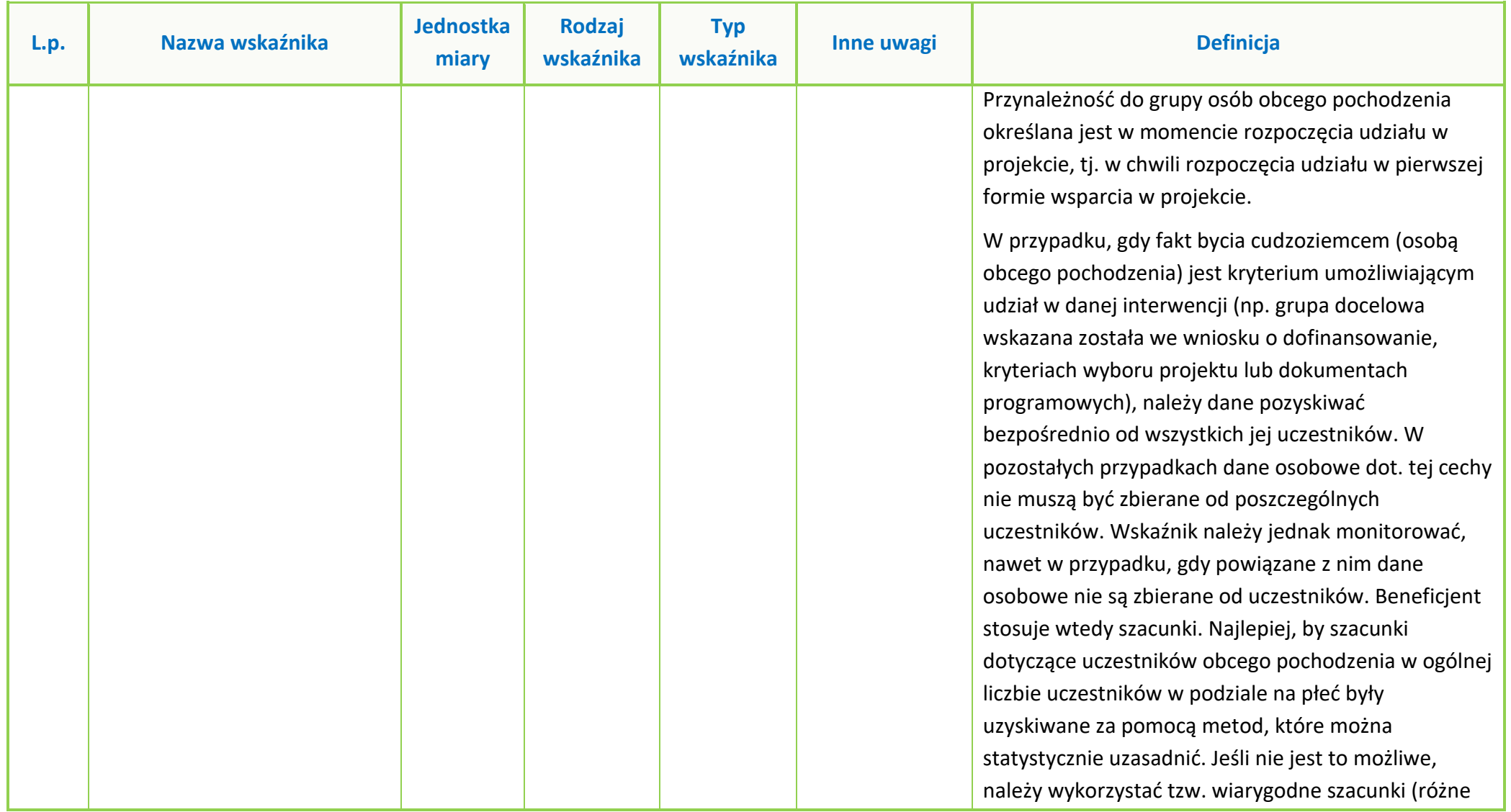

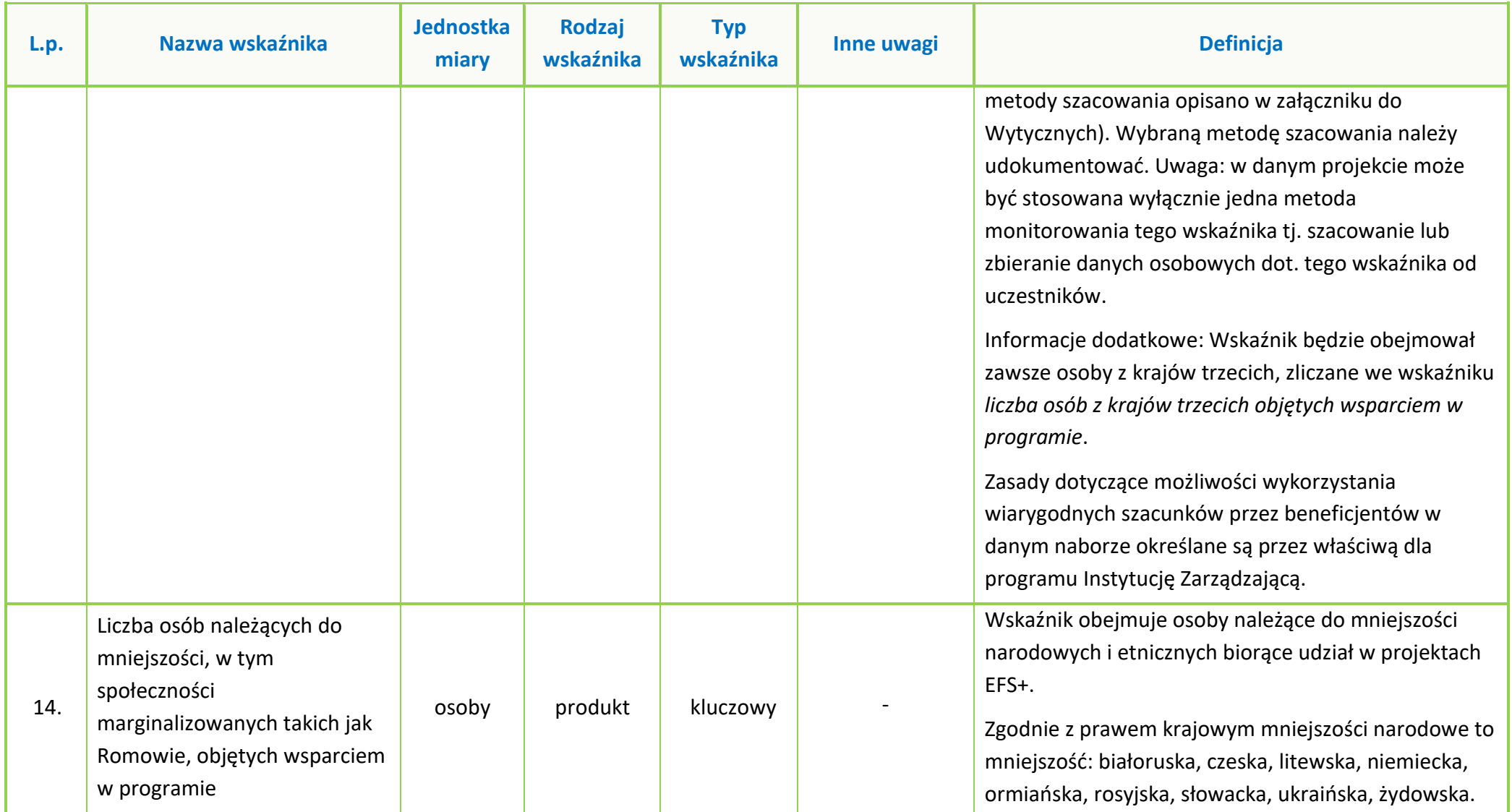

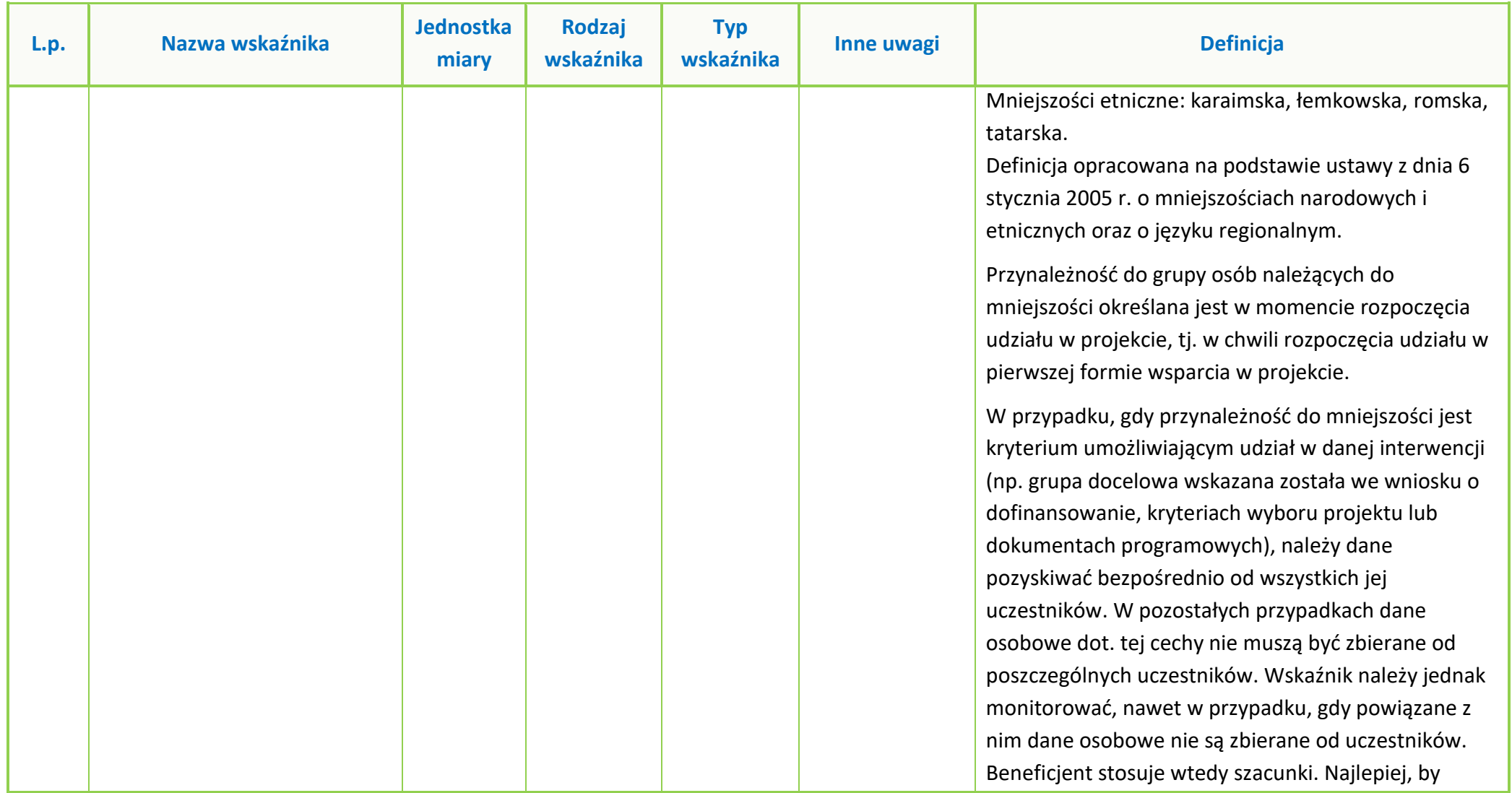

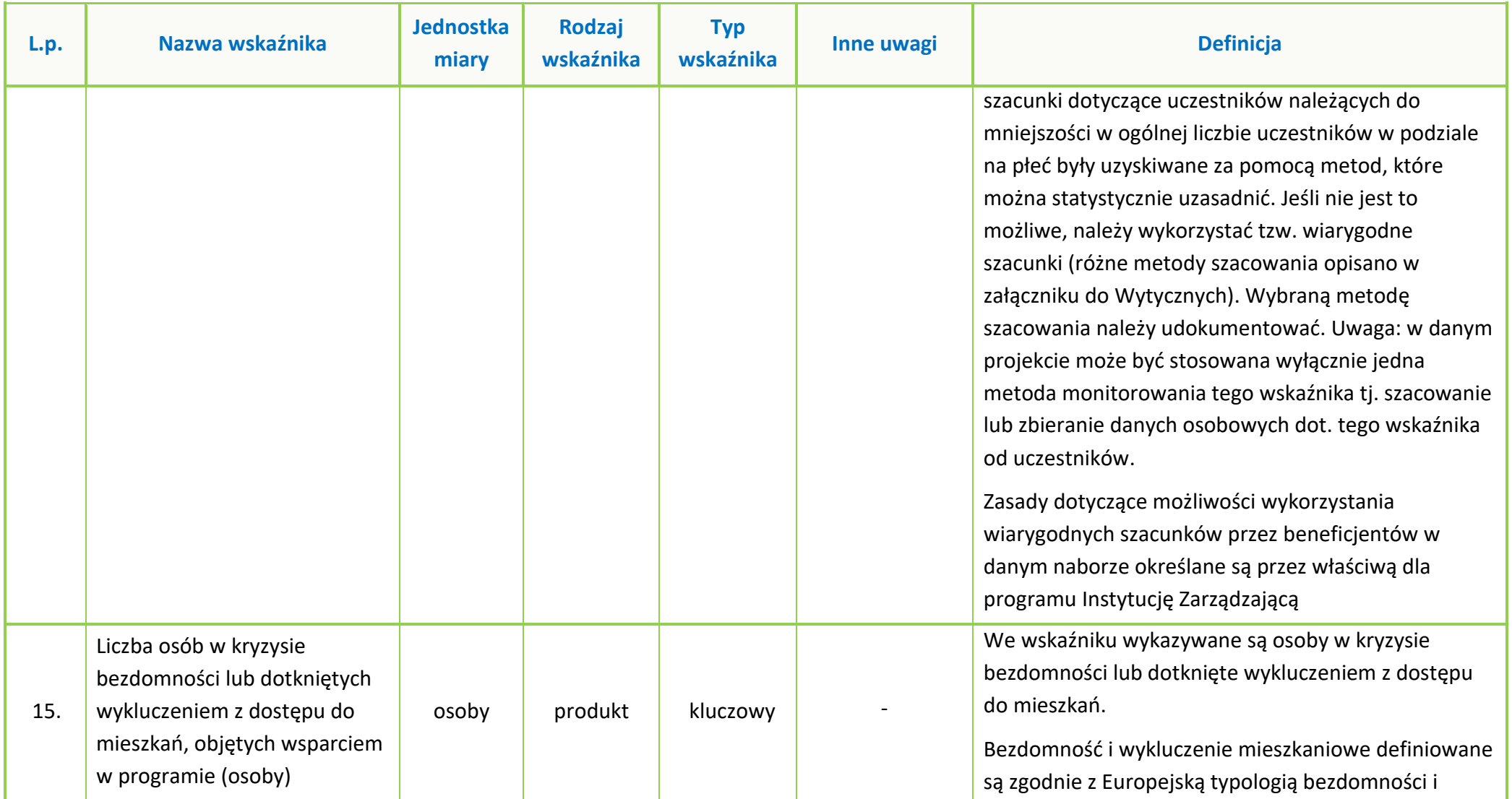

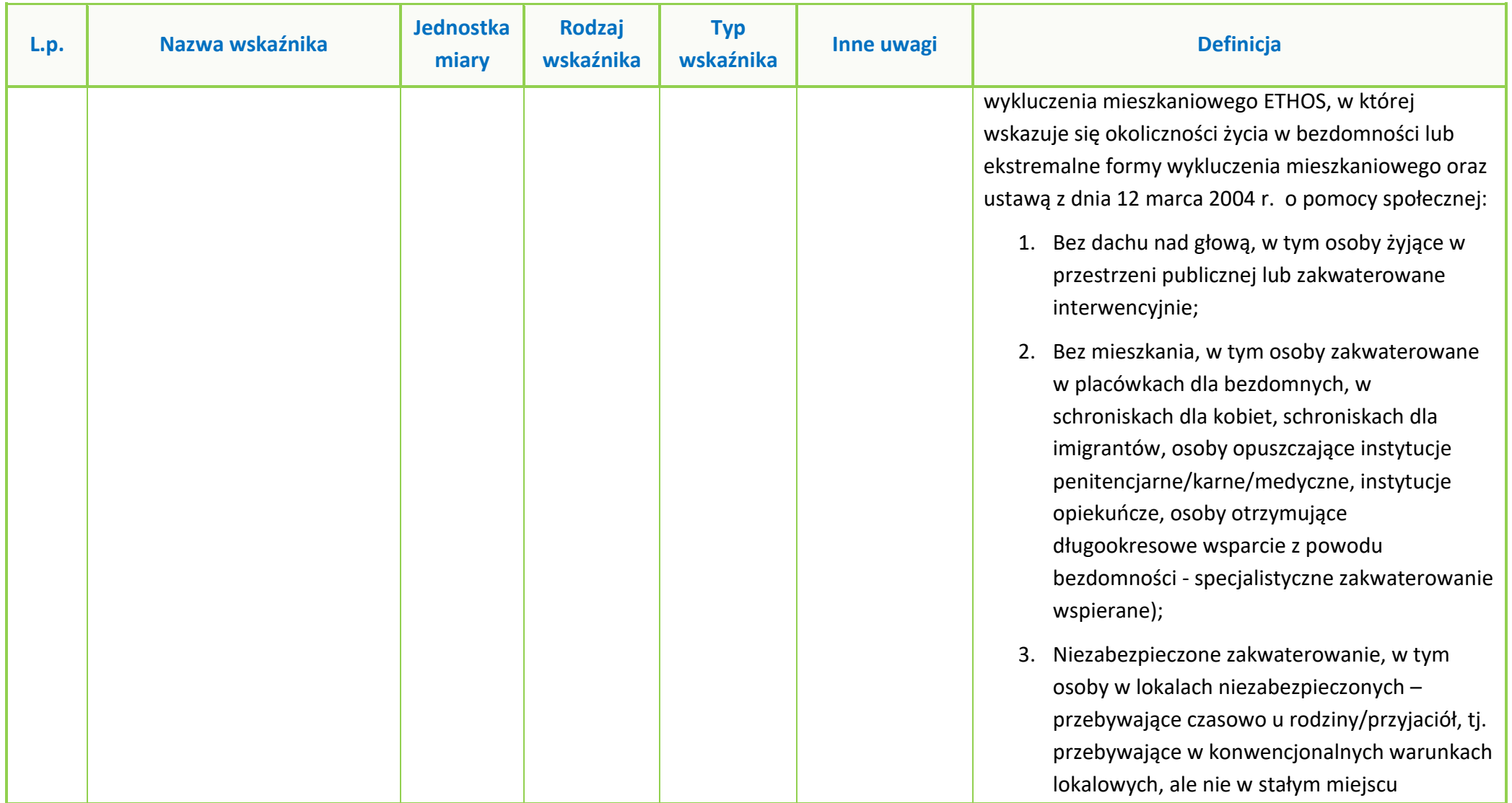

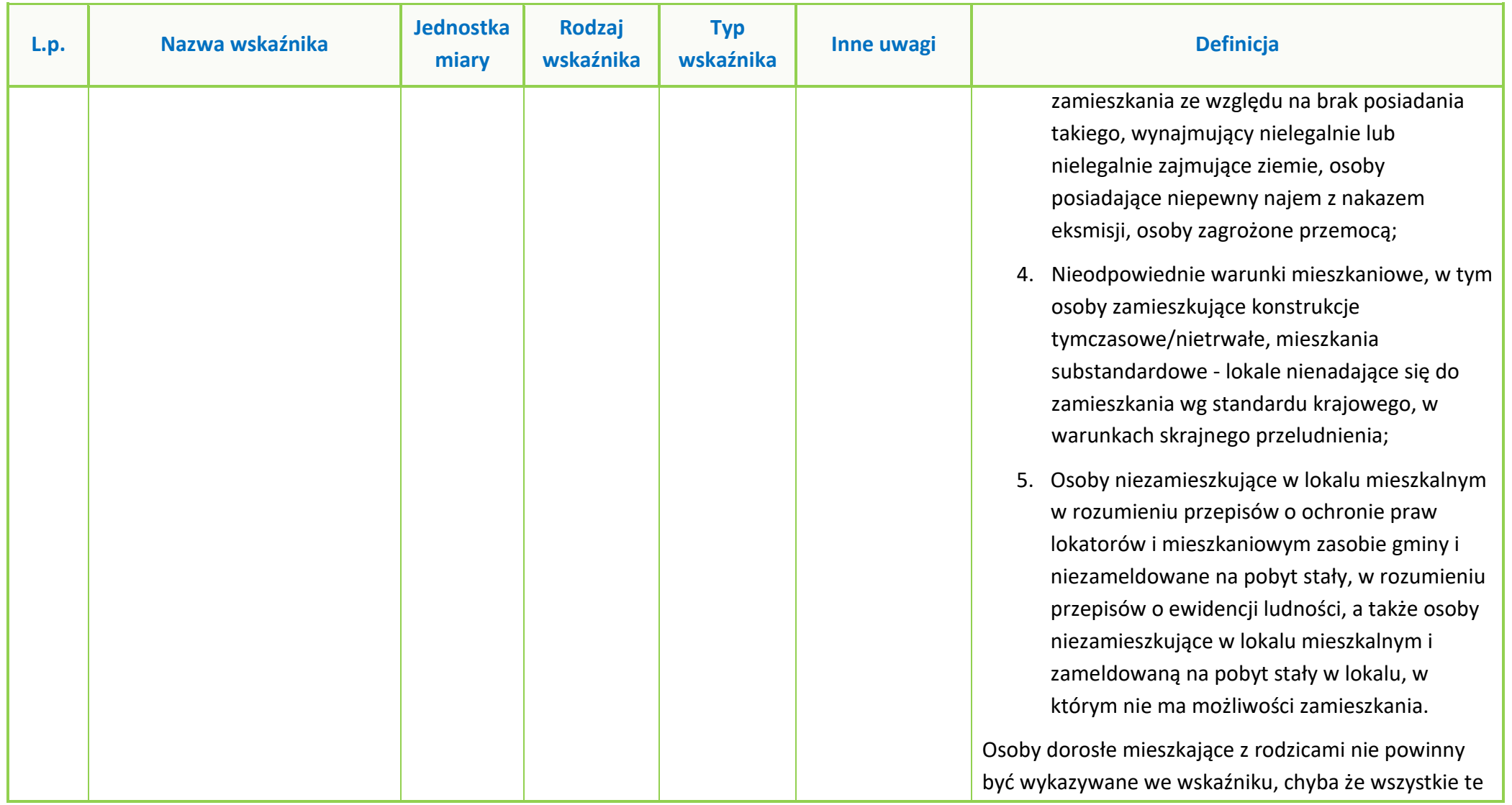

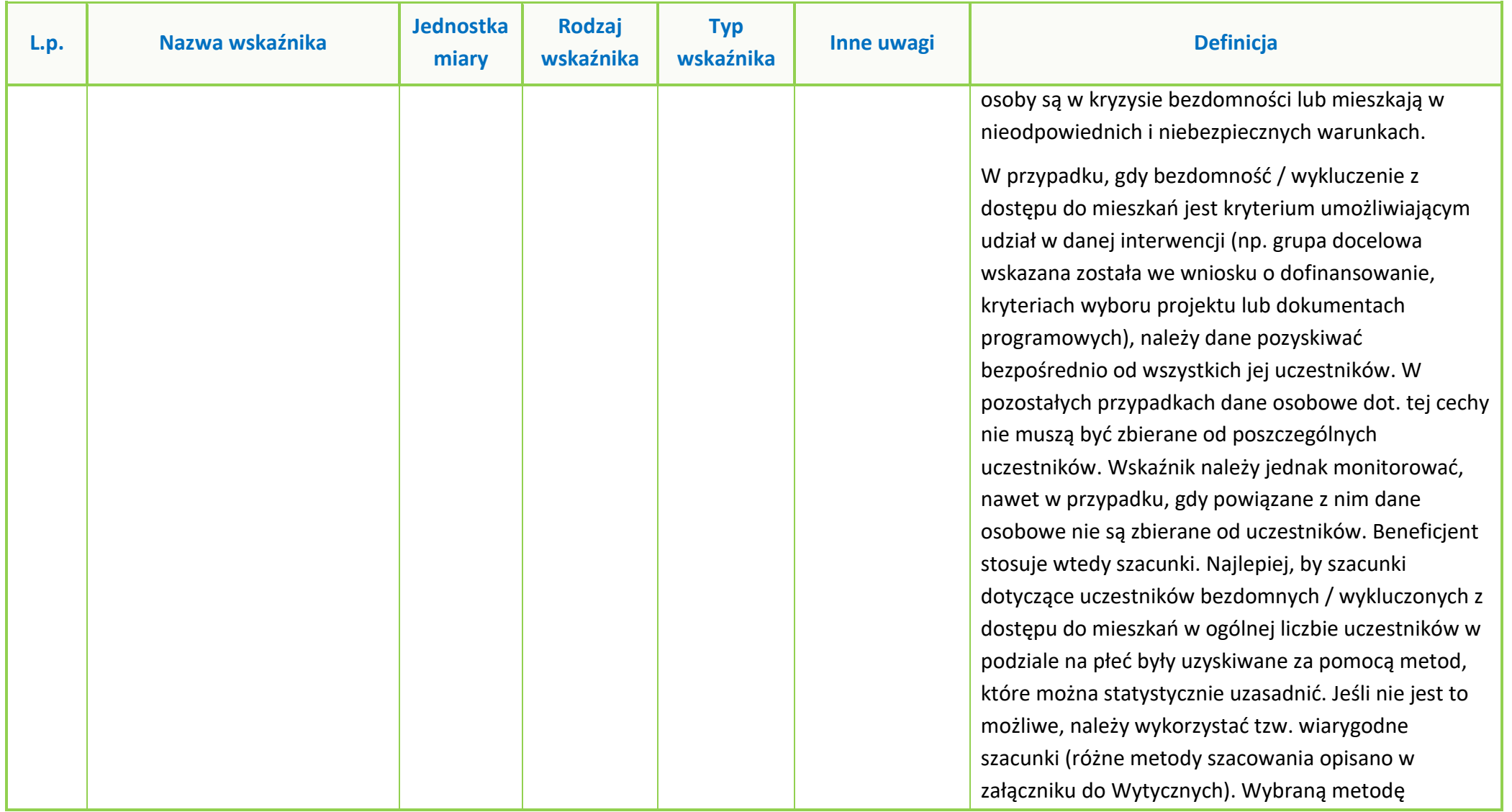

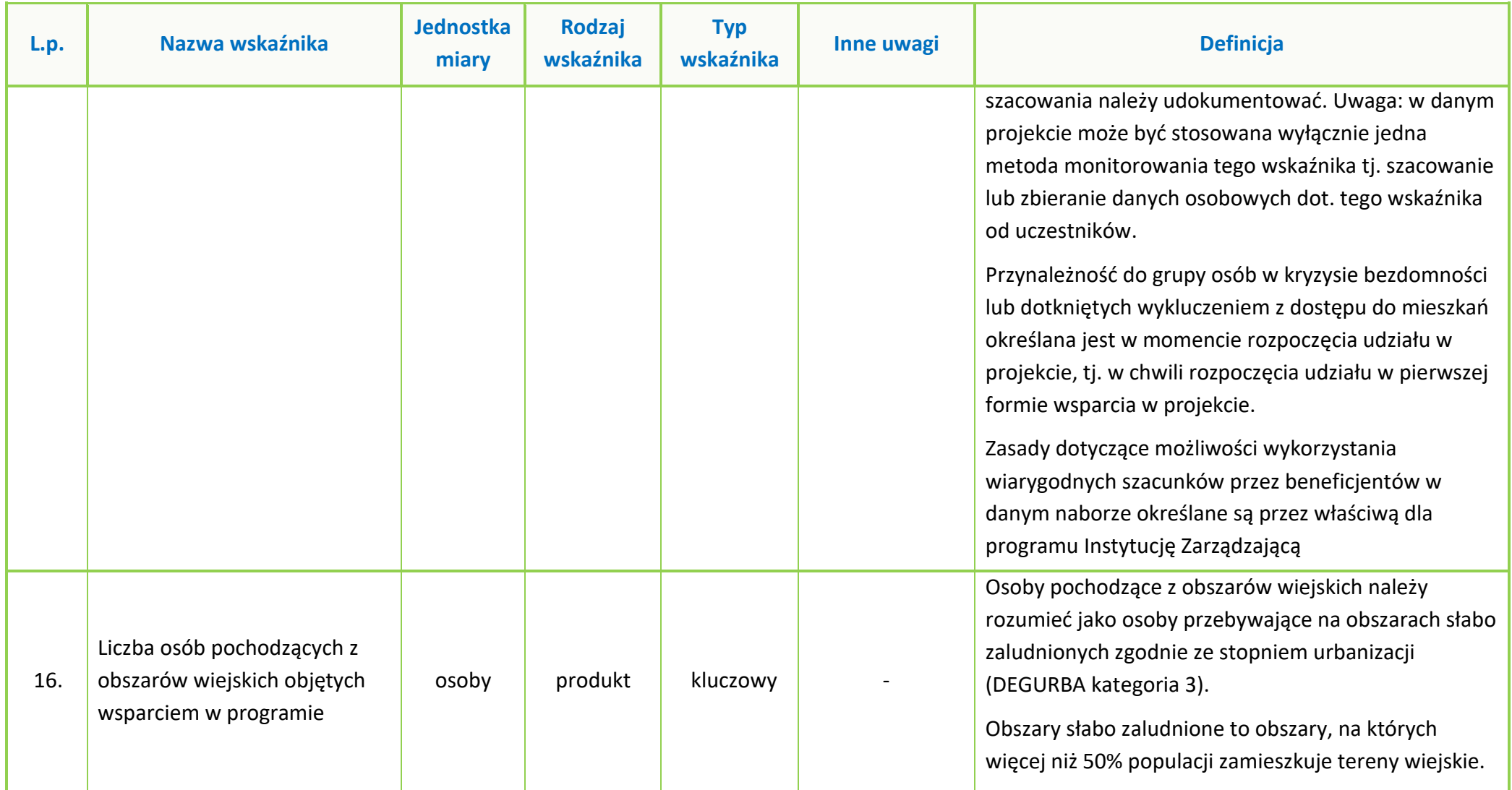

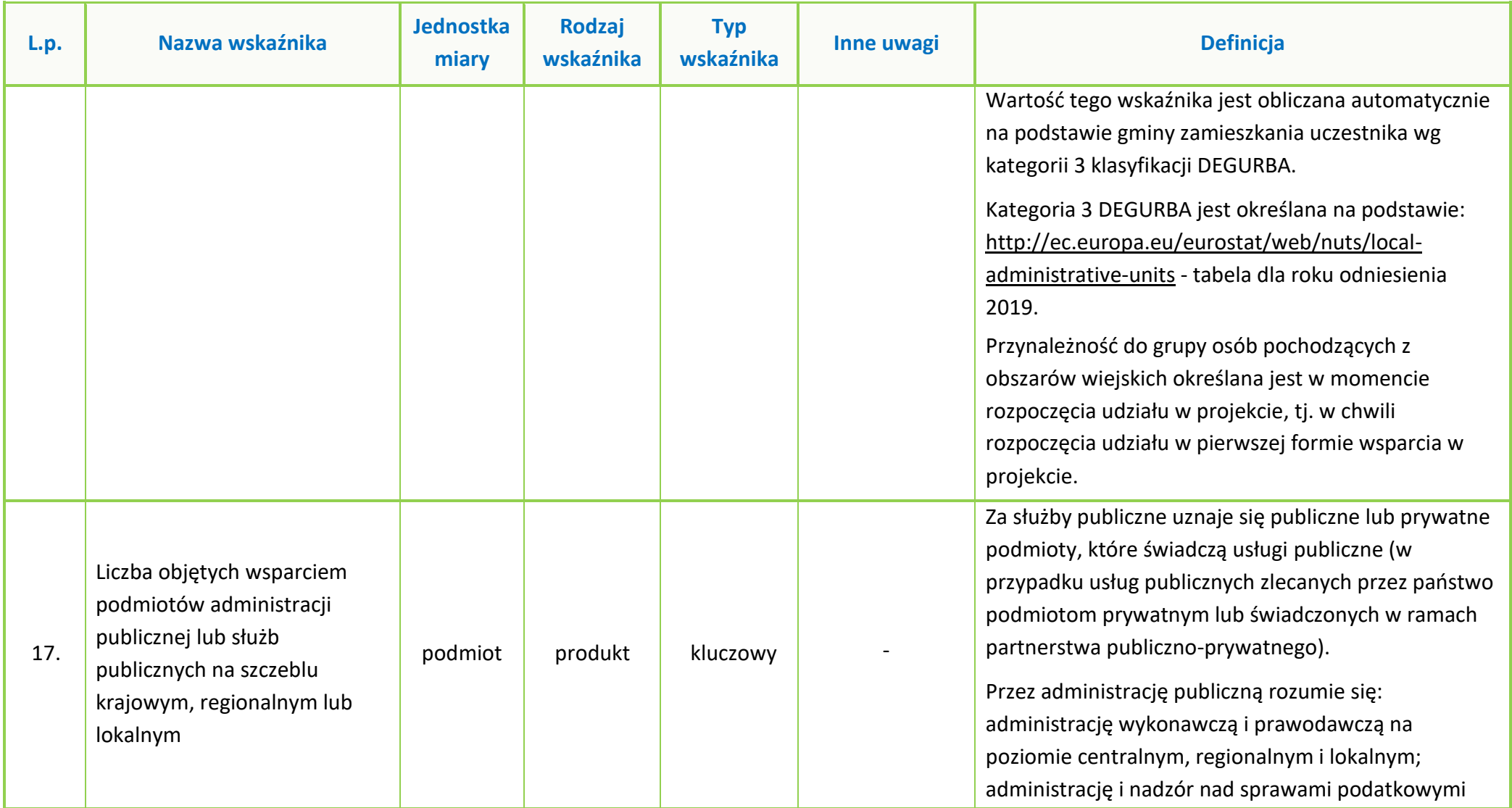

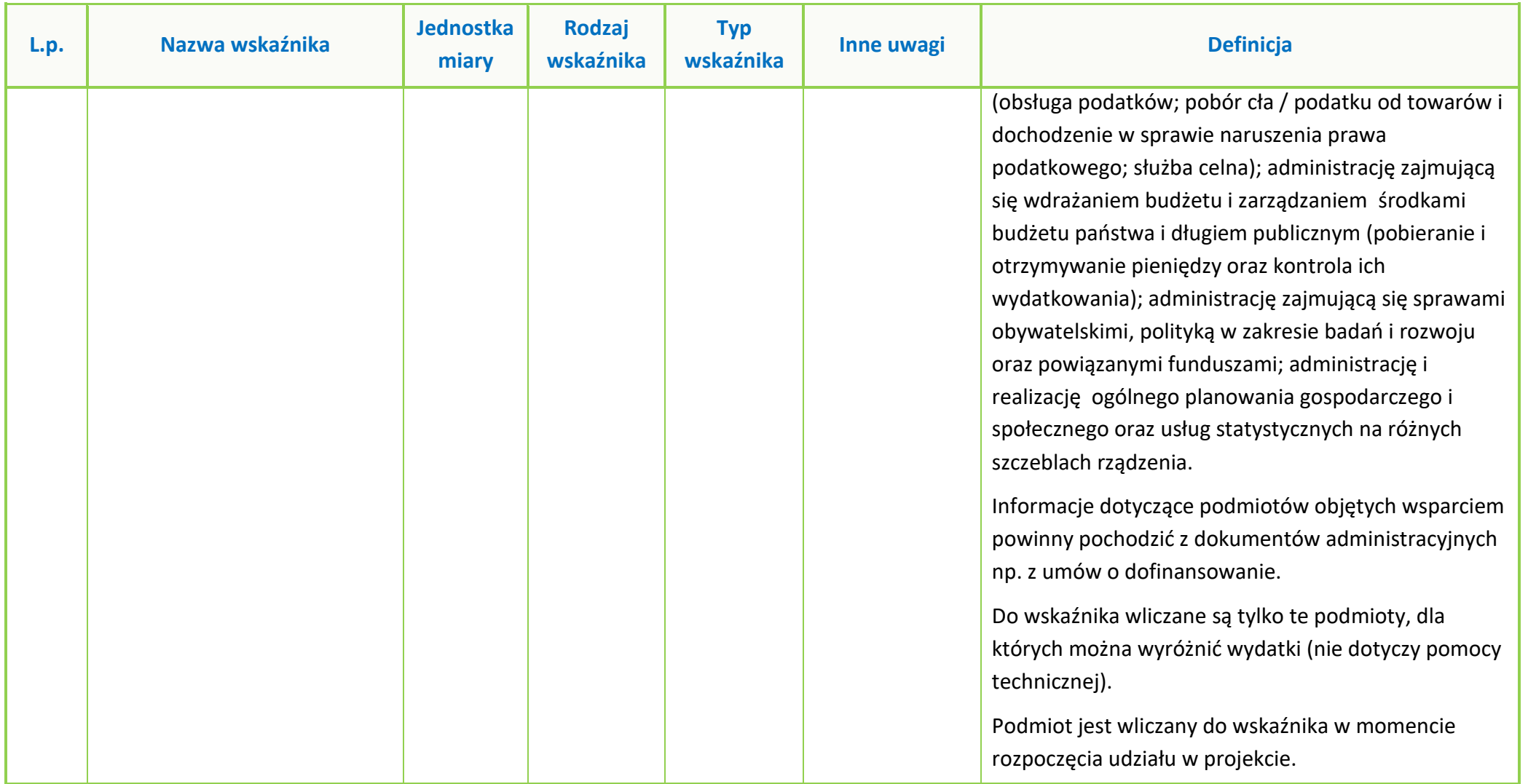

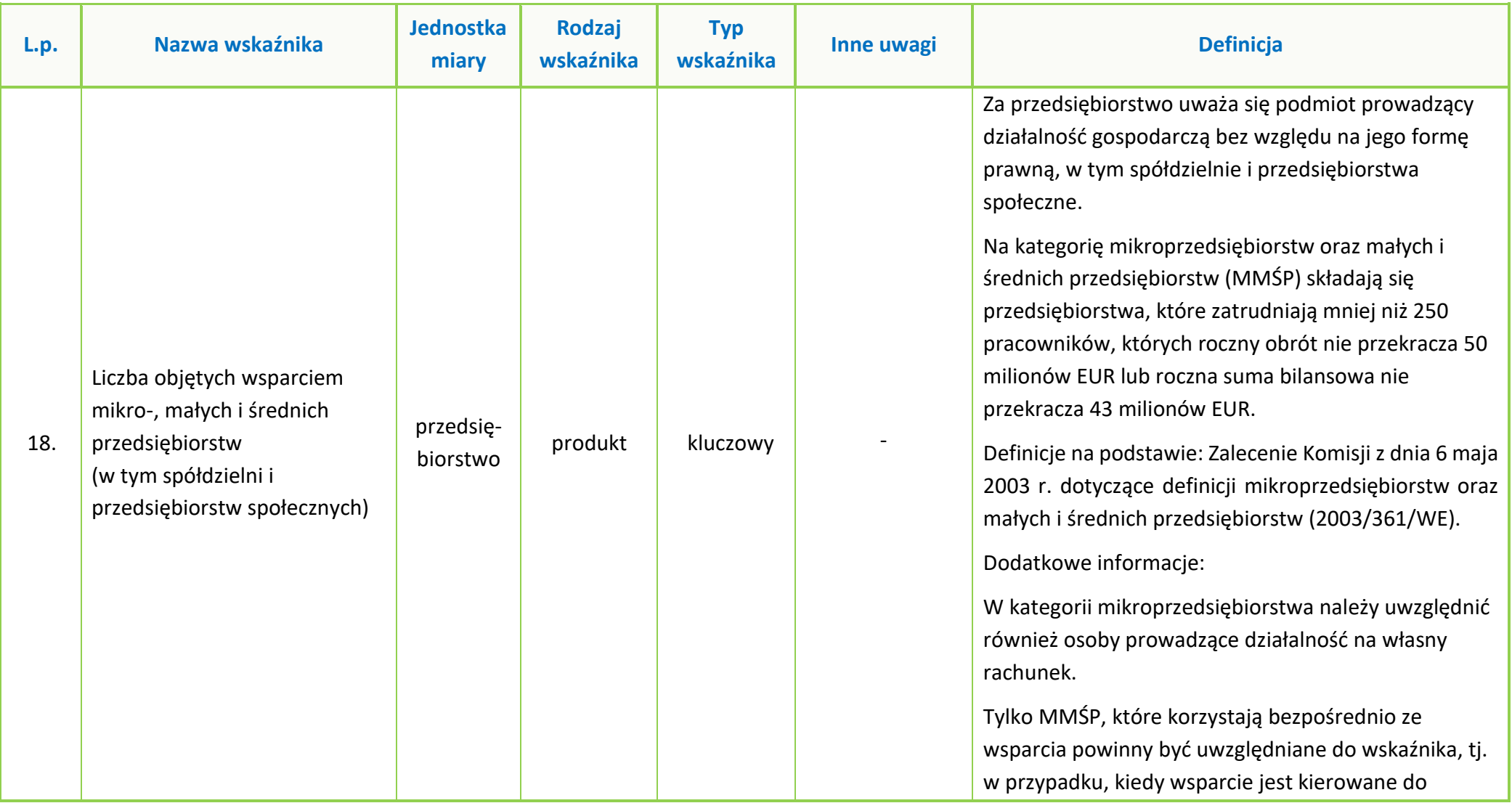

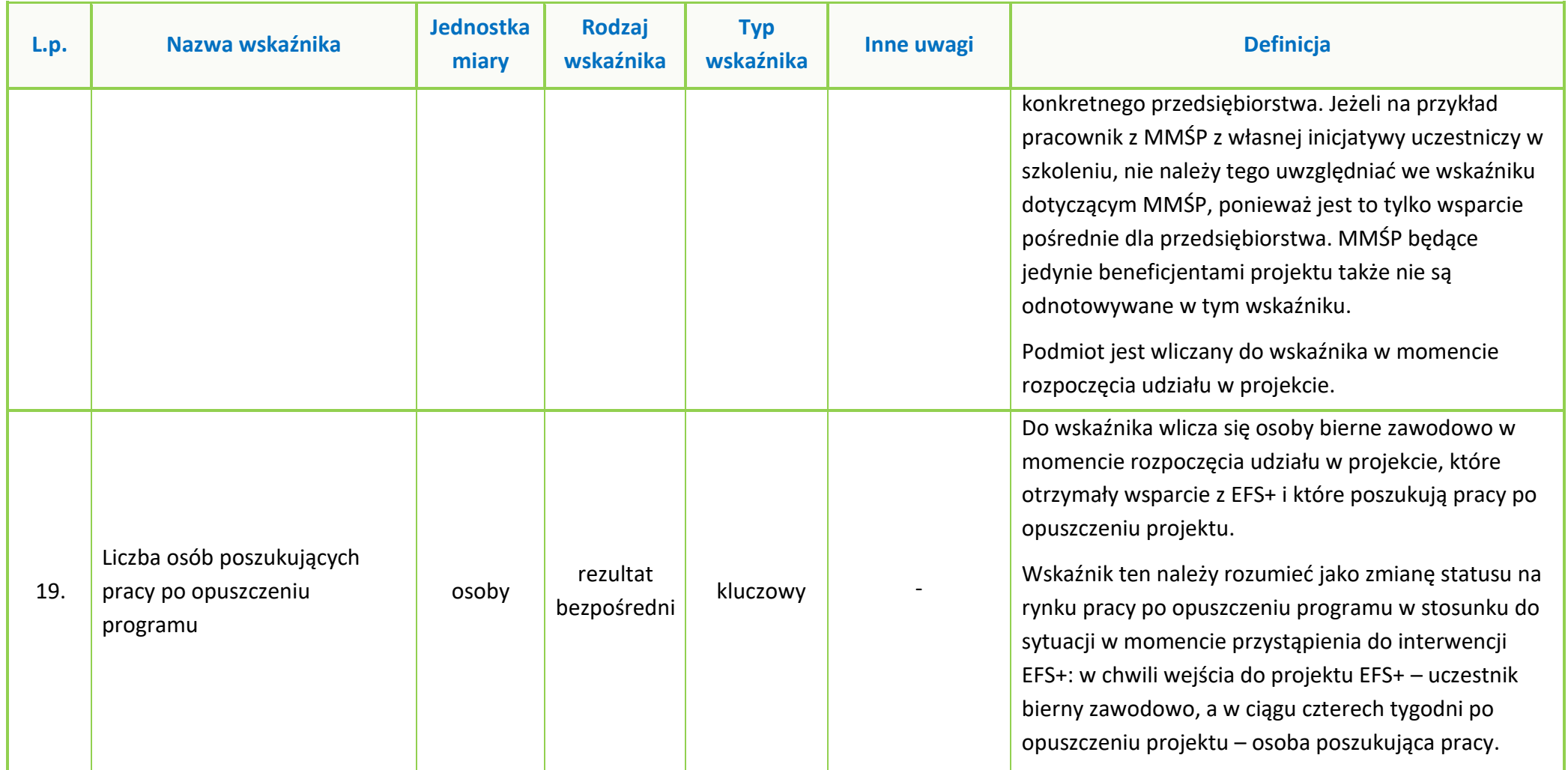

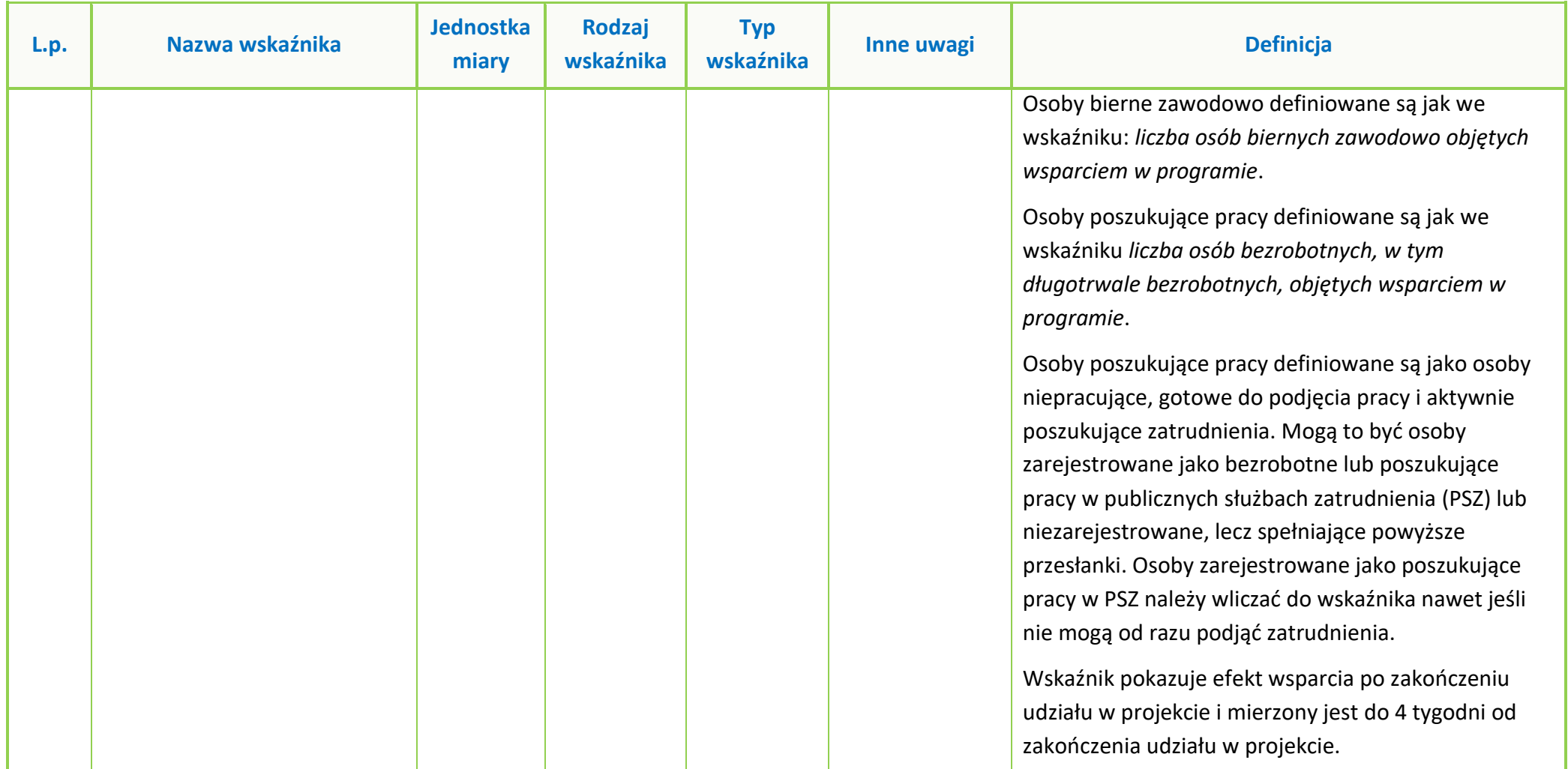

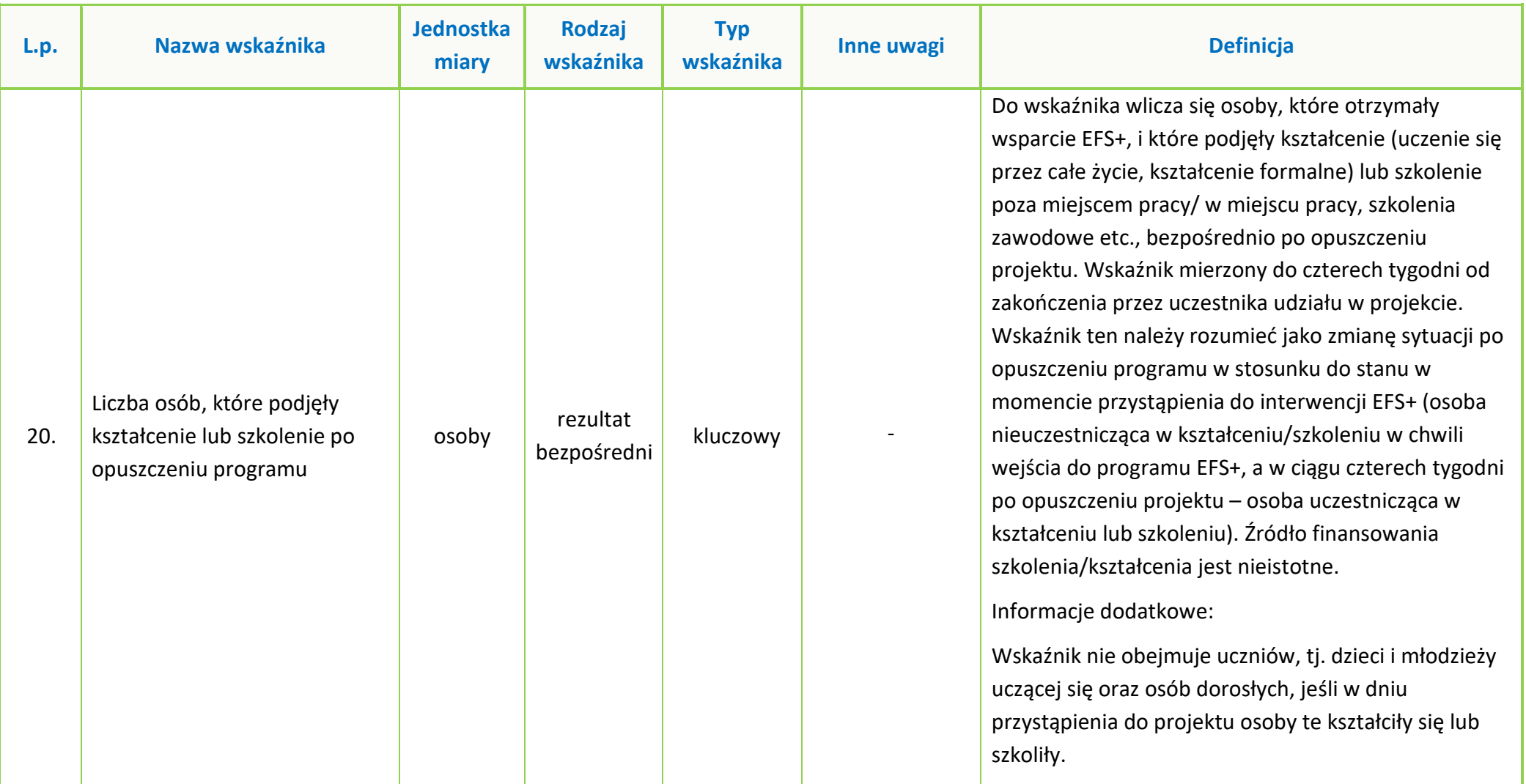

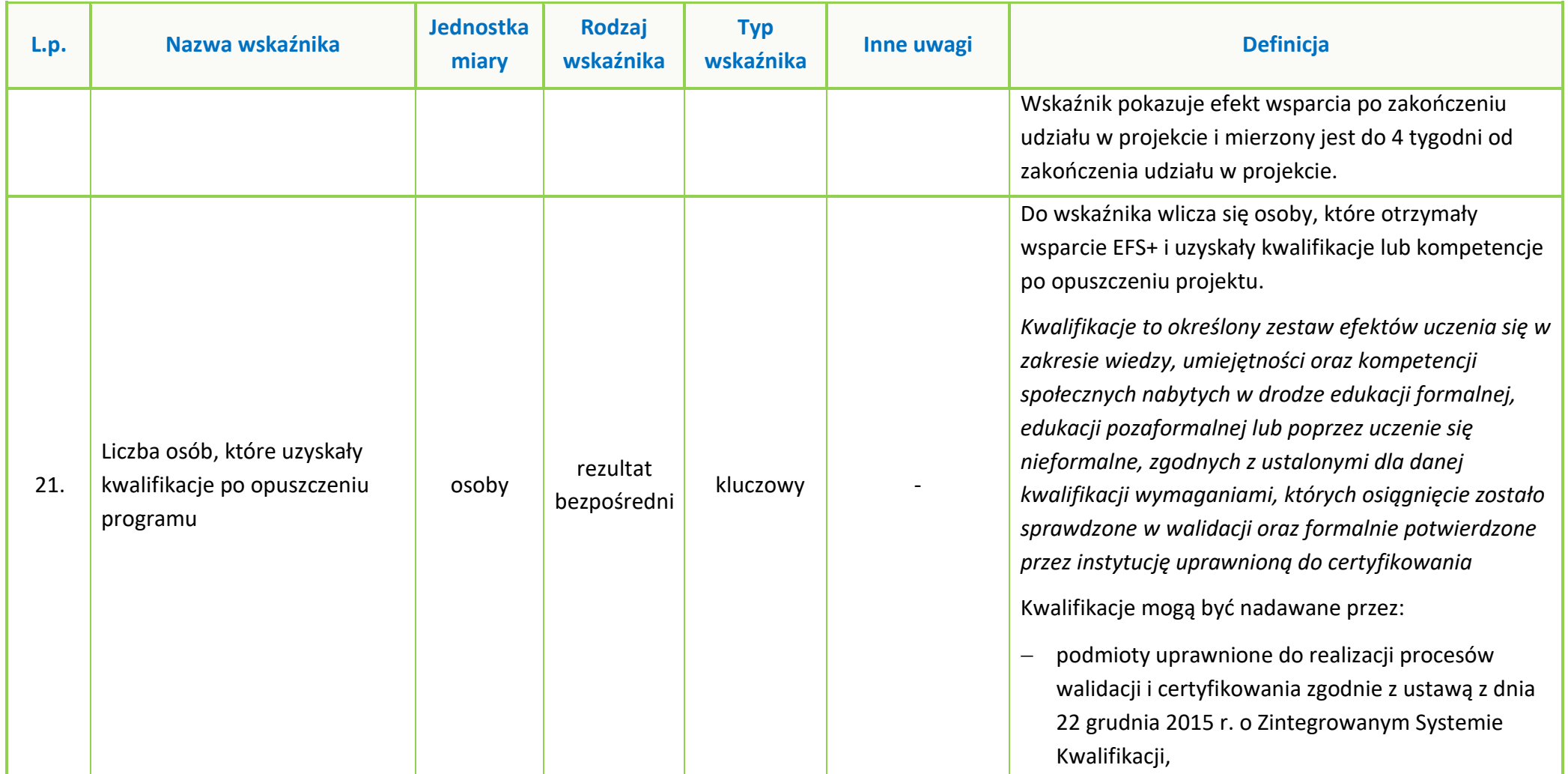

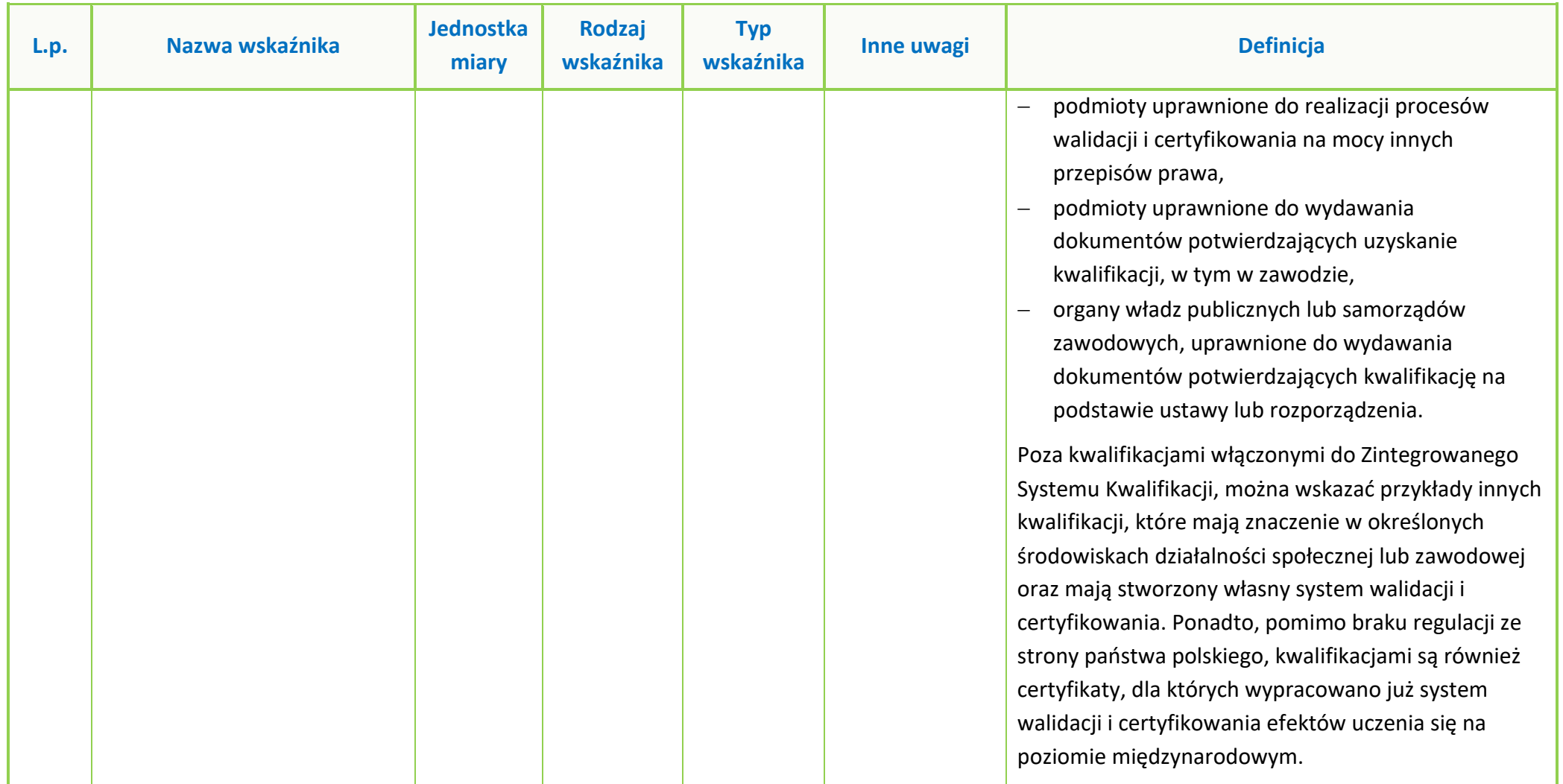
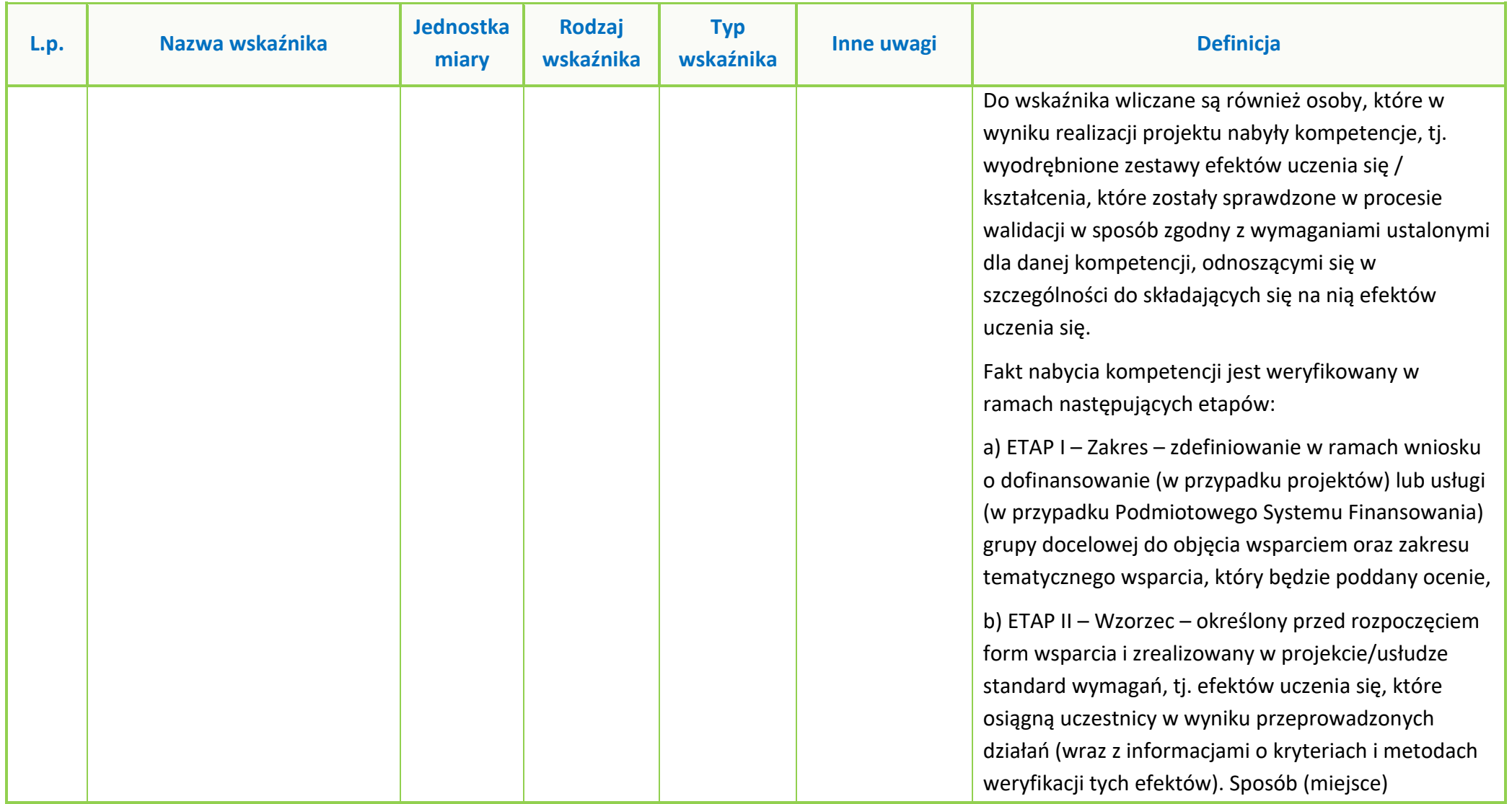

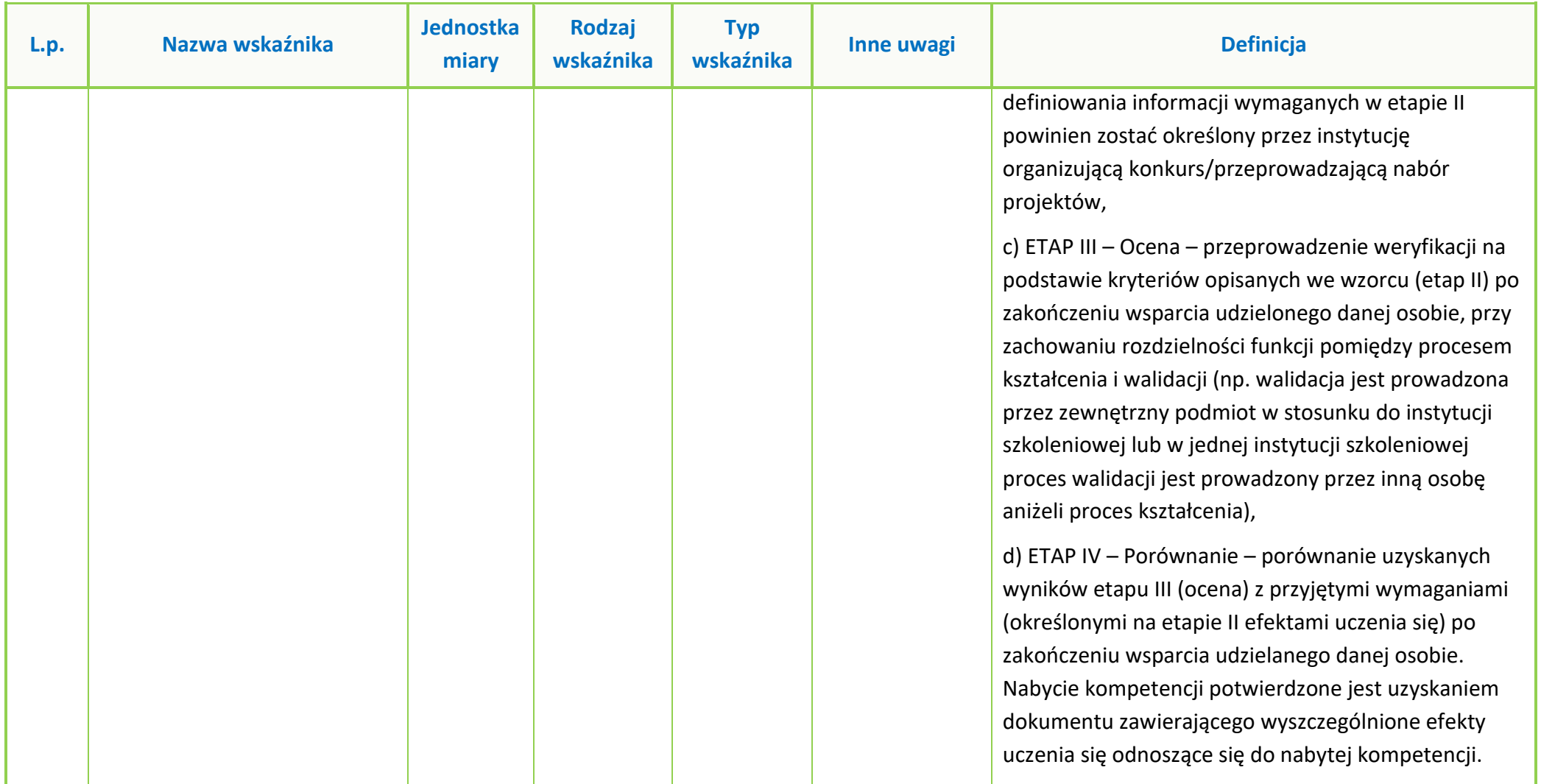

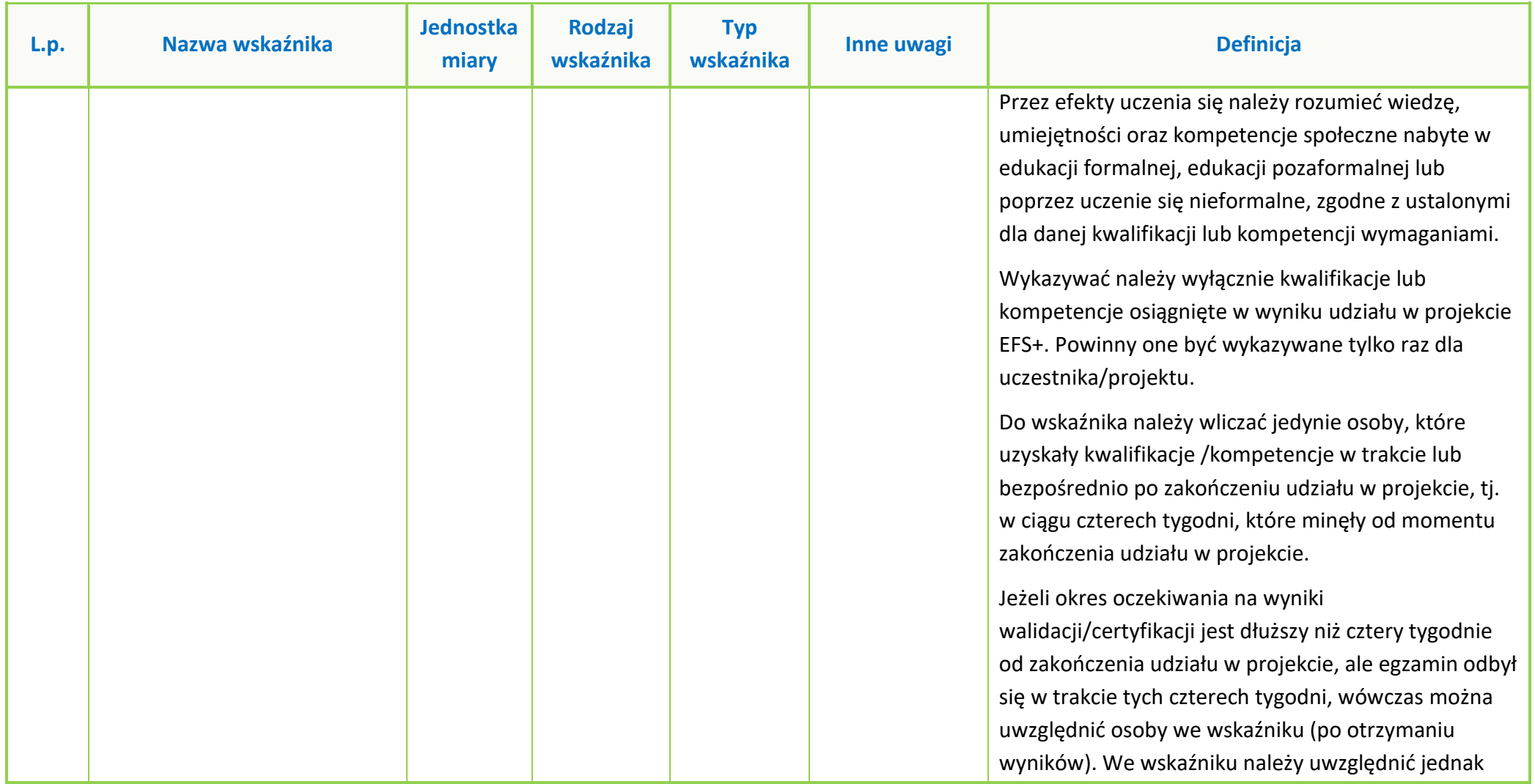

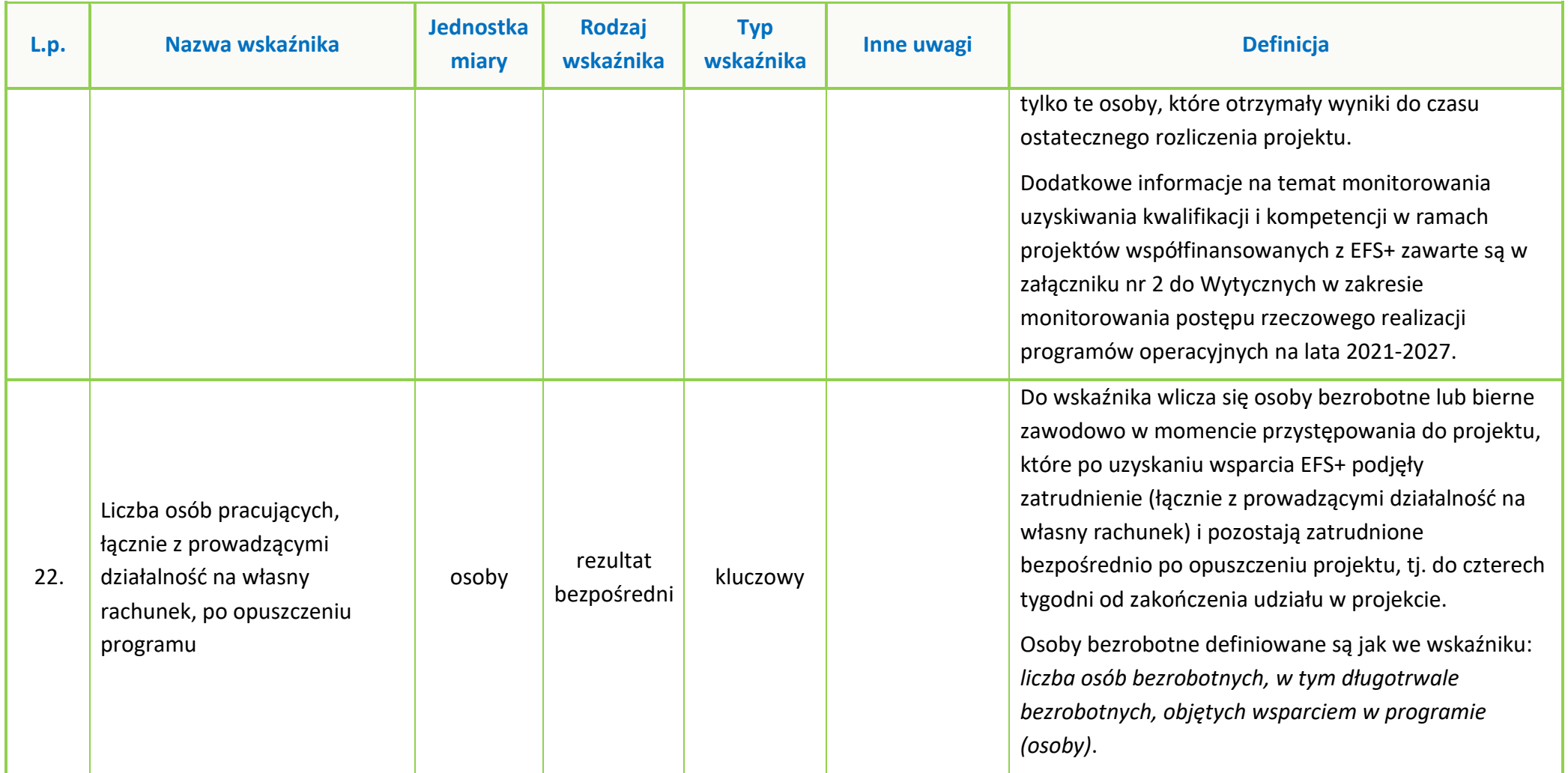

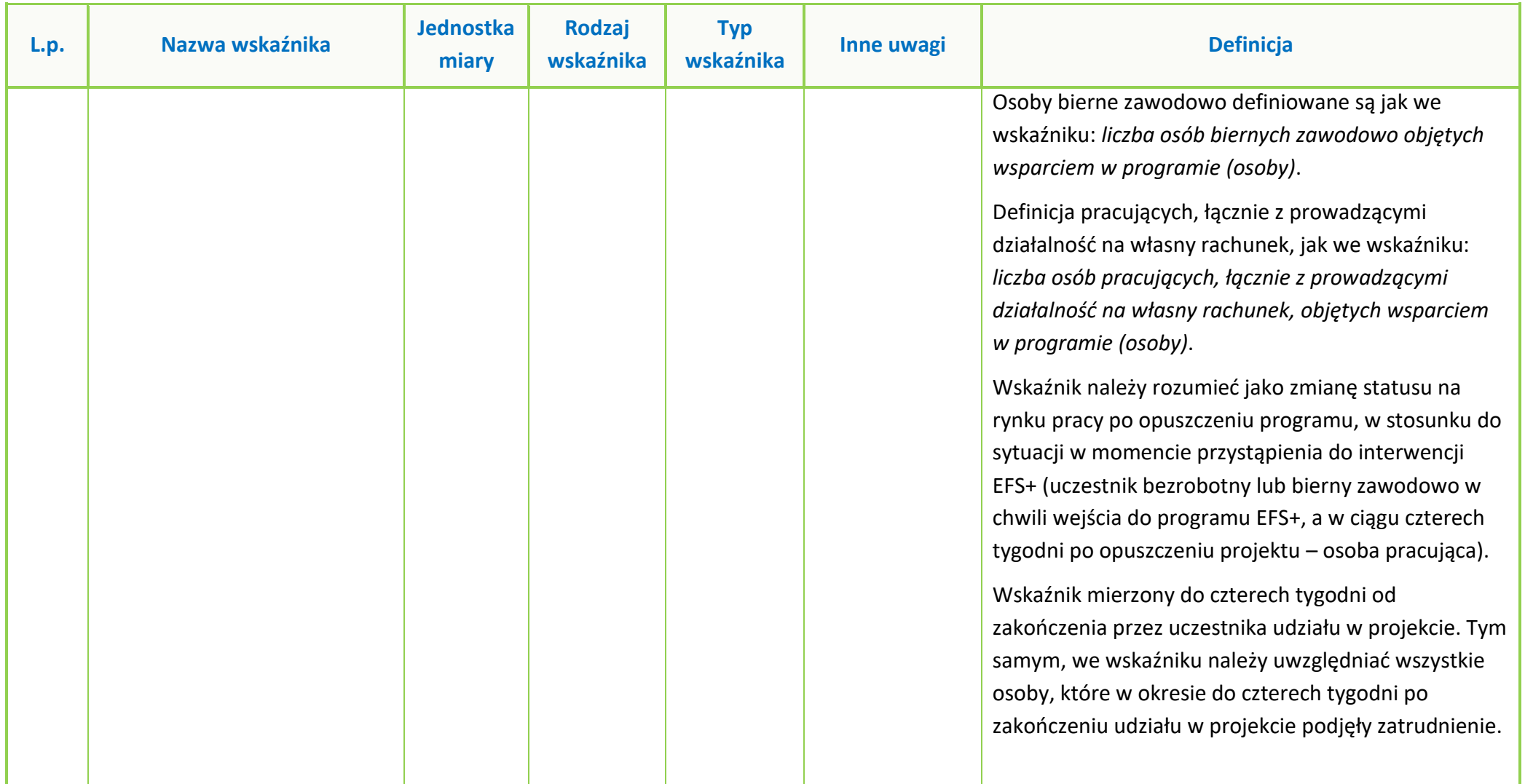

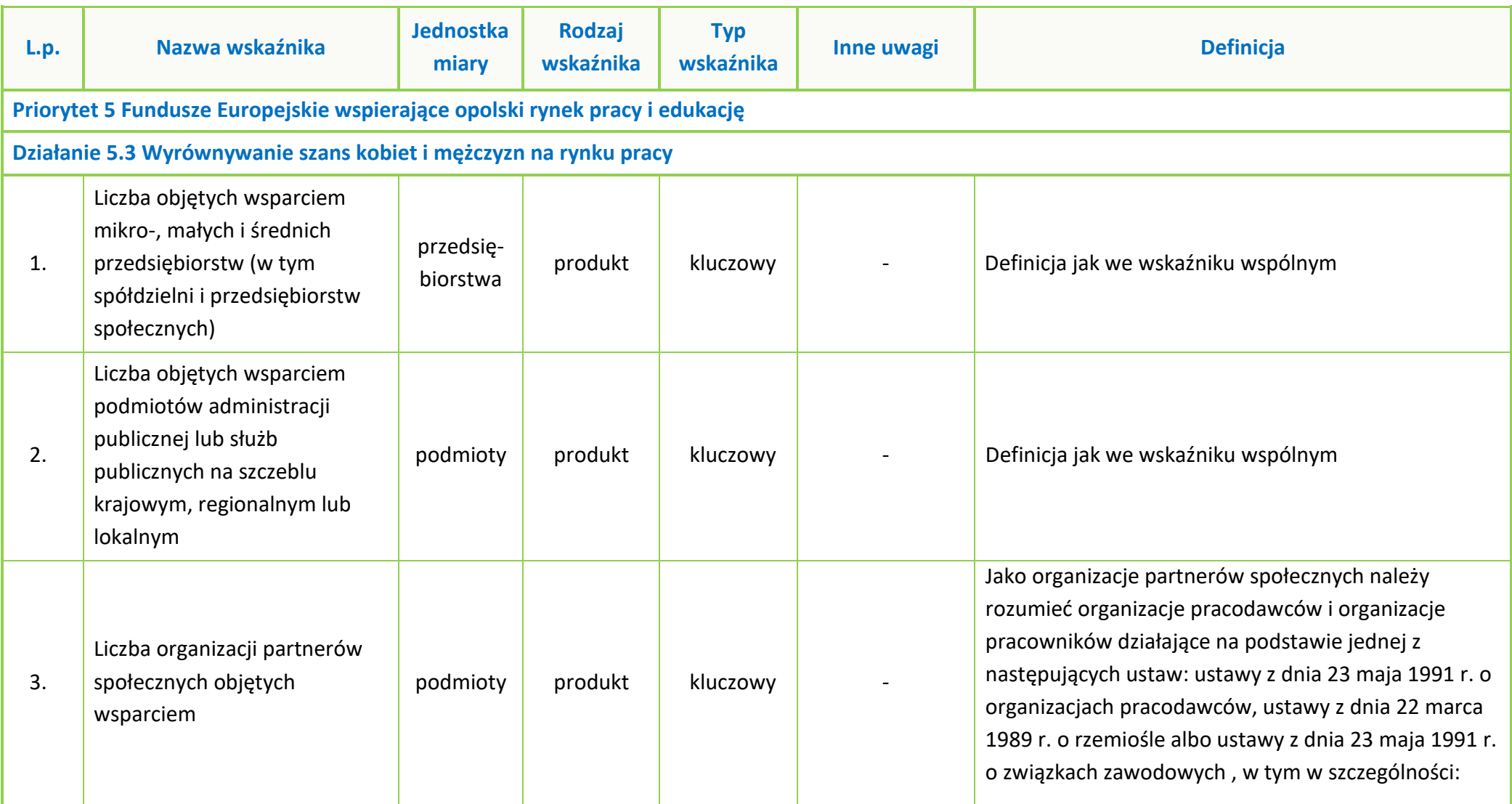

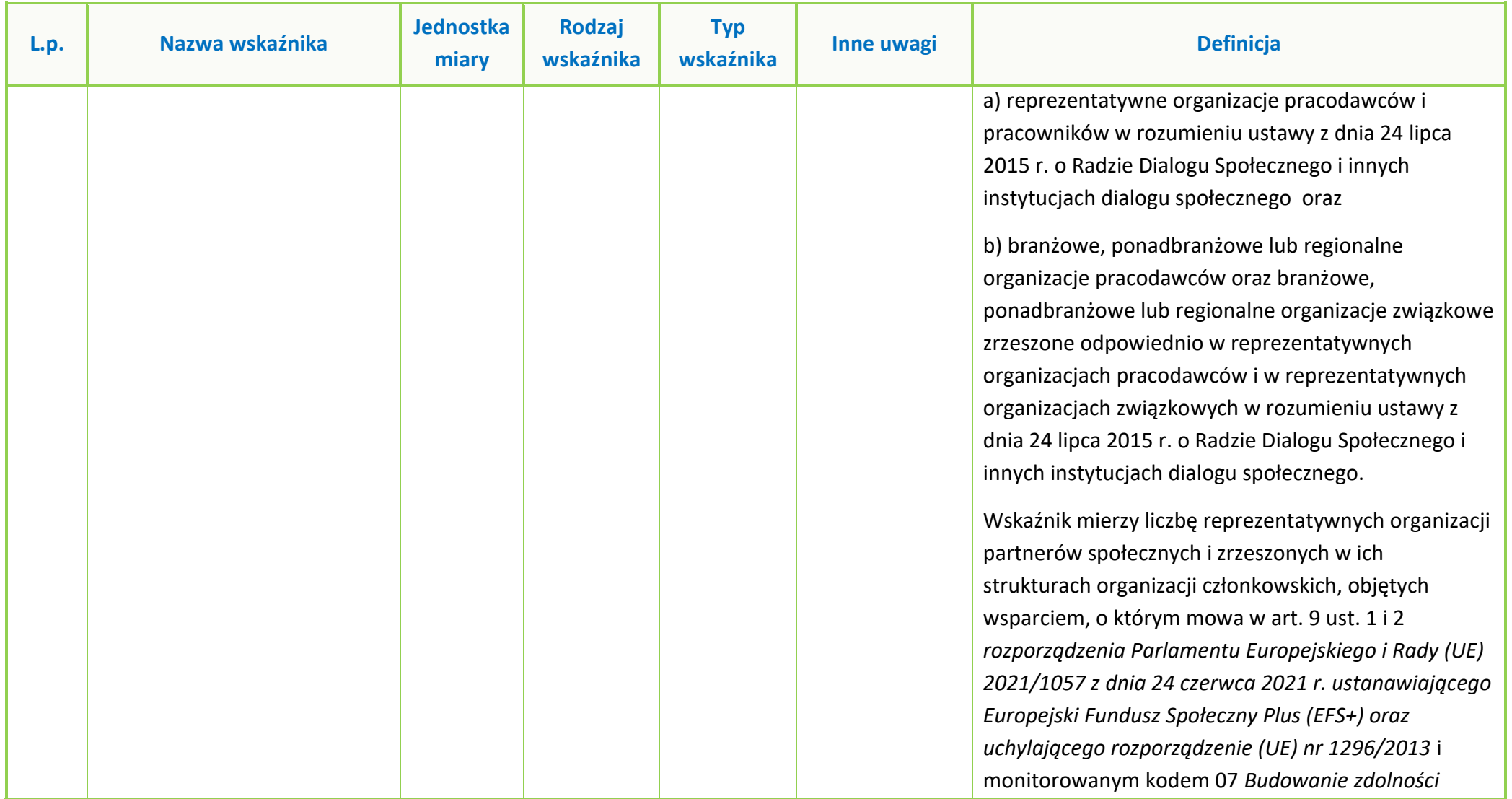

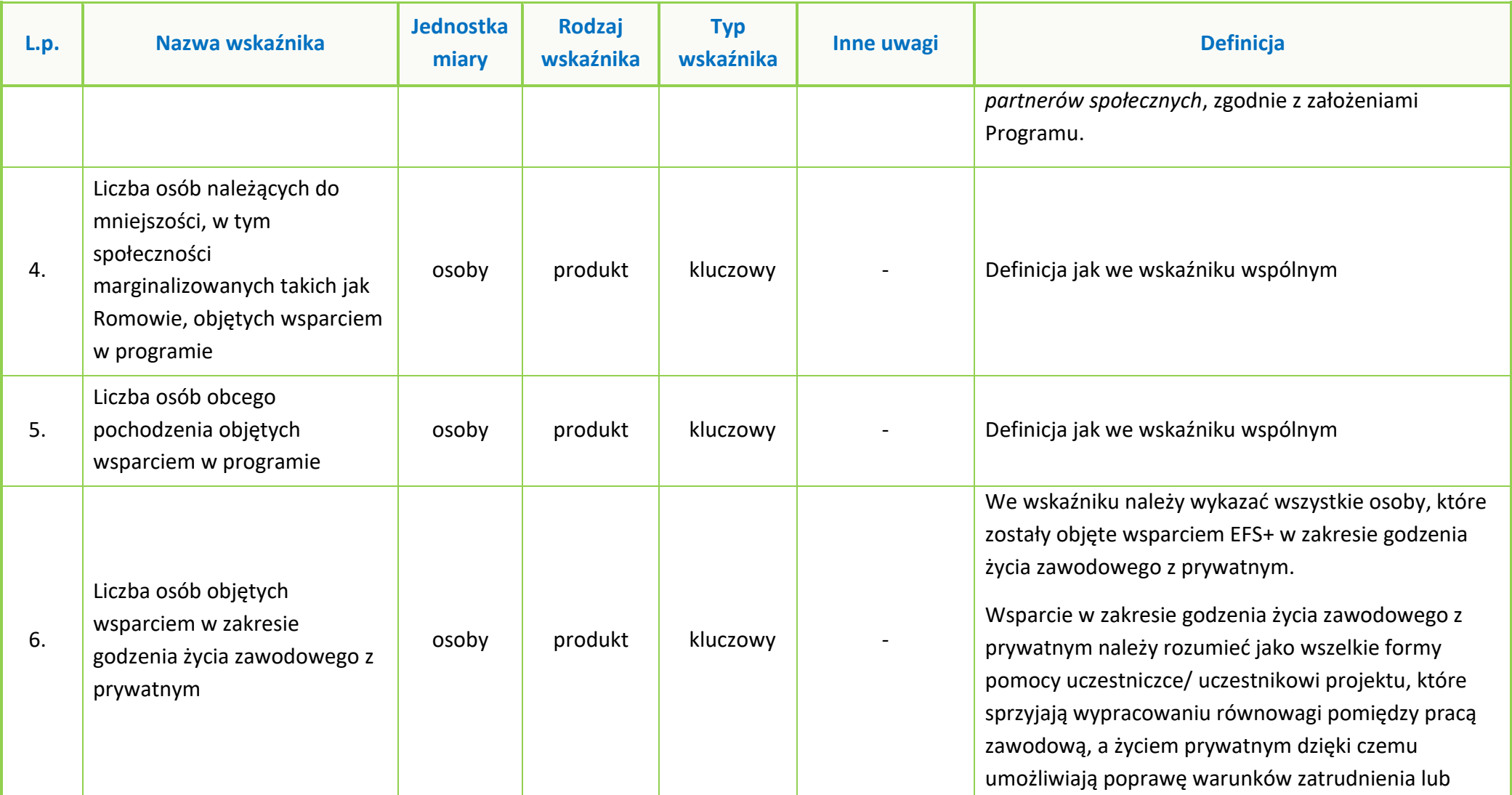

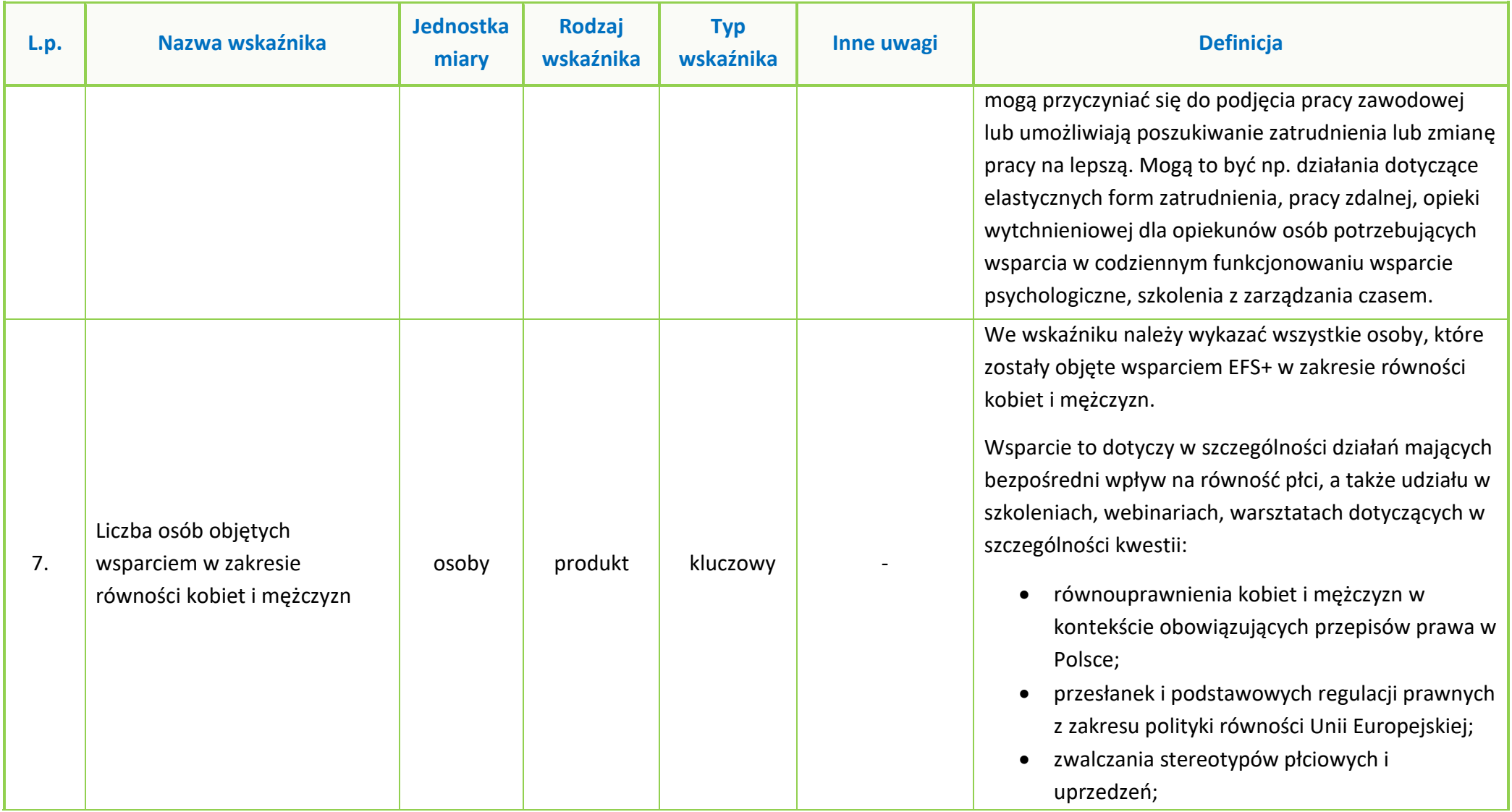

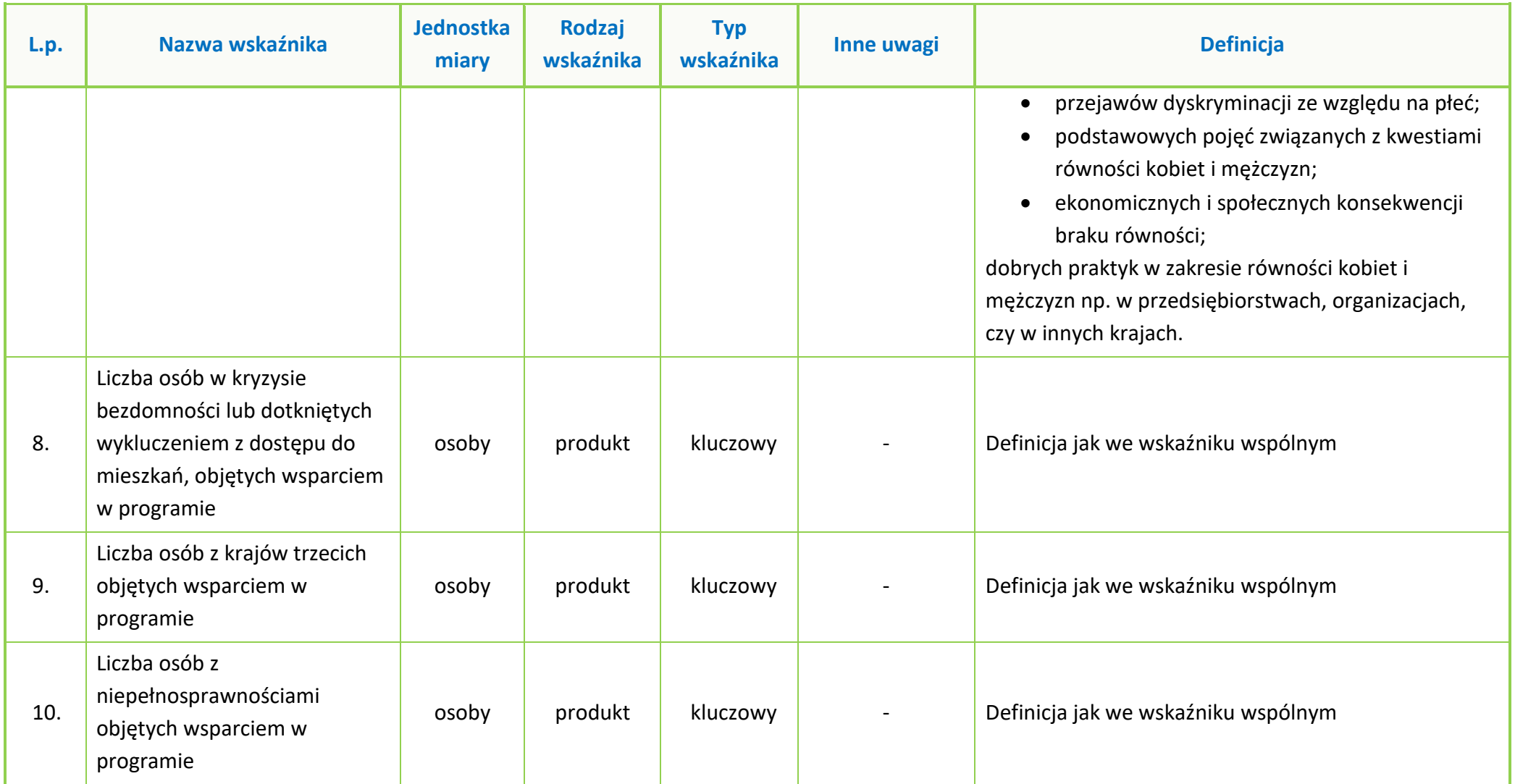

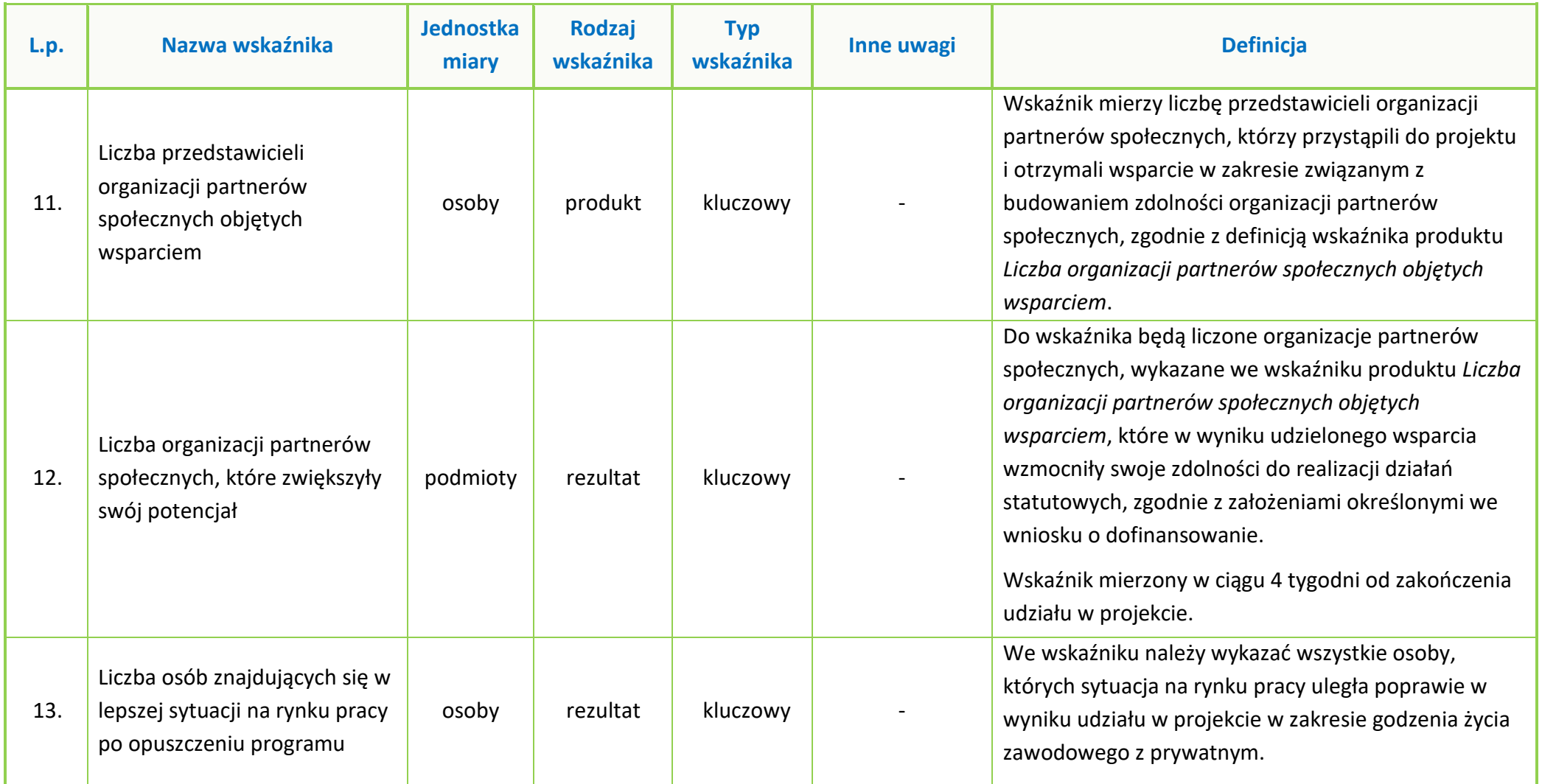

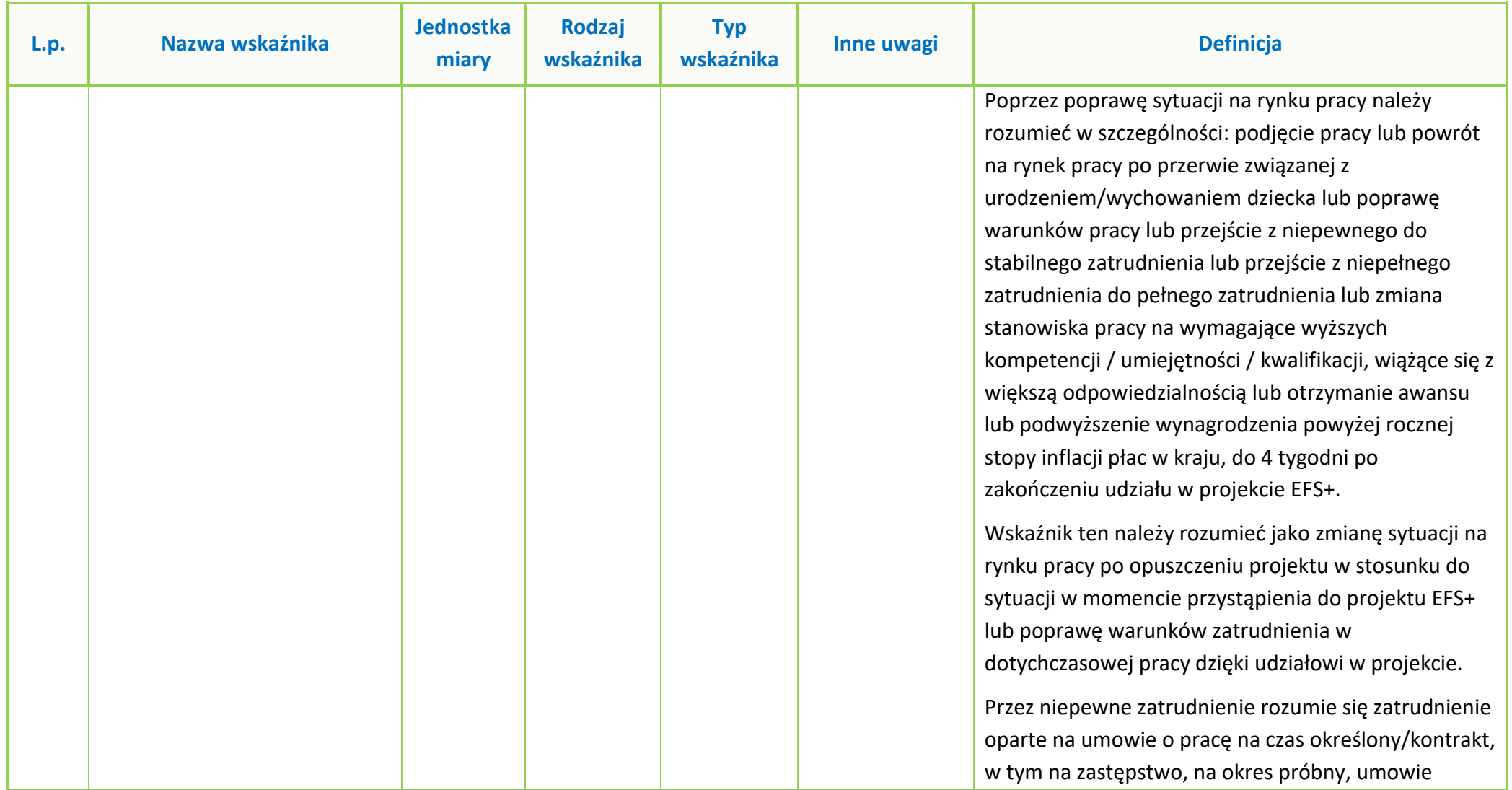

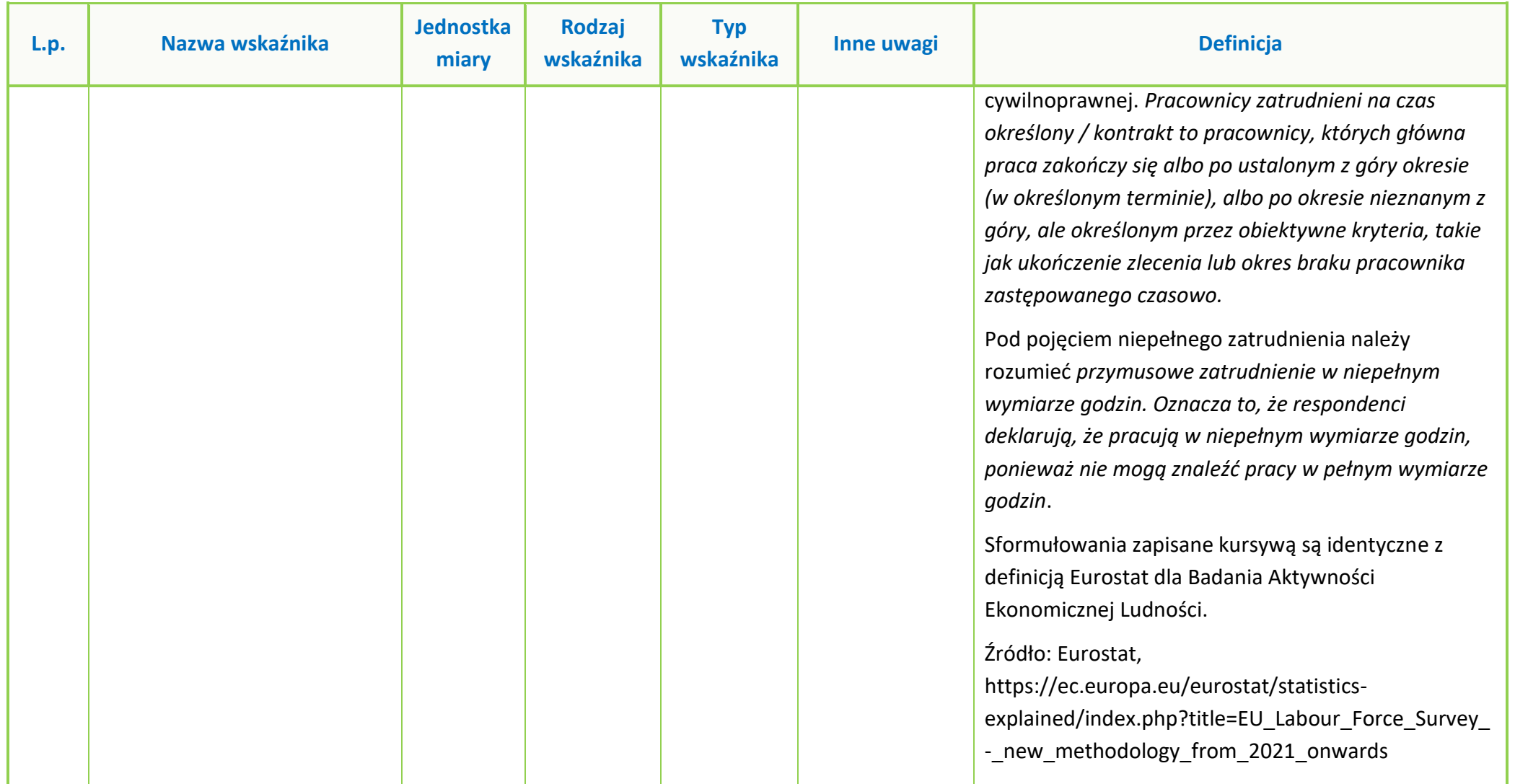

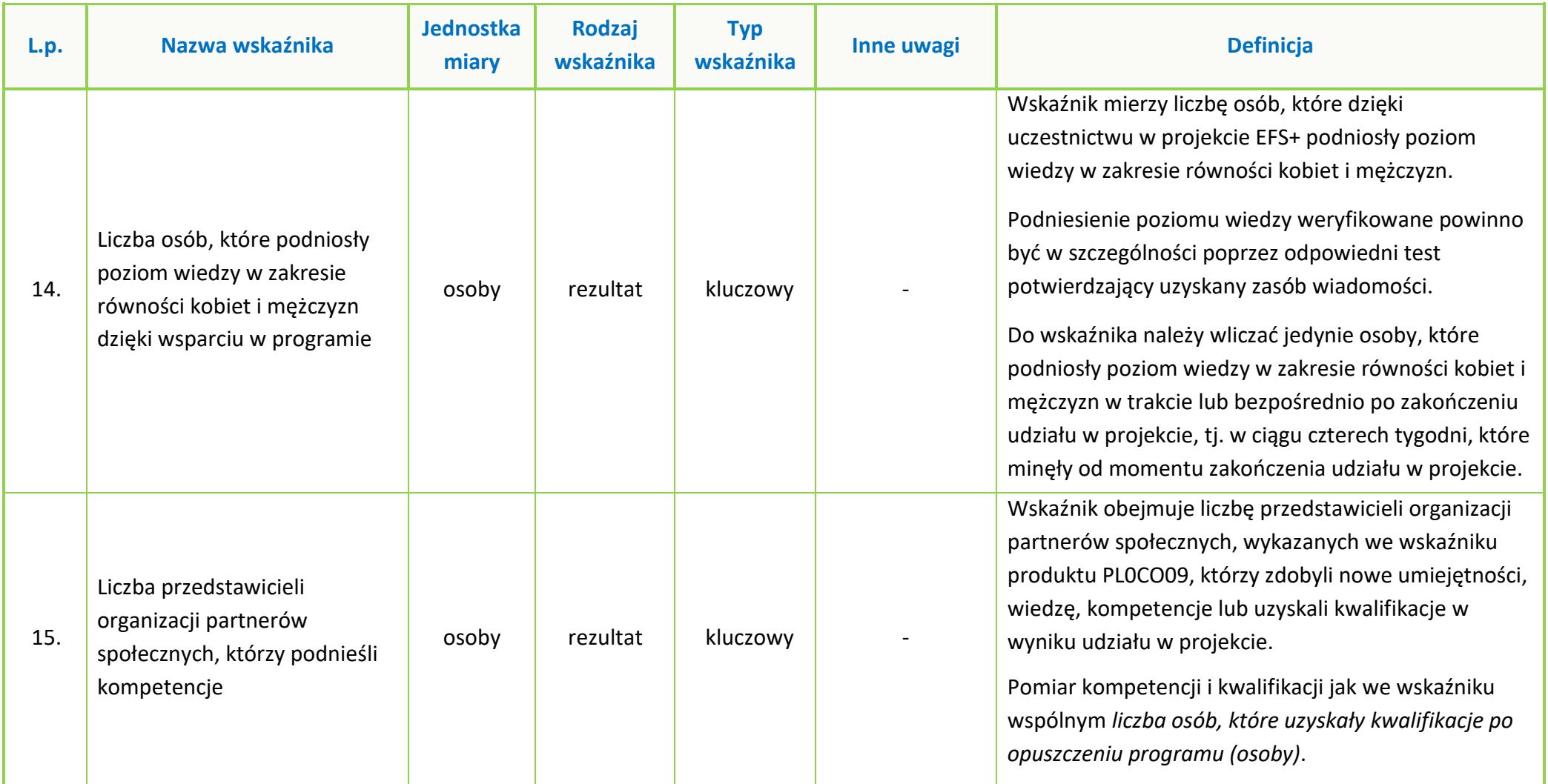

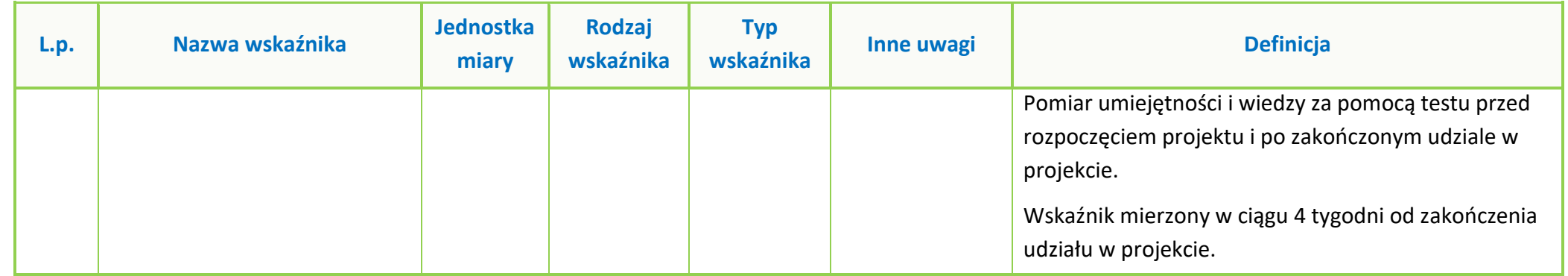

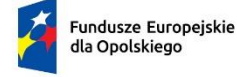

Rzeczpospolita Polska

Dofinansowane przez

Unię Europejską

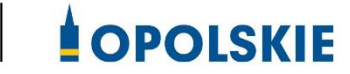

# **ZAŁĄCZNIK NR 8**

# **ANALIZA DOTYCZĄCA BEZROBOCIA WŚRÓD KOBIET W WOJEWÓDZTWIE OPOLSKIM – STAN NA KONIEC 2022 R. OPRACOWANA PRZEZ WYDZIAŁ OBSERWATORIUM RYNKU PRACY WOJEWÓDZKIEGO URZĘDU PRACY W OPOLU**

Opole, czerwiec 2023 r.

# **Bezrobocie wśród kobiet w województwie opolskim – stan na koniec 2022 roku**

W końcu grudnia 2022 r. szacunkowa stopa bezrobocia niższa lub równa wojewódzkiej (6,1%) wystąpiła w Opolu oraz w powiatach: strzeleckim, oleskim, krapkowickim oraz opolskim. **Najniższą stopę bezrobocia odnotowano w Opolu (3,0%)** oraz powiecie strzeleckim i oleskim (4,6%). Na przeciwległym biegunie znalazły się powiaty: głubczycki (10,1%) oraz prudnicki (9,3%). Ogółem na koniec roku były zarejestrowane 20 524 osoby bezrobotne. Najwięcej, bo aż 4 326 osób bezrobotnych, zarejestrowanych jest w PUP Opole, który swoim zasięgiem obejmuje zarówno powiat ziemski jak i grodzki. Kolejnym powiatem o znacznej liczbie bezrobotnych (2 906 osób) jest powiat nyski. Najmniej osób (995) zarejestrowanych jest w powiecie oleskim.

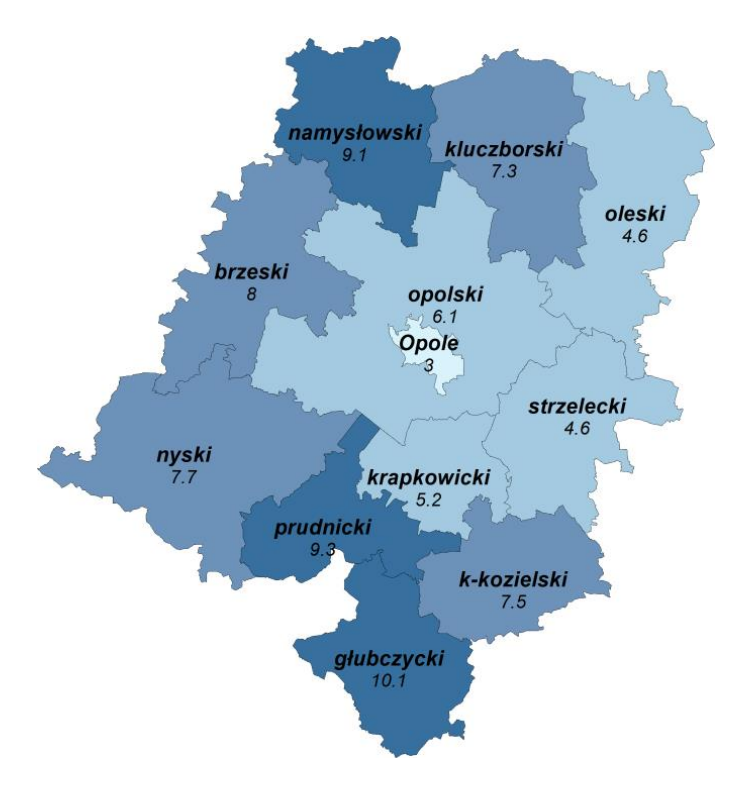

Wykres 1. Szacunkowa stopa bezrobocia na koniec grudnia 2022 r.

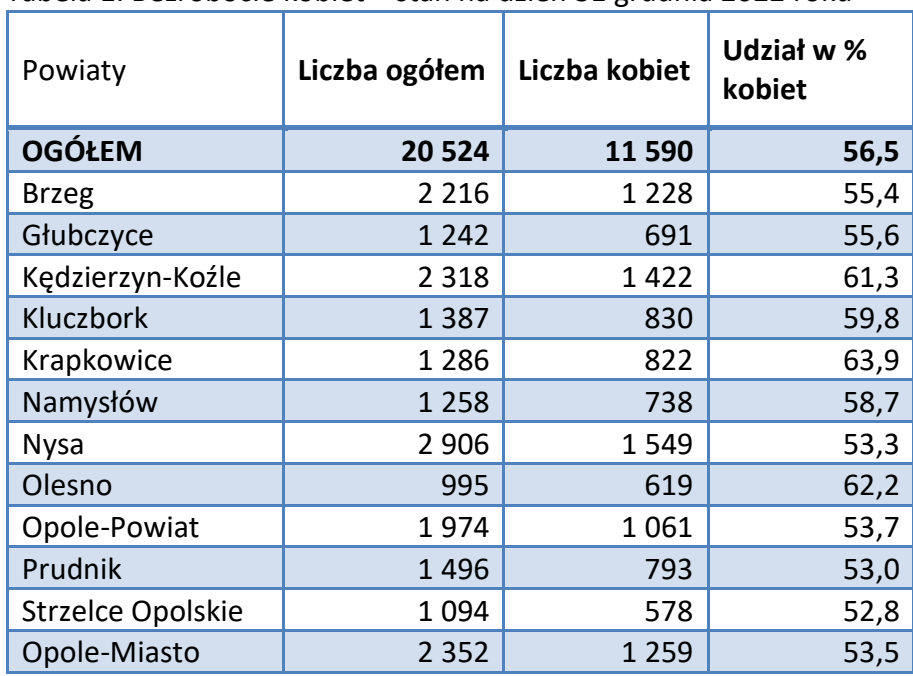

Tabela 1. Bezrobocie kobiet – stan na dzień 31 grudnia 2022 roku

Wykres 2. Udział kobiet w poszczególnych powiatach na koniec 2022 r.

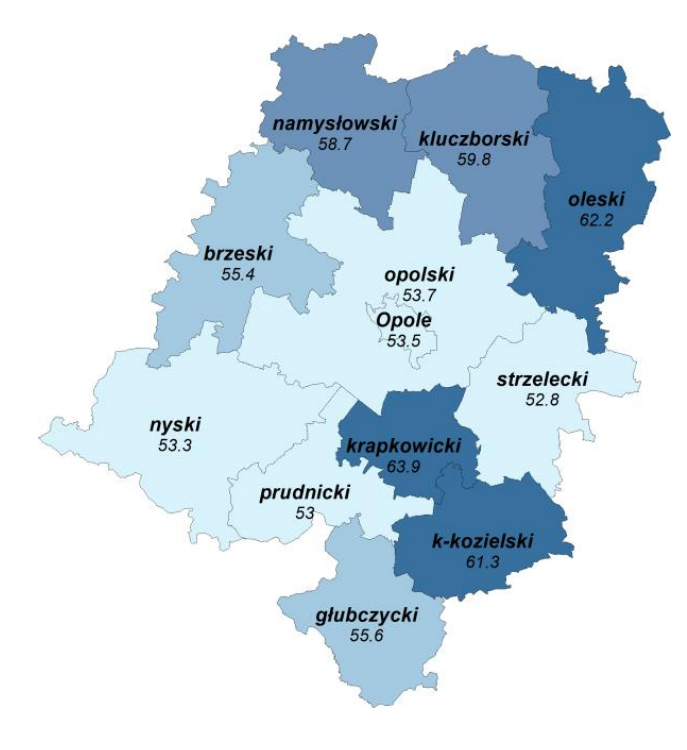

W końcu grudnia 2022 roku **większość wśród ogółu bezrobotnych stanowiły kobiety: 11 590 osób** (o 628 mniej niż na koniec 2021 r.), których udział w liczbie zarejestrowanych bezrobotnych w naszym regionie wyniósł 56,5% (mniej o 0,2 p.p. niż w grudniu 2021 roku). Podobnie jak w roku ubiegłym **najwyższy odsetek bezrobotnych kobiet rejestrujemy w powiecie krapkowickim (63,9%)**, natomiast **najniższy w powiecie strzeleckim (52,8)**, nyskim (53,3%) oraz Opolu (53,5). Wśród osób nowo zarejestrowanych w trakcie roku populacja bezrobotnych kobiet wyniosła 17 982

(o 1 906 więcej niż w 2021 roku), co stanowiło 53,8% ogółu. Natomiast z ewidencji wyłączono 18 610 kobiet, tj. 54% wszystkich wyrejestrowań. Wśród kobiet odnotowano również najwyższy wskaźnik płynności rynku pracy (na poziomie 56,8%), który jest wyższy od wskaźnika ogółu bezrobotnych o 1,5 p.p. oraz od wskaźnika dla mężczyzn o 3,3 p.p. Wysoki wskaźnik płynności rynku pracy wśród kobiet jest związany z przewagą kobiet wśród osób podejmujących zatrudnienie. Z kolei mężczyźni stanowią większość wśród ogółu wyrejestrowań oraz podejmujących zatrudnienie w miesiącach letnich, kiedy ruszają prace sezonowe i budowlane. Pewne branże charakteryzują się przewagą jednej z płci wśród pracowników i tak: w przetwórstwie przemysłowym, budownictwie, transporcie większy jest udział mężczyzn, natomiast kobiety przeważają wśród pracowników w branży: handlu hurtowego i detalicznego, gastronomii, edukacji, opiece zdrowotnej oraz finansowo ubezpieczeniowej. Sytuacja ta bezpośrednio przekłada się na przewagę udziału określonej płci w rejestracji bezrobotnych, którzy poprzednio pracowali we wskazanych sektorach.

Analizując bezrobocie mężczyzn w powiatach największy udział odnotowano w powiatach strzeleckim (47,2%) oraz prudnickim (47%), a najmniejszy w powiatach: krapkowickim (36,1%) oraz oleskim (37,8%).

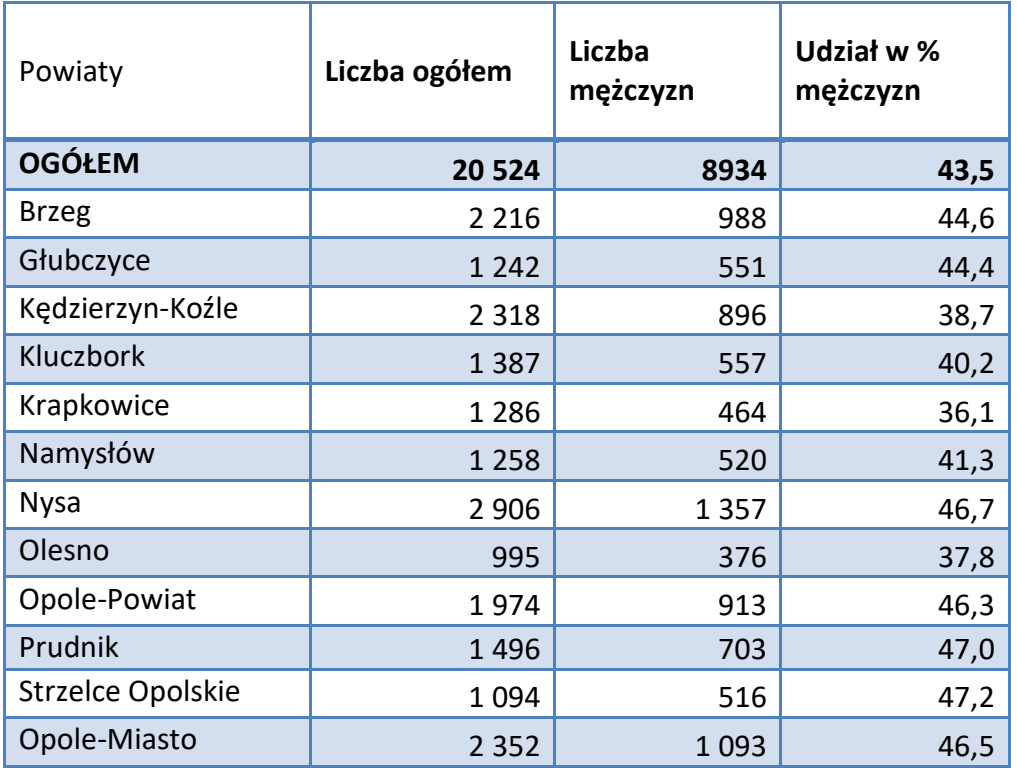

Tabela 2. Bezrobocie mężczyzn – stan na dzień 31 grudnia 2022 roku

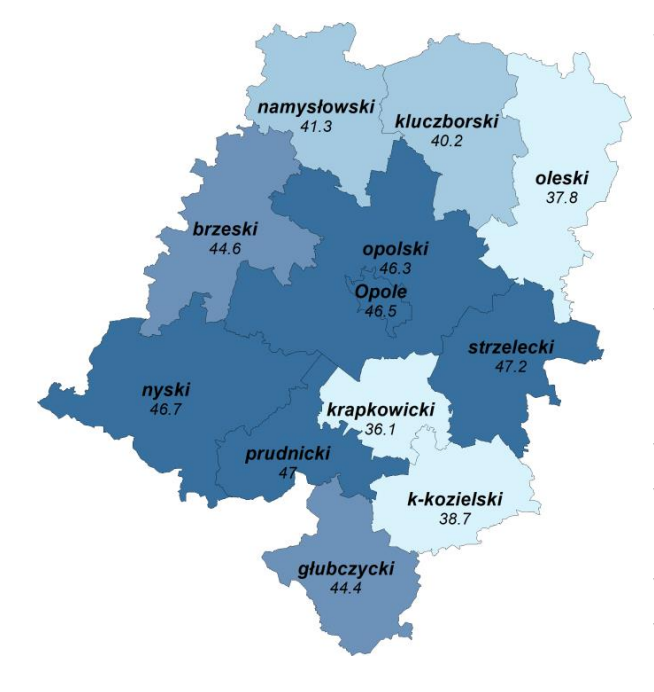

Wykres 3. Udział mężczyzn w poszczególnych powiatach na koniec 2022 r.

Wyższy udział kobiet wśród ogółu bezrobotnych w stosunku do mężczyzn koreluje z wyższym udziałem bezrobotnych kobiet wśród ludności w wieku produkcyjnym. Wskaźnik jest liczony jako udział bezrobotnych zarejestrowanych według płci w liczbie ludności w wieku produkcyjnym według płci. W podziale na powiaty najniższy udział kobiet odnotowano w powiecie strzeleckim 3,0, a najwyższy w powiecie namysłowskim 6,5. Wśród mężczyzn najniższy udział mamy również w powiecie strzeleckim 2,0, z kolei najwyższy wystąpił w powiecie głubczyckim 4,2.

UWAGA: Poniższe dane zestawione są na dzień 31.12.2021 r., nowszych danych brak.

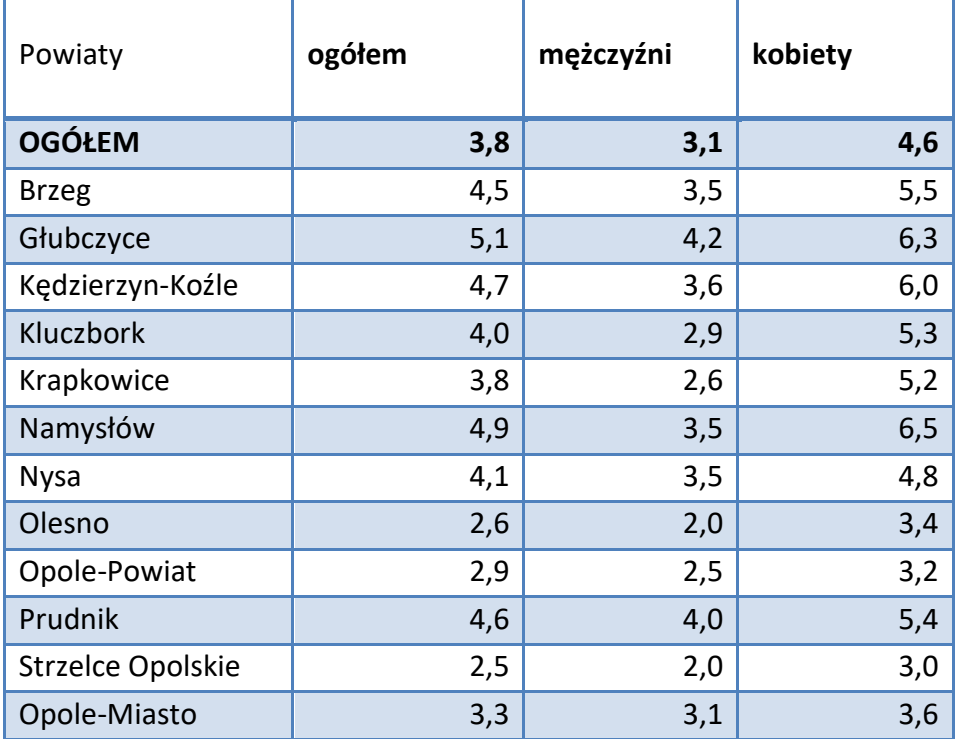

Tabela 3. Udział bezrobotnych zarejestrowanych w liczbie ludności w wieku produkcyjnym wg płci na koniec 2021 r.

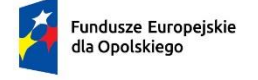

Rzeczpospolita Polska

Dofinansowane przez Unię Europejską

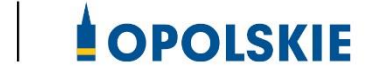

# **ZAŁĄCZNIK NR 9 PODZIAŁ JEDNOSTEK PRZESTRZENNYCH WOJEWÓDZTWA OPOLSKIEGO WG KLASYFIKACJI DEGURBA**

Opole, czerwiec 2023 r.

Zbierając od uczestników dane dotyczące miejsca zamieszkania, należy mieć na uwadze, iż w perspektywie finansowej 2021-2027 obszary wiejskie należy rozumieć zgodnie ze stopniem urbanizacji ujętym w klasyfikacji DEGURBA. Stopień urbanizacji (DEGURBA, od ang. degree of urbanization) służy do zaklasyfikowania lokalnych jednostek administracyjnych (w Polsce klasyfikacja oparta jest na podziale gminnym) do trzech grup jednostek: "miast", "małych miast lub przedmieść" oraz "obszarów wiejskich"<sup>1</sup>.

Założenia metodologiczne DEGURBA opierają się na kryterium gęstości zaludnienia i minimalnej liczby ludności. Zaklasyfikowanie terenów jako:

- **miasta** (obszary gęsto zaludnione): gminy, w których co najmniej 50% ludności mieszka w "ośrodkach miejskich" – w województwie opolskim Miasto Opole;
- **małe miasta i przedmieścia** (obszary o średniej gęstości zaludnienia): gminy, w których poniżej 50% ludności mieszka w "ośrodkach miejskich", jednocześnie poniżej 50% ludności mieszka w "komórkach siatki obszarów wiejskich" - w województwie opolskim są to gminy: Brzeg, Głubczyce, Kietrz, Namysłów, Głuchołazy, Nysa, Paczków, Prudnik, Kędzierzyn-Koźle, Kluczbork, Gogolin, Krapkowice, Zdzieszowice, Olesno, Praszka, Komprachcice, Ozimek, Strzelce Opolskie, Zawadzkie,
- **obszary wiejskie** (obszary słabo zaludnione): lokalne jednostki administracyjne, w których ponad 50% ludności mieszka w "komórkach siatki obszarów wiejskich" - pozostałe gminy województwa opolskiego.

Poniżej przedstawiono mapę województwa opolskiego wg klasyfikacji DEGURBA (dane za rok 2019).

<sup>1</sup> https://stat.gov.pl/statystyka-regionalna/jednostki-terytorialne/unijne-typologie-terytorialnetercet/stopien-urbanizacji-degurba/

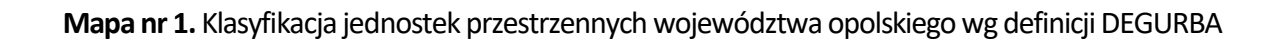

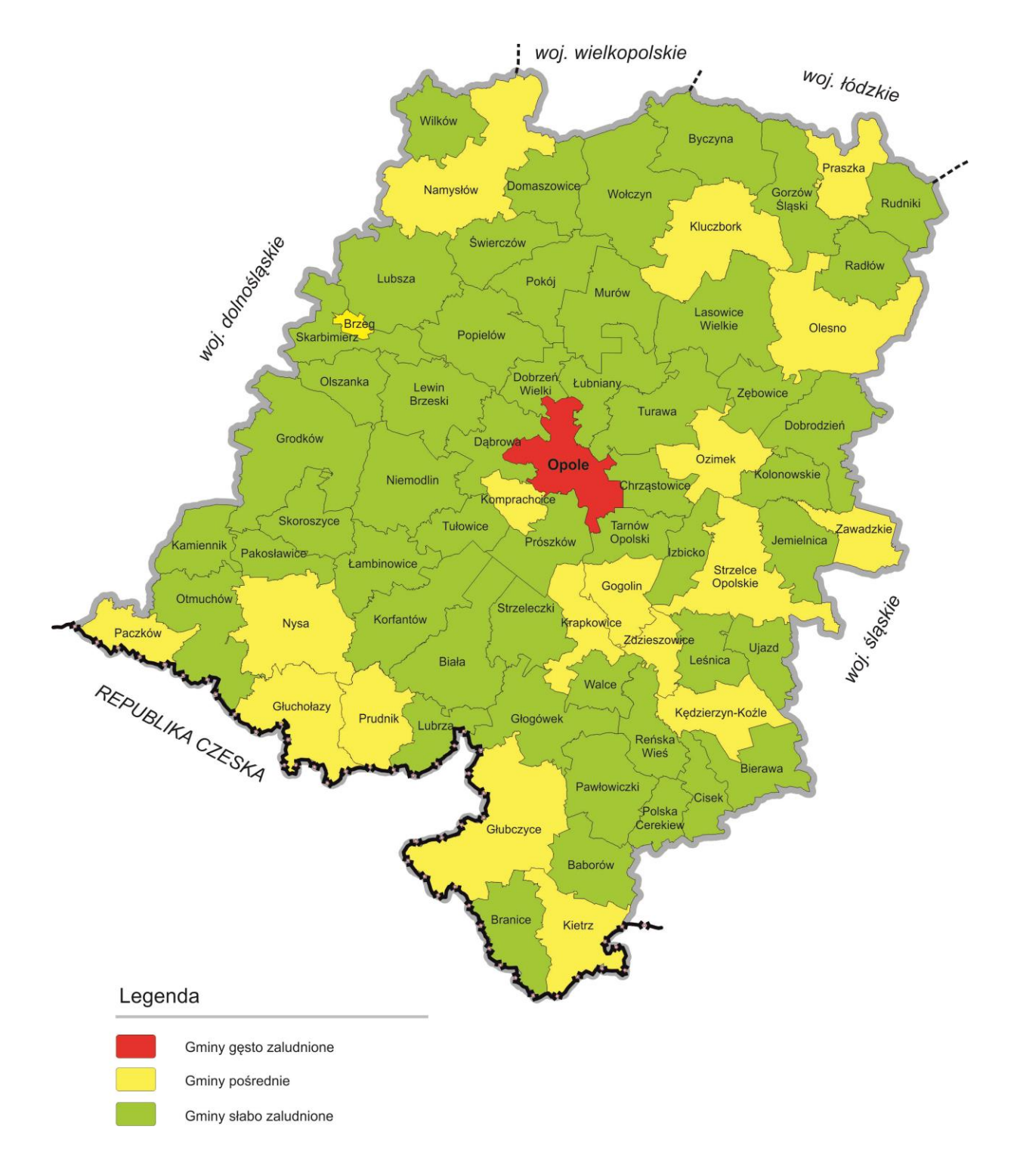

Źródło: Opracowanie własne IZ FEO 2021-2027wg danych Eurostat.

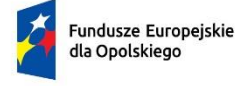

Polska

Rzeczpospolita

Dofinansowane przez Unię Europejską

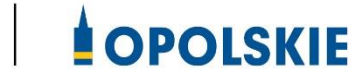

# **ZAŁĄCZNIK NR 10 WYCIĄG ZE SZCZEGÓŁOWEGO OPISU PRIORYTETÓW PROGRAMU FUNDUSZE EUROPEJSKIE DLA OPOLSKIEGO 2021-2027 (KARTA DZIAŁANIA 5.3)**

Opole, czerwiec 2023 r.

# **Działanie FEOP.05.03 Wyrównywanie szans kobiet i mężczyzn na rynku pracy**

# **Cel szczegółowy**

EFS+.CP4.C - Wspieranie zrównoważonego pod względem płci uczestnictwa w rynku pracy, równych warunków pracy oraz lepszej równowagi między życiem zawodowym a prywatnym, w tym poprzez dostęp do przystępnej cenowo opieki nad dziećmi i osobami wymagającymi wsparcia w codziennym funkcjonowaniu

# **Wysokość alokacji ogółem (EUR)**

3 529 412,00

# **Wysokość alokacji UE (EUR)**

3 000 000,00

# **Zakres interwencji**

134 - Działania na rzecz poprawy dostępu do zatrudnienia, 135 - Działania na rzecz promowania dostępu do zatrudnienia osób długotrwale bezrobotnych, 142 - Działania na rzecz promowania aktywności zawodowej kobiet oraz zmniejszenia segregacji na rynku pracy ze względu na płeć

# **Opis działania**

Typy przedsięwzięć:

1. Bezpośrednie wsparcie (przykładowo: szkolenia, warsztaty, kampanie, doradztwo, konsultacje indywidualne, wsparcie grupowe, panele, grupy doradcze) kobiet, a także ich otoczenia, lokalnej społeczności mające na celu:

a) zwiększenie udziału w rynku pracy kobiet, zwłaszcza mieszkających na obszarach wiejskich,

b) zwalczanie stereotypów związanych z płcią oraz zapobieganie i zwalczanie konkretnych form przemocy ze względu na płeć w systemach zatrudnienia, kształcenia i szkolenia, w tym molestowania seksualnego, nadużyć wobec kobiet określanych jako europrzestępstwo w rozumieniu art. 83 ust. 1 TFUE,

c) rozwój i wdrażanie zrównoważonego życia zawodowego i prywatnego, w tym zwalczanie stereotypów związanych z płcią w odniesieniu do dzielenia się obowiązkami opiekuńczymi między mężczyznami i kobietami oraz wspieranie większego zaangażowania mężczyzn w obowiązki opiekuńcze,

d) podnoszenie świadomości i mobilizowanie do działań służących rozwiązaniu problemu segregacji płciowej na rynku pracy oraz likwidowania różnic w wynagrodzeniach ze względu na płeć lub niepełnosprawność,

e) przeciwdziałanie problemowi feminizacji,ubóstwa.

2. Działania mające na celu ukierunkowanie dziewcząt i młodych kobiet w celu realizacji kariery w ramach kompetencji STEM (ang. Science (nauka), Technology (technologia), Engineering (inżynieria), Maths (matematyka)) i STEAM (ang. Science (nauka), Technology (technologia), Engineering (inżynieria), Arts (sztuka) i Maths (matematyka)).

3. Działania mające na celu podnoszenie motywacji, nabycie kompetencji społeczno-emocjonalnych do podjęcia zatrudnienia lub polepszenia sytuacji kobiet na rynku pracy (przykładowo: trening kompetencji społecznych, wsparcie indywidualne i grupowe: psychologiczne, doradztwo, w tym zawodowe, biznesowe, prawne, coaching, mentoring, superwizja).

4. Dostosowanie środowiska pracy celem dostępności dla osób ze szczególnymi potrzebami, w tym z niepełnosprawnościami.

5. Budowanie zdolności partnerów społecznych oraz organizacji społeczeństwa obywatelskiego do realizacji działań na rzecz wyrównywania szans kobiet i mężczyzn na rynku pracy.

Warunki realizacji projektów:

1. Działania nie będą powielały wsparcia realizowanego na poziomie krajowym dotyczącego zwiększenia dostępu do opieki nad dziećmi do lat 3 (w tym w zakresie tworzenia nowych miejsc opieki) oraz systemowych działań w zakresie równości szans. Będą one natomiast komplementarne z działaniami wskazanymi w FERS oraz w KPO (uwzględnione zostaną mechanizmy zapobiegające podwójnemu finansowaniu).

2. Poprzez partnerów społecznych należy rozumieć w szczególności organizacje pracodawców i pracowników działające na podstawie jednej z następujących ustaw: ustawy z dnia 23 maja 1991 r. o organizacjach pracodawców, ustawy z dnia 23 maja 1991 r. o związkach zawodowych, ustawy z dnia 22 marca 1989 r. o rzemiośle.

3. Poprzez organizację społeczeństwa obywatelskiego należy rozumieć podmiot spełniający następujące kryteria:

a) istnienie struktury organizacyjnej oraz formalna rejestracja

b) strukturalna niezależność od władz publicznych (zwłaszcza w wymiarze organów założycielskich, kontroli udziałów czy nadzoru właścicielskiego)

c) niezarobkowy charakter organizacji

d) suwerenność i samorządność

e) dobrowolność przynależności

4. Wsparcie jest komplementarne z działaniem 5.4 w zakresie wdrażania elastycznych form zatrudnienia.

5. W ramach projektu istnieje możliwość dofinansowania wsparcia towarzyszącego dla jego uczestników polegającego na zapewnieniu:

a) opieki nad osobami potrzebującymi wsparcia w codziennym funkcjonowaniu (osoby, które ze względu na stan zdrowia lub

niepełnosprawność wymagają opieki lub wsparcia w związku z niemożnością samodzielnego wykonywania co najmniej jednej z podstawowych czynności dnia codziennego) oraz nad dziećmi do 7 lat.

b) dojazdu lub zwrotu kosztów dojazdu na zajęcia lub inne działania przewidziane

w ramach projektu.

6. Wszyscy uczestnicy szkoleń powinni wykazać się podniesieniem poziomu wiedzy, który będzie weryfikowany poprzez odpowiedni test potwierdzający uzyskany zasób wiadomości.

7. Pozostałe warunki niezbędne do realizacji projektów niewskazane w SZOP 2021-2027 dla działania określone są w pozostałych dokumentach IZ FEO niezbędnych dla przeprowadzenia postępowania konkurencyjnego/niekonkurencyjnego, w tym w Regulaminie wyboru projektów/ umowie o dofinansowanie/ decyzji o dofinansowaniu.

# **Maksymalny % poziom dofinansowania UE w projekcie**

85

**Maksymalny % poziom dofinansowania całkowitego wydatków kwalifikowalnych na poziomie projektu (środki UE + współfinansowanie ze środków krajowych przyznane beneficjentowi przez właściwą instytucję)**

95

# **Pomoc publiczna – unijna podstawa prawna**

Bez pomocy, Rozporządzenie Komisji (UE) nr 1407/2013 z dnia 18 grudnia 2013 r. w sprawie stosowania art. 107 i 108 Traktatu o funkcjonowaniu Unii Europejskiej do pomocy de minimis

### **Pomoc publiczna – krajowa podstawa prawna**

Rozporządzenie Ministra Funduszy i Polityki Regionalnej z dnia 20 grudnia 2022 r. w sprawie udzielania pomocy de minimis oraz pomocy publicznej w ramach programów finansowanych z Europejskiego Funduszu Społecznego Plus (EFS+) na lata 2021–2027 (Dz. U. z 2022 r. poz. 2782)

# **Uproszczone metody rozliczania**

do 25% stawka ryczałtowa na koszty pośrednie w oparciu o metodykę IZ (podstawa wyliczenia: koszty bezpośrednie) [art. 54(c) CPR], uproszczona metoda rozliczania wydatków w oparciu o projekt budżetu [art. 53(3)(b) CPR]

### **Forma wsparcia**

Dotacja

# **Dopuszczalny cross-financing (%)**

15

# **Minimalny wkład własny beneficjenta**

5%

# **Sposób wyboru projektów**

Konkurencyjny

# **Realizacja instrumentów terytorialnych**

Nie dotyczy

# **Typ beneficjenta – ogólny**

Administracja publiczna, Instytucje nauki i edukacji, Instytucje ochrony zdrowia, Instytucje wspierające biznes, Organizacje społeczne i związki wyznaniowe, Partnerstwa, Partnerzy społeczni, Przedsiębiorstwa, Służby publiczne

#### **Typ beneficjenta – szczegółowy**

Administracja rządowa, Centra aktywności lokalnej, Duże przedsiębiorstwa, Instytucje otoczenia biznesu, Instytucje rynku pracy, Izby gospodarcze, Jednostki organizacyjne działające w imieniu jednostek samorządu terytorialnego, Jednostki Samorządu Terytorialnego, Klastry, Kościoły i związki wyznaniowe, Lokalne Grupy Działania, MŚP, Niepubliczne instytucje kultury, Niepubliczne podmioty integracji i pomocy społecznej, Organizacje pozarządowe, Organizacje zrzeszające pracodawców, Ośrodki kształcenia dorosłych, Partnerstwa instytucji pozarządowych, Partnerzy gospodarczy, Podmioty ekonomii społecznej, Podmioty świadczące usługi publiczne w ramach realizacji obowiązków własnych jednostek samorządu terytorialnego, Publiczne zakłady opieki zdrowotnej, Szkoły i inne placówki systemu oświaty, Uczelnie, Związki zawodowe

#### **Grupa docelowa**

JST oraz podległe im podmioty, kobiety, mieszkańcy obszarów wiejskich, nauczyciele, kadra zarządzająca, wspierająca i organizująca proces nauczania szkół/placówek systemu oświaty prowadzących kształcenia zawodowe, organizacje pozarządowe i ich pracownicy, jak i osoby z nimi współpracujące (w tym wolontariusze), organizacje społeczeństwa obywatelskiego, osoby doświadczające przemocy domowej, osoby doświadczające stereotypów związanych z płcią, osoby sprawujące opiekę nad dziećmi, osobami z niepełnosprawnościami czy osobami potrzebującymi wsparcia w codziennym funkcjonowaniu, osoby w wieku 50 lat i więcej, osoby z niepełnosprawnościami lub o ograniczonej mobilności, partnerzy społeczni i środowisko organizacji społeczeństwa obywatelskiego, pracodawcy, pracownicy, przedsiębiorstwa (w tym MŚP), szkoły lub placówki kształcenia ogólnego (z wyłączeniem specjalnych), szkoły lub placówki kształcenia zawodowego (z wyłączeniem specjalnych), uczestnicy procesu edukacji, w tym dzieci przedszkolne, uczniowie szkół i placówek podstawowych i ponadpodstawowych, dorośli biorący udział w edukacji, nauczyciele, instruktorzy praktycznej nauki zawodu, pracodawcy, uczniowie lub słuchacze szkół lub placówek kształcenia zawodowego, uczniowie

lub wychowankowie szkół lub placówek kształcenia ogólnego, w szczególności w niekorzystnej sytuacji

#### **Słowa kluczowe**

awanse kobiet, dialog społeczny, dopasowanie do rynku pracy, doradztwo\_zawodowe, dostępność, niedyskryminacja, opieka\_nad\_dziećmi, osoby\_z\_niepełnosprawnościami, szkolenia, wyrownywanie\_szans

#### **Wielkość podmiotu (w przypadku przedsiębiorstw)**

Duże, Małe, Mikro, Średnie

### **Kryteria wyboru projektów**

https://rpo.opolskie.pl/?page\_id=47909

### **Wskaźniki produktu**

WLWK-PL0CO02 - Liczba obiektów dostosowanych do potrzeb osób z niepełnosprawnościami

WLWK-EECO19 - Liczba objętych wsparciem mikro-, małych i średnich przedsiębiorstw (w tym spółdzielni i przedsiębiorstw społecznych)

WLWK-EECO18 - Liczba objętych wsparciem podmiotów administracji publicznej lub służb publicznych na szczeblu krajowym, regionalnym lub lokalnym

WLWK-PL0CO08 - Liczba organizacji partnerów społecznych objętych wsparciem

WLWK-EECO15 - Liczba osób należących do mniejszości, w tym społeczności marginalizowanych takich jak Romowie, objętych wsparciem w programie

WLWK-EECO14 - Liczba osób obcego pochodzenia objętych wsparciem w programie

WLWK-PLCCO02 - Liczba osób objętych wsparciem w zakresie godzenia życia zawodowego z prywatnym

WLWK-PLCCO01 - Liczba osób objętych wsparciem w zakresie równości kobiet i mężczyzn

WLWK-EECO16 - Liczba osób w kryzysie bezdomności lub dotkniętych wykluczeniem z dostępu do mieszkań, objętych wsparciem w programie

WLWK-EECO13 - Liczba osób z krajów trzecich objętych wsparciem w programie

WLWK-EECO12 - Liczba osób z niepełnosprawnościami objętych wsparciem w programie

WLWK-PL0CO01 - Liczba projektów, w których sfinansowano koszty racjonalnych usprawnień dla osób z niepełnosprawnościami

WLWK-PL0CO09 - Liczba przedstawicieli organizacji partnerów społecznych objętych wsparciem

#### **Wskaźniki rezultatu**

WLWK-PL0CR04 - Liczba organizacji partnerów społecznych, które zwiększyły swój potencjał

WLWK-PLCCR01 - Liczba osób, które podniosły poziom wiedzy w zakresie równości kobiet i mężczyzn dzięki wsparciu w programie

WLWK-PLCCR02 - Liczba osób znajdujących się w lepszej sytuacji na rynku pracy po opuszczeniu programu

WLWK-PL0CR05 - Liczba przedstawicieli organizacji partnerów społecznych, którzy podnieśli kompetencje

Załącznik nr 2 do Uchwały nr 9923/2023 Zarządu Województwa Opolskiego z 29 czerwca 2023 r.

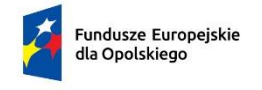

Rzeczpospolita Polska

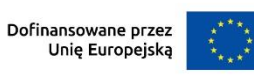

# **SOPOLSKIE**

# **Ogłoszenie o naborze nr FEOP.05.03-IZ.00-001/23**

**dotyczący projektów złożonych w ramach postępowania konkurencyjnego działania 5.3 Wyrównywanie szans kobiet i mężczyzn na rynku pracy priorytetu 5 Fundusze Europejskie wspierające opolski rynek pracy i edukację programu regionalnego FEO 2021-2027 nabór I**

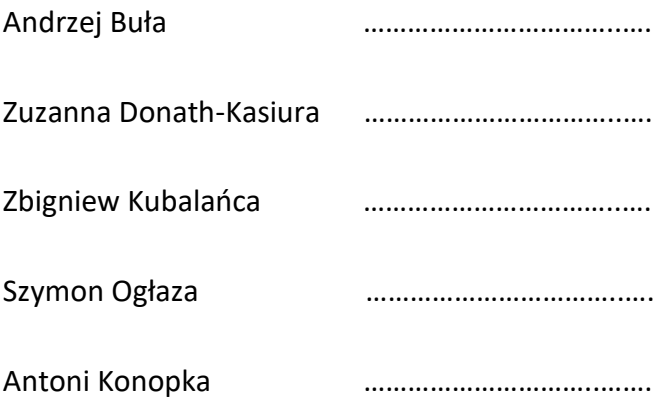

# **Wersja nr 2**

Dokument przyjęty przez Zarząd Województwa Opolskiego Uchwałą nr 9923/2023 z 29 czerwca 2023 r. Stanowiący załącznik nr 2 do niniejszej uchwały

Opole, czerwiec 2023 r.

# Nazwa właściwej instytucji

Instytucją przeprowadzającą postępowanie konkurencyjne jest Zarząd Województwa Opolskiego pełniący funkcję Instytucji Zarządzającej programem regionalnym Fundusze Europejskie dla Opolskiego 2021-2027 (IZ), której zadania wykonuje:

Urząd Marszałkowski Województwa Opolskiego Departament Programowania Funduszy Europejskich

# Przedmiot naboru

Przedmiotem postępowania konkurencyjnego są typy projektów określone dla działania **5.3 Wyrównywanie szans kobiet i mężczyzn na rynku pracy**, priorytetu 5 Fundusze Europejskie wspierające opolski rynek pracy i edukację programu regionalnego Fundusze Europejskie dla Opolskiego 2021-2027 (FEO 2021-2027).

Typy projektów podlegających dofinansowaniu:

- 1) Bezpośrednie wsparcie (przykładowo: szkolenia, warsztaty, kampanie, doradztwo, konsultacje indywidualne, wsparcie grupowe, panele, grupy doradcze) kobiet, a także ich otoczenia, lokalnej społeczności mające na celu:
	- a) zwiększenie udziału w rynku pracy kobiet, zwłaszcza mieszkających na obszarach wiejskich,
	- b) zwalczanie stereotypów związanych z płcią oraz zapobieganie i zwalczanie konkretnych form przemocy ze względu na płeć w systemach zatrudnienia, kształcenia i szkolenia, w tym molestowania seksualnego, nadużyć wobec kobiet określanych jako europrzestępstwo w rozumieniu art. 83 ust. 1 TFUE,
	- c) rozwój i wdrażanie zrównoważonego życia zawodowego i prywatnego, w tym zwalczanie stereotypów związanych z płcią w odniesieniu do dzielenia się obowiązkami opiekuńczymi między mężczyznami i kobietami oraz wspieranie większego zaangażowania mężczyzn w obowiązki opiekuńcze,
	- d) podnoszenie świadomości i mobilizowanie do działań służących rozwiązaniu problemu segregacji płciowej na rynku pracy oraz likwidowania różnic w wynagrodzeniach ze względu na płeć lub niepełnosprawność,
	- e) przeciwdziałanie problemowi feminizacji, ubóstwa.

**Ww. działania nie stanowią instrumentów i usług rynku pracy w rozumieniu ustawy z dnia 20 kwietnia 2004 r. o promocji zatrudnienia i instytucjach rynku pracy.**

- 2) Działania mające na celu ukierunkowanie dziewcząt i młodych kobiet w celu realizacji kariery w ramach kompetencji STEM (ang. Science (nauka), Technology (technologia), Engineering (inżynieria), Maths (matematyka)) i STEAM (ang. Science (nauka), Technology (technologia), Engineering (inżynieria), Arts (sztuka) i Maths (matematyka)).
- 3) Działania mające na celu podnoszenie motywacji, nabycie kompetencji społecznoemocjonalnych do podjęcia zatrudnienia lub polepszenia sytuacji kobiet na rynku pracy (przykładowo: trening kompetencji społecznych, wsparcie indywidualne i grupowe: psychologiczne, doradztwo, w tym zawodowe, biznesowe, prawne, coaching, mentoring, superwizja).
- 4) Dostosowanie środowiska pracy celem dostępności dla osób ze szczególnymi potrzebami, w tym z niepełnosprawnościami.
- 5) Budowanie zdolności partnerów społecznych oraz organizacji społeczeństwa obywatelskiego do realizacji działań na rzecz wyrównywania szans kobiet i mężczyzn na rynku pracy.

# Informacja o potencjalnych wnioskodawcach

Podmioty uprawnione do składania wniosków w ramach postępowania konkurencyjnego dla działania **5.3 Wyrównywanie szans kobiet i mężczyzn na rynku pracy**, priorytetu 5 Fundusze Europejskie wspierające opolski rynek pracy i edukację programu regionalnego FEO 2021- 2027:

#### Typ beneficjenta

#### Ogólny:

- 1. Administracja publiczna.
- 2. Instytucje nauki i edukacji.
- 3. Instytucje ochrony zdrowia.
- 4. Instytucje wspierające biznes.
- 5. Organizacje społeczne i związki wyznaniowe.
- 6. Partnerstwa.
- 7. Partnerzy społeczni.
- 8. Przedsiębiorstwa.
- 9. Służby publiczne.

#### Szczegółowy:

- 1. Administracja rządowa.
- 2. Centra aktywności lokalnej.
- 3. Duże przedsiębiorstwa.
- 4. Instytucje otoczenia biznesu.
- 5. Instytucje rynku pracy.
- 6. Izby gospodarcze.
- 7. Jednostki organizacyjne działające w imieniu jednostek samorządu terytorialnego.
- 8. Jednostki Samorządu Terytorialnego.
- 9. Klastry.
- 10. Kościoły i związki wyznaniowe.
- 11. Lokalne Grupy Działania.
- 12. MŚP.
- 13. Niepubliczne instytucje kultury.
- 14. Niepubliczne podmioty integracji i pomocy społecznej.
- 15. Organizacje pozarządowe.
- 16. Organizacje zrzeszające pracodawców.
- 17. Ośrodki kształcenia dorosłych.
- 18. Partnerstwa instytucji pozarządowych.
- 19. Partnerzy gospodarczy.
- 20. Podmioty ekonomii społecznej.
- 21. Podmioty świadczące usługi publiczne w ramach realizacji obowiązków własnych jednostek samorządu terytorialnego.
- 22. Publiczne zakłady opieki zdrowotnej.
- 23. Szkoły i inne placówki systemu oświaty.
- 24. Uczelnie.
- 25. Związki zawodowe.

# Termin składania wniosków o dofinansowanie

Nabór wniosków o dofinansowanie projektów będzie prowadzony w terminie **04.07-08.08.2023 r.**

# Dane do kontaktu

Zapytania do IZ można składać za pomocą:

− Poczty e – mail: [info@opolskie.pl,](mailto:info@opolskie.pl)
− Telefonu: 77 44 04 720, 77 44 04 721, 77 44 04 722, 77 54 16 212, 77 54 16 213, 77 54 16 255, 77 54 93 821.

## Regulamin wyboru projektów z załącznikami

Regulamin wyboru projektów nr FEOP.05.03-IZ.00-001/23 dotyczący projektów złożonych w ramach postępowania konkurencyjnego działania 5.3 Wyrównywanie szans kobiet i mężczyzn na rynku pracy, priorytetu 5 Fundusze Europejskie wspierające opolski rynek pracy i edukację programu regionalnego FEO 2021-2027, nabór I, wersja nr 2.

## Załączniki

- 1. Procedura oceny projektów w postępowaniu konkurencyjnym (zakres EFS +).
- 2. Wzór wniosku o dofinansowanie (zakres EFS+).
- 3. Instrukcja wypełniania wniosku o dofinansowanie projektu programu regionalnego Fundusze Europejskie dla Opolskiego 2021-2027 (zakres EFS+).
- 4. Instrukcja obsługi Panelu Wnioskodawcy FEO 2021-2027.
- 5. Kryteria wyboru projektów dla działania 5.3 Wyrównywanie szans kobiet i mężczyzn na rynku pracy w ramach programu regionalnego FEO 2021-2027.
- 6. Wzór umowy/decyzji o dofinansowanie projektu wraz z załącznikami.
- 7. Lista wskaźników na poziomie projektu dla działania 5.3 Wyrównywanie szans kobiet i mężczyzn na rynku pracy w ramach programu regionalnego FEO 2021-2027.
- 8. Analiza dotycząca bezrobocia wśród kobiet w województwie opolskim stan na koniec 2022 r. opracowana przez Wydział Obserwatorium Rynku Pracy Wojewódzkiego Urzędu Pracy w Opolu.
- 9. Podział jednostek przestrzennych województwa opolskiego wg klasyfikacji DEGURBA.
- 10. Wyciąg ze Szczegółowego Opisu Priorytetów Programu Fundusze Europejskie dla Opolskiego 2021-2027, Europejski Fundusz Społeczny Plus (karta działania 5.3).

Inne dokumenty obowiązujące w naborze

- 1. [Regulamin pracy Komisji Oceny Projektów oceniającej projekty w ramach EFS+](https://bip.opolskie.pl/wp-content/uploads/2023/04/9209-zal..pdf)  programu regionalnego FEO 2021-[2027 dotyczący postępowania konkurencyjnego](https://bip.opolskie.pl/wp-content/uploads/2023/04/9209-zal..pdf) z 3 kwietnia 2023 r.
- 2. [Wytyczne dotyczące wyboru projektów na lata 2021](https://www.funduszeeuropejskie.gov.pl/media/111539/Wytyczne_dotyczace_wyboru_projektow_na_lata_2021_2027.pdf)-2027 z 12 października 2022 r.
- 3. [Wytyczne dotyczące kwalifikowalności wydatków na lata 2021](https://www.funduszeeuropejskie.gov.pl/media/112343/Wytyczne_dotyczace_kwalifikowalnosci_2021_2027.pdf)-2027 z 18 listopada 2022 r.
- 4. [Wytyczne dotyczące realizacji zasad równościowych w ramach funduszy unijnych na](https://www.funduszeeuropejskie.gov.pl/media/113155/wytyczne.pdf)  [lata 2021-2027](https://www.funduszeeuropejskie.gov.pl/media/113155/wytyczne.pdf) z 29 grudnia 2022 r.
- 5. [Wytyczne dotyczące informacji i promocji Funduszy Europejskich na lata 2021](https://www.funduszeeuropejskie.gov.pl/media/116842/Wersja_finalna_Wytyczne_dotyczace_informacji_i_promocji_funduszy_europejskich_20212027.pdf)-2027 z 19 kwietnia 2023 r.
- 6. [Wytyczne dotyczące monitorowania postępu rzeczowego realizacji programów na](https://www.funduszeeuropejskie.gov.pl/media/111528/Wytyczne_monitorowanie_pdf.pdf)  [lata 2021-2027](https://www.funduszeeuropejskie.gov.pl/media/111528/Wytyczne_monitorowanie_pdf.pdf) z 12 października 2022 r.
- 7. [Wytyczne dotyczące warunków gromadzenia i przekazy](https://www.funduszeeuropejskie.gov.pl/media/114008/Wytyczne_dotyczace_warunkow_gromadzenia_i_przekazywania_danych_w_postaci_elektronicznej_na_lata_2021_2027.pdf)wania danych w postaci [elektronicznej na lata 2021-2027](https://www.funduszeeuropejskie.gov.pl/media/114008/Wytyczne_dotyczace_warunkow_gromadzenia_i_przekazywania_danych_w_postaci_elektronicznej_na_lata_2021_2027.pdf) z 25 stycznia 2023 r.
- 8. [Wytyczne dotyczące kontroli realizacji programów polityki spójności na lata 2021–](https://www.funduszeeuropejskie.gov.pl/media/111931/Wytyczne_dotyczace_kontroli_w_programach_polityki_spojnosci_2021-2027.pdf) [2027](https://www.funduszeeuropejskie.gov.pl/media/111931/Wytyczne_dotyczace_kontroli_w_programach_polityki_spojnosci_2021-2027.pdf) z 26 października 2022 r.
- 9. Podręcznik w[nioskodawcy i beneficjenta Funduszy Europejskich na lata 2021-2027](file://///nas05/dpf/Referat%20Oceny%20Projektów%20EFS/2021-2027%20Dokumentacja%20dla%20postepowania%20konkurencyjnego_5.3/drugie%20konsultacje/Wyciąg%20ze%20Szczegółowego%20Opisu%20Priorytetów%20Programu%20Fundusze%20Europejskie%20dla%20Opolskiego%202021-2027,%20Europejski%20Fundusz%20Społeczny%20Plus%20(karta%20działania%205.3).)  [w zakresie informacji i promocji](file://///nas05/dpf/Referat%20Oceny%20Projektów%20EFS/2021-2027%20Dokumentacja%20dla%20postepowania%20konkurencyjnego_5.3/drugie%20konsultacje/Wyciąg%20ze%20Szczegółowego%20Opisu%20Priorytetów%20Programu%20Fundusze%20Europejskie%20dla%20Opolskiego%202021-2027,%20Europejski%20Fundusz%20Społeczny%20Plus%20(karta%20działania%205.3).) z maja 2023 r.